### Funkční bloky systému REXYGEN  $\rm{Referen\check{c}ni}$ příručka

REX Controls s.r.o.

Verze 2.50.12 19.10.2022 Plzeň

## Obsah

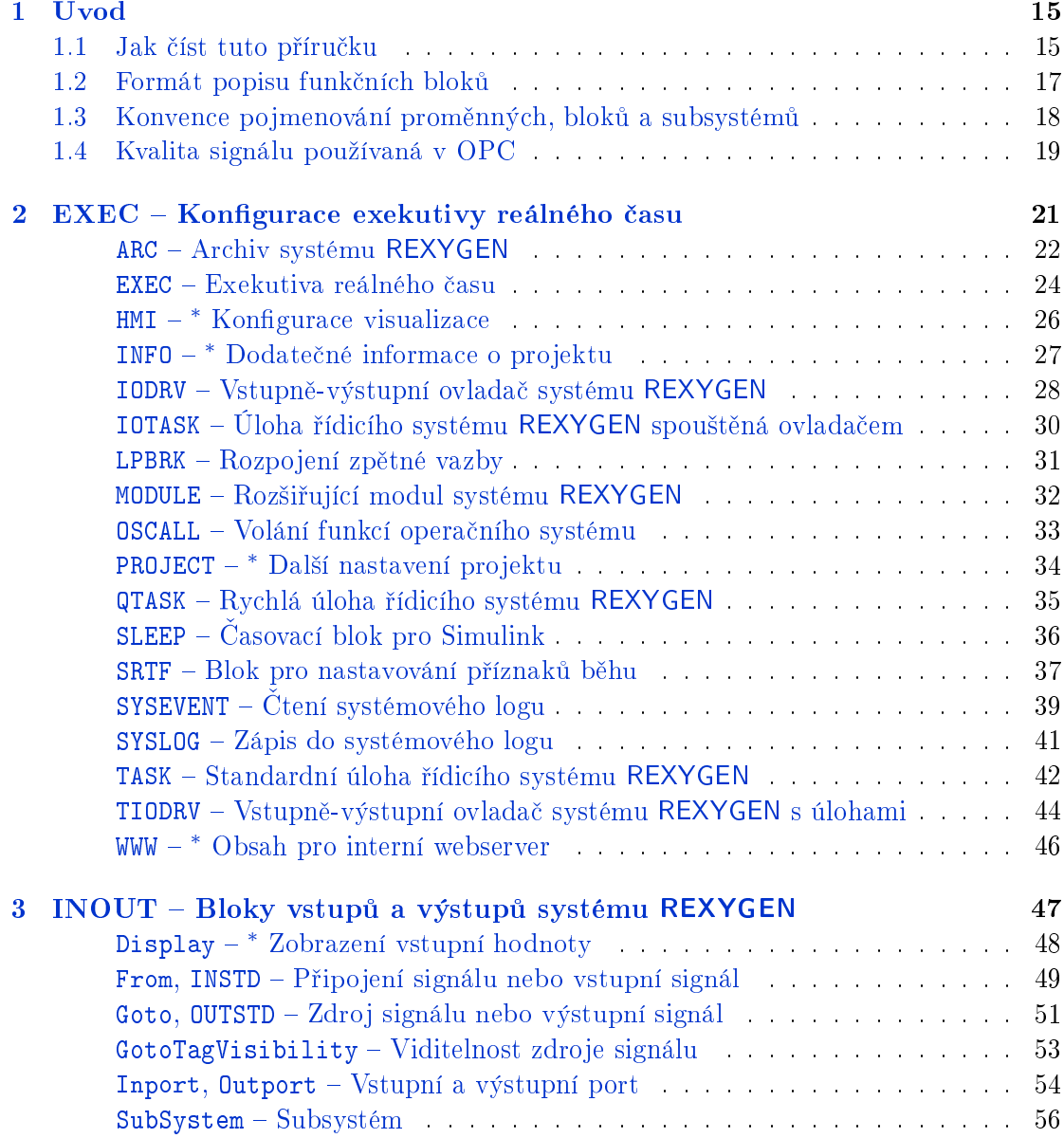

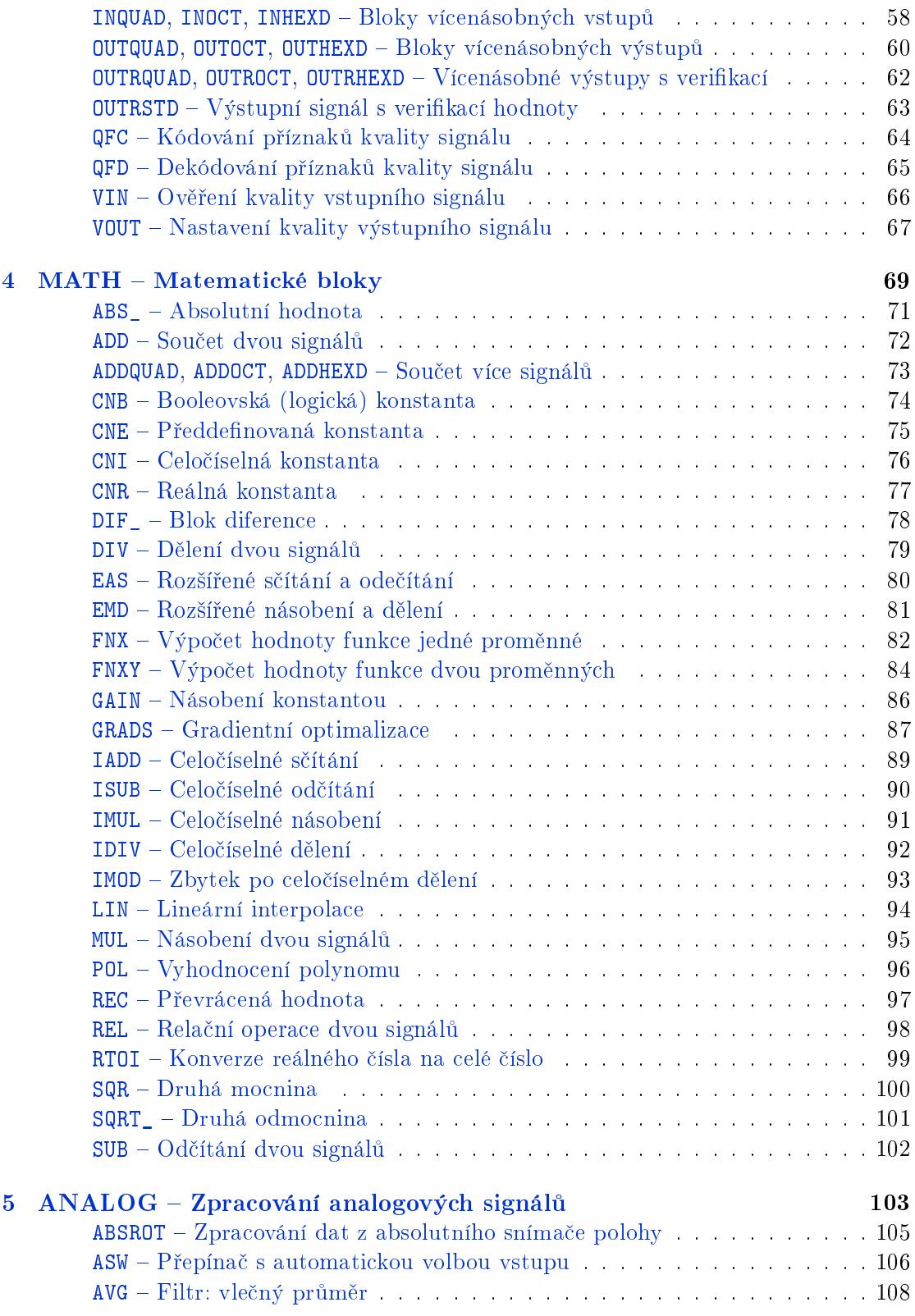

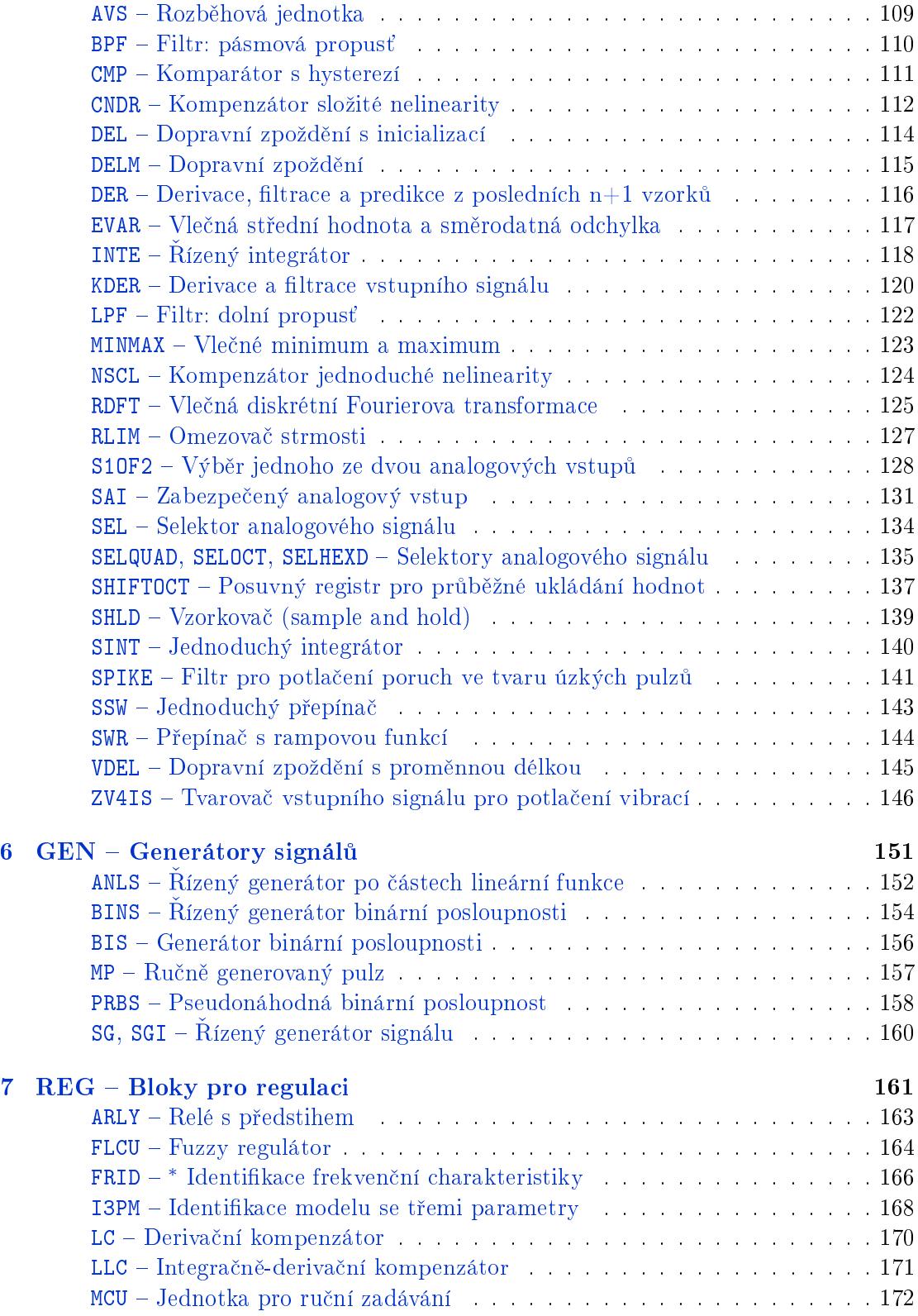

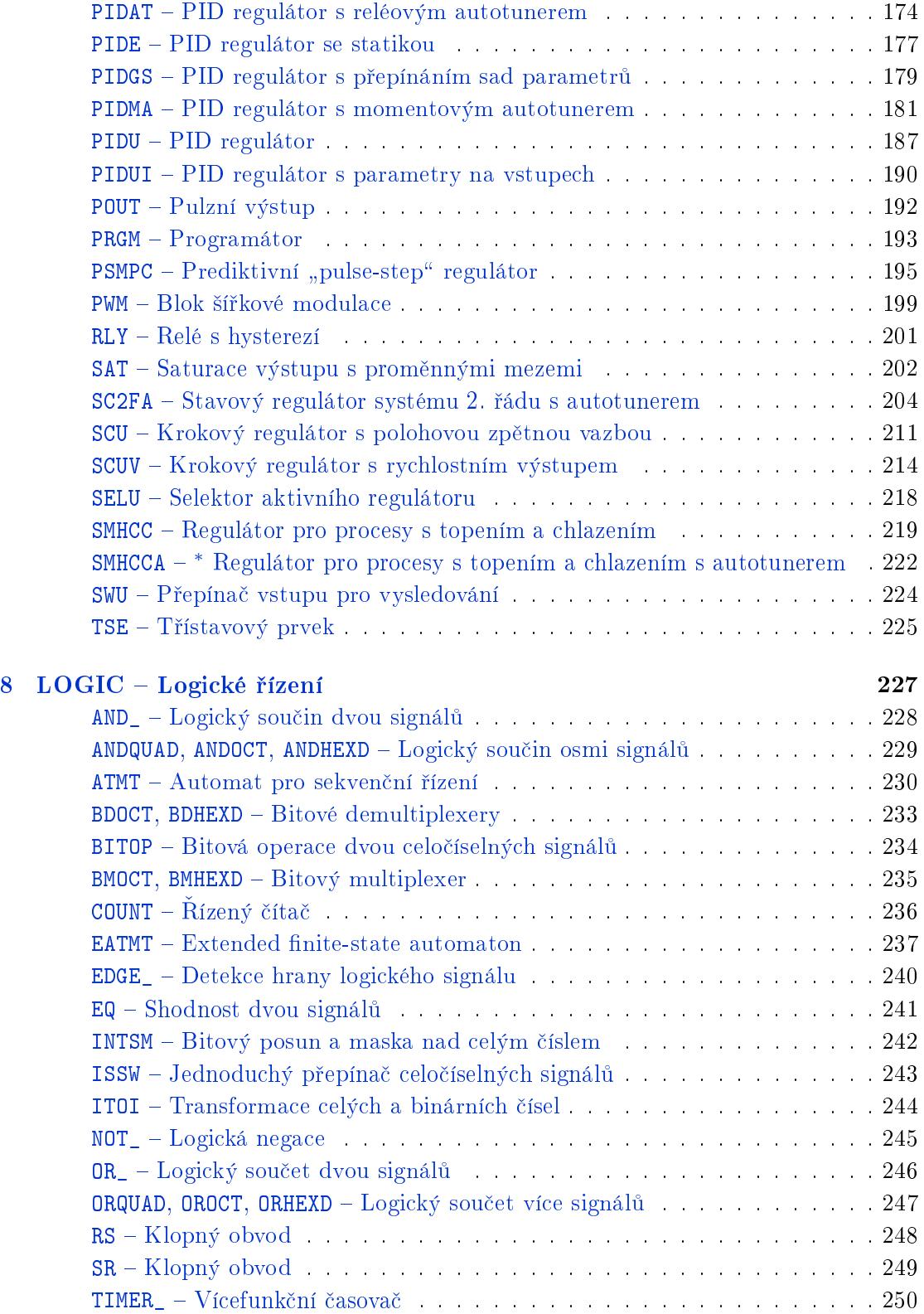

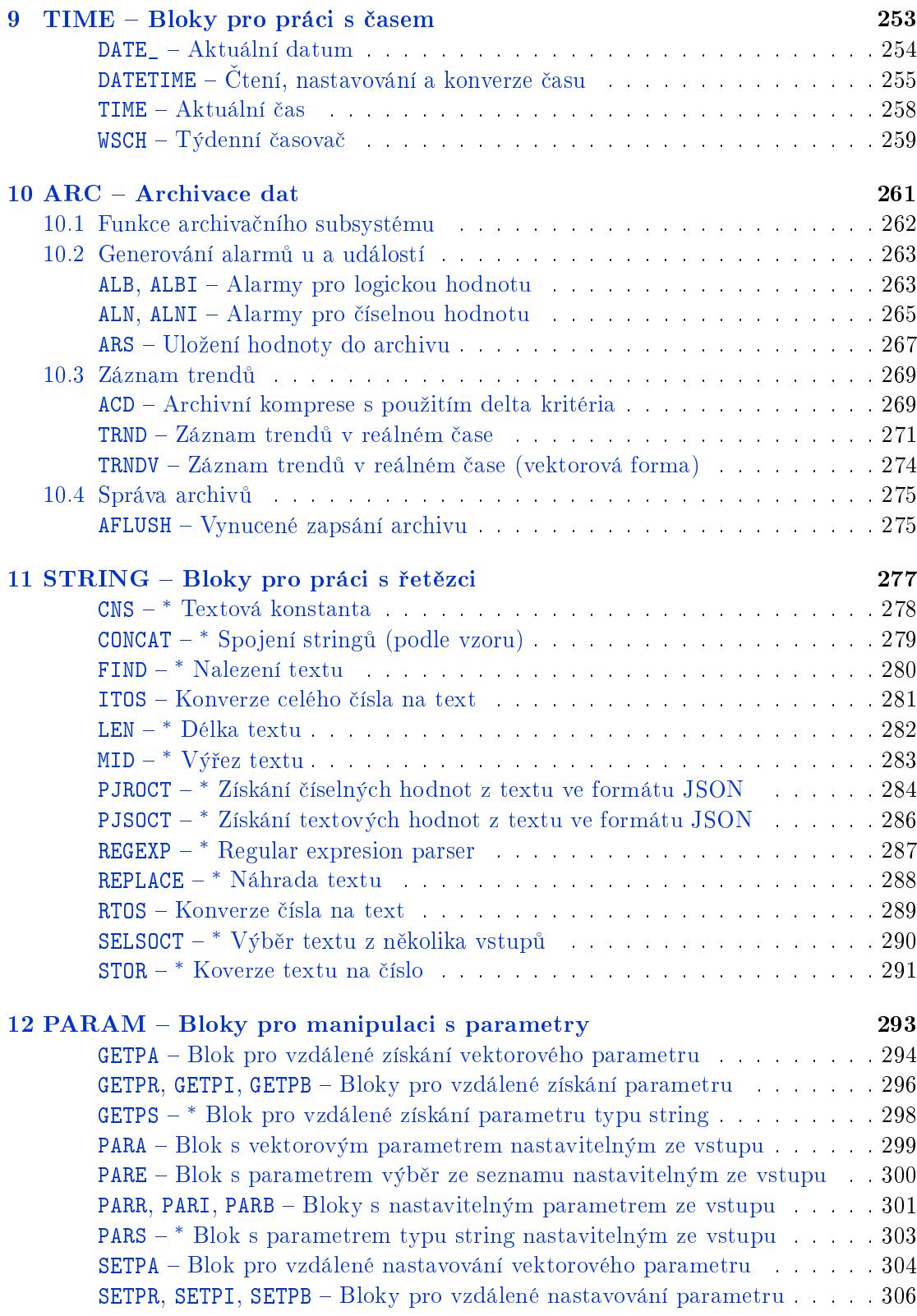

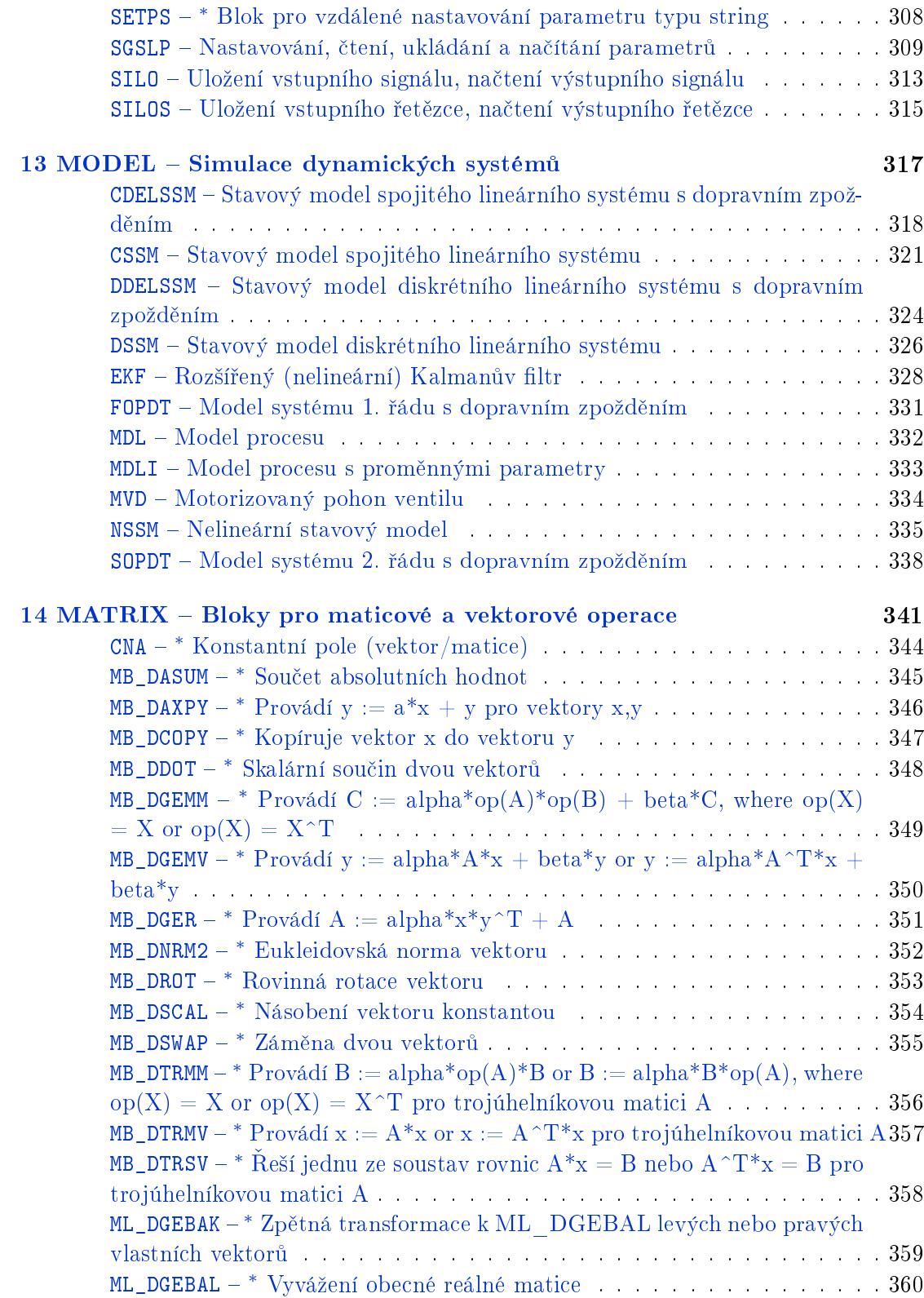

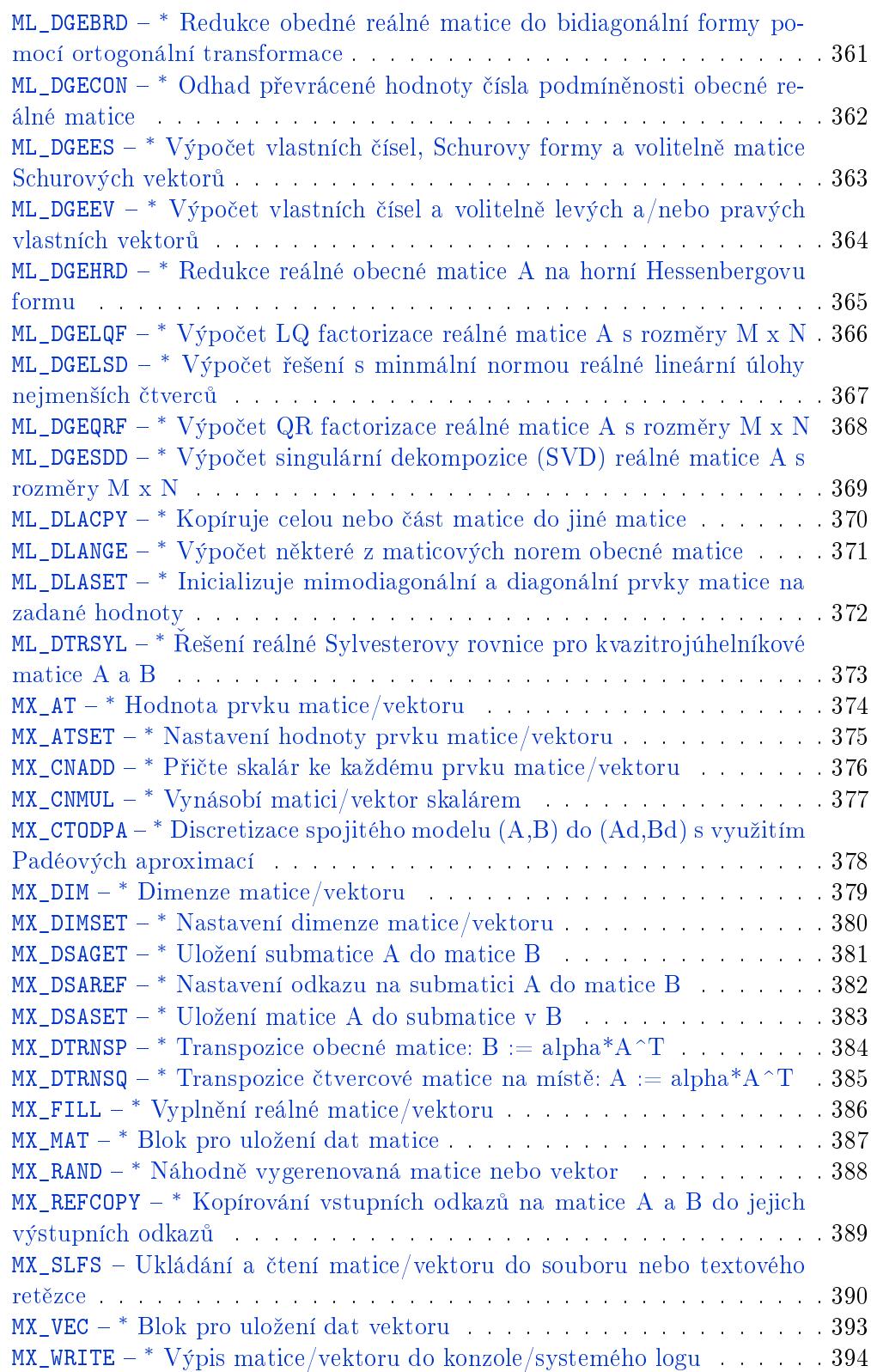

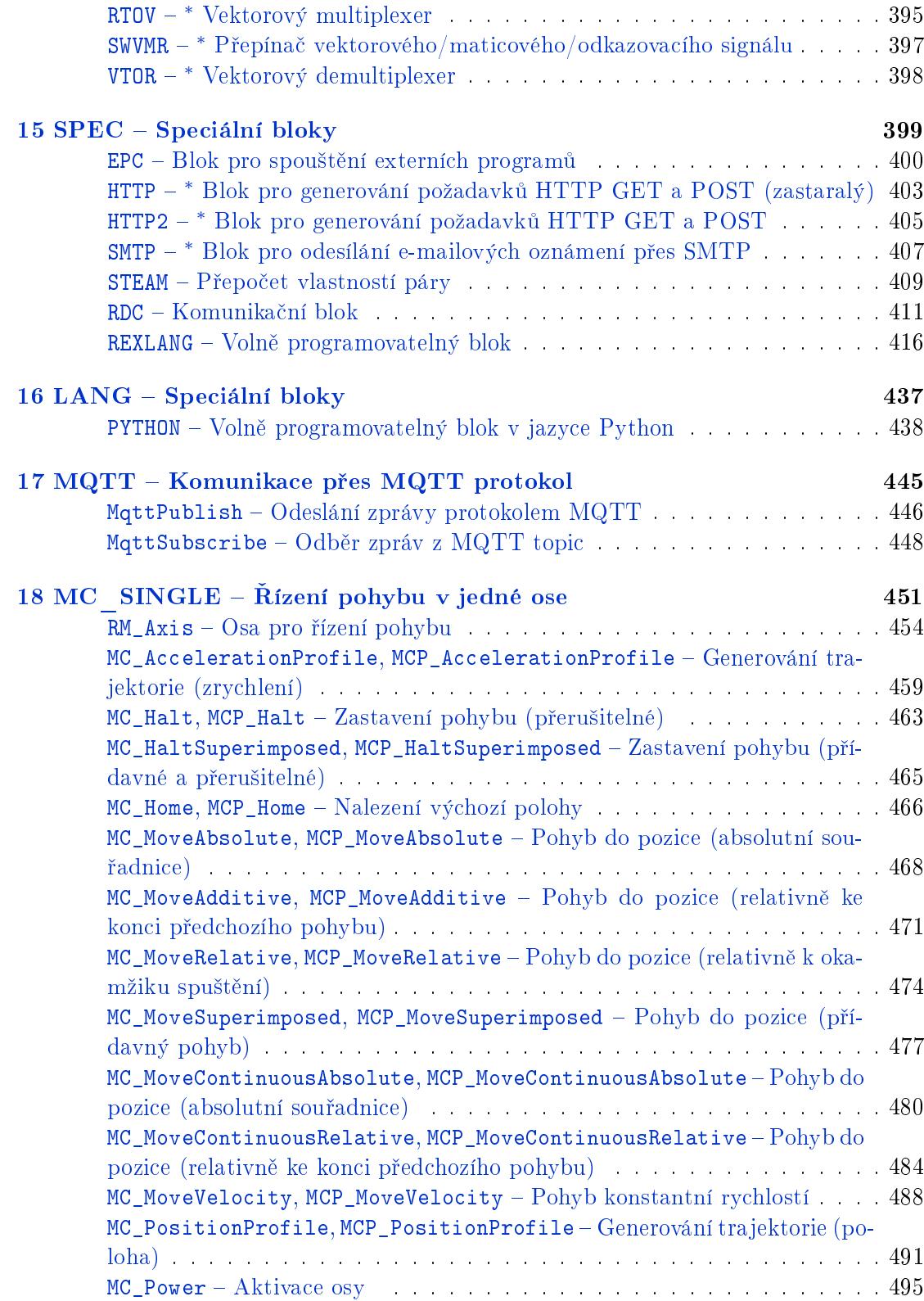

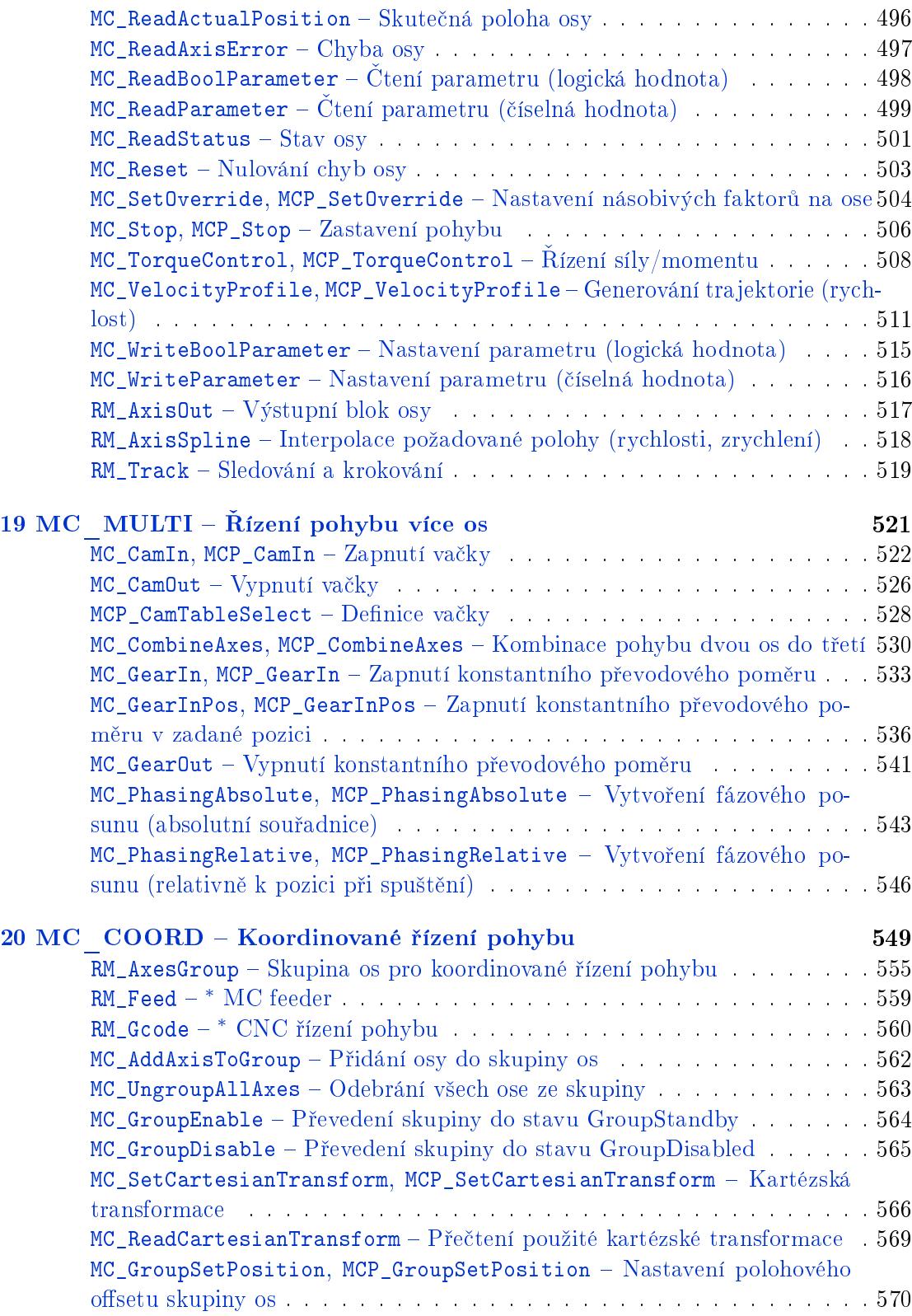

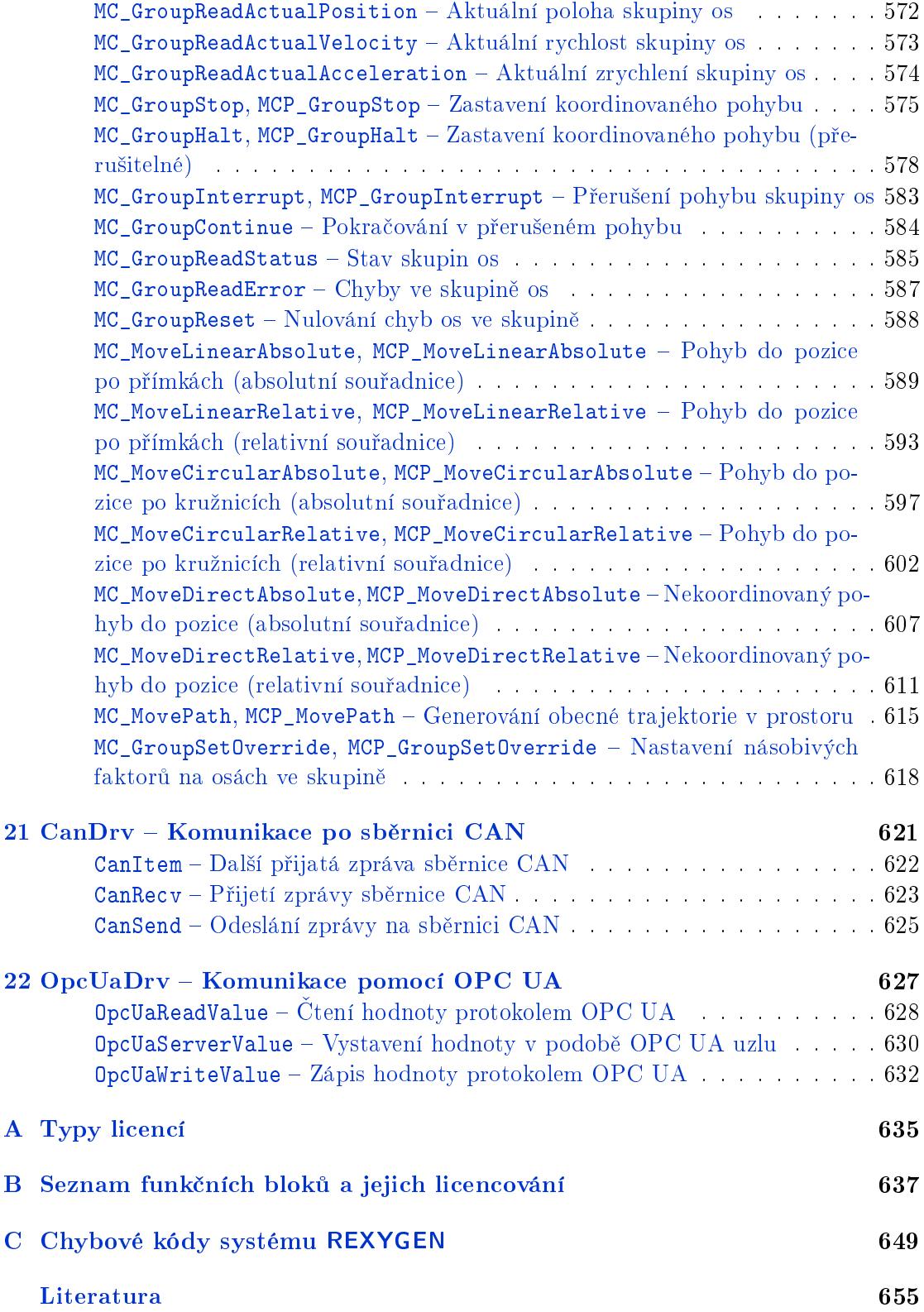

### $Rejstřík$  657

Poznámka: U bloků označených \* je k dispozici pouze částečná dokumentace. Kompletní dokumentace může být dostupná v ostatních jazykových mutacích manuálu.

OBSAH

## <span id="page-14-0"></span>Kapitola 1

# Úvod

Příručka "Funkční bloky systému REXYGEN" je, jak už její název napovídá, referenční příručkou knihovny RexLib funkčních bloků řídicího systému REXYGEN. Kromě referenčního popisu jednotlivých tříd, popisuje (referenčním způsobem) všechny subsystémy řídicího systému REXYGEN.

### 1.1 Jak číst tuto příručku

<span id="page-14-1"></span>Standardně dodávaná rozsáhlá knihovna funkčních bloků RexLib řídicího systému REXY-GEN je rozdělena do menších skupin logicky příbuzných bloků, tzv. kategorií (podknihoven). Každá kategorie je popisována v samostatné kapitole, obsahující nejprve obecné vlastnosti celé kategorie a jejích funkčních bloků, následované postupně popisem všech funkčních bloků dané kategorie.

Jednotlivé kapitoly příručky obsahují:

### 1 Úvod

Tato úvodní kapitola, seznamující s uspořádáním příručky a uvádějící formát (konvenci) popisu jednotlivých funkčních bloků.

### $2$  EXEC – Konfigurace exekutivy reálného času

Kapitola popisuje zejména bloky sloužící pro konfiguraci struktury a časování jednotlivých objektů zařazovaných do systému reálného času řídicího systému REXY-GEN (programu RexCore).

#### $3$  INOUT – Bloky vstupů a výstupů systému REXYGEN

Tato podknihovna vstupně-výstupních bloků opět obsahuje převážně bloky určené jen pro systém REXYGEN a zprostředkovávající hlavně vazbu mezi řídicími úlohami a vstupně-výstupními ovladači.

### 4 MATH – Matematické bloky

Podknihovna popisuje většinou jednoduché bloky pro matematické operace a základní matematické funkce.

#### $5$  ANALOG – Zpracování analogových signálů

Mezi bloky pro zpracování analogových signálů patří integrátor, derivátor, dopravní zpoždění, vlečný průměr, komparátory a selektory, filtry. Velmi zajímavým blokem je rozběhová jednotka AVS.

#### $6$  GEN – Generátory signálů

Kapitola popisuje bloky generující analogové i logické testovací signály.

#### $7 \text{ REG} - \text{Block}$  pro regulaci

Bloky pro regulaci tvoří nejrozsáhlejší podknihovnu knihovny RexLib a zahrnují bloky od jednoduchých dynamických kompenzátorů, přes bloky pro přepínání regulačních struktur, bloky pro přizpůsobení výstupů akčním členům (krokové regulátory, šířková modulace) až po několik verzí PID (P, I, PI, PD a PID) regulátorů. Mezi regulátory jsou např. blok PIDGS, umožňující za běhu přepínat několik sad parametrů (tzv. gain scheduling), PIDMA s vestavěným momentovým autotunerem, blok PIDAT s vestavěným reléovým autotunerem nebo blok fuzzy regulátoru FLCU, a další.

#### 8 LOGIC – Logické řízení

Kapi[tola po](#page-173-0)pisuje bloky pro kombinační i sekvenční logické řízení od jednodu[chých](#page-163-0) logických operací (negace, součet, součin), až po sekvenční logický automat ATMT, implementující standard SCF (Sequential Function Charts, dříve Grafcet).

#### $10$  ARC – Archivace dat

Mezi bloky pro archivaci dat v systému REXYGEN patří bloky pro gene[rování](#page-229-0) alarmů a bloky pro záznam trendů přímo na cílovém zařízení.

#### $12$  PARAM – Práce s parametry

Bloky této podknihovny umožňují pracovat s parametry konfigurace systému REXY-GEN zejména ukládat a nahrávat parametry nebo je vzdáleně modifikovat.

#### $13 \text{ MODEL}$  $13 \text{ MODEL}$  – Modely dynamických systémů

Systém REXYGEN může být využit i pro tvorbu matematických modelů dynamických systémů běžících v reálném čase. Bloky této podknihovny byly vyvinuty právě pro takové ú£ely.

#### 14 MATRIX Práce s maticovými a vektorovými daty

Tato podknihovna obsahuje bloky pro práci s vektorovými a maticovými signály v systému REXYGEN.

#### $18$  MC  $SINGLE - *R*izení pohybu v jedné ose$

Bloky této podknihovny byly vyvinuty dle normy PLCopen Motion Control pro °ízení pohybu v jedné ose.

### [19](#page-450-0) MC  $MULTI - Ñízení pohybu ve více osách$

Bloky této podknihovny byly vyvinuty dle normy PLCopen Motion Control pro řízení pohybu ve více osách.

#### 20 MC COORD – Koordinované řízení pohybu

Bloky této podknihovny byly vyvinuty dle normy PLCopen Motion Control pro koordinované řízení pohybu.

#### [15](#page-548-0) SPEC – Speciální bloky

Do skupiny speciálních bloků patří v současné době dva zajímavé bloky. Prvním je blok REXLANG, umožňující překlad a interpretaci uživatelských algoritmů vytvořených v jazyce velmi podobném jazyku C (syntaxe většiny příkazů jazyka REXLANG je totožná se syntaxí jazyka C). Druhým blokem je blok RDC, umožňující v reálném čase komunikaci mezi dvěma systémy REXYGEN.

Jednotlivé kapitoly příručky na sebe navazují jen volně, a proto mohou být čteny téměř v libovolném pořadí, dokonce může být čtena vždy jen nezbytně nutná informace potřebná k pochopení funkce konkrétního funkčního bloku. Pro tento účel je vhodná zejména elektronická podoba příručky (ve formátu .pdf), vybavená hypertextovými záložkami a obsahem, které usnadňují rychlé nalezení příslušných bloků.

Přesto lze ještě doporučit přečtení následující podkapitoly, která popisuje konvence užívané při popisu bloků ve zbytku příručky.

### 1.2 Formát popisu funkčních bloků

Popis každého funkčního bloku se skládá z několika sekcí (v uvedeném pořadí):

<span id="page-16-0"></span>Symbol bloku – graficky zobrazuje symbolickou značku bloku

- Popis funkce stručně popisuje funkci daného bloku, aniž by byly uváděny příliš detailní informace.
- Vstupy detailně popisuje všechny vstupy daného bloku
- Výstupy detailně popisuje všechny výstupy daného bloku
- Parametry detailně popisuje všechny parametry daného bloku
- Příklady graficky znázorňuje na jednoduchém příkladu použití daného bloku v kontextu ostatních bloků a často uvádí i obrázek s průběhem vstupních a výstupních signálů tak, aby chování bloku bylo přiblíženo co nejnázorněji.

Pokud je funkce bloku zřejmá, nemusí být sekce Příklady uvedena. V případě, že blok nemá žádný vstup nebo výstup nebo parametr, není ani příslušná sekce v popisu obsažena.

Vstupy, výstupy a parametry jsou popisovány v tabulkové formě:

<jmeno> [*jm*] Podrobný popis vstupu (výstupu, parametru) <jmeno>. Matematický symbol *jm* na pravé straně prvního sloupce je používán ve vzorcích v sekci Popis funkce a bude uváděn, pokud se od jména vstupu liší víc než jen typograficky. Pokud daná proměnná nabývá pouze několika vyjmenovaných hodnot, je význam těchto hodnot uveden v tomto sloupci. <typ>

[*⊙*<def>] [*↓*<min>] [*↑*<max>]

<span id="page-17-1"></span>Význam jednotlivých sloupců je celkem zřejmý. Ve třetím sloupci je vždy uveden pouze <typ>. ídicí systém REXYGEN podporuje typy uvedené v tabulce 1.1. Standardní funkční bloky však nejčastěji používají pro logické proměnné typ Bool, pro celočíselné proměnné typ Long (I32) a pro reálné proměnné (v pohyblivé řádové čárce) typ Double (F64).

Každá takto popsaná proměnná (vstup, výstup či parametr) má v řídicím systému REXYGEN konkrétní implicitní (default) hodnotu <def>, uvozenou symbolem *⊙* a podobn¥ i minimální p°íp. maximální p°ípustou hodnotu, uvozenou symbolem *↓*, p°íp. *↑*. Všechny tyto tři hodnoty mohou být uvedeny ve druhém sloupci, ale nejsou povinné (jsou umístěny v [ ]). Pokud není uvedena hodnota *⊙*<def>, je vždy tato hodnota nulová. Není-li uvedena hodnota *↓*<min> p°íp. *↑*<max>, nabývá minimální p°íp. maximální hodnoty příslušného typu, viz tabulku  $\overline{1.1^1}.$ 

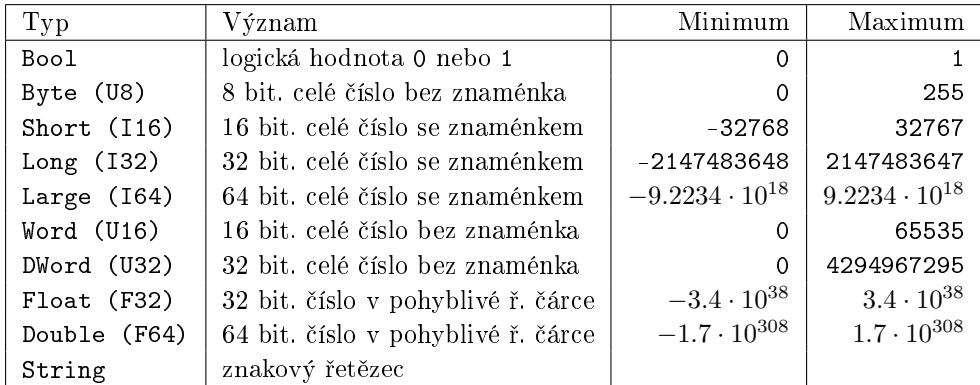

Tabulka 1.1: Typy proměnných systému REXYGEN.

### 1.3 Konvence pojmenování proměnných, bloků a subsystémů

<span id="page-17-0"></span>Pro usnadnění práce s řídicím systémem REXYGEN se používá několik konvencí. V předchozí podkapitole byly zavedeny všechny používané typy proměnných. Pod pojmem proměnná budeme mít v této podkapitole na mysli vstupy, výstupy a parametry bloků. Ve velké většině bloků se používají pouze tyto tři typy:

<span id="page-17-2"></span> $^1$ Přesný rozsah typu Large je -9223372036854775808 až 9223372036854775807.

- Bool pro dvouhodnotové logické proměnné, např. zapnuto/vypnuto, ano/ne, pravda/ nepravda, true/false, on/off, apod. V této příručce budeme hodnoty logické jedni£ky (ano, pravda, true, 1) zapisovat jako on a hodnoty logické nuly (ne, nepravda, false, 0) jako off. To platí i pro vývojové prostředí REXYGEN Studio. V dalších nástrojích a programech třetích stran mohou být jejich hodnoty zobrazovány jako 1 pro on a 0 pro off. Názvy logických proměnných používají velká písmena, např. RUN, YCN, R1, UP.
- Long (I32) pro celočíselné hodnoty, např. číslo sady parametrů, délka trendového bufferu, typ generovaného signálu, chybový kód, výstup čítače, apod. Názvy celočíselných proměnných jsou obvykle psány malými písmeny a počáteční písmeno (vºdy malé) je nej£ast¥ji jedno z písmen *{*i*,* k*,* l*,* m*,* n*,* o*}*, nap°. ips, l, isig, iE, apod. Existuje však několik výjimek z tohoto pravidla, např. cnt v bloku COUNT. btype, ptype1, pfac a afac v bloku TRND, apod.
- Double (F64) pro čísla v pohyblivé řádové čárce (reálná), např. zesílení, saturační meze, výsledky většiny matematických funkcí, parametry PID regulátorů, délky časových intervalů v sekundách, apod. Názvy proměnných v pohyblivé řádové čárce používají pouze malá písmena, např. k, hilim, y, ti, tt.

Typy funkčních bloků v řídicím systému jsou pojmenovávány velkými písmeny, uvnitř jména se mohou vyskytovat číslice a znak '' (podtržítko). Při vytváření uživatelských instancí bloků doporučujeme na začátku ponechat název typu bloku a doplnit jej o uživatelský název, kde doporučujeme používat všechny uvedené typy znaků a navíc malá písmena.

Výslovně se nedoporučuje používat v uživatelských názvech bloků a vytvořených subsystémů znaky s diakritikou a speciální znaky jako jsou mezery, znaky konce řádků, interpunkční znaménka, operátory, apod. Použití těchto znaků omezuje přenositelnost vytvořených algoritmů na různé platformy a může vést k velké nesrozumitelnosti. Jména jsou kontrolována překladačem REXYGEN Compiler a pokud obsahují některý z nevhodných znaků je hlášeno varování.

### 1.4 Kvalita signálu používaná v OPC

<span id="page-18-0"></span>Každý signál (vstup, výstup, parametr) v řídicím systému REXYGEN má kromě své hodnoty některého z typů uvedených v tab. 1.1 ještě tzv. příznaky kvality. Příznaky kvality používané v řídicím systému REXYGEN jsou shodné s příznaky kvality používanými specikacemi OPC (OLE for Process Control), viz [1] a obsahují jednobajtovou informaci, jejíž struktura je uvedena v tabulce 1.2

Základní druh kvality určují přízna[ky](#page-17-1) QQ v nejvyšších dvou bitech. Podle jejich kombinací uvedených v tabulce rozlišujeme kvalitu dobrou (GOOD), nejistou (UNCERTAIN) a špatnou (BAD). Jemnější rozlišení, tzv. substat[us](#page-654-0) poskytují čtyři bity SSSS. Tyto bity mají různý význam pro různou zákl[adn](#page-19-0)í kvalitu. Nejnižší dva bity LL informují o tom, zda daná veličina překročila své meze nebo zda má konstantní hodnotu. Podrobnosti a význam ostatních bitů lze nalézt v kap. 6.8 specifikace  $[1]$ .

| Císlo bitu          |         | 6  | 5                |    | 3 | 2 |                |  |
|---------------------|---------|----|------------------|----|---|---|----------------|--|
| Váha bitu           | 128     | 64 | 32               | 16 | 8 |   | $\overline{2}$ |  |
| Bitová pole         | Kvalita |    | <b>Substatus</b> |    |   |   | Omezení        |  |
|                     |         | Q  | S                |    |   |   |                |  |
| Spatná (BAD)        |         | 0  | S                | S  | S |   |                |  |
| Nejistá (UNCERTAIN) |         |    | S                |    | S |   | Τ.             |  |
| (Nevyužito v OPC)   |         |    | S                |    |   |   |                |  |
| Dobrá (GOOD)        |         |    | S                |    |   |   |                |  |

<span id="page-19-0"></span>Tabulka 1.2: Struktura příznaků kvality

## <span id="page-20-0"></span>Kapitola 2

## EXEC - Konfigurace exekutivy reálného času

### Obsah

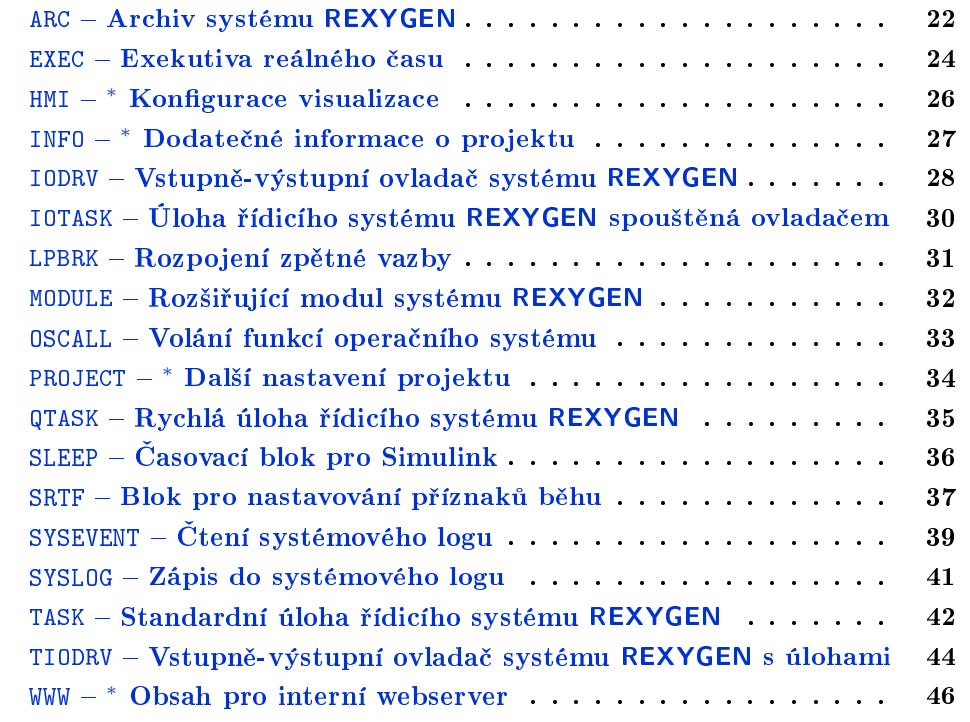

### <span id="page-21-0"></span> $ARC - Archiv systemu$  REXYGEN

Symbol bloku Licence: STANDARD

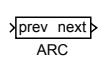

### Popis funkce

Blok ARC slouží v systému REXYGEN pro konfiguraci archivů, sloužících pro průběžné zaznamenávání alarmů, událostí a historických trendů přímo na cílovém zařízení. Vstup prev prvního z archivů se propojí s výstupem Archives bloku EXEC. Další archivy se přidávají propojováním vstupu prev s výstupem next předchozího archivu. Na každý výstup next smí být připojen nejvýše jeden vstup prev následujícího archivu, u posledního archivu zůstává výstup next nepřipojen. Vzniklá posloupnost určuje pořadí alokace a inicializace jednotlivých archivů v řídicím systému REXYGEN a také určuje index archivu, používaný v parametru arc archivačních bloků (viz kap. 10). Archivy jsou číslovány od 1 a jejich maximální po£et je omezen na 15 (archiv £. 0 je interní systémový log).

Typ archivu z hlediska zachování dat i po restartu cílového zařízení je určen parametrem atype. Přípustné volby závisejí na možnostech cílového zařízení a lze je po úspěšném připojení k danému zařízení zjistit v záložce Target prog[ram](#page-260-0)u REXYGEN Diagnostics.

Archivy jsou na cílovém zařízení tvořeny posloupností úložek proměnné délky (optimalizace paměti a disku), z nichž každá obsahuje časovou značku. Proto dalšími parametry archivu jsou celková velikost v bytech asize a maximální počet časových značek nmarks pro urychlení sekven£ního vyhledávání v archivu.

#### Vstup

prev Vstup sloužící pro připojení prvního archivu na výstup Archives bloku EXEC nebo k připojení na výstup next předchozího archivu Long (I32)

Výstup

next Výstup sloužící pro zřetězování archivů připojením na vstup Long (I32) prev následujícího archivu

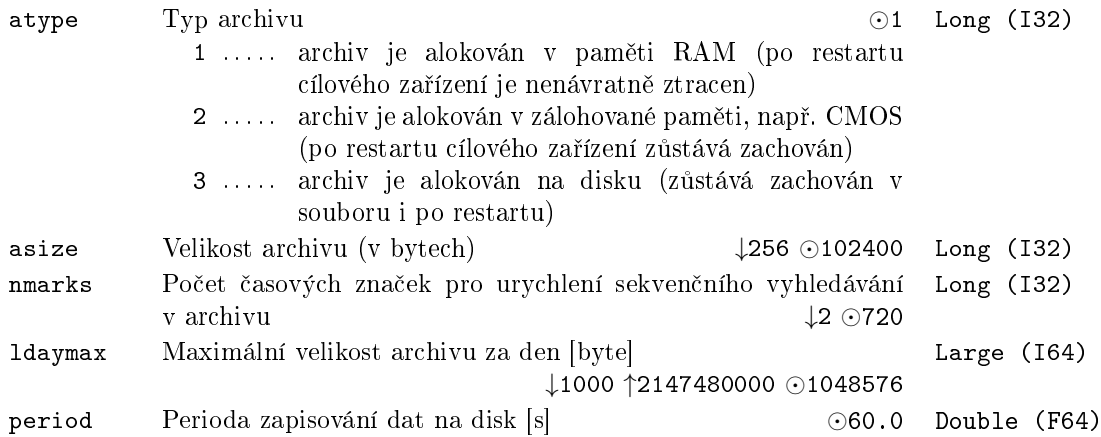

### <span id="page-23-0"></span>EXEC – Exekutiva reálného času

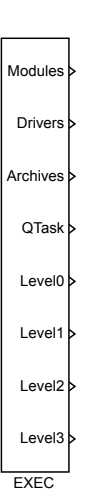

Symbol bloku Licence: STANDARD

### Popis funkce

Blok EXEC tvoří základ tzv. hlavního souboru projektu ve formátu .mdl, kterým se konfigurují jednotlivé subsystémy řídicího systému REXYGEN, a který nemá analogii v systému Matlab-Simulink. Konfigurace bloku EXEC a na něj navázané bloky nerealizují žádný výpočetní algoritmus, ale jsou zpracovány překladačem REXYGEN Compiler pro sestavení celé aplikace řídicího systému REXYGEN.

Konfigurace systému REXYGEN se skládá z modulů (Modules), vstupně-výstupních ovlada£· (Drivers), archiva£ního subsystému (Archives) a subsystému reálného £asu, obsahujícího rychlou výpočetní úlohu (blíže viz blok QTASK) a čtyři prioritní úrovně (Level0 až Level3) pro zařazování výpočetních úloh (blíže viz blok TASK).

Parametr tick určuje základní (nejkratší) periodu, se kterou bude možno spouštět jednotlivé úlohy. Zadaná hodnota je kontrolována překladačem REXYGEN Compiler podle zvoleného cílového zařízení. Obecně lze říci, že čím menší hodnota je [zadán](#page-41-0)a, tím je větší režie jádra řídicího systému REXYGEN.

Periody jednotlivých výpočetních úrovní Level0 až Level3 jsou určeny násobky parametrů ntick0 až ntick3 a základní periody tick. Parametry pri0 až pri3 jsou logickými prioritami odpovídajících výpočetních úrovní v systému REXYGEN. Poznamenejme, že systém REXYGEN používá 32 logických priorit, kterým jsou interně přiřazeny priority závislé na operačním systému cílového zařízení. Nejvyšší logická priorita systému REXY-GEN je 0, nejnižšší má hodnotu 31, přičemž platí, že pokud mají běžet dvě úlohy s různými prioritami, bude úloha s nižší prioritou (vyšší hodnotou) přerušena úlohou s vyšší prioritou (nižší hodnotou). Rídicí systém REXYGEN vychází z obecně přijímané myšlenky, že "rychlé" úlohy (s krátkou periodou vzorkování) je vhodné spouštět s vyšší

prioritou než úlohy "pomalé" (tzv. Rate monotonic scheduling). Proto přednastavené hodnoty priorit pri0 až pri3 není ve většině případů třeba měnit; neuvážená změna může vést k těžko předvídatelným důsledkům!

### Výstupy

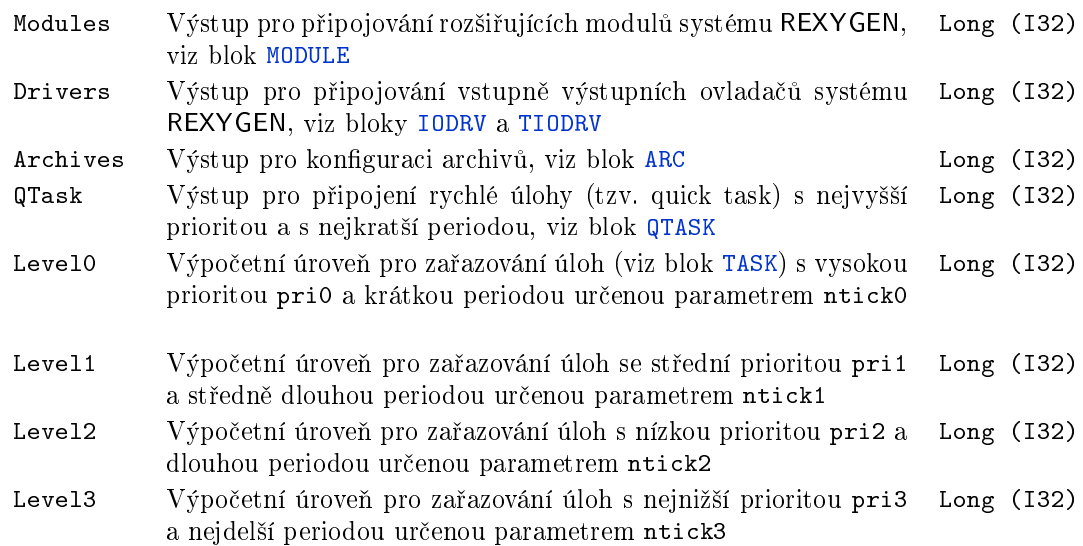

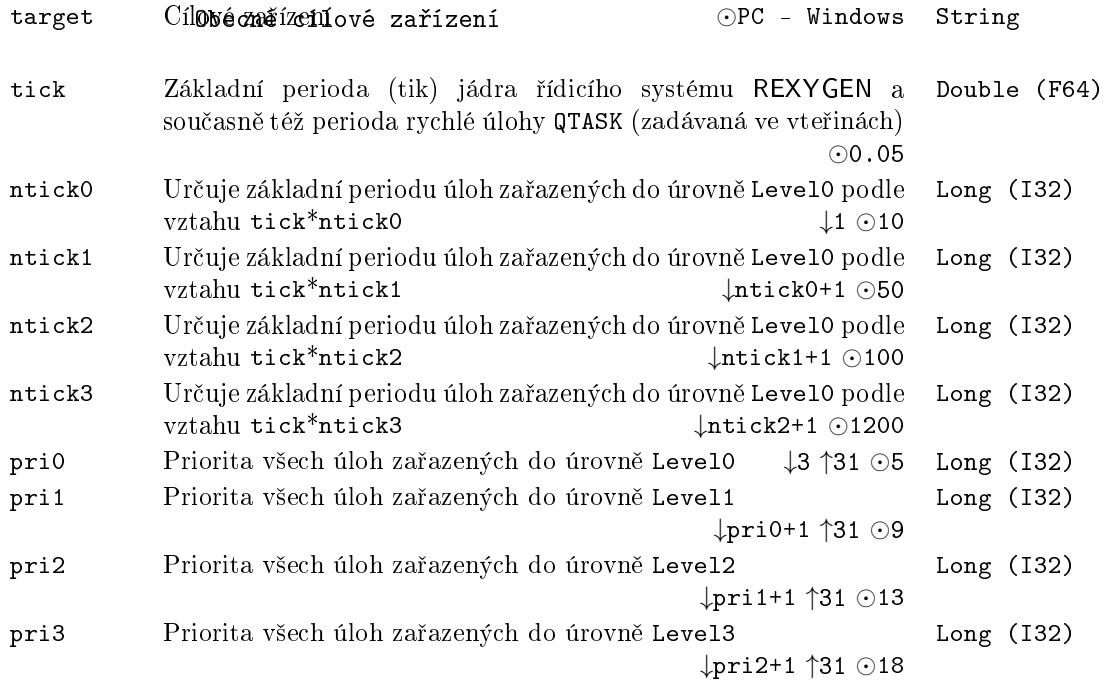

### <span id="page-25-0"></span>HMI – <mark>\* Konfigurace visualizace</mark>

Symbol bloku and the contract of the contract of the Licence: STANDARD

### Popis funkce

Popis tohoto bloku ještě není k dispozici. Níže naleznete částečný popis vstupů, výstupů a parametrů bloku. Kompletní popis bloku bude k dispozici v dalších revizích dokumentace.

HMI

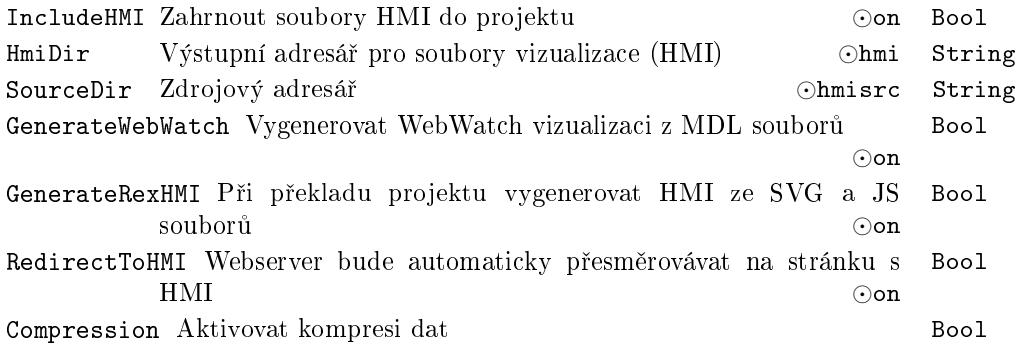

### <span id="page-26-0"></span>INFO *<sup>∗</sup>* Dodate£né informace o projektu

Symbol bloku and the contract of the Contract Contract Contract Contract Contract Contract Contract Contract Contract Contract Contract Contract Contract Contract Contract Contract Contract Contract Contract Contract Contr

### Popis funkce

Popis tohoto bloku ještě není k dispozici. Níže naleznete částečný popis vstupů, výstupů a parametrů bloku. Kompletní popis bloku bude k dispozici v dalších revizích dokumentace.

INFO

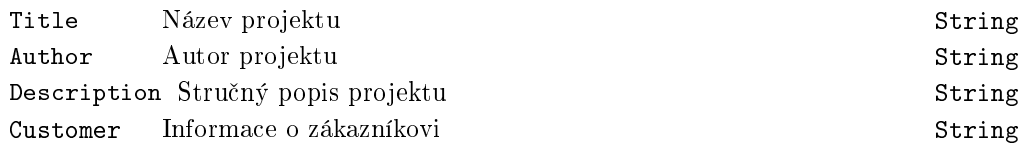

### <span id="page-27-0"></span> $IODRV - Vstupně-výstupní ovladač systému REXYGEN$

Symbol bloku Licence: STANDARD

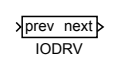

### Popis funkce

Vstupně-výstupní ovladače jsou v systému REXYGEN implementovány jako rozšiřující moduly (viz blok MODULE). Modul může obsahovat několik ovladačů, které se do konfigurace systému přidávají pomocí bloků IODRV. Vstup prev prvního z ovladačů se propojí s výstupem Drivers bloku EXEC. Další ovladače se přidávají propojováním vstupu prev s výstupem next předchozího ovladače. Na každý výstup next smí být připojen nejvýše jeden vstup prev [následu](#page-31-0)jícího ovladače, u posledního ovladače zůstává výstup next nepřipojen. Vzniklá posloupnost určuje pořadí inicializace jednotlivých ovladačů do řídicího systému REXYGEN (pořad[í zavá](#page-23-0)dění jednotlivých ovladačů je určeno pořadím modulů, v nichž jsou obsaženy, viz popis bloku MODULE).

Každý ovladač je v systému REXYGEN identifikován svým jménem, které se zadává v parametru classname. Pozor, parametr classname rozlišuje velká a malá písmena! Pokud se jméno ovladače liší od jména modulu, obsahujícího daný ovladač, musí se zadat i jméno modulu module, jinak s[e ponech](#page-31-0)á prázdné. Přesné nastavení těchto dvou parametrů je popsáno v příručce pro každý ovladač systému REXYGEN.

Většina ovladačů má svá vlastní konfigurační data uložena v souborech s příponou rio (REXYGEN Input/Output), jejichž jméno určuje parametr cfgname. Soubory rio se vytvářejí na stejném adresáři jako hlavní soubor projektu s příponou .mdl v němž je použit tento blok. Konfigurační data ovladačů (např. názvy vstupních/výstupních signálů, jejich připojení na konkrétní fyzické vstupy/výstupy, parametry komunikace se vstupně-výstupním zařízením, apod.) se zadávají ve vestavěných editorech poskytovaných přímo ovladači. V programu REXYGEN Studio systému REXYGEN se editory volají stisknutím tla£ítka Configure v parametrickém dialogu bloku, v systému Simulink je pro stejnou funkci nutno za²krtnout pomocné polí£ko "Tick this checkbox to call IOdrv EDIT dialog".

Zbylé parametry bloku určují chování ovladače při běhu řídicího systému REXYGEN a mají význam jen tehdy, pokud ovladač implementuje vlastní úlohu (viz příručku k odpovídajícímu ovlada£i). Parametr factor je násobkem základní periody tick bloku EXEC, určujícím periodu spouštění této úlohy (factor\*tick). Parametr stack udává velikost zásobníku v bytech (není-li v příručce k ovladači napsáno jinak, není jej třeba měnit). Poslední parametr pri určuje logickou prioritu úlohy ovladače. Nevhodná hodnota priority může kriticky ovlivnit výkonnost celého řídicího systému, proto doporučujeme kon[zulto](#page-23-0)vat příručku k ovladači a poté si ověřit zatížení řídicího systému (ovladačů, výpočetních úrovní a úloh) v programu REXYGEN Diagnostics.

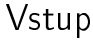

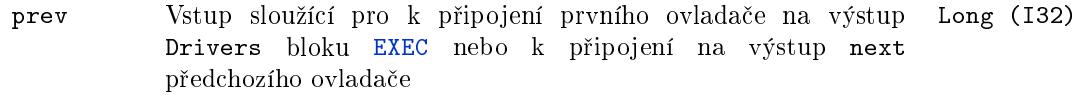

### Výstup

next Výstup sloužící pro zřetězování ovladačů připojením na vstup **prev** následujícího ovladače Long (I32)

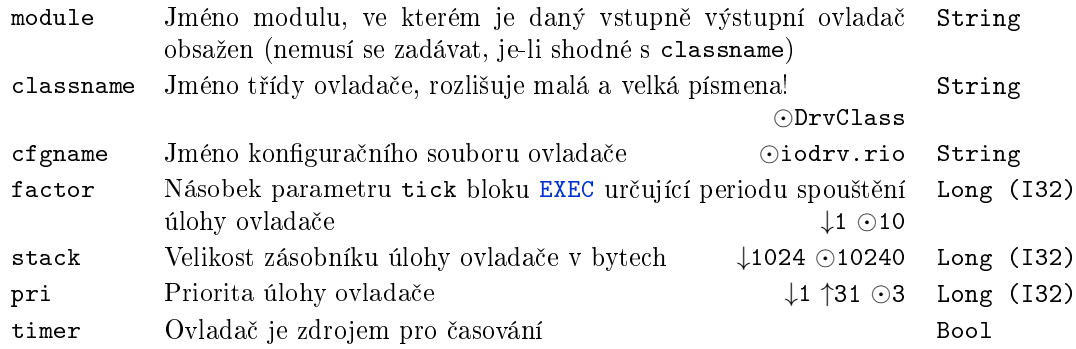

### <span id="page-29-0"></span> $IOTASK - Úloha řídicího systému REXYGEN spouštěná ovla$ da£em

Symbol bloku Licence: STANDARD

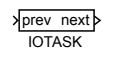

### Popis funkce

Standardní úlohy systému REXYGEN jsou do konfigurace zařazovány pomocí bloku TASK nebo QTASK. Takové úlohy jsou spouštěny systémovým časovačem, jehož tik (tick) se konfiguruje v bloku EXEC.

V některých případech však využití systémového časovače nevyhovyje, např. z důvodu příliš dlouhé nejkratší periody spouštění nebo pokud má být úloha spouštěna od [exter](#page-41-0)ní ud[álosti \(](#page-34-0)přerušení od vstupního signálu) apod. V takovém případě může úlohu IOTASK spouštět přímo [vstu](#page-23-0)pně-výstupní ovladač zkonfigurovaný pomocí bloku TIODRV. Zda je uvedený způsob spouštění úloh v konkrétním ovladači implementován a za jakých podmínek, lze najít v uživatelské příručce daného ovladače.

### Vstup

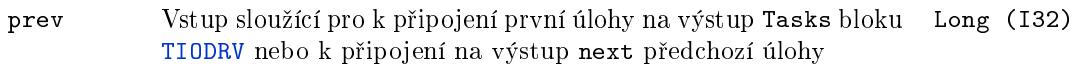

### Výstup

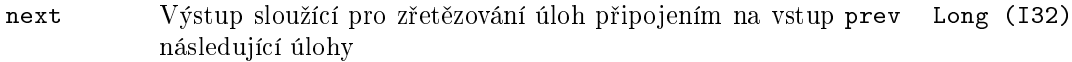

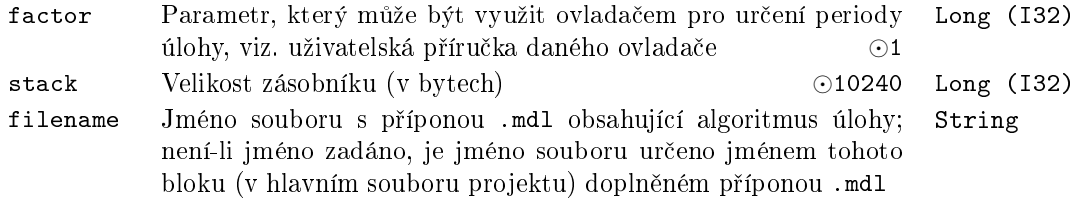

### <span id="page-30-0"></span> $LPBRK - Rozpojení zpětné vazby$

Symbol bloku Licence: STANDARD

函

### Popis funkce

Blok LPBRK je pomocným blokem často používaným v řídicích schématech složených z bloků systému REXYGEN. Blok se obvykle umisťuje do všech zpětných vazeb ve schématu. Jeho chování je však v systémech Simulink a REXYGEN odlišné.

V systému Simulink funguje blok LPBRK jako zpoždění signálu o jeden krok. Kdyby nebyl tento blok vložen do každé zpětné vazby, vyhodnotil by systém Simulink (od verze Matlab 6.1), že schéma obsahuje tzv. "rychlou smyčku" a simulace by po čase selhala.

V systému REXYGEN je při překladu schématu programem REXYGEN Compiler tento blok vypuštěn, avšak ještě před tím způsobí přerušení zpětnovazební smyčky v místě svého výskytu. Pokud po vypuštění všech bloků LPBRK ještě v řídicím schématu zbývá nějaká smyčka, vypíše překladač REXYGEN Compiler varovnou zprávu a zpětnou vazbu rozpojí v místě, které si sám určí. Pro dosažení co nejvyšší kompatibility mezi systémy REXYGEN a Simulink se doporučuje používat blok LPBRK i v konfiguraci řídicího systému REXYGEN.

### Vstup

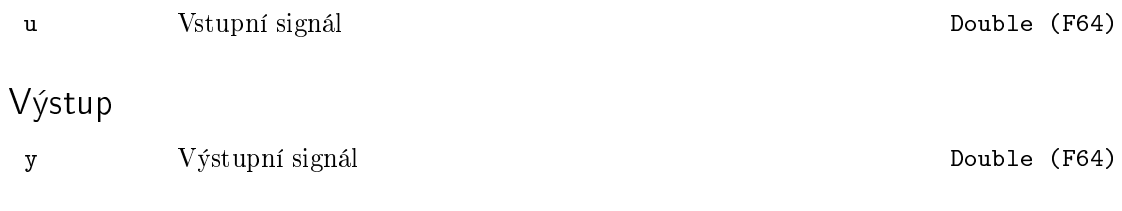

### <span id="page-31-0"></span> $MODULE - Rozšiřující modul systému REXYGEN$

Symbol bloku Licence: STANDARD

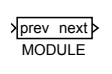

### Popis funkce

Systém REXYGEN má otevřenou architekturu, jeho zabudované funkce lze tedy dále rozšiřovat a doplňovat. Toto rozšiřování je realizováno právě pomocí modulů. Každý modul je určen svým jménem (umístěným pod symbolem bloku). První rozšiřující modul se zařadí do projektu systému REXYGEN tím, že se jeho vstup prev propojí s výstupem Modules bloku EXEC. Další moduly se přidávají propojováním vstupu prev s výstupem next předchozího modulu. Na každý výstup next smí být připojen nejvýše jeden vstup prev následujícího modulu, u posledního modulu zůstává výstup next nepřipojen. Vzniklá poslou[pnost](#page-23-0) určuje pořadí zavádění jednotlivých modulů a též pořadí jejich inicializace.

### Vstup

prev Vstup sloužící pro připojení prvního modulu na výstup Modules bloku EXEC nebo k připojení na výstup next předchozího modulu Long (I32)

### Výstup

next Výstup sloužící pro zřetězování modulů připojením na vstup Long (I32) prev následujícího modulu

### <span id="page-32-0"></span>OSCALL Volání funkcí opera£ního systému

Symbol bloku and the contract of the Contract Contract Contract Contract Contract Contract Contract Contract Contract Contract Contract Contract Contract Contract Contract Contract Contract Contract Contract Contract Contr

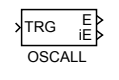

### Popis funkce

Blok OSCALL je určen pro volání funkcí operačního systému ze systému REXYGEN. Zvolená operace je spuštěna vzestupnou hranou (off→on) na vstupu TRG. Na jednotlivých platformách však nemusí být podporovány všechny funkce. Výsledek operace a případný chybový kód jsou indikovány pomocí výstupů E a iE.

Pro volání externích programů je možno též využít blok EPC.

### Vstup

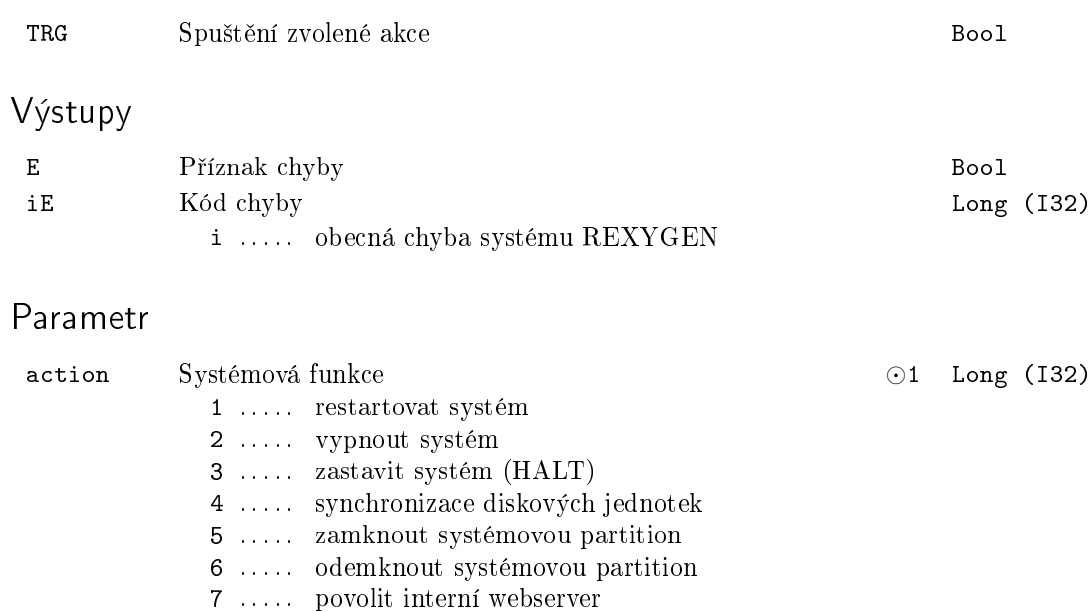

8 . . . . . zakázat interní webserver

### <span id="page-33-0"></span>PROJECT – <sup>∗</sup> Další nastavení proje<mark>k</mark>tu

Symbol bloku and the contract of the contract of the Licence: STANDARD

### Popis funkce

Popis tohoto bloku ještě není k dispozici. Níže naleznete částečný popis vstupů, výstupů a parametrů bloku. Kompletní popis bloku bude k dispozici v dalších revizích dokumentace.

**PROJECT** 

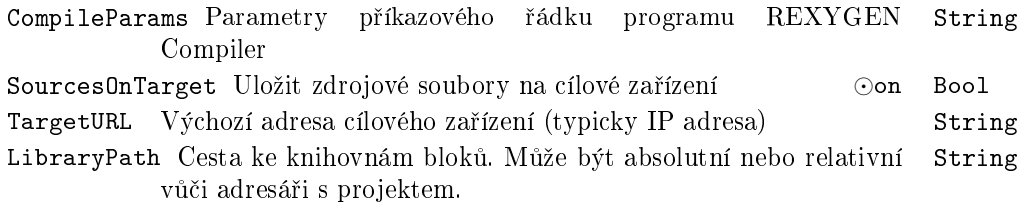

### <span id="page-34-0"></span> $QTASK - Rychlá úloha řídicího systému REXYGEN$

Symbol bloku Licence: STANDARD

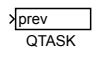

### Popis funkce

Blok QTASK slouží pro zařazení tzv. rychlé úlohy (quick task) s vysokou prioritou do exekutivy řídicího systému REXYGEN. Použití této úlohy je opodstatněné v případech, kdy je nutná co nejrychlejší zpracování vstupních signálů, např. pro číslicovou filtraci vstupních signálů zatížených šumem, nebo pro rychlou odezvu na stisk tlačítek připojených přes logické vstupy. Úloha se zařadí do exekutivy reálného času propojením vstupu prev s výstupem QTask bloku EXEC. Rychlá úloha se inicializuje před inicializací výpočetní úrovně Level0 (viz blok TASK).

Zkonfigurovaná úloha QTASK běží s logickou prioritou č. 2 a může být v systému REXYGEN nejvýše jedna. Algoritmus této úlohy se konfiguruje stejným způsobem jako algoritmus standardní úlo[hy](#page-23-0) TASK v samostatném souboru s příponou .mdl.

Úloha běží s periodo[u dan](#page-41-0)ou součinem parametru factor tohoto bloku a parametru tick exekutivy EXEC. Pro hodnotu factor=1 bude úloha spouštěna s nejkratší periodou tick a také zatížení systému bude největší. Pozor, v každé periodě se musí úloha QTASK stihnout za dobu kratší než tick, v opačném případě dojde k fatální chybě běhu exekutivy reálného času a vykonávání všech úloh se ukončí! Proto by úloha QTASK by měla být použív[ána u](#page-23-0)vážlivě! Naštěstí lze dobu její exekuce zjistit v programu REXYGEN Diagnostics.

#### Vstup

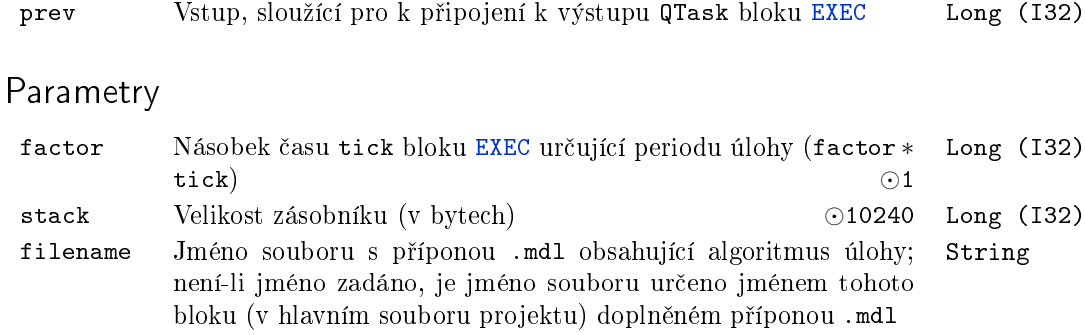

### <span id="page-35-0"></span> $SLEEP - Časovací blok pro Simulink$

Symbol bloku Licence: STANDARD

### $\Box$

### Popis funkce

Blok SLEEP slouží k zajištění co nejpřesnější periody spouštění algoritmu. V řídicím systému REXYGEN je časování výpočetních úloh zajištěno systémovými prostředky (viz blok EXEC), a proto je blok SLEEP ignorován. V systému Matlab/Simulink se pracuje se simulačním časem, který může běžet rychleji nebo pomaleji než reálný čas (podle výkonu počítače a složitosti algoritmu).

Má-li simulace běžet v reálném čase, stačí do simulačního algoritmu zařadit blok SLEE[P, kte](#page-23-0)rý jej v každém kroku pozastaví na tak dlouho, aby byl jeho algoritmus volán s periodou danou parametrem ts. Mechanismus samozřejmě funguje jen v případě, že simulace běží rychleji než ve skutečnosti.

V sou£asné dob¥ je blok SLEEP implementován pro systém Matlab/Simulink ve verzi pro operační systémy Windows. Vzhledem k tomu, že ve Windows běží obvykle ještě jiné úlohy, které přerušují simulaci, je vhodné nepoužívat příliš krátké periody v řádu milisekund, doporučená hodnota je od 100 ms. Pro správnou funkci je nutné v parametrech simulace Solver options nastavit parametr Type na fixed-step, discrete (no continuous states) a parametr Fixed step size na stejnou hodnotu, jako parametr ts bloku SLEEP. Blok SLEEP by měl být nejvýše jeden v celém simulačním schématu (počítáno včetně subsystémů).

### Parametr

ts Perioda spouštění simulační úlohy v sekundách *⊙*0.1 Double (F64)
## $SRTF - Blok$  pro nastavování příznaků běhu

Symbol bloku Licence: ADVANCED

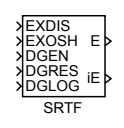

#### Popis funkce

Blok SRTF (Set Run-Time Flags) slouží pro nastavování příznaků určujících běh úloh, sekvencí (subsystémů) a bloků řídicího systému REXYGEN. Tento blok není určen pro Matlab-Simulink. V popisu tohoto bloku bude termín objekt ozna£ovat konkrétní objekt řídicího systému REXYGEN spouštěný v reálném čase, tj. vstupně-výstupní ovladač, některou z úloh (viz níže), výpočetní sekvenci (subsystém) nebo obyčejný blok systému REXYGEN.

Všechny níže uvedené operace jsou prováděny s objektem, jehož úplná cesta je uvedena v parametru bname. Není-li tento parametr zadán (prázdný řetězec), provádí se operace s nejbližším vlastníkem daného bloku, tj. pokud je blok obsažen v sekvenci (subsystému) pak s nejbližší nadřazenou sekvencí, jinak přímo s úlohou obsahující daný blok.

Příznaky bloku umožňují:

- Zakázat spouštění daného objektu vstupem EXDIS = on. Spouštění lze opětovně povolit (EXDIS =  $of$ f). Vstup EXDIS nastavuje stejný příznak běhu jako tlačítko Halt/Run v pravém horním rohu záložky pracovního prostoru bloku (Workspace) v programu REXYGEN Diagnostics.
- **Jednorázově spustit** daný objekt. Pokud je spouštění objektu zakázáno příznakem EXDIS = on nebo je zakázáno z programu REXYGEN Diagnostics), lze vstupem  $EXOSH = on$  (One Shot Execution) spustit daný objekt právě jednou.
- Povolit zjišťování diagnostických informací pro objekt vstupem DGEN = on. Příznak je shodný s příznakem Enable nastavovaným z programu REXYGEN Diagnostics z diagnostických záložek pro jednotlivé objekty (I/O Driver, Level, Quick Task, Task, I/O Task, Sequence).
- Vynulovat diagnostické informace pro daný objekt vstupem  $DGRES = on$ . Příznak je rovněž nastaven z programu REXYGEN Diagnostics stisknutím tlačítka Reset v diagnostické záložce příslušného objektu. Po vynulování informací je v řídicím systému REXYGEN příznak automaticky shozen.

Následující tabulka ukazuje, jaké příznaky lze nastavovat pro různé druhy objektů řídicího systému REXYGEN.

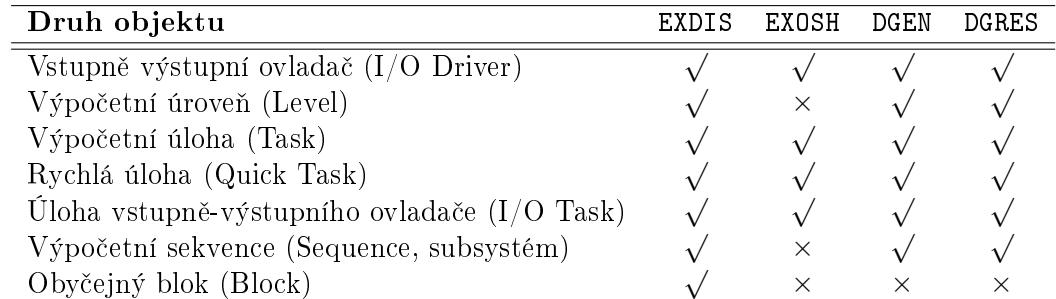

## Vstupy

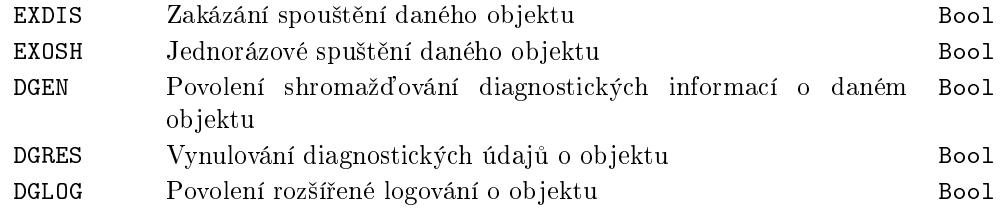

## Výstupy

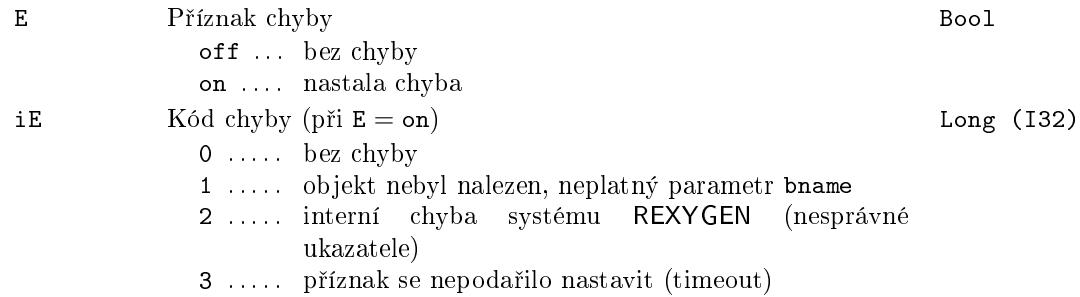

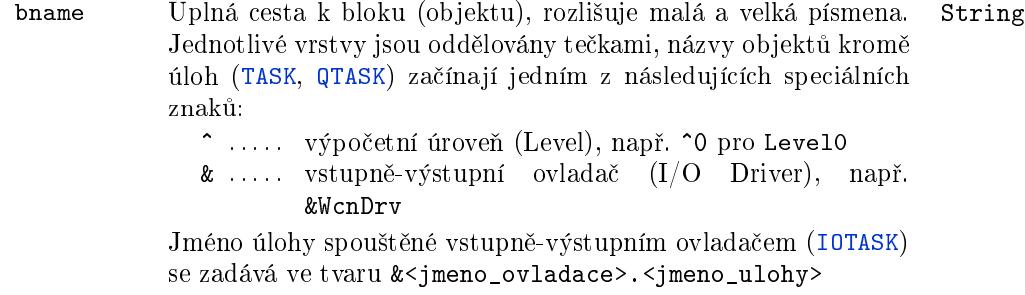

## SYSEVENT – Čtení systémového logu

Symbol bloku Licence: STANDARD

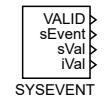

#### Popis funkce

Tento blok slouží ke čtení záznamů ze systémového logu nebo archivu. Čtený archiv se vybere parametrem arc. Nezobrazují se všechny položky, ale jen ty co projdou filtrem. Filtrovat lze podle ID položky (u systémového logu nemá význam - momentálně mají všechny úložky id=1), podle úrovně alarmu/události (v případě systémového logu jsou tam kódovány kategorie) a v případě textové položky ještě podle hodnoty.

Filtr podle ID se nastavuje pomocí parametrů idfrom a idto, kterými se zvolí interval, který se zobrazuje. Pokud jsou ob¥ hodnoty stejné, tak se zobrazuje jen jedno id a pokud je idfrom>idto, tak je filtrování podle id vypnuto a zobrazují se všechna id).

Filtr podle úrovně se nastavuje pomocí parametrů lvlfrom a lvlto, přičemž platí stejná pravidla jako v předchozím případě.

Filtr podle hodnoty se uplatňuje jen na textové položky (v systémovém logu jsou to všechny). Položka je zobrazena jen pokud je v ní obsažen text z parametru filter. Pokud je parametr prázdný, zobrazují se všechny položky. Na jiné než textové položky nemá tento parametr vliv a vždy se zobrazí (pokud vyhovují nastavení dalších filtrů).

Dokud jsou v archivu položky, které vyhovují filtru, tak se zobrazují tak, že v každém tiku je na výstupu jedna položka (v pořadí, jak jsou uloženy v archivu) a výstup VALID=1. Když už není další položka, na výstupech jsou hodnoty odpovídající poslední načtené položce, ale VALID=0. Výstup sVal obsahuje hodnotu textové položky (pro jiné druhy položek je prázdný), Výstup sVal obsahuje hodnotu celočíselné položky (pro jiné druhy položek je 0). Ve všech případech jsou všechny parametry (včetně hodnoty) uloženy ve formátu JSON na výstupu sEvent. Pro získání potřebných hodnot je možné použít blok PJSOCT, popřípadě PJROCT.

Poznámky:

• pokud se zařadí více bloků sysevent, každý prochází příslušný archiv samostatně. Podle nastaveného filtru se pak může stát, že určitá položka z archivu je na výstupu obou bloků, ale obvykle v jiný okamžik.

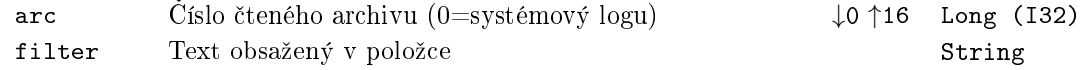

## 40 KAPITOLA 2. EXEC – KONFIGURACE EXEKUTIVY REÁLNÉHO ČASU

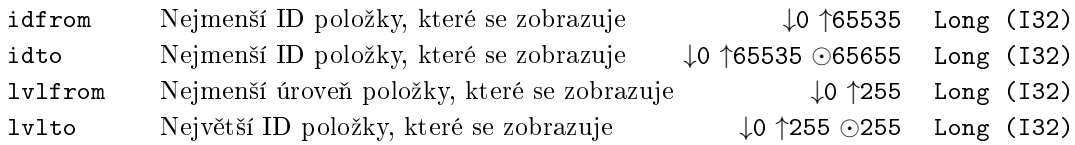

## Výstupy

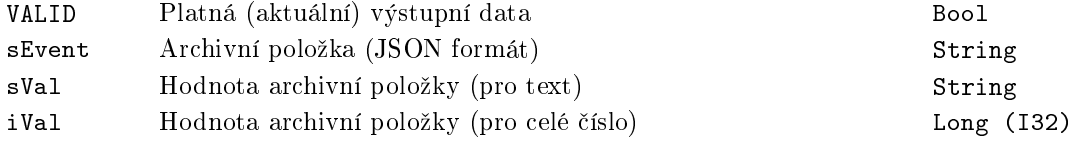

## SYSLOG Zápis do systémového logu

Symbol bloku and the contract of the contract of the Licence: STANDARD

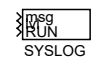

## Popis funkce

Blok SYSLOG je určený k zapisování libovolných zpráv do systémového logu REXYGEN. Lze jej využít na základní logování uživatelských událostí. Pro zápis je potřeba mít v konfiguraci systémového logu povolené zprávy dané úrovně (Target -> System Logs Configuration  $\sim$  Function block messages).

#### Vstupy

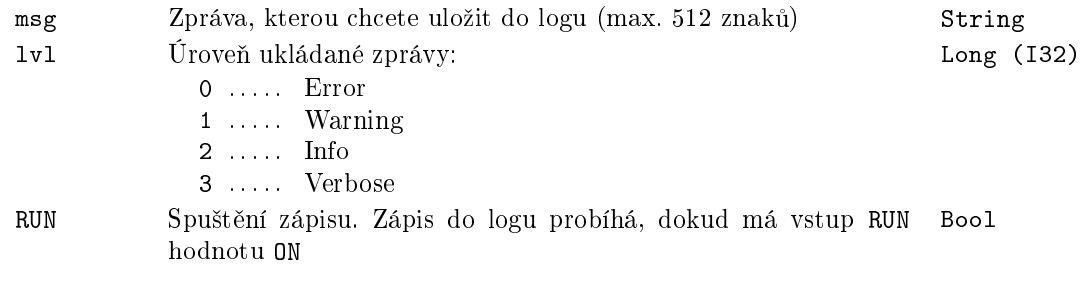

#### <span id="page-41-0"></span>TASK – Standardní úloha řídicího systému REXYGEN

Symbol bloku Licence: STANDARD

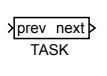

#### Popis funkce

Algoritmy řídicích úloh (task) jsou do systému REXYGEN zařazovány pomocí bloků typu TASK. Aplikace řídicího systému může obsahovat několik úloh, které se v konfiguraci systému zařazují do jednotlivých výpočetních úrovní připojením na výstupy Level0 až Level3 bloku EXEC. Vstup prev první úlohy dané úrovně <i> se propojí s výstupem Level<i> bloku EXEC. Další úlohy této úrovně se přidávají propojováním vstupu prev s výstupem next předchozí úlohy. Na každý výstup next smí být připojen nejvýše jeden vstup prev následující úlohy stejné úrovně, u poslední úlohy zůstává výstup next nepřipojen. Vzniklá [poslo](#page-23-0)upnost úloh dané úrovně určuje pořadí inicializace a spouštění úloh této úrovně v ří[dicím](#page-23-0) systému REXYGEN. Jednotlivé úrovně se inicializují v pořadí od Level0 do Level3 (rychlá úloha QTASK se inicializuje před úrovní Level0).

Všechny úlohy dané úrovně se spouštějí se shodnou prioritou danou parametrem pri<i> bloku EXEC a periodou rovnou násobku parametru factor a základní periody dané úrovně ntick<i>\*tick v bloku EXEC. Pro svou exekuci má daná úloha vymezen čas od tiku č. start do tiku č. [stop,](#page-34-0) přičemž parametry start a stop musí splňovat podmínku 0 *≤* start *<* stop *≤* ntick<i>. Navíc musí být spln¥na podmínka postupného spouštěn[í úloh](#page-23-0) kontrolovaná překladačem REXYGEN Compiler říkající, že parametr stop předchozí úlohy nesmí být větší než parametr start úlohy následující (intervaly vymezené pro jednotlivé úlohy se nesmějí překrývat). V případě nesprávné volby časování jednotlivých úloh dané úrovně (jsou přerušovány úlohami vyšších úrovní a dalšími úlohami s vy²²í prioritou), nedojde k ukon£ení £innosti systému (narozdíl od rychlé úlohy QTASK), ale vykonávání následujících úloh se odsouvá. Programem REXYGEN Diagnostics (záložky Level a Task) lze zjistit, zda došlo k časovému posunutí pouze jednorázově nebo dochází k trvalému sklouzávání plánovaných časů.

#### Vstup

prev Vstup sloužící pro k připojení první úlohy na některý z výstupů Level0 až Level3 bloku EXEC nebo k připojení na výstup next předchozí úlohy dané úrovně Long (I32)

#### Výstup

next Výstup sloužící pro zřetězování úloh dané úrovně připojením na Long (I32) vstup prev následující úlohy téže úrovně

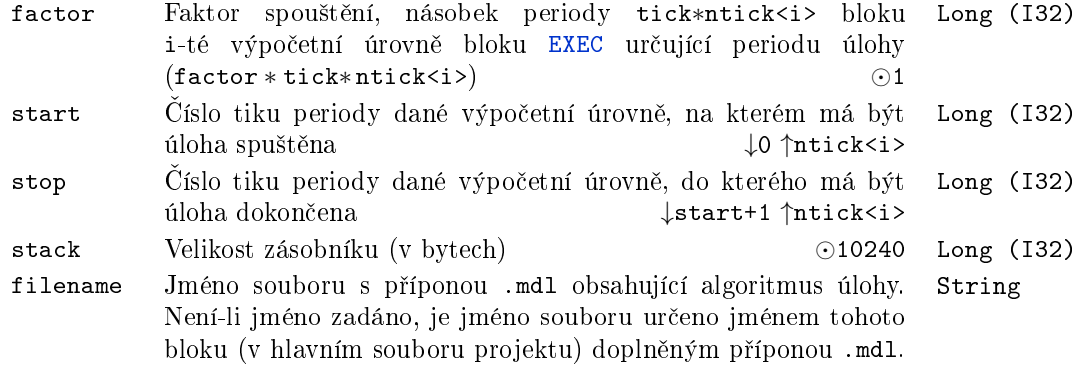

## $TIODRV - Vstupně-výstupní ovladač systému REXYGEN s úlo$ hami

Symbol bloku Licence: STANDARD

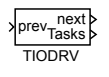

## Popis funkce

Blok TIODRV slouží pro konfiguraci speciálních ovladačů řídicího systému REXYGEN, které jsou samy schopny spouštět úlohy konfigurované bloky IOTASK, viz. uživatelská příručka konkrétního ovladače. První z úloh IOTASK se připojí svým vstupem prev na výstup Tasks bloku TIODRV. Pokud daný ovladač umožňuje spouštět více než jednu úlohu, připojí se další úloha svým vstupem prev na výstup next předchozí úlohy IOTASK, atd. Počet připojených úloh a jejich pořadí nekontroluje překladač [REXYGE](#page-29-0)N Compiler (jako v případě bloků TASK), ale přímo vstupně-vý[stupní o](#page-29-0)vladač.

Pokud ovladač nemůže pro některou z úloh zajistit periodické spouštění (např. úloha spouštěná od externí události), nastaví pro tuto úlohu odpovídající příz[nak. Ta](#page-29-0)ková úloha nesmí obsahovat bloky, vyžadující konstantní periodu vzorkování (např. většina regulátorů). V případě, že nějaký ze zakázaných bloků je přesto použit, zahlásí exekutiva chybu běhu úlohy, kterou lze zjistit v programu REXYGEN Diagnostics.

#### Vstup

prev Vstup sloužící pro k připojení prvního ovladače na výstup Drivers bloku EXEC nebo k připojení na výstup next předchozího ovladače Long (I32)

#### Výstupy

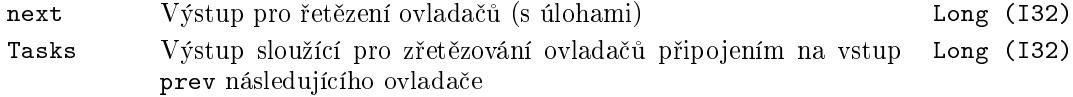

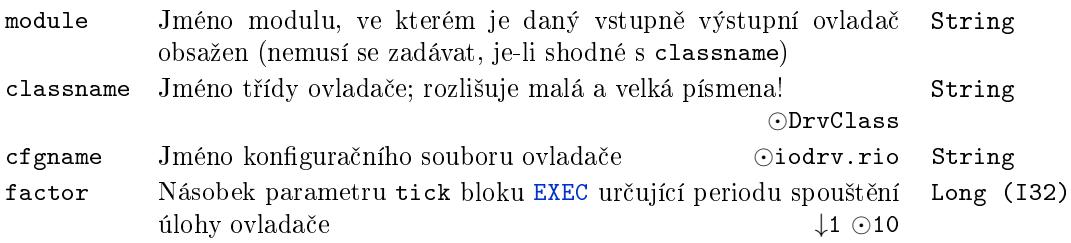

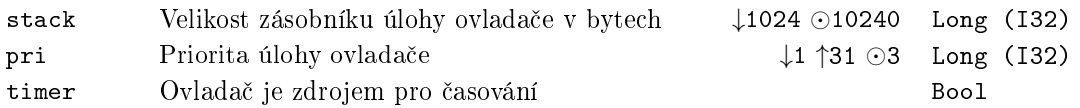

## WWW *<sup>∗</sup>* Obsah pro interní webserver

Symbol bloku and the contract of the contract of the Licence: STANDARD

## Popis funkce

Popis tohoto bloku ještě není k dispozici. Níže naleznete částečný popis vstupů, výstupů a parametrů bloku. Kompletní popis bloku bude k dispozici v dalších revizích dokumentace.

WWW

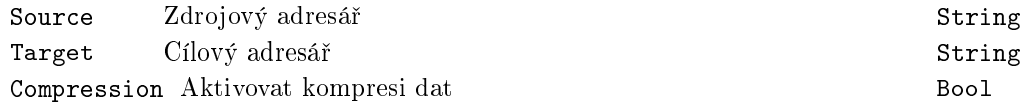

## Kapitola 3

# $\mathbf{INOUT} - \mathbf{Bloky}$ vstupů a výstupů systému REXYGEN

#### Obsah

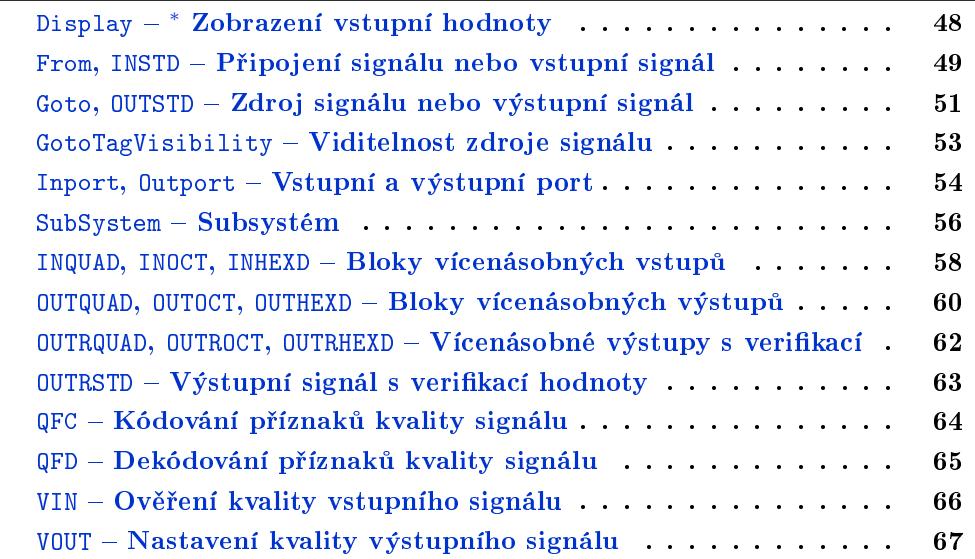

## <span id="page-47-0"></span>Display *<sup>∗</sup>* Zobrazení vstupní hodnoty

Symbol bloku and the contract of the contract of the Licence: STANDARD

Popis funkce

Popis tohoto bloku ještě není k dispozici. Níže naleznete částečný popis vstupů, výstupů a parametrů bloku. Kompletní popis bloku bude k dispozici v dalších revizích dokumentace.

DispValue

Vstup

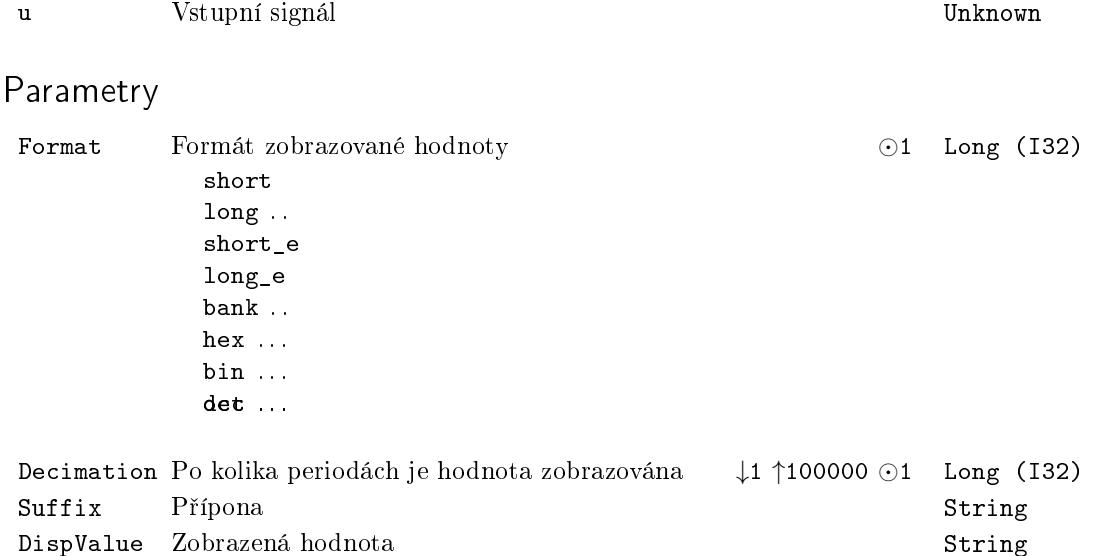

## <span id="page-48-0"></span>From, INSTD – Připojení signálu nebo vstupní signál

Symboly blok· Licence: STANDARD

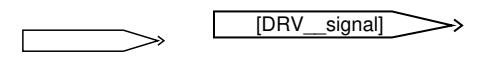

## Popis funkce

Bloky From (připojení signálu) a INSTD (standardní vstup) mají stejný symbol a slouží k připojení vstupního signálu do řídicího algoritmu.

V knihovně bloků naleznete pouze blok From. Ten je v případě potřeby při překladu projektu automaticky zkonvertován na blok INSTD. O tom, zda daný symbol bloku bude považován za blok From nebo INSTD rozhoduje překladač REXYGEN Compiler podle řetězcového parametru GotoTag následovně:

- Obsahuje-li parametr GotoTag oddělovač <sub>--</sub> (za sebou dva znaky '\_'), jedná se o blok INSTD. Cást parametru (substring) před tímto oddělovačem (v symbolu bloku výše DRV) je považována za jméno bloku typu IODRV obsaženého v hlavním souboru projektu. Pokud takový ovladač není v hlavním souboru projektu obsažen, hlásí program REXYGEN Compiler chybu. V případě, že takový ovladač v projektu existuje, je druhá část parametru GotoTag (za oddělovačem, zde signal) považována za jméno vstupního signálu v nalezeném ovladači. Toto jméno je daným ovladačem zkontrolováno a v případě, že ovladač zná vstupní signál s uvedeným jménem, je vytvořena instance bloku INSTD, která bude za běhu v reálném čase získávat hodnotu daného vstupního signálu a přivádět ji při každém spuštění dané úlohy do °ídicího algoritmu.
- Pokud parametr GotoTag oddělovač "\_\_" neobsahuje, je daný blok považován za blok From. Při překladu programem REXYGEN Compiler se hledá odpovídající blok Goto se stejným parametrem GotoTag a požadovanou viditelností danou parametrem TagVisibility (viz popis bloku Goto). V případě, že není nalezen, oznámí překladač REXYGEN Compiler varovnou zprávu a blok From odstraní. V opačném případě se propojí odpovídající bloky From a Goto, jako by byly propojeny "[nevi](#page-50-0)ditelným" vodičem. Blok From se i v tomto případě odstraní a proto nebude obsažen ve výsledné konfiguraci řídicí[ho sys](#page-50-0)tému.

V případě bloku INSTD obsahuje parametr GotoTag s[ymbol](#page-50-0) ovladače <DRV> a název signálu <signal> z daného ovladače:

<DRV>\_\_<signal>

Například na první digitální vstup  $I/O$  zařízení s komunikací Modbus se může odkazovat pomocí MBM\_\_DI1. Detailní informace o pojmenování signálů jsou uvedeny v uživatelské příručce konkrétního I/O ovladače.

#### 50 KAPITOLA 3. INOUT – BLOKY VSTUPŮ A VÝSTUPŮ SYSTÉMU REXYGEN

Od verze 2.50.5 je možné použít zástupné symboly v názvech signálů  $I/O$  ovladače. To je užitečné uvnitř subsystémů, kde je tento zástupný symbol nahrazen hodnotou parametru subsystému. Např. jméno MBM\_DI<id> se bude týkat vstupu č. 1, 2, 3 atd. v závislosti na parametru id subsystému, ve kterém je blok umístěn. Bližší informace o subsystémech a jejich parametrech jsou uvedeny v popisu funk£ního bloku SubSystem.

### Výstup

value  $\qquad$  Signál z I/O ovladače nebo bloku Goto. Typ výstupu je určen $\;$  [Unknown](#page-55-0) typem signálu, který je na vlajku přiveden.

#### Parametr

GotoTag Odkaz na parametr GotoTag bloku Goto, se kterým má být blok From propojen nebo odkaz na vstupní signál ovladače systému REXYGEN, který má být přiveden na výstup bloku. String

## <span id="page-50-0"></span>Goto, OUTSTD Zdroj signálu nebo výstupní signál

Symboly blok· Licence: STANDARD

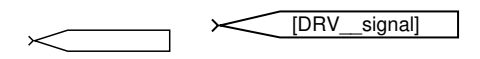

## Popis funkce

Bloky Goto (zdroj signálu) a OUTSTD (standardní výstup) mají stejný symbol a slouží k připojení výstupního signálu z řídicího algoritmu.

V knihovně bloků naleznete pouze blok From. Ten je v případě potřeby při překladu projektu automaticky zkonvertován na blok OUTSTD. O tom, zda daný symbol bloku bude považován za blok Goto nebo OUTSTD rozhoduje překladač REXYGEN Compiler podle řetězcového parametru GotoTag následovně:

- Obsahuje-li parametr GotoTag oddělovač <sub>--</sub> (za sebou dva znaky '\_'), jedná se o blok OUTSTD. Cást parametru (substring) před tímto oddělovačem (v symbolu bloku výše DRV) je považována za jméno bloku typu IODRV obsaženého v hlavním souboru projektu. Pokud takový ovladač není v hlavním souboru projektu obsažen, hlásí program REXYGEN Compiler chybu. V případě, že takový ovladač v projektu existuje, je druhá část parametru GotoTag (za oddělovačem, zde signal) považována za jméno výstupního signálu v nalezeném ovladači. Toto jméno je daným ovladačem zkontrolováno a v případě, že ovladač zná výstupní signál s uvedeným jménem, je vytvořena instance bloku OUTSTD, která bude při každém spuštění dané úlohy v reálném £ase nastavovat hodnotu daného výstupního signálu z °ídicího algoritmu do ovladače.
- Pokud parametr GotoTag oddělovač <sub>--</sub> neobsahuje, je daný blok považován za blok Goto. Při překladu programem REXYGEN Compiler se hledá odpovídající blok From se stejným parametrem GotoTag, pro který je tento blok Goto viditelný (dosažitelný), viz dále. V případě, že není nalezen, oznámí překladač REXYGEN Compiler varovnou zprávu a blok Goto odstraní. V opačném případě se propojí odpovídající bloky Go[to](#page-48-0) a From, jako by byly propojeny "neviditelným" vodičem. Blok Goto se i v tomto případě odstraní a proto nebude obsažen ve výsledné konfiguraci řídicího systému.

V případě bloku [OUTS](#page-48-0)TD obsahuje parametr GotoTag symbol ovladače <DRV> a název signálu <signal> z :

#### <DRV>\_\_<signal>

Například na první digitální výstup  $I/O$  zařízení s komunikací Modbus se může odkazovat pomocí MBM\_\_DO1. Detailní informace o pojmenování signálů jsou uvedeny v uživatelské příručce konkrétního I/O ovladače.

Od verze 2.50.5 je možné použít zástupné symboly v názvech signálů I/O ovladače. To je užitečné uvnitř subsystémů, kde je tento zástupný symbol nahrazen hodnotou parametru subsystému. Např. jméno MBM\_\_DO<id> se bude týkat výstupu č. 1, 2, 3 atd. v závislosti na parametru id subsystému, ve kterém je blok umístěn. Bližší informace o subsystémech a jejich parametrech jsou uvedeny v popisu funk£ního bloku SubSystem.

Druhý parametr TagVisibility bloku Goto určuje viditelnost daného bloku uvnitř souboru .mdl. Může nabývat hodnot local, global a scoped, jejichž význam je vysvětlen v tabulce parametrů níže. V případě, že je daný blok přeložen jako blok OU[TSTD](#page-55-0) je tento parametr ignorován.

#### Vstup

value Signál odesílaný do I/O ovladače nebo bloku From. V případě napojení na  $I/O$  ovladač systému REXYGEN, je typ vstupu určen ovlada£em z parametru GotoTag. Unknown

#### Parametry

GotoTag Odkaz na parametr GotoTag bloku From, se kterým má být blok Goto propojen, nebo odkaz na výstupní signál ovladače systému REXYGEN, jehož hodnota je pak určena vstupem bloku. String

TagVisibility Viditelnost (dostupnost) daného bloku uvnitř.mdl souboru. Určuje podmínky pro umístění [blo](#page-48-0)ku Goto a k němu odpovídajícímu bloku From tak, aby byly vzájemně dostupné: *⊙*local String

- local oba bloky se musí nacházet ve stejném subsystému
- global bloky mohou být umístěny kdekoliv v daném .mdl souboru
- scoped bloky musí být umístěny ve stejném subsystému nebo v jakékoliv hierarchické úrovni pod umístěním bloku GotoTagVisibility se stejným parametrem GotoTag

## <span id="page-52-0"></span>GotoTagVisibility – Viditelnost zdroje signálu

Symbol bloku Licence: STANDARD

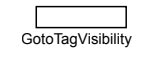

## Popis funkce

Bloky GotoTagVisibility upřesňují dostupnost (viditelnost) bloků Goto s viditelností scoped. Symbol (tag) specikovaný v bloku Goto parametrem GotoTag je dostupný ze všech bloků From ze subsystému, který obsahuje odpovídající blok GotoTagVisibility a též ze všech subsystémů v hierarchii níže.

Blok GotoTagVisibility je požadován jen pro takové bloky Got[o, jeji](#page-50-0)chž parametr TagVisibility má hodnotu scoped. Pokud [má par](#page-50-0)ametr TagVisibility hodnoty local nebo globa[l, nen](#page-48-0)í blok GotoTagVisibility třeba.

Blok GotoTagVisibility se používá jen při překladu projektu překladačem REXY-GEN Compiler a ve výsledné binární konfiguraci není obsažen, protože v reálném čase nevykonává žádnou činnost.

#### Parametr

GotoTag Odkaz na parametr GotoTag bloku Goto, jehož viditelnost je String dána umístěním tohoto bloku GotoTagVisibility

## <span id="page-53-0"></span>Inport, Outport – Vstupní a výstupní port

Symboly bloků které kontrol k které k Licence: STANDARD

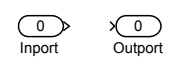

## Popis funkce

Bloky typů vstupní port (Inport) a výstupní port (Outport) slouží k propojování signálů mezi jednotlivými úrovněmi hierarchie. V systému REXYGEN se používají dvěma způsoby:

- 1. K připojení vstupů a výstupů subsystému. Bloky realizují přechod mezi symbolickou značkou subsystému a jeho vnitřkem (posloupností bloků skrytých v subsystému). Vlastní značka bloku Inport nebo Outport je obsažena uvnitř subsystému, jméno daného portu je znázorněno v symbolické značce subsystému v nadřazené hierarchické úrovni.
- 2. K propojení mezi výpočetními úlohami. V tomto případě jsou bloky obsaženy v nejvyšší hierarchické úrovni dané úlohy (souboru .mdl). Propojení vzájemně si jménem odpovídajících bloků Inport a Outport mezi různými úlohami zkontroluje a vytvoří překladač REXYGEN Compiler.

V obou případech je pořadí propojovaných vstupních a výstupních signálů určeno parametrem Port daného bloku. Číslování vstupních a výstupních portů je navzájem nezávislé, začíná od 1 a v obou případech se provádí v programu REXYGEN Studio automaticky. Čísla portů musí být navíc jednoznačná v dané hierarchické úrovni, a proto v případě ruční změny čísla portu jsou ostatní porty automaticky přečíslovány. Pozor, pokud jsou přečíslovány porty již připojeného subsystému, dojde v důsledku změny pořadí vstupů (nebo výstupů) k změně připojení signálů v nadřazené úrovni subsystému!

#### Vstup

value Hodnota odcházející na výstupní připojení nebo do bloku Inport Unknown

#### Výstup

value Hodnota přicházející ze vstupního připojení nebo bloku Outport Unknown

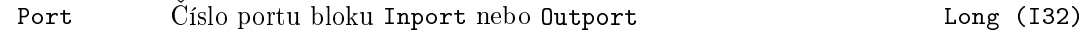

OutDataTypeStr Datový typ hodnoty String

Inherit: auto double single uint8 int16 uint16 int32 uint32 boolean  $\operatorname{float}$ int64 string array

#### <span id="page-55-0"></span> $SubSystem - Subsystem$

Symbol bloku Licence: STANDARD

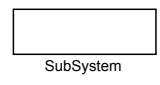

## Popis funkce

Blok Subsystem je prostředkem pro budování hierarchických řídicích (a simulačních) algoritmů tím, že umožňuje vkládat subsystém do jiného systému (subsystému). Subsystém se skládá z jednotlivých funkčních bloků, jejich vzájemných propojení a případně z dalších subsystémů. Při běhu řídicího systému REXYGEN se subsystém vykonává jako seřazená posloupnost bloků, proto je někdy nazýván výpočetní posloupností (anglicky sequence). Mezi bloky této posloupnosti není vykonán žádný jiný blok z okolí subsystému. Ty jsou vykonávány buď striktně před nebo striktně po vyhodnocení celého subsystému.

Subsystém může být vytvořen dvěma způsoby:

- *•* Zkopírováním bloku Subsystem z knihovny INOUT do daného schématu (soubor mdl). Po otevření vytvořeného subsystému mohou být do něj přidávány bloky, včetně vstupních portů Inport a výstupních portů Outport.
- Označením skupiny bloků a volbou příkazu Create subsystem (Vytvoř subsystém) z menu Edit. Vybrané bloky jsou nahrazeny subsystémem, po jehož otevření je možné vidět původní [bloky a](#page-53-0) bloky Inport a Ou[tport, zp](#page-53-0)rostředkující spojení s bloky v nadřazené (původní) úrovni.

Jakmile je subsystém vytvořen, lze do něj vstoupit pomocí double-kliku.

Také je možno vytvořit tzv. masku subsy[stému a](#page-53-0) defi[novat pa](#page-53-0)rametry, jejichž hodnoty mohou být využity uvnitř subsystému. Vyberte subsystém a jděte do menu Edit→Subsystem Mask. Objeví se dialog, ve kterém můžete nadefinovat parametry a jejich popisky (významy).

Jakmile je pro subsystém nadefinována maska, začne se chovat jako standardní blok – po double-kliku se objeví dialog *Block properties*. Ten obsahuje parametry definované v masce subsystému. Pokud je potřeba editovat obsah subsystému s maskou, vyberte jej a jd¥te do menu Edit*→*Open subsystem.

Použití subsystémů je ilustrováno v příkladu 0101-02, který je součástí instalace vývojových nástrojů systému REXYGEN.

#### Vstupy

Pořadí a jména vstupů subsystému jsou dána očíslováním a jmény bloků Inport použitých uvnitř subsystému.

#### Výstupy

Pořadí a jména výstupů subsystému jsou dána očíslováním a jmény bloků Outport použitých uvnitř subsystému.

## Parametry

Parametry subsystému jsou definovány v tzv. masce subsystému.

#### <span id="page-57-0"></span>INQUAD, INOCT, INHEXD  $-$  Bloky vícenásobných vstupů

Symboly bloků které kontrol – které kontrol – které kontrol – které kontrol – které kontrol – které kontrol –

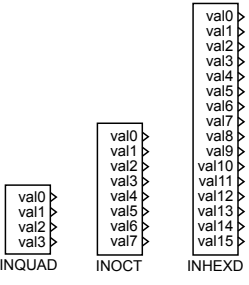

## Popis funkce

Rídicí systém REXYGEN umožňuje kromě čtení každého jednotlivého vstupu z řízeného procesu také současné čtení několika signálů jedním blokem (například vstupů celého modulu nebo zásuvné desky). Pro popsaný způsob získávání vstupů slouží bloky INQUAD, INOCT a INHEXD, které se od sebe liší pouze maximálním počtem současně získaných signálů (po řadě 4, 8 a 16).

Symbol ovladače <DRV> a název signálu <signal> z daného ovladače je kódován přímo do iména každé instance některého z uvedených bloků ve tvaru:

#### <DRV>\_\_<signal>

Kódování jména bloku umístěného přímo pod symbolem bloku v řídicím algoritmu (a tedy na první pohled viditelného ze schématu) dodržuje stejná pravidla jako kódování parametru GotoTag bloků INSTD a OUTSTD. Například na digitální vstupy I/O jednotky s komunikací Modbus se můžeme odkázat pomocí MBM\_DI. Detailní informace o pojmenování signálů jsou uvedeny v uživatelské příručce konkrétního  $I/O$  ovladače.

Použití těchto bloků vícenásobných vstupů minimalizuje režii potřebnou k získání signálů prostřednictvím vstupně-v[ýstupníc](#page-50-0)h ovladačů, což je významné zejména v případě velmi rychlých řídicích algoritmů s periodou vzorkování do 1 ms a navíc čte všechny uvedené vstupy buď současně nebo po sobě nejrychleji, jak je to možné. Informace, zda je možno pro konkrétní ovladač uvedené bloky používat a jakým způsobem jsou na jejich výstupech vyvedeny vstupy řídicího systému, lze nalézt v uživatelské příručce daného ovlada£e.

Od verze 2.50.5 je možné použít zástupné symboly v názvech signálů I/O ovladače. To je užitečné uvnitř subsystémů, kde je tento zástupný symbol nahrazen hodnotou parametru subsystému. Nap°. jméno MBM\_\_modul<id> se bude týkat modulu 1, 2, 3 atd. v závislosti na parametru id subsystému, ve kterém je blok umístěn. Bližší informace o subsystémech a jejich parametrech jsou uvedeny v popisu funkčního bloku SubSystem.

## Výstupy

 $\texttt{wall}$  Vstupní signály z procesu přivedené prostřednictvím I/O ovladačů do řídicího algoritmu. Typ a umístění jednotlivých signálů je popsáno v uživatelské příručce příslušného ovladače. Unknown

#### <span id="page-59-0"></span>OUTQUAD, OUTOCT, OUTHEXD –  $B$ loky vícenásobných výstupů

Symboly bloků které kontrol (a Licence: STANDARD)

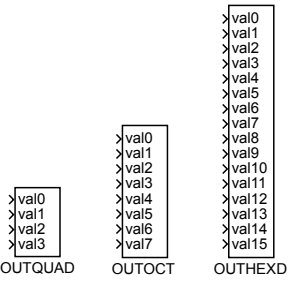

## Popis funkce

Rídicí systém REXYGEN umožňuje kromě zápisu každého jednotlivého výstupu z řízeného procesu také současný zápis několika signálů jedním blokem (například výstupů celého modulu nebo zásuvné desky). Pro popsaný způsob nastavování výstupů slouží bloky OUTQUAD, OUTOCT a OUTHEXD, které se od sebe liší pouze maximálním počtem současně zapisovaných signálů (po řadě 4, 8 a 16). Tyto bloky nemají obdobu v knihovně RexLib pro systém Matlab-Simulink.

Symbol ovladače <DRV> a název signálu <signal> z daného ovladače je kódován přímo do jména každé instance některého z uvedených bloků ve tvaru:

#### <DRV>\_\_<signal>

Kódování jména bloku umístěného přímo pod symbolem bloku v řídicím algoritmu (a tedy na první pohled viditelného ze schématu) dodržuje stejná pravidla jako kódování parametru GotoTag bloků INSTD a OUTSTD. Například na digitální výstupy I/O jednotky s komunikací Modbus se můžeme odkázat pomocí MBM\_DD. Detailní informace o pojmenování signálů jsou uvedeny v uživatelské příručce konkrétního  $I/O$  ovladače.

Použití těchto bloků vícenásobných výstupů minimalizuje režii potřebnou k nastavení signálů prostřednictvím vstupně-v[ýstupníc](#page-50-0)h ovladačů, což je významné zejména v případě velmi rychlých řídicích algoritmů s periodou vzorkování do 1 ms a navíc zapisuje všechny uvedené vstupy buď současně nebo po sobě nejrychleji, jak je to možné. Informace, zda je možno pro konkrétní ovladač uvedené bloky používat a jakým způsobem se na jejich vstupy připojují výstupy řídicího systému lze nalézt v uživatelské příručce daného ovladače.

Od verze 2.50.5 je možné použít zástupné symboly v názvech signálů I/O ovladače. To je užitečné uvnitř subsystémů, kde je tento zástupný symbol nahrazen hodnotou parametru subsystému. Nap°. jméno MBM\_\_modul<id> se bude týkat modulu 1, 2, 3 atd. v závislosti na parametru id subsystému, ve kterém je blok umístěn. Bližší informace o subsystémech a jejich parametrech jsou uvedeny v popisu funk£ního bloku SubSystem.

## Vstupy

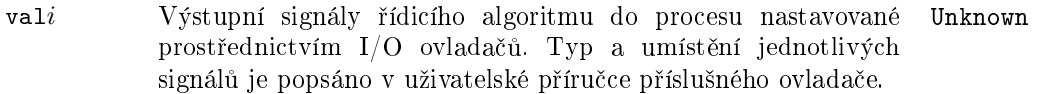

## <span id="page-61-0"></span>OUTRQUAD, OUTROCT, OUTRHEXD – Vícenásobné výstupy s verifikací

Symboly bloků a kontrologie (a Licence: ADVANCED

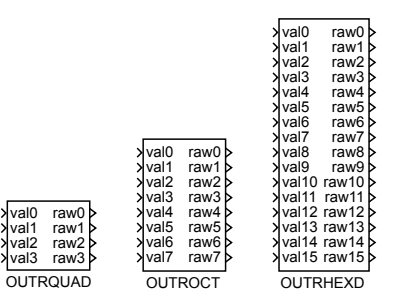

#### Popis funkce

Bloky OUTRQUAD, OUTROCT a OUTRHEXD se používají pro nastavování několika výstupů najednou podobně jako bloky OUTQUAD, OUTOCT a OUTHEXD. Navíc však umožňují získat pro každý *i*-tý výstup ovladače přivedený na vstup val*i* zpětnou informaci o výsledku zápisu na odpovídajícím výstupu raw*i* daného bloku.

Výstupy rawi mohou být použity k informování řidicího algoritmu o výsledku zápisu dvojím způsobem:

- Hodnotou tohoto výstupu, který může např. u analogového výstupu při překročení maximálního rozsahu  $A/D$  převodníku vracet skutečně zapsanou bitovou hodnotu (odtud je v názvu text raw).
- Prozkoumáním příznaků kvality tohoto signálu, které lze od signálu oddělit blokem VIN a dále zpracovat blokem QFD.

Hodnota odpovídající danému zápisu se na výstupech raw*i* nemusí objevit ihned po spu² tění daného bloku, ale může mít určité zpoždění dané vlastnostmi použitého ovladače, např. [zpo](#page-65-0)žděním komunikace s cílo[vým](#page-64-0) zařízením.

#### Vstupy

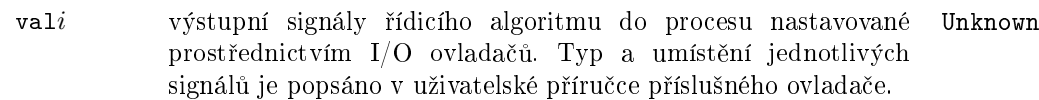

#### Výstupy

rawi Zpětná informace od ovladače o výsledku nastavení odpovídajícího výstupu. Typ a význam signálů je popsán v uživatelské příručce příslušného ovladače. Unknown

## <span id="page-62-0"></span> $\text{OUTRSTD} - \text{Výstupní signal s verifikací hodnoty}$

Symbol bloku Licence: ADVANCED

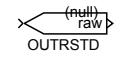

## Popis funkce

Blok OUTRSTD se používá pro nastavování výstupu z řídicího algoritmu podobně jako blok OUTSTD. Navíc však umožňuje získat zpětnou informaci o výsledku zápisu na výstupu raw daného bloku.

Výstup raw může být použit k informování řidicího algoritmu o výsledku zápisu dvojím způsobem:

- Hodnotou tohoto výstupu, která může např. u analogového výstupu při překročení maximálního rozsahu  $A/D$  převodníku vracet skutečně zapsanou bitovou hodnotu (odtud je název raw).
- Prozkoumáním příznaků kvality tohoto signálu, které lze od signálu oddělit blokem VIN a dále zpracovat blokem QFD.

Hodnota odpovídající danému zápisu se na výstupu raw nemusí objevit ihned po spuštění daného bloku, ale může mít určité zpoždění dané vlastnostmi použitého ovladače, [nap](#page-65-0)ř. zpožděním komunikace [s cí](#page-64-0)lovým zařízením.

#### Vstup

value Výstupní signál řídicího algoritmu nastavovaný prostřednictvím ovlada£e do procesu. Typ a pojmenování signálu je popsáno v uživatelské příručce příslušného ovladače. Unknown

## Výstup

raw Zpětná informace od ovladače o výsledku nastavení výstupu. Typ a význam signálu je popsán v uživatelské příručce příslušného ovladače. Unknown

## <span id="page-63-0"></span> $QFC - Kódování příznaků kvality signalu$

Symbol bloku Licence: ADVANCED

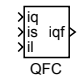

## Popis funkce

Blok QFC vytváří kombinací tří složek iq, is a il výsledný 8 bitový kód iqf příznaků kvality signálu. Příznaky kvality jsou součástí každého vstupního i výstupního signálu v řídicím systému REXYGEN. Bližší informace o jejich využití jsou uvedeny v kapitole 1.4 této příručky. Knihovna RexLib pro Matlab-Simulink příznaky kvality nepoužívá.

Blok QFC lze využít v kombinaci s blokem VOUT pro nastavení potřebných příznaků kvality danému signálu. Obrácenou funkci k bloku QFC provádí blok QFD.

#### Vstupy

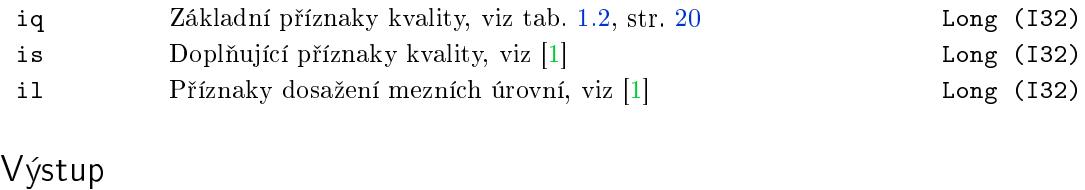

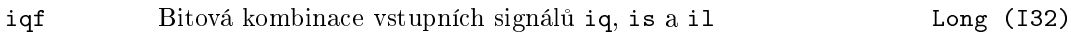

## <span id="page-64-0"></span> $QFD - Dekódování příznaků kvality signalu$

Symbol bloku and the contract of the Community Community Licence: ADVANCED

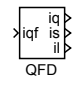

## Popis funkce

Blok QFD rozkládá 8 bitové příznaky kvality iqf na jednotlivé složky iq, is a il. Příznaky kvality jsou součástí každého vstupněho i výstupního signálu v řídicím systému REXYGEN. Bližší informace o jejich využití jsou uvedeny v kapitole 1.4 této příručky. Knihovna RexLib pro Matlab-Simulink příznaky kvality nepoužívá.

Blok QFD lze využít v kombinaci s blokem VIN pro detailní zpracování příznaků kvality vstupního signálu u [blok](#page-18-0)u VIN v řídicím algoritmu. Obrácenou funkci k bloku QFD provádí blok QFC.

#### Vstup

iqf P°íznaky kva[lity,](#page-65-0) které mají být dekomponovány na sloºky iq, Long (I32) is a il

## Výstupy

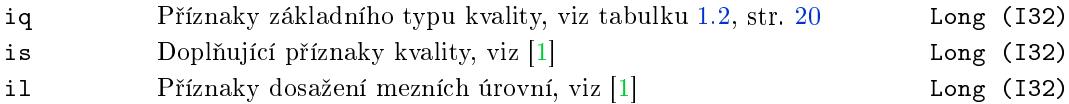

## <span id="page-65-0"></span>VIN – Ověření kvality vstupního signálu

Symbol bloku Licence: ADVANCED

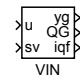

### Popis funkce

Blok VIN slouží pro ověření kvality vstupního signálu u v řídicím systému REXYGEN. Bližší informace o využití příznaků kvality jsou uvedeny v kapitole 1.4 této příručky.

Blok průběžně odděluje příznaky kvality vstupu u a nastavuje je na výstup igf. Na základě těchto příznaků a parametru GU(Good if Uncertain) jsou vstupní signály v bloku VIN dále zpracovány následujícím způsobem:

- *•* Pro GU = off je hodnota výstupu QG nastavena na on, pouze pokud je kvalita vstupu dobrá (GOOD). V případě špatné (BAD) nebo nejisté (UNCERTAIN) kvality je nastaveno  $QG = off$ .
- *•* Pro GU = on je hodnota výstupu QG nastavena na on, pokud je kvalita vstupu dobrá (GOOD) nebo nejistá (UNCERTAIN). V případě špatné (BAD) kvality je nastaveno  $QG = off$ .

Je-li vstupní signál u vyhodnocen jako kvalitní  $(QG = on)$ , je přiveden na výstup yg. V případě problémů s kvalitou signálu je pro výstup použit náhradní signál ze vstupu sv (substitution variable).

#### Vstupy

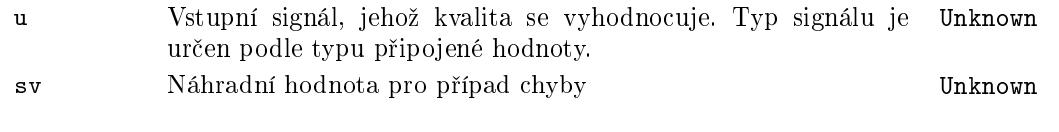

#### Výstupy

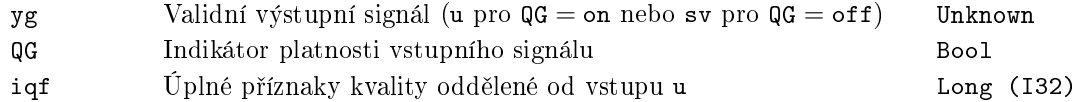

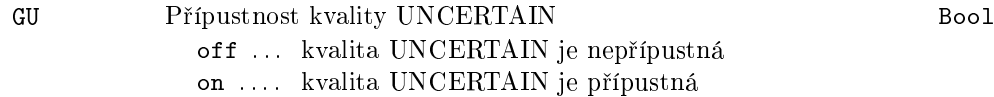

## <span id="page-66-0"></span>VOUT Nastavení kvality výstupního signálu

Symbol bloku and the contract of the Contract Contract Contract ADVANCED

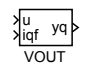

## Popis funkce

Blok VOUT umožňuje signálu u nastavit (vnutit) příznaky kvality ze vstupu iqf. Bližší informace o využití příznaků kvality jsou uvedeny v kapitole 1.4 této příručky.

## Vstupy

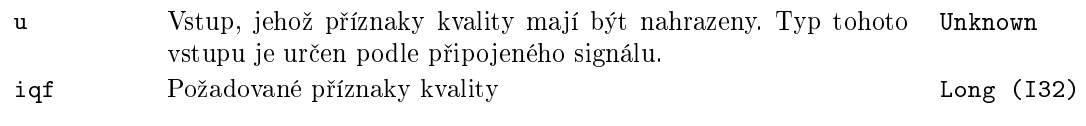

## Výstup

 $yq$  Výsledný signál sestavený z hodnoty vstupu u a příznaků kvality daných hodnotou vstupu iqf. Typ výstupu je určen podle připojeného vstupního signálu u. Unknown

## 68 KAPITOLA 3. INOUT – BLOKY VSTUPŮ A VÝSTUPŮ SYSTÉMU REXYGEN

## Kapitola 4

# $\mathbf{MATH}-\mathbf{Matematick\acute{e}}$ bloky

### Obsah

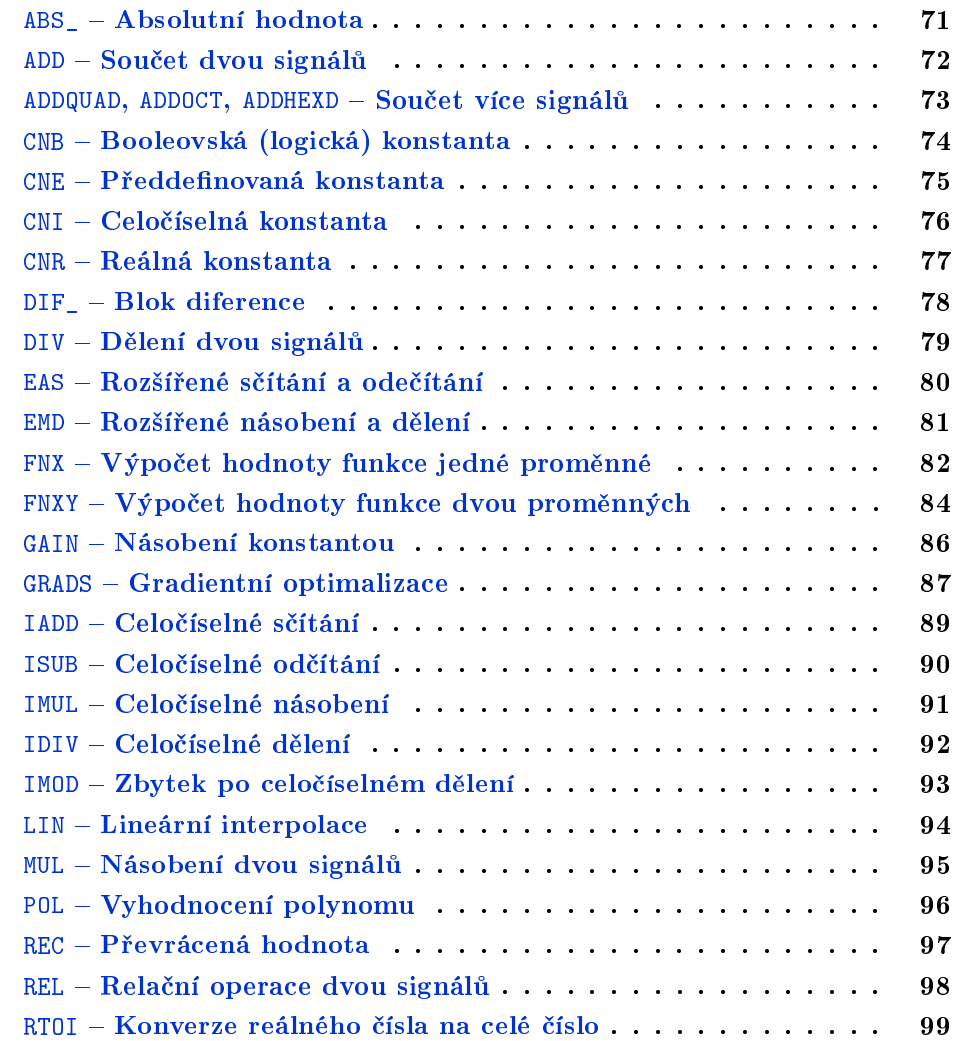

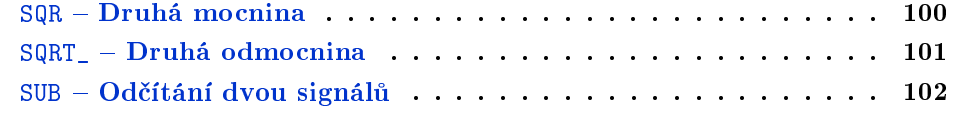

## <span id="page-70-0"></span>ABS\_ Absolutní hodnota

Symbol bloku and the contract of the contract of the Licence: STANDARD

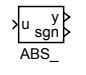

## Popis funkce

Blok ABS\_ po£ítá absolutní hodnotu analogového vstupního signálu u. Na výstupu y je absolutní hodnota vstupu y = |u| a výstup sgn určuje znaménko vstupu,

$$
\texttt{sgn} = \left\{ \begin{array}{cl} -1, & \text{pro } u < 0, \\ 0, & \text{pro } u = 0, \\ 1, & \text{pro } u > 0. \end{array} \right.
$$

## Vstup

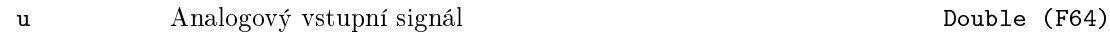

## Výstupy

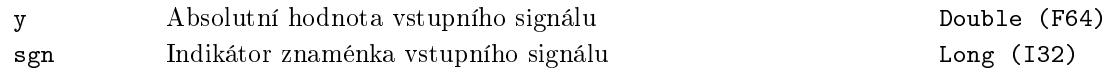

## <span id="page-71-0"></span>ADD - Součet dvou signálů

Symbol bloku and the contract of the contract of the Licence: STANDARD

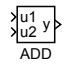

## Popis funkce

Blok ADD počítá součet dvou vstupních analogových signálů, výstup je dán vztahem

 $y = u1 + u2.$ 

Pro sčítání a odečítání více signálů můžete použít blok ADDOCT.

## Vstupy

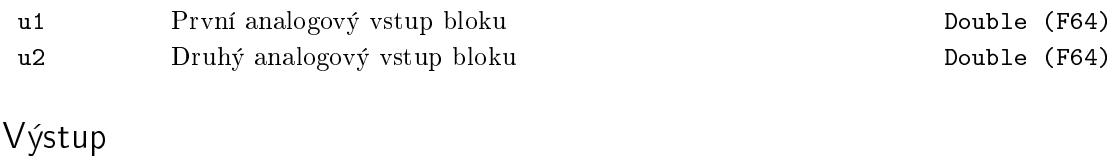

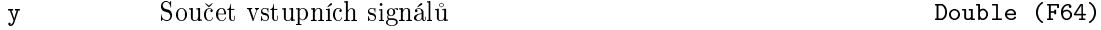
#### ADDQUAD, ADDOCT, ADDHEXD  $-$  Součet více signálů

Symboly bloků a stronger v stronger v Licence: STANDARD

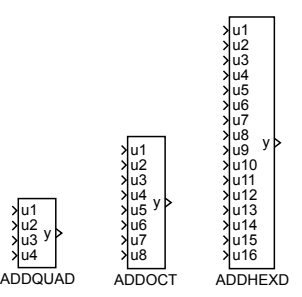

#### Popis funkce

Bloky ADDQUAD, ADDOCT a ADDHEXD sčítají více (až 16) vstupních signálů. Parametr nl udává seznam vstupů, které se místo přičtení odečítají. Pokud je tento parametr prázdný, tak blok provádí funkci  $y = u1+u2+u3+u4+u5+u6+u7+...+u16$ . Pokud bude například nl=2,5,7, tak bude realizována funkce y = u1 *−* u2 + u3 + u4 *−* u5 + u6 *−* u7 + *. . .* + u16.

Pro jednoduché operace sčítání a odečítání můžete použít bloky ADD a SUB.

#### Vstupy

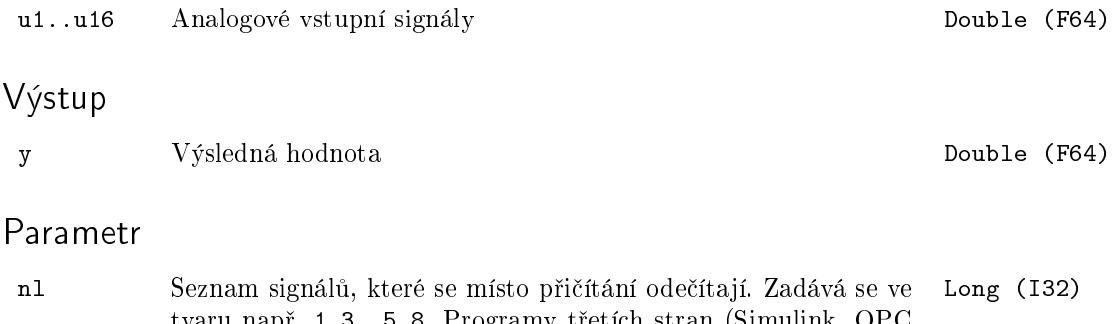

tvaru např. 1,3..5,8. Programy třetích stran (Simulink, OPC klienti atd.) pracují s celým číslem, které je bitovou maskou pro uvedený příklad tedy decimálně 157, binárně 10011101.

# CNB Booleovská (logická) konstanta

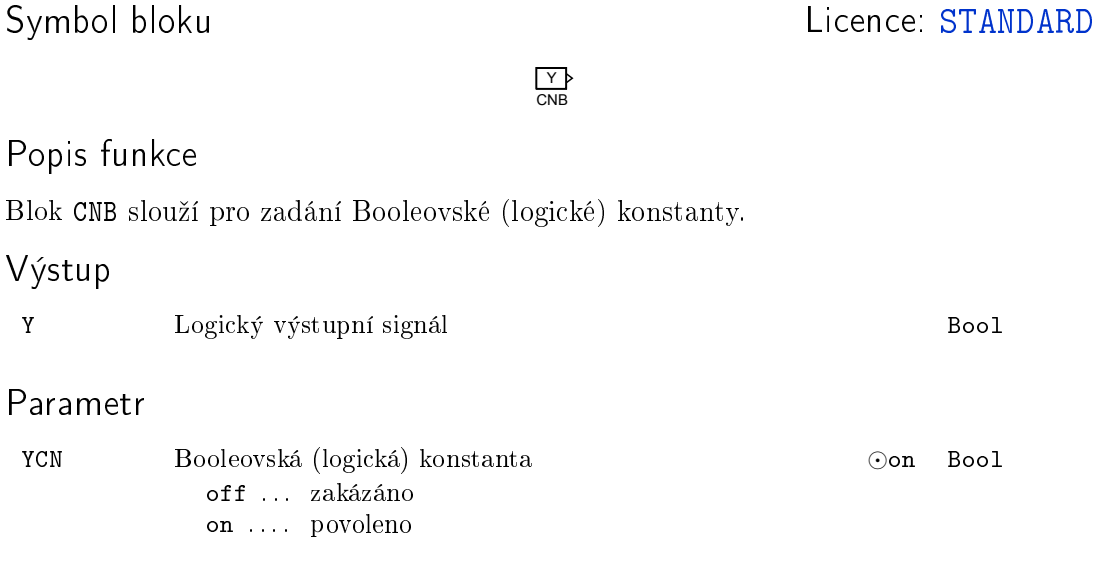

#### $CNE - P\check{r}eddefinovaná konstanta$

Symbol bloku and the contract of the Contract Contract Contract Contract Contract Contract Contract Contract Contract Contract Contract Contract Contract Contract Contract Contract Contract Contract Contract Contract Contr

iy CNE

#### Popis funkce

Blok CNE umožňuje výběr celočíselné konstanty z předem připraveného seznamu. Rozbalovací seznam konstant je definován řetězcem pupstr, jehož syntaxe je zřejmá z počáteční hodnoty uvedené níže. Na výstupu bloku je celočíselná hodnota odpovídající číslu ze začátku vybrané položky. V případě, že formát řetězce pupstr není správný, je na výstupu bloku 0.

V Simulinku je připravena knihovna CNEs, ve které jsou připraveny bloky CNE s nejčastěji používanými seznamy konstant.

#### Parametry

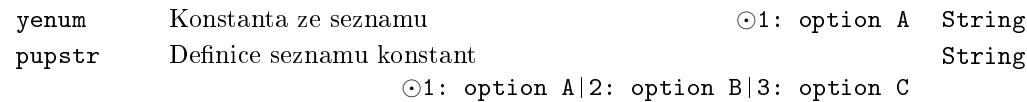

#### Výstup

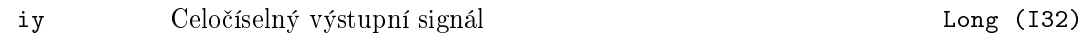

# $CNI - Celočíselná konstanta$

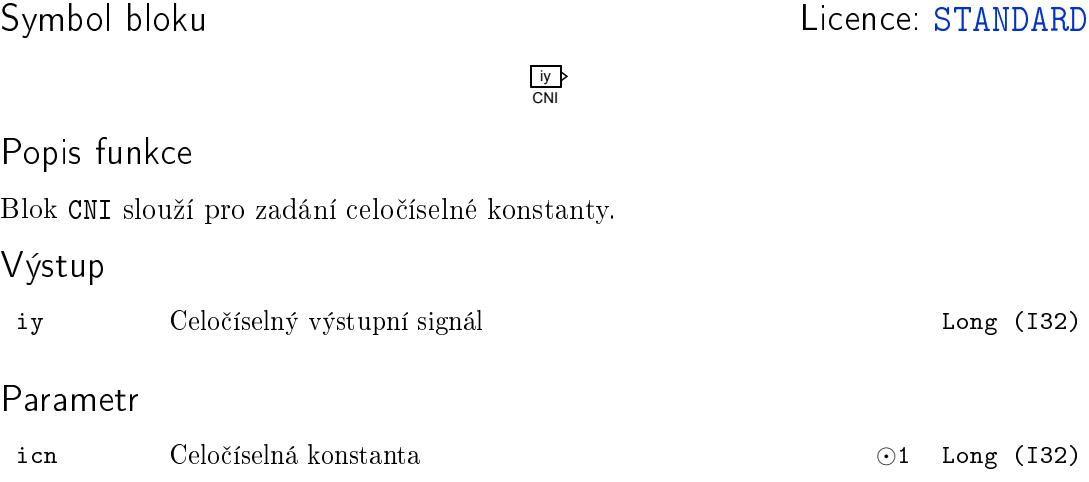

## $CNR - \text{Reálná konstanta}$

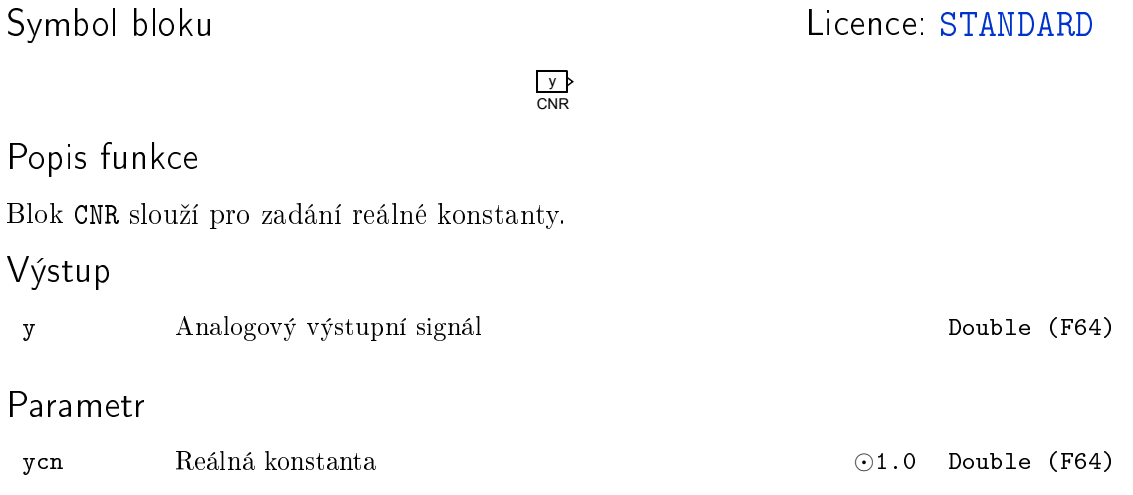

# DIF\_ - Blok diference

Symbol bloku and the contract of the United States Contract Contract Contract Contract Contract Contract Contract Contract Contract Contract Contract Contract Contract Contract Contract Contract Contract Contract Contract

DIF\_ u y

### Popis funkce

Blok DIF\_ po£ítá diferenci vstupního signálu u podle vztahu

 $y_k = u_k - u_{k-1}$ 

kde **u = u**<sub>k</sub>, y = y<sub>k</sub> a u<sub>k−1</sub> je vstup u zpožděný o jeden krok (o periodu  $T_S$ , s níž je blok spouštěn).

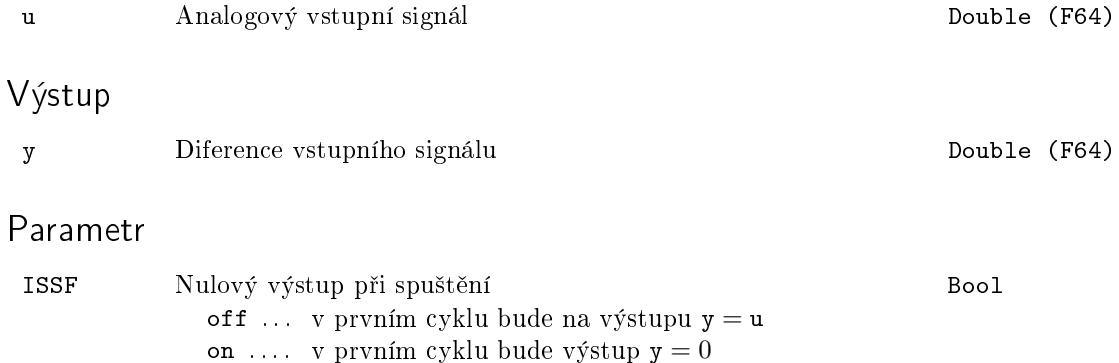

### DIV - Dělení dvou signálů

Symbol bloku and the contract of the contract of the Licence: STANDARD

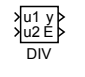

# Popis funkce

Blok DIV dělí dva vstupní analogové signály  $y = u1/u2$ . V případě, že je  $u2 = 0$ , nastaví se výstup ${\tt E} = {\tt on}$ a na výstup y je dána náhradní hodnota ${\tt y} = {\tt yerr}.$ 

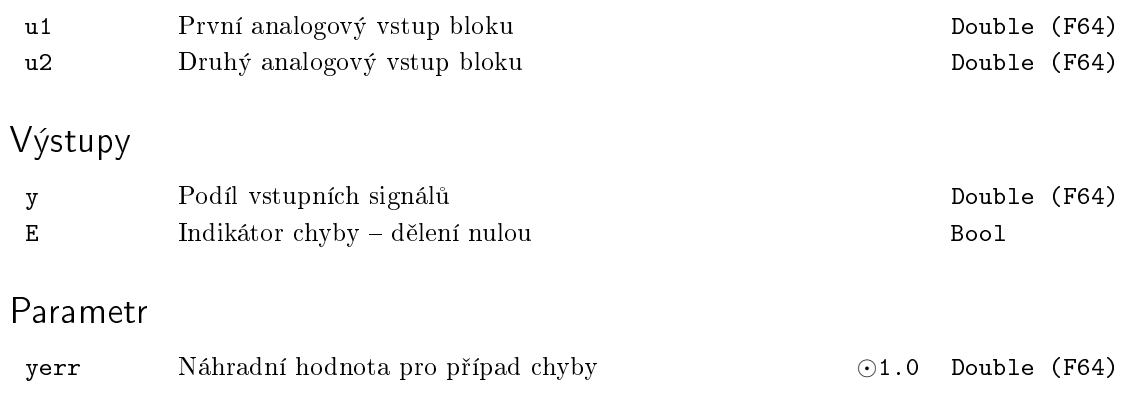

#### EAS – Rozšířené sčítání a odečítání

Symbol bloku and the contract of the contract of the Licence: STANDARD

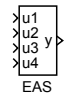

### Popis funkce

Blok EAS sčítá vstupní analogové signály u1, u2, u3 a u4 s příslušnými vahami a, b, c a d. Výstup y je pak dán vztahem

$$
y = a * u1 + b * u2 + c * u3 + d * u4 + y0.
$$

# Vstupy

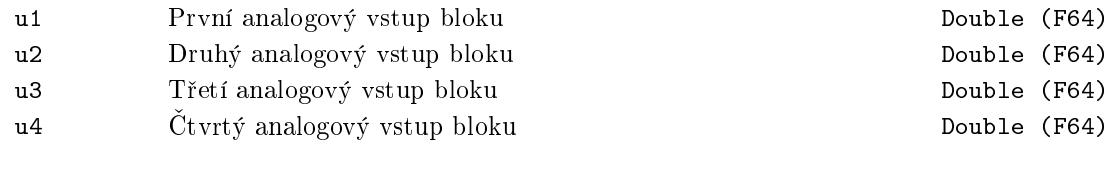

### Výstup

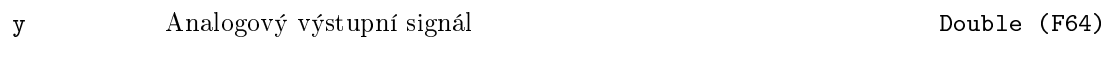

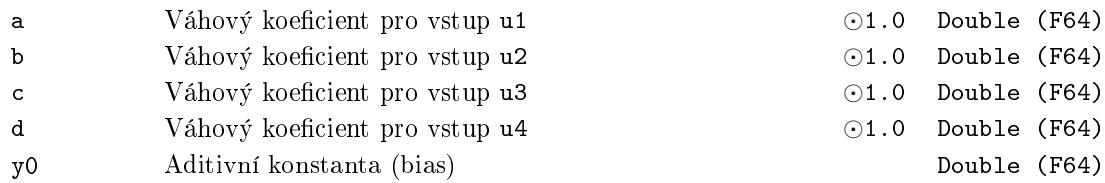

#### EMD – Rozšířené násobení a dělení

Symbol bloku and the contract of the Contract Contract Contract Contract Contract Contract Contract Contract Contract Contract Contract Contract Contract Contract Contract Contract Contract Contract Contract Contract Contr

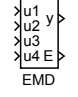

#### Popis funkce

Blok EMD slouží k násobení a dělení vstupních analogových signálů u1, u2, u3 a u4 s příslušnými vahami a, b, c a d. Výstup y je pak dán vztahem

$$
y = \frac{(a * u1 + a0)(b * u2 + b0)}{(c * u3 + c0)(d * u4 + d0)}.
$$
\n(4.1)

V případě, že jmenovatel vztahu (4.1) je roven 0, nastaví se výstup  $E = \text{on}$  a na výstup  $y$  je dána náhradní hodnota  $y = yerr$ .

#### Vstupy

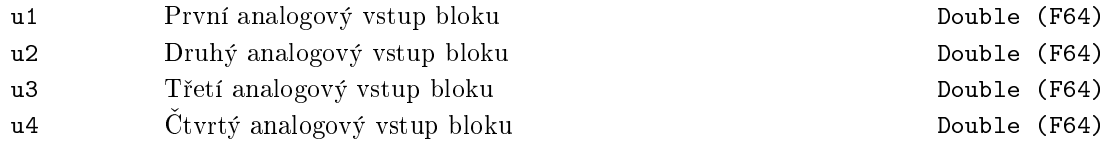

# Výstupy

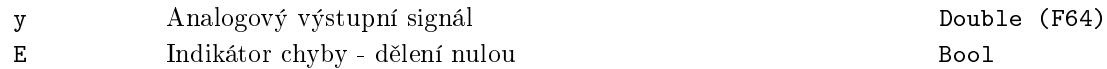

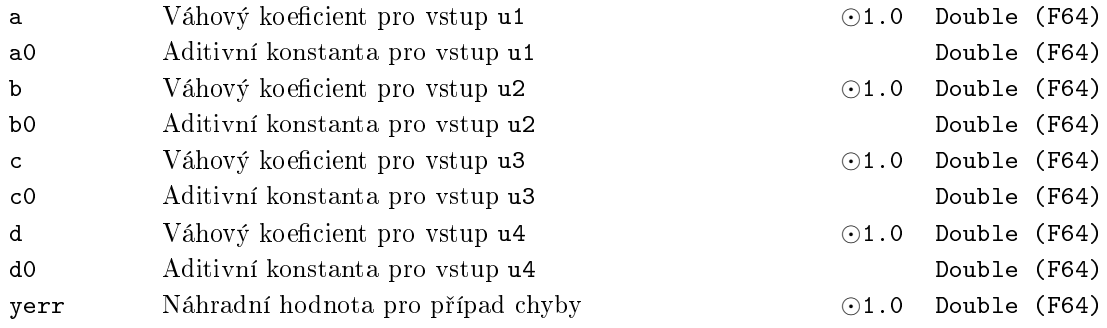

#### $F$ NX – Výpočet hodnoty funkce jedné proměnné

Symbol bloku and the contract of the contract of the Licence: STANDARD

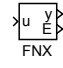

#### Popis funkce

Blok FNX počítá hodnotu základních matematických funkcí jedné proměnné. Seznam dostupných funkcí s příslušnými omezeními je v níže uvedené tabulce. Vybraná funkce ze seznamu je určená parametrem ifn.

Tabulka funkcí bloku FNX:

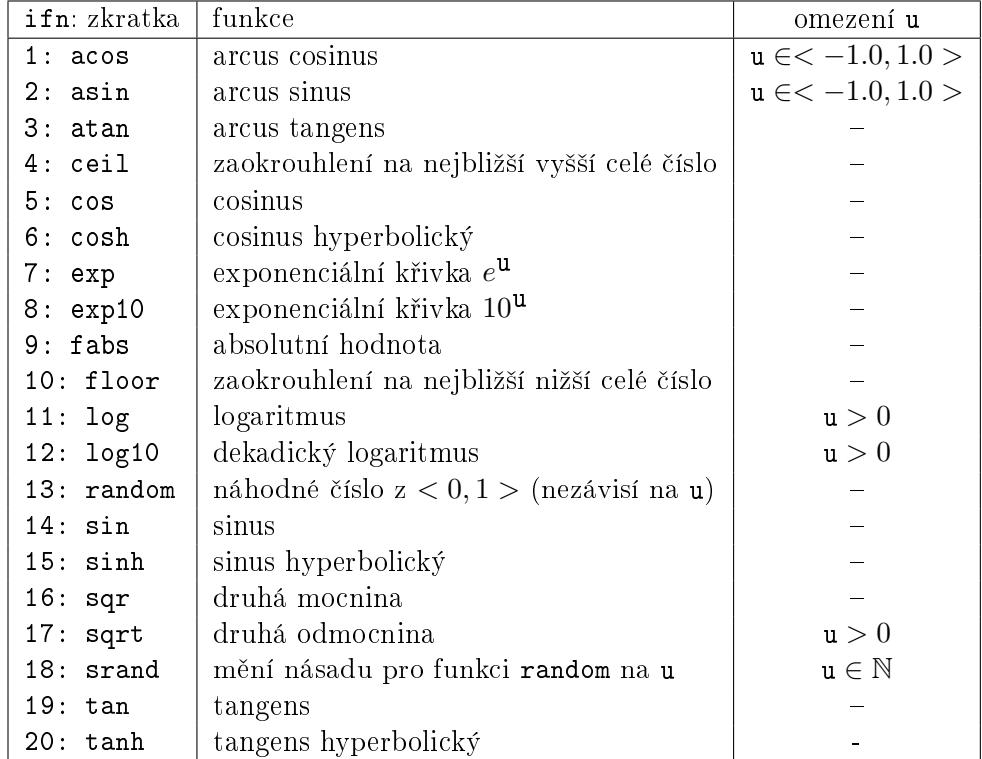

Poznámka: Všechny trigonometrické funkce pracují s hodnotami v radiánech.

V případě, že vstup u je mimo povolený rozsah nebo nastala chyba při výpočtu funkční hodnoty zvolené funkce (závisí na implementaci), např. výpočet odmocniny záporného £ísla, je aktivován chybový výstup E = on a na výstup y je nastavena náhradní hodnota  $y = yerr$ .

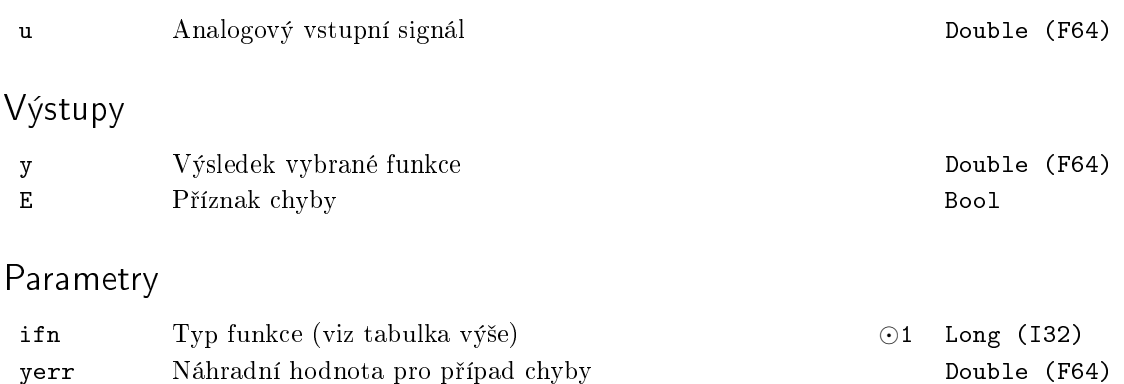

#### $FWXY - V\dot{y}$ počet hodnoty funkce dvou proměnných

Symbol bloku Licence: STANDARD

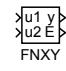

#### Popis funkce

Blok FNXY po£ítá hodnotu základních matematických funkcí dvou prom¥nných. Seznam dostupných funkcí s příslušnými omezeními je v níže uvedené tabulce. Vybraná funkce ze seznamu je určená parametrem ifn.

Tabulka funkcí bloku FNXY:

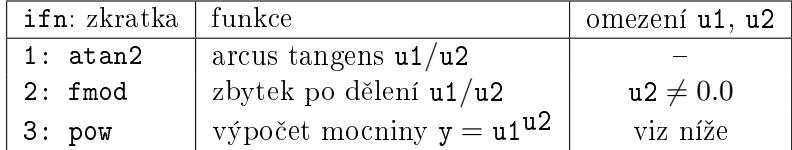

Funkce atan2 vrací funk£ní hodnotu v intervalu *⟨−π, π⟩*. Pro ur£ení správného kvadrantu se využívá znamének obou vstupů u1 a u2.

Funkce fmod po£ítá zbytek po d¥lení u1*/*u2 tak, ºe platí u1 = *i ∗* u2 + y, kde *i* je celé £íslo, výstup y má stejné znaménko jako vstup u1 a pro absolutní hodnotu výstupu y  $|y| < |u2|$ .

Výpočet mocniny funkcí pow se řídí následujícími pravidly:

- $\bullet$  Nepracuje se vstupními hodnotami u1 a u2 většími než  $2^{64}$ ,
- $u1^0 = 1$  pro libovolné u1 (i u1 = 0),
- *•* 0 u2 vrací chybu pro u2 *<* 0.

V případě, že vstup u2 nesplňuje omezení nebo nastala chyba při výpočtu funkční hodnoty zvolené funkce (závisí na implementaci), je aktivován chybový výstup E = on a na výstup y je nastavena náhradní hodnota  $y = yerr$ .

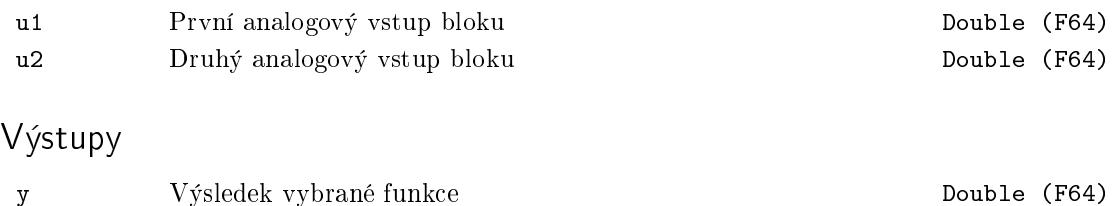

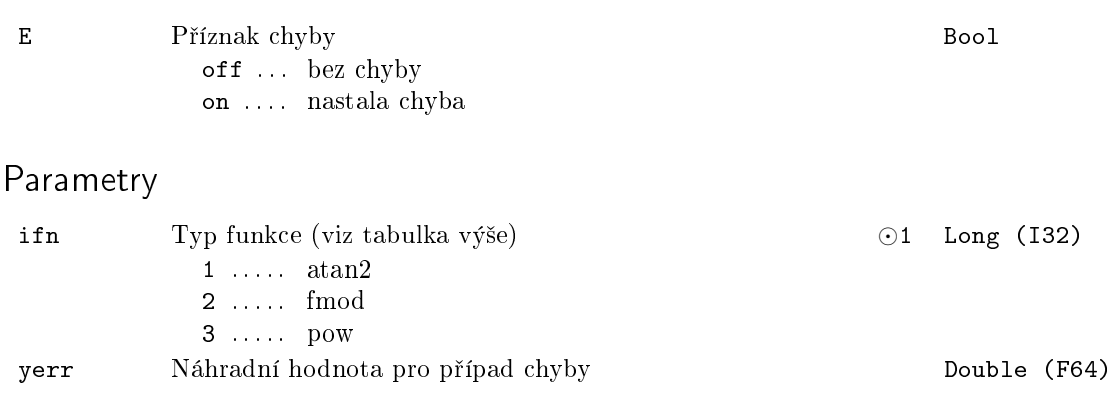

### $GAIN - Násobení konstantou$

Symbol bloku and the contract of the United States Contract Contract Contract Contract Contract Contract Contract Contract Contract Contract Contract Contract Contract Contract Contract Contract Contract Contract Contract

GAIN u y

Popis funkce

Blok GAIN násobí analogový vstup u reálnou konstantou k. Výstup je pak

y = ku*.*

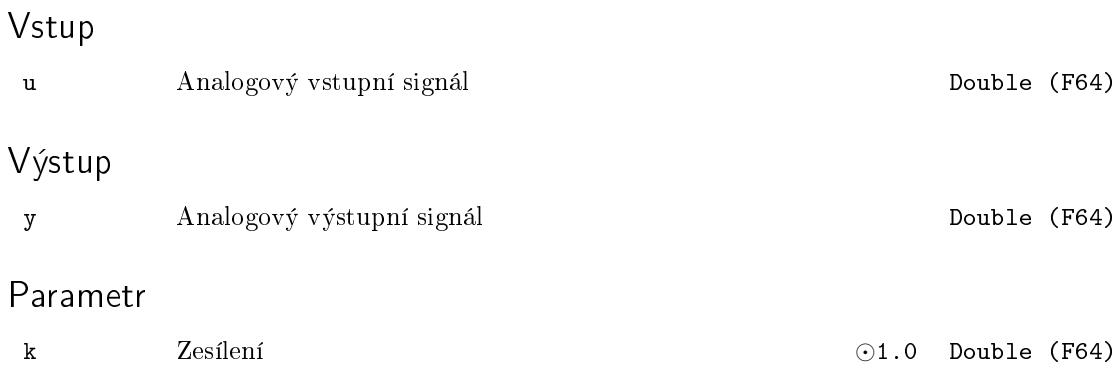

#### GRADS - Gradientní optimalizace

Symbol bloku Licence: ADVANCED

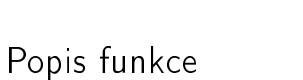

Blok GRADS umožňuje provádět jednodimenzionální minimalizaci funkce  $f(\mathbf{x}, v)$  gradientní metodou, kde x ∈  $\langle xmin, xmax \rangle$  je optimalizační proměnná a *y* je libovolná vektorová proměnná. Předpokládá se, že pro daný výstup x v kroku k je hodnota funkce  $f(x, v)$  vyčíslena na vstupu f v kroku  $(k + n)$ . To značí, že jednotlivé iterace gradientní metody jsou prováděny s periodou n\*T<sub>S</sub>, kde T<sub>S</sub> je perioda spouštění bloku GRADS. Délka kroku gradientní metody je určována podle vztahu

GRADS

x xopt fopt BSY iter E iE

f x0 START BRK

$$
\begin{array}{rcl} grad & = & \left(\mathbf{f}_i - \mathbf{f}_{i-1}\right) * \left(dx\right)_{i-1} \\ \left(dx\right)_i & = & -\texttt{gamma} * grad, \end{array}
$$

kde *k* značí číslo iterace. Je-li krok  $((dx)_i <$  dmin) nebo  $((dx)_i >$  dmax), potom je příslušně omezen.

#### Vstupy

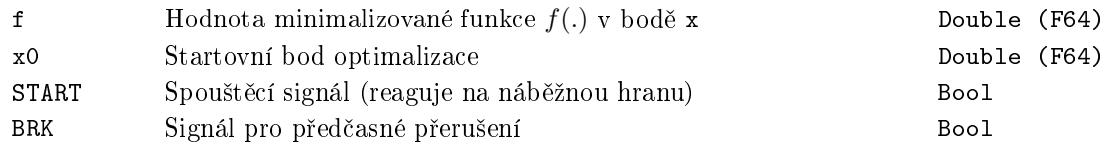

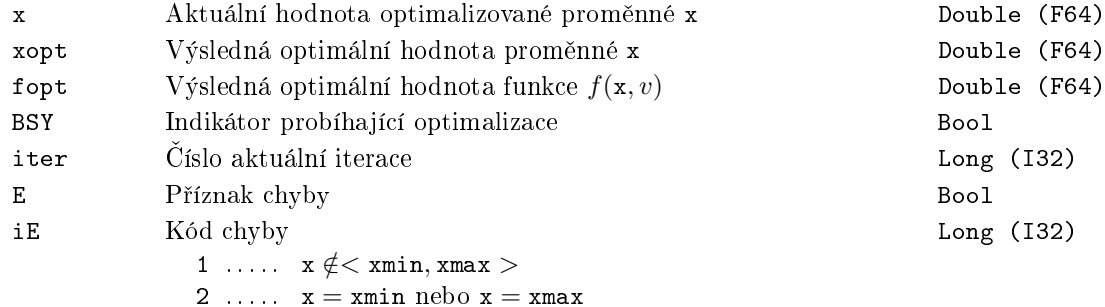

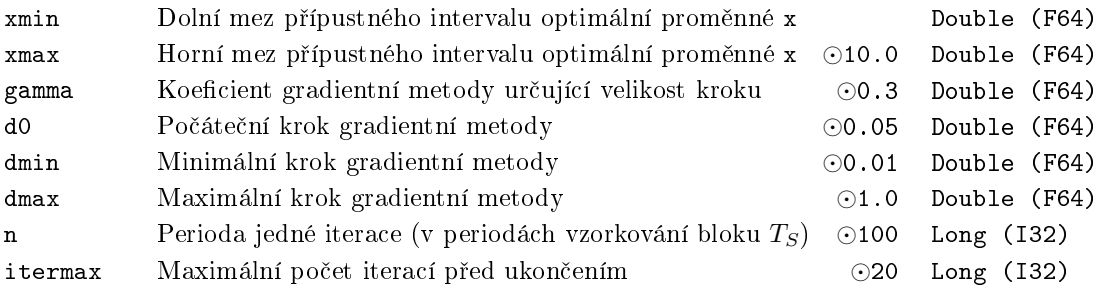

#### IADD Celo£íselné s£ítání

Symbol bloku Licence: STANDARD

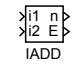

#### Popis funkce

Blok IADD sečte dva vstupní celočíselné signály  $n = i1 + i2$ . V počítači je vždy rozsah celých čísel omezen podle typu proměnné. U tohoto bloku je typ proměnné určen parametrem vtype. Pokud se součet vejde do rozsahu proměnné, je výsledkem normální součet. V opačném případě výsledek závisí na hodnotě parametru SAT.

Pro SAT = off se přetečení rozsahu nekontroluje, tj. nastaví se výstup  $E =$  off a výstup n tak, jak počítá procesor. Například pro typ Short, který má rozsah -32768. . +32767, dostaneme 30000 + 2770 =  $-32766$ ).

Pro SAT = on se při přetečení rozsahu nastaví výstup  $E =$  on a na výstup n je nejbližší zobrazitelná hodnota (takže pro stejný případ jako výše dostaneme 30000 +  $2770 = 32767$ ).

#### Vstupy

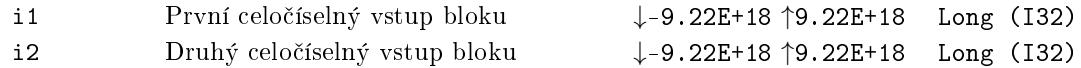

#### Výstupy

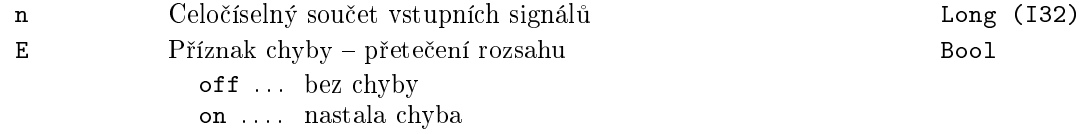

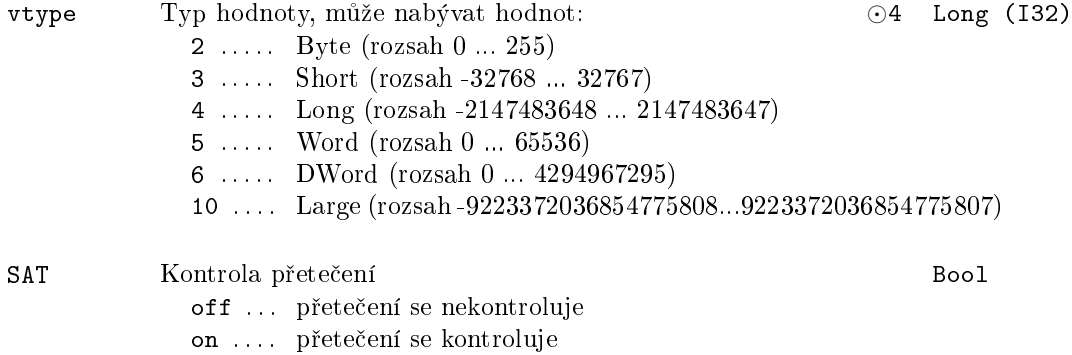

#### ISUB Celo£íselné od£ítání

Symbol bloku Licence: STANDARD

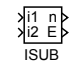

#### Popis funkce

Blok ISUB sečte dva vstupní celočíselné signály n = i1 − i2. V počítači je vždy rozsah celých čísel omezen podle typu proměnné. U tohoto bloku je typ proměnné určen parametrem vtype. Pokud se rozdíl vejde do rozsahu proměnné, je výsledkem normální rozdíl. V opačném případě výsledek závisí na hodnotě parametru SAT.

Pro SAT = off se přetečení rozsahu nekontroluje, tj. nastaví se výstup  $E =$  off a výstup n tak jak počítá procesor (například pro typ Short, který má rozsah -32768..+32767 dostaneme 30000 - -2770 = -32766).

Pro  $SAT =$  on se při přetečení rozsahu nastaví výstup  $E =$  on a na výstup n je nejbližší zobrazitelná hodnota (takže pro stejný případ jako výše dostaneme 30000 - -2770 = 32767).

#### Vstupy

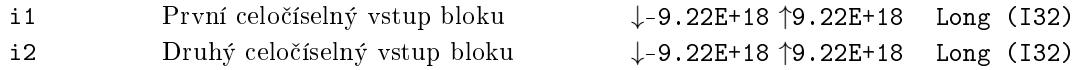

#### Výstupy

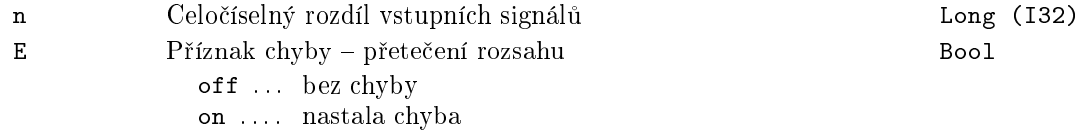

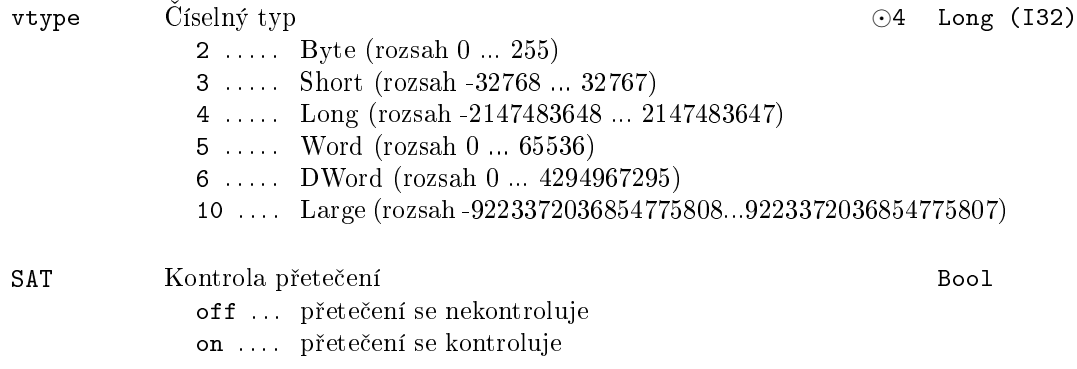

#### IMUL Celo£íselné násobení

Symbol bloku Licence: STANDARD

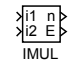

#### Popis funkce

Blok IMUL vynásobí dva vstupní celočíselné signály n = i1 \* i2. V počítači je vždy rozsah celých čísel omezen podle typu proměnné. U tohoto bloku je typ proměnné určen parametrem vtype. Pokud se součin vejde do rozsahu proměnné, je výsledkem normální součin. V opačném případě výsledek závisí na hodnotě parametru SAT.

Pro SAT = off se přetečení rozsahu nekontroluje, tj. nastaví se výstup  $E =$  off a výstup n tak jak počítá procesor (například pro typ Short, který má rozsah -32768..+32767 dostaneme 2000  $*$  20 = -25536).

Pro SAT = on se při přetečení rozsahu nastaví výstup  $E =$  on a na výstup n je nejbližší zobrazitelná hodnota (takže pro stejný případ jako výše dostaneme 2000 \* 20  $= 32767$ ).

#### Vstupy

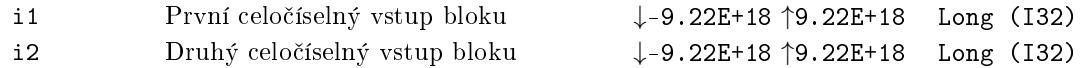

#### Výstupy

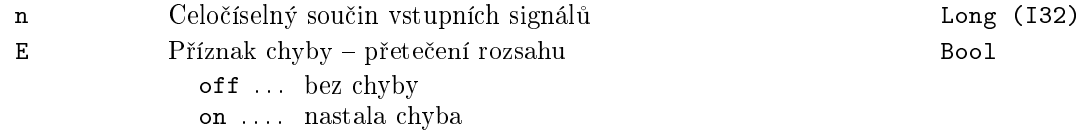

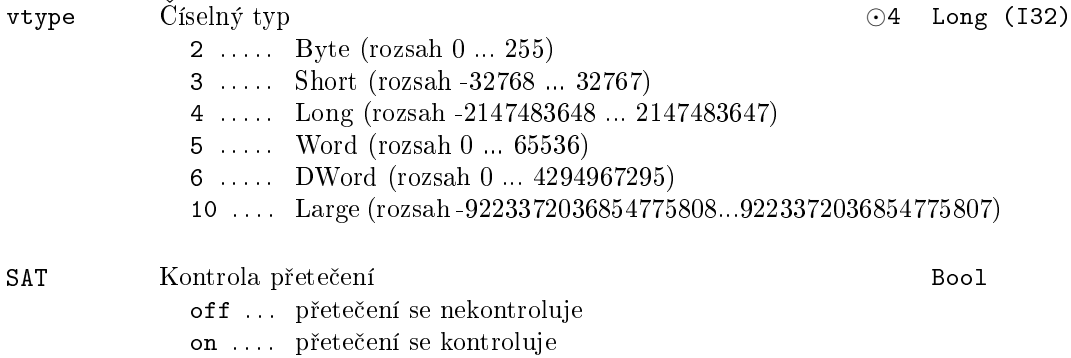

#### IDIV Celo£íselné d¥lení

Symbol bloku Licence: STANDARD

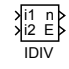

#### Popis funkce

Blok IDIV dělí dva vstupní celočíselné signály  $n = i1 \div i2$ , kde  $\div$  označuje operátor celočíselného dělení. Pokud je obyčejný (neceločíselný, normální) podíl obou operandů celé číslo je tato hodnota i výsledkem celočíselného dělení. V opačném případě je výsledkem hodnota, která vznikne "odříznutím" desetinné části normálního podílu k nejbližšímu celému číslu směrem blíže k nule. V případě, že i $2 = 0$ , nastaví se výstup  $E = \text{on a na}$ výstup n je dána náhradní hodnota  $n = nerr$ .

#### Vstupy

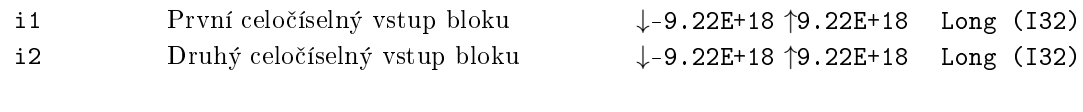

#### Výstupy

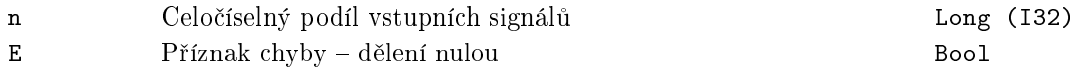

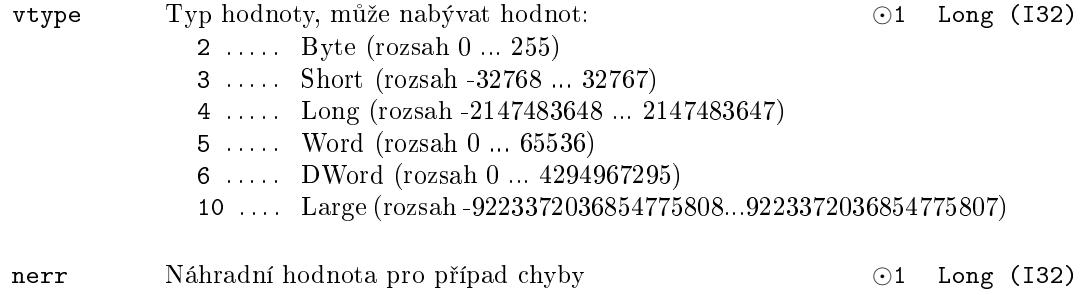

#### IMOD - Zbytek po celočíselném dělení

Symbol bloku and the contract of the contract of the Licence: STANDARD

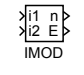

#### Popis funkce

Blok IMOD dělí dva vstupní celočíselné signály  $n = i1\%i2$ , kde % označuje operátor zbytku celočíselného dělení (modulo). Pokud jsou obě čísla kladná a dělitel větší než jedna, je výsledek buď nula (pro soudělná čísla) nebo kladné číslo menší než dělitel. V případě, že je jedno z čísel záporné, má výsledek znaménko dělence, např.  $15\%10 = 5$ , 15%(*−*10) = 5, ale (*−*15)%10 = *−*5. V p°ípad¥, ºe i2 = 0, nastaví se výstup E = on a na výstup n je dána náhradní hodnota  $n = nerr$ .

#### Vstupy

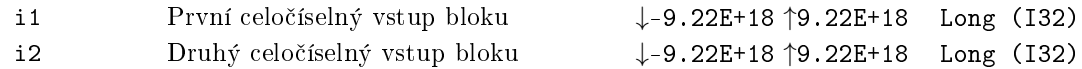

#### Výstupy

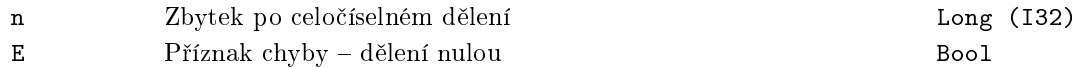

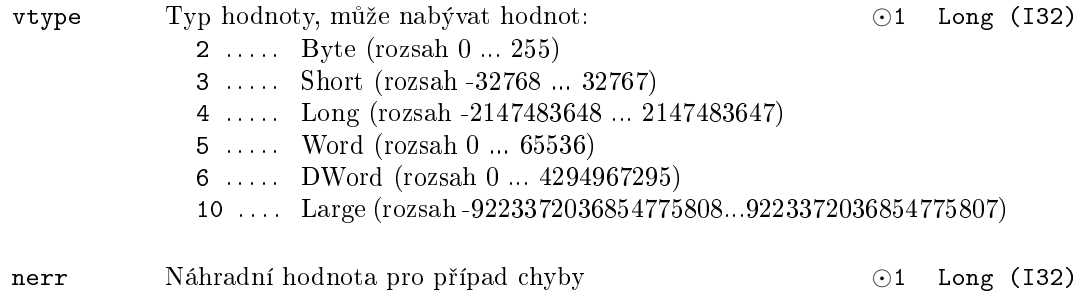

### $\mathtt{LIN}-\mathbf{Lineární}\text{ }interpolace$

# Symbol bloku and the contract of the contract of the Licence: STANDARD

LIN u y

# Popis funkce

Blok LIN počítá lineární interpolaci. Následující obrázek ilustruje výpočet výstupu y ze vstupu u a ze zadaných bodů [u1, y1] a [u2, y2].

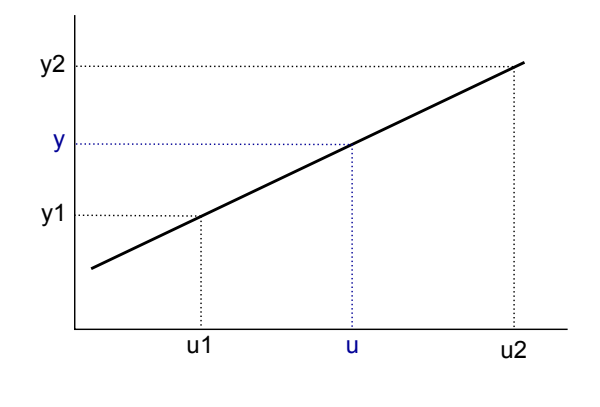

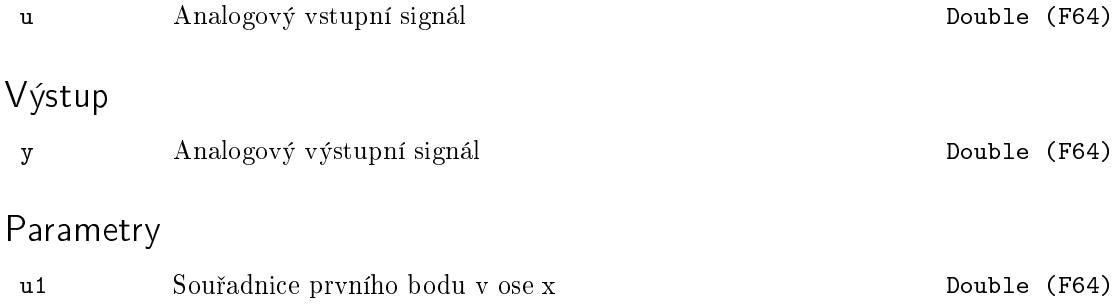

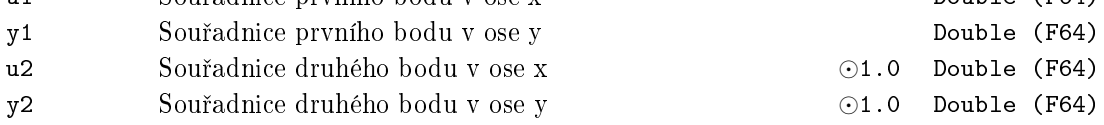

# MUL – Násobení dvou signálů

Symbol bloku and the contract of the contract of the Licence: STANDARD

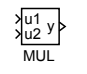

# Popis funkce

Blok MUL násobí dva vstupní analogové signály $\mathbf{y} = \mathbf{u} \mathbf{1} \cdot \mathbf{u} \mathbf{2}$ .

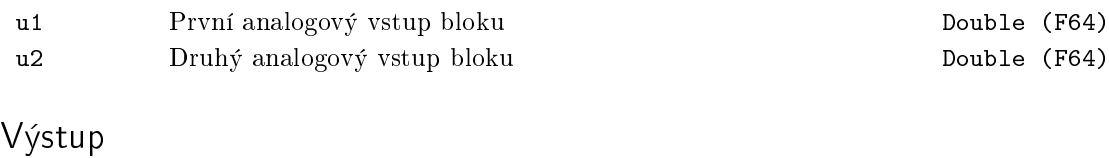

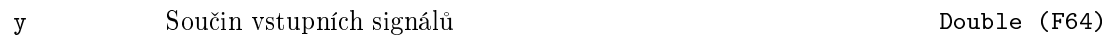

### POL Vyhodnocení polynomu

Symbol bloku and the contract of the contract of the Licence: STANDARD

POL u y

# Popis funkce

Blok POL po£ítá hodnotu polynomiální funkce ve tvaru:

$$
y = a_0 + a_1 u + a_2 u^2 + a_3 u^3 + a_4 u^4 + a_5 u^5 + a_6 u^6 + a_7 u^7 + a_8 u^8.
$$

Pro zajištění numerické robustnosti je polynom interně vyhodnocen pomocí Hornerova schématu.

Vstup

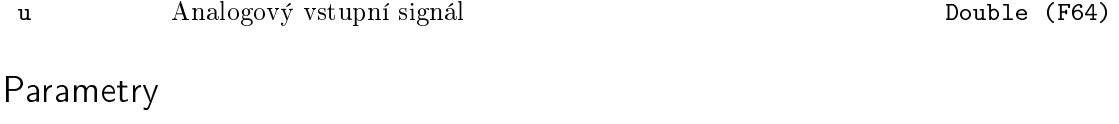

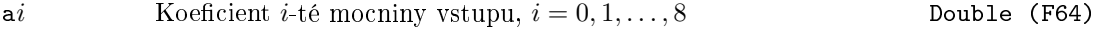

# Výstup

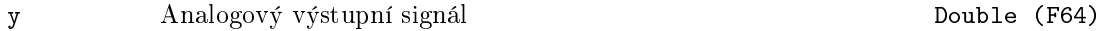

#### REC - Převrácená hodnota

Symbol bloku and the contract of the Contract Contract Contract Contract Contract Contract Contract Contract Contract Contract Contract Contract Contract Contract Contract Contract Contract Contract Contract Contract Contr

REC u y E

Popis funkce

Blok REC počítá převrácenou hodnotu vstupního signálu u. Výstup je pak

 $y = \frac{1}{x}$ u *.*

Pokud je vstup  $u = 0$ , nastaví se chybový výstup  $E = \text{on}$  a na výstupu y je náhradní hodnota yerr.

Vstup

u Analogový vstupní signál Double (F64) Výstupy

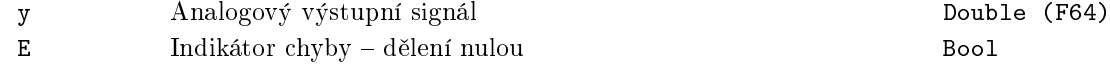

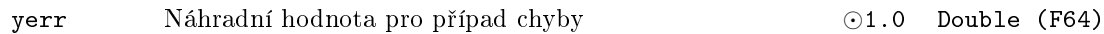

#### REL - Relační operace dvou signálů

### Symbol bloku and the contract of the contract of the Licence: STANDARD

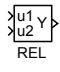

# Popis funkce

Blok REL vyhodnocuje binární relaci u1 **○** u2 z hodnot vstupů a podle výsledku relace *◦* je nastavována hodnota výstupu Y na hodnotu on (relace platí) nebo off (relace neplatí). Kód binární operace je uveden v parametru irel popsaném níže.

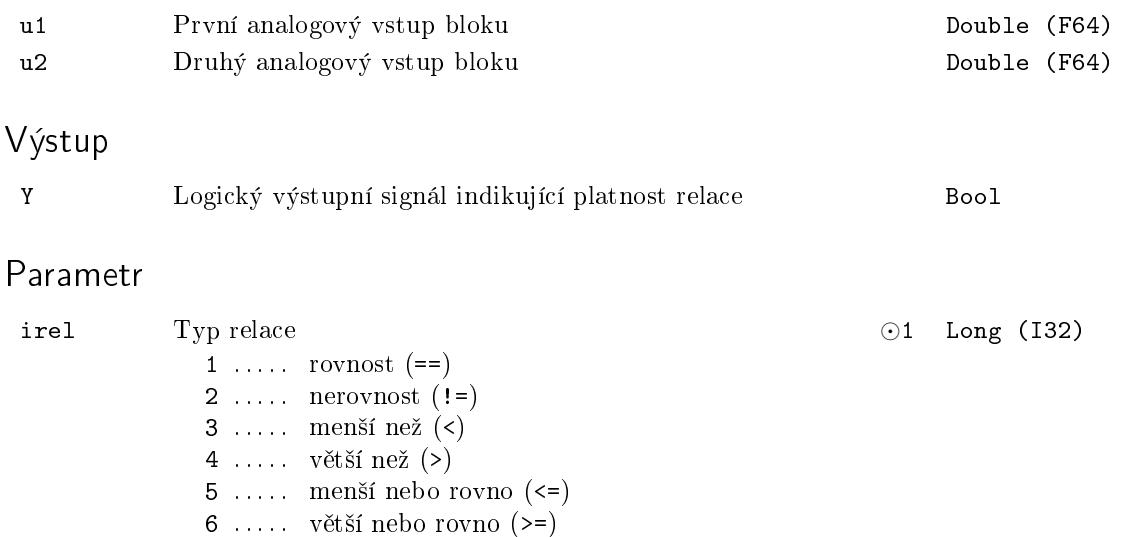

#### RTOI - Konverze reálného čísla na celé číslo

Symbol bloku Licence: STANDARD

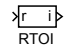

#### Popis funkce

Blok RTOI převádí reálné číslo r na celé číslo i se znaménkem. Výsledná zaokrouhlená hodnota je určena vztahem:

> i :=  $\sqrt{ }$  $\frac{1}{2}$  $\mathbf{I}$ *−*2147483648 pro r *≤ −*2147483648*.*0 round(r) pro *−*2147483648*.*0 *<* r *≤* 2147483647*.*0 *,* 2147483647 pro r *>* 2147483647*.*0

kde round(x) je zaokrouhlení na nejbližší celé číslo. Čísla ve tvaru  $n + 0.5$  (n celé) zaokrouhluje k číslu s vyšší absolutní hodnotou, např. round $(1.5) = 2$ , round $(-2.5) = -3$ . Poznamenejme, že čísla −2147483648 a 2147483647 odpovídají po řadě nejmenšímu a největšímu číslu se znaménkem zobrazitelným ve formátu s 32 bity (v jazyku C zapsanými v šestnáctkové soustavě jako 0x7FFFFFFF a 0x80000000).

#### Vstup

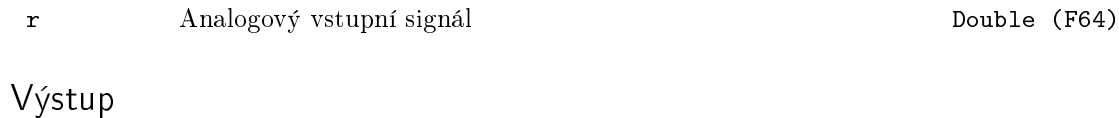

i Zaokrouhlený a zkonvertovaný vstupní signál Long (I32)

### $\mathtt{SQR-Druh\acute{a}}$  mocnina

### Symbol bloku and the contract of the contract of the Licence: STANDARD

#### SQR u y

Popis funkce

Blok SQR po£ítá druhou mocninu analogového vstupu u. Výstup je pak

 $y = u^2$ .

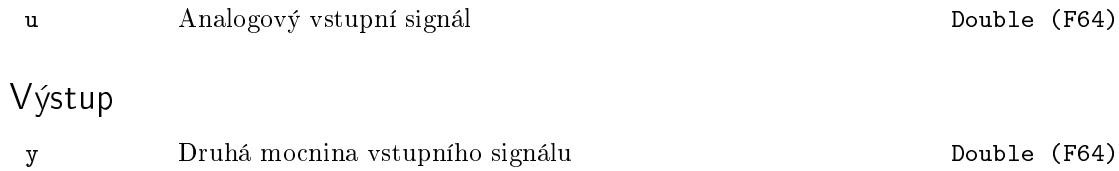

### SQRT\_ – Druhá odmocnina

Symbol bloku and the contract of the contract of the Licence: STANDARD

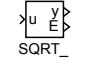

# Popis funkce

Blok SQRT po£ítá druhou odmocninu analogového vstupu u. Výstup je pak

 $y =$ *√* u*.*

V případě  $\mathtt{u}<0$ je aktivován chybový výstup $\mathtt{E}=\mathtt{on}$ a výstup <br/>y je nastaven na hodnotu parametru yerr.

#### Vstup

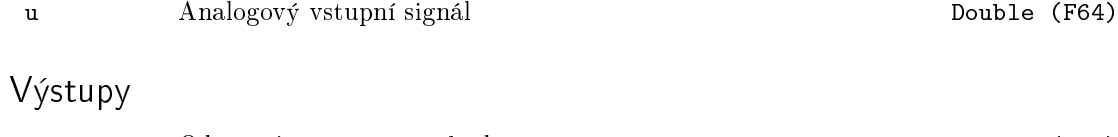

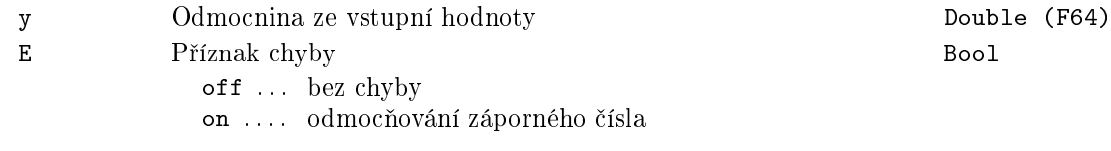

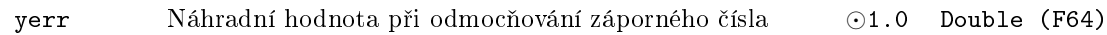

### <span id="page-101-0"></span>SUB - Odčítání dvou signálů

Symbol bloku and the contract of the contract of the Licence: STANDARD

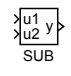

# Popis funkce

Blok SUB počítá rozdíl dvou vstupních analogových signálů, výstup je dán vztahem

y = u1 *−* u2*.*

Pro sčítání a odečítání více signálů můžete použít blok ADDOCT.

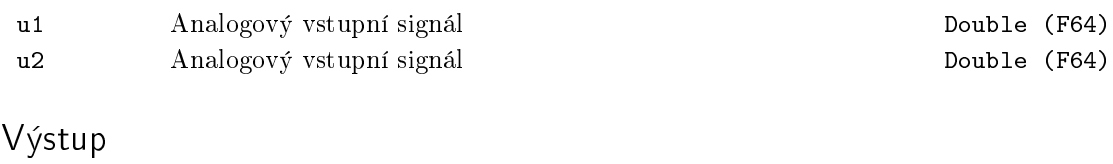

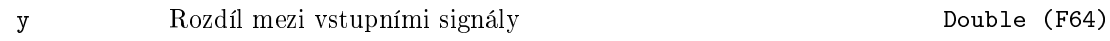

# Kapitola 5

# ANALOG Zpracování analogových signálů

#### Obsah

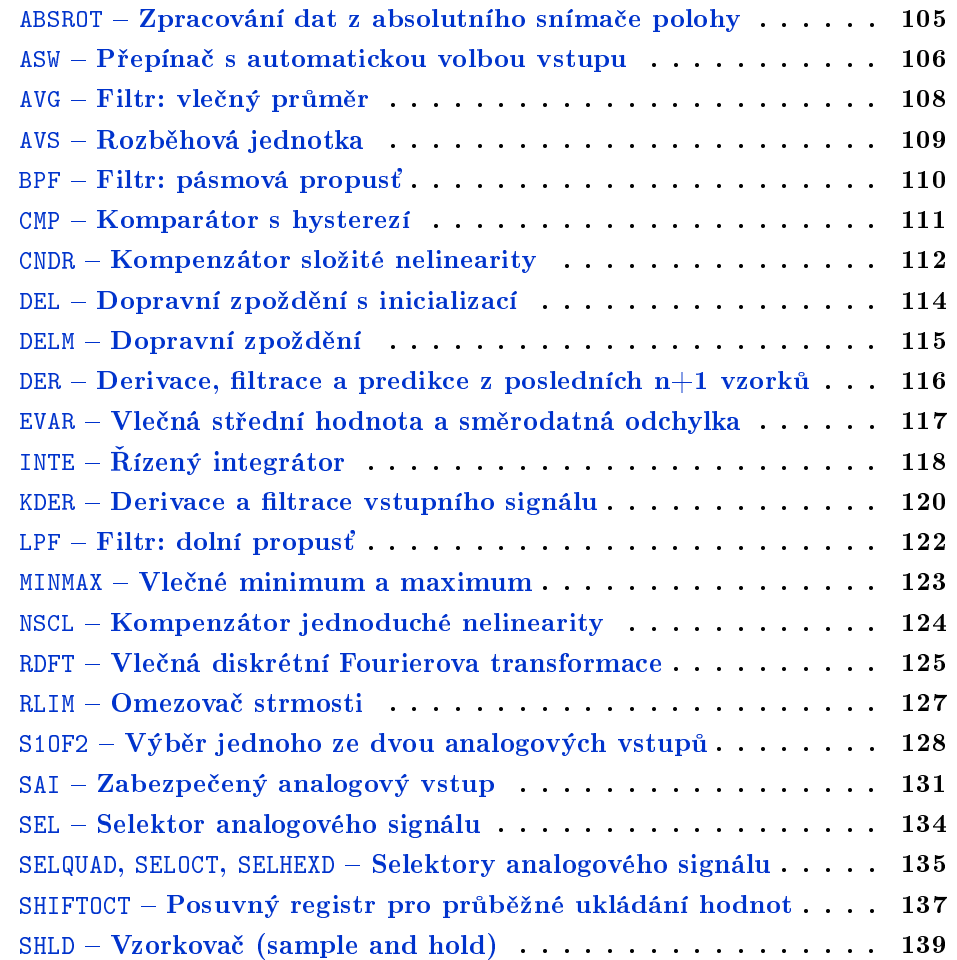

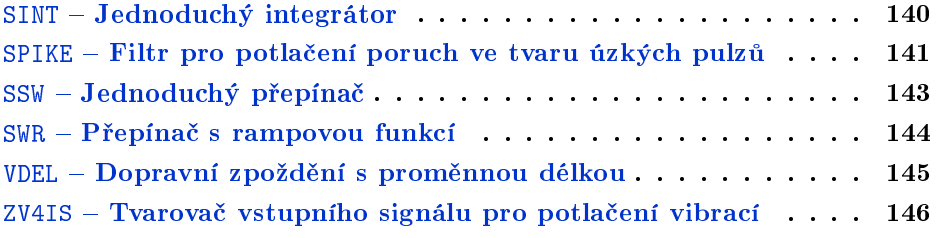

#### <span id="page-104-0"></span>ABSROT – Zpracování dat z absolutního snímače polohy

Symbol bloku Licence: ADVANCED

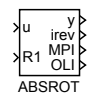

#### Popis funkce

Blok ABSROT se typicky používá v případech, kdy máme na nějaké hřídeli absolutní čidlo úhlu natočení v rozsahu např. 5<sup>°</sup> až 355<sup>°</sup> (popř. -175° až +175°), ale potřebujeme řídit pohyb o několik otáček. Blok předpokládá spojitý signál, takže při přechodu z například  $355^{\circ}$  na  $5^{\circ}$  předpokládá, že nastala další otáčka a úhel je ve skutečnosti  $365^{\circ}$ .

Protože v případě dlouhodobého otáčení jedním směrem by došlo k ztrátě přesnosti, je možné vstupem R1 nastavit výstup y zpět do základního intervalu. Pokud je nastaven příznak  $RESR = on$ , dojde i k vynulování čítače otáček irev. V každém případě je však potřeba zároveň resetovat všechny související signály (např. signál sp připojeného regulátoru).

Výstup MPI (mid-point indicator) detekuje střední polohu čidla, což může být vhodný okamžik k resetování bloku. Výstup OLI (off-limits indicator) informuje o tom, že čidlo nato£ení je v tzv. mrtvém úhlu, kdy neposkytuje platná data.

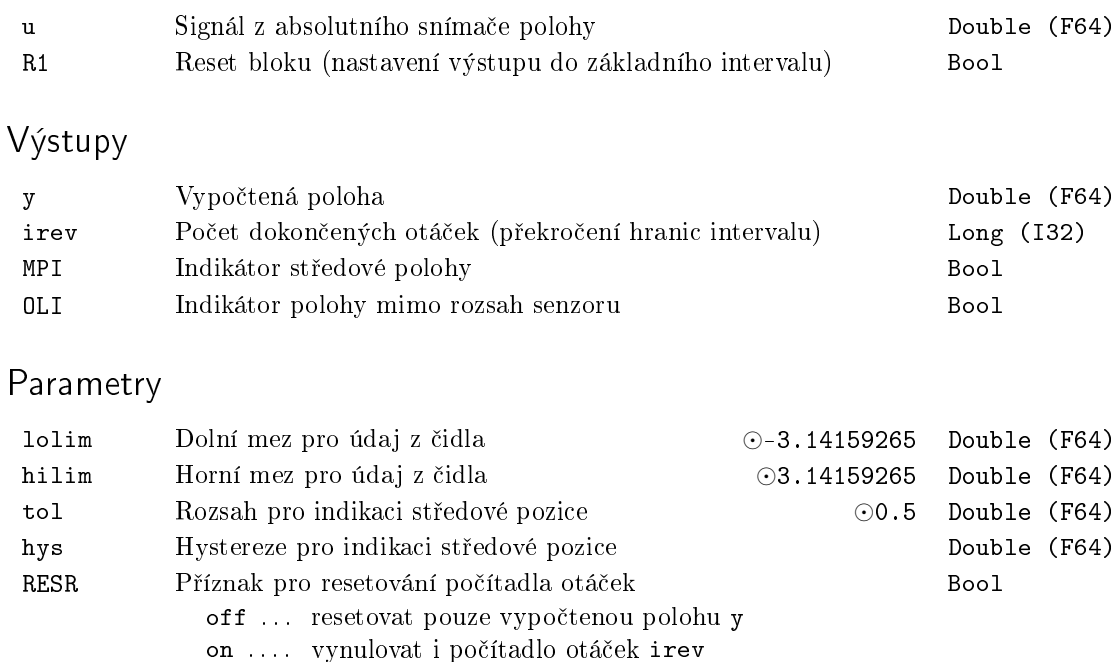

#### <span id="page-105-0"></span> $ASW - P\check{r}$ epínač s automatickou volbou vstupu

Symbol bloku Licence: ADVANCED

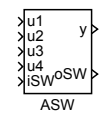

#### Popis funkce

Blok ASW ukládá na výstup y hodnotu jednoho ze vstupů vstup $\mathtt{u1}, \ldots, \mathtt{u4}$ nebo jeden z parametr· p1, . . . , p4. Pokud je na vstupu iSW jedna z hodnot *{*1*,* 2*,* 3*,* 4*}*, je na výstupu y hodnota p°íslu²ného vstupu. Pokud je na vstupu iSW jedna z hodnot *{−*1*, −*2*, −*3*, −*4*}*, je na výstupu y hodnota příslušného parametru (tj. pro iSW = −1 je na výstupu y hodnota p1, pro iSW = 3 je na výstupu y hodnota u3 atd.). Pokud je na vstupu iSW jiná hodnota (tj. iSW = 0 nebo iSW *< −*4 nebo iSW *>* 4), je na výstupu y hodnota toho ze vstup·  $u_1, \ldots, u_4$  nebo parametrů  $p_1, \ldots, p_4$ , který se naposledy změnil. Pokud se změní více hodnot najednou, pak se použije hodnota podle následujícího pořadí p4, p3, p2, p1, u4, u3, u2, u1. Hodnota se považuje za změněnou, pokud se změnila o více než udává parametr delta od minulé detekce změny na příslušném vstupu resp. parametru (tj. změny se uvažují integrálně nikoliv diferenciálně od minulého vzorku). Ve všech režimech je na výstupu oSW £íslo vstupu (resp. £íslo parametru, pokud je hodnota záporná), který se použil pro generování výstupu y.

Blok ASW má dále tu speciální vlastnost, že nová hodnota y se kopíruje na parametry p1, ..., p4 (stejná vlastnost je i u bloků PARR, PARI, PARB). To má za následek, že všechny externí nástroje jako hodnotu všech těchto vstupů přečtou stejnou hodnotu y. To se hodí zejména v nadřízených systémech, které používají metodu nastav a sleduj (nap°. "potenciometr"v Iconics Genesis). Tato vlastnost není implementována ve verzi bloku ASW pro Simulink, protože tam není možnost používat externí programy pro čtení vstupu bloku.

POZOR! Pokud je blok zařazen ve schématu v nějaké smyčce, může se stát, že jeden ze vstupů  $u_1, \ldots, u_4$  je o krok zpožděn, čímž se zdánlivě ignoruje priorita (výstup oSW pak zcela nepochopitelně signalizuje, že poslední změna nastala na tomto o krok zpožděném vstupu). Dalším důsledkem tohoto stavu je, že externí nástroje na zpožděném vstupu nezobrazují hodnotu y. Takovému chování lze zabránit vhodným použitím bloků LPBRK (nap°. za oba výstupy).

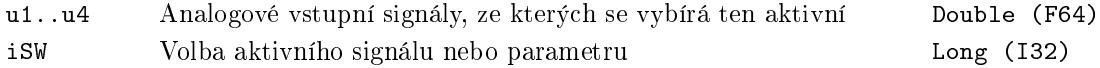

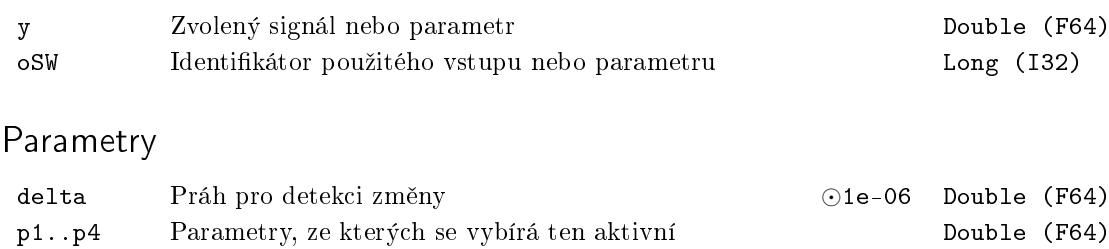

#### <span id="page-107-0"></span> $AVG - Filter: vlečný průměr$

Symbol bloku and the contract of the contract of the Licence: STANDARD

AVG u y

#### Popis funkce

Blok AVG počítá vlečný průměr z posledních n vzorků,  $n < N$  ( $N$  závisí na implementaci), podle vztahu

$$
y_k = \frac{1}{n}(u_k + u_{k-1} + \dots + u_{k-n+1}).
$$

Není-li ještě k dispozici všech n vzorků (po startu algortimu), je výstup y nastaven na hodnotu průměru ze všech dostupných vzorků.

Vstup

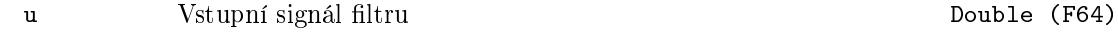

Výstup

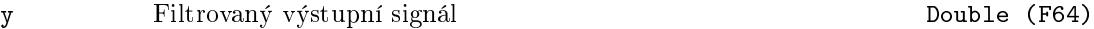

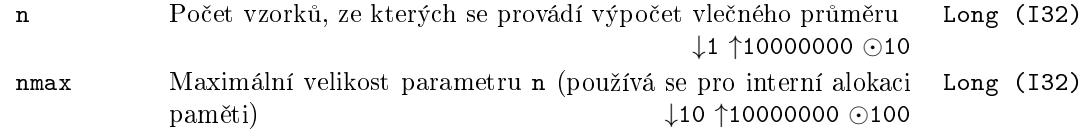
## AVS – Rozběhová jednotka

Symbol bloku and the contract of the Contract Contract Contract ADVANCED

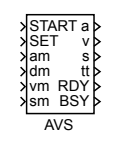

#### Popis funkce

Blok AVS generuje časově optimální trajektorii pohybu z klidové polohy 0 do klidové polohy sm při omezení am na maximální zrychlení, dm na maximální zpomalení a vm na maximální rychlost. Při náběžné hraně vstupu SET (off→on) se provede inicializace (výpočet trajektorie) pro aktuální vstupy am, dm, vm a sm. Před první inicializací a po dobu inicializace má výstup RDY hodnotu off, potom on. Při náběžné hraně vstupu START (off→on) se spustí generování trajektorie pohybu na výstupech a, v, s, tt, přičemž tyto výstupy mají po řadě význam zrychlení, rychlosti, polohy a času. Po dobu generování trajektorie má výstup BSY hodnotu on, jinak off.

#### Vstupy

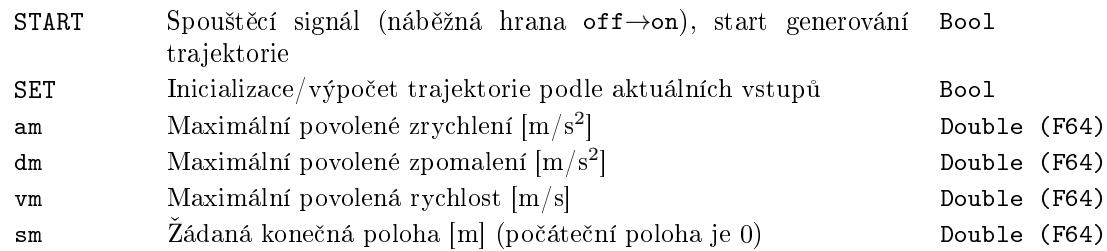

#### Výstupy

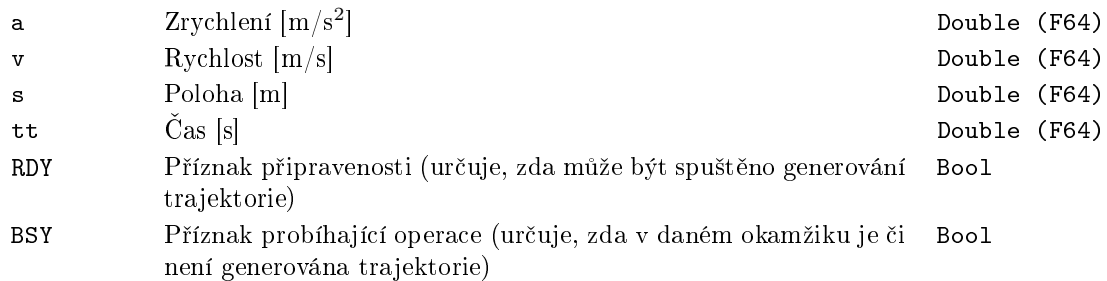

### $BPF - Filter: pásmová propusť$

Symbol bloku and the contract of the contract of the Licence: STANDARD

BPF u y

# Popis funkce

Blok BPF realizuje přenos filtru druhého řádu ve tvaru

$$
F_s = \frac{2\xi as}{a^2s^2 + 2\xi as + 1},
$$

kde *a* a ξ jsou po řadě parametry bloku fm a xi. Parametr fm určuje střed frekvenčního pásma propustnosti a xi je součinitel relativního tlumení.

Je-li ISSF = on, potom je stav filtru nastaven do ustáleného stavu okamžitě po spuštění podle první hodnoty vstupu u.

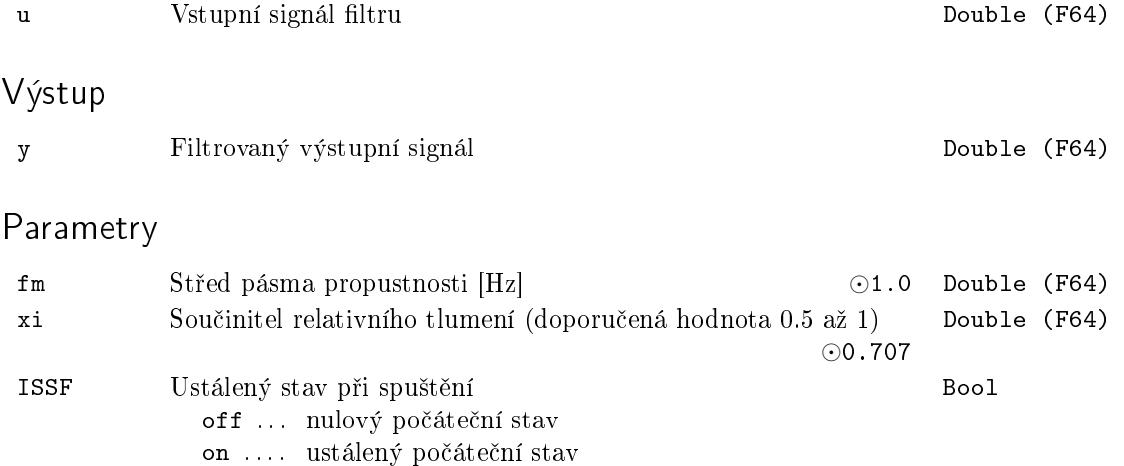

#### $CMP - Komparátor s$  hysterezí

Symbol bloku and the contract of the contract of the Licence: STANDARD

CMP u1 u1 y<br>u2 <sup>Y</sup>

# Popis funkce

Blok CMP provádí komparaci vstupu u1 a u2 s hysterezí h podle následujících vztahů

$$
Y_{-1} = 0,
$$
  
\n
$$
Y_k = hyst(e_k), k = 0, 1, 2, ...
$$

kde

$$
e_k = u1_k - u2_k
$$

a

$$
hyst(e_k) = \begin{cases} 0 & \text{pro} \quad e_k \le -h \\ Y_{k-1} & \text{pro} \quad e_k \in (-h, h) \\ 1 & \text{pro} \quad e_k \ge h \quad (e_k > h \text{ pro } h = 0) \end{cases}
$$

Indexované prom¥nné odpovídají hodnotám dané veli£iny v cyklu, který udává index *k*, tzn.  $Y_{k-1}$  značí hodnotu výstupu v minulém kroku/cyklu. Hodnota  $Y_{-1}$  je použita pouze jednou při inicializaci bloku  $(k = 0)$ , pokud je rozdíl vstupních signálů nepřekročí mez hystereze.

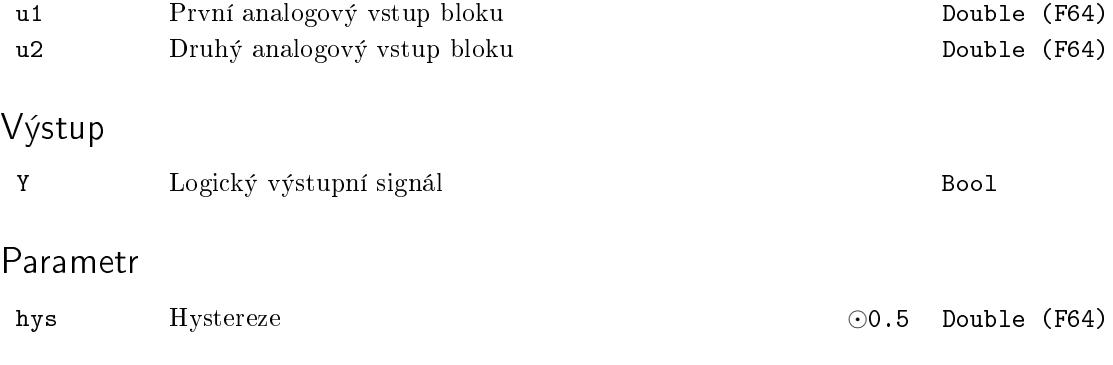

### $CNDR - Kompenzátor$  složité nelinearity

Symbol bloku and the contract of the contract of the Licence: STANDARD

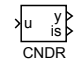

Popis funkce

Blok CNDR je určen pro kompenzaci složitých nelinearit pomocí po částech lineární transformace zobrazené na níže uvedeném obrázku.

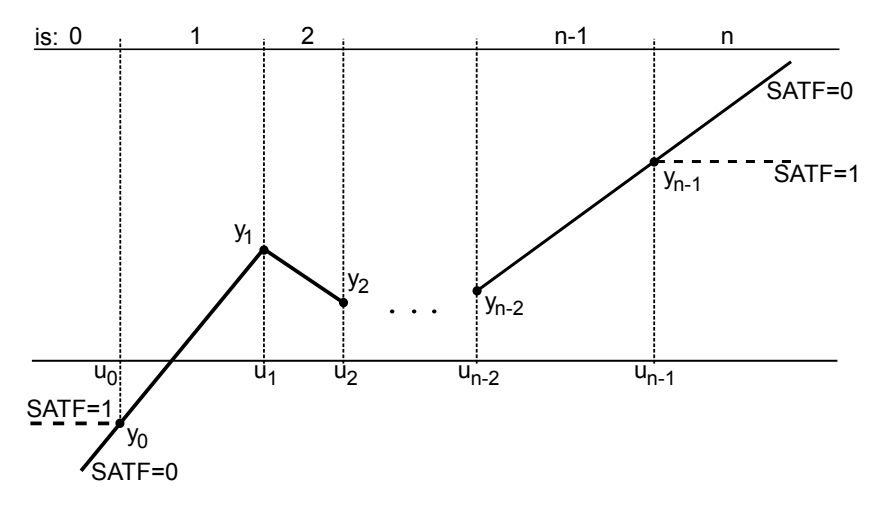

V této souvislosti je důležité upozornit, že v případech u < u<sub>0</sub> a u > u<sub>n−1</sub> je výstup definován v závislosti na parametru SATF.

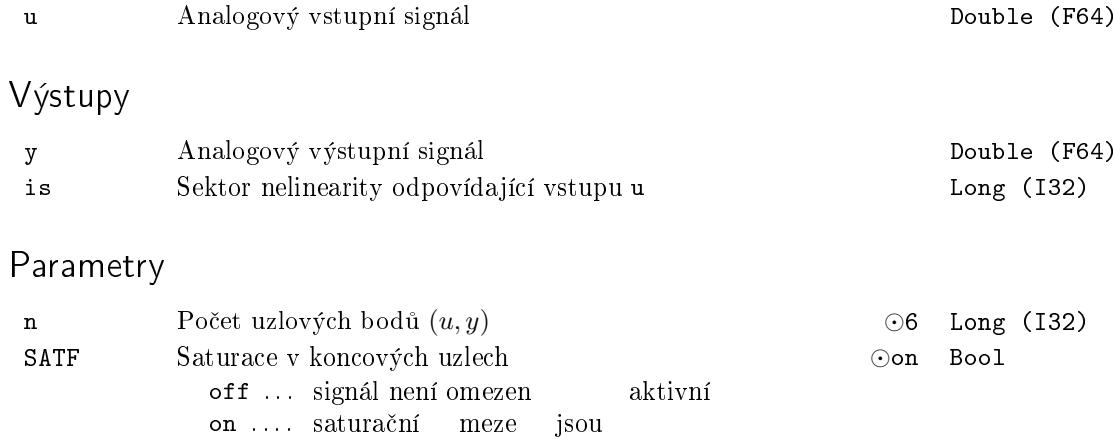

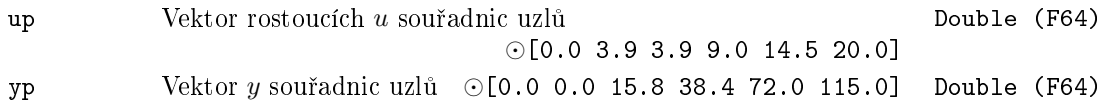

## DEL - Dopravní zpoždění s inicializací

Symbol bloku and the contract of the United States Contract Contract Contract Contract Contract Contract Contract Contract Contract Contract Contract Contract Contract Contract Contract Contract Contract Contract Contract

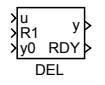

Popis funkce

Blok DEL realizuje zpoždění vstupního signálu u o n vzorků, tj.

 $y_k = u_{k-n}$ .

Jestliže po spuštění nebo restartu (R1: off→on→off) dosud není zapamatovaných n minulých vzorků (RDY = off), potom

 $y_k = y_0$ ,

kde y<sub>0</sub> je inicializační vstup bloku.

Vstupy

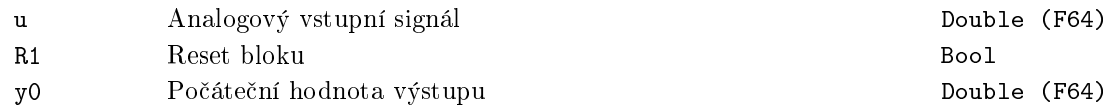

### Výstupy

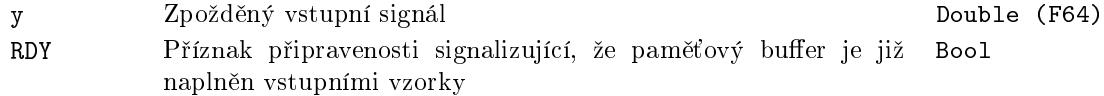

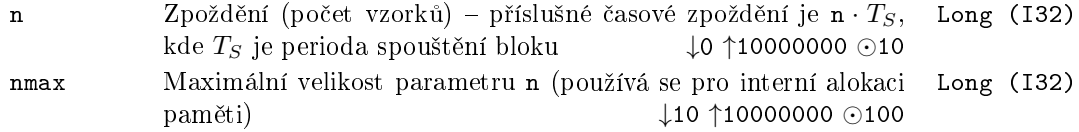

# $\mathtt{DELM} - \mathbf{Dopravní}$ zpoždění

Symbol bloku and the contract of the contract of the Licence: STANDARD

DELM u y

# Popis funkce

Blok DELM realizuje časové zpoždění vstupního signálu u o čas, který vznikne zaokrouhlením parametru del na nejbližší celočíselný násobek periody  $T<sub>S</sub>$  spouštění bloku. Po spuštění bloku do času del je výstup $\mathtt{y}=0.$ 

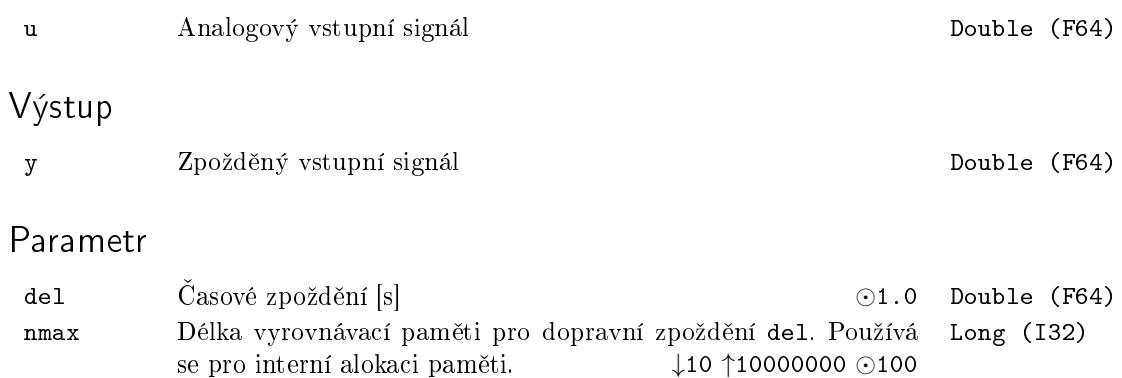

#### DER – Derivace, filtrace a predikce z posledních n+1 vzorků

Symbol bloku and the contract of the contract of the Licence: STANDARD

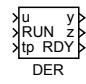

#### Popis funkce

Blok DER prokládá posledních  $n + 1$  vzorků ( $n \leq N - 1$ , N závisí na implementaci) vstupního signálu u přímkou  $y = at + b$  metodou nejmenších čtverců. Počátek časové osy je v každém kroku umístěn do aktuálního okamžiku vzorkování vstupu u. Ze získaných parametrů přímky *a* a *b* se počítají v případě RUN = on výstupy y a z podle vztahů:

> Derivace: y = *a* Filtrace:  $z = b$ , pro  $t_p = 0$ Predikce:  $z = at_p + b$ , pro  $t_p > 0$ Postdikce:  $z = at_p + b$ , pro  $t_p < 0$

Je-li RUN = off nebo blok nemá k dispozici posledních  $n + 1$  vzorků vstupního signálu  $(RDY = off)$ , potom  $y = 0$ ,  $z = u$ .

#### Vstupy

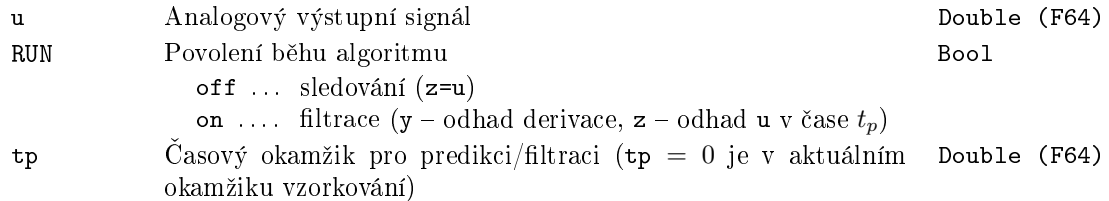

#### Výstupy

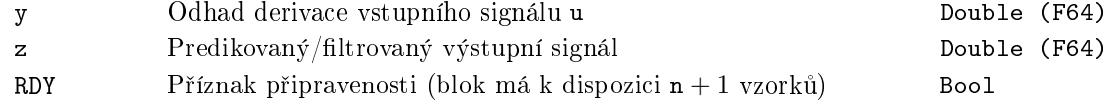

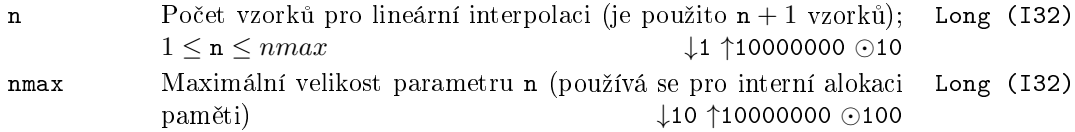

# $EVAR - Vlečná střední hodnota a směrodatná odchylka$

Symbol bloku and the contract of the contract of the Licence: STANDARD

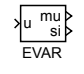

# Popis funkce

Blok EVAR počítá střední hodnotu mu  $(\mu)$  a směrodatnou odchylku si  $(\sigma)$  z posledních n vzorků vstupního signálu u podle vztahů

$$
\mu_k = \frac{1}{n} \sum_{i=0}^{n-1} u_{k-i}
$$

$$
\sigma_k = \sqrt{\frac{1}{n} \sum_{i=0}^{n-1} u_{k-i}^2 - \mu_k^2}
$$

kde  $k$  značí aktuální okamžik vzorkování.

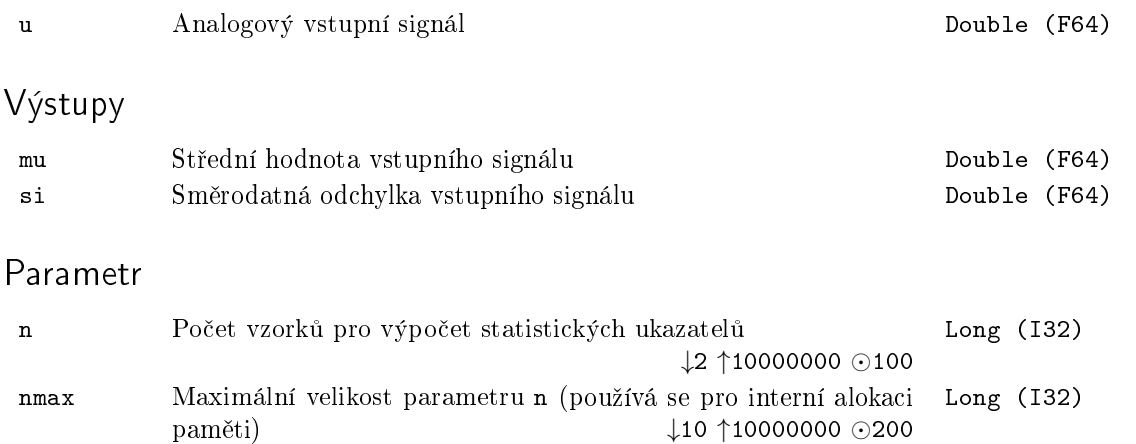

# $INTE - Čízený integerátor$

Symbol bloku and the contract of the Contract Contract Contract Contract Contract Contract Contract Contract Contract Contract Contract Contract Contract Contract Contract Contract Contract Contract Contract Contract Contr

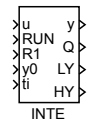

#### Popis funkce

Blok INTE realizuje řízený integrátor s proměnnou integrační časovou konstantou ti a indikací dvou úrovní výstupu ymin a ymax. Je-li RUN = on a R1 = off, potom

$$
y(t) = \frac{1}{T_i} \int_0^t u(\tau) d\tau + C,
$$

kde hodnota *C* = y0. Je-li RUN = off a R1 = off, je výstup y zmrazen na jeho poslední hodnotu před sestupnou hranou vstupu RUN. Je-li  $R1 = on$ , potom je výstup y resetován na počáteční hodnotu y0. Integrace se provádí lichoběžníkovou metodou podle vztahu

$$
y_k = y_{k-1} + \frac{T_S}{2T_i}(u_k + u_{k-1}),
$$

kde  $T<sub>S</sub>$  je perioda spouštění bloku.

Pro integraci je také možno použít blok SINT, jehož jednodušší struktura a funkčnost může být pro základní úlohy dostačující.

Vstupy

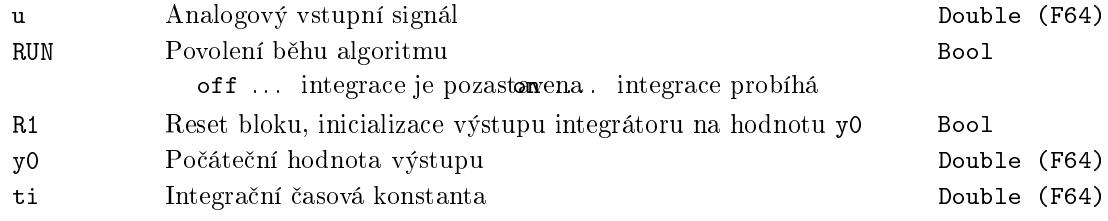

Výstupy

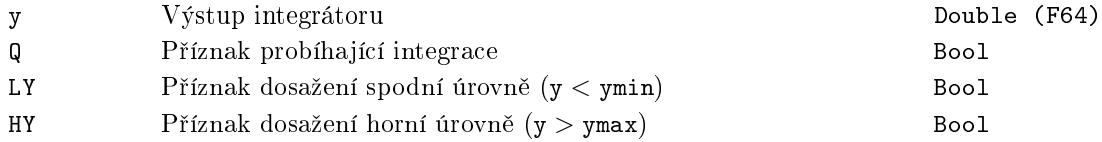

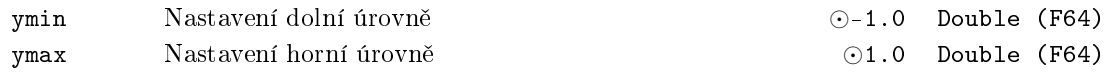

#### $KDER - Derivace$  a filtrace vstupního signálu

Symbol bloku Licence: ADVANCED

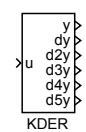

#### Popis funkce

Blok KDER je speciálně navržený Kalmanův filtr řádu norder tak, aby poskytoval odhady časových derivací řádu 0 až norder − 1 lokálně polynomiálních signálů, jejichž měření je zatíženo šumem. Blok je možné využít pro odhad derivací téměř libovolného vstupního signálu  $u = u_0(t) + v(t)$  za předpokladu, že užitečný signál  $u_0(t)$  a šum  $v(t)$  mají odlišné frekven£ní spektrum.

Blok se nastavuje pouze pomocí dvou parametrů pbeta a norder. Parametr pbeta je závislý na vzorkovací periodě  $T_S$ , frekvenčních vlastnostech vstupního signálu u a rovněž frekvenčních vlastnostech a úrovni obsaženého šumu. Platí pro něj přibližný vztah pbeta  $\approx T_S\omega_0$ . Pro správnou funkci bloku KDER by se frekvenční spektrum vstupního signálu u mělo nacházet hluboko pod zlomovou frekvencí filtru ω<sub>0</sub>. Naopak frekvenční spektrum šumů by mělo být co možná nejdále od frekvence ω<sub>0</sub>. Pro vyšší potlačení šumů je nutné volit nižší zlomovou frekvenci ω<sub>0</sub> a tím i parametr pbeta.

Druhý parametr norder je nutné volit převážně s ohledem na řád odhadovaných derivací. Ve většině případů by mělo stačit použít standardní hodnotu pro 3. řád. Vyšší hodnoty řádu derivačního filtru poskytují o něco lepší odhady derivací nepolynomiálních vstupních signálů za cenu delší doby vysledování (naladění) a vyšších výpočetních nároků.

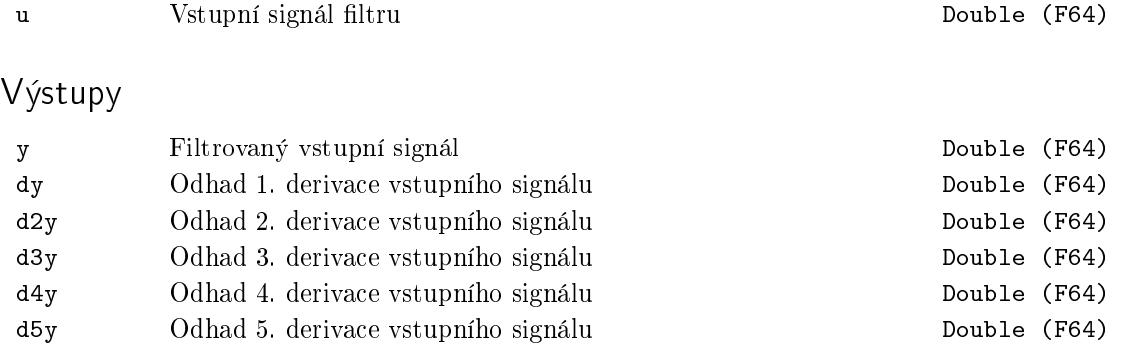

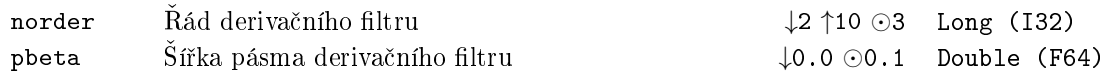

#### $LPF - Filter:$  dolní propusť

Symbol bloku and the contract of the contract of the Licence: STANDARD

LPF u y

Popis funkce

Blok LPF realizuje přenos filtru druhého řádu ve tvaru

$$
F_s = \frac{1}{a^2 s^2 + 2\xi a s + 1},
$$

kde

$$
a = \frac{\sqrt{\sqrt{2}\sqrt{2\xi^4 - 2\xi^2 + 1} - 2\xi^2 + 1}}{2\pi f_b}
$$

a fb a  $\xi$  = xi jsou parametry bloku. Frekvence fb [Hz] určuje šířku pásma filtru a parametr xi součinitel relativního tlumení filtru. Doporučená hodnota pro Butterworthův filtr je  $xi = 0, 71$  a pro Besselův filtr  $xi = 0, 87$ .

Je-li ISSF = on, potom je stav filtru nastaven do ustáleného stavu okamžitě po spuštění podle první hodnoty vstupu u.

#### Vstup

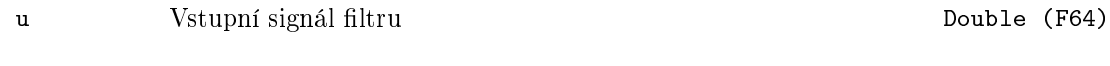

#### Výstup

y Filtrovaný výstupní signál Double (F64)

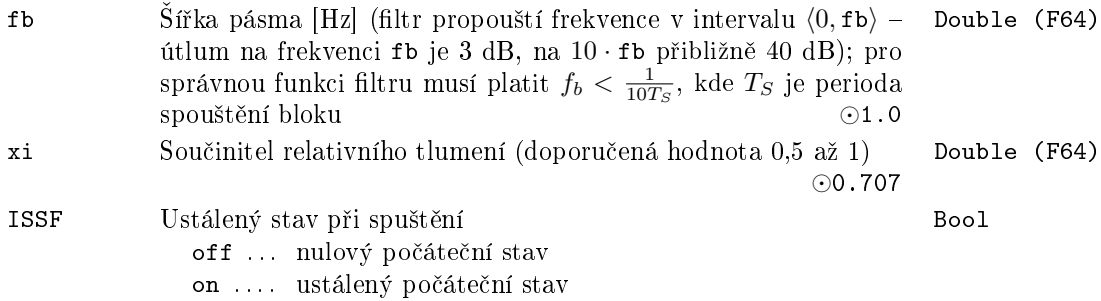

## MINMAX - Vlečné minimum a maximum

Symbol bloku and the contract of the Contract Contract Contract Contract Contract Contract Contract Contract Contract Contract Contract Contract Contract Contract Contract Contract Contract Contract Contract Contract Contr

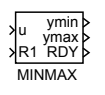

# Popis funkce

Blok MINMAX vyhodnocuje minimum a maximum z posledních n vzorků vstupního signálu u. Pokud není k dispozici n vzorků, je nastaveno RDY = off a minimum a maximum se hledá mezi dostupnými vzorky.

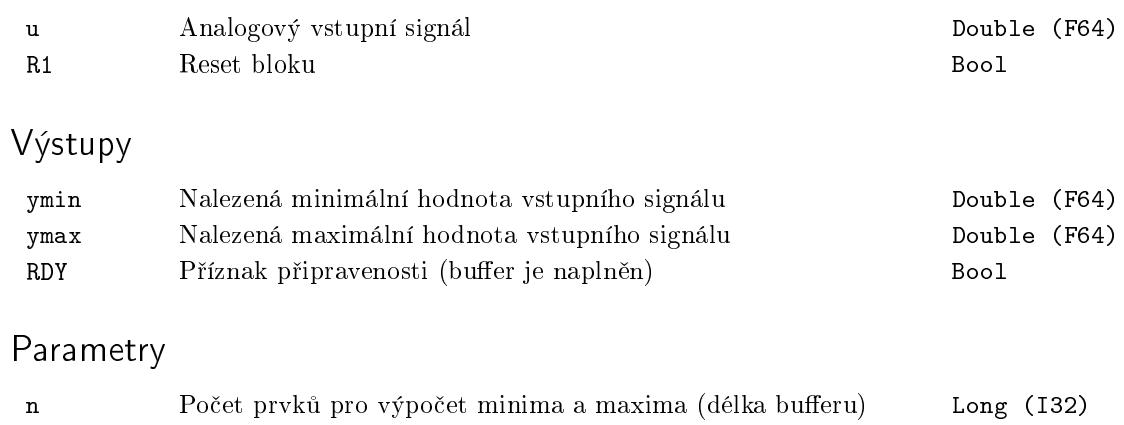

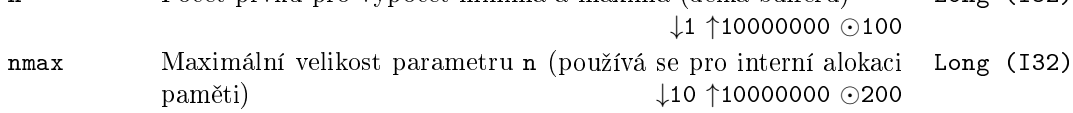

### NSCL Kompenzátor jednoduché nelinearity

Symbol bloku and the contract of the contract of the Licence: STANDARD

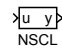

# Popis funkce

Blok NSCL kompenzuje v praxi často se vyskytující nelinearity (např. nelinearitu servoventilu) pomocí vztahu

$$
y = \text{gain} \frac{u}{ze + (1 - ze)u},
$$

kde gain a ze jsou parametry bloku. Volbou ze v intervalu  $(0,1)$  obdržíme konkávní transformaci, zatímco je-li ze *>* 1, dostaneme transformaci konvexní.

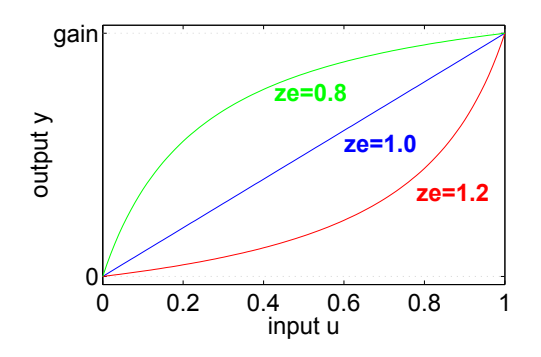

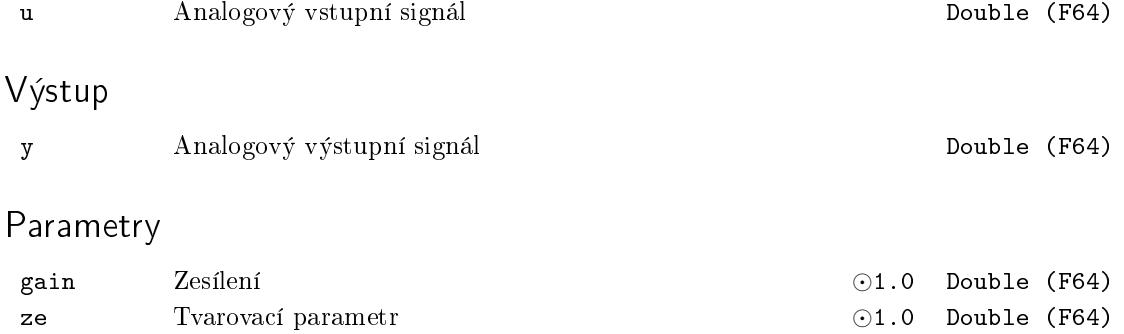

### $R$ DFT – Vlečná diskrétní Fourierova transformace

Symbol bloku Licence: ADVANCED

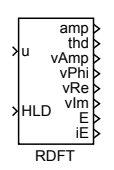

#### Popis funkce

Blok RDFT po£ítá diskrétní Fourierovu transformaci vstupního signálu pro základní frekvenci freq (a případně několik dalších) z posledních m vzorků vstupního signálu u, kde m = nper*/*freq*/TS*, tj. z £asového okna o délce odpovídající nper periodám základní frekvence.

Pokud je nharm > 0, je počet vyčíslovaných vyšších harmonických frekvencí dán právě tímto parametrem. Pokud je nharm = 0, další vyčíslované frekvence určuje vektorový parametr freq2.

Pro každou frekvenci se vyčísluje amplituda (výstup vAmp), fáze (výstup vPhi), reálná/kosinová složka (výstup v $\mathbf{Re}$ ) a imaginární/sinová složka (výstup vIm). Výstupy bloku jsou vektorové, takže obsahují příslušné hodnoty pro všechny analyzované frekvence. Hodnoty pro jednotlivé frekvence se získají pomocí bloků VTOR.

#### Vstupy

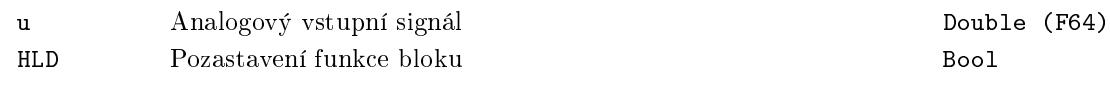

## Výstupy

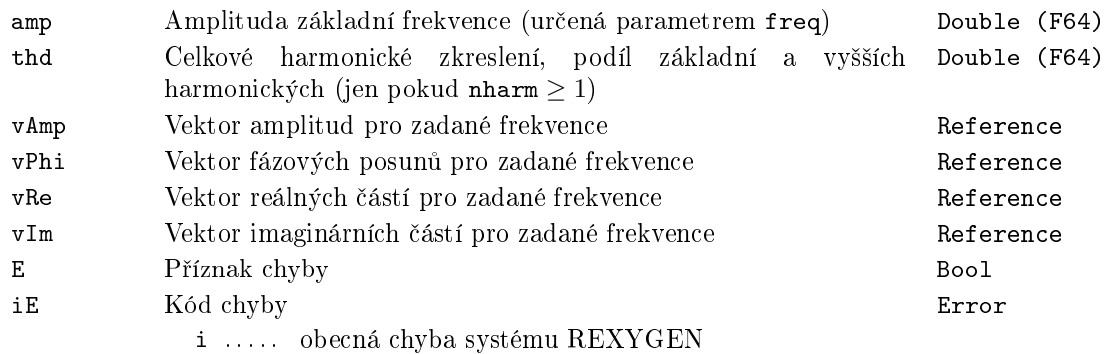

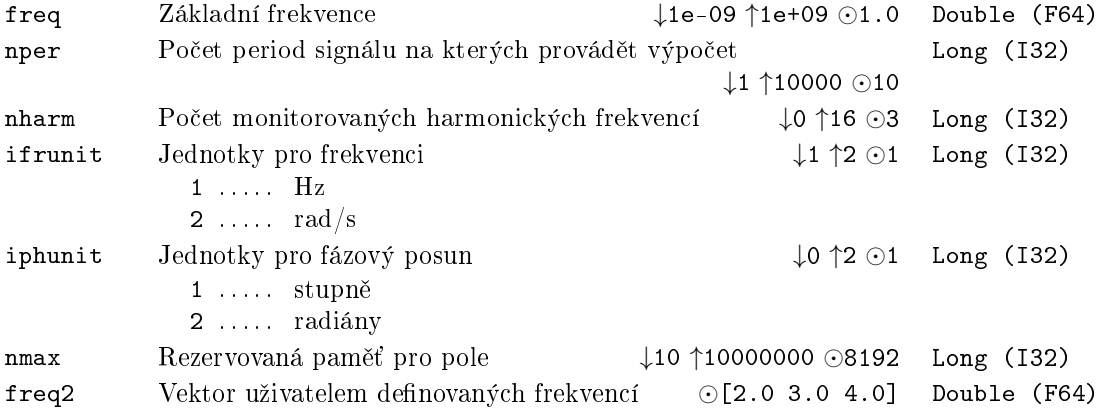

## RLIM - Omezovač strmosti

Symbol bloku and the contract of the Contract Contract Contract Contract Contract Contract Contract Contract Contract Contract Contract Contract Contract Contract Contract Contract Contract Contract Contract Contract Contr

RLIM u y

# Popis funkce

Blok RLIM kopíruje vstup u na výstup y, avšak maximální dovolená rychlost změny signálu je omezena. Omezení jsou definována časovými konstantami tp a tn podle následujících vztahů:

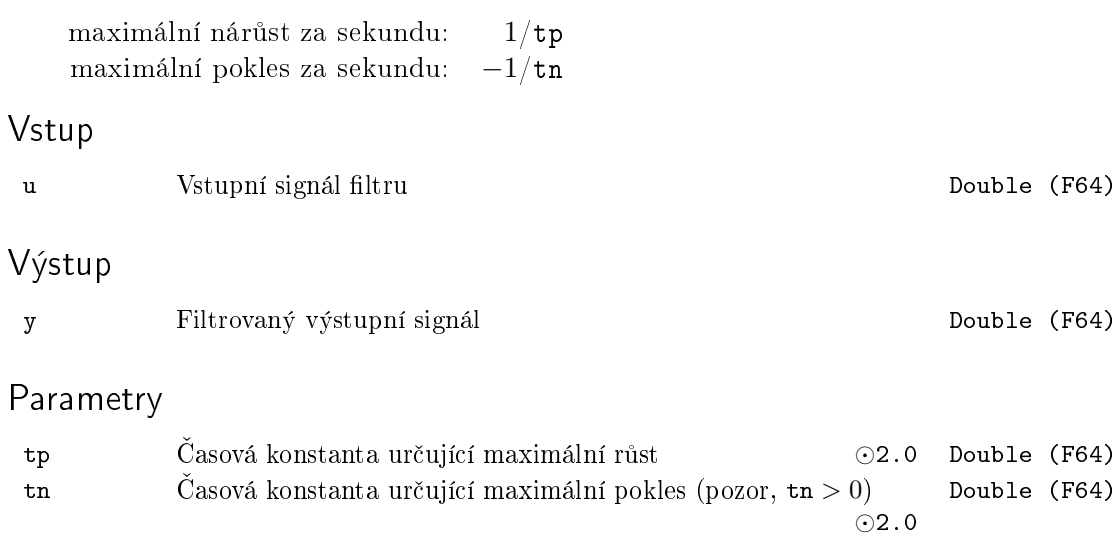

## $S10F2 - Výběr jednoho ze dvou analogových vstupů$

Symbol bloku Licence: ADVANCED

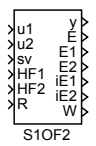

#### Popis funkce

Blok S10F2 určuje odděleně platnost signálů u1 a u2 stejným způsobem jako blok SAI. Je-li signál u1 (nebo u2) neplatný, potom má výstup E1 (nebo E2) hodnotu on a kód chyby je na výstupu iE1 (nebo iE2). Dále se v bloku S1OF2 vyhodnocuje odchylka vstupu u1 a u2 a nastavuje vnitřní příznak D, který má hodnotu on tehdy, jestliže posledních [nd](#page-130-0) vzorků odchylek  $|u1 - u2|$  splňuje nerovnost

$$
|\mathtt{u1}-\mathtt{u2}|>\mathtt{pdev}\frac{\mathtt{vmax}-\mathtt{vmin}}{100},
$$

kde vmin a vmax jsou po řadě dolní a horní mez vstupů u1 a u2 a pdev je dovolená procentuální odchylka signálů u1 a u2 z celkového rozsahu. Na základě zjištěné platnosti vstupů (p°íznaky E1 a E2) a p°íznaku odchýlení D se ur£uje zabezpe£ený výstup y následujícím způsobem:

(i) Je-li E1 = off a E2 = off a D = off, pak výstup y je podle parametru mode dán vztahem:

$$
y = \begin{cases} \frac{u1+u2}{2}, & \text{pro mode} = 1, \\ \min(u1, u2), & \text{pro mode} = 2, \\ \max(u1, u2), & \text{pro mode} = 3, \end{cases}
$$

a výstup ER má hodnotu off, nebyl-li již dříve nastaven na on.

- (ii) Je-li E1 = off a E2 = off a  $D = on$ , potom  $y = sv$  a ER = on.
- (iii) Je-li E1 = on a E2 = off (E1 = off a E2 = on), potom  $y = u2 (y = u1)$  a výstup  $ER = off nebyl-li$  již dříve nastaven na on.
- (iv) Je-li  $E1 = on a E2 = on$ , potom  $y = sv a ER = on$ .

Vstup R resetuje vnitřní příznaky chyb F1–F4 (viz. blok SAI) a příznak D. Je-li trvale  $R =$  on, potom v případě rozpoznání neplatnosti vstupu u1 (u2) je výstup E1 (E2) nahozen pouze po dobu jednoho cyklu. Naproti tomu při  $R =$  of  $f$  je  $E1 =$  on  $(E2 =$  on) až do následného resetování (náběžná hrana R = off → on). Pro výstup ER platí obdobné pravidlo. Je-li trvale R = on, pak v případě náběžné hrany vnitřního příznaku D (off→on) je výstup ER nahozen pouze po dobu jednoho cyklu. Při  $R =$  off je nastaveno ER = on až do následného resetování. Výstup W má hodnotu on pouze v případech (iii) a (iv), tzn. pokud alespoň jeden z výstupů E1 a E2 má hodnotu on, tedy pokud je alespoň jeden ze vstupních signálů označen za neplatný.

## Vstupy

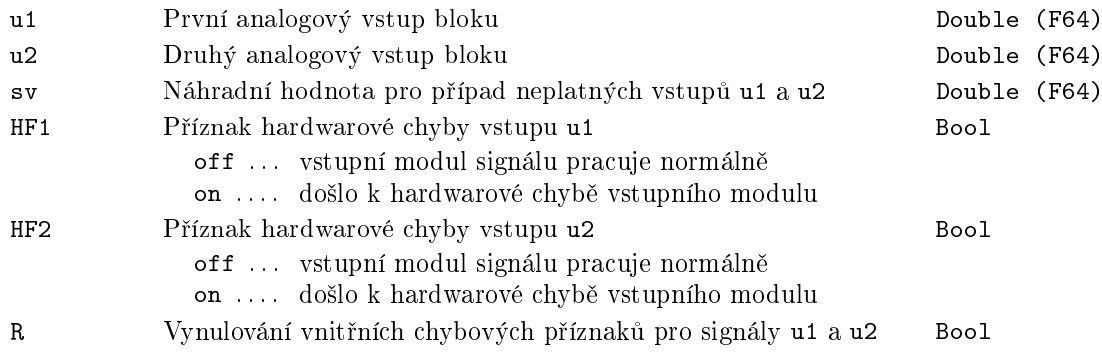

# Výstupy

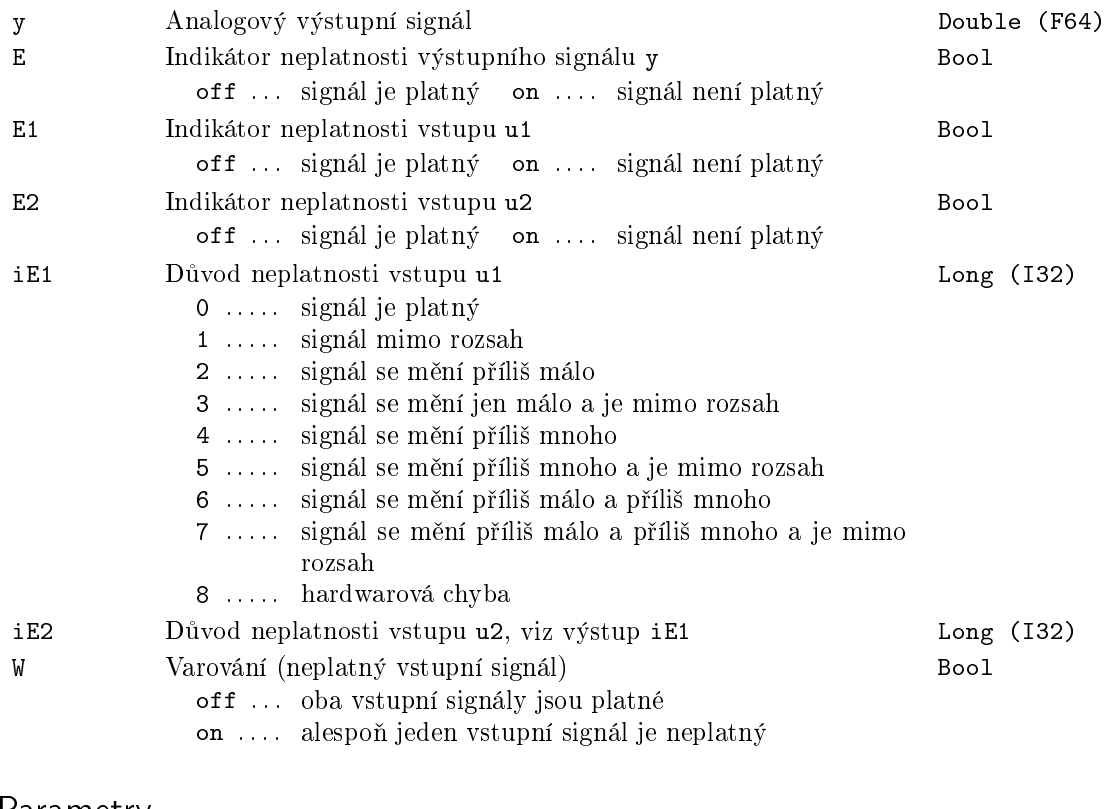

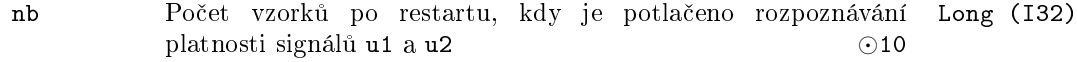

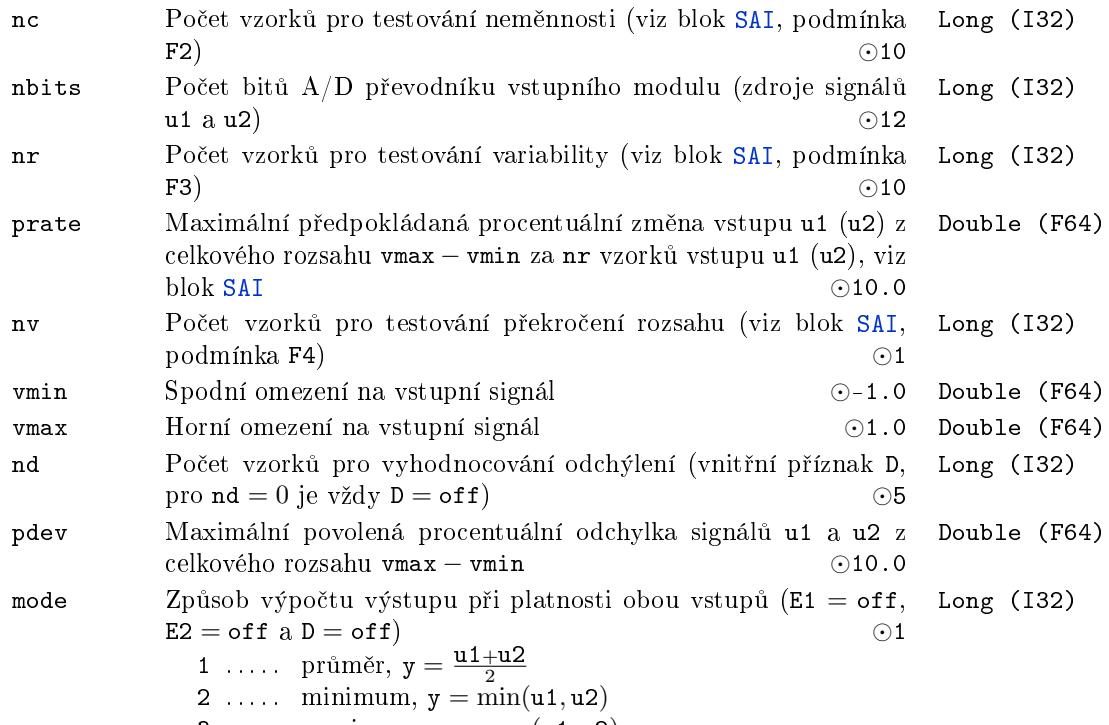

3 . . . . . maximum,  $y = max(u1, u2)$ 

## <span id="page-130-0"></span> $SAT - Zabezpečený analogový vstup$

Symbol bloku Licence: ADVANCED

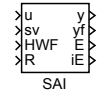

#### Popis funkce

Blok SAI testuje vstupní signál u s cílem rozpoznání jeho platnosti. Vstupní signál u se považuje za neplatný (výstup  $E = \text{on}$ ) v následujících případech:

- F1: Hardwarová chyba. Vstupní signál  $HWF = on$ .
- F2: Vstupní signál u se mění příliš málo. Posledních nc vzorků vstupu u leží v intervalu délky du,

$$
du = \begin{cases} \frac{\text{vmax}-\text{vmin}}{2^{\text{nbits}}}, & \text{pro nbits} \in \{8, 9, ..., 16\} \\ 0, & \text{pro nbits} \notin \{8, 9, ..., 16\}, \end{cases}
$$

kde vmin a vmax jsou po řadě dolní a horní mez vstupu u a nbits je počet bitů příslušného  $A/D$  převodníku. Situace, kdy je splněna podmínka příliš malé změny u, je zobrazena na následujícím obrázku:

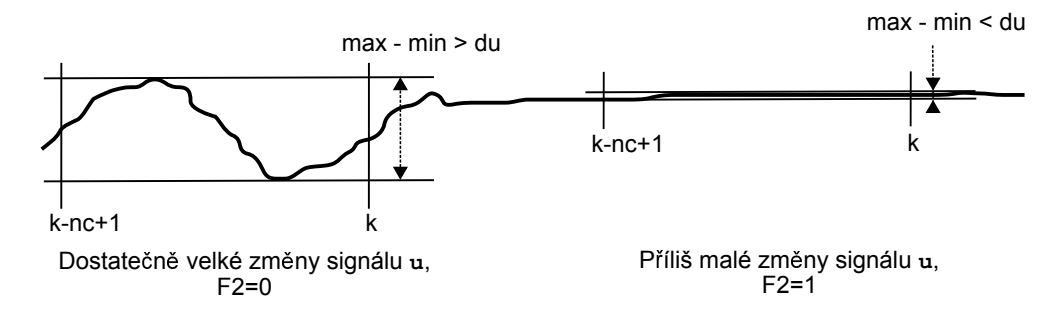

Jestliže je nastaveno  $nc = 0$ , potom podmínka F2 není splněna nikdy.

F3: Vstupní signál u se mění příliš rychle. Posledních nr vzorků vstupu u filtrovaného filtrem SPIKE neleží v intervalu délky rate,

$$
\mathtt{rate} = \mathtt{prate} \frac{\mathtt{vmax} - \mathtt{vmin}}{100},
$$

kde pr[ate](#page-140-0) vyjadřuje dovolenou procentuální změnu signálu u z celkového rozsahu během nr vzorků. V bloku je zařazený SPIKE filtr s pevnými parametry mingap = (vmax *−* vmin)*/*100 a q = 2 odstra¬ující ze signálu úzké ²pi£ky, které by mohly

způsobovat nežádoucí splnění této podmínky (blíže viz popis bloku SPIKE). Situace, kdy je splněna podmínka příliš rychlé změny, je zobrazena na následujícím obrázku:

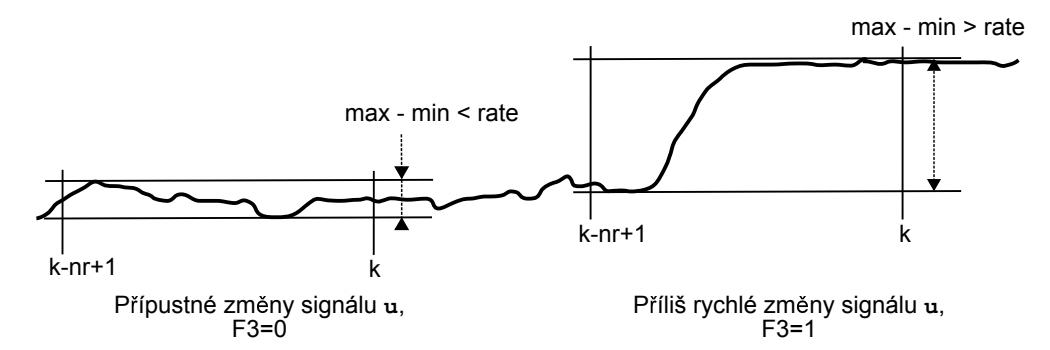

Jestliže je nastaveno  $n\mathbf{r} = 0$ , potom podmínka F3 není splněna nikdy.

F4: Vstupní signál u je mimo rozsah. Posledních nv vzorků vstupu u leží mimo přípustný interval *(v*min, vmax). Jestliže je nastaveno nv = 0, potom podmínka F4 není spln¥na nikdy.

Je-li signál u platný, potom je beze změny kopírován na výstup y. V opačném případě je do výstupu y dosazena náhradní hodnota ze vstupu sv. V tomto případě má výstup E hodnotu on a výstup iE udává kód rozpoznané chyby vstupu u (viz tabulka níže). Vstup R resetuje vnitřní příznaky chyb $F1-F4$ . Je-li trvale  $R = \text{on}$ , potom v případě rozpoznání neplatnosti vstupu u je výstup E nahozen pouze po dobu jednoho cyklu. Naproti tomu při R = off je E = on až do následného resetování (náběžná hrana R: off→on).

Tabulka kódů chyb iE podle vnitřních příznaků F1-F4:

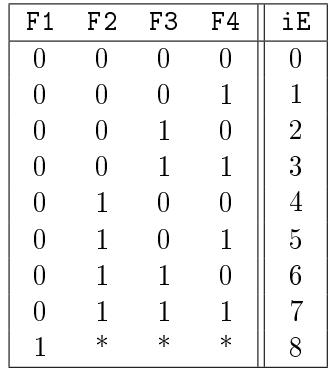

Parametr nb určuje počet vzorků po restartu, kdy je potlačeno rozpoznávání platnosti signálu u. Doporučuje se volit n $b \geq 5$  z důvodu odeznění počátečních podmínek SPIKE filtru.

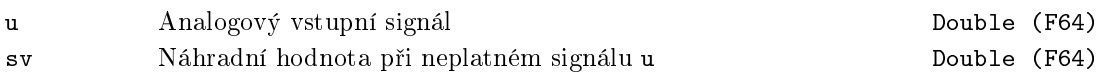

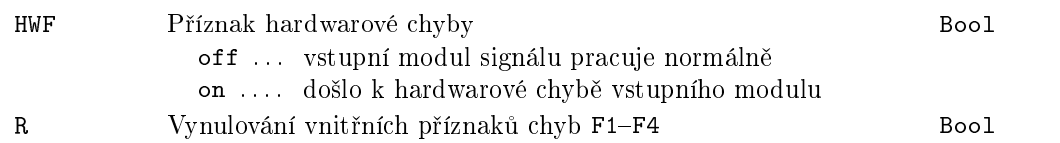

# Výstupy

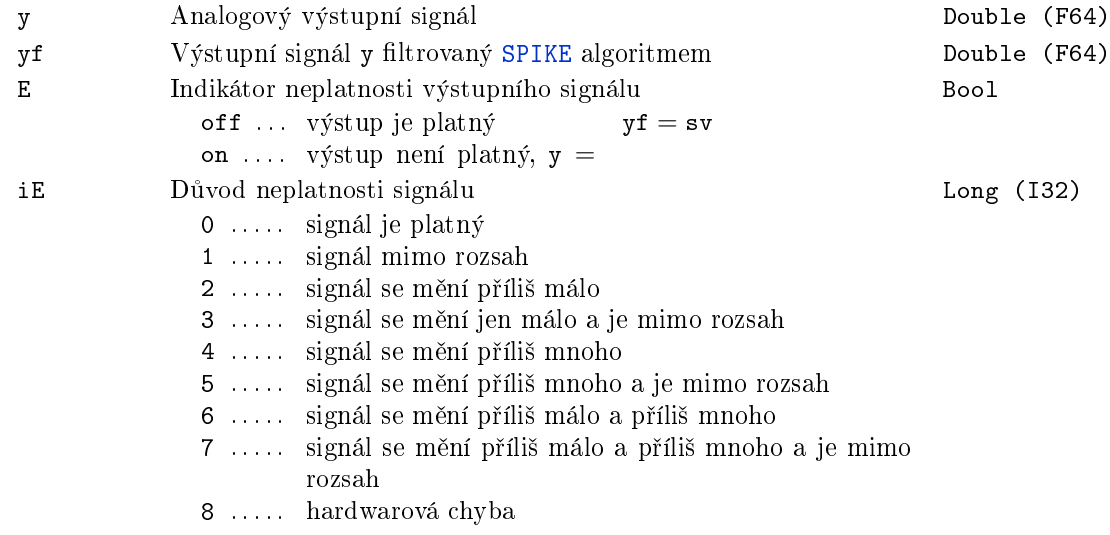

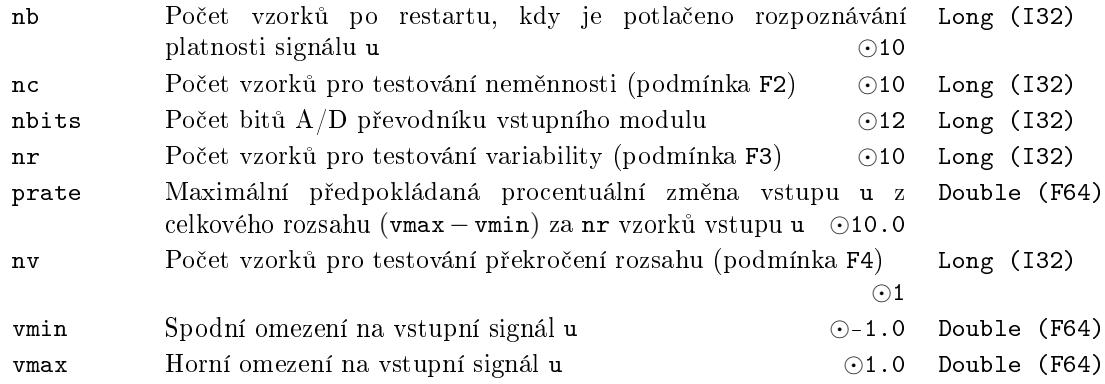

## SEL - Selektor analogového signálu

Symbol bloku and the contract of the contract of the Licence: STANDARD

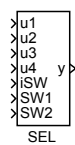

### Popis funkce

Blok SEL nebude dále podporován, nahraď te jej blokem SELQUAD, SELOCT nebo SELHEXD. Pozor na změnu významu vstupních signálů SWn.

Blok SEL realizuje výběr zvoleného signálu ze čtyř vstupních signálů u1, u2, u3 a u4 a kopíruje ho na výstup y. Výběr se provádí podle vstupu iSW, jestliže je BINF = [off](#page-134-0) nebo podle binárních vstupů SW1 a SW2 (BINF = on) dle [následuj](#page-134-0)í[cí tabul](#page-134-0)ky:

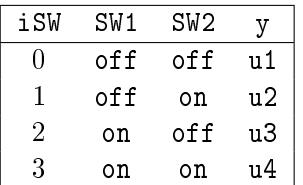

# Vstupy

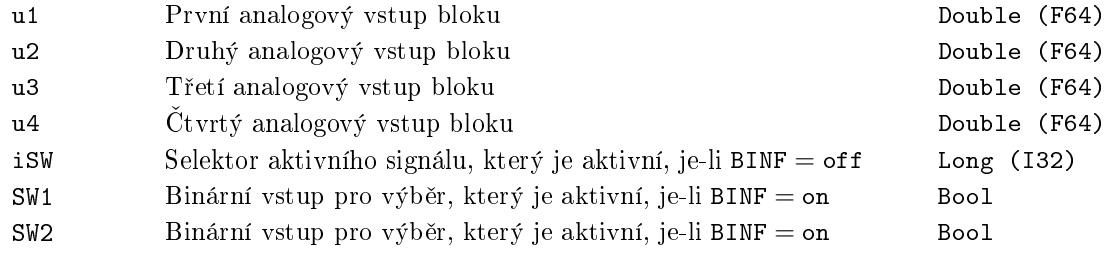

# Výstup

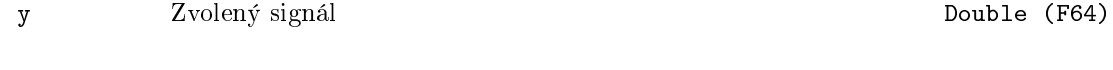

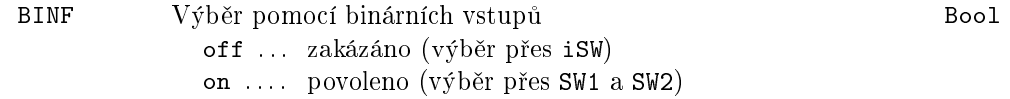

#### <span id="page-134-0"></span>SELQUAD, SELOCT, SELHEXD  $-$  Selektory analogového signálu

Symboly bloků<br>
Licence: STANDARD

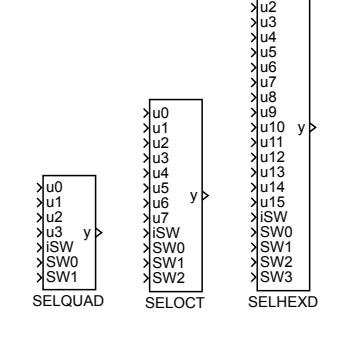

u0 u1

#### Popis funkce

Bloky SELQUAD, SELOCT a SELHEX realizují výběr zvoleného signálu ze vstupních signálů a kopírují ho na výstup y. Jediný rozdíl mezi bloky je v počtu vstupních signálů. Výběr aktivního vstupu u0...u15 se provádí podle vstupu iSW, jestliže je BINF = off nebo podle binárních vstupů SWO... SW3 (BINF = on) dle následující tabulky:

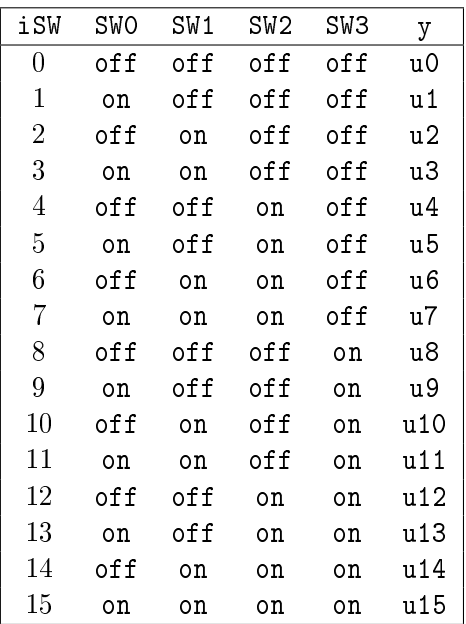

#### Vstupy

u0..15 Analogové vstupní signály Double (F64)

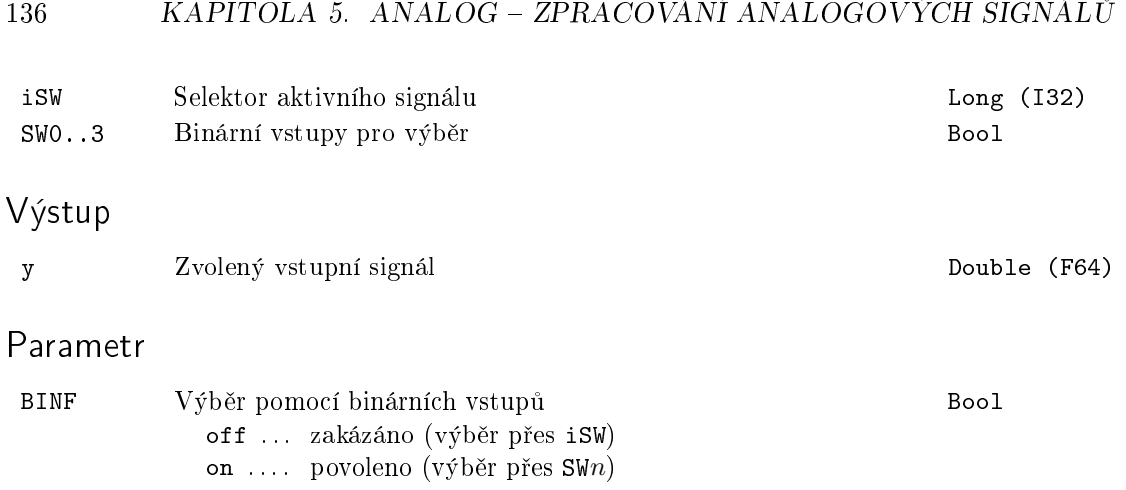

## SHIFTOCT – Posuvný registr pro průběžné ukládání hodnot

Symbol bloku and the contract of the contract of the Licence: STANDARD

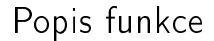

Blok realizuje funkci posuvného registru s osmi výstupy pro libovolný typ signálů. Je-li aktivní vstup RUN, je v každém tiku algoritmu provedeno následující přiřazení:

$$
y_i = y_{i-1}, i = 1..7,
$$
  
\n $y0 = u,$ 

tedy hodnota na každém z výstupů y0 až y6 je posunuta na výstup v pořadí následující, a hodnota vstupu u je přenesena na výstup y0.

Blok pracuje s libovolným datovým typem signálu přívedeného na vstup u. Požadovaný datový typ je třeba nastavit parametrem vtype. Výstupy y0 až y7 jsou pak shodného datového typu.

Pokud potřebujete posun dat v registru provádět na základě triggeru, vložte před vstup RUN blok EDGE\_.

#### Vstupy

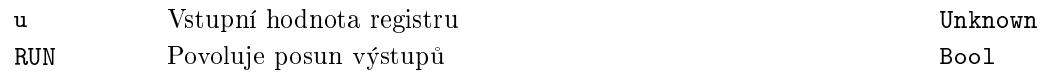

### Výstupy

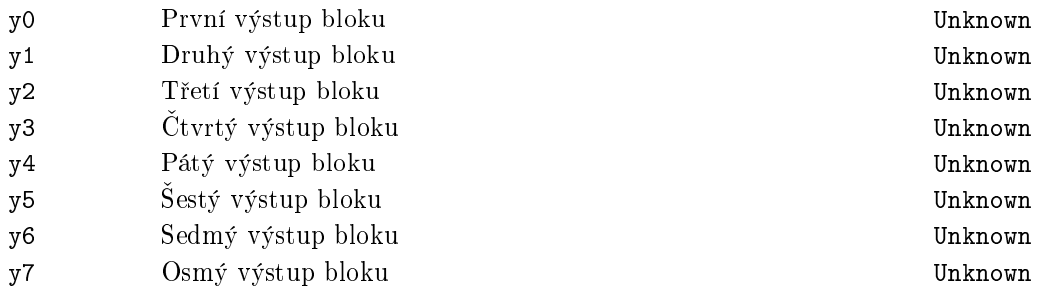

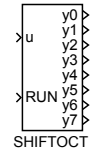

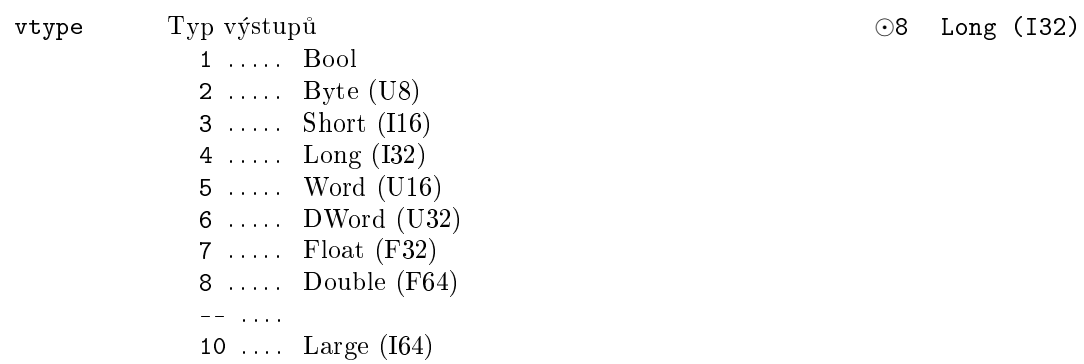

## $SHLD - Vzorkovač$  (sample and hold)

Symbol bloku Licence: STANDARD

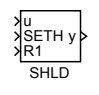

#### Popis funkce

Blok SHLD je určen pro podržení hodnoty vstupního signálu u, přičemž jeho funkce je dána parametrem mode.

V případě vynuceného vzorkování se nastaví výstup y na hodnotu vstupu u v okamžiku náběžné hrany (off→on) řídicího vstupu SETH a zůstává konstantní až do příchodu nové náběžné hrany.

Pokud je zvoleno držení předchozí hodnoty, na výstup y se nastaví poslední hodnota vstupu u před příchodem vzestupné hrany na vstupu SETH. Tato hodnota je držena po celou dobu, kdy platí  $SETH = on$ . Pokud je na vstupu  $SETH = off$ , je vstup u jednoduše kopírován na výstup y.

Při režimu držení aktuální hodnoty se na výstup y nastaví hodnota vstupu u v okamžiku náběžné hrany. Tato hodnota je držena po celou dobu, kdy platí  $SETH = on$ . Pokud je na vstupu SETH =  $\text{off}$ , je vstup u jednoduše kopírován na výstup y.

Vstup R1 slouží k resetování bloku, inicializuje výstup y na hodnotu y0 a má prioritu před vstupem SETH.

Zvažte též použití bloku PARR, který může být rovněž použit pro uložení číselné hodnoty.

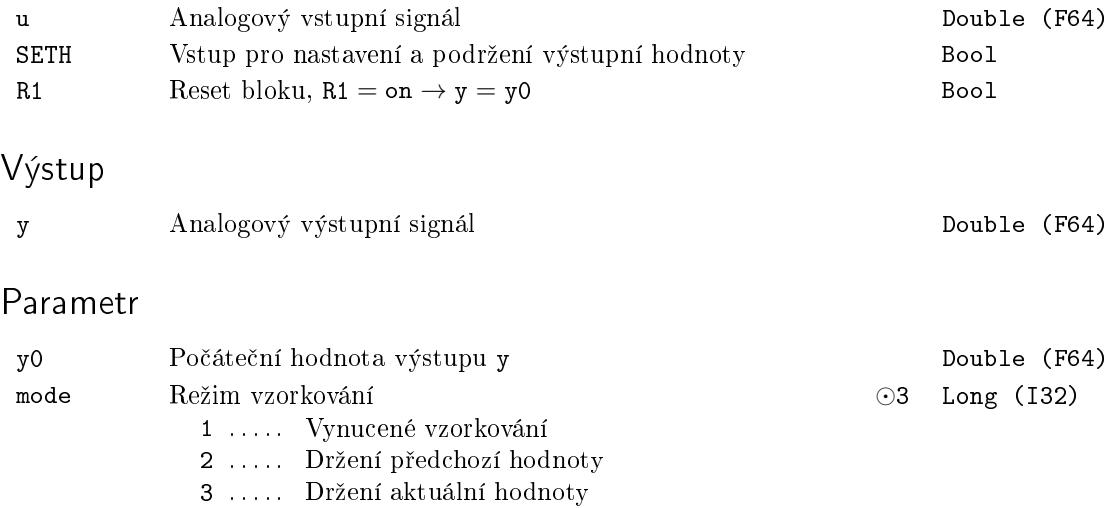

#### SINT - Jednoduchý integrátor

Symbol bloku and the contract of the Contract Contract Contract Contract Contract Contract Contract Contract Contract Contract Contract Contract Contract Contract Contract Contract Contract Contract Contract Contract Contr

SINT u y

# Popis funkce

Blok SINT realizuje diskrétní integrátor popsaný diferenční rovnicí

$$
y_k = y_{k-1} + \frac{T_S}{2T_i}(u_k + u_{k-1}),
$$

kde  $T_S$  je perioda spouštění bloku a ti je integrační konstanta. Je-li  $y_k$  mimo saturační meze ymin, ymax, potom je výstup i stav integrátoru příslušně omezen.

Pro složitější případy je možné použít blok INTE, který disponuje rozšířenou funkcionalitou.

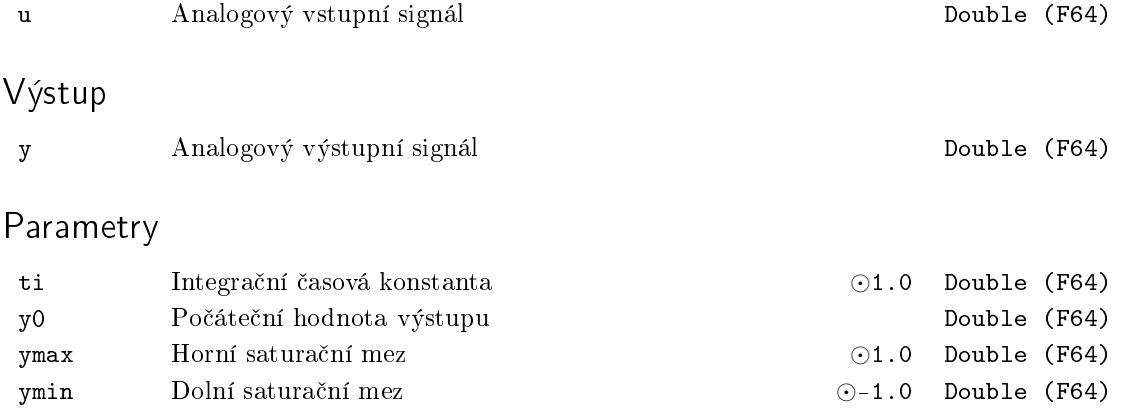

## <span id="page-140-0"></span> $SPIKE - Filter pro potlačení poruch ve tvaru úzkých pulzů$

Symbol bloku and the contract of the Community Community Licence: ADVANCED

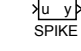

### Popis funkce

Blok SPIKE realizuje nelineární filtr odstraňující ze vstupního signálu u izolované úzké špičky (pulzy). Jeden krok SPIKE filtru provádí následující transformaci (u, y) → y:

```
delta := y - u;if abs(delta) < gap
 then
     begin
        y := u;gap := gap/q;ifgap < mingap then gap:= mingap;
     end
 else
     begin
       if delta < 0
          then y := y + gapelse y := y - gap;gap := gap * q;end
```
kde mingap a q jsou parametry bloku. Zvolíme-li parametr mingap dostatečně velký, potom signál prochází filtrem beze změny. Zmenšováním tohoto parametru je možné docílit stav, kdy dojde k odfiltrování nežádoucích špiček, ale jinak zůstává signál nezkreslen. Doporučená volba je 1 % z celkového rozsahu vstupního signálu u. Parametr q určuje rychlost adaptace tolerančního okénka filtru.

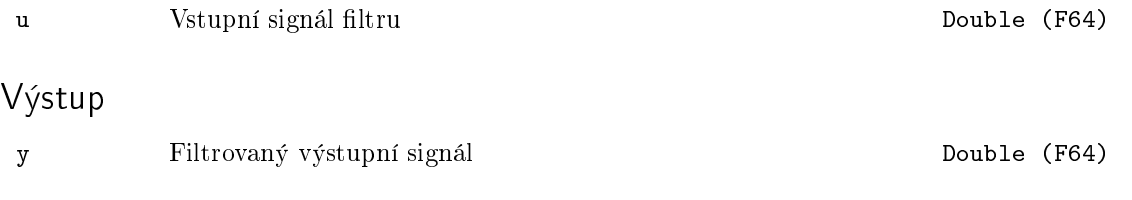

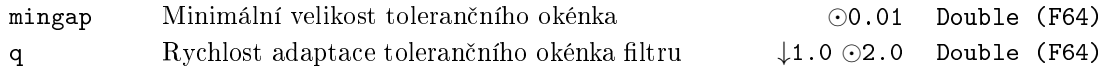

# $SSW - Jednoduchý přepínač$

Symbol bloku and the contract of the contract of the Licence: STANDARD

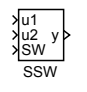

# Popis funkce

Blok SSW provádí výběr jednoho ze dvou vstupních signálů u1, u2 podle logického vstupu SW a získanou hodnotu kopíruje na výstup y. Je-li SW = off (SW = on), potom je vybraný vstup u1 (u2).

# Vstupy

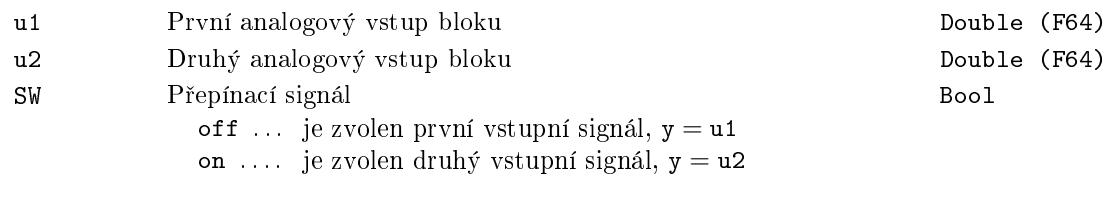

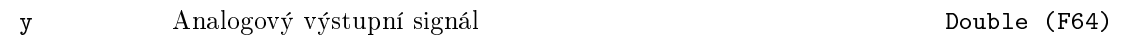

## SWR – Přepínač s rampovou funkcí

Symbol bloku and the contract of the Contract Contract Contract Contract Contract Contract Contract Contract Contract Contract Contract Contract Contract Contract Contract Contract Contract Contract Contract Contract Contr

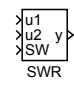

# Popis funkce

Blok SWR provádí výběr jednoho ze dvou vstupních signálů u1, u2 podle logického vstupu SW a podle něho nastavuje výstup y. Je-li SW = off (SW = on), potom je vybraný vstup u1 (u2). Při přepnutí vstupu se výstup nezmění okamžitě, ale vysleduje vybraný vstup po rampě s definovanou strmostí. Tato strmost může být různá pro oba vstupy u1, u2 a je určena po řadě časovými konstantami t1 a t2. Po vysledování vstupu se funkce omezení strmosti vypne až do následujícího přepnutí.

#### Vstupy

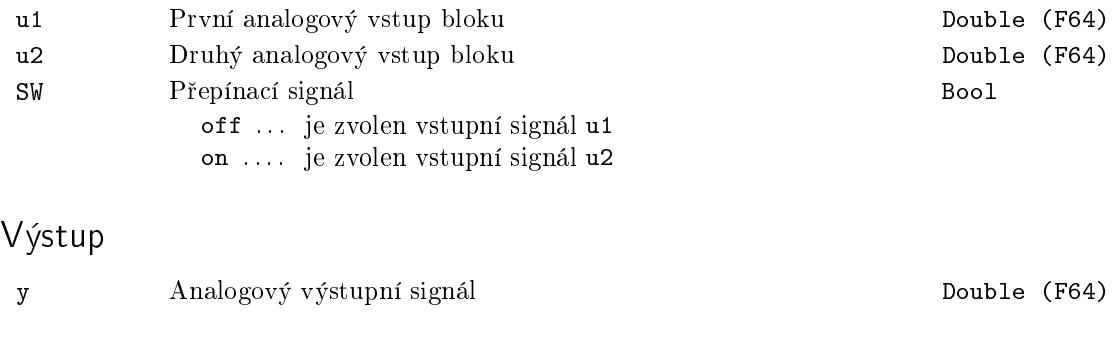

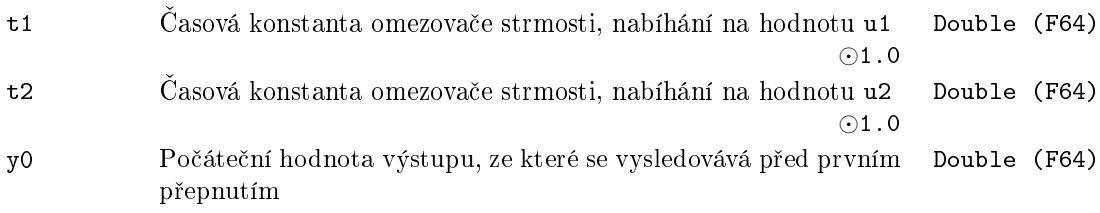
# VDEL – Dopravní zpoždění s proměnnou délkou

Symbol bloku and the contract of the Contract Contract Contract Contract Contract Contract Contract Contract Contract Contract Contract Contract Contract Contract Contract Contract Contract Contract Contract Contract Contr

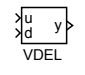

# Popis funkce

Blok VDEL realizuje proměnné časové zpoždění vstupního signálu u o čas přivedený na vstup d. Přesněji, výstupní signál y je zpožděn o čas, který vznikne zaokrouhlením vstupu d na nejbližší celočíselný násobek  $n$  periody  $T_S$  spouštění bloku. Jestliže po spuštění bloku není dosud k dispozici *n* posledních vzorků, potom je výstup y nastaven na inicializační hodnotu y0.

## Vstupy

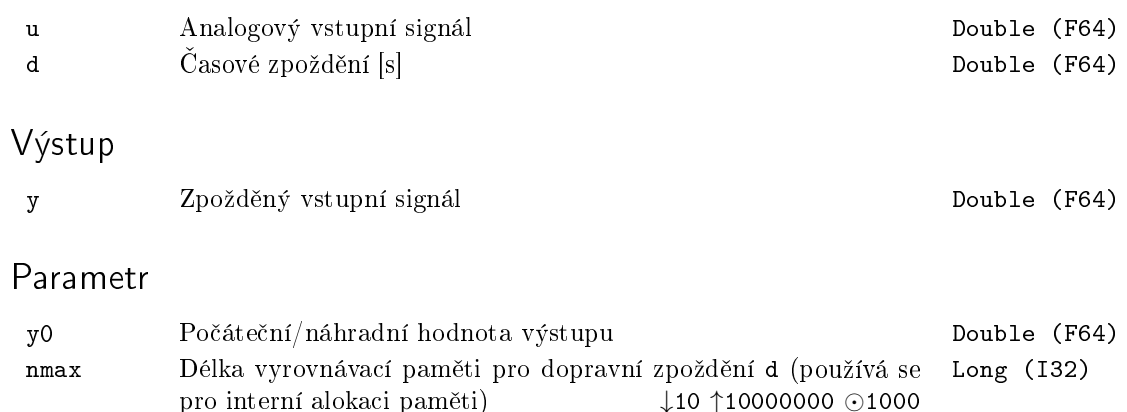

#### ZV4IS Tvarova£ vstupního signálu pro potla£ení vibrací

Symbol bloku Licence: ADVANCED

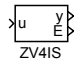

#### Popis funkce

Blok ZV4IS realizuje funkci frekvenčního filtru typu pásmová zádrž. Hlavní oblastí použití je řízení pohybu mechanických systémů s pružnými částmi, kde vlivem nedostatečné tuhosti konstrukce hrozí nebezpe£í vzniku reziduálních vibrací. Ty se projevují jako mechanické chvění vybuzené v důsledku momentu nebo síly, kterou aktuátory působí na pracovní mechanismus stroje. Tyto vibrace mohou mít negativní vliv na přesnost regulace, vedou ke zvýšenému opotřebení mechanických částí stroje a v krajním případě mohou způsobit nestabilitu regulačních smyček. Obecně lze tvarovací filtr využít v libovolné aplikaci pro řízení kmitavých systémů nebo pro potlačení konkrétní frekvence ve spojitém signálu.

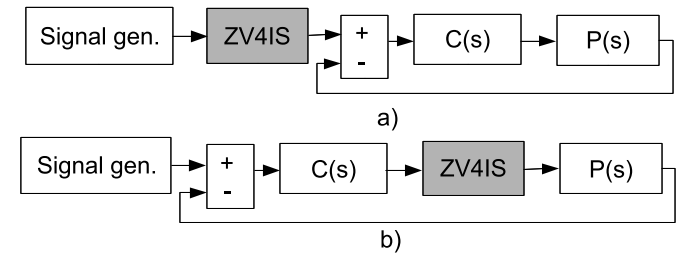

Tvarovací filtr je možné použít dvěma způsoby. Zapojením v otevřené smyčce (viz obrázek výše nahoře) je modifikován referenční signál přicházející od obsluhy nebo od generátoru trajektorie z vyšší úrovně řízení. Výhodou tohoto uspořádání je, že dynamika vlastního filtru neovlivňuje chování podřízené zpětnovazební smyčky. Podmínkou správné funkce je korektní nastavení regulátoru  $C(s)$  ve zpětné vazbě, který musí pracovat v lineárním režimu. V opačném případě může dojít ke zkreslení frekvenčního spektra akční veličiny a tím k vybuzení nežádoucích kmitů na rezonančních frekvencích stroje (ve schématu  $P(s)$ ). Záporem přímovazebního zapojení je absence tlumení při působení vnějších poruch. Tuto nevýhodu odstraňuje zapojení v uzavřené smyčce (na obrázku dole), kdy filtr je umístěn za zpětnovazební regulátor a tvaruje přímo akční veličinu. V této variantě jsou kompenzovány vibrace vybuzené jak v důsledku změny referenčního signálu tak vlivem působících vnějších poruch. Nevýhodou tohoto zapojení je zanesení dynamického zpoždění do zpětné vazby a tím nutnost přeladit vnitřní regulátor.

Vlastní algoritmus filtrace lze popsat v časové oblasti vztahem

$$
\mathbf{y}(t) = A_1 \mathbf{u}(t - t_1) + A_2 \mathbf{u}(t - t_2) + A_3 \mathbf{u}(t - t_3) + A_4 \mathbf{u}(t - t_4)
$$

Filtr má tedy strukturu sumy vážených dopravních zpoždění kde zesílení  $A_1$ .. $A_4$  a hodnoty zpoždění  $t_1..t_4$  závisí na volbě typu filtru, frekvenci a tlumení kmitavého módu systému. Výhodou uvedené struktury oproti klasickým dynamickým notch filtrům užívaným v regulační technice je konečná impulzní odezva, která je důležitá zejména v aplikacích řízení pohybu, zaručená stabilita a monotónní přechodová charakteristika filtru a obecně menší zpoždění zaváděné do cesty signálu.

Pro správnou funkci filtru je třeba zadat vlastní frekvenci omega a tlumení xi kmitavého módu, který má být potlačen. Parametr ipar pak udává typ tvarovacího filtru, pro ipar = 1 je použit jeden z deseti základních filtrů, které se volí parametrem istype. Jednotlivé typy se liší tvarem frekvenční charakteristiky a šířkou nepropustného pásma. Při přesné znalosti omega a xi je vhodný filtr typu ZV nebo ZVD (Zero Vibration). které dosahují nejrychlejší odezvy na vstupní signál. Při velké neurčitosti v modelu systému/signálu lze použít robustní filtry UEI (Extra Insensitive) nebo UTHEI, které dosahují velké šířky nepropustného pásma za cenu delší odezvy filtru. Číslo na konci názvu filtru odpovídá maximální přípustné procentuální úrovni vybuzených vibrací pro dané omega a xi (jedno, dvě nebo pět procent).

Pro jemné ladění filtru lze použít kompletní parametrizaci volbou  $ipar = 2$ , pro kterou se zpřístupní volné parametry p\_alpha,p\_a2 a p\_a3. Ty určují tvar frekvenční charakteristiky filtru a lze je použít pro nalezení optimálního kompromisu mezi robustností a zavedeným zpožděním.

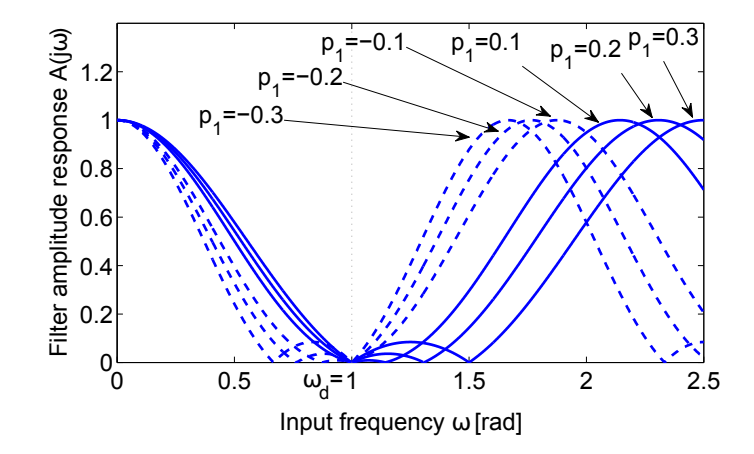

Parametr asymetrie p\_alpha určuje relativní polohu sedla nepropustné oblasti frekvenční charakteristiky filtru vzhledem k nastavené frekvenci omega. Kladná hodnota znamená posun vpravo do oblasti vyšších frekvencí, záporná do opačného směru, nulová hodnota vede na symetrickou charakteristiku (viz obrázek výše). S parametrem p\_alpha souvisí také délka filtru, tedy celkové zpoždění zavedené do cesty vstupního signálu, obecně menší hodnota znamená pomalejší filtr s větším zpožděním. Asymetrické filtry jsou vhodné v případech, kdy frekvence, která má být tlumena je proměnná a pohybuje se v určitém intervalu nad nebo pod nominální známou hodnotou, přičemž vyšší pravděpodobnost se předpokládá na jednom z okrajů intervalu (asymetrická hustota pravd¥podobnosti).

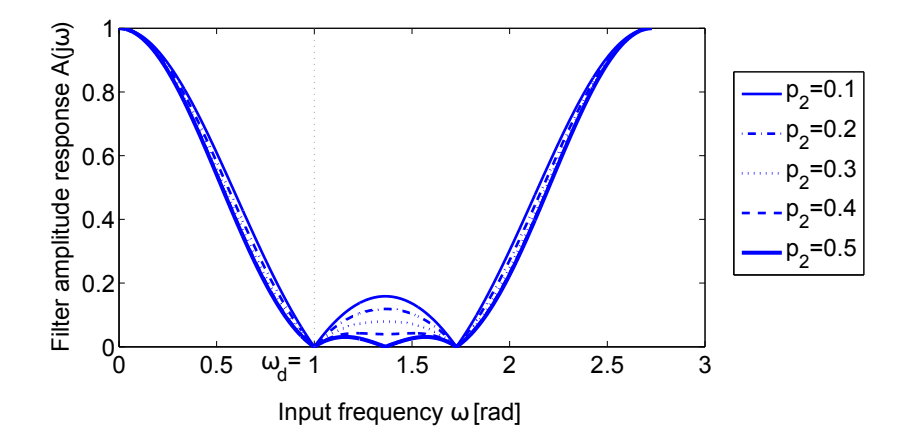

Parametr necitlivosti p\_a2 určuje šířku a úroveň útlumu nepropustného pásma filtru. Větší hodnota znamená širší nepropustnou oblast s větším tlumením. Pro praktické aplikace je doporučeno nastavit hodnotu p\_a2 = 0.5 pro maximální robustnost tvarovacího filtru vůči chybě v modelu systému/signálu.

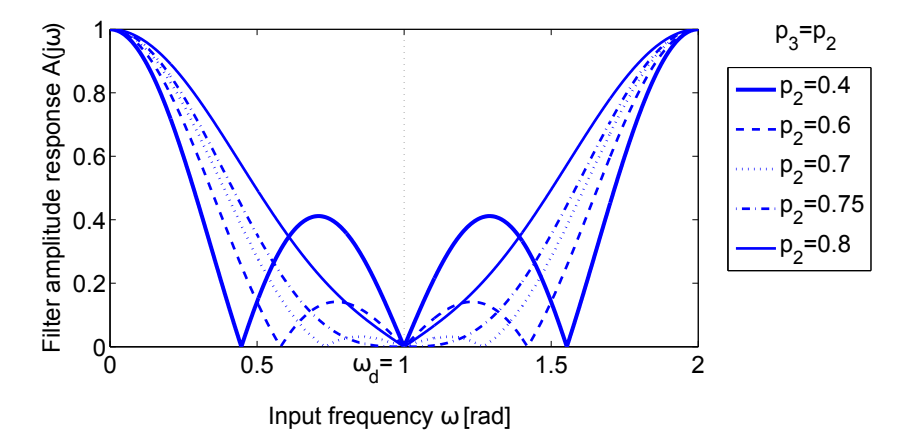

Doplňkový parametr  $p_a3$  je nutné nastavit pro symetrické filtry (volba  $p_a1$ pha = 0). V tomto případě je pro praktické použití vhodné volit shodné hodnoty  $p_a^2 = p_a^2$ na intervalu *<* 0*,* 0*.*75 *>*. Men²í hodnoty vedou na rychlej²í ltry s úzkým nepropustným pásmem, větší pak na robustní tvarovače s širokým pásmem útlumu a delší odezvou (viz obrázek).

Vstup

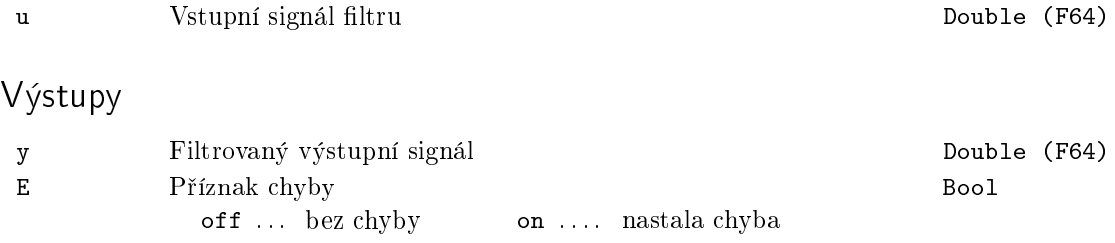

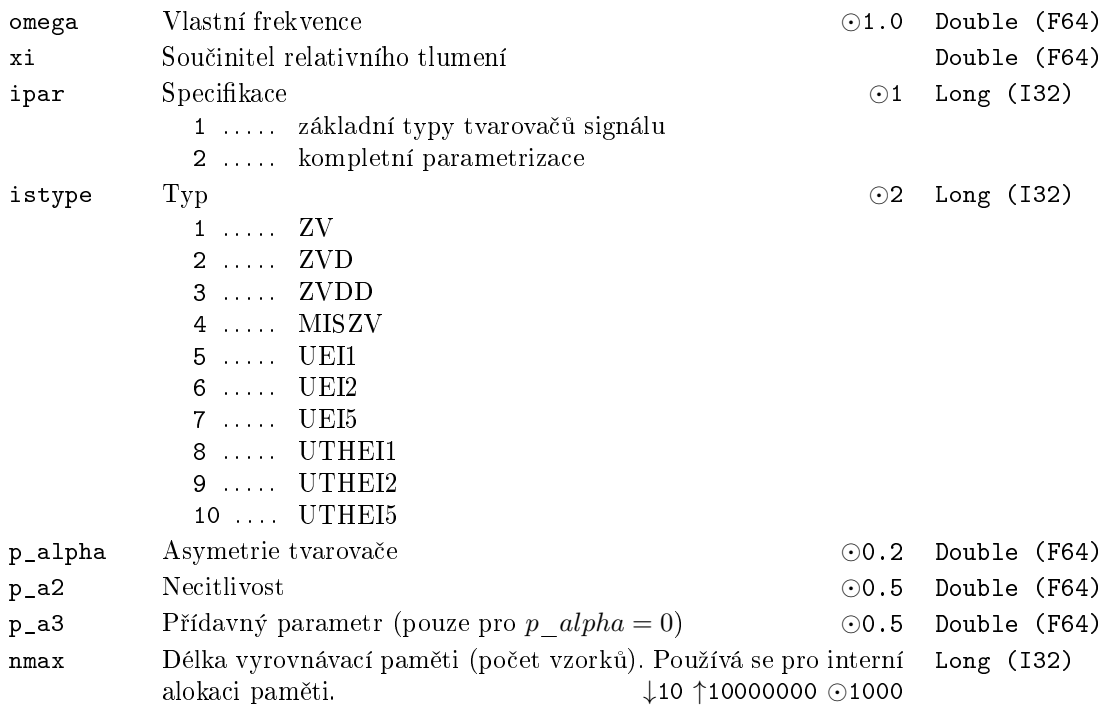

# Kapitola 6

# $\operatorname{GEN}$  – Generátory signálů

## Obsah

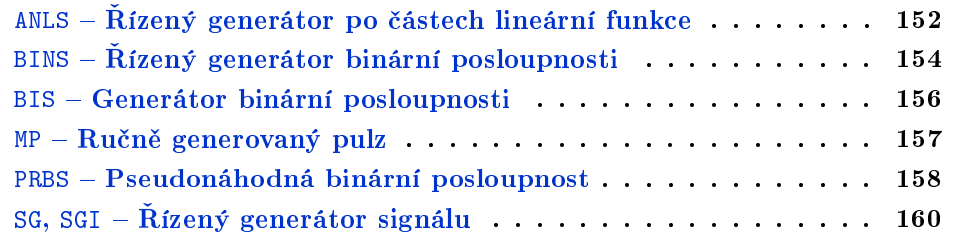

# <span id="page-151-0"></span>ANLS –  $\tilde{R}$ ízený generátor po částech lineární funkce

Symbol bloku and the contract of the contract of the Licence: STANDARD

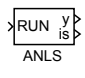

#### Popis funkce

Blok ANLS generuje na výstupu y po £ástech lineární funkci zadanou uzlovými body t1,y1; t2,y2; t3,y3; t4,y4. Počáteční hodnota y je definována parametrem y0. Start generování funkce (časový okamžik 0) je určen náběžnou hranou vstupu RUN. V intervalu  $\langle t_i, t_{i+1} \rangle, i = 0, \ldots, 3, t_0 = 0$  je výstup y definován vztahem

$$
y = y_i + \frac{y_{i+1} - y_i}{t_{i+1} - t_i}(t - t_i).
$$

Je-li  $t_i = t_{i+1}$ , potom se výstup y mění v čase  $t_i$  skokem z hodnoty  $y_i$  na hodnotu  $y_{i+1}$ . Generování funkce je předčasně ukončeno v případě, že RUN = off (výstup je resetován na y0 a is na 0), nebo jestliºe *t > t∗*, kde *t∗* je rovno £asu *t<sup>i</sup>* , kde index *i ≤* 4 je největší možné celé číslo takové, že  $t_1 < \ldots < t_i.$  Po tomto tzv. normálním ukončení si výstup podrží svoji předcházející hodnotu. Má-li parametr RPT hodnotu on, potom se po normálním ukon£ení spustí op¥tovné generování funkce podle stejného algoritmu atd. Takto lze například generovat obdélníkový, pilovitý nebo lichoběžníkový signál.

Vstup

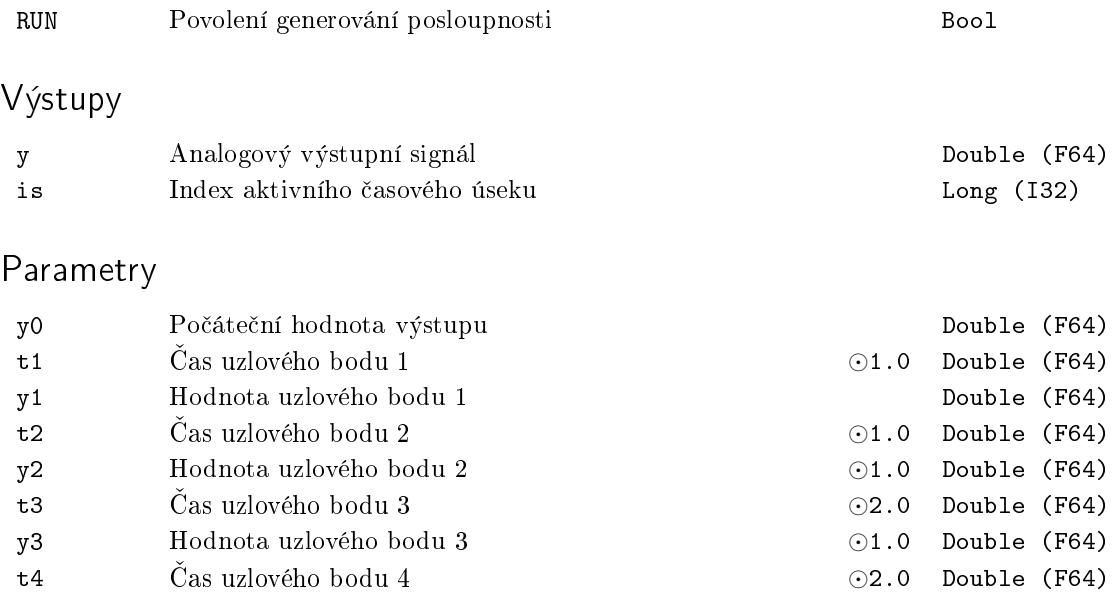

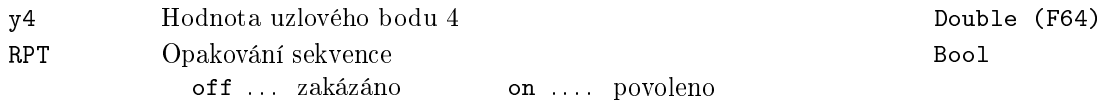

# <span id="page-153-0"></span> $BINS - \tilde{R}$ ízený generátor binární posloupnosti

Symbol bloku Licence: STANDARD

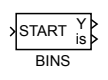

# Popis funkce

Vstup

Blok BINS generuje na výstupu Y zadanou binární posloupnost. Počáteční hodnota Y je definována parametrem Y0. Start generování posloupnosti (časový okamžik 0) je určen náběžnou hranou vstupu START. V časech t1, t2,...,t8 se mění hodnota výstupu Y na hodnotu opačnou (off→on, on→off). V případě, že je parametr RPT nastaven na off, nastane poslední přepnutí výstupu v čase  $t_i$ , jestliže  $t_{i+1} < t_i$ . Výstup si poté podrží svoji poslední hodnotu. Má-li však parametr RPT hodnotu on, potom se místo posledního přepnutí vrátí blok do svého původního stavu Y0, interní čas bloku je nastaven na 0 a generování posloupnosti se periodicky opakuje. Dojde-li ke změně parametrů bloku při běhu, potom se nové parametry uplatní až při následném spuštění generování posloupnosti. Poznamenejme, že k opětovnému spuštění generování posloupnosti může dojít i za běhu generátoru.

Casové okamžiky přepnutí jsou interně zaokrouhlovány na nejbližší celý násobek periody spouštění bloku, což může vést např. k vymizení pulzů, které jsou užší než  $T_S/2$ nebo spojení více po sobě jdoucích úzkých pulzů do jednoho širokého pulzu. Je proto důrazně doporučováno zadávat okamžiky přepnutí jako celé násobky periody spouštění bloku.

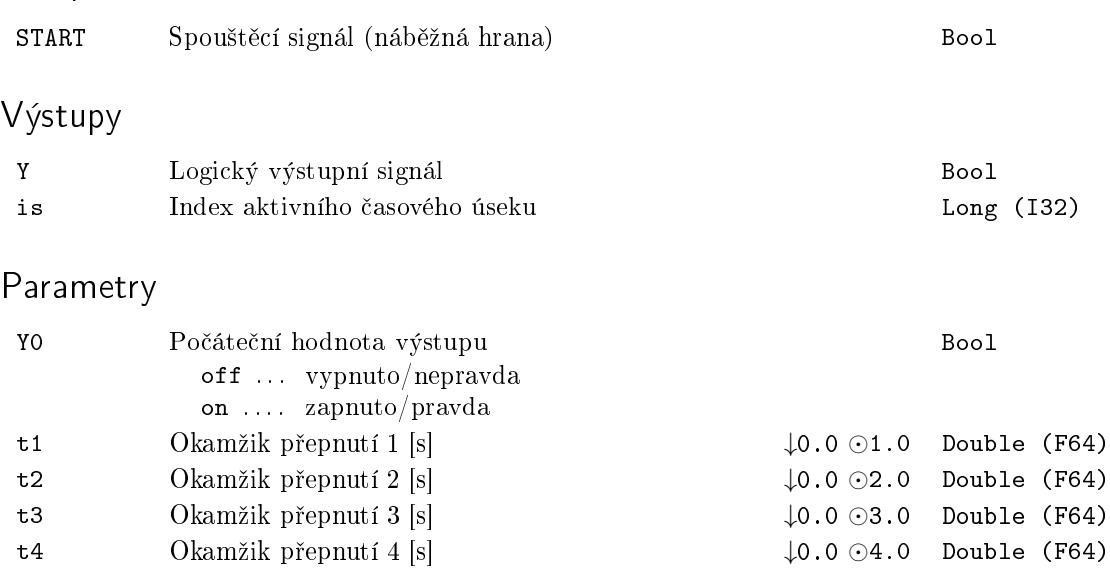

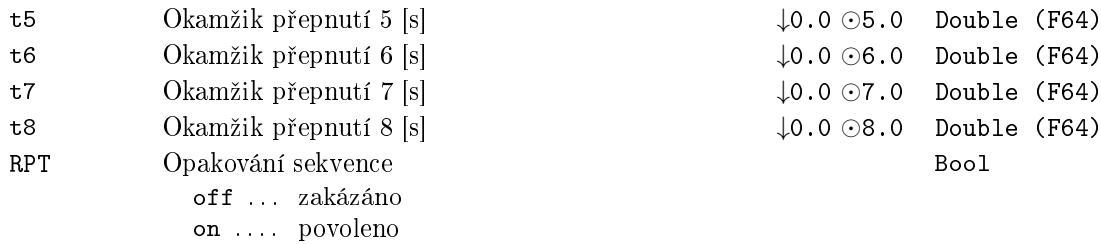

155

## <span id="page-155-0"></span>BIS Generátor binární posloupnosti

Symbol bloku Licence: STANDARD

#### BIS Y is

## Popis funkce

Blok BIS generuje na výstupu Y zadanou binární posloupnost. Okamžiku spuštění exekuce bloku je přiřazen čas 0. Počáteční hodnota výstupu Y je definována parametrem Y0. V £asech t1, t2,*. . .*,t8 se m¥ní hodnota výstupu Y na hodnotu opa£nou (off*→*on, on*→*off). V případě, že je parametr RPT nastaven na off, nastane poslední přepnutí výstupu v čase  $t_i$ , jestliže  $t_{i+1} < t_i$ . Výstup si poté podrží svoji poslední hodnotu. Má-li však parametr RPT hodnotu on, potom se místo posledního přepnutí vrátí blok do svého původního stavu Y0, interní £as bloku je nastaven na 0 a generování posloupnosti se periodicky opakuje.

Časové okamžiky přepnutí jsou interně zaokrouhlovány na nejbližší celý násobek periody spouštění bloku, což může vést např. k vymizení pulzů, které jsou užší než  $T_S/2$ nebo spojení více po sobě jdoucích úzkých pulzů do jednoho širokého pulzu. Je proto důrazně doporučováno zadávat okamžiky přepnutí jako celé násobky periody spouštění bloku.

## Výstupy

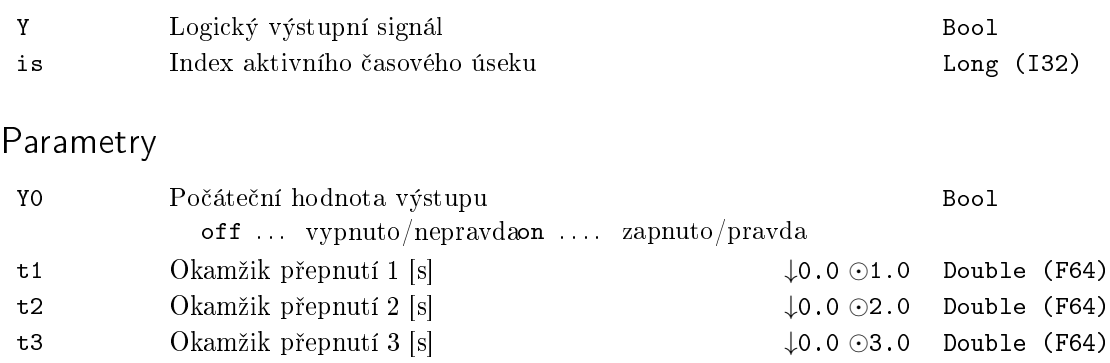

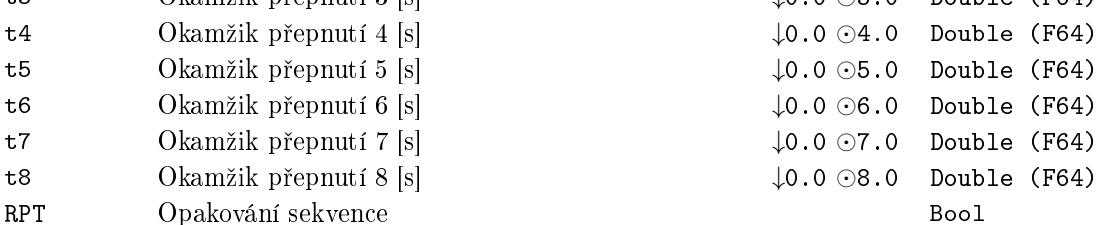

off . . . zakázáno on . . . . povoleno

# $MP - Ru$ čně generovaný pulz

Symbol bloku and the contract of the Community Community Licence: STANDARD

MP Y

# Popis funkce

Blok MP generuje na výstupu Y pulz délky pwidth při náběžné hraně parametru BSTATE (off→on). Hodnota parametru BSTATE je algoritmem bloku okamžitě shozena na hodnotu off (BSTATE představuje signál z krátce stisknutého tlačítka). Je-li RPTF = on, potom je aktivní opětovné nahození BSTATE během generování pulsu a výsledkem je prodloužení generovaného pulsu. Je-li RPFT =  $off$ , je nahození BSTATE během generování výstupního pulzu neúčinné.

Blok MP reaguje pouze na náběžnou hranu parametru BSTATE, nelze ho tedy použít k vygenerování pulsu ihned při startu exekutivy. K tomuto účelu použijte blok BIS.

## Výstup

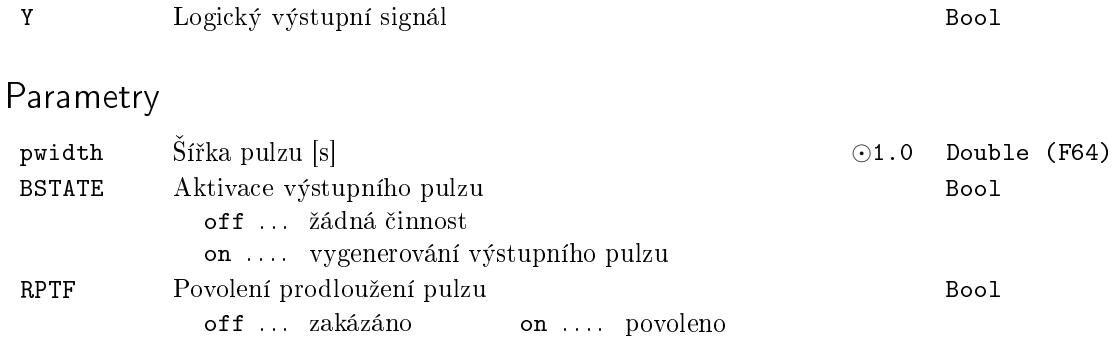

# PRBS Pseudonáhodná binární posloupnost

Symbol bloku Licence: STANDARD

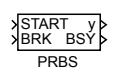

# Popis funkce

Blok PRBS generuje pseudonáhodnou binární posloupnost. Způsob generování je zřejmý z níže uvedeného obrázku.

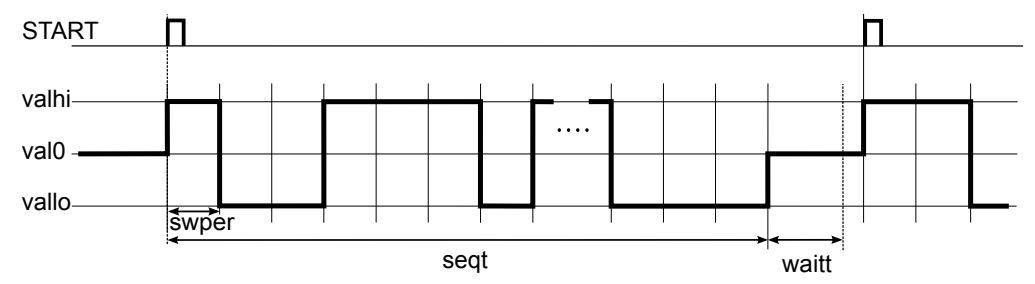

Po£áte£ní a kone£ná hodnota posloupnosti je val0. Z této hodnoty je generování startováno náběžnou hranou na vstupu START (off→on). V tom okamžiku se výstup y přepne z hodnoty val0 na hodnotu valhi a dále se přepíná na druhou možnou hladinu s časovou periodou swper a pravděpodobností swprob. Tak se postupuje až do uběhnutí času seqt. Posloupnost je ukončena opět hodnotou val0. Následuje prodleva waitt sloužící pro ustálení odezvy řízené soustavy. Teprve poté je možné odstartovat generování nové posloupnosti. V případě potřeby je možné generování posloupnosti přerušit vstupem  $BRK = on$ .

#### Vstupy

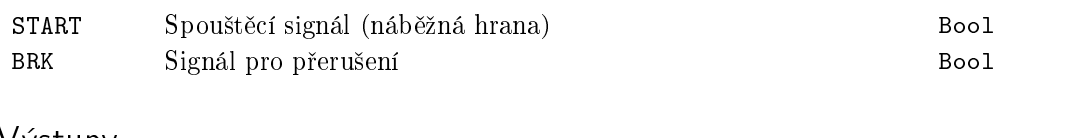

### Výstupy

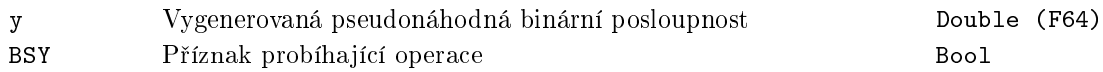

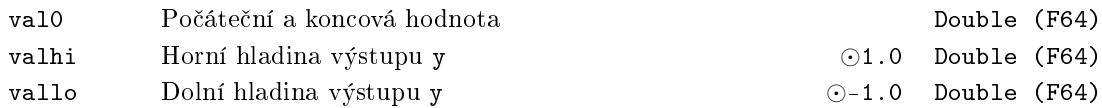

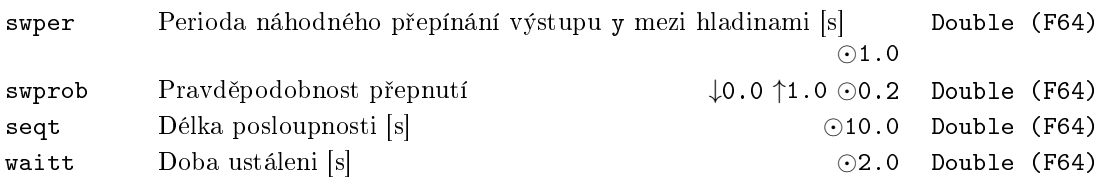

# $SG, SGI - Řízený generátor signalu$

Symboly bloků a v v v v v v v v Licence: STANDARD

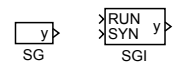

# Popis funkce

Bloky SG a SGI mohou generovat podle zvoleného typu signálu isig periodické funkce: sinus, obdélník (se střídou 1), pilovitý signál a bílý šum s rovnoměrným rozdělením. Amplitudu a frekvenci výstupního signálu y určují po řadě parametr amp a freq. Výstup y v p°ípadech isig *∈ {*1*,* 2*,* 3*}* m·ºe být navíc fázov¥ posunut podle parametru phase *∈*  $(0, 2\pi)$ .

V případě bloku SGI je možné navíc synchronizovat počátek generování výstupů u více generátorů SGI pomocí vstupů RUN a SYN. Vstup SYN je možné používat za běhu po změně parametrů bloku.

### Vstupy

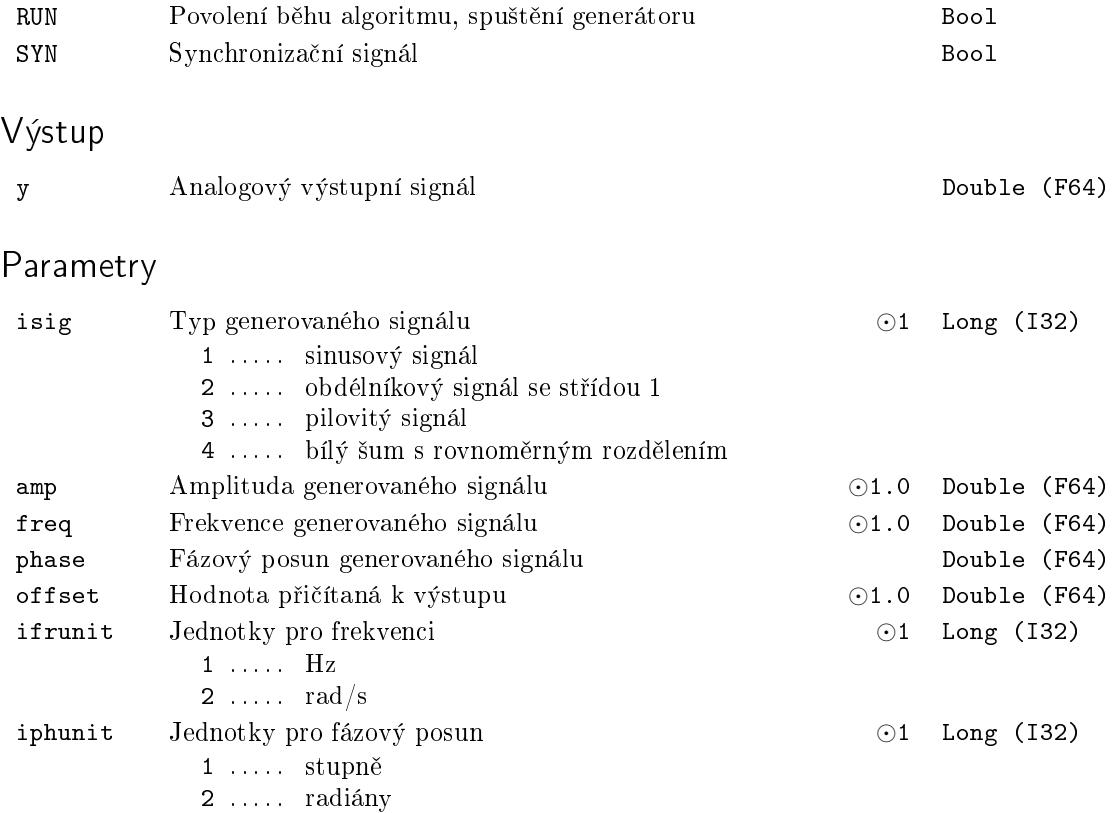

# Kapitola 7

# REG – Bloky pro regulaci

# Obsah

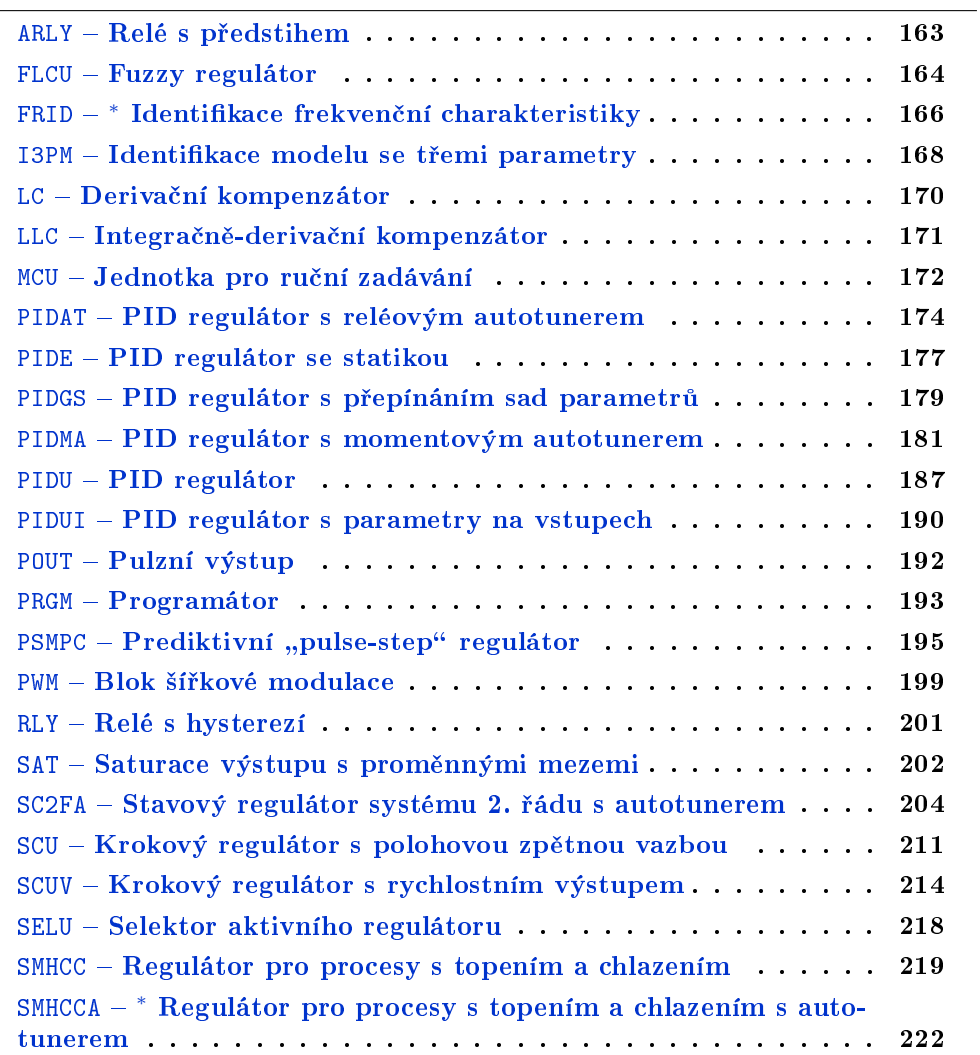

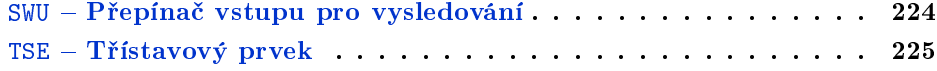

# <span id="page-162-0"></span> $ARLY - Relé s$  předstihem

# Symbol bloku and the contract of the contract of the Licence: STANDARD

ARLY u y

# Popis funkce

Blok ARLY transformuje vstupní analogový signál u na výstupní analogový signál y podle níže uvedeného obrázku.

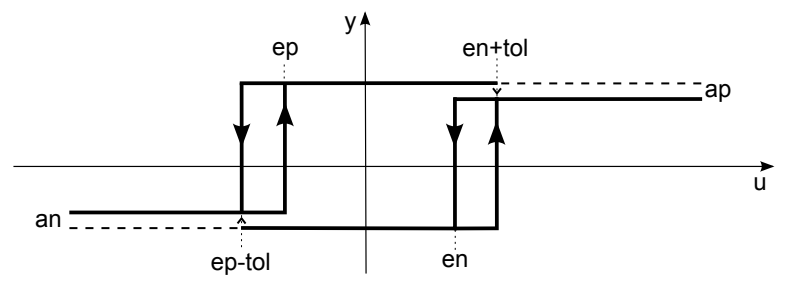

# Vstup

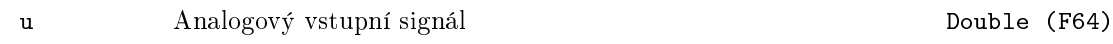

# Výstup

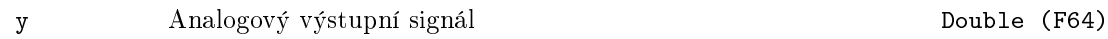

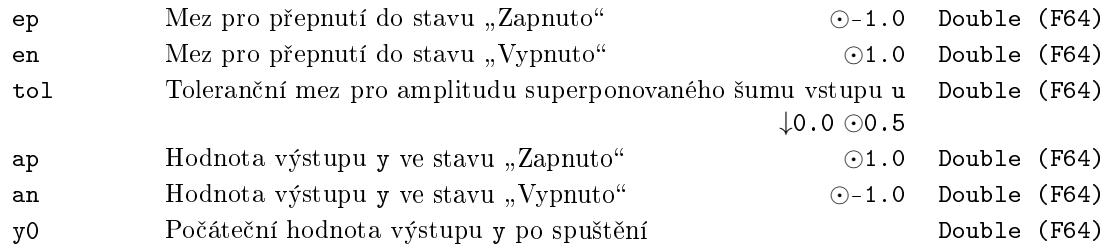

#### <span id="page-163-0"></span> $FLCU - Fuzzy regulator$

Symbol bloku Licence: ADVANCED

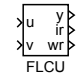

#### Popis funkce

Blok FLCU realizuje jednoduchý fuzzy regulátor se dvěma vstupy a jedním výstupem. Dostatečný úvod do problematiky fuzzy řízení je uveden v textu [2].

Funkce bloku je jednoznačně určena lichoběžníkovými funkcemi příslušnosti jazykových výrazů vstupů u a v, dále impulsními funkcemi příslušnosti jazykových výrazů výstupu y a konečně expertními pravidly. Pravidla mají následující tvar:

Jestliže (u je  $U_i$ ) AND (v je  $V_j$ ), potom (y je  $Y_k$ ),

kde  $U_i, i = 1, \ldots,$  nu jsou jazykové výrazy příslušné ke vstupu u;  $V_j, j = 1, \ldots,$  nv jsou jazykové výrazy příslušné ke vstupu v a  $Y_k, k = 1, \ldots, n$ y jsou jazykové výrazy příslušné k výstupu y. Lichoběžníkové (trojúhelníkové) funkce příslušnosti odpovídající vstupům u a v jsou definovány čtyřmi čísly podle následujícího obrázku

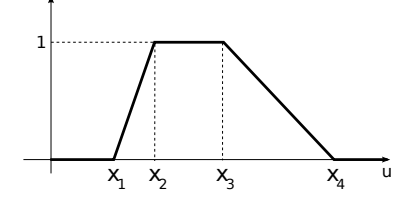

U trojúhelníkových funkcí nejsou všechna čísla  $x_1, \ldots, x_4$  vesměs různá. Matice funkcí příslušnosti vstupů u a v se potom skládají z řádků  $[x_1, x_2, x_3, x_4]$ . Matice mfu a mfv jsou tedy po řadě typu ( $\mathbf{nu} \times 4$ ) a ( $\mathbf{nv} \times 4$ ).

Impulsní funkce příslušnosti prvního řádu odpovídající výstupu y se zapisují jako trojice

$$
\mathbf{y}_k, \ a_k, \ b_k,
$$

kde  $\mathsf{y}_k$  je hodnota výstupu přiřazená jazykovému výrazu  $Y_k, k = 1, \ldots, \mathtt{ny}$  v případě  $a_k = b_k = 0$ . Je-li  $a_k \neq 0$  a  $b_k \neq 0$ , potom je výrazu  $Y_k$  přiřazena hodnota  $y_k + a_k u + b_k v$ . Matice funkcí příslušnosti výstupu sty je typu (ny × 3) a skládá se po řadě z řádků  $[y_k, a_k, b_k], k = 1, ..., ny.$ 

Soubor pravidel se skládá též jako matice a její řádky jsou  $[i_l, j_l, k_l, w_l], l = 1, \ldots, \texttt{nr},$ kde  $i_l, j_l$  a  $k_l$  označuje jistý jazykový výraz příslušný po řadě vstupu  $\texttt{u}, \texttt{v}$  a výstupu  $\texttt{y}.$  $C$ íslo *w<sub>l</sub>* udává váhu pravidla v procentech *w*<sub>*l*</sub> ∈ {0,1, . . . , 100}. Tímto způsobem lze jednoduše některé pravidlo zdůraznit, popřípadě vypustit.

# Vstupy

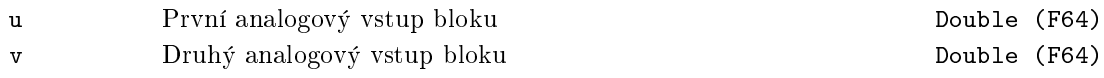

# Parametry

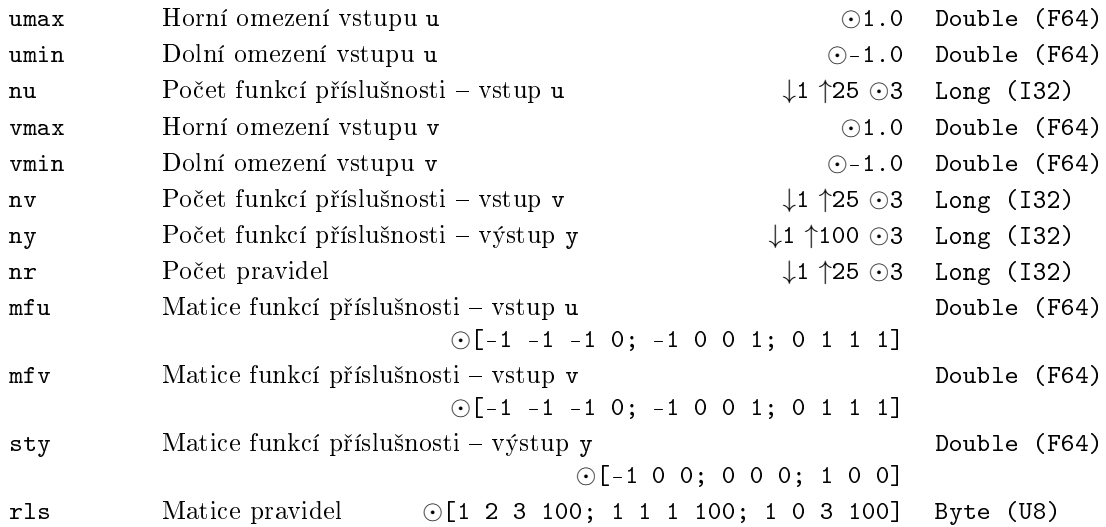

# Výstupy

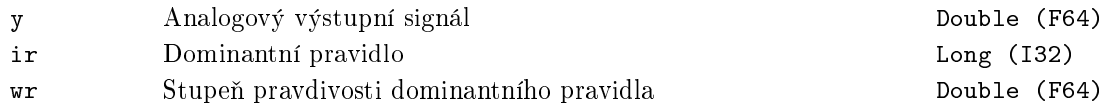

# <span id="page-165-0"></span>FRID <mark>– \* Identifikace frekvenční charakteristiky</mark>

Symbol bloku Licence: ADVANCED

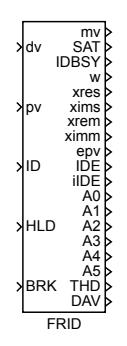

# Popis funkce

Popis tohoto bloku ještě není k dispozici. Níže naleznete částečný popis vstupů, výstupů a parametrů bloku. Kompletní popis bloku bude k dispozici v dalších revizích dokumentace.

## Vstupy

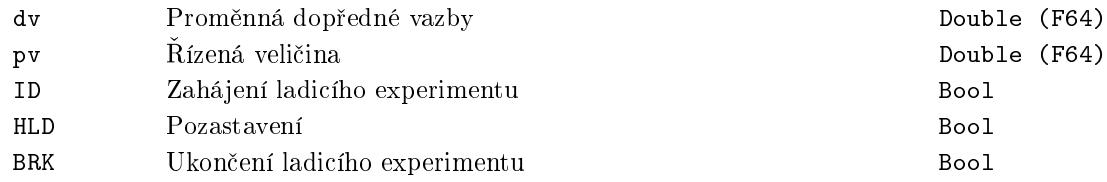

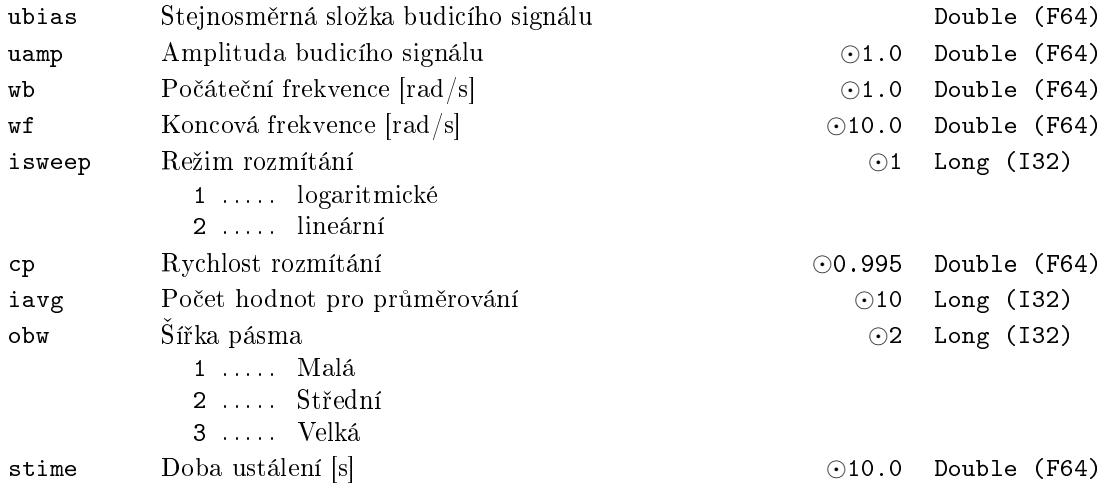

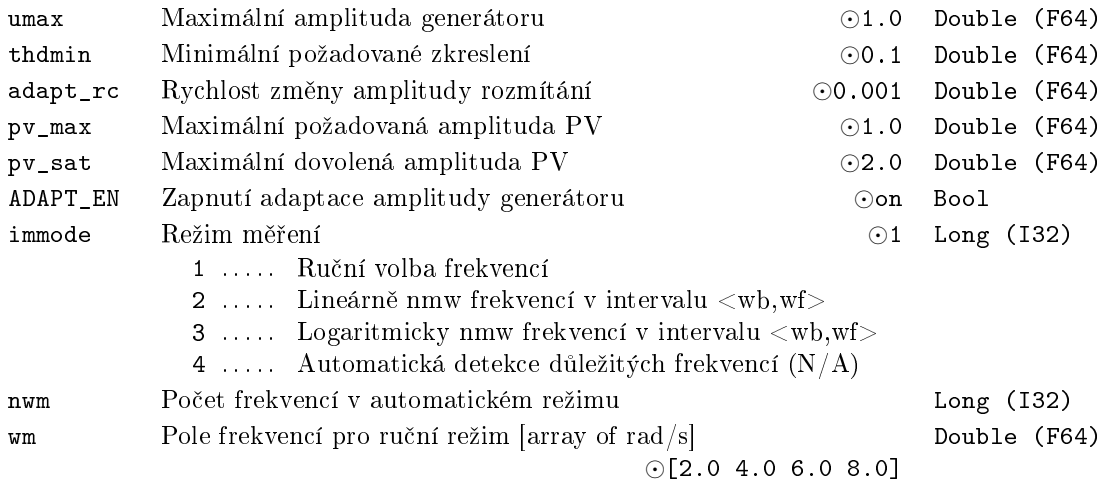

# Výstupy

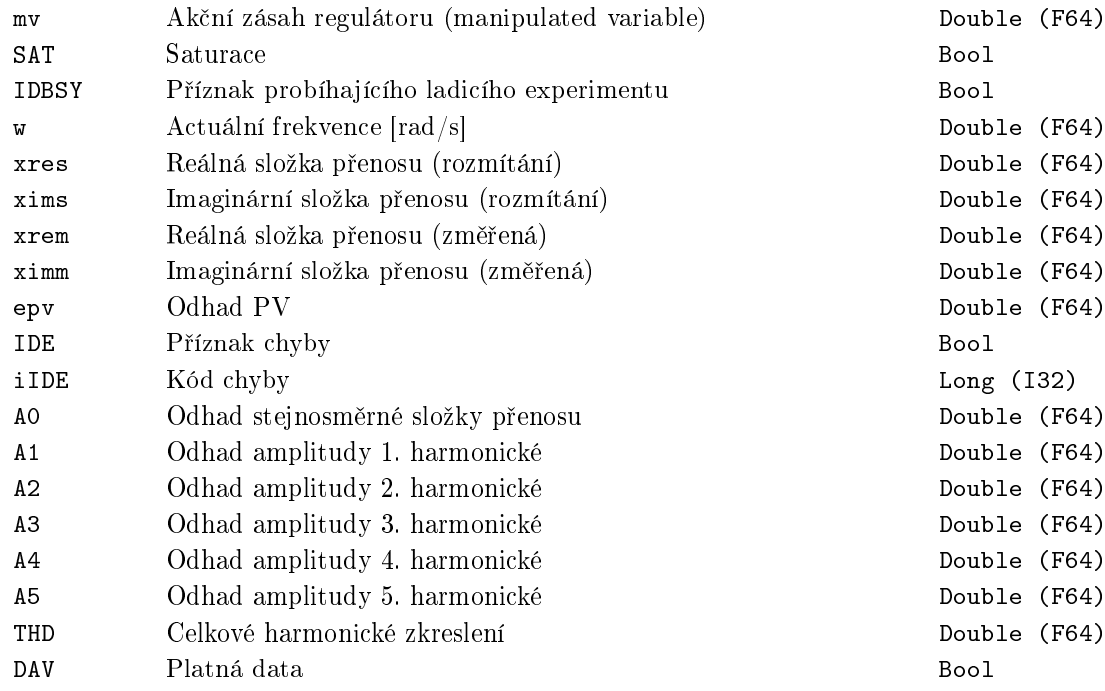

# <span id="page-167-0"></span>I3PM – Identifikace modelu se třemi parametry

Symbol bloku Licence: ADVANCED

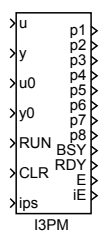

# Popis funkce

Blok I3PM identifikuje tříparametrový model soustavy metodou zobecněných momentů.

Vstupy

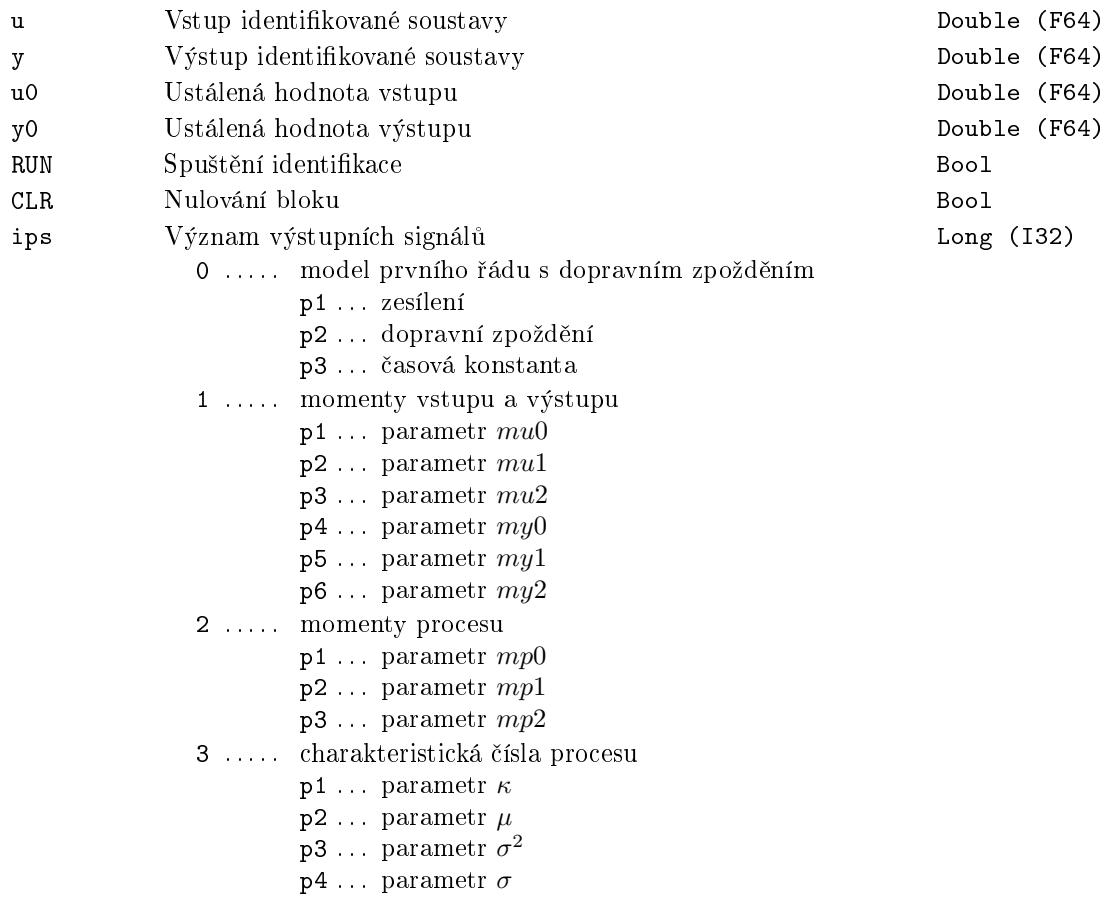

# Výstupy

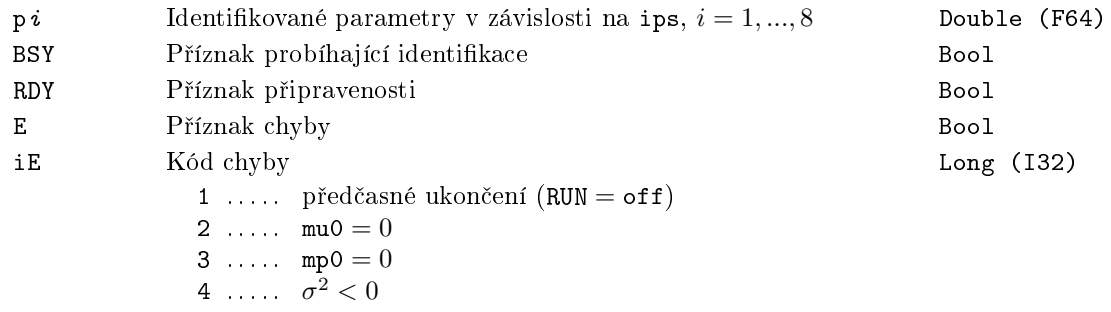

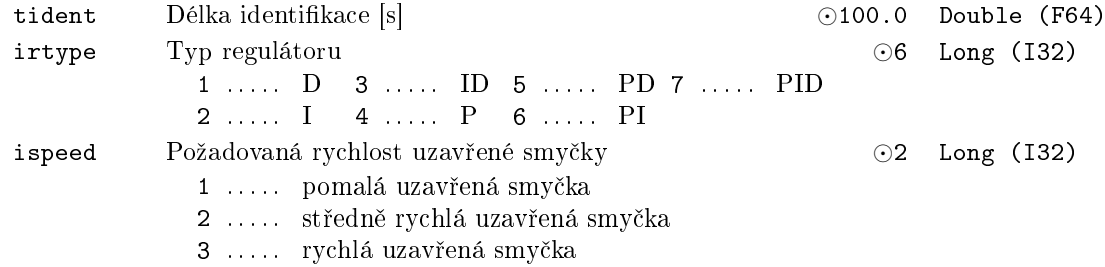

# <span id="page-169-0"></span>LC Deriva£ní kompenzátor

Symbol bloku and the contract of the contract of the Licence: STANDARD

LC u y

Popis funkce

Blok LC realizuje diskrétní simulátor přenosu derivačního článku

$$
C(s) = \frac{\text{td} * s}{\frac{\text{td}}{\text{nd}} * s + 1},
$$

kde td je derivační konstanta a nd je parametr určující vliv parazitního filtru prvního °ádu. Doporu£ená hodnota nd je 2 *≤* nd *≤* 10. Je-li ISSF = on, potom je stav parazitního filtru nastaven do ustáleného stavu okamžitě po spuštění podle první hodnoty vstupu u.

Pro diskretizaci přenosu  $C(s)$  je použita přesná diskretizace v okamžicích vzorkování.

Vstup

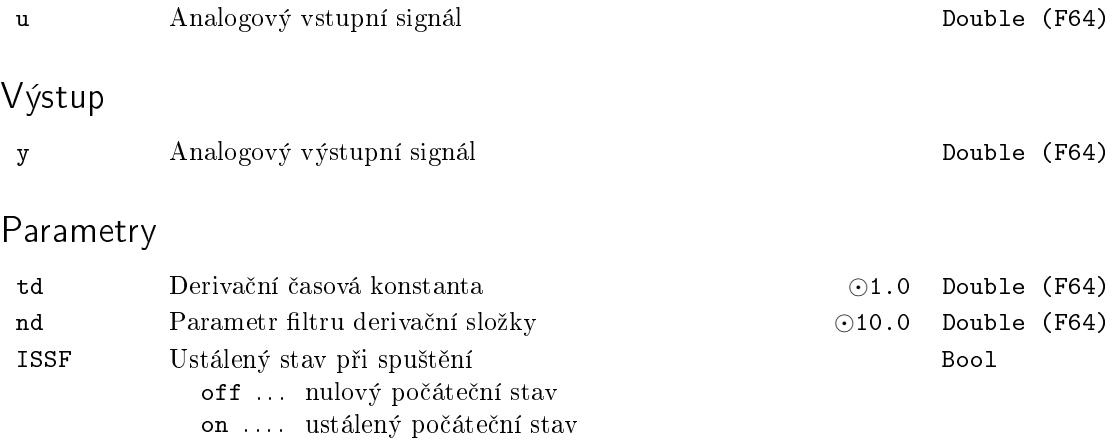

# <span id="page-170-0"></span>LLC - Integračně-derivační kompenzátor

Symbol bloku and the contract of the Contract Contract Contract Contract Contract Contract Contract Contract Contract Contract Contract Contract Contract Contract Contract Contract Contract Contract Contract Contract Contr

LLC u y

Popis funkce

Blok LLC realizuje diskrétní simulátor přenosu integračně-derivačního článku

$$
C(s) = \frac{\mathtt{a} * \mathtt{tau} * s + 1}{\mathtt{tau} * s + 1},
$$

kde tau je časová konstanta jmenovatele a její a-násobek (a \* tau) je časová konstanta  $\text{C}$ itatele. Je-li ISSF = on, potom je stav integračního článku nastaven do ustáleného stavu okamžitě po spuštění podle první hodnoty vstupu u.

Pro diskretizaci přenosu  $C(s)$  je použita přesná diskretizace v okamžicích vzorkování.

#### Vstup

u Analogový vstupní signál Double (F64)

## Parametry

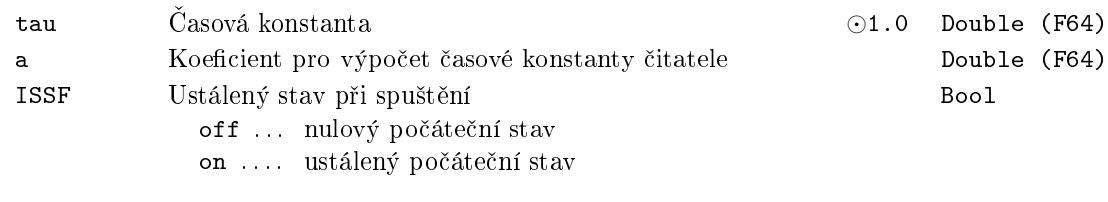

# Výstup

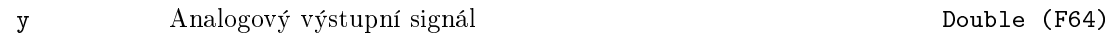

# <span id="page-171-0"></span>MCU – Jednotka pro ruční zadávání

Symbol bloku and the contract of the contract of the Licence: STANDARD

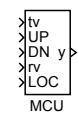

# Popis funkce

V lokálním režimu (LOC = on) je blok MCU určen k ručnímu zadávání výstupu y pomocí tlačítek "více" (vstup UP) a "méně" (vstup DN). Strmost najíždění z počáteční hodnoty y0 na žádanou hodnotu je určena integrační konstantou tm a dobou stlačení ovládacích tlačítek. Po uplynutí každých ta sekund je strmost vždy násobena faktorem q, až do vypršení doby  $tf. Rozsah výstupu y může být omezen (SATF = on) saturačními mezemi$ lolim a hilim. V případě, že žádné z tlačítek není stlačeno (UP = off a DN = off), vysleduje výstup y vstupní hodnotu tv. Rychlost vysledování je dána integra£ní £asovou konstantou tt. V případě LOC = off je vstup rv s případnými omezeními (SATF = on) kopírován na výstup y. Podrobná funkce bloku je přímo patrná z obrázku s vnitřním schématem bloku.

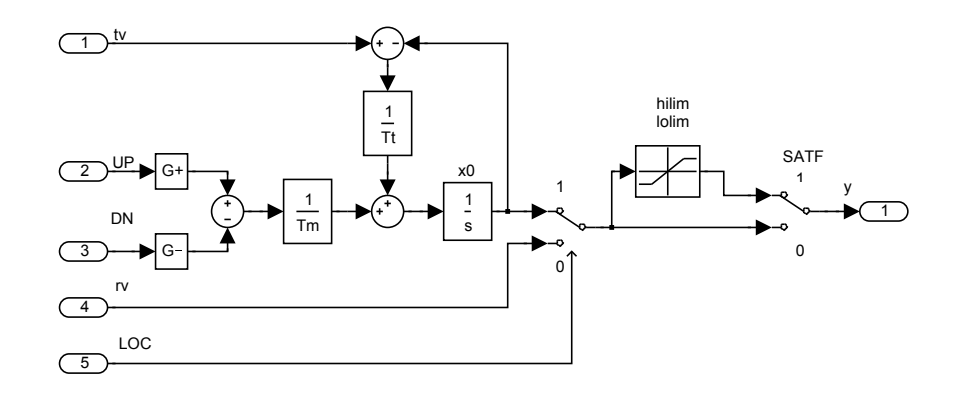

## Vstupy

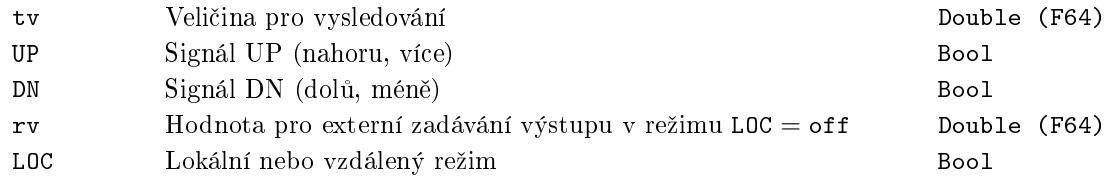

# Výstup

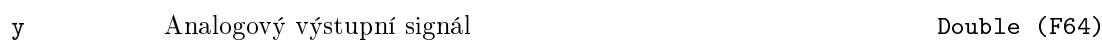

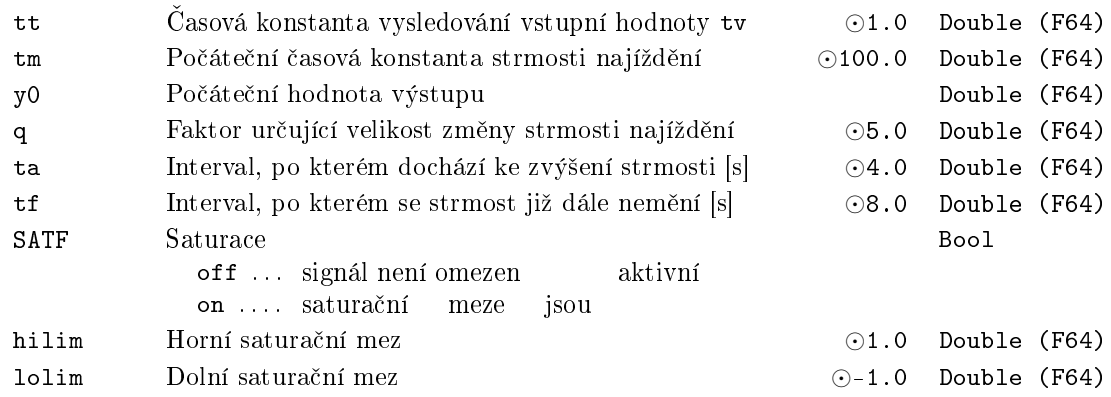

#### <span id="page-173-0"></span>PIDAT PID regulátor s reléovým autotunerem

Symbol bloku Licence: AUTOTUNING

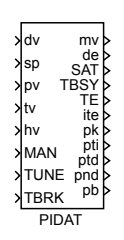

## Popis funkce

Blok PIDAT má zcela stejné regula£ní funkce jako blok PIDU. Navíc je vybaven funkcí automatického nastavování parametrů regulátoru. Pro využití této funkce je nutné převést řízený systém do přibližně ustáleného stavu (ve vhodném pracovním bodě), zvolit poºadovaný typ regulátoru (PI nebo PID) a aktivovat vstup TUNE hodnotou on (start identifikačního experimentu). V následném identifikační[m exp](#page-186-0)erimentu je řízený proces regulován pomocí speciálního adaptivního reléového regulátoru a ze získaného záznamu vstupu a výstupu procesu je odhadnut vhodný bod jeho frekven£ní charakteristiky. Na základě toho jsou poté určeny parametry regulátoru. Amplitudu reléového regulátoru (úroveň vybuzení systému) je možné nastavit parametrem amp a jeho hysterezi parametrem hys. Zvolíme-li hys = 0, potom se hystereze relé určí automaticky na základě odhadu úrovně šumu měření regulované veličiny. Během identifikačního experimentu je  $TBSY = on.$  Po řádném skončení experimentu je TE = off a vypočítané parametry se objeví na výstupech pk, pti, ptd, pnd, pb. Váhový koeficient c je uvažován  $c = 0$ . Skončil-li experiment s chybou, je  $TE = on a$  ite blíže specifikuje důvod chyby. Při výskytu chyby se doporučuje zvětšit parametr amp. Jeho volbu usnadňuje zabudovaná funkce, která parametr amp automaticky zmenšuje při hrozbě překročení maximální dovolené odchylky maxdev regulované veličiny od jejího počátečního ustáleného stavu. Identifikační experiment je možné předčasně ukončit aktivací vstupu TBRK.

#### Vstupy

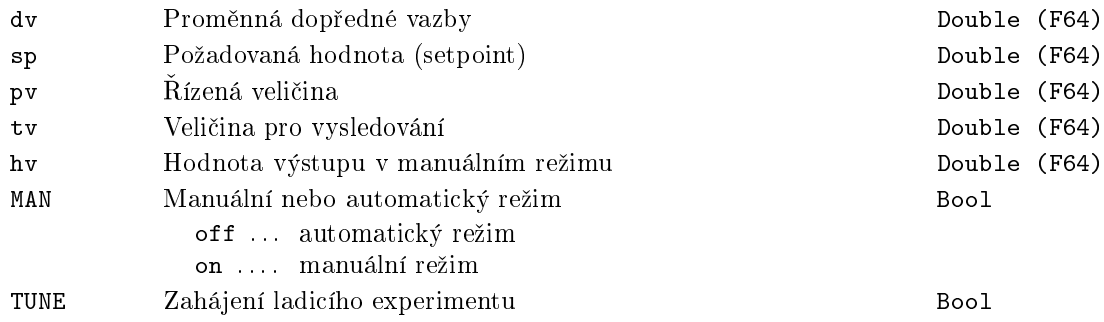

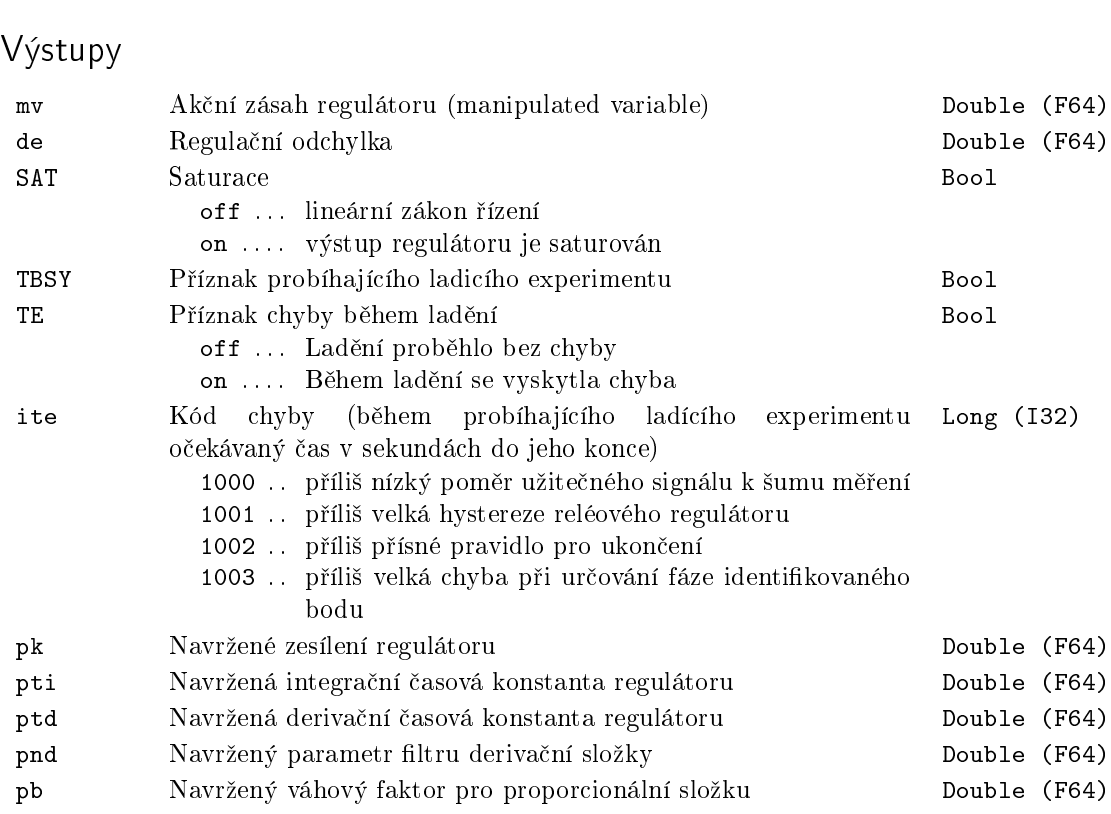

TBRK Ukon£ení ladicího experimentu Bool

# Parametry

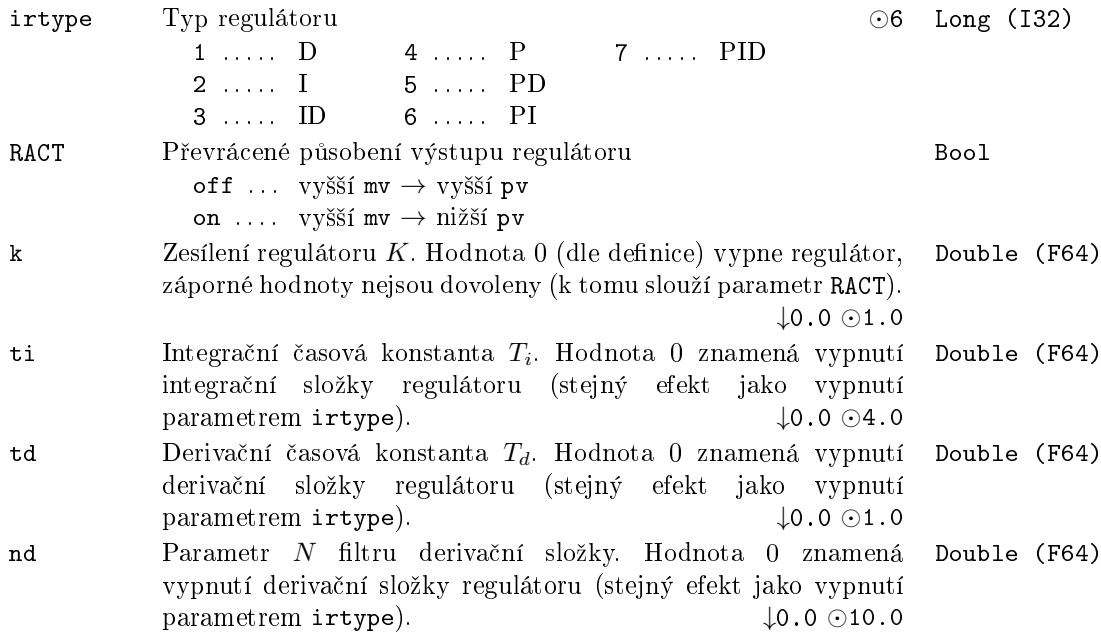

175

# 176  $KAPITOLA$  7.  $REG-BLOKY$  PRO REGULACI

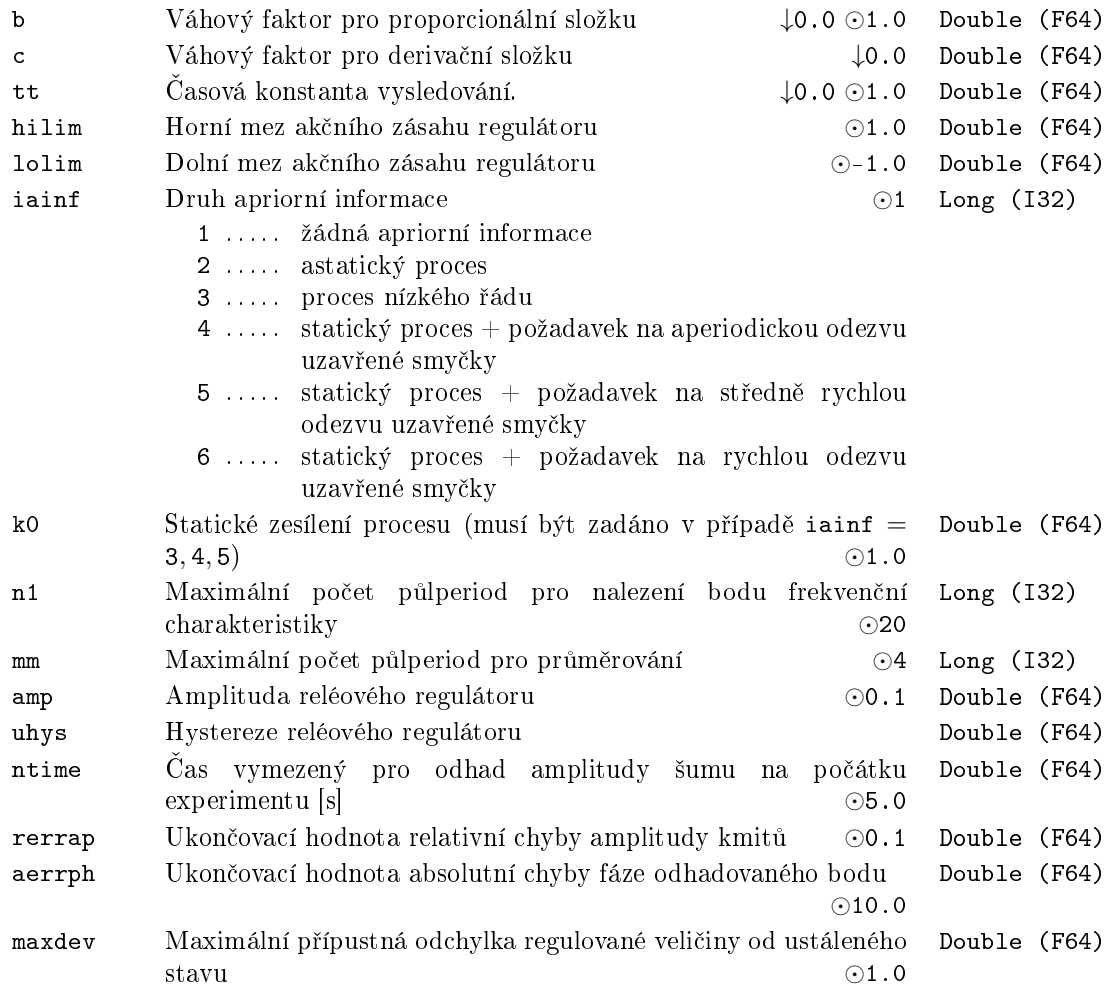

Parametry n1, mm, ntime, rerrap a aerrph se nedoporučuje měnit.

#### <span id="page-176-0"></span>PIDE – PID regulátor se statikou

Symbol bloku Licence: ADVANCED

#### Popis funkce

Blok PIDE je základní blok pro vytvoření úplného modifikovaného regulátoru  $PI(D)$ , který se liší od standardního  $PI(D)$  regulátoru (blok PIDU) tím, že má zadané konečné statické zesílení (ve skutečnosti se zadává velikost odchylky *ε*, která způsobí saturaci výstupu). V nejjednodušším případě může pracovat zcela samostatně a plnit standardní funkci modifikovaného PID regulátoru s dvěma stup[ni vo](#page-186-0)lnosti v automatickém (MAN =  $\text{off}$ ) nebo manuálním režimu (MAN =  $\text{o}n$ ).

V automatickém režimu v lineární oblasti realizuje zákon řízení daný vztahem

$$
U(s) = \pm K \left[ bW(s) - Y(s) + \frac{1}{T_i s + \beta} E(s) + \frac{T_d s}{\frac{T_d s}{N} + 1} (cW(s) - Y(s)) \right] + Z(s),
$$

kde

$$
\beta = \frac{K\varepsilon}{1 - K\varepsilon}
$$

a  $U(s)$  je obraz akční veličiny mv,  $W(s)$  je obraz požadované hodnoty sp,  $Y(s)$  je obraz regulované veli£iny pv, *E*(*s*) je Laplaceova transformace regula£ní odchylky, *Z*(*s*) je obraz dopředné vazby **dv** a  $K, T_i, T_d, N, \varepsilon$   $(= b_p/100), b, c$  jsou parametry regulátoru. Znaménko pravé strany závisí na parametru RACT. Rozsah řídicí veličiny mv je omezen saturačními mezemi lolim a hilim. Propojením výstupu mv se vstupem tv a vhodnou volbou parametru tt dosáhneme žádaného chování regulátoru při dosažení saturačních hodnot mv. Odstraníme tak nežádoucí unášení integrační složky (wind up effect) a současně s tím zajistíme bezrázové přepínání (bumpless transfer) automatického a manuálního režimu.

V manuálním režimu je vstup hv (po případném omezení) kopírován na výstup mv. Signál připojený na vstup tv zajišťuje v tomto režimu příslušné vysledování vnitřního stavu regulátoru pro následné bezrázové přepnutí do automatického režimu (pro  $\varepsilon > 0$ však vysledování není zcela přesné).

#### Vstupy

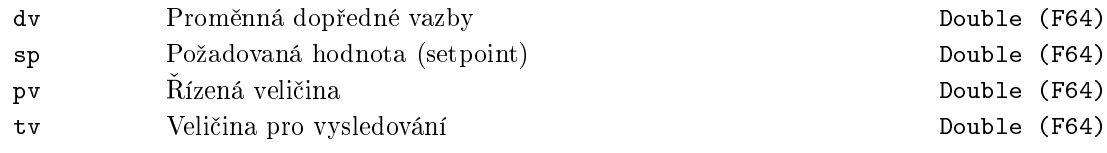

#### PIDE dv sp pv tv hv MAN mv de SAT

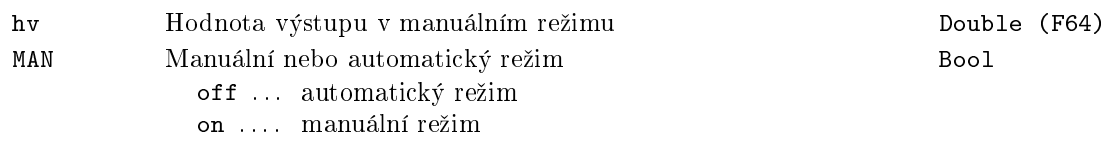

# Výstupy

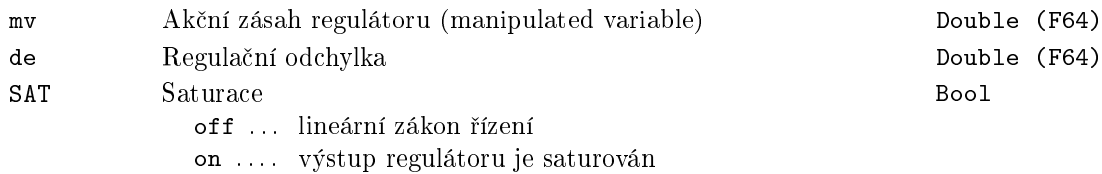

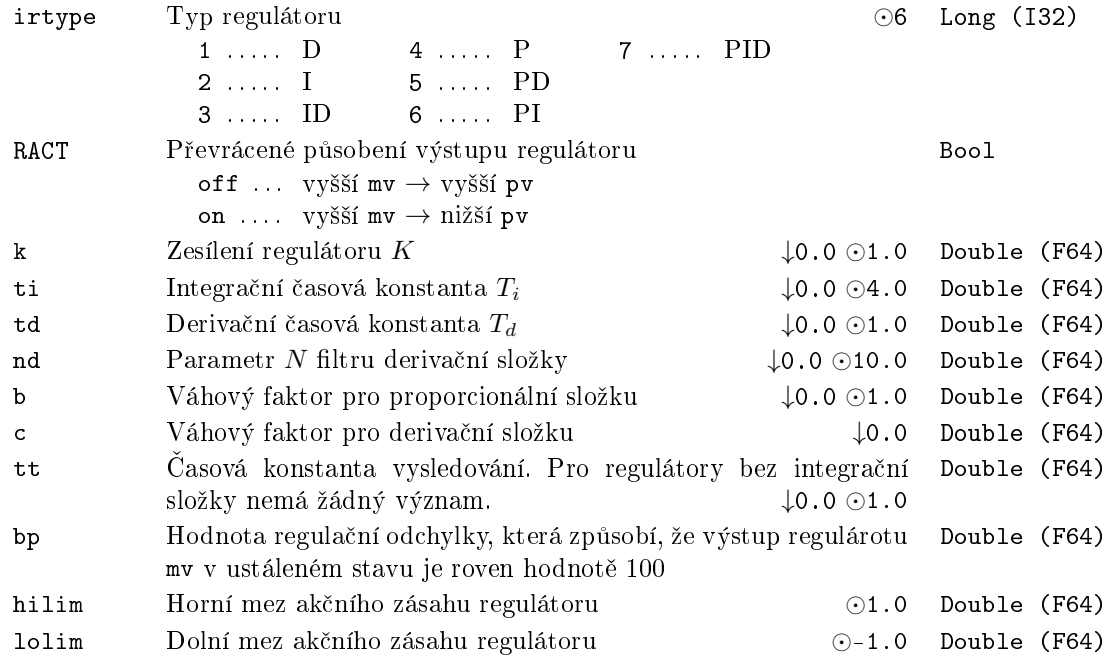

# <span id="page-178-0"></span> $PIDGS - PID$  regulátor s přepínáním sad parametrů

Symbol bloku and the contract of the contract of the Licence: ADVANCED

## Popis funkce

Regulační funkce bloku PIDGS je přesně shodná s blokem PIDU. Blok PIDGS má však až šest sad základních parametrů, které je možné bezrázově přepínat pomocí vstupu ip (index sady parametrů) nebo vstupu vp (přepínací analogová veličina). V případě použití přepínací analogové veličiny je třeba zadat  $GSCF = on a$  vektor příslušných přepínacích mezí thsha. Sady parametrů jsou poté přepínány takto: sa[da](#page-186-0) 0 je pro vp < thrsha(0), sada 1 pro thrsha(1)  $\langle$  vp  $\langle$  thrsha(2) atd. až sada 5 pro thrsha(5)  $\langle$  vp. Index aktuální sady je k dispozici na výstupu kp.

PIDGS

dv sp pv tv hv MAN IH ip vp

mv dmv de SAT kp

#### Vstupy

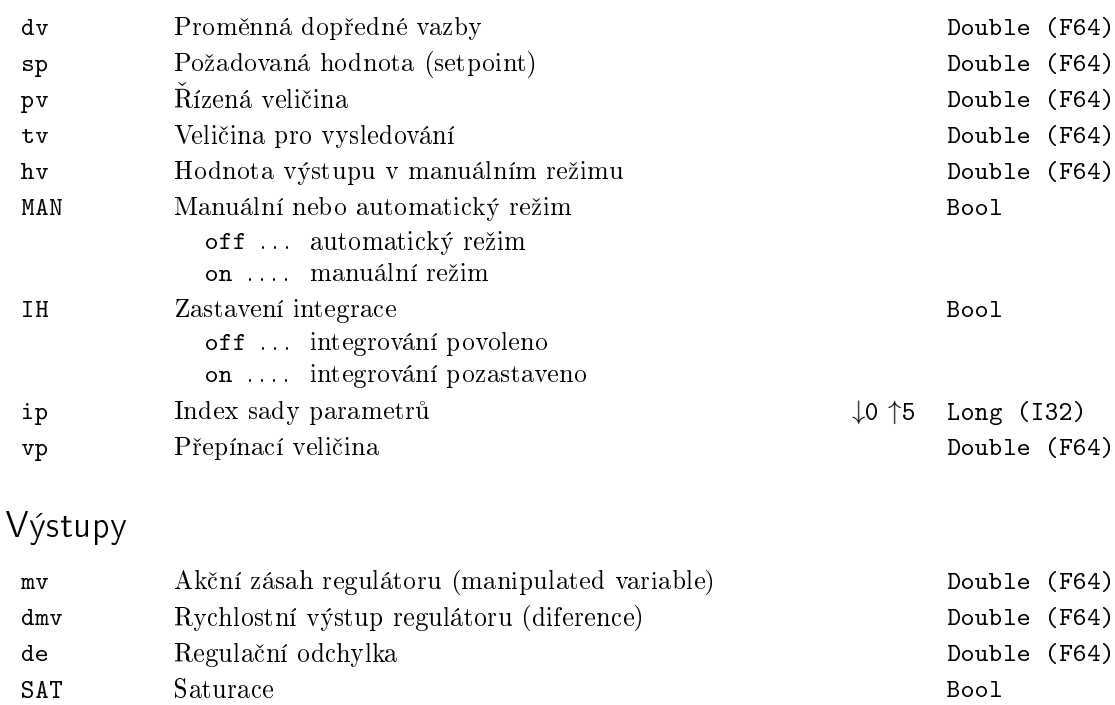

off ... lineární zákon řízení on . . . . výstup regulátoru je saturován

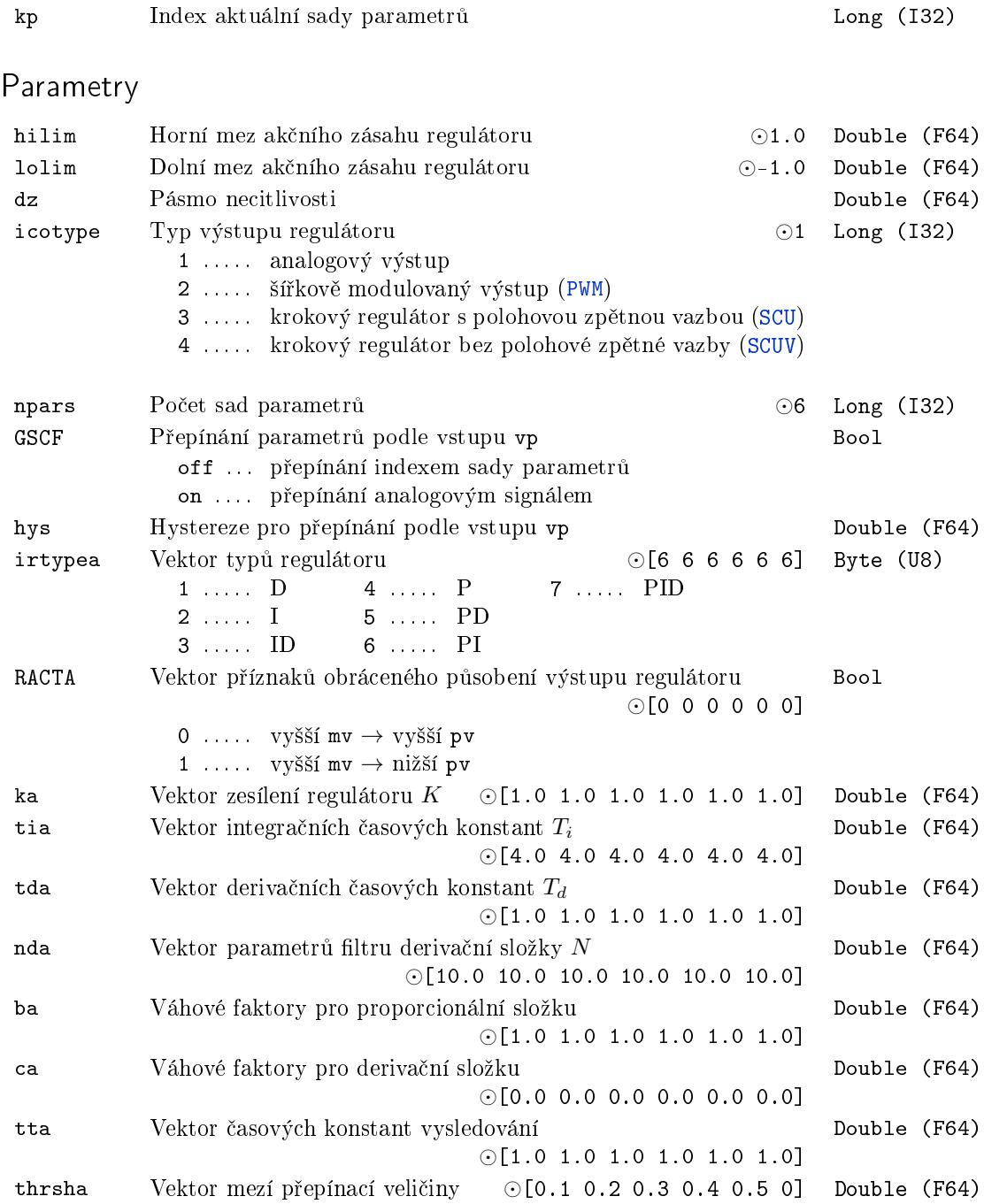
#### <span id="page-180-0"></span>PIDMA – PID regulátor s momentovým autotunerem

Popis funkce

Symbol bloku Licence: AUTOTUNING

V automatickém režimu (MAN = off) realizuje blok PIDMA řídicí zákon PID regulátoru se dvěma stupni volnosti ve tvaru

PIDMA

$$
U(s) = \pm K \left\{ bW(s) - Y(s) + \frac{1}{T_i s} \left[ W(s) - Y(s) \right] + \frac{T_d s}{\frac{T_d}{N} s + 1} \left[ c W(s) - Y(s) \right] \right\} + Z(s)
$$

kde  $U(s)$  je Laplaceova transformace řídicí veličiny  $m$ v,  $W(s)$  je Laplaceova transformace požadované hodnoty sp,  $Y(s)$  je Laplaceova transformace regulované veličiny pv,  $Z(s)$ je Laplaceova transformace dopředné vazby **dv** a  $K,$   $T_i,$   $T_d,$   $N,$   $b,$   $c$  jsou parametry regulátoru. Znaménko pravé strany závisí na parametru RACT. Rozsah řídicí veličiny mv (polohového výstupu regulátoru) je omezen parametry hilim, lolim. Parametr dz udává pásmo necitlivosti v integrační složce regulátoru. Navíc integrační složka může být vypnuta a zafixována na své aktuální hodnotě vstupem  $IH = on$ . Pro správnou funkci regulátoru je nutné propojit výstup regulátoru mv se vstupem tv a správně nastavit £asovou konstantu vysledovávání tt *√*

Doporu£ená výchozí hodnota pro PID regulátor je tt *≈ TiTd*, pro PI regulátor pak tt  $\approx T_i/2$ . Tím bude zaručen bezrázový přechod při přepínání režimu regulátoru (manuální, automatický) a správná funkce regulátoru při saturaci výstupu mv (tzv. antiwindup). Upravou parametru tt je v případě potřeby možné nastavit přesné chování v saturaci (tzv. odskakování od saturace vlivem šumu) a při přepínání více regulátorů (velikost skoku při přepnutí, pokud není nulová regulační odchylka).

Přídavné výstupy dmv, de a SAT poskytují po řadě rychlostní výstup regulátoru (diference mv), regulační odchylku a příznak saturace výstupu regulátoru mv.

Jestliže je blok PIDMA propojen s blokem SCUV (za účelem realizace krokového regulátoru bez polohové zpětné vazby), potom parametr icotype musí být nastaven na hodnotu 4 a význam výstupů mv, dmv a SAT je v tomto případě pozměněn: výstup mv je roven součtu P a D složky regulátoru, zatí[mco vý](#page-213-0)stup dmv poskytuje diferenci jeho I

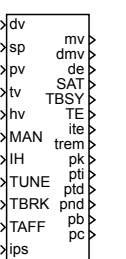

složky a výstup SAT nese informaci pro blok SCUV, zda je regulační odchylka de v automatickém režimu menší než pásmo necitlivosti dz. Pro případ propojení bloků PIDMA a SCUV se navíc doporučuje volit váhový koeficient požadované hodnoty pro derivační složku c rovný nule.

V manuálním režimu (MAN = on) je vstup hv kopírován na výstup mv. Celková regulační funkce bloku PIDMA je zřejmá z následujícího obrázku.

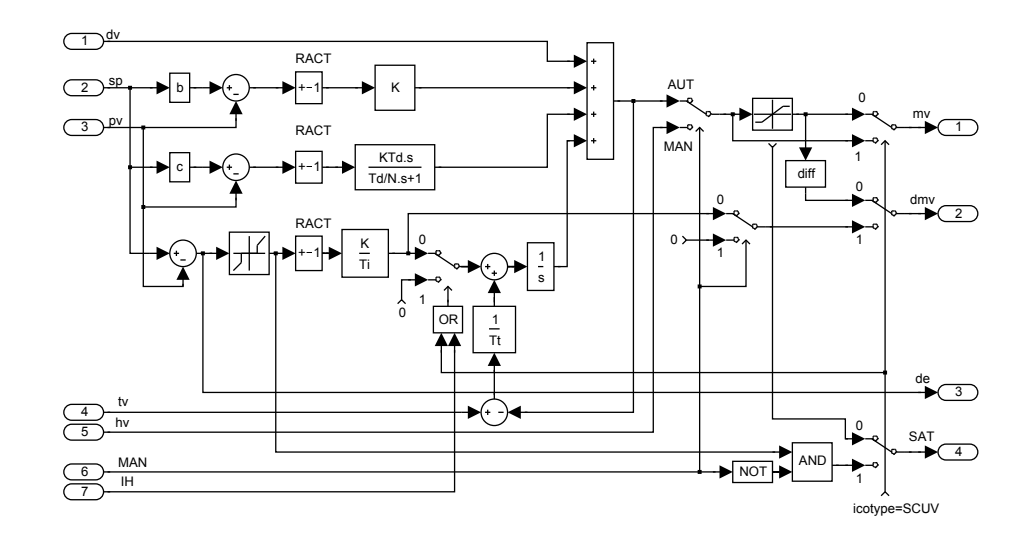

Blok PIDMA rozšiřuje řídicí funkci standardního PID regulátoru o vestavěné automatické nastavování parametrů (PID autotuner). Před spuštěním autotuneru musí operátor ve vhodném pracovním bodě dosáhnout ustáleného stavu a zvolit požadovaný typ regulátoru ittype (PI nebo PID) a nastavit další parametry autotuneru (iainf, DGC, tdg, tn, amp, dy a ispeed). Identifikační experiment se startuje vstupem TUNE (vstupem TBRK jej lze předčasně ukončit). V tomto módu (TBSY = on) je nejprve odhadnut drift a šum regulované veličiny (ve specifikovaném čase  $t\frac{dg+t}{g}$ ) a poté je na vstup procesu aplikován pravoúhlý puls. Z odezvy procesu jsou odhadnuty první tři momenty jeho impulsní odezvy. Amplituda pulsu se nastavuje parametrem amp. Puls je ukončen poté, co se hodnota regulované veličiny pv změní o více, než určuje tolerance (práh) dy (zadává se vždy jako kladné číslo). Pokud je nastaven příznak DGC, používá se při zpracování signálu speciální kompenzace trendu signálu. Odhad času zbývajícího do konce procesu ladění je přiveden na výstup trem.

Pokud experiment skončí úspěšně (TE = off) a vstup ips = 0, objeví se optimální parametry na výstupech pk, pti, ptd, pnd, pb, pc. V opačném případě ( $TE = on$ ) určuje výstup ite kód chyby experimentu. Dal²í hodnoty vstupu ips jsou rezervovány pro speciální účely.

Funkce autotuneru je demonstrována na následujícím obrázku.

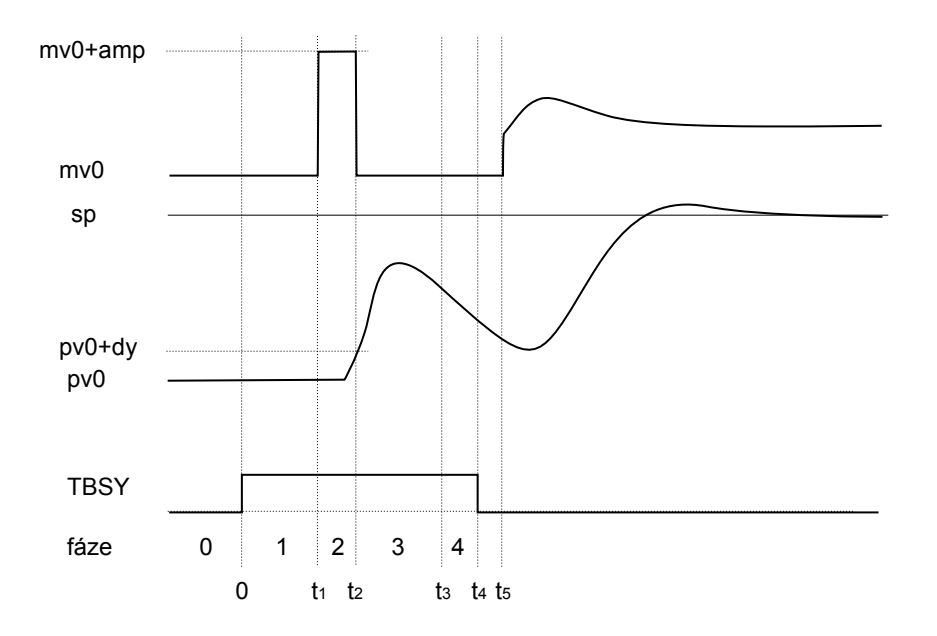

Během identifikačního experimentu výstup ite indikuje jednotlivé fáze činnosti autotuneru. Ve fázi odhadu strmosti odeznívání odezvy (ite = -4) může být proces ladění předčasně manuálně ukončen. V tomto případě jsou parametry regulátoru řádně navrženy, avšak jejich možná nepřesnost je indikována varovným kódem ite = 100.

Po ukončení experimentu (TBSY on→off) je funkce regulátoru závislá na nastaveném režimu (manuální, automatický). Jestliže TAFF = on, potom jsou navržené parametry okamžitě použity.

#### Vstupy

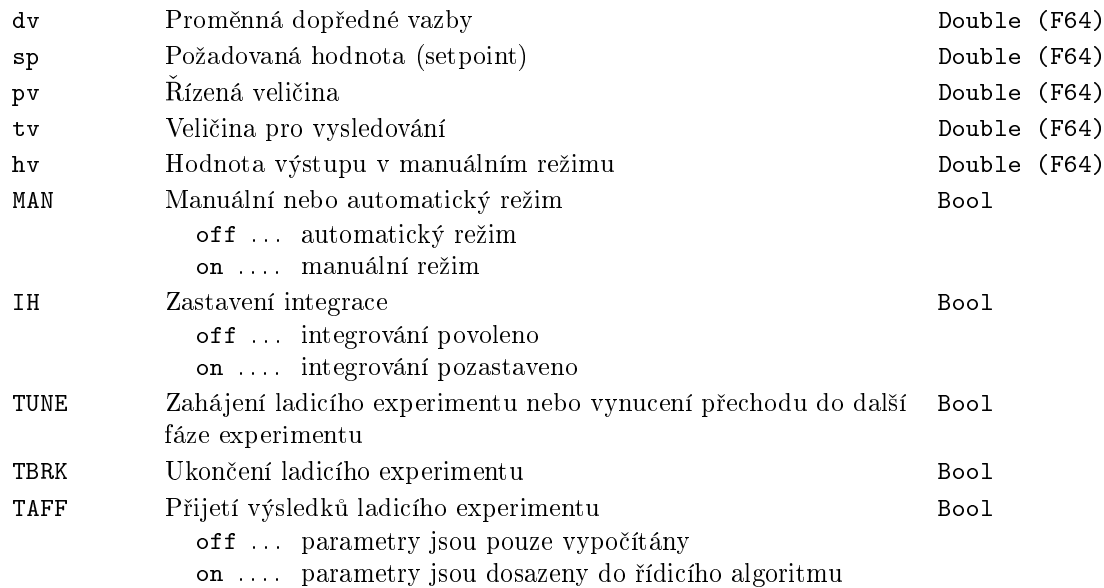

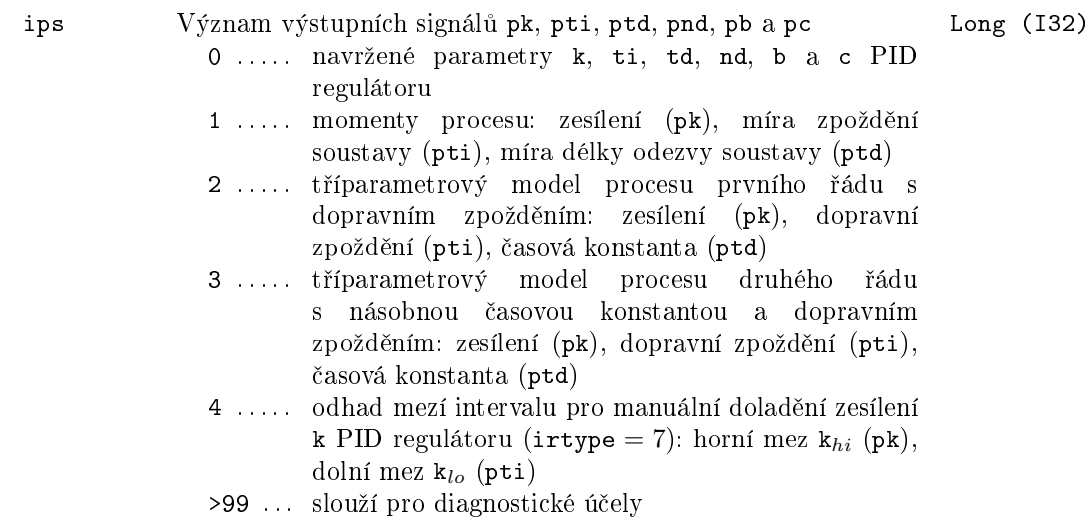

# Výstupy

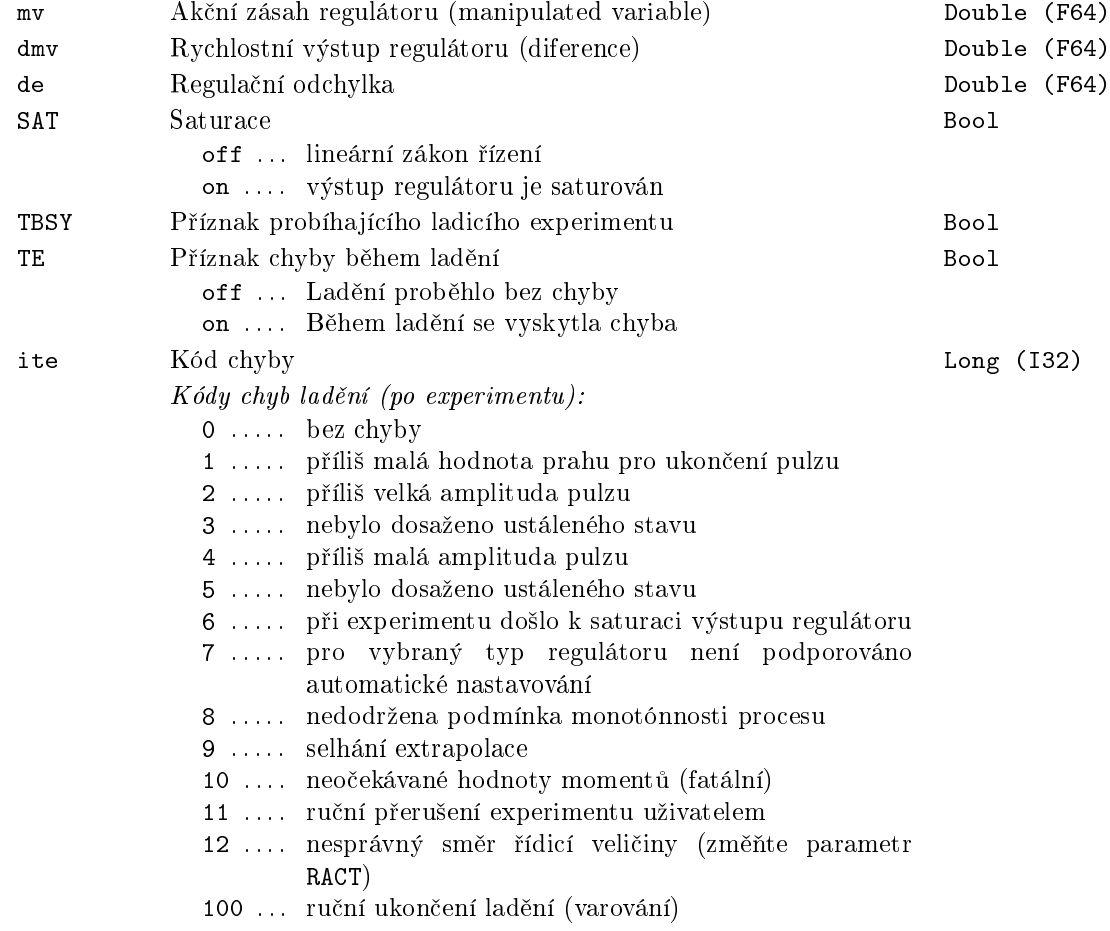

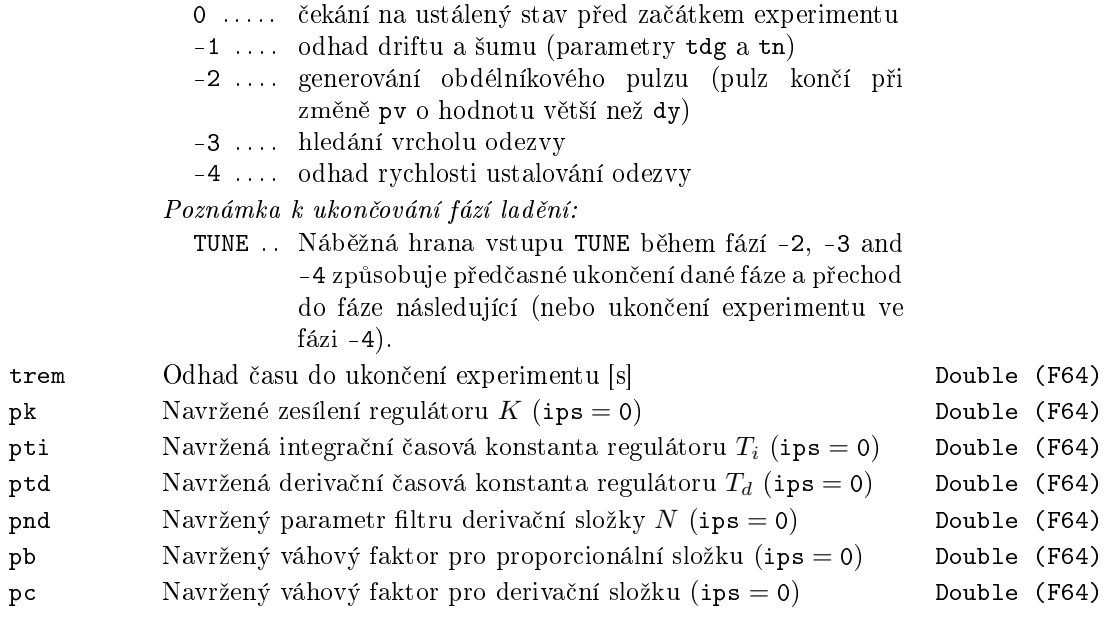

Kódy fází ladění (během experimentu):

# Parametry

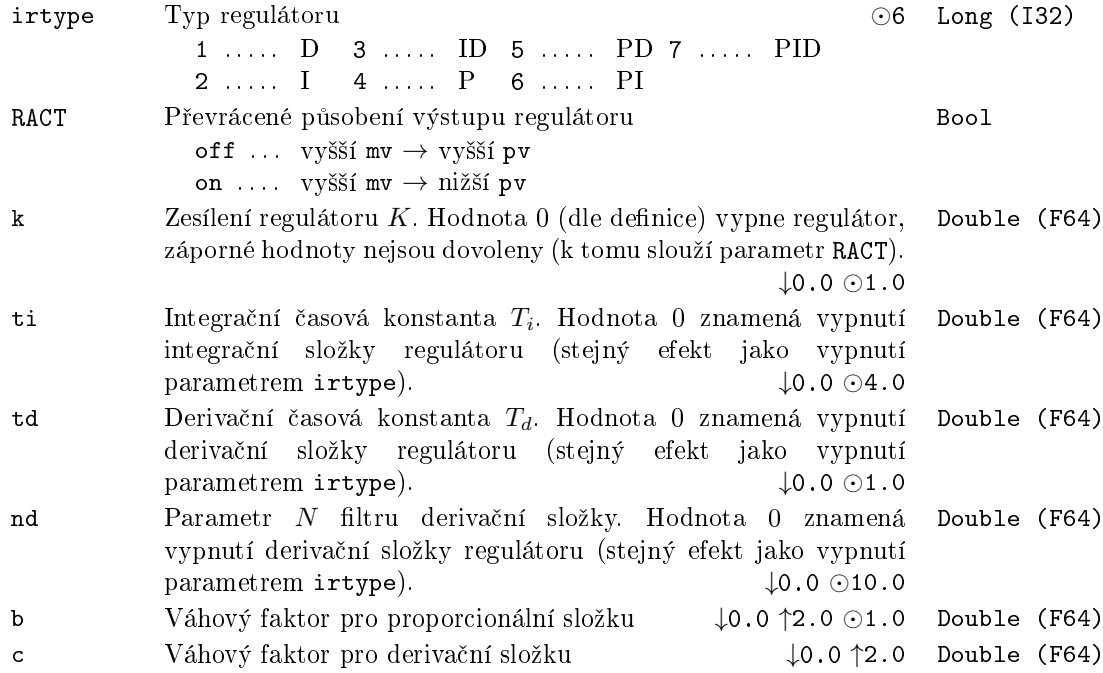

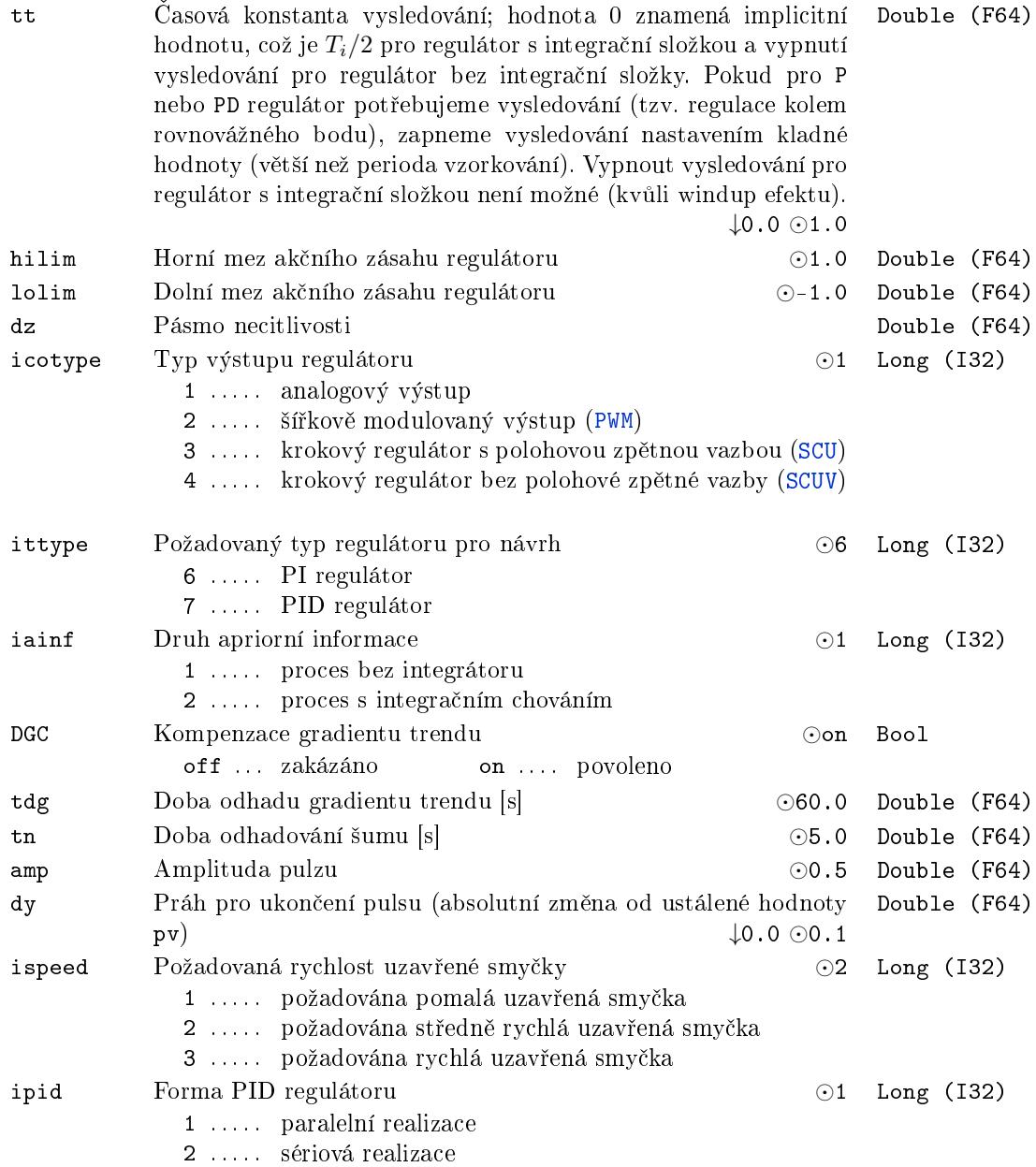

#### <span id="page-186-0"></span>PIDU – PID regulátor

Symbol bloku Licence: STANDARD

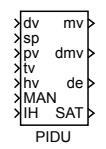

#### Popis funkce

Blok PIDU je základní blok pro vytvoření úplného regulátoru PID (P, I, PI, PD, PID,  $PI+S$ ). V nejjednodušším případě může pracovat zcela samostatně a plnit standardní funkci PID regulátoru se dvěma stupni volnosti v automatickém (MAN =  $of f$ ) nebo manuálním režimu (MAN =  $\texttt{on}$ ).

V automatickém režimu (MAN = off) realizuje blok PIDU řídicí zákon PID regulátoru se dvěma stupni volnosti ve tvaru

$$
U(s) = \pm K \left\{ bW(s) - Y(s) + \frac{1}{T_i s} \left[ W(s) - Y(s) \right] + \frac{T_d s}{\frac{T_d}{N} s + 1} \left[ cW(s) - Y(s) \right] \right\} + Z(s)
$$

kde  $U(s)$  je Laplaceova transformace řídicí veličiny  $m$ v,  $W(s)$  je Laplaceova transformace požadované hodnoty sp,  $Y(s)$  je Laplaceova transformace regulované veličiny pv,  $Z(s)$ je Laplaceova transformace dopředné vazby **dv** a  $K,$   $T_i,$   $T_d,$   $N,$   $b,$   $c$  jsou parametry regulátoru. Znaménko pravé strany závisí na parametru RACT. Rozsah řídicí veličiny mv (polohového výstupu regulátoru) je omezen parametry hilim, lolim. Parametr dz udává pásmo necitlivosti v integrační složce regulátoru. Navíc integrační složka může být vypnuta a zafixována na své aktuální hodnotě vstupem IH (IH = on). Pro správnou funkci regulátoru je nutné propojit výstup regulátoru mv se vstupem tv a správně nastavit £asovou konstantu vysledovávání tt. *√*

Doporu£ená výchozí hodnota pro PID regulátor je tt *≈ TiTd*, pro PI regulátor pak tt  $\approx T_i/2$ . Tím bude zaručen bezrázový přechod při přepínání režimu regulátoru (manuální, automatický) a správná funkce regulátoru při saturaci výstupu mv (tzv. antiwindup). Úpravou parametru tt je v případě potřeby možné nastavit přesné chování v saturaci (tzv. odskakování od saturace vlivem šumu) a při přepínání více regulátorů (velikost skoku při přepnutí, pokud není nulová regulační odchylka).

Přídavné výstupy dmv, de a SAT poskytují po řadě rychlostní výstup regulátoru (diference mv), regulační odchylku a příznak saturace výstupu regulátoru mv.

Jestliže je blok PIDU propojen s blokem SCUV (za účelem realizace krokového regulátoru bez polohové zpětné vazby), potom parametr icotype musí být nastaven na hodnotu 4 a význam výstupů mv, dmv a SAT je v tomto případě pozměněn: výstup mv je roven součtu P a D složky regulátoru, zatí[mco v](#page-213-0)ýstup dmv poskytuje diferenci jeho I složky a výstup SAT nese informaci pro blok SCUV, zda je regulační odchylka de v automatickém režimu menší než pásmo necitlivosti dz. Pro případ propojení bloků PIDU a SCUV se navíc doporučuje volit váhový koeficient požadované hodnoty pro derivační složku c rovný nule.

V manuálním režimu (MAN = on) je vstup hv [kop](#page-213-0)írován na výstup mv, pokud nenaráží na horní či dolní omezení výstupu regulátoru. Celková regulační funkce bloku PIDU je zř[ejmá](#page-213-0) z následujícího obrázku.

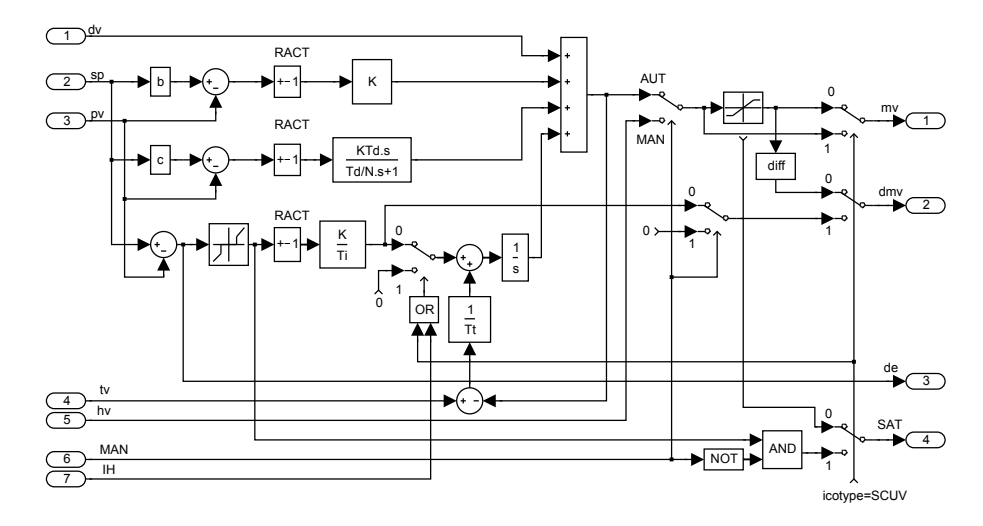

## Vstupy

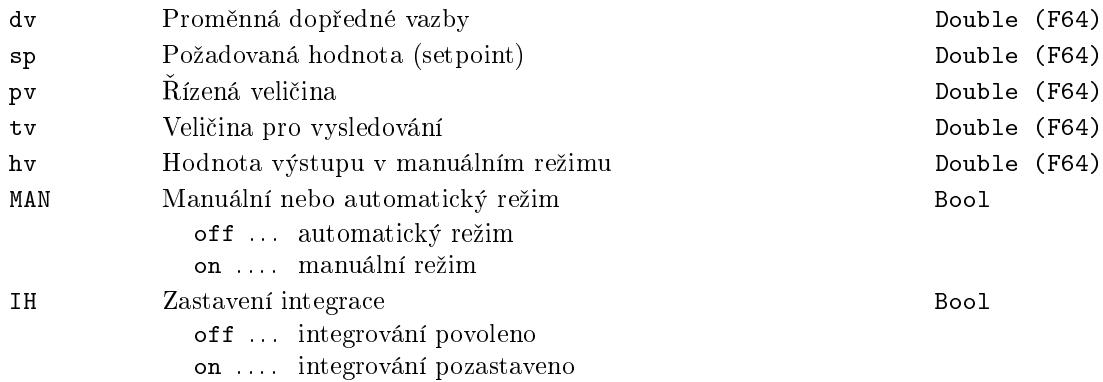

### Výstupy

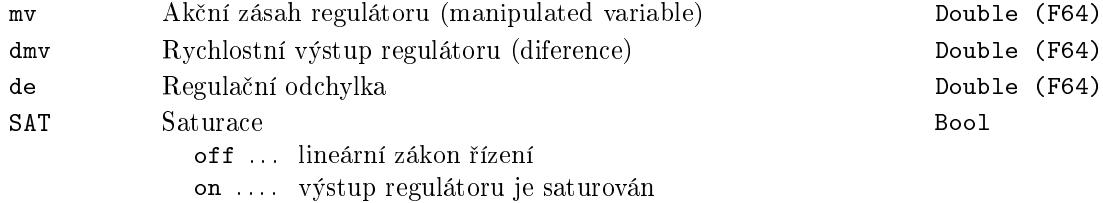

# Parametry

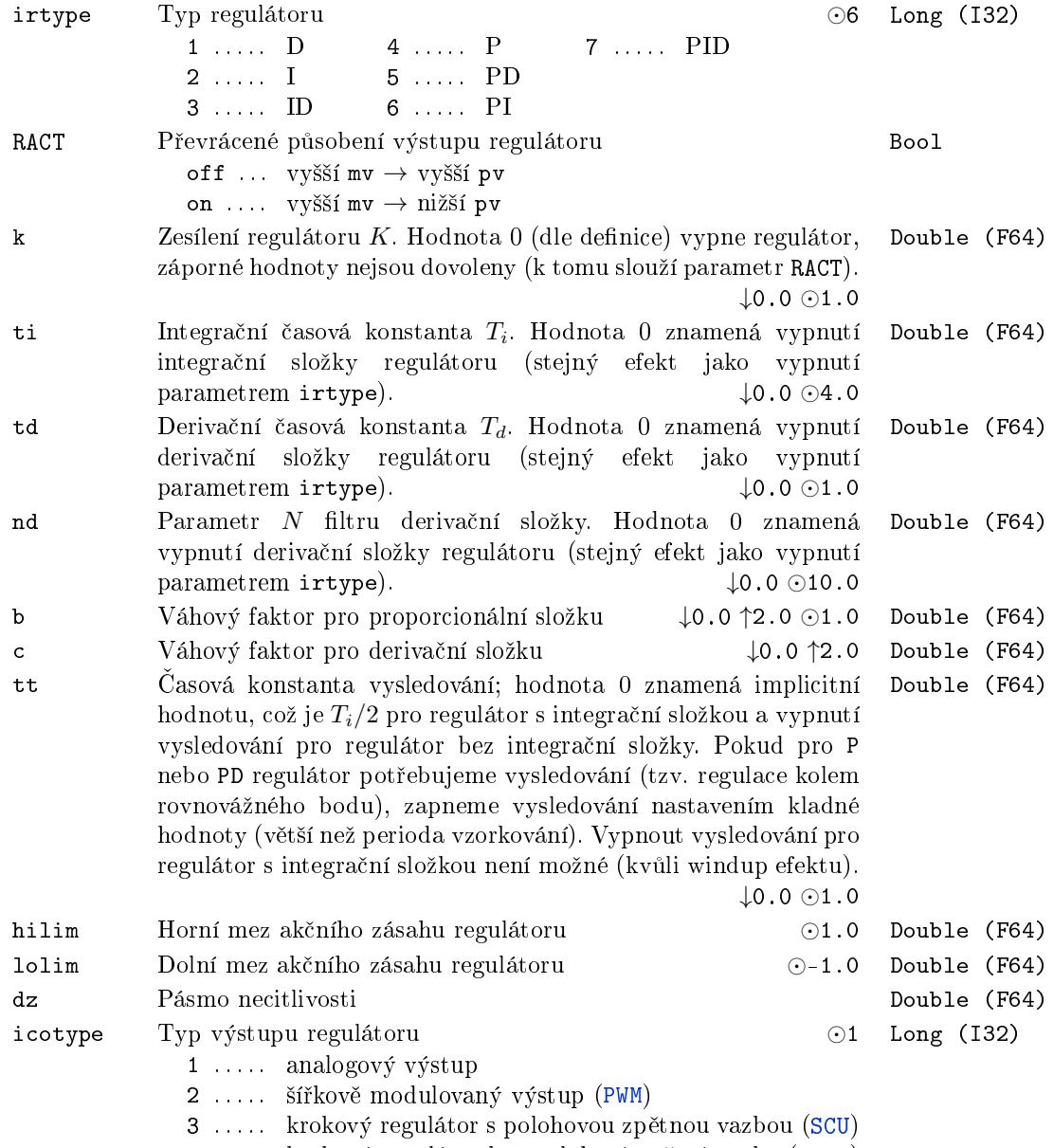

4 ..... krokový regulátor bez polohové zpětné vazby (SCUV)

### PIDUI PID regulátor s parametry na vstupech

Symbol bloku and the contract of the Contract Contract Contract ADVANCED

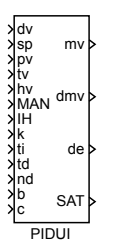

#### Popis funkce

Regulační funkce bloku PIDUI je přesně shodná s blokem PIDU. Jediný rozdíl spočívá v tom, že základní parametry PID algoritmu jsou vyvedeny na vstupy. V důsledku toho je lze pohodlně měnit v závislosti na výstupech jiných bloků. Tímto způsobem lze realizovat speciální adaptivní PID regulátory.

#### Vstupy

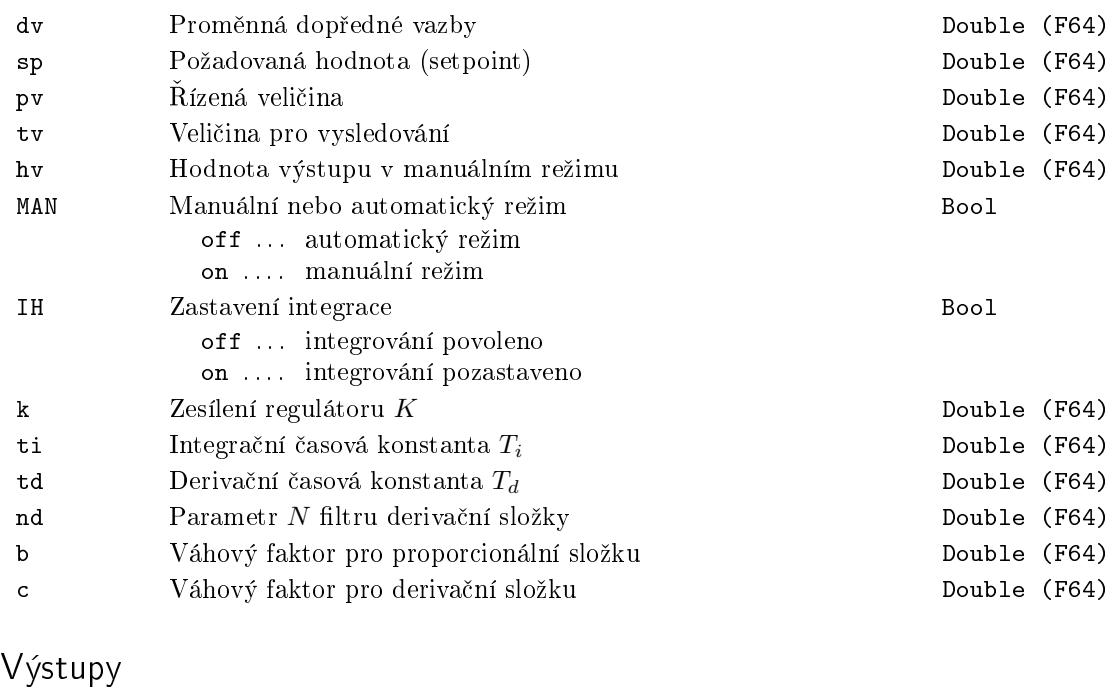

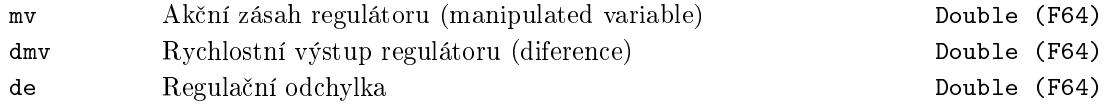

# Parametry

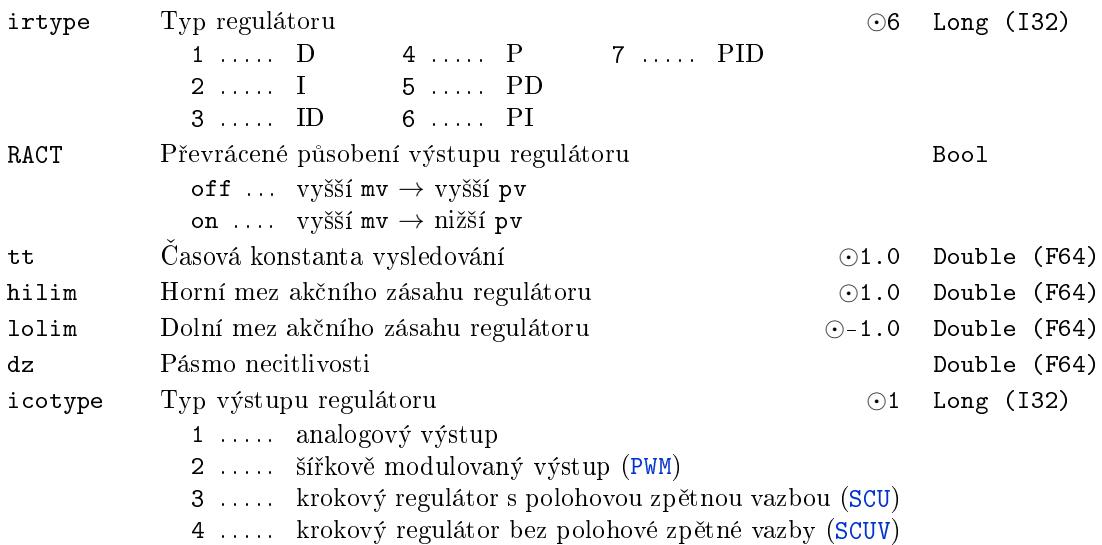

191

# $\texttt{POUT} - \textbf{Pulzní výstup}$

# Symbol bloku and the contract of the contract of the Licence: STANDARD

POUT U Y

# Popis funkce

Blok POUT tvaruje vstupní pulzy U takovým způsobem, že délka výstupního pulzu Y je alespoň dtime sekund a prodleva mezi dvěma sousedními výstupními pulzy je minimálně btime sekund. Vstupní pulz, který přijde po sestupné hraně výstupního signálu dříve, než uplyne čas btime, nezpůsobí žádnou odezvu na výstupu Y.

#### Vstup

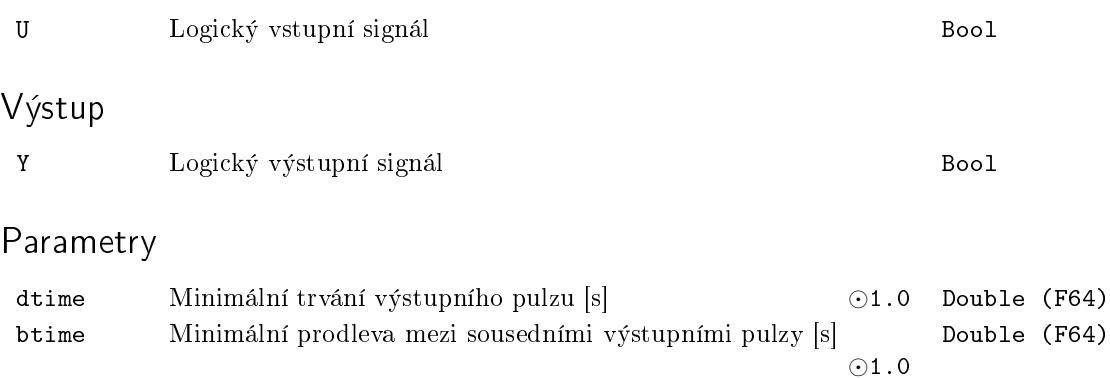

#### PRGM – Programátor

#### Symbol bloku Licence: STANDARD

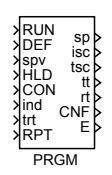

#### Popis funkce

Blok PRGM je určen pro generování časových funkcí (programů) složených z n lineárních částí definovaných  $(n + 1)$  rozměrnými vektory  $\tan = [t_0, ..., t_n]$  času a požadovaných hodnot y = [y<sub>0</sub>, ..., y<sub>n</sub>] (generovaná křivka je spojitá po částech lineární, viz. obrázek). Nejčastěji je používán pro generování požadované hodnoty regulátoru. Generování programu je spuštěno vstupem RUN = on; přechod zpět na RUN = off vrací stav programátoru do základního stavu. Vstup DEF nastaví sp na hodnotu spv a po vymizení hodnoty  $DEF = on se pokračuje přejetím po rampě na nejbližší následující uzel, čas přitom není$ narušen. Vstup HLD = on zmrazí výstupní hodnotu sp a všechny výstupní časy (tsc,  $tt, rt$ ), po vymizení hodnoty  $HLD = on$  se pokračuje z okamžiku zmrznutí dále podle programu. Je-li při přechodu HLD on→off nastaven vstup CON = on, nepokračuje se od okamžiku zmrazení, ale najede se do uzlového bodu s indexem ind po rampě za čas trt. Index uzlového bodu ind musí být rovný nebo větší než aktuálně prováděný sektor (v okamºiku HLD on*→*off). Je-li RPT = on, potom se program generuje opakovan¥.

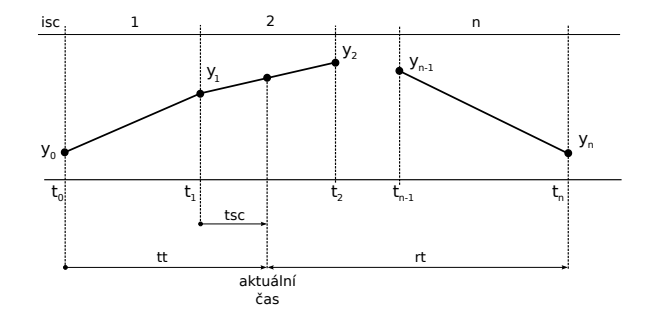

#### Vstupy

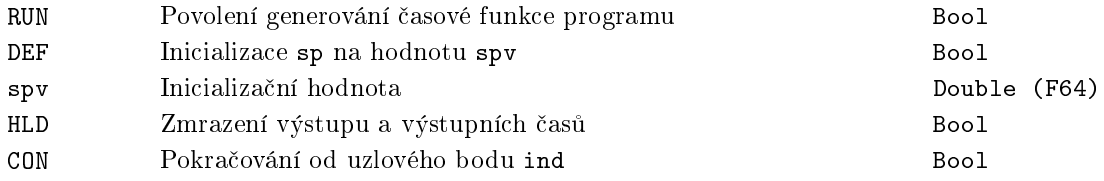

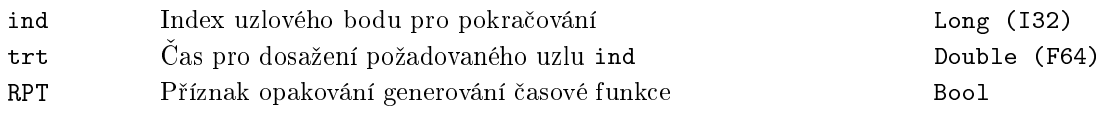

# Výstupy

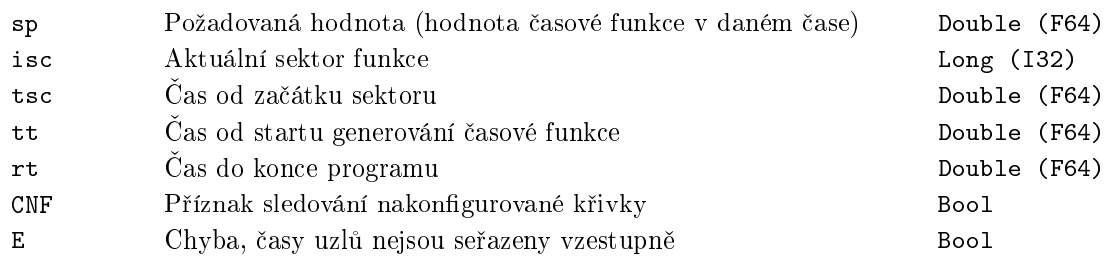

# Parametry

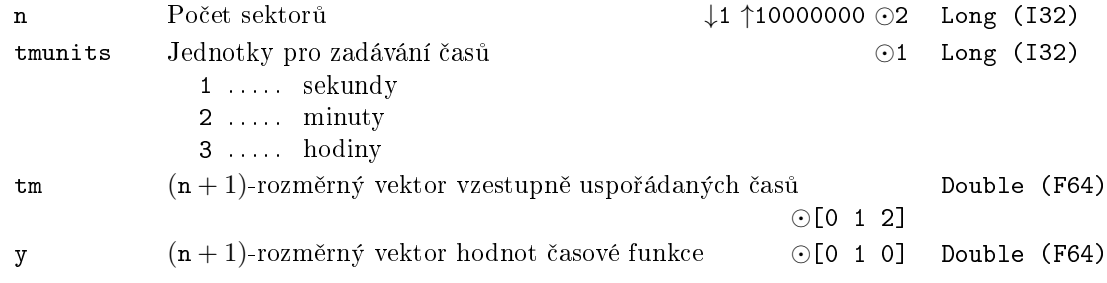

# PSMPC – Prediktivní "pulse-step" regulátor

Symbol bloku Licence: ADVANCED

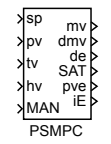

#### Popis funkce

Funkční blok PSMPC (Pulse Step Model Predictive Control) je určen pro realizaci vysoce kvalitních regulátorů pro obtížně regulovatelné lineární časově invariantní soustavy s omezením akční veličiny (např. soustavy s dopravním zpožděním nebo s neminimální fází). Zvlášť výhodný je pro případy, kdy je požadován velmi rychlý přechod z jedné hodnoty regulované veličiny na druhou bez překmitu. Regulátor PSMPC však může být obecně použit všude tam, kde je běžně nasazován standardní PID regulátor a kde žádáme vysokou kvalitu regulace.

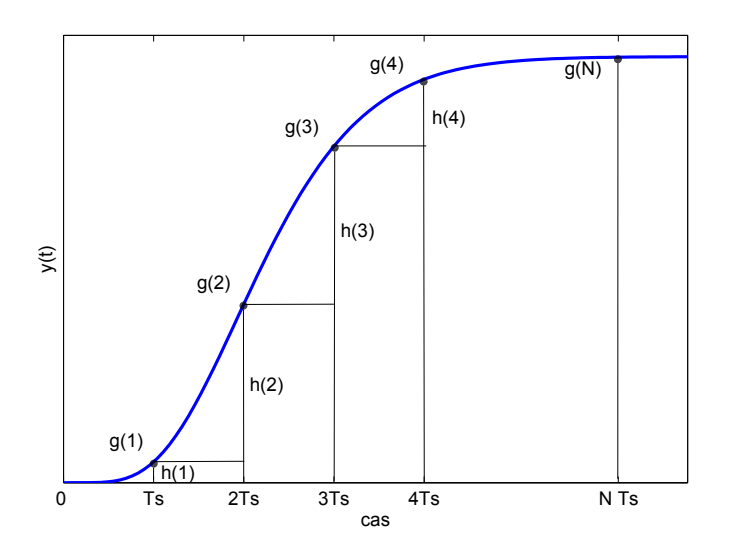

PSMPC je prediktivní regulátor s explicitně zadaným intervalovým omezením akční veličiny. Pro účely predikce je použit model ve tvaru diskrétní přechodové charakteristiky  $g(j), j = 1, ..., N$ . Na obrázku výše je naznačen způsob, jakým lze tuto posloupnost získat ze spojité přechodové charakteristiky. Poznamenejme, že N musí být zvoleno dostatečně velké, aby přechodová charakteristika byla popsána až do ustáleného stavu ( $NT_s > t_{95}$ , kde  $T<sub>S</sub>$  je perioda vzorkování regulátoru a  $t_{95}$  je doba ustálení na 95 % konečné hodnoty). Pro systémy s monotónní přechodovou charakteristikou je alternativně možné použít momentový množinový model  $[3]$  a popsat systém pouze třemi charakteristickými čísly

 $\kappa, \mu$  a  $\sigma^2,$  které je možno určit z jednoduchého pulzního experimentu. Řízený systém pak aproximujeme buď přenosem prvého řádu s dopravním zpožděním

$$
F_{FOPDT}(s) = \frac{K}{\tau s + 1} \cdot e^{-Ds}, \quad \kappa = K, \quad \mu = \tau + D, \quad \sigma^2 = \tau^2 \tag{7.1}
$$

nebo přenosem druhého řádu s dopravním zpožděním

$$
F_{SOPDT}(s) = \frac{K}{(\tau s + 1)^2} \cdot e^{-Ds}, \quad \kappa = K, \quad \mu = 2\tau + D, \quad \sigma^2 = 2\tau^2 \tag{7.2}
$$

se stejnými charakteristickými £ísly. Typ aproximace se zadává parametrem imtype.

Pro zjednodušení on-line optimalizace v otevřené smyčce je množina přípustných posloupností °ízení omezena pouze na posloupnosti ve tvaru "pulz-skok"zobrazené na obrázku níže.

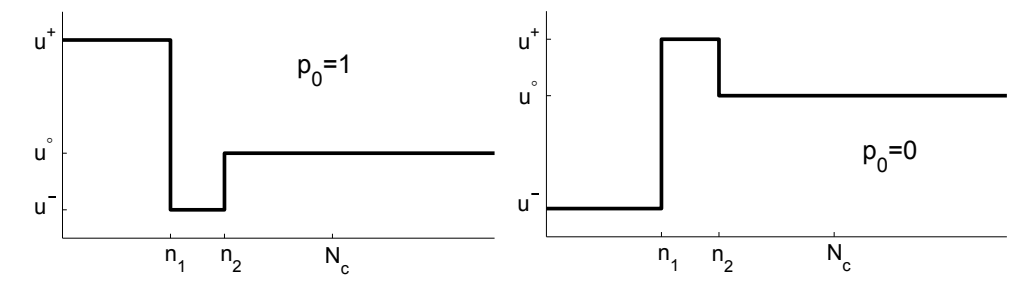

Poznamenejme, že každá taková posloupnost je jednoznačně určena jen třemi čísly  $n_1, n_2 \in \{0, \ldots, N_C\}$  a  $u^{\infty} \in \langle u^-, u^+ \rangle$ , kde  $N_C \in \{0, 1, \ldots\}$  je horizont řízení a  $u^-, u^+$ označují po řadě zadanou dolní a horní mez akční veličiny regulátoru. On-line optimalizace (vzhledem k *n*1*, n*<sup>2</sup> a *u∞*) spo£ívá v minimalizaci kritéria

<span id="page-195-0"></span>
$$
I = \sum_{i=N_1}^{N_2} \hat{e}(k+i|k)^2 + \lambda \sum_{i=0}^{N_C} \Delta \hat{u}(k+i|k)^2 \to \min,
$$
 (7.3)

kde  $\hat{e}(k + i|k)$  je v kroku *k* predikovaná regulační odchylka na intervalu predikce  $i \in$ *{N*1*, N*2*}*, ∆ˆ*u*(*k* + *i|k*) jsou diference °ídicího signálu na intervalu *i ∈ {*0*, NC}* a *λ* je koeficient penalizace změn akční veličiny. Pro nalezení optima úlohy (7.3) je použita kombinace metody nejmenších čtverců a hrubé síly. Hodnota  $u^{\infty}$  je určena pro všechny přípustné kombinace  $p_0$ ,  $n_1$  a  $n_2$  a následně je z nich vybrána optimální řídicí sekvence pro řízení v otevřené smyčce. Ve skutečnosti je však vždy aplikován pouze prvý krok této řídicí sekvence a v další vzorkovací periodě je celý optimalizační proces [zopa](#page-195-0)kován. Tím se řídicí strategie mění na zpětnovazební řízení.

Parametry prediktivního regulátoru, kromě modelu řízené soustavy a omezení jejího vstupu, jsou horizont řízení  $N_C$ , horizont predikce  $N_1, N_2$  a koeficient  $\lambda$ . Pouze poslední uvedený parametr je určen pro ruční doladění kvality regulace při rutinním uvádění do provozu. V případě použití modelu soustavy ve tvaru přenosu (7.1) nebo (7.2) jsou parametry  $N_1, N_2$  zvoleny automaticky na základě charakteristických čísel  $\mu, \sigma^2$ . Regulátor potom může být efektivně laděn "ručně" pouze seřizováním charakteristických čísel procesu *κ, µ, σ*<sup>2</sup> .

### Varování

Při použití bloku PSMPC pro simulaci v systému Matlab/Simulink je třeba zajistit, aby parametr nsr byl dostatečně velký, tak aby jím definovaný buffer pojmul interně vygenerovanou přechodovou charakteristiku určenou z FOPDT nebo SOPDT modelu. V opačném případě dojde k havárii systému Matlab/Simulink.

#### Vstupy

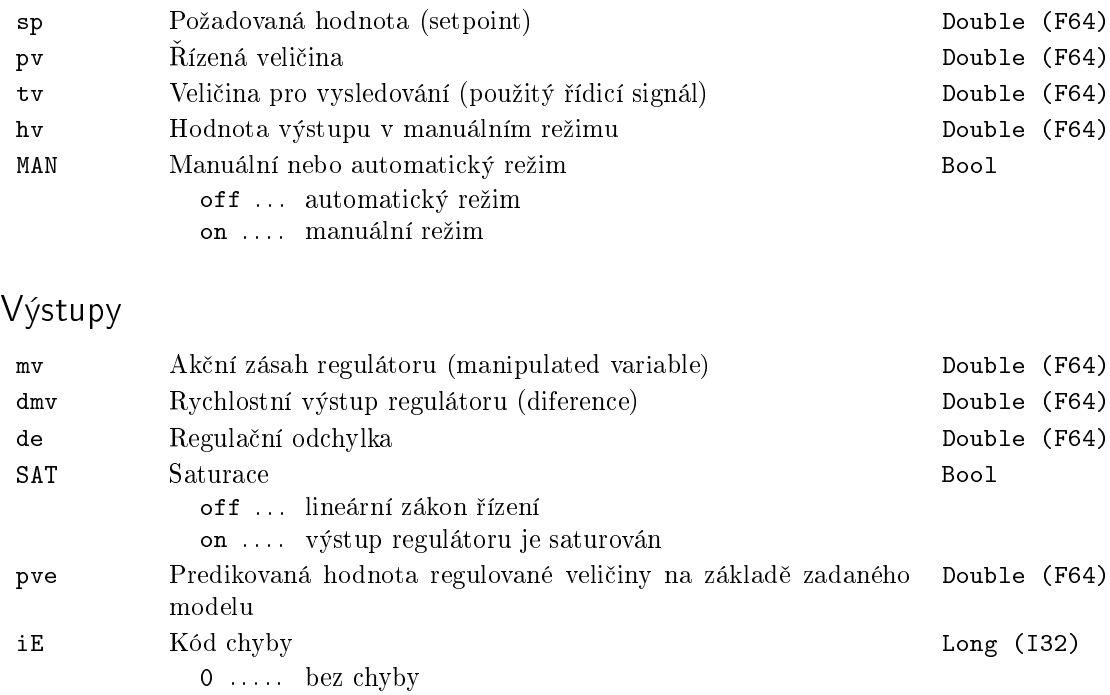

2 . . . . . nesprávný SOPDT model 3 ..... chyba v zadání přechodové charakteristiky

1 . . . . . nesprávný FOPDT model

## Parametry

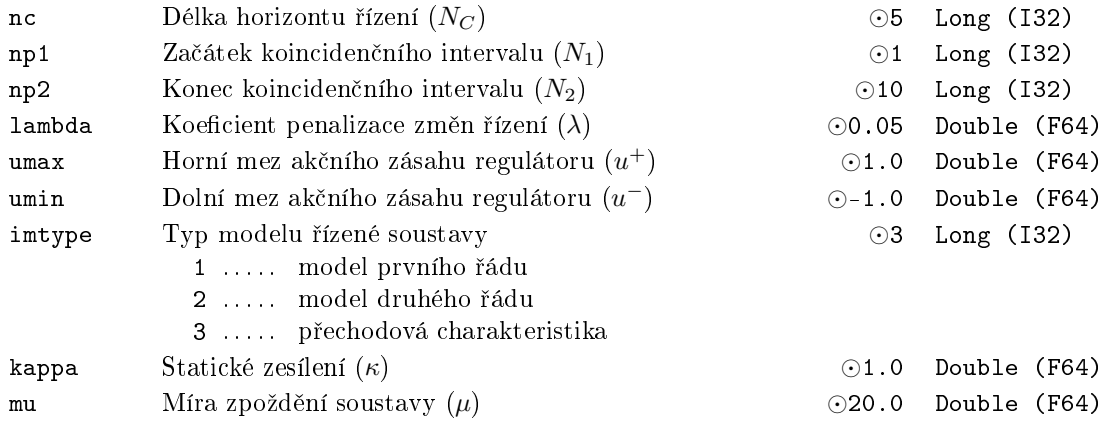

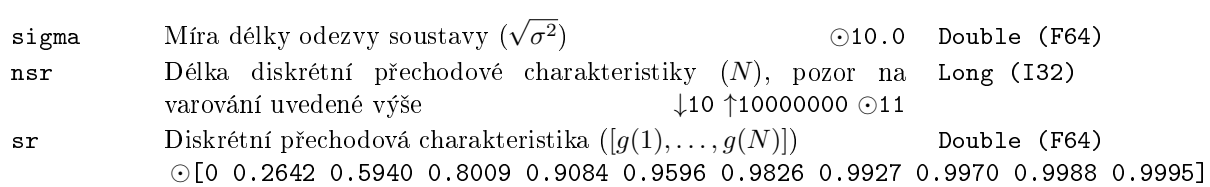

#### PWM - Blok šířkové modulace

Symbol bloku Licence: STANDARD

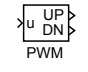

#### Popis funkce

Blok PWM provádí pulzně šířkovou modulaci vstupního signálu z intervalu od -1 do +1. Užitím tohoto bloku je možné realizovat proporcionální akční veličinu i u akčních členů s jedním (např. topení zapnuto/vypnuto) nebo dvěma (např. topení zapnuto/vypnuto a chlazení zap./vyp.) binárními vstupy. Šířka L výstupního pulzu je určena vztahem:

 $L = \texttt{pertm} * |u|$ ,

kde pertm je perioda modulace. Je-li u *>* 0 (u *<* 0), pulz je generován na výstupu UP (DN). Z praktických důvodů je však délka generovaného pulzu dále upravována podle zadaných parametrů bloku. Faktor asymetrie asyfac definuje poměr mezi délkou negativního pulzu DN a délkou pozitivního pulzu UP. Modifikované délky se počítají podle vztahů:

jestliže u > 0 potom 
$$
L(UP) := \begin{cases} L & \text{pro asyfac} \leq 1.0 \\ L/\text{asyfac pro asyfac} > 1.0 \end{cases}
$$
  
jestliže u < 0 potom  $L(DN) := \begin{cases} L * \text{asyfac pro asyfac} \leq 1.0 \\ L & \text{pro asyfac} > 1.0 \end{cases}$ 

které pro libovolnou hodnotu asyfac>0 za jišťují, že maximální délka generovaných pulzů je rovna pertm. Dále, jestliže vypočtená délka pulzu je menší než dtime, potom je výsledná délka nastavena na nulu. Jestliže se vypočtená délka pulzu liší od pertm méně než btime, potom je výsledná délka nastavena na pertm. Jestliže kladný pulz UP je následovaný záporným pulzem DN nebo obráceně, potom pozdější pulz je v případě potřeby posunut tak, že vzdálenost mezi těmito dvěma pulzy je alespoň offtime. Jestliže  $SYNCH = on$ , potom změna vstupu u způsobí okamžitý přepočet délky výstupního pulzu za předpokladu, že není splněna synchronizační podmínka mezi začátkem periody modulace a okamžikem změny vstupu u.

#### Vstup

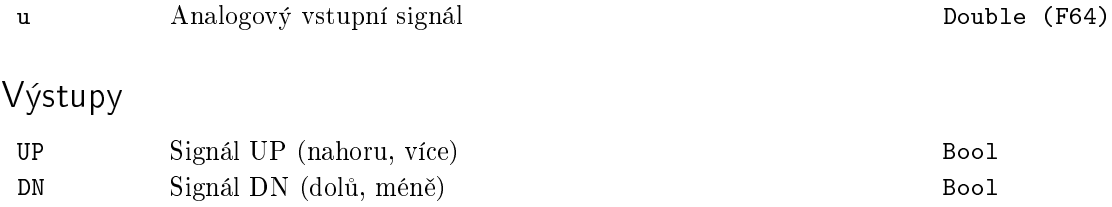

# Parametry

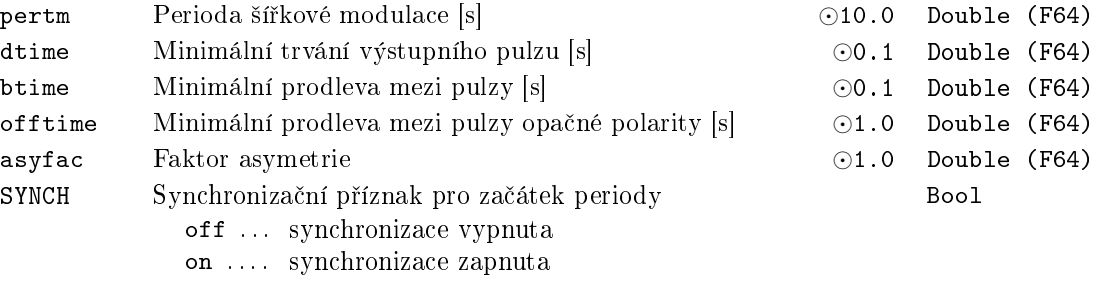

## $\mathtt{RLY}-\mathbf{Rel\acute{e}}$ s hysterezí

# Symbol bloku and the contract of the contract of the Licence: STANDARD

RLY u y

# Popis funkce

Blok RLY transformuje vstupní analogový signál u na výstupní analogový signál y podle níže uvedeného obrázku.

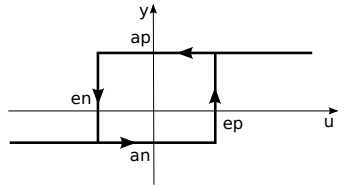

## Vstup

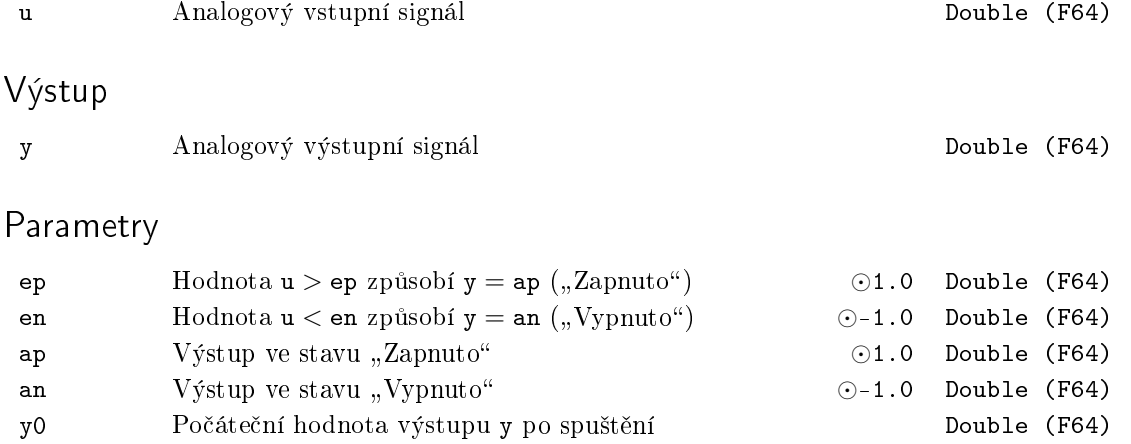

#### $SAT - Saturace výstupu s proměnnými mezemi$

Symbol bloku Licence: STANDARD

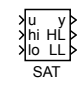

#### Popis funkce

Blok SAT kopíruje vstup u na výstupu y, pokud pro vstupní veli£inu platí lolim *≤* u a u *≤* hilim, kde lolim a hilim jsou stavové prom¥nné bloku. Je-li u *<* lolim (resp.  $u > h$ ilim), potom  $y = l$ olim ( $y = h$ ilim). Horní a dolní limit jsou buď pevné hodnoty dané po řadě parametry bloku hilim0 a lolim0 (případ HLD = on) nebo jsou řízeny vstupy hi a lo (HLD =  $off$ ). Maximální rychlost změny aktivních mezí hilim a lolim je dána časovými konstantami tp a tn. Parametr tp určuje maximální kladnou strmost a tn maximální zápornou strmost změn hilim a lolim. Omezení strmosti změn mezí je aktivní i v případě, že hodnoty mezí měníme ručně ( $HLD = \text{on}$ ) pomocí parametrů hilim0 a lolim0. Pro možnost okamžitých změn saturačních mezí je potřeba nastavit  $tp = 0$  a  $tn = 0$ . Výstupy HL a LL signalizují po řadě horní a dolní saturaci.

Pokud je to potřeba, parametry hilim0 a lolim0 jsou použity jako počáteční hodnoty pro saturační meze řízené vstupními signály.

#### Vstupy

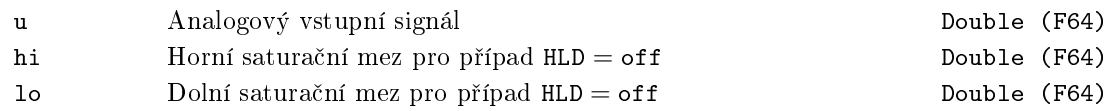

#### Výstupy

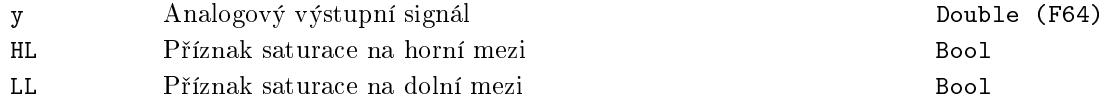

#### Parametry

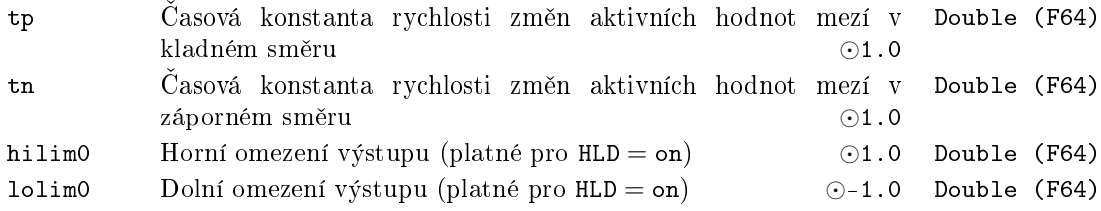

HLD Pevné satura£ní meze *⊙*on Bool  $\texttt{off} \ \ldots \ \ \text{proměnné meze} \ \ \ \texttt{on} \ \ \ldots \ \ \text{pevné meze}$ 

203

#### $SC2FA - Stavový regularator systemu 2. řádu s autotunerem$

Symbol bloku Licence: AUTOTUNING

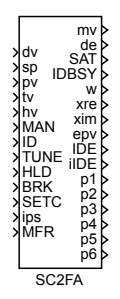

#### Popis funkce

Funkční blok SC2FA realizuje stavový regulátor pro systém druhého řádu (7.4) s frekvenčním autotunerem. Je vhodný především pro aktivní řízení (zatlumení) kmitavých systémů s velmi slabým tlumením ( $ξ < 0,1$ ). Může však být použit též jako samonastavující se regulátor pro libovolný systém, který lze s dostatečnou přesností pops[at p](#page-203-0)řenosem ve tvaru

<span id="page-203-0"></span>
$$
F(s) = \frac{b_1s + b_0}{s^2 + 2\xi\Omega s + \Omega^2},\tag{7.4}
$$

kde  $\Omega > 0$  je přirozená (netlumená) frekvence,  $\xi$ ,  $0 < \xi < 1$ , je koeficient tlumení a  $b_1$ ,  $b_0$ jsou libovolná reálná čísla. Blok pracuje ve dvou režimech, v režimu Identifikace a návrhu a v režimu Regulace.

Režim "Identifikace a návrhu" ze zapíná nastavením binárního vstupu ID = on. Vlastní proces identifikace a návrhu se spouští náběžnou hranou vstupu RUN. Na výstupu bloku mv se poté objeví budící harmonický signál se stejnoměrnou složkou ubias, amplitudou uamp a frekvencí *ω* postupn¥ probíhající interval *⟨*wb*,* wf*⟩*. Aktuální frekvence *ω* je přitom kopírována na výstup w. Rychlost změny (rozmítání) frekvence je dána parametrem cp, který udává relativní zmenšení počáteční periody  $T_b = \frac{2\pi}{\text{wb}}$  budící sinusovky za čas  $T_b$ , tedy

$$
c_p = \frac{\mathbf{w}\mathbf{b}}{\omega(T_b)} = \frac{\mathbf{w}\mathbf{b}}{\mathbf{w}\mathbf{b}e^{\gamma T_b}} = e^{-\gamma T_b}.
$$
 (7.5)

Hodnota parametru cp se obvykle pohybuje v intervalu cp  $\in \langle 0.95; 1 \rangle$ . Čím menší je koeficient tlumení řízeného systému, tím více se musí cp blížit k jedné.

Identifikace systému se spouští náběžnou hranou vstupu RUN zároveň s generátorem budícího signálu se startovací frekvencí *ω* = wb. Po uplynutí stime se startuje výpočet odhadu aktuálního bodu frekvenční charakteristiky. Jeho reálná a imaginární část se průběžně kopíruje po řadě na výstupy xre a xim. Je-li parametr bloku MANF nastaven na 0, potom se v procesu identikace dvakrát zastaví rozmítání frekvence na dobu stime a to v okamžicích, kdy jsou poprvé dosaženy body s fázovým zpožděním ph1 a ph2. Přednastavené hodnoty parametrů ph1 a ph2 jsou po řadě −60<sup>°</sup> a −120<sup>°</sup> a mohou být změněny na libovolné hodnoty v intervalu (−360°,0°), přičemž **ph1 > ph2**. Po uplynutí **stime** sekund při zastavení ve fázi ph1, resp. ph2 se spočítá průměr posledních iavg naměřených bodů (průměrováním tedy získáme odhad příslušného bodu frekvenční charakteristiky) pro následný výpočet parametrického modelu ve tvaru  $(7.4)$ . Je-li MANF = on, potom je možné provést "navzorkování" dvou bodů frekvenční charakteristiky ručně pomocí vstupu HLD. Vstup  $HLD = on$  zastaví rozmítání frekvence a opětovné nastavení  $HLD = off$  vede k jeho pokra£ování. Ostatní funkce jsou identické.

V případě potřeby je možné proces identifikace přerušit vstupem BRK = on. Jsou-li již v tomto okamžiku oba dva body pro parametrickou identifikaci určeny, pokračuje se v návrhu regulátoru normálním způsobem. V opačném případě je proces ukončen bez návrhu regulátoru a výstup IDE = on signalizuje chybu.

Během vlastní "identifikace a návrhu" je výstup IDBSY nastaven na 1. Po skončení je shozen na 0. Při bezchybném návrhu regulátoru je výstup IDE = off a výstup iIDE signalizuje jednotlivé fáze identifikačního experimentu. Přibližování k prvnímu bodu je iIDE = −1, zastavení v prvním bodě iIDE = 1, přibližování k druhému bodu je iIDE =  $-2$ , zastavení v druhém bodě iIDE = 2 a poslední fáze po zastavení v druhém bodě je iIDE = −3. Jestliže identifikace skončí s chybou, pak je IDE = on a číslo na výstupu iIDE specifikuje příslušnou chybu.

Vypočtené parametry stavového regulátoru jsou instalovány okamžitě do algoritmu řízení, jestliže vstup SETC je trvale nastaven na on. V opačném případě se provede nastavení parametrů až po ukončení návrhu na náběžnou hranu vstupu SETC. Výsledky parametrické identifikace a návrhu stavového regulátoru je možné získat na výstupech p1, p2,  $\ldots$ , p6 vhodným nastavením vstupu ips. Náběžná hrana na vstupu MFR po skončení identifikace (IDBSY =  $off$ ) odstartuje generování frekvenční charakteristiky získaného parametrického modelu na výstupech w, xre, xim. Takto je možno porovnat její průběh s "přímo odměřenou" frekvenční charakteristikou systému.

V režimu "regulace" (binární vstup ID = off) může regulátor pracovat v manuálním módu (MAN =  $\text{o}n$ ) nebo v automatickém módu. Jestliže je blok regulátoru spuštěn (při studeném startu) s hodnotou vstupu ID = off, potom se předpokládá, že zadané parametry bloku mb0, mb1, ma0 a ma1 odpovídají dříve určeným koeficientům  $b_0$ ,  $b_1$ ,  $a_0$  a  $a_1$  přenosu řízeného systému a automaticky proběhne návrh stavového regulátoru. Je-li regulátor navíc v automatickém módu a  $SETC = on$ , potom zákon řízení od počátku využívá nově navržené parametry. Takto lze vypustit identifikaci při opakovaném spuštění bloku.

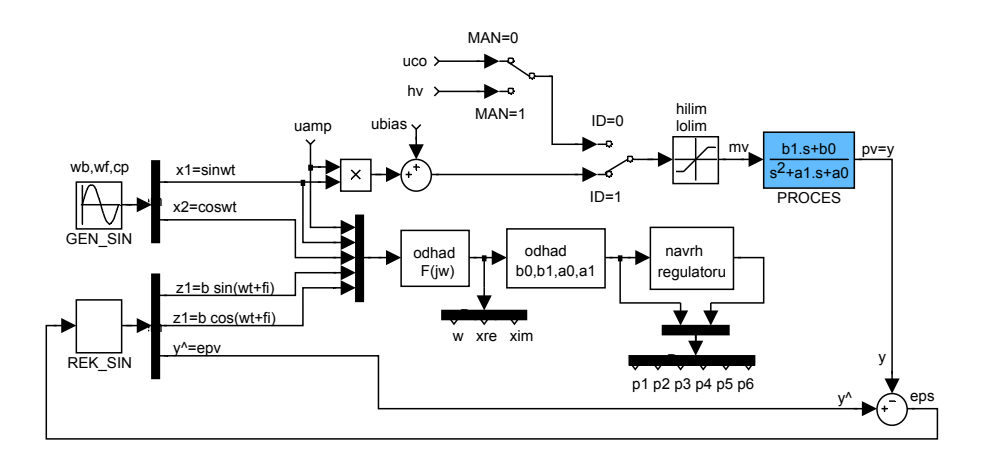

 $\overline{\phantom{a}}$ 

Na výše uvedeném obrázku je zjednodušené vnitřní schéma samonastavujícího se stavového regulátoru, část frekvenční identifikace. Na spodním obrázku je stavová zpětná vazba s rekonstruktorem stavu a ošetřením unášení integrační složky. Na obrázku není znázorněna skutečnost, že blok návrhu regulátoru v části frekvenční identifikace automaticky nastaví parametry rekonstruktoru stavu a koeficienty  $f1, f2, \ldots, f5$  stavové zpětné vazby.

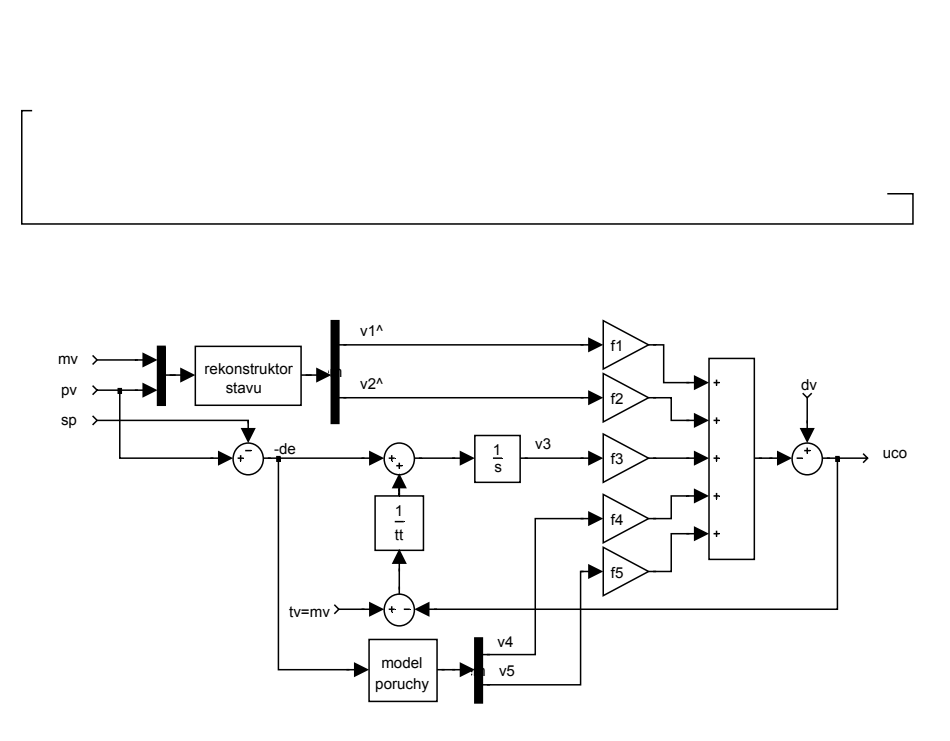

 $\check{+}$ 

Model řízeného systému je brán jako systém 2. řádu s přenosem ve tvaru (7.4). Jednoduchými úpravami lze dojít k přenosům

$$
F(s) = \frac{(b_1s + b_0)}{s^2 + a_1s + a_0}
$$
\n(7.6)

a

$$
F(s) = \frac{K_0 \Omega^2 (\tau s + 1)}{s^2 + 2\xi \Omega s + \Omega^2}.
$$
\n(7.7)

Parametry těchto přenosů je možné po skončení identifikace přečíst z výstupů p1,..., p6. Význam těchto výstupů se mění při změně vstupu ips, avšak pouze pokud neběží identifikace (tedy IDBSY =  $off$ ).

## Vstupy

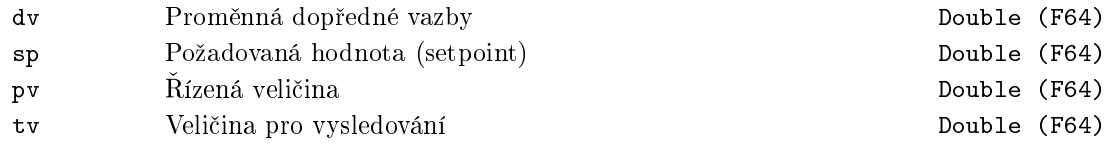

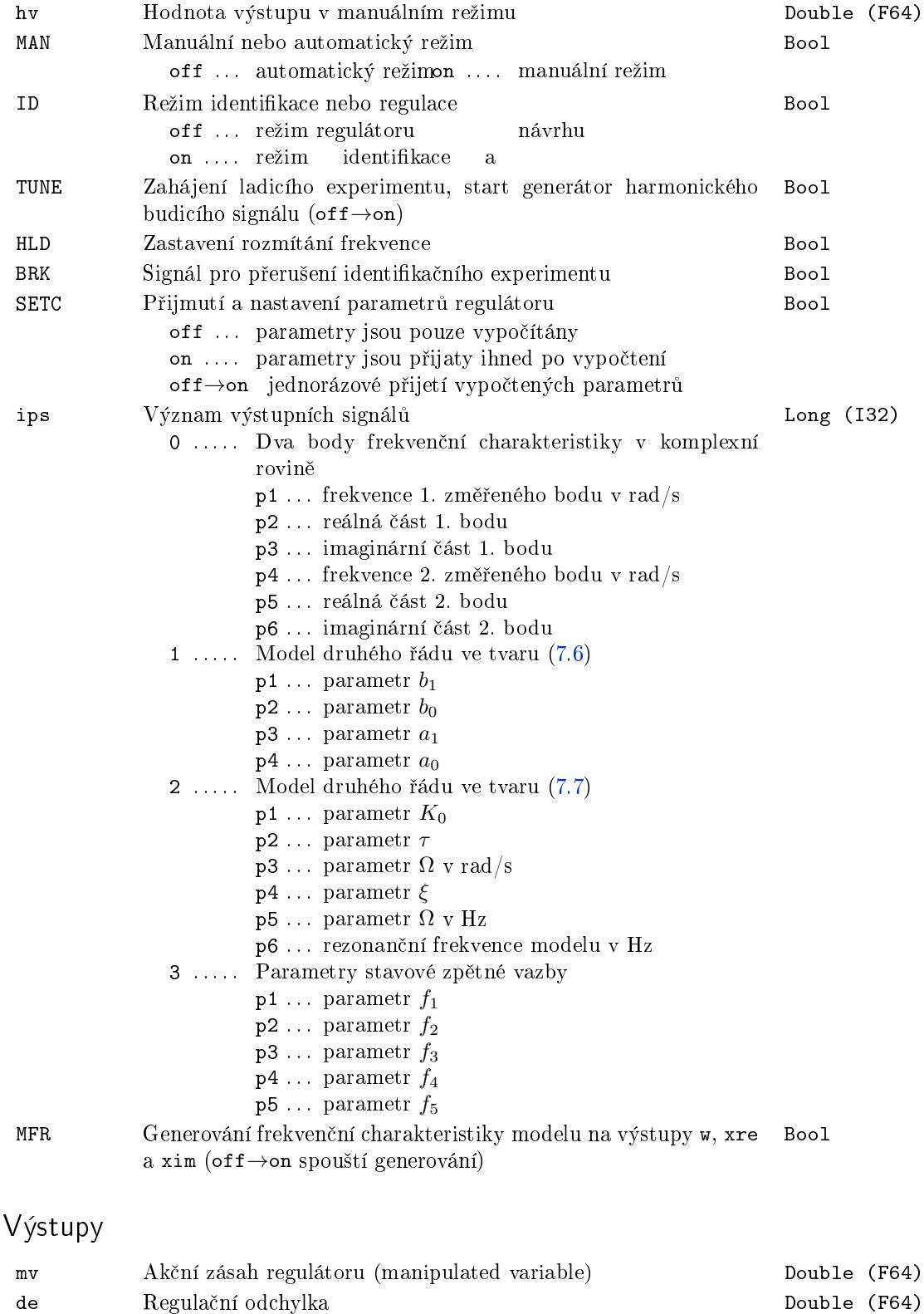

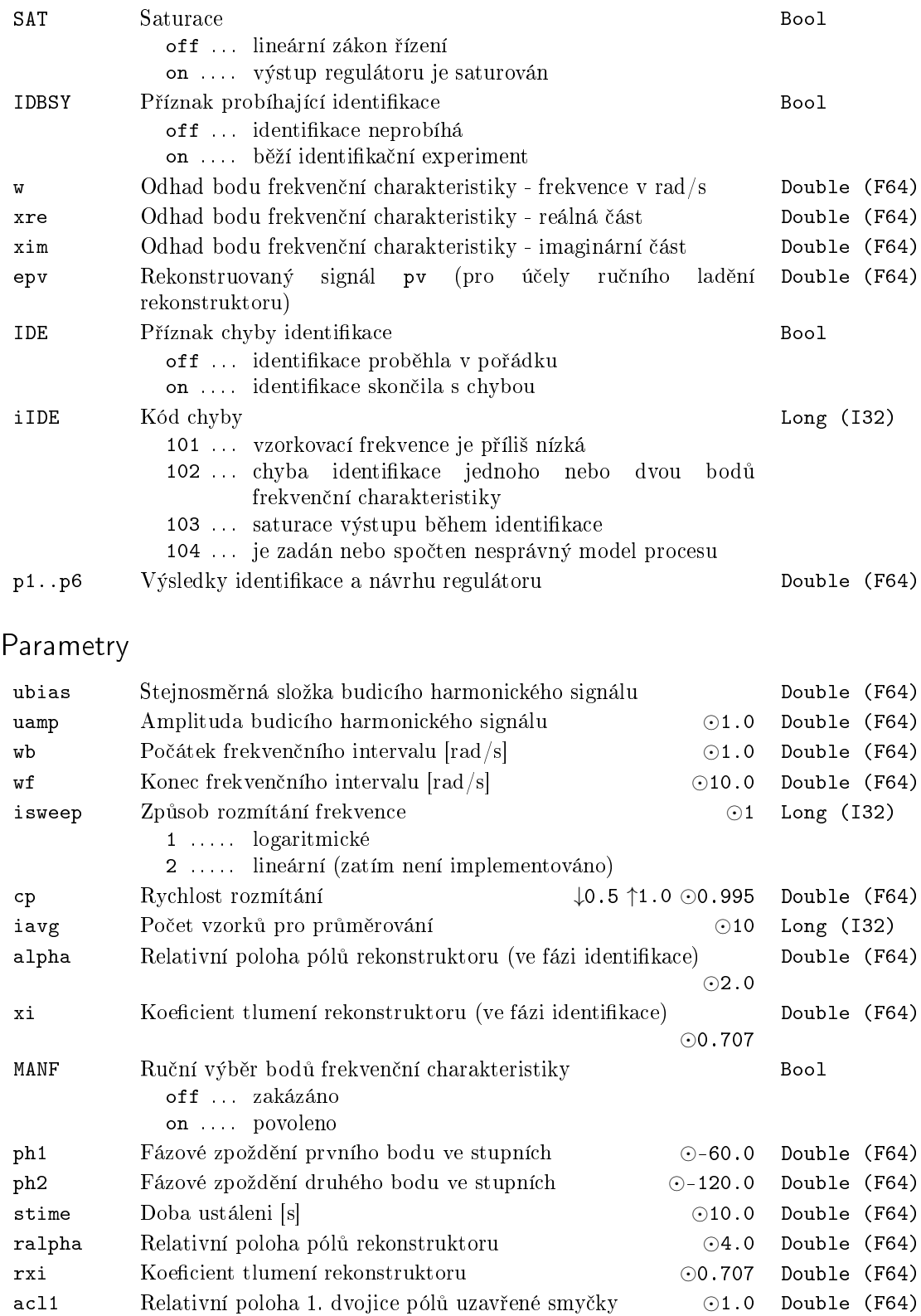

#### $\emph{KAPITOLA 7. REG-BLOKY PRO REGULACI}$

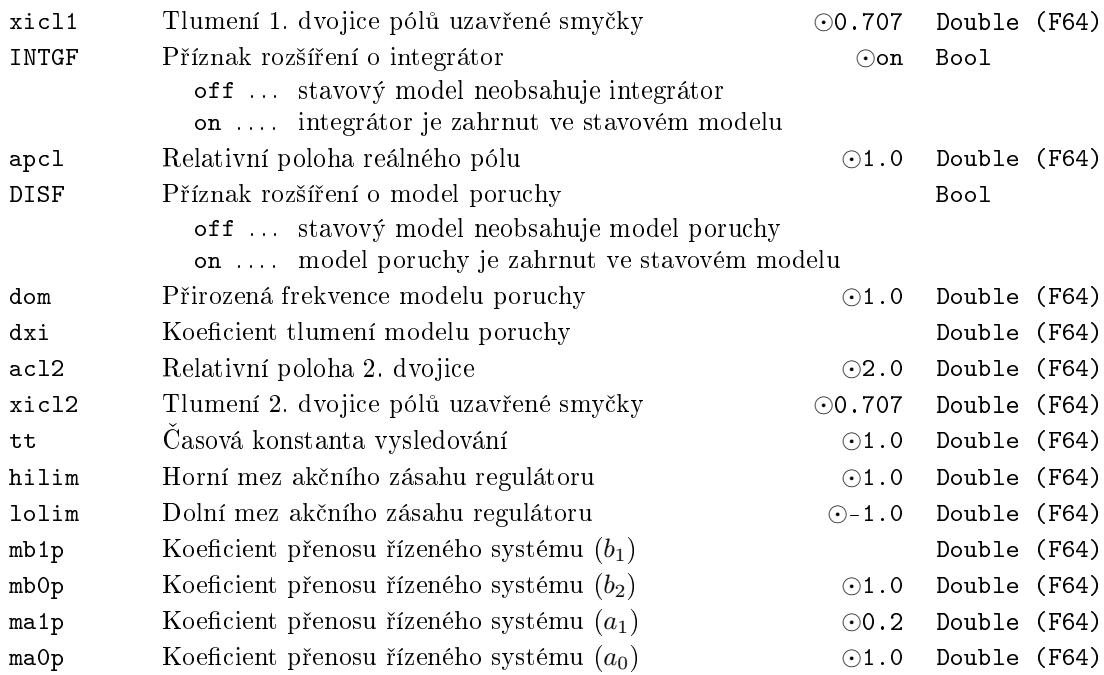

#### <span id="page-210-0"></span>SCU – Krokový regulátor s polohovou zpětnou vazbou

Symbol bloku Licence: STANDARD

#### Popis funkce

Blok SCU je polohový regulátor servoventilu s třístavovým výstupem. Ve spojení s nadřazeným blokem PIDU nebo od něho odvozeným (PIDMA, atd.) je určen k realizaci třístavového krokového regulátoru s polohovou zpětnou vazbou.

SCU

UP

de

sp pv HS LS MUP DN MDN mdv DVC MAN

Blok SCU nejprve zpracovává regulační odchylku sp − pv na třístavový výstup symetrickým třístavovým algoritmem s parametry (práhy) thron a throff (viz blok TSE, uvažujte parame[try](#page-186-0)  $ep = thron$ ,  $epoff = throff$ ,  $en = -thron$  a  $enoff = -throff$ . Parametr RACT ur£uje, pro kterou polaritu odchylky jsou generovány pulsy UP (více) nebo DN (méně). Výstupy symetrického třístavového algoritmu jsou dále zpracovávány tak, že délka libovolného generovaného pulsu (UP, DN) na výstupu bloku je alespoň d[time](#page-224-0) a prodleva mezi dvěma po sobě jdoucími pulsy opačné polarity je alespoň btime. Jsou-li dostupné signály od koncových spínačů servoventilu, potom by měly být připojeny na vstupy HS (horní spína£) a LS (dolní spína£).

K dispozici je také sada vstupů pro manuální ovládání. Přepnutí do manuálního režimu je možné pomocí vstupu MAN = on, pak lze s motorem pohybovat tam a zpět pomocí signálů MUP a MDN, eventuelně lze pomocí vstupu mdv nastavit, o kolik se má změnit poloha motoru, a tento požadavek potvrdit náběžnou hranou (off→on) na vstupu DVC.

Celková funkce bloku SCU je dostatečné zřejmá z následujícího diagramu.

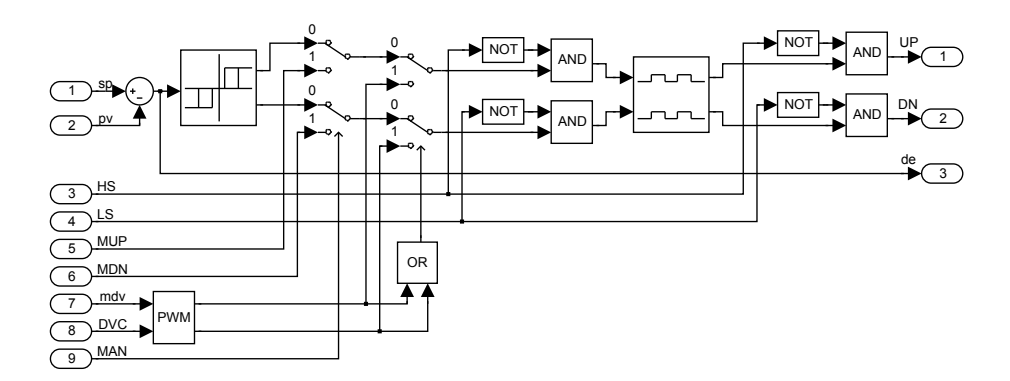

Úplný třístavový krokový regulátor s polohovou zpětnou vazbou je zobrazen na následujícím obrázku.

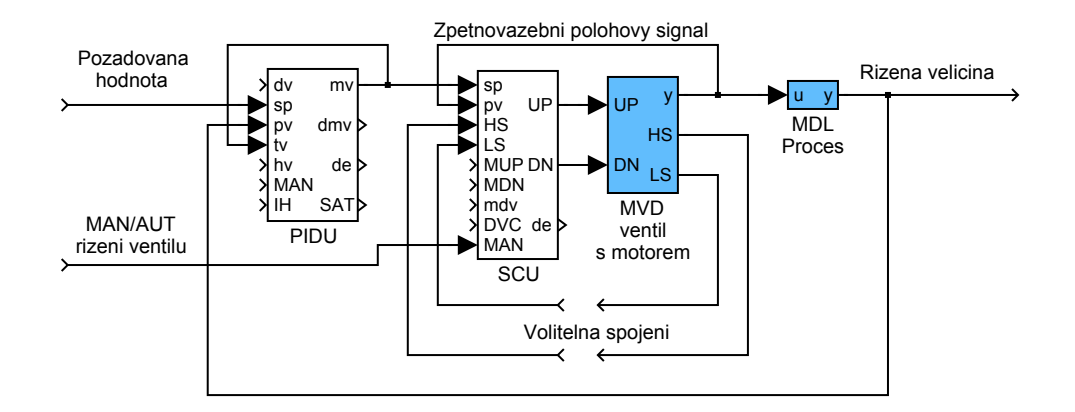

# Vstupy

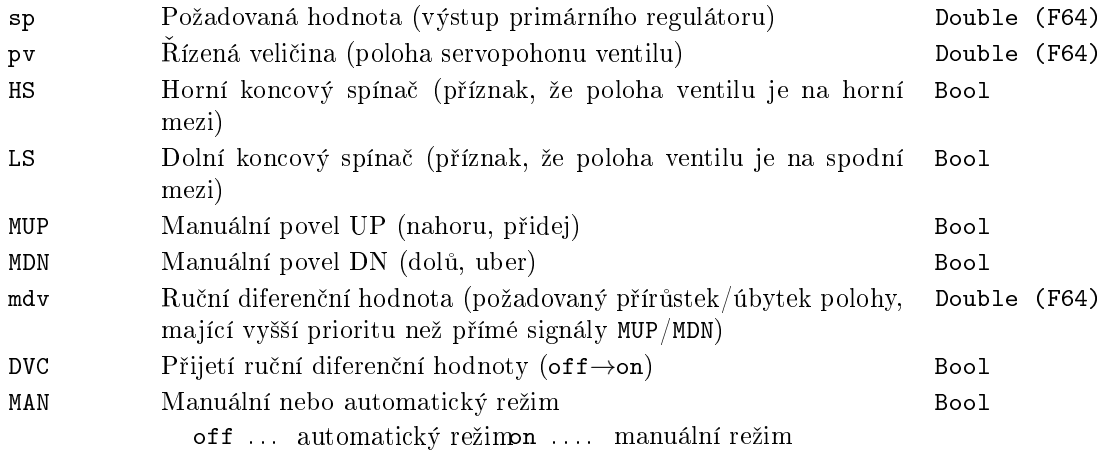

# Výstupy

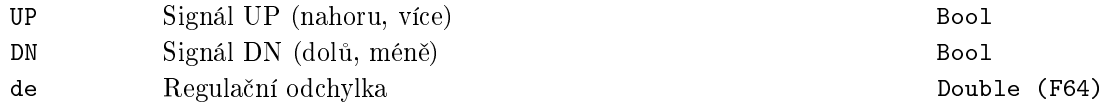

# Parametry

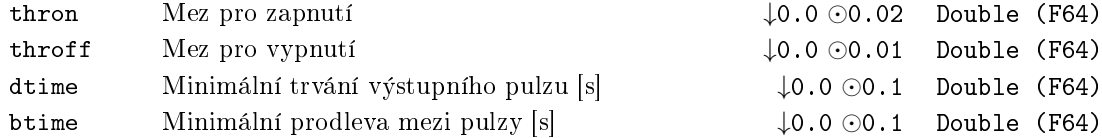

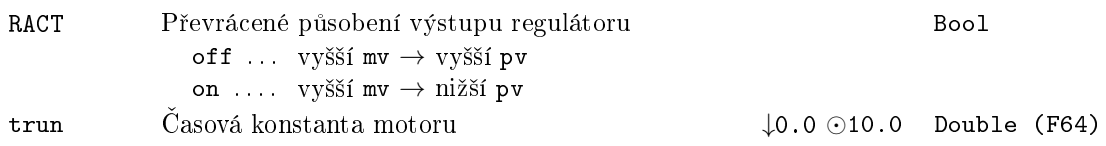

### <span id="page-213-0"></span>SCUV Krokový regulátor s rychlostním výstupem

Symbol bloku Licence: STANDARD

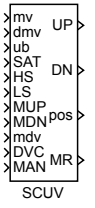

#### Popis funkce

Blok SCUV nahrazuje polohový regulátor SCU v úplné regulační smyčce s třístavovým krokovým regulátorem, jestliže polohový signál servoventilu není dostupný anebo dostatečně spolehlivý. Nadřazený regulátor PIDU (nebo odvozený) je propojen s blokem SCUV signály mv, dmv a SAT (výstupy bloku PIDU a vstupy bloku SCUV).

Jestliže je nadřazený regulátor typu PI [neb](#page-210-0)o PID (CWOI = off), potom jsou všechny tři vstupy mv, dmv a SAT bloku SCUV zpracovávány speciálním integračním algoritmem a symetrickým třístavovým algoritmem [s para](#page-186-0)metry (práhy) thron a throff (viz blok TSE, uvažujte parametry  $ep = thron$  $ep = thron$  $ep = thron$ ,  $epoff = throff$ ,  $en = -thron$  a  $enoff = -throff$ . Vzniklé pulsy (více, méně) jsou dále upravovány tak, že délka libovolného generovaného pulsu (UP, DN) na výstupu bloku je alespoň dtime a prodleva mezi dvěma po sobě jdoucími pulsy opačné polarity je alespoň btime. Parametr RACT určuje směr otáčení mo[toru.](#page-224-0) Poznamenejme, že nadřazený regulátor PIDU musí mít nastavení icotype = 4. Blok SCUV rekonstruuje rychlostní výstup nadřazeného regulátoru ze vstupů mv a dmv. Navíc, jestliže regulační odchylka nadřazeného regulátoru je menší než pásmo necitlivosti (SAT =  $\text{on}$ ), potom je výstup vnitřního integrátoru bloku SCUV nulován. Takto je dosaženo klidu servoventilu při dostatečně malé regulační odchylce nadřazeného regulátoru ( $|de| < dz$  – viz popis bloku PIDU).

Poloha servoventilu pos je odhadována dalším vnitřním integrátorem s časovou konstantou trun. Jsou-li dostupné signály od koncových spínačů servoventilu, potom by měly být připojeny na vstupy HS (horní spínač) a LS (dolní spínač).

Jestiže je nadřazený regulátor typu P nebo PD (CWOI = on), potom může být regulační odchylka nadřazeného regulátoru manuálně odstraněna vhodným nastavením vstupu ub. V tomto případě je řídicí algoritmus bloku SCUV) lehce modifikován. Je užita rekonstruovaná hodnota polohy servoventilu pos a parametry thron, throff a tt musí být pečlivě nastaveny pro potlačení střídání pulsů více a méně v ustáleném stavu.

K dispozici je také sada vstupů pro manuální ovládání. Přepnutí do manuálního režimu je možné pomocí vstupu MAN = on, pak lze s motorem pohybovat tam a zpět pomocí signálů MUP a MDN, eventuelně lze pomocí vstupu mdv nastavit, o kolik se má změnit poloha motoru, a tento požadavek potvrdit náběžnou hranou (off→on) na vstupu

DVC.

0  $NOT$  AND भ∝— 0 1 0  $\sqrt{2}$ dmv ᇺ 1 1 1 0 0  $NOT$  AND DN s  $\sqrt{2}$ 1 0 0 1 MR 1 0 1 0 mv 1 diff CWOI OR 1 tt 1**7 7 7 0** AND CWOI ub 3 1 1 0 SAT +⊞∙ 1 1 0 4 1 s trun HS 1 5 LS 0 6 0 MUP 7 OR  $\frac{pos}{2}$ MDN 8 mdv  $M_R$ 9 PWM DVC 10 MAN 11

Celková funkce bloku SCUV je zřejmá z následujícího diagramu:

Úplné třístavové krokové regulátory bez polohové zpětné vazby jsou zobrazeny na následujících obrázcích:

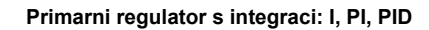

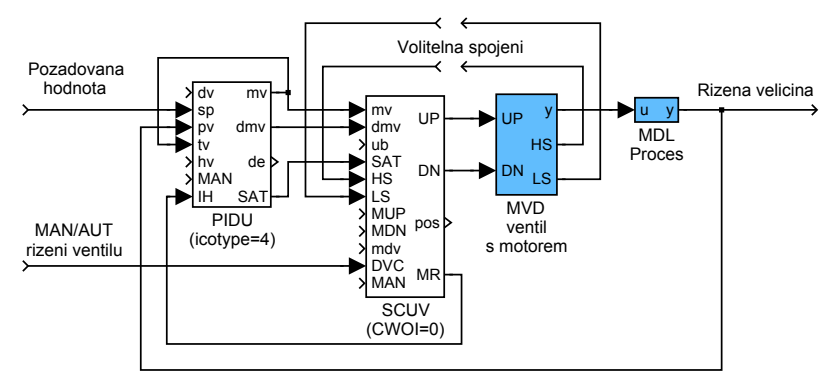

#### **Primarni regulator bez integrace: P, PD**

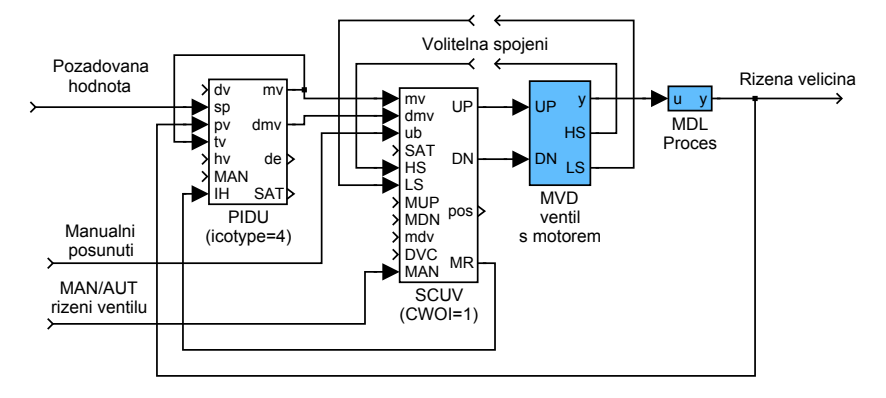

## Vstupy

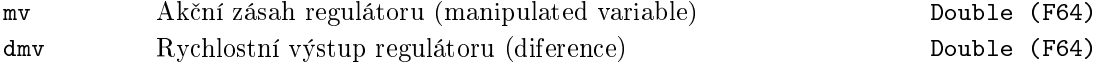
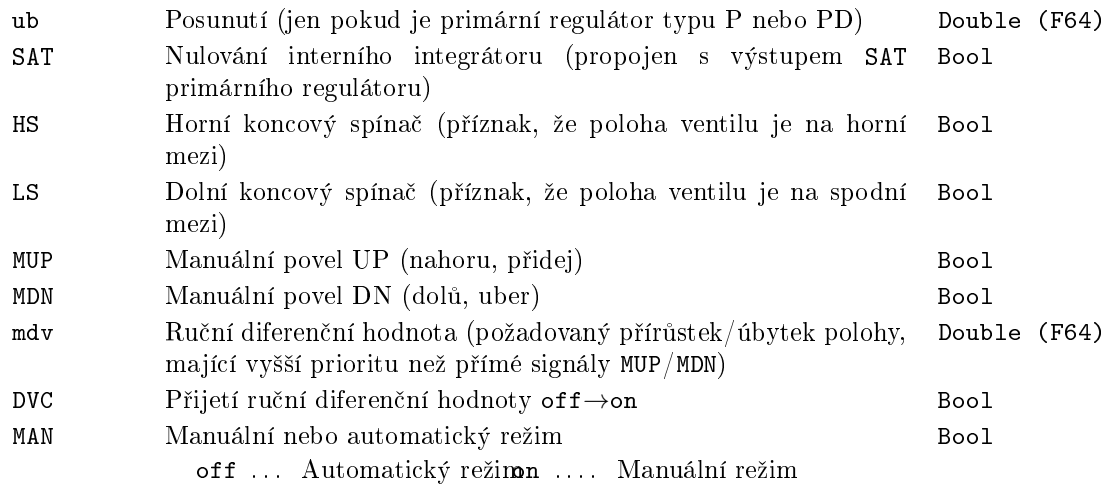

## Výstupy

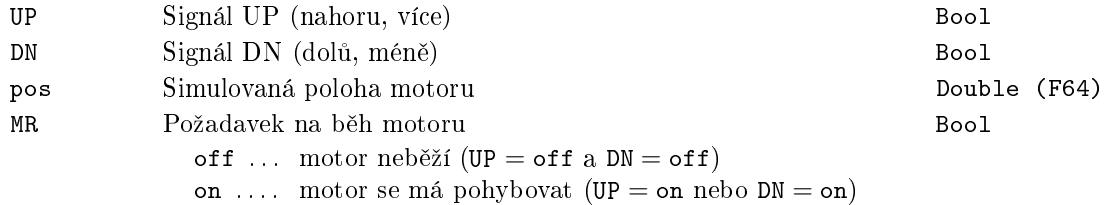

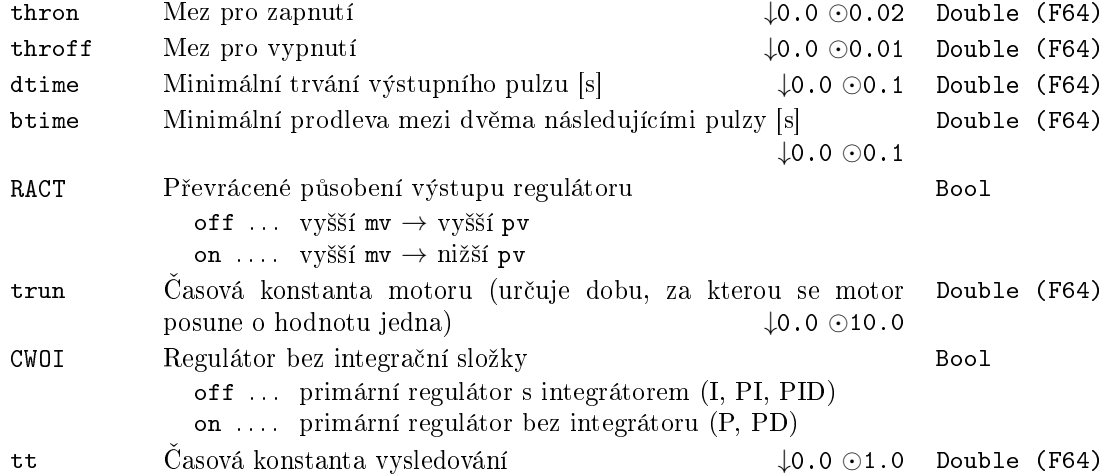

#### SELU – Selektor aktivního regulátoru

Symbol bloku and the contract of the contract of the Licence: STANDARD

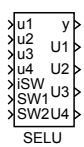

#### Popis funkce

Blok SELU je určen pro přepínání aktivního regulátoru v případě selektorové regulace. Provádí výběr jednoho ze vstupních signálů u1, u2, u3, u4 a kopíruje ho na výstup y buď podle celo£íselného vstupu iSW (je-li parametr bloku BINF = off) nebo podle binárních vstupů SW1 a SW2 (BINF = on) dle následující tabulky.

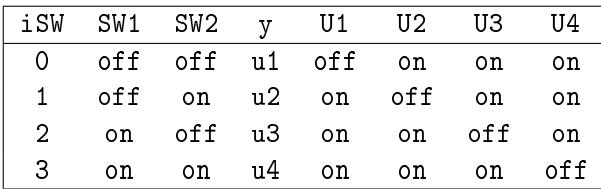

Z této tabulky je patrný též význam logických výstupů U1, U2, U3, U4, které se používají jako vstupy bloků SWU pro realizaci funkce vysledování neaktivních regulátorů v selektorové regulaci.

#### Vstupy

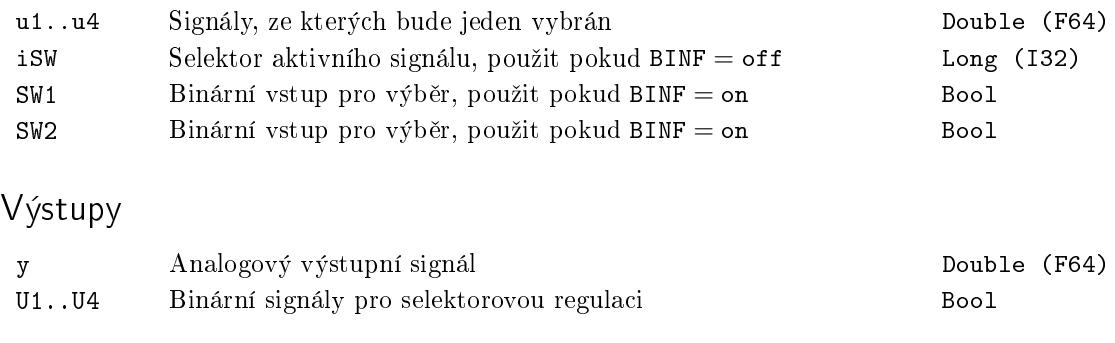

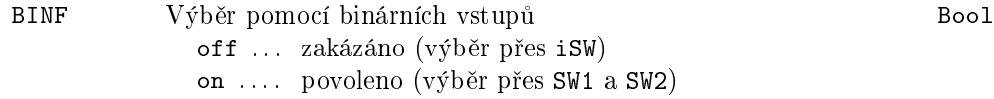

#### $SMHCC - Regularator$  pro procesy s topením a chlazením

sp pv hv MAN

mv mve de SAT isv t\_ukp t\_ukm t\_sk t\_pv t\_dpv t\_d2pv

Symbol bloku Licence: ADVANCED

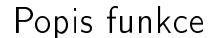

Regulátor SMHCC (Sliding Mode Heating/Cooling Controller) je snadno nastavitelný regulátor pro kvalitní regulaci teplotních soustav s dvoustavovým (ON-OFF) topením a dvoustavovým (ON-OFF) chlazením. Klasickým příkladem takových soustav je plastikářský lis. SMHCC může být samozřejmě nasazen i na jiné soustavy, kde se dosud běžně používají konvenční termostaty. Pro zajištění správné funkce je nutné blok SMHCC doplnit blokem PWM (Pulse Width Modulation), jak je patrné z následujícího obrázku.

SMHCC

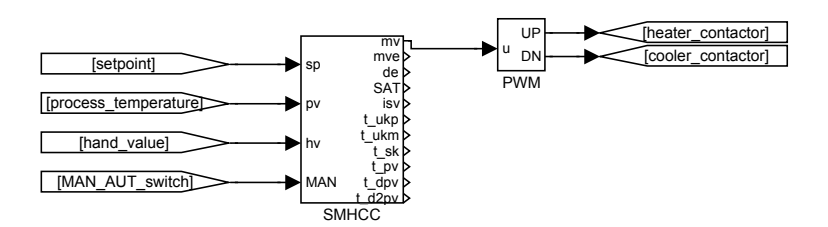

Blok SMHCC pracuje se dvěma časovými periodami. První perioda  $T<sub>S</sub>$  je vzorkovací perioda měřené teploty a je rovněž rovna periodě, se kterou se blok regulátoru SMHCC spouští. Druhá perioda  $T_C = i_{pwmc}T_S$  je perioda řízení, se kterou blok SMHCC generuje akční zásahy. Tato perioda  $T_C$  je totožná s periodou cyklu bloku PWM. V každém okamžiku, když se změní akční zásah mv bloku SMHCC, algoritmus bloku PWM přepočte šířku pulsu a spustí nový PWM cyklus. Třetí perioda, kterou je třeba stanovit, je perioda spouštění  $T_R$  bloku PWM. Obecně může být  $T_R \neq T_S$ . Pro dosažení co nejlepší kvality řízení je doporučeno nastav[i](#page-198-0)t periodu  $T_S$  na minimální možnou hodnotu ( $i_{pwmc}$  na maximální možnou hodnotu), poměr  $T_C/T_S$  maximální, ale  $T_C$  by měla být dostatečně malá vzhledem k dynami[ce pr](#page-198-0)ocesu. Pro aplikace v plastikářském průmyslu jsou doporučeny následující hodnoty:

$$
T_S = 0.1
$$
,  $i_{pwmc} = 100$ ,  $T_C = 10s$ ,  $T_R = 0.01s$ .

Zákon řízení bloku regulátoru SMHCC v automatickém režimu  $(MAN=off)$  je založen na diskrétní technice dynamického řízení s klouzavým režimem a dále je použit speciální filtr třetího řádu pro odhad první a druhé derivace regulační odchylky.

Po změně požadované hodnoty sp (setpoint) se regulátor dostane do první fáze, tzv. přibližovací, kdy diskrétní proměnná klouzavého režimu

$$
s_k \stackrel{\triangle}{=} \ddot{e}_k + 2\xi \Omega \dot{e}_k + \Omega^2 e_k
$$

je stla£ena do nuly. Ve vý²e uvedené denici neznámé *ek, e*˙*k, e*¨*<sup>k</sup>* po °ad¥ ozna£ují ltrovanou regulační odchylku (pv-sp), první a druhou derivaci  $e_k$  v čase  $k$ . Parametry  $ξ$  a  $Ω$ jsou popsány níže. V druhé fázi (kvazi klouzavý režim) je proměnná  $s_k$  držena v okolí nulové hodnoty pomocí patřičných zásahů řízení, režim topení se střídá s režimem chlazení. Amplitudy topení a chlazení se adaptují tak, aby se dosáhlo přibližně  $s_k = 0$ . V důsledku toho je hypotetická spojitá proměnná klouzavého režimu

$$
s \stackrel{\triangle}{=} \ddot{e} + 2\xi\Omega\dot{e} + \Omega^2 e
$$

stále přibližně nulová. Jinak řečeno regulační odchylka *e* je popsána diferenciální rovnicí druhého řádu

$$
s \stackrel{\triangle}{=} \ddot{e} + 2\xi \Omega \dot{e} + \Omega^2 e = 0.
$$

Z toho plyne, že vývoj *e* může být ovlivněn volbou parametrů ξ a Ω. Poznamenejme, že pro stabilní chování musí být spln¥no *ξ >* 0 a Ω *>* 0*.* Typická optimální hodnota *ξ* leºí v intervalu [0.1,8]. Optimální hodnota  $\Omega$  je silně závislá na řízeném procesu, pomalejší procesy mají menší hodnotu a rychlejší větší. Doporučená hodnota  $\Omega$  pro začátek ladění parametrů je  $\pi/(5T_C)$ .

ídicí veli£ena mv je obvykle v intervalu [*−*1*,* 1]. Kladná hodnota odpovídá topení, záporná chlazení, např. m $v = 1$  znamená plné topení. Omezení na m $v$  může být zadáno parametry hilim\_p a hilim\_m. Omezení může být potřebné, když existuje velká nesymetrie mezi topením a chlazením. Jestliže je například chlazení mnohem agresivnější než topení, je vhodné nastavit hilim<sub>-p</sub> = 1 and hilim<sub>-m</sub> < 1. Pokud chceme omezení aplikovat pouze v intervalu po změně požadované hodnoty sp, volíme u0\_p a u0\_m tak. ºe platí u0\_p *≤* hilim\_p a u0\_m *≤* hilim\_m.

Hodnoty amplitud proměnných pro topení a chlazení t\_ukp, t\_ukm se automaticky adaptují speciálním algoritmem tak, aby byl dosažen kvazi klouzavý režim, ve kterém se střídají znaménka sk po každém kroku. V tomto případě se výstup isv přepíná mezi 1 a *−*1. Rychlost adaptace amplitud topení a chlazení je dána £asovými konstantami taup a taum. Obě tyto časové konstanty musí být dostatečně velké, aby zajistily správnou funkci adaptace, ale jejich jemné doladění není nezbytné pro výslednou kvalitu regulace. Pro úplnost dodejme, ºe mv je ur£ena na základ¥ amplitud t\_ukp a t\_ukm podle následujícího výrazu

 $if$   $(\text{sk} < 0.0)$  *then*  $mv = t_{\text{l}} \times 1$  *else*  $mv = -t_{\text{l}} \times 1$ 

Dále je třeba říci, že dosažení kvazi klouzavého režimu nastává velmi zřídka, protože řízené procesy obsahují dopravní zpoždění a působí na ně poruchy. Vhodným indikátorem kvality "klouzání"je opět výstup isv. Pro jemné doladění je možno v mimořádných případech použít parametr beta definující šířku pásma derivačního filtru. Ve většině případů však vyhovuje přednastavená hodnota beta = 0.1.

V manuálním režimu (MAN = on) je vstup regulátoru hv kopírován po případném omezení satura£ními mezemi na výstup mv.

## Vstupy

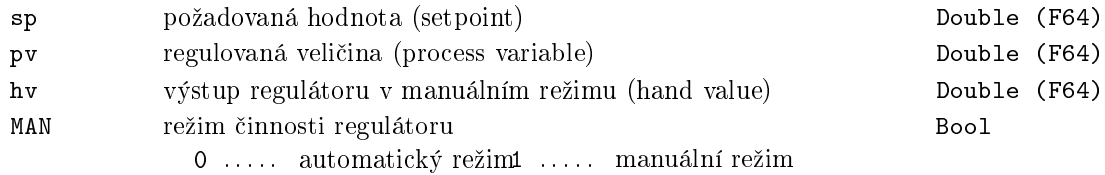

## Výstupy

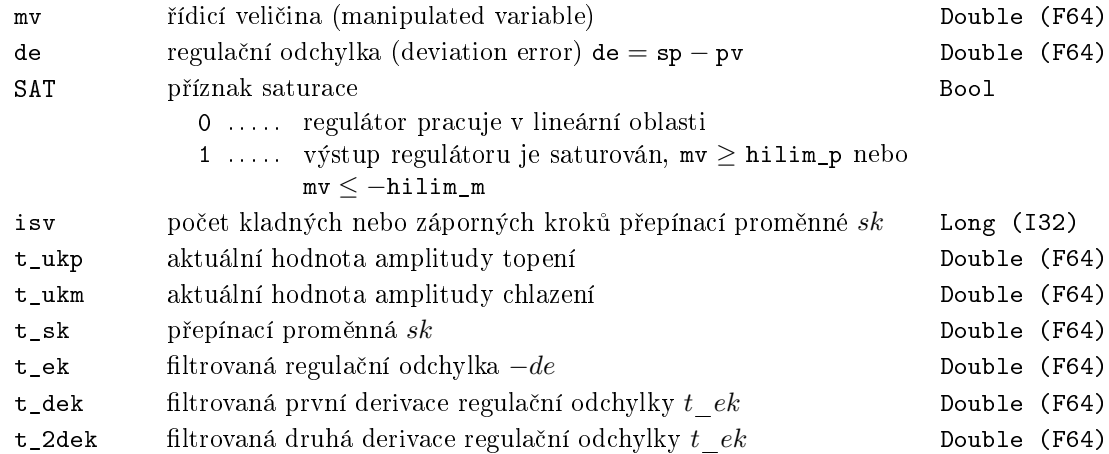

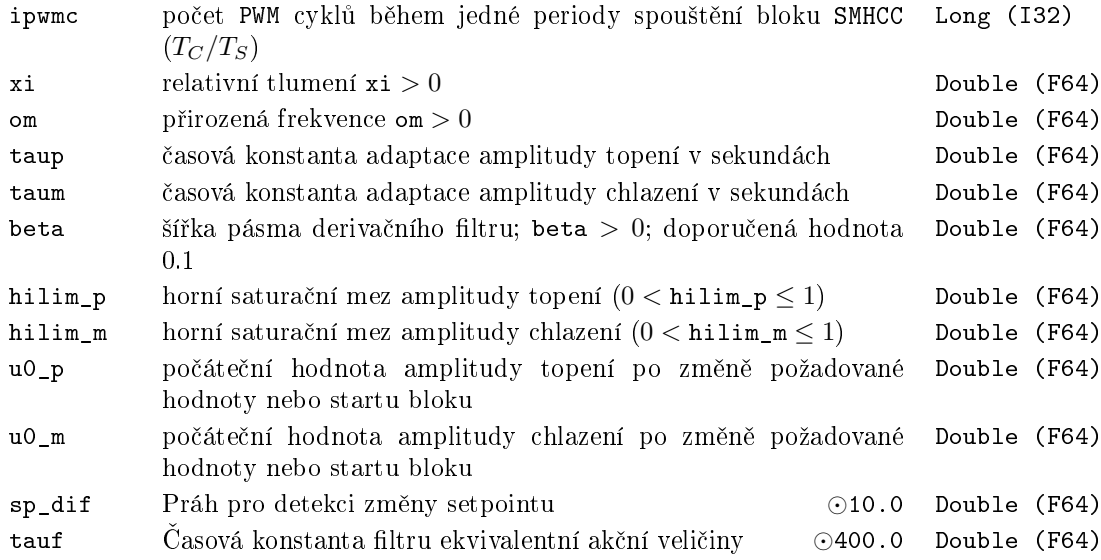

## SMHCCA *<sup>∗</sup>* Regulátor pro procesy s topením a chlazením s autotunerem

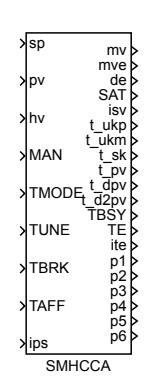

#### Symbol bloku and the control of the control of the Licence: AUTOTUNING

#### Popis funkce

Popis tohoto bloku ještě není k dispozici. Níže naleznete částečný popis vstupů, výstupů a parametrů bloku. Kompletní popis bloku bude k dispozici v dalších revizích dokumentace.

#### Vstupy

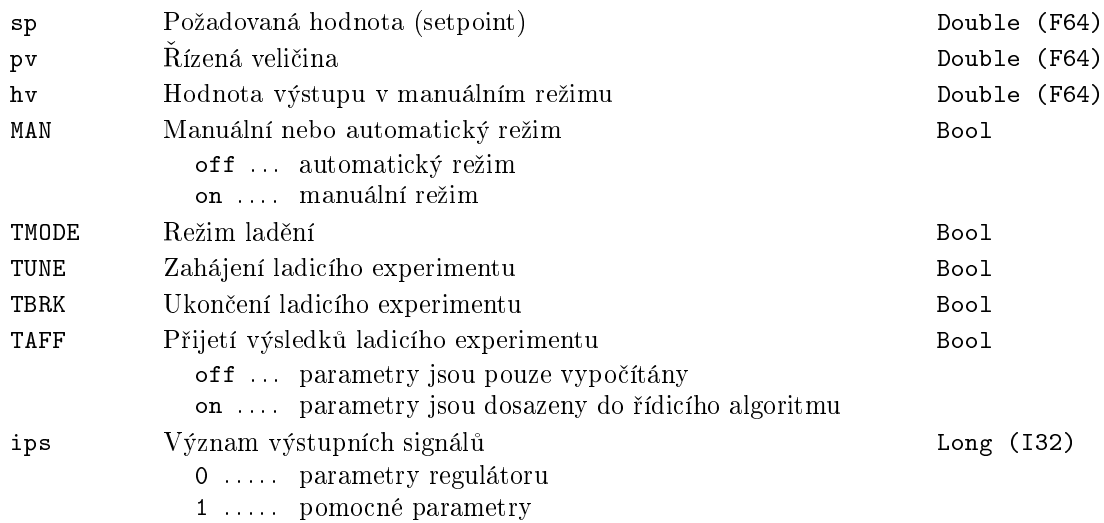

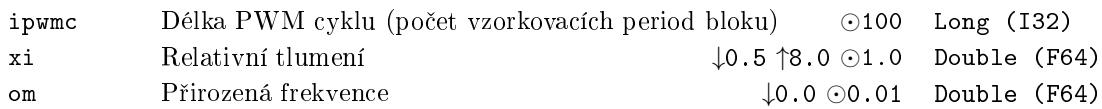

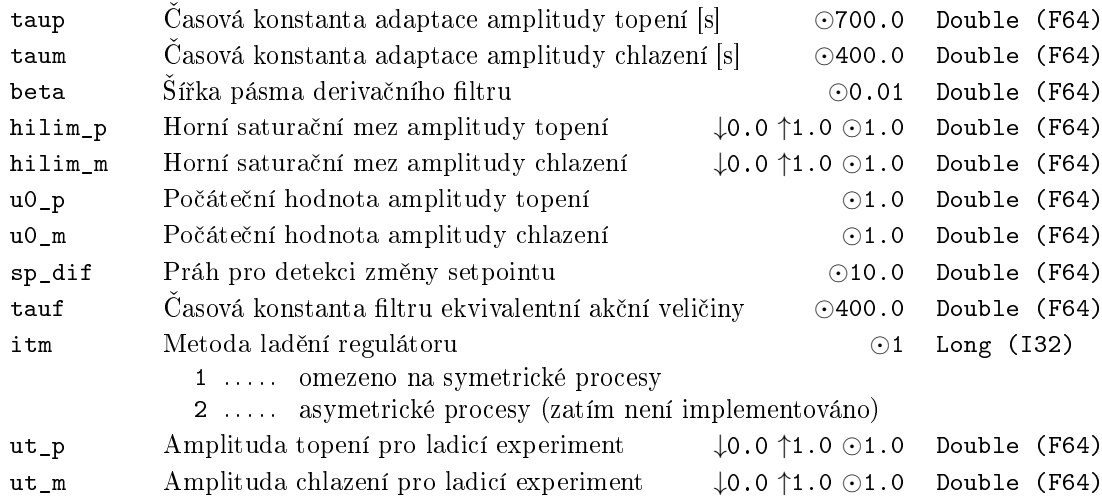

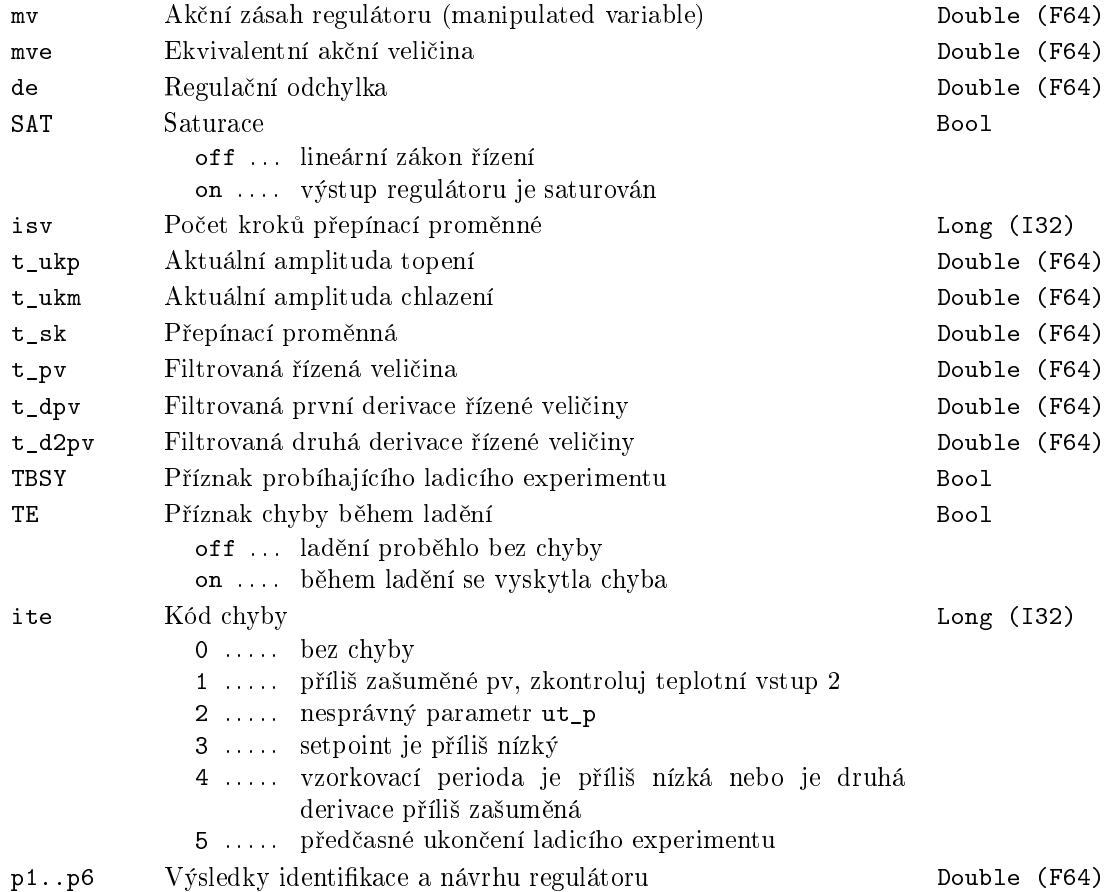

### SWU - Přepínač vstupu pro vysledování

Symbol bloku and the contract of the contract of the Licence: STANDARD

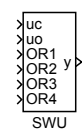

#### Popis funkce

Blok SWU je určen pro přepínání vhodného signálu na vstup pro vysledování bloků PIDU a MCU. V případě, že všechny vstupy OR1, ..., OR4 jsou logické nuly (off), potom na výstup y je kopírována hodnota vstupu uc, v opačném případě hodnota vstupu uo.

#### Vstupy

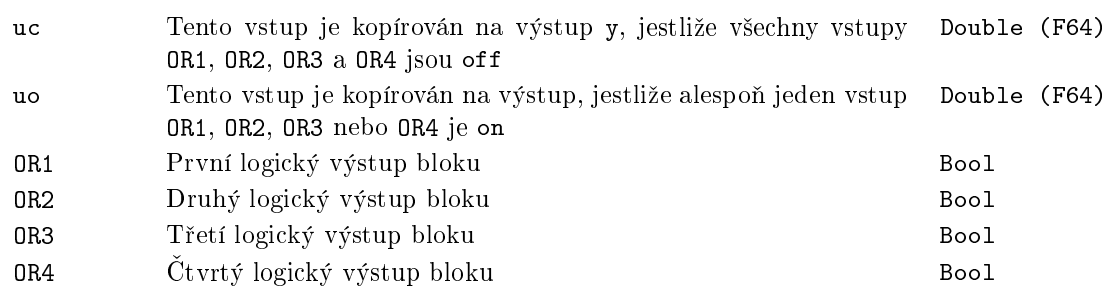

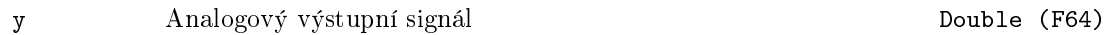

## TSE – Třístavový prvek

## Symbol bloku and the contract of the contract of the Licence: STANDARD

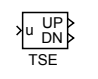

## Popis funkce

Blok TSE transformuje analogový vstup u na třístavový výstup (méně, nečinnost, více) podle níže uvedeného obrázku.

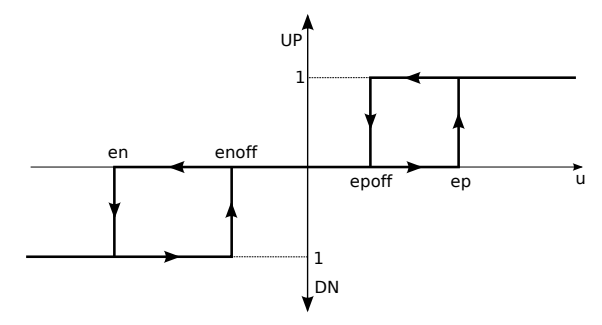

## Vstup

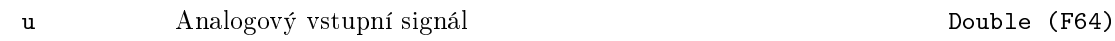

## Výstupy

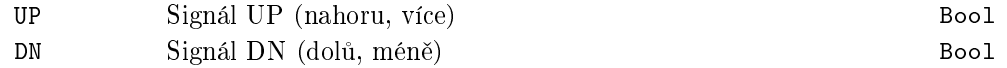

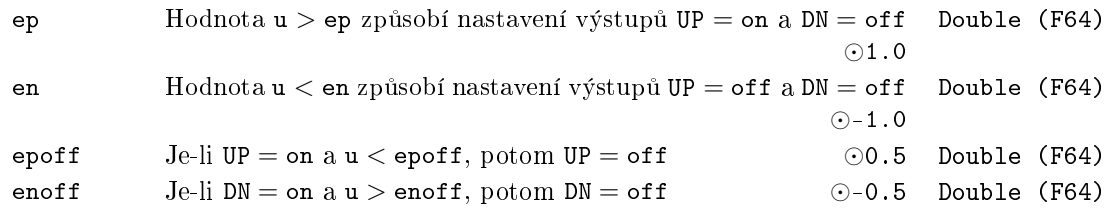

# Kapitola 8

# LOGIC Logické °ízení

#### Obsah

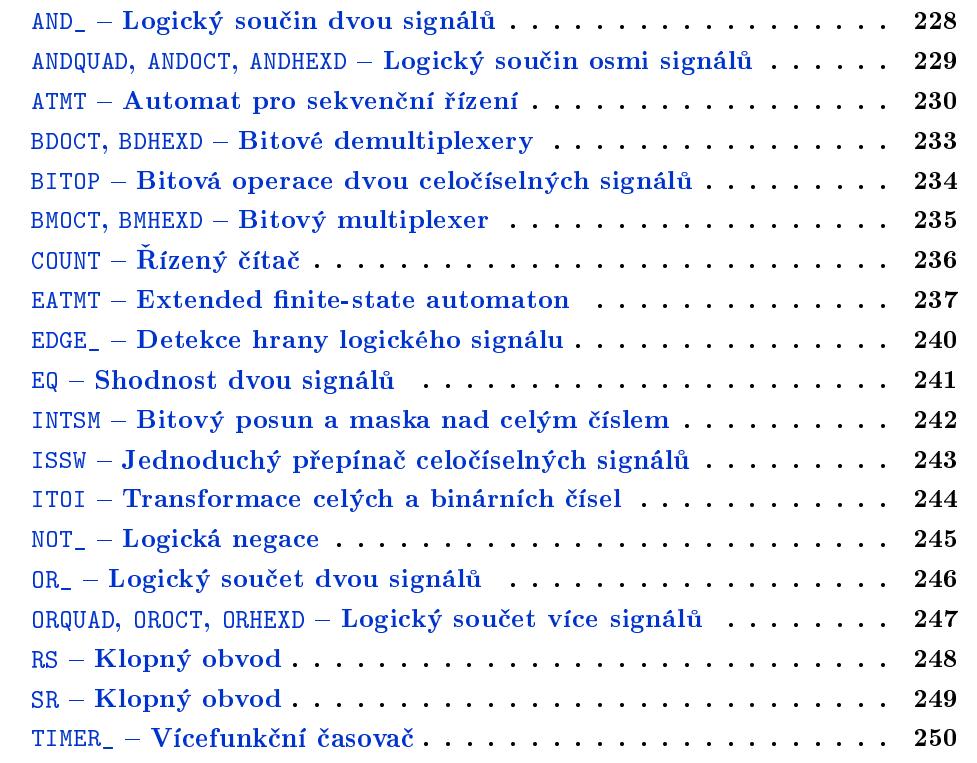

## <span id="page-227-0"></span>AND\_ - Logický součin dvou signálů

Symbol bloku and the contract of the United States of Licence: STANDARD

AND\_ U1 U2 Y NY

#### Popis funkce

Blok AND dělá logický součin dvou vstupních signálů U1 a U2.

Pokud potřebujete pracovat s více vstupními signály, použijte blok ANDOCT.

#### Vstupy

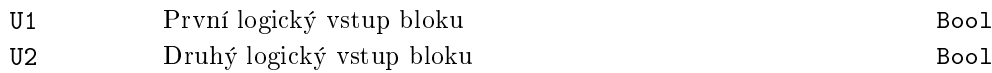

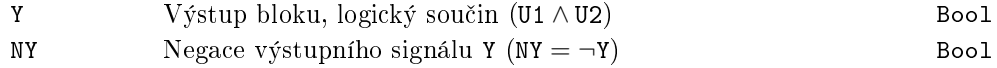

### <span id="page-228-0"></span>ANDQUAD, ANDOCT, ANDHEXD – Logický součin osmi signálů

Symboly bloků které kontrol (a Licence: STANDARD)

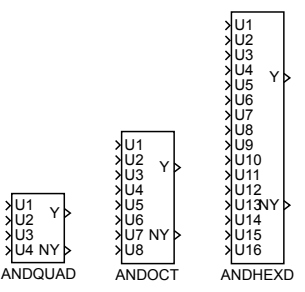

#### Popis funkce

Bloky ANDQUAD, ANDOCT a ANDHEXD vyhodnocují logický součin až 16 vstupních signálů U1 až U16. Signály, jejichž seznam je uveden v parametru nl se před provedením logického součinu negují.

Pokud je tedy parametr nl prázdný, tak se provádí logický sou£in Y = U1 *∧* U2 *∧* U3 *∧* U4*∧*U5*∧*U6*∧*U7*∧*U8. Pokud bude nap°íklad nl=1,3..5, pak Y = *¬*U1*∧*U2*∧ ¬*U3*∧ ¬*U4*∧ ¬*U5 *∧* U6 *∧ . . .* U16.

Pokud pracujete s méně než 8 signály, je potřeba ošetřit nepřipojené vstupy bloku pomocí parametru nl. Pokud pracujete pouze se dvěma vstupními signály, zvažte použití bloku AND\_.

#### Vstupy

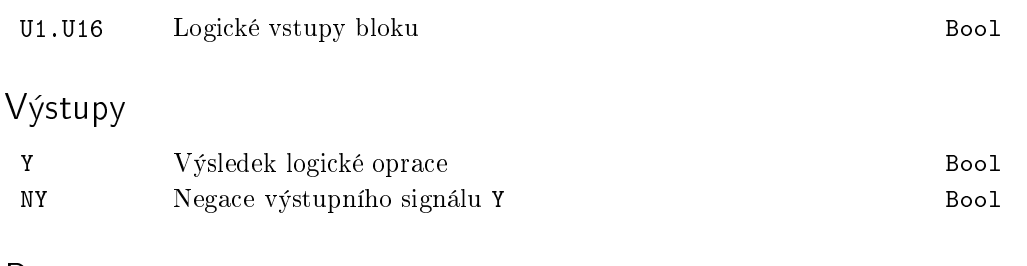

#### Parametr

nl Seznam negovaných signálů. Zadává se ve tvaru např. 1,3..5,8. Programy třetích stran (Simulink, OPC klienti atd.) pracují s celým číslem, které je bitovou maskou – pro uvedený příklad tedy 157, binárně 10011101. Long (I32)

#### <span id="page-229-0"></span> $ATMT - Automat$  pro sekvenční řízení

Symbol bloku Licence: STANDARD

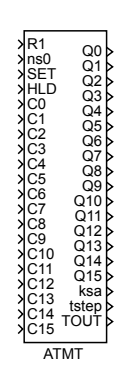

Popis funkce

Blok ATMT realizuje konečný automat až s 16 stavy a 16 podmínkami přechodů mezi nimi.

Aktuální stav automatu *i*, *i* = 0*,* 1*, . . . ,* 15, je indikován pomocí binárních výstup·  $Q0, Q1, \ldots$ , Q15. Pokud je automat ve stavu *i*, je nastaven příslušný výstup  $Qi = \text{on}$ . Aktuální stav automatu je též indikován celočíselným výstupem ksa  $\in \{0, 1, \ldots, 15\}$ .

Podmínky přechodů  $C_k$ ,  $k = 0, 1, \ldots, 15$  jsou aktivovány pomocí binárních vstupů bloku  $\texttt{CO}, \texttt{C1}, \ldots, \texttt{C15}.$  Pokud je  $\texttt{Ck} = \texttt{on}$ , je podmínka  $Ck$  splněna, naopak pro  $\texttt{Ck} = \texttt{off}$ spln¥na není.

Funkce automatu se zadává pomocí tabulky stavů a přechodů:

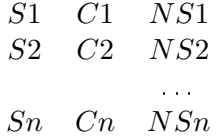

Každý řádek této tabulky vyjadřuje jedno pravidlo přechodu. Např. prvý řádek

$$
S1 \quad C1 \quad NS1
$$

má tento význam

Jestliže (aktuální stav je *S*1 AND podmínka přechodu *C*1 je splněna) potom p°ejdi do následujícího stavu *NS*1

Výše uvedenou tabulku lze získat ze stavového diagramu automatu nebo z popisu automatu v jazyce SFC (Sequential Function Charts, dříve Grafcet).

Vstup R1 = on resetuje stav automatu do počátečního stavu *S*0, přičemž vstup R1 má prioritu před vstupem SET. Náběžná hrana na vstupu SET způsobí přechod z aktuálního

stavu do stavu ns0. Vstup  $HLD =$  on zablokuje činnost automatu, tzn. automat setrvá v daném stavu i v případě, že je splněna některá podmínka přechodu, rovněž je zastaveno inkrementování času tstep a generování výstupu TOUT. Výstup TOUT indikuje, že automat setrval v daném stavu déle, než je povoleno. Časová omezení *TOi* jednotlivých stavů se definují pomocí vektoru **touts**. Pokud je  $TOi = 0$ , není pro daný stav nastaveno žádné časové omezení. Výstup TOUT je automaticky nastavován na hodnotu off při každém přechodu mezi stavy automatu.

Pomocí parametru morestps lze povolit přechod automatu o více kroků v jednom cyklu. Tuto možnost je však vždy potřeba pečlivě zvážit, zejména při použití výstupu TOUT v podmínkách pro přechod do dalších stavů. V takovém případě je vhodné zkonstruovat podmínku přechodu nejen pomocí výstupu TOUT, ale zahrnout do ní i informaci o stavu automatu ksa.

Součástí systému REXYGEN je také program SFCEditor, který umožňuje tvorbu SFC schémat v grafickém návrhovém prostředí. Editor se spouští z programu REXYGEN Studio kliknutím na tlačítko Configure na kartě parametrů bloku ATMT. Uživatelská příručka editoru je k dispozici jako samostatný dokument.

#### Vstupy

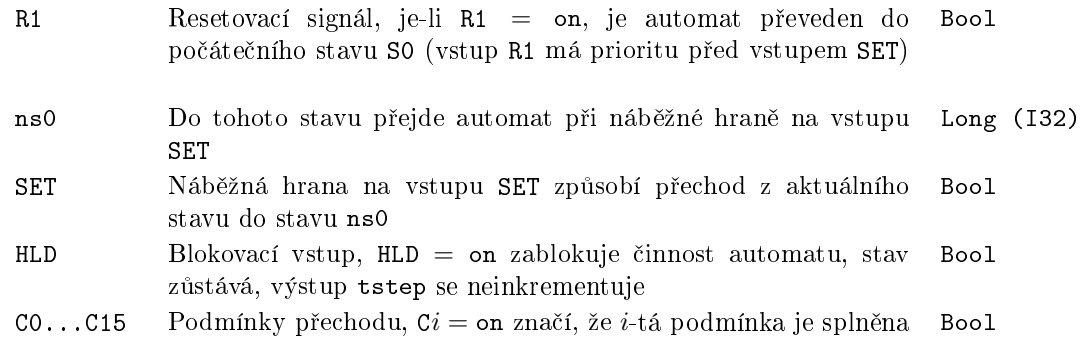

#### Výstupy

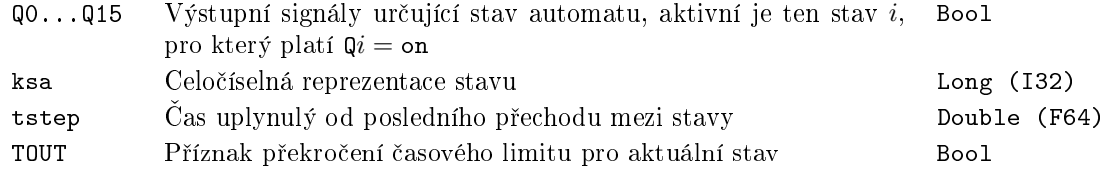

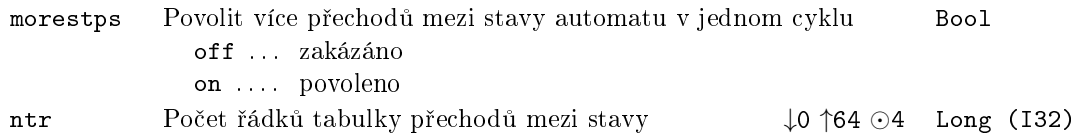

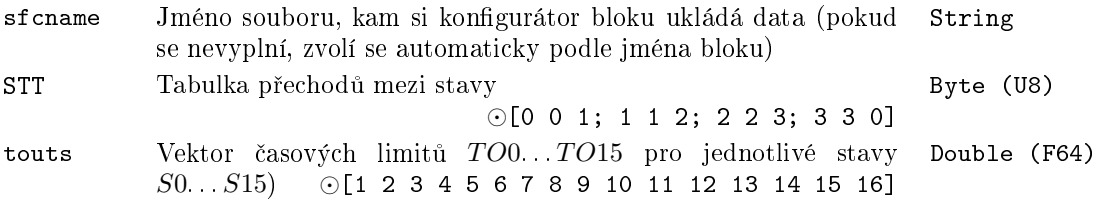

#### <span id="page-232-0"></span>BDOCT, BDHEXD  $-$  Bitové demultiplexery

Symboly bloků<br>
Licence: STANDARD

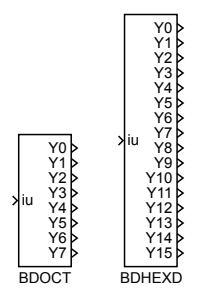

#### Popis funkce

Bloky BDOCT a BDHEXD pracují jako bitové demultiplexery a lze je výhodně použít pro rozebírání celočíselných signálů na jednotlivé bity. Oba bloky se od sebe liší jen počtem výstupů, blok BDOCT má 8 bitových výstupů, blok BDHEXD jich má 16. Výstupní signály Yi jsou přímo tvořeny bity signálu, který vznikne bitovým posunem vstupu iu o shift bitů vpravo, přičemž v signálu Y0 je vždy nejnižší bit tohoto čísla.

#### Vstup

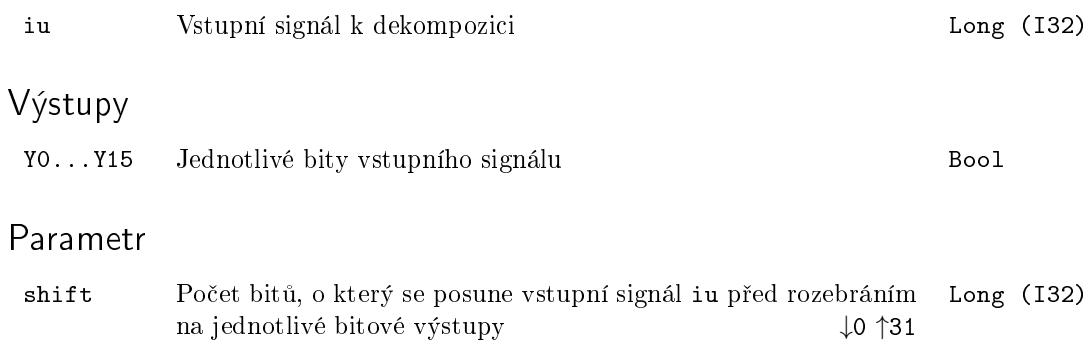

### <span id="page-233-0"></span>BITOP - Bitová operace dvou celočíselných signálů

## Symbol bloku and the contract of the United States Contract Contract Contract Contract Contract Contract Contract Contract Contract Contract Contract Contract Contract Contract Contract Contract Contract Contract Contract

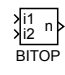

## Popis funkce

Blok BITOP provádí operaci i1 *◦* i2 na vstupních signálech po jednotlivých bitech. Výsledkem je celočíselný výstup n. Kód zvolené bitové operace je uveden v parametru iop popsaném níže. V případě bitové negace a dvojkových doplňků se operace provádí pouze se vstupem i1 (tj. operace je unární).

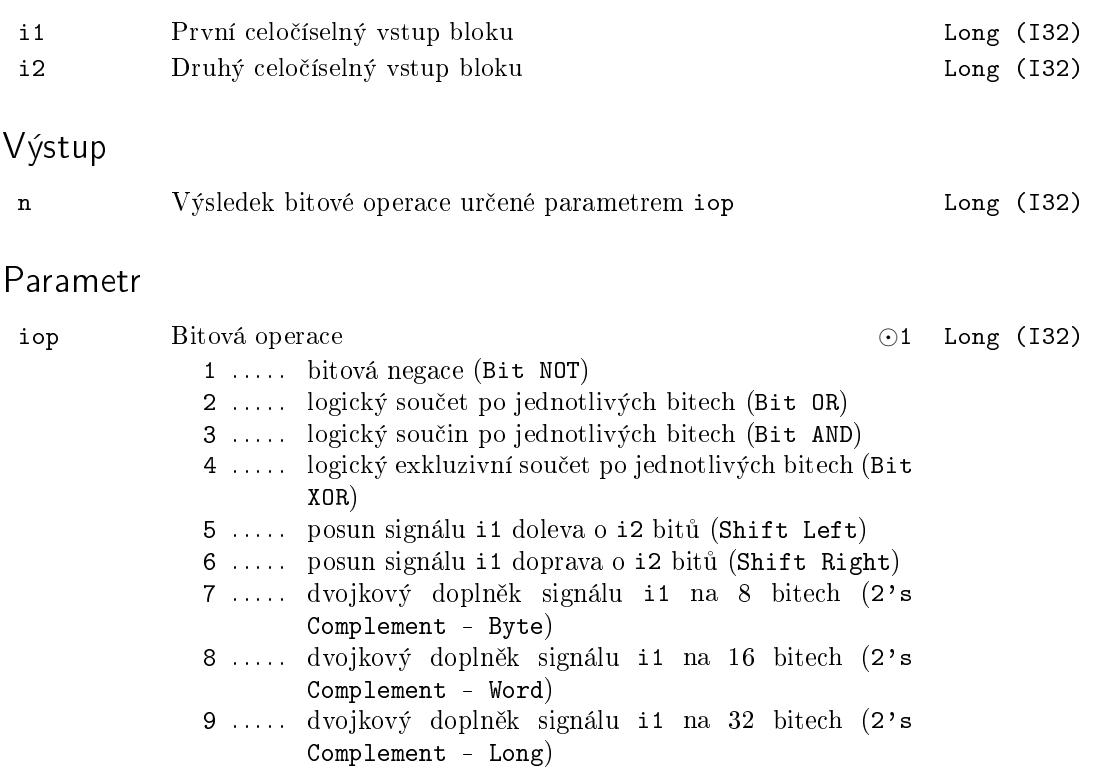

### <span id="page-234-0"></span>BMOCT, BMHEXD  $-$  Bitový multiplexer

Symboly bloků<br>
Licence: STANDARD

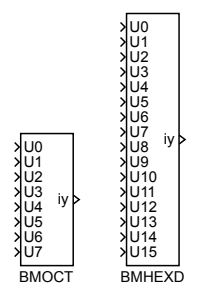

### Popis funkce

Bloky BMOCT a BMHEXD pracují jako bitové multiplexery a lze je výhodně využít ke skládání celočíselných signálů z jednotlivých bitů. Oba bloky se od sebe liší jen počtem vstupů, blok BMOCT má 8 bitových vstupů, blok BMHEXD jich má 16. V případě, že parametr  $\texttt{shift} = 0$ , jsou jednotlivé bity výstupního signálu iy přímo tvořeny vstupními signály, v nejnižším bitu je vždy signál U0.

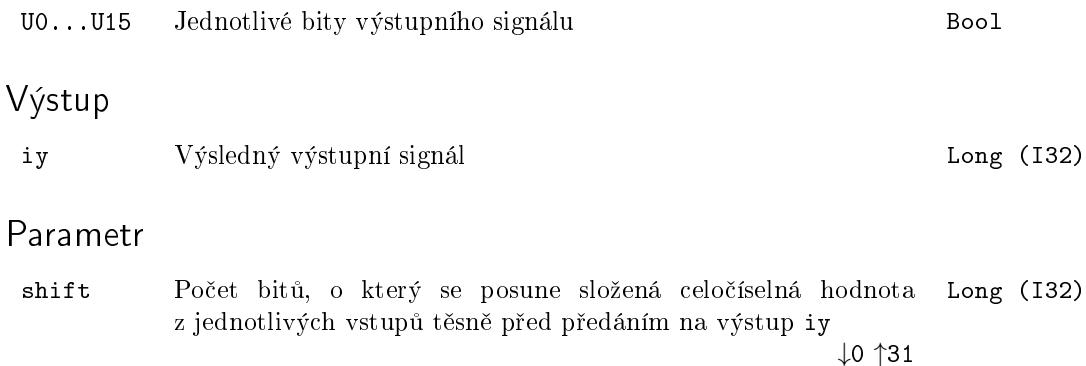

## <span id="page-235-0"></span>COUNT –  $\check{\mathrm{R}}$ ízený čítač

Symbol bloku and the contract of the contract of the Licence: STANDARD

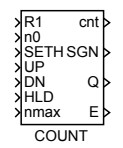

#### Popis funkce

Blok COUNT je určen pro obousměrné čítání pulsů – přesněji náběžných hran na vstupech UP a DN. Při výskytu náběžné hrany na vstupu UP (DN) se výstup cnt zvětší o 1 (sníží o 1). Současný výskyt náběžných hran na vstupech UP a DN indikuje výstup E jako chybu čítání. Resetování výstupu cnt na hodnotu 0 lze provést vstupem R1 (pokud je R1 = on je výstup cnt držen na hodnotě 0). Nastavení výstupu cnt na hodnotu n0 zajistí vstup SETH = on (pokud SETH = on je výstup cnt držen na hodnotě n0). Vstup R1 má vyšší prioritu než vstup SETH. Vstup HLD = on způsobí zastavení čítání. Stav čítače cnt ≥ nmax způsobí nastavení výstupu Q na hodnotu on.

#### Vstupy

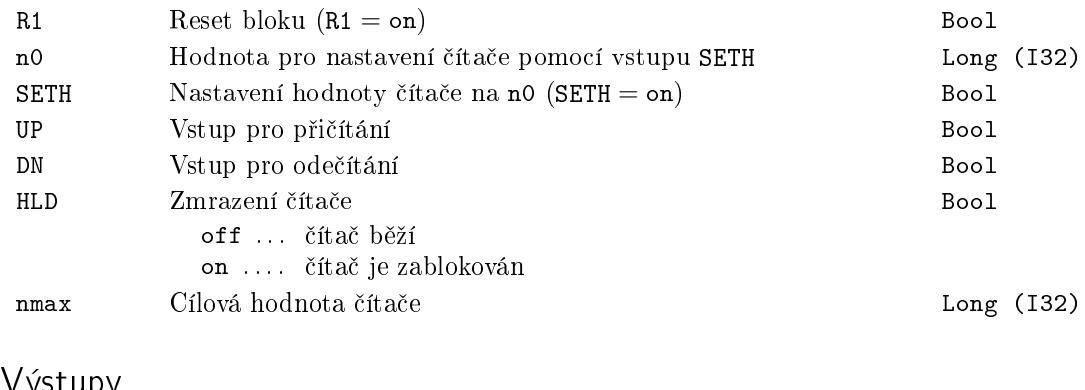

#### v ystupy

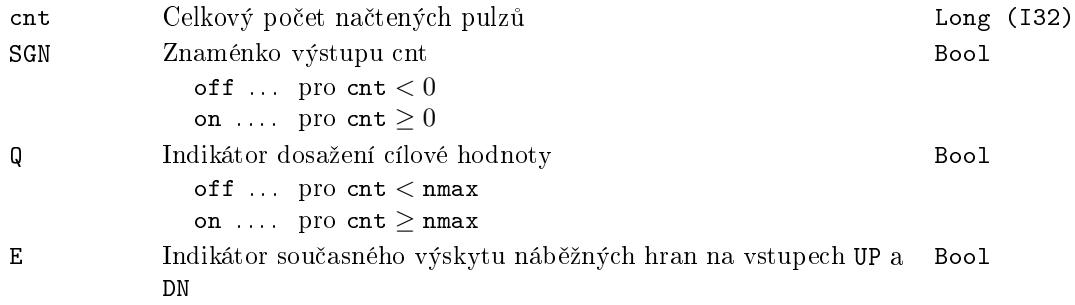

#### <span id="page-236-0"></span> $EATMT - Extended finite-state automaton$

Symbol bloku Licence: ADVANCED

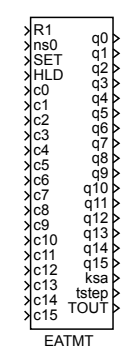

#### Popis funkce

The EATMT block implements a finite automat with at most 256 states and 256 transition rules, thus it extends the possibilities of the ATMT block.

The current state of the automat  $i, i = 0, 1, \ldots, 255$  is indicated by individual bits of the integer outputs  $q0, q1, \ldots, q15$ . Only a single bit with index *i* MOD 16 of the q(*i* DIV 16) output is set to 1. The remaining bits of that output and the other outputs are zero. The bits are numbered from zer[o, lea](#page-229-0)st significant bit first. Note that the DIV and MOD operators denote integer division and remainder after integer division respectively. The current state is also indicated by the  $\texttt{ksa} \in \{0, 1, \ldots, 255\}$  output.

The transition conditions  $C_k$ ,  $k = 0, 1, \ldots, 255$  are activated by individual bits of the inputs c0, c1, . . . , c15. The k-th transition condition is fullled when the (*k* MOD 16)-th bit of the input c(*k* DIV 16) is equal to 1. The transition cannot happen otherwise.

The BMHEXD or BMOCT bitwise multiplexers can be used for composition of the input signals  $c0$ ,  $c1$ , ...,  $c15$  from individual Boolean signals. Similarly the output signals  $q0$ ,  $q1, \ldots, q15$  can be decomposed using the BDHEXD or BDOCT bitwise demultiplexers.

The [automa](#page-234-0)t f[unction](#page-234-0) is defined by the following table of transitions:

$$
\begin{array}{cc}\nS1 & C1 & FS1 \\
S2 & C2 & FS2 \\
\vdots & \vdots \\
Sn & Cn & FSn\n\end{array}
$$

Each row of this table represents one transition rule. For example the first row

$$
S1 \quad C1 \quad FS1
$$

has the meaning

#### If  $(S1$  is the current state AND transition condition  $C1$  is fulfilled) then proceed to the following state *F S*1.

The above described meaning of the table row holds for *C*1 *<* 1000. Negation of the  $(C1 - 1000)$ -th transition condition is assumed for  $C1 > 1000$ .

The above mentioned table can be easily constructed from the automat state diagram or SFC description (Sequential Function Charts, formerly Grafcet).

The R1 = on input resets the automat to the initial state *S*0. The SET input allows manual transition from the current state to the ns0 state when rising edge occurs. The R1 input overpowers the SET input. The  $HLD = on$  input freezes the automat activity, the automat stays in the current state regardless of the c*i* input signals and the tstep timer is not incremented. The TOUT output indicates that the machine remains in the given state longer than expected. The time limits  $TOi$  for individual states are defined by the touts array. There is no time limit for the given state when *T Oi* is set to zero. The TOUT output is set to off whenever the automat changes its state.

It is possible to allow more state transitions in one cycle by the morestps parameter. However, this option must be thoroughly considered and tested, namely when the TOUT output is used in transition conditions. In such a case it is strongly recommended to incorporate the ksa output in the transition conditions as well.

The development tools of REXYGEN include also the SFCEditor program. You can create SFC schemes graphically using this tool. Run this editor from REXYGEN Studio by clicking the *Configure* button in the parameter dialog of the **EATMT** block.

#### Vstupy

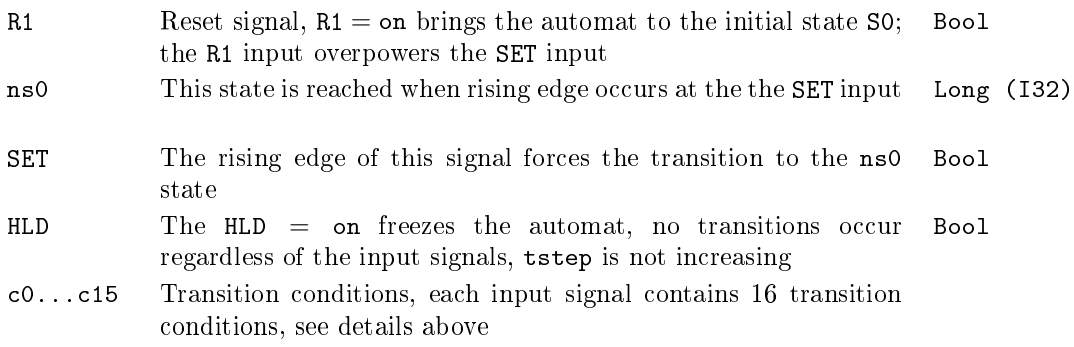

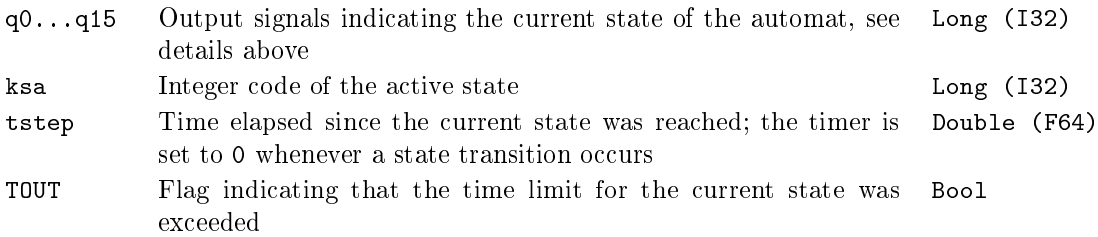

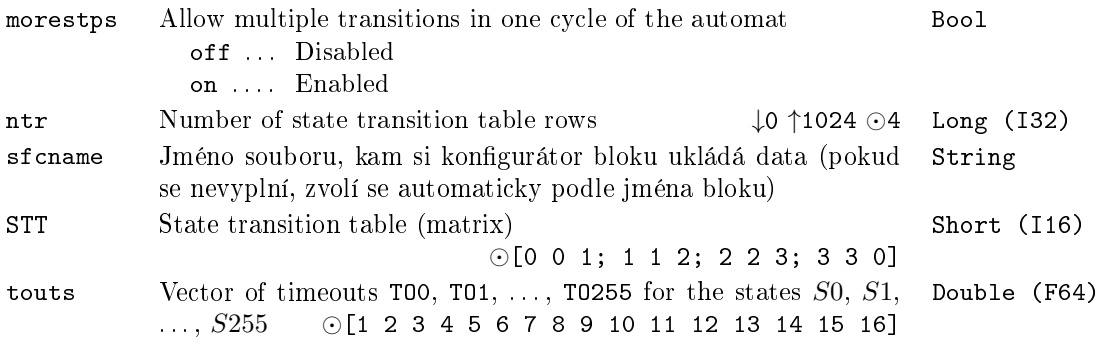

### <span id="page-239-0"></span>EDGE\_ Detekce hrany logického signálu

Symbol bloku and the contract of the contract of the Licence: STANDARD

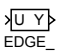

#### Popis funkce

Blok EDGE\_ detekuje na vstupním signálu U náběžnou (off→on), sestupnou (on→off) nebo obě uvedené hrany podle hodnoty parametru iedge. V případě nalezení požadované hrany (změny vstupního signálu) je na jeden krok nastavena hodnota výstupu Y na on. Po dobu, kdy se hodnota vstupního signálu nemění je hodnota výstupu Y rovna off. Hodnota výstupu Y zůstane nulová i v případě, že v parametru iedge je zvolena náběžná (sestupná) hrana a v signálu se vyskytne hrana opačná, tj. sestupná (náběžná).

Vstup

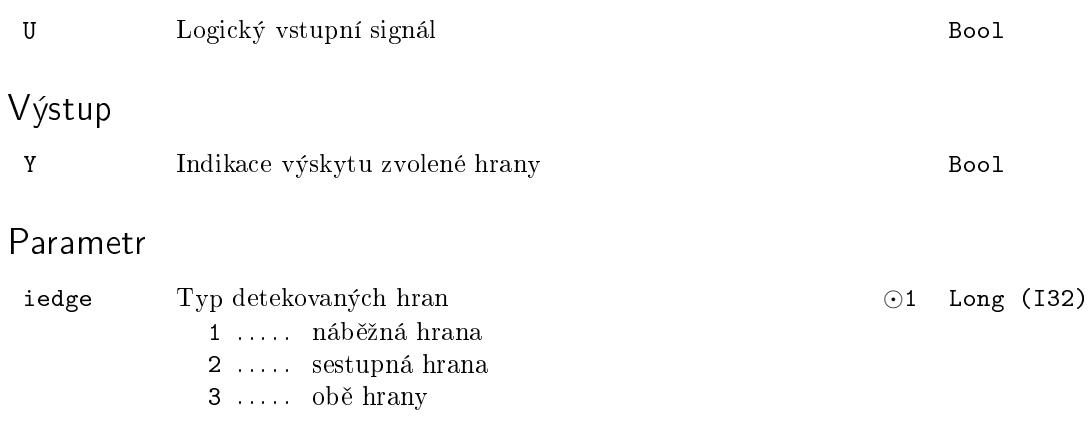

### <span id="page-240-0"></span> $EQ - Shodnost$  dvou signálů

Symbol bloku and the contract of the contract of the Licence: STANDARD

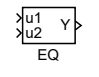

## Popis funkce

Blok porovnává dva vstupní signály. Výstup Y = on je nastaven, pokud mají oba signály stejnou hodnotu. Oba signály musí být shodně buď číselného typu nebo řetězce. Převod mezi numerickými typy je zajištěn: například hodnoty 2,0 (double) a 2 (long) jsou vyhodnoceny jako ekvivalentní. Porovnávání matic nebo jiných komplexních typů není podporováno.

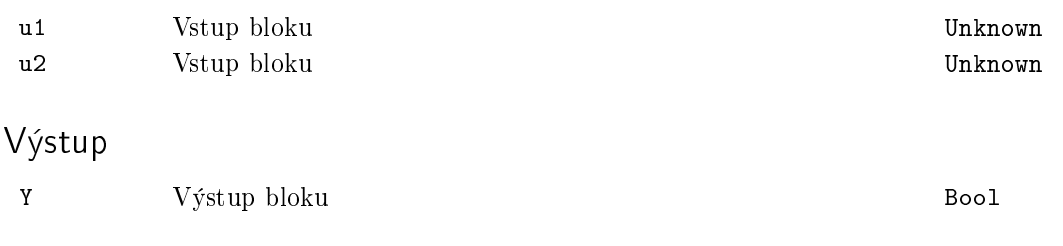

#### <span id="page-241-0"></span> $INTSM - Bitový posun a maska nad celým číslem$

Symbol bloku and the contract of the contract of the Licence: STANDARD

INTSM i n

#### Popis funkce

Blok INTSM provádí bitový posun vstupního čísla i o shift bitů doprava (pro kladný shift) nebo doleva (záporný shift). Volné bity vzniklé posunem jsou vyplněny nulami.

Výstupní hodnota n je logickým součinem (AND) bitově posunutého vstupu i a bitové masky mask.

Typické využití bloku spočívá v extrakci hodnoty jednoho nebo více sousedních bitů z určité pozice v celočíselném registru vyčteném z externího systému.

#### Vstup

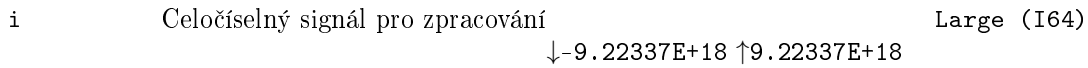

#### Parametry

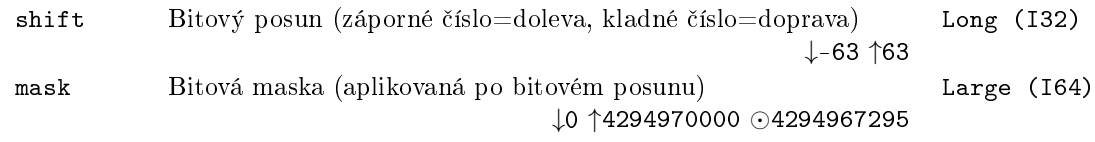

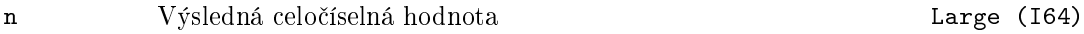

## <span id="page-242-0"></span>ISSW - Jednoduchý přepínač celočíselných signálů

Symbol bloku and the contract of the contract of the Licence: STANDARD

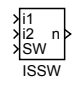

## Popis funkce

Blok ISSW je jednoduchý přepínač celočíselných vstupních signálů i1 a i2 na základě logického vstupu SW. Jestliže SW je off, pak výstup n je roven signálu i1. Jestliže SW je on, pak výstup n je roven signálu i2.

#### Vstupy

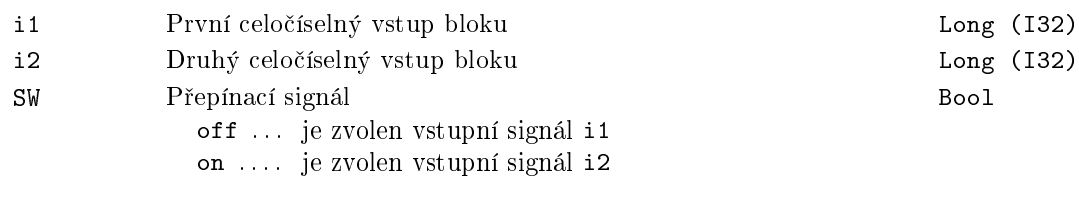

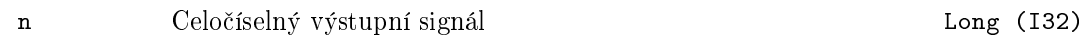

### <span id="page-243-0"></span>ITOI - Transformace celých a binárních čísel

Symbol bloku and the contract of the contract of the Licence: STANDARD

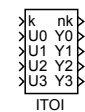

#### Popis funkce

Blok ITOI přiřazuje vstupnímu číslu k respektive binárnímu číslu (U3 U2 U1 U0)<sub>2</sub> z mno- $\langle 0, 1, 2, \ldots, 15 \rangle$  výstupní číslo nk a jeho binární reprezentaci (Y3 Y2 Y1 Y0)<sub>2</sub> z téže množiny. Příslušné zobrazení je popsáno tabulkou

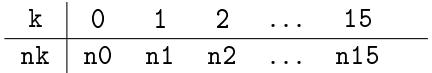

kde n0, ..., n15 jsou dány převodním vektorem fktab. Je-li BINF = off, potom se za významný považuje vstup k, zatímco pro  $BINE =$  on se za vstup bloku považuje číslo (U3 U2 U1 U0 $)_2$ .

#### Vstupy

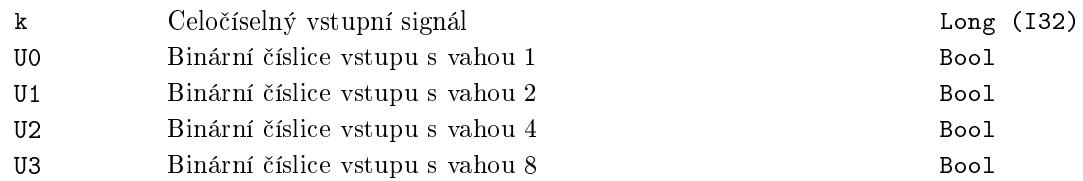

### Výstupy

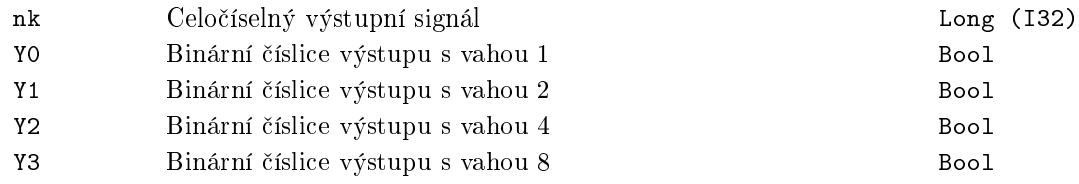

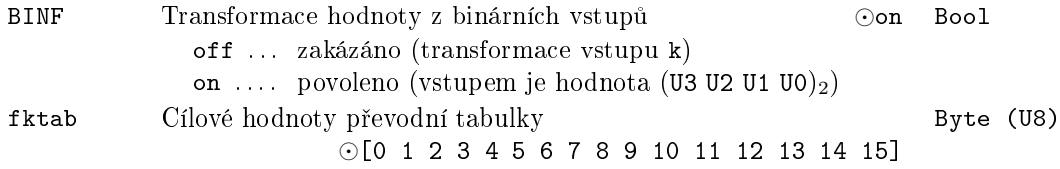

## <span id="page-244-0"></span>NOT\_ Logická negace

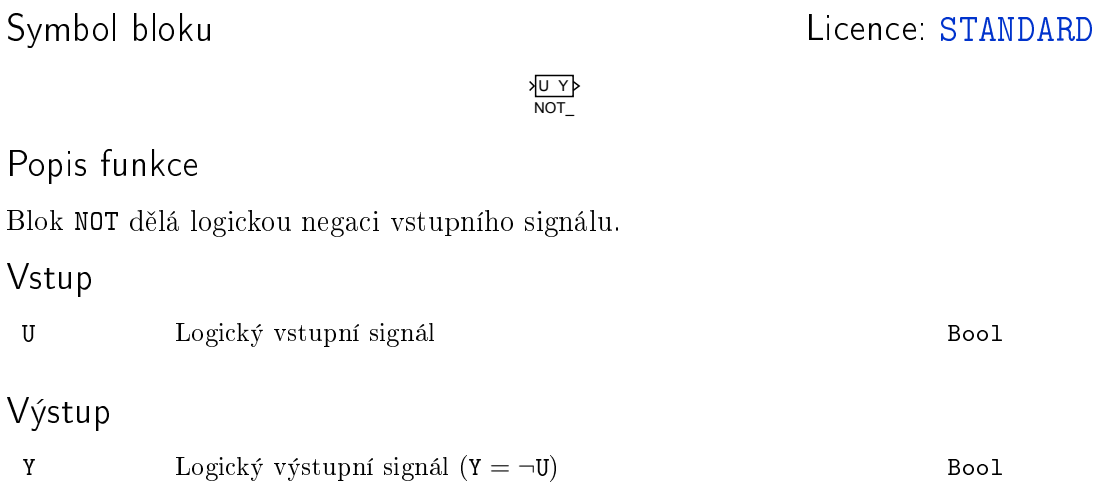

## <span id="page-245-0"></span>OR\_ - Logický součet dvou signálů

Symbol bloku and the contract of the United States of Licence: STANDARD

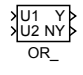

#### Popis funkce

Blok OR dělá logický součet dvou vstupních signálů U1 a U2.

Pokud potřebujete pracovat s více vstupními signály, použijte blok OROCT.

#### Vstupy

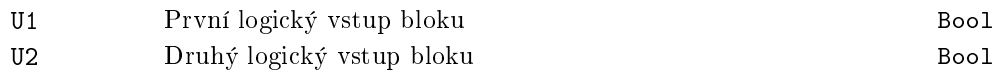

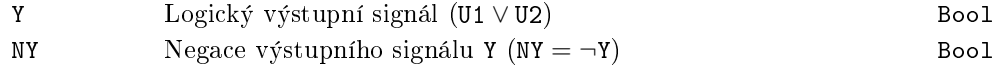

### <span id="page-246-0"></span>ORQUAD, OROCT, ORHEXD – Logický součet více signálů

Symboly bloků<br>
Licence: STANDARD

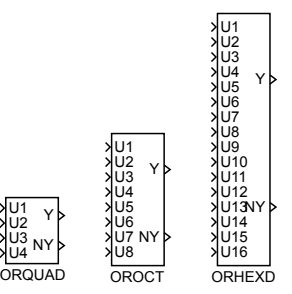

#### Popis funkce

Bloky ORQUAD, OROCT, ORHEXD provádí logický součet až šestnácti vstupních signálů U1 až U16. Signály, jejichž seznam je uveden v parametru nl se před provedením logického součinu negují.

Pokud je tedy parametr nl prázdný, tak se provádí logický sou£et Y = U1 *∨* U2 *∨* U3 *∨* U4 *∨* U5 *∨ . . . ∨* U16. Pokud bude nap°íklad nl=1,3..5, pak Y = *¬*U1 *∨* U2 *∨ ¬*U3 *∨ ¬*U4 *∨ ¬*U5 *∨* U6 *∨ . . . ∨* U16.

Pokud pracujete pouze se dvěma vstupními signály, zvažte použití bloku OR\_.

#### Vstupy

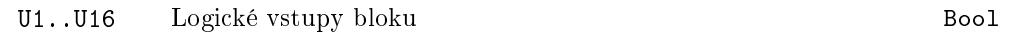

#### Parametr

nl Seznam negovaných signál·. Zadává se ve tvaru nap°. 1,3..5,8. Long (I32) Programy třetích stran (Simulink, OPC klienti atd.) pracují s celým číslem, které je bitovou maskou - pro uvedený příklad tedy 157, binárně 10011101.

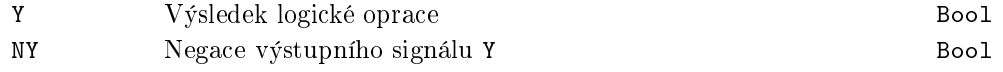

### RS – Klopný obvod

## Symbol bloku and the contract of the Contract Contract Contract Contract Contract Contract Contract Contract Contract Contract Contract Contract Contract Contract Contract Contract Contract Contract Contract Contract Contr

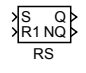

## Popis funkce

Blok RS je klopný obvod, který v případě, že vstup S má hodnotu on, nastaví trvale výstup Q na on. Druhý vstupní signál R1 resetuje výstup Q na hodnotu off a to i tehdy, když vstup S má hodnotu on. Výstup NQ je pouhou negací výstupu Q.

Funkce bloku je dobře patrná z obrázku vnitřní struktury bloku.

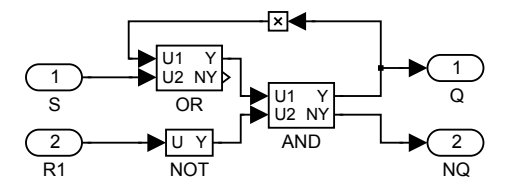

#### Vstupy

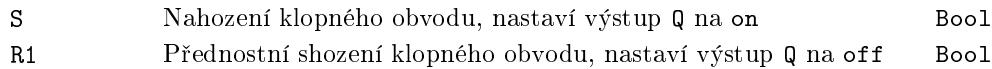

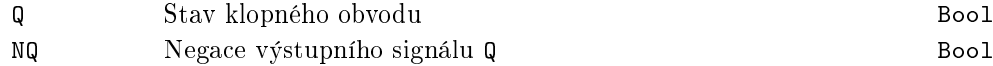

### $SR - Klopn\acute{y}$  obvod

Symbol bloku and the contract of the contract of the Licence: STANDARD

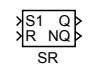

## Popis funkce

Blok SR je klopný obvod, který v případě, že vstup S1 má hodnotu on, nastaví trvale výstup Q na on. Druhý vstupní signál R resetuje výstup Q na hodnotu off, ale pouze tehdy, když vstup S1 má hodnotu off. Výstup NQ je pouhou negací výstupu Q.

Funkce bloku je dobře patrná z obrázku vnitřní struktury bloku.

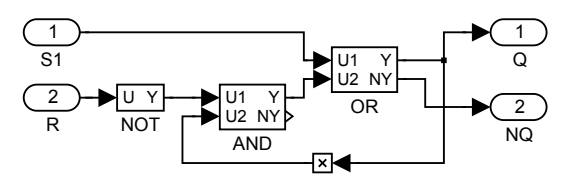

### Vstupy

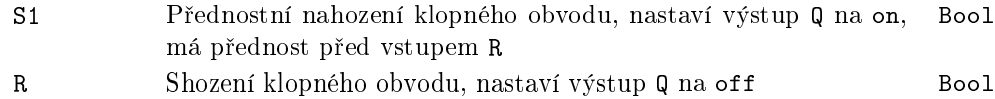

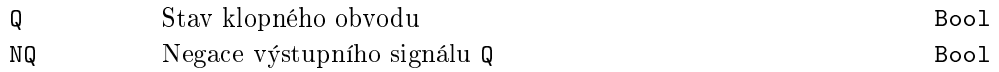

#### TIMER\_ - Vícefunkční časovač

Symbol bloku and the contract of the contract of the Licence: STANDARD

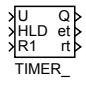

## Popis funkce

Blok TIMER\_ umožňuje buď vygenerovat impuls zadané délky pt (v sekundách) nebo filtrovat pulzy na vstupním signálu U užší než pt sekund. Režim funkce bloku se volí pomocí parametru mode.

Následující obrázek ilustruje chování bloku v jednotlivých režimech při nastavení  $pt = 3$ :

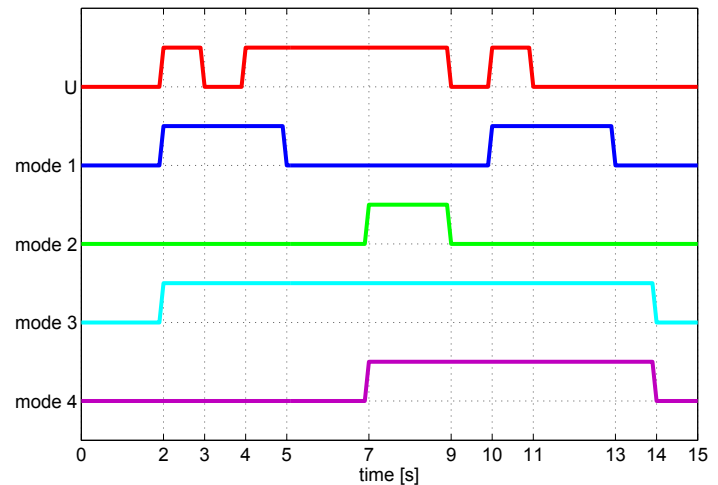

Cítání času je možno pozastavit pomocí vstupu HLD. Vstup R1 resetuje časovač. Signál pro reset má přednost před vstupem U, obdobně jako u bloku RS.

#### Vstupy

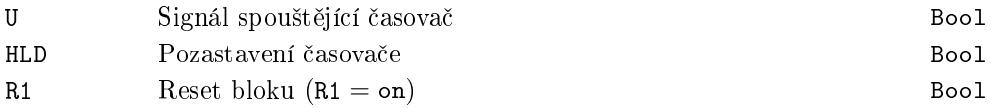

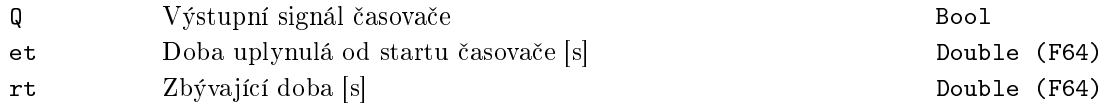

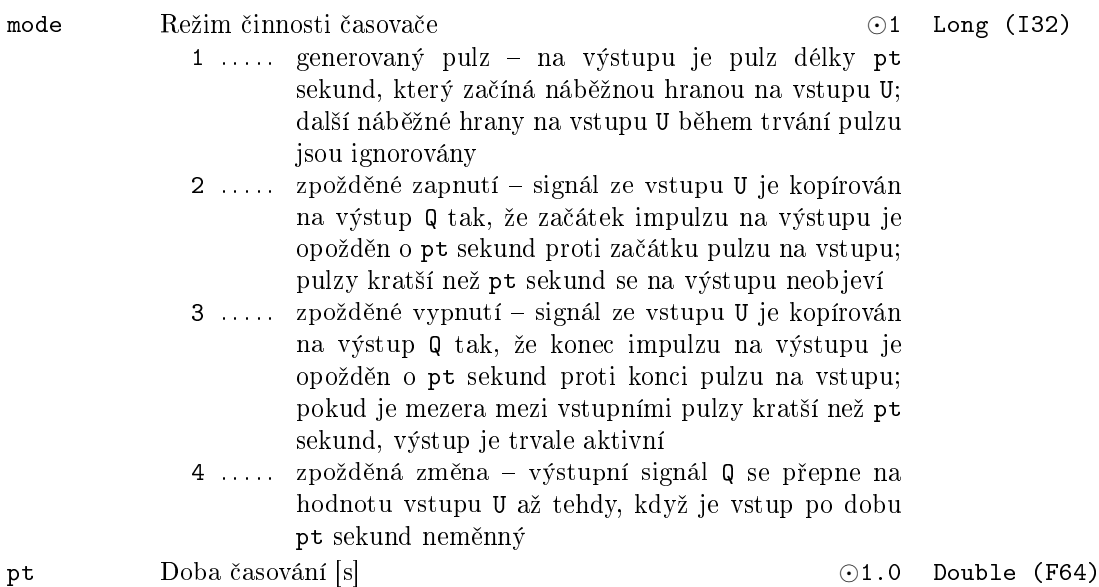
# Kapitola 9

# TIME – Bloky pro práci s časem

## Obsah

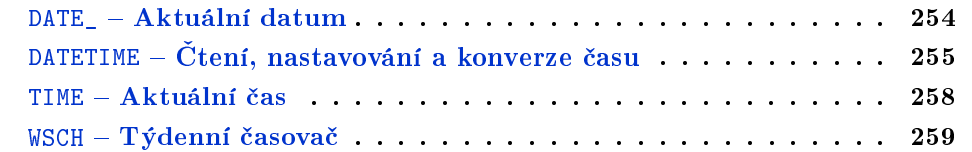

# <span id="page-253-0"></span> $\mathtt{DATE\_}$  – Aktuální datum

Symbol bloku and the contract of the Community Community Licence: STANDARD

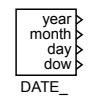

# Popis funkce

Výstupy bloku DATE\_ odpovídají datu operačního systému. Pro pokročilé operace s časem a datem použijte blok DATETIME.

# Výstupy

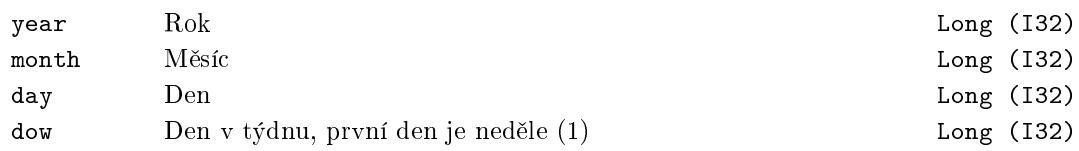

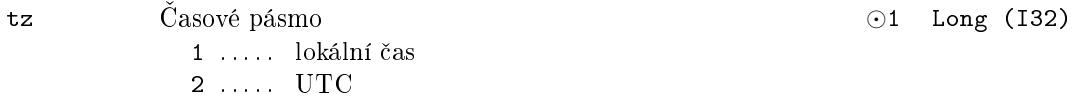

## DATETIME – Čtení, nastavování a konverze času

Symbol bloku Licence: STANDARD

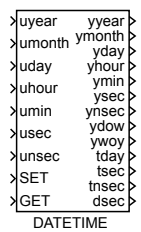

## Popis funkce

Blok DATETIME je určen pro pokročilé operace s časem řídicího systému REXYGEN a opera£ního systému.

Blok umožňuje synchronizaci hodin operačního systému a řídicího systému REXY-GEN. V okamžiku spuštění exekutivy systému REXYGEN jsou hodiny synchronizovány, ale během dlouhodobého provozu se mohou tyto dva údaje rozcházet (např. při přechodu na letní čas). Pokud je potřeba provést opětovnou synchronizaci, hodiny systému REXY-GEN se při náběžné hraně (off→on) na vstupu SET aktualizují dle vstupů a parametrů bloku.

Je však důrazně doporučeno neaktualizovat hodiny systému REXYGEN, pokud je řízený stroj či technologie v provozu, neboť by to mohlo vést k nepředvídatelnému chování.

Pokud je potřeba číst nebo konvertovat údaje o čase, je možno příslušnou akci spustit náběžnou hranou (off→on) na vstupu GET a hodnoty přečíst na výstupech bloku. Výstupy začínající na 't' označují celkový počet daných jednotek od 1.1.2000 UTC.

Pokud jsou nastaveny parametry getper a setper na nenulové hodnoty, je čtení a nastavování hodin prováděno periodicky.

Při menší odchylce hodin systému REXYGEN a operačního systému, než udává parametr settol, nejsou hodiny systému REXYGEN nastaveny jednorázově, synchronizace probíhá postupně. Toho je dosaženo zanedbatelnými změnami v časování exekutivy systému REXYGEN, čímž po nějaké době dojde k dosažení synchronizace. Následně je použito standardní časování systému REXYGEN.

Pro jednoduché čtení data a/nebo času použijte bloky DATE\_ a TIME.

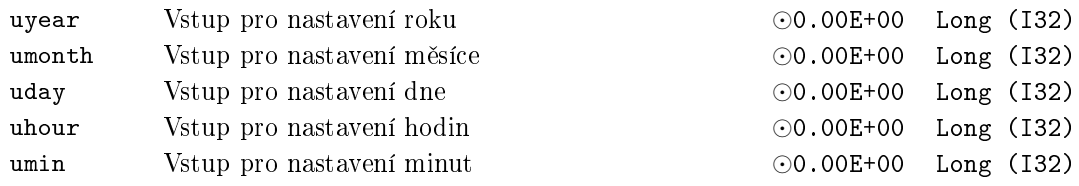

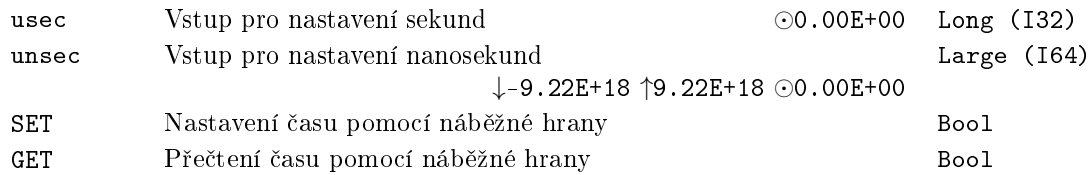

# Výstupy

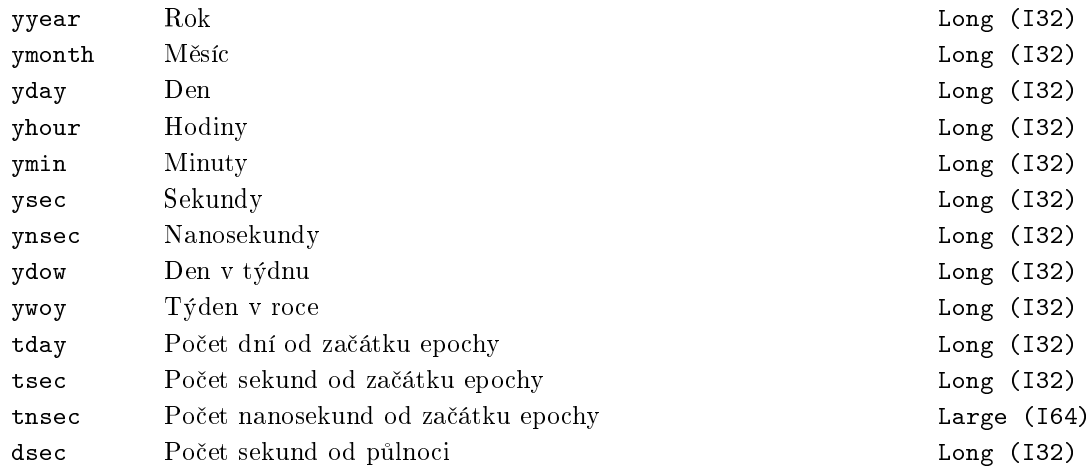

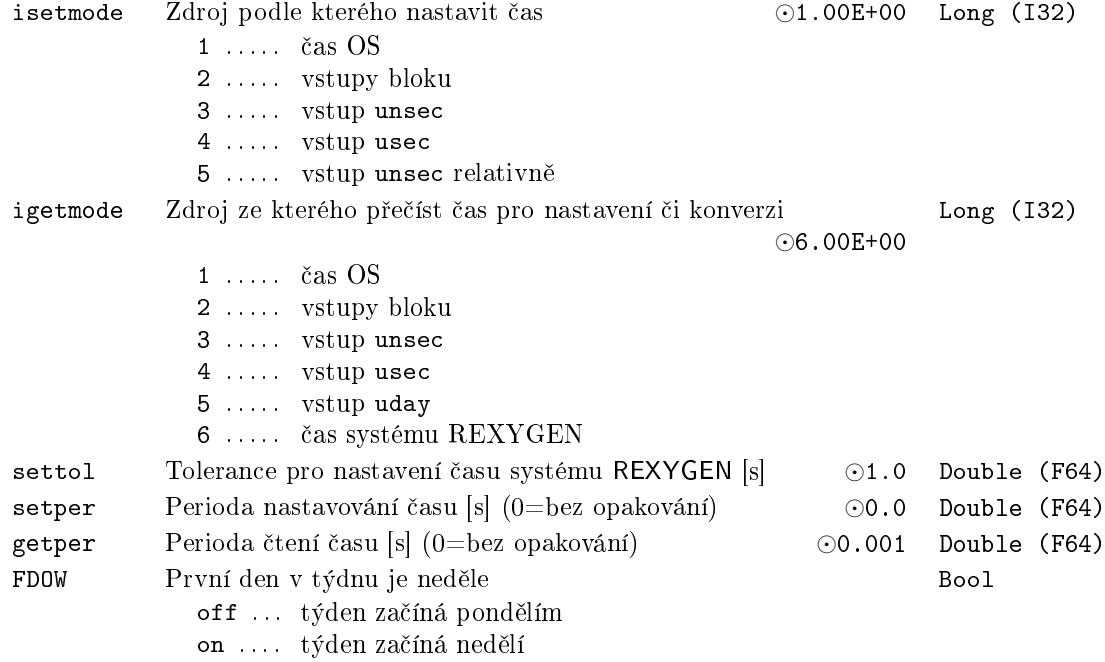

tz asové pásmo *⊙*1.00E+00 Long (I32)

1 ..... lokální čas 2 ..... UTC

257

## <span id="page-257-0"></span>TIME – Aktuální čas

# Symbol bloku and the contract of the Contract Contract Contract Contract Contract Contract Contract Contract Contract Contract Contract Contract Contract Contract Contract Contract Contract Contract Contract Contract Contr

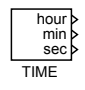

# Popis funkce

Výstupy bloku TIME odpovídají času operačního systému. Pro pokročilé operace s časem a datem použijte blok DATETIME.

# Výstupy

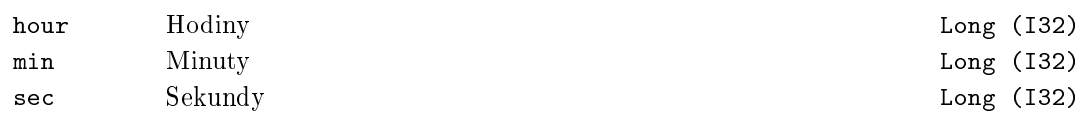

## Parametr

tz asové pásmo *⊙*1 Long (I32)  $1$   $\dots$  .  $\,$  lokální čas  $2$  ..... UTC

## $WSCH - Tydenni časovač$

Symbol bloku Licence: STANDARD

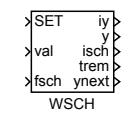

## Popis funkce

Blok WSCH je určen pro generování týdenních programů, například pro vytápění (den, noc, útlum), větrání (high, low, off), osvětlení, zavlažování apod. Jeho výstupy mohou být využity pro spínání jednotlivých zařízení nebo pro regulaci jejich výkonu.

V běžném provozu jsou v průběhu týdne na výstupech iy a y generovány hodnoty dle tabulky wst, která obsahuje trojice hodnot den-hodina-hodnota. Například zápis  $[2 6.5 21.5]$  znamená, že se v úterý v 6:30 hodin ráno nastaví na výstup y hodnota 21.5 a na výstupu iy bude hodnota 22 (zaokrouhlení na celé £íslo). Jednotlivé trojice hodnot se oddělují středníkem.

Dny jsou číslovány od 1 (pondělí) do 7 (neděle). Vyšší čísla je možno využít pro speciální denní programy, které je možno vynutit pomocí vstupu fsch nebo tabulky speciálních dnů specdays. Aktuálně platný denní program je indikován výstupem isch.

Rovněž je možné dočasně nastavit výstupní hodnotu pomocí vstupů SET a val. Při náběžné hraně na vstupu **SET** (off→on) je hodnota val zkopírována na výstup y a výstup isch je přenastaven na hodnotu 0. Ruční hodnota zůstává nastavena, dokud:

- nenastane další přepnutí výstupní hodnoty dle tabulky wst nebo
- není přenastavena pomocí další náběžné hrany na vstupu SET nebo
- *•* není vynucen jiný denní program pomocí vstupu fsch.

Seznam speciálních dní specdays lze využít pro vynucení konkrétního denního programu v daný den. Například ve dnech státních svátků můžeme vynutit nedělní režim. Datum se zadává ve formátu YYYYMMDD. Zápis [20160328 7] tak znamená, že 28. března 2016 se má generovat nedělní program. Jednotlivé dvojice hodnot se oddělují středníkem.

Výstupy trem a ynext mohou být využity, pokud je potřeba provést nějaké úkony v předstihu ještě před přepnutím výstupních hodnot iy a y.

Výstup iy je určen pro přímé napojení na funkční bloky se vstupy typu Boolean (konverze typu long na bool se provádí automaticky).

Parametr nmax určuje, kolik paměti je alokováno pro pole wst a codespecdays. Při nmax = 100 může parametr wst obsahovat až 100 trojic  $den-hodina-hodnota$ . Pro běžné použití není potřeba velikost nmax měnit.

# Vstupy

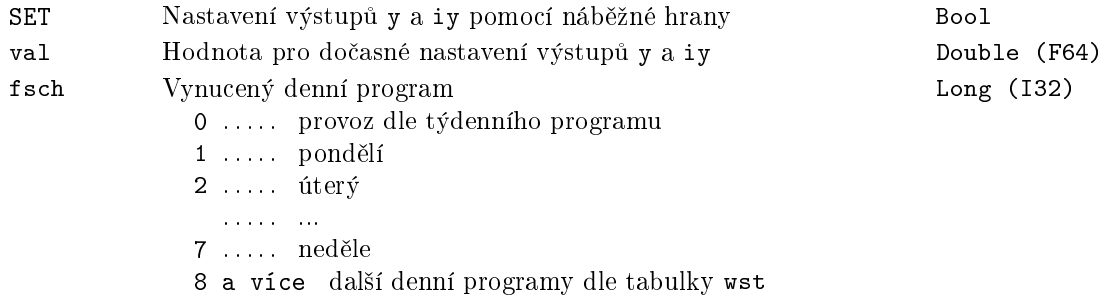

# Výstupy

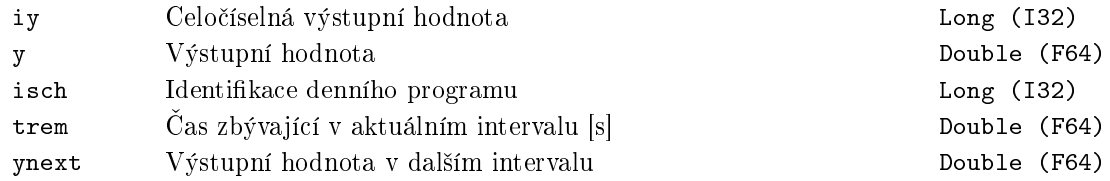

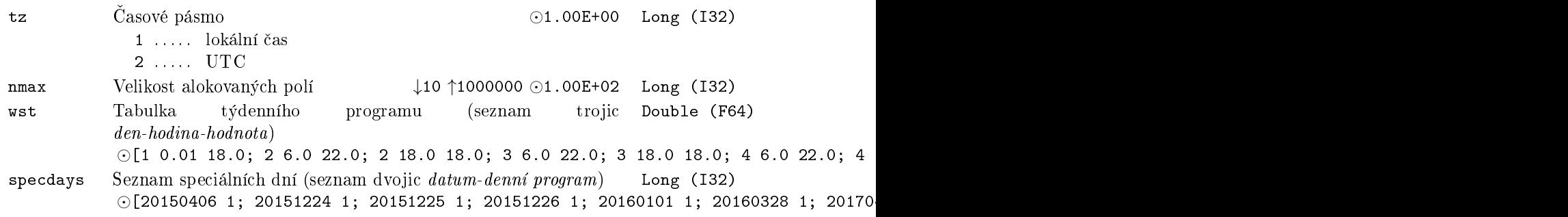

# Kapitola 10

# ARC - Archivace dat

### Obsah

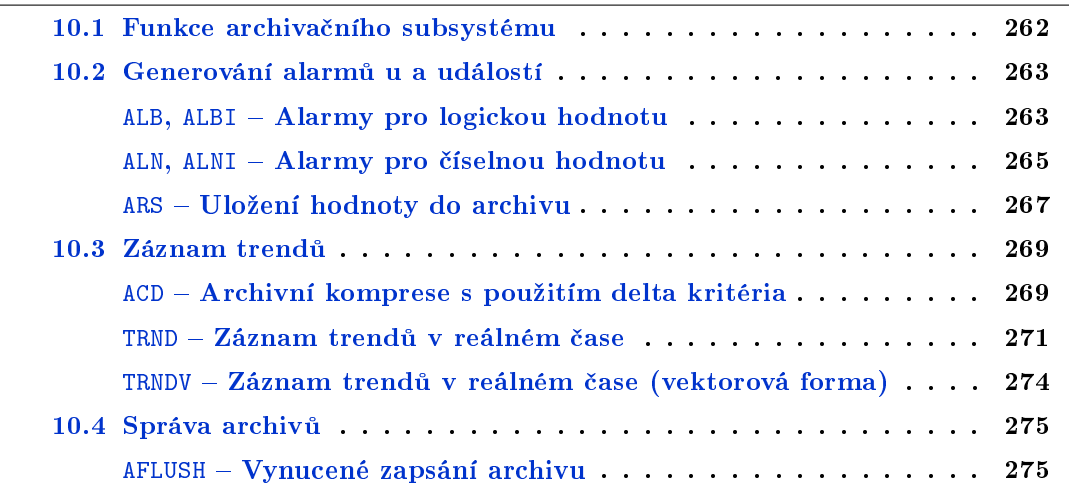

Exekutiva reálného času RexCore se skládá z několika vzájemně spolupracujících subsystémů (subsystém reálného času, diagnostický subsystém, subsystém ovladačů, atd.) Jedním z těchto subsystémů je i archivační subsystém.

Archivační subsystém slouží k zaznamenávání a uchovávání historie řídícího systému. Funkce archivačního subsystému je předmětem první podkapitoly.

Ve zbývajících dvou podkapitolách jsou popsány bloky spolupracující s archiva£ním subsystémem řídicího systému REXYGEN. Podle funkce lze archivační bloky rozdělit do dvou skupin:

- Bloky pro generování alarmů a událostí
- Bloky pro zaznamenávání trendů
- Bloky pro správu archivů

## <span id="page-261-0"></span>10.1 Funkce archiva£ního subsystému

Archiv slouží v řídicím systému REXYGEN pro ukládání historie událostí, alarmů a trendů vybraných veličin. Řídicí systém může současně obsluhovat až 15 archivů v každé řídicí stanici. Systém rozlišuje tři druhy archivů:

- Archiv v pam¥ti RAM. Vhodný pro krátkodobé ukládání dat. Výhodou je rychlý přístup k uloženým datům, nevýhodou ztráta dat po restartu systému.
- Archiv v zálohované paměti. Podobný archivu v paměti RAM. Největší výhodou je zachovávání uložených dat i při opakovaných restartech systému, navíc přístup k datům zůstává velmi rychlý. Nevýhodou může být někdy jeho nepříliš velká kapacita (závisí na konkrétní hardwarové platformě).
- Archiv v souboru na disku. Archivy na disku jsou soubory speciálního formátu. Výhodami jsou snadná přenositelnost (kopírování) a zejména velký rozsah dat omezený jen kapacitou disku. Nevýhodou je pomalejší přístup k datům.

Daná hardwarová platforma nemusí podporovat všechny druhy archivů. Příznaky podporovaných druhů archivů jsou součástí verze řídicího systému cílového zařízení a lze je zjistit v programu REXYGEN Diagnostics nebo v diagnostickém panelu v REXYGEN Studio po kliknutí na jméno cílového zařízení (IP adresu) ve stromu exekutivy. Nachází se na kartě Target v levé spodní části.

## 10.2 Generování alarmů u a událostí

## <span id="page-262-1"></span>ALB, ALBI - Alarmy pro logickou hodnotu

<span id="page-262-0"></span>Symboly bloků které kontrol (a Licence: STANDARD)

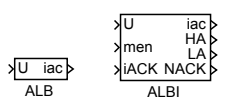

## Popis funkce

Bloky ALB a ALBI jsou určeny pro generování alarmů nebo událostí při změně logické hodnoty přivedené na vstup U. Výstup iac indikuje stav alarmu (události). Parametr men určuje, při jaké změně vstupu U bude alarm generován. Dále bude popsán blok ALBI. Blok ALB se liší pouze tím, že nemá výstupy HA, LA a men, iACK není jeho vstupem, ale parametrem.

Události a alarmy jsou v systému REXYGEN rozlišeny pomocí parametru 1v1. Pokud je 1 ≤ 1v1 ≤ 127, jedná se o alarm, u něhož se do archivu ukládá jeho začátek, konec i potvrzení. Rozsah 128 ≤ 1v1 ≤ 255 je určen pro události, u nichž se zapisuje pouze okamžik, kdy daná událost nastala.

## Vstupy

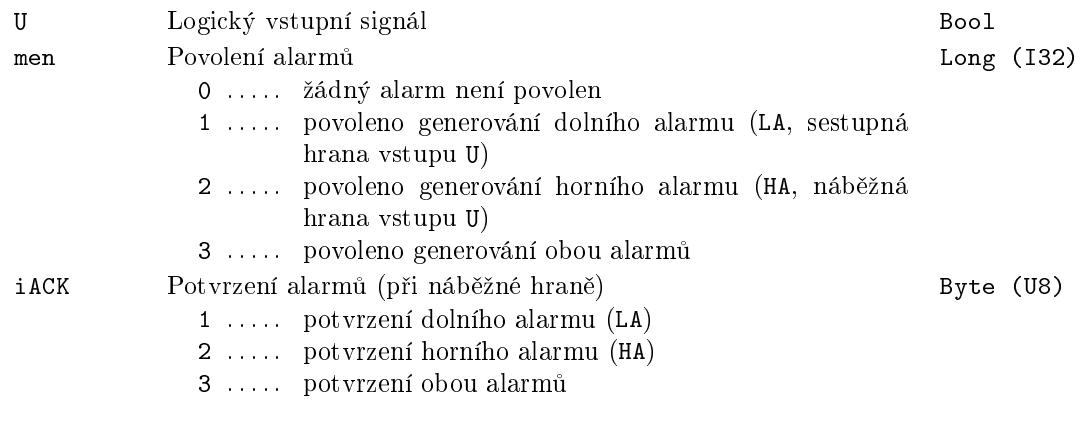

## Výstupy

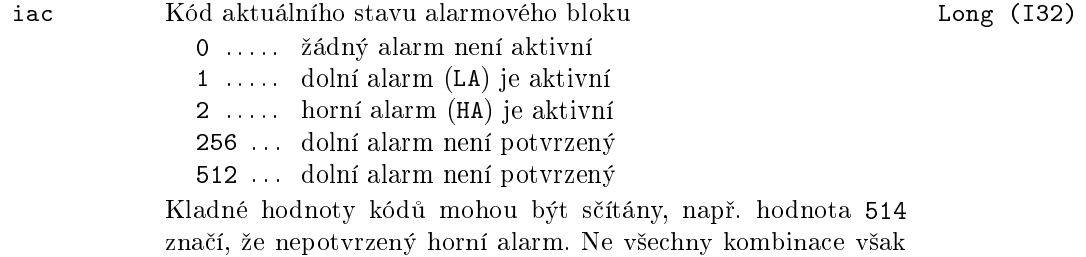

mají smysl.

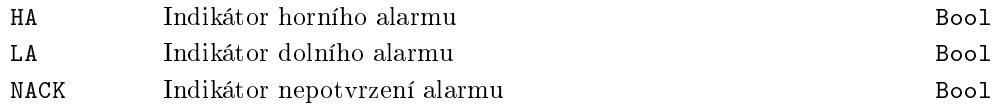

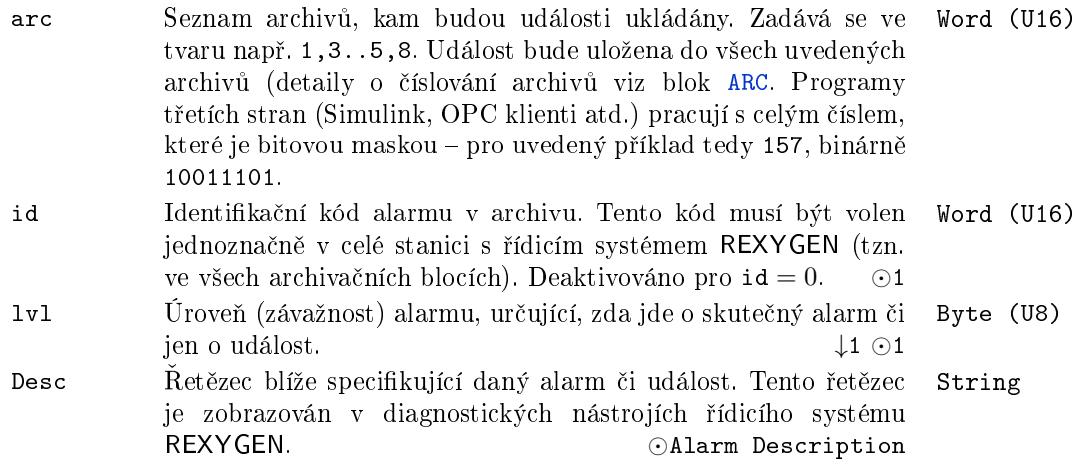

## <span id="page-264-0"></span>ALN, ALNI Alarmy pro £íselnou hodnotu

Symboly bloků které kontrol (a Licence: STANDARD)

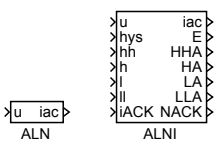

## Popis funkce

Bloky ALN a ALNI jsou určeny pro generování dvouúrovňových alarmů nebo událostí při překročení (podkročení) číselné hodnoty vstupu u některé z horních mezí h, hh (dolních mezí l, ll). Výstup iac indikuje stav alarmu (události). Vhodnými alarmovými mezemi lze zvolit, při jaké změně vstupu u bude alarm generován. Dále bude popsán blok ALNI. Blok ALN se liší pouze tím, že nemá výstupy HHA, HA, LA, LLA a místo vstupů hys, hh, h, 1, 11, iACK má stejně pojmenované parametry.

Události a alarmy jsou v systému REXYGEN rozlišeny pomocí parametru 1v1. Pokud je 1 ≤ 1v1 ≤ 127, jedná se o alarm, u něhož se do archivu ukládá jeho začátek, konec i potvrzení. Rozsah 128 ≤ 1v1 ≤ 255 je určen pro události, u nichž se zapisuje pouze okamžik, kdy daná událost nastala.

## Vstupy

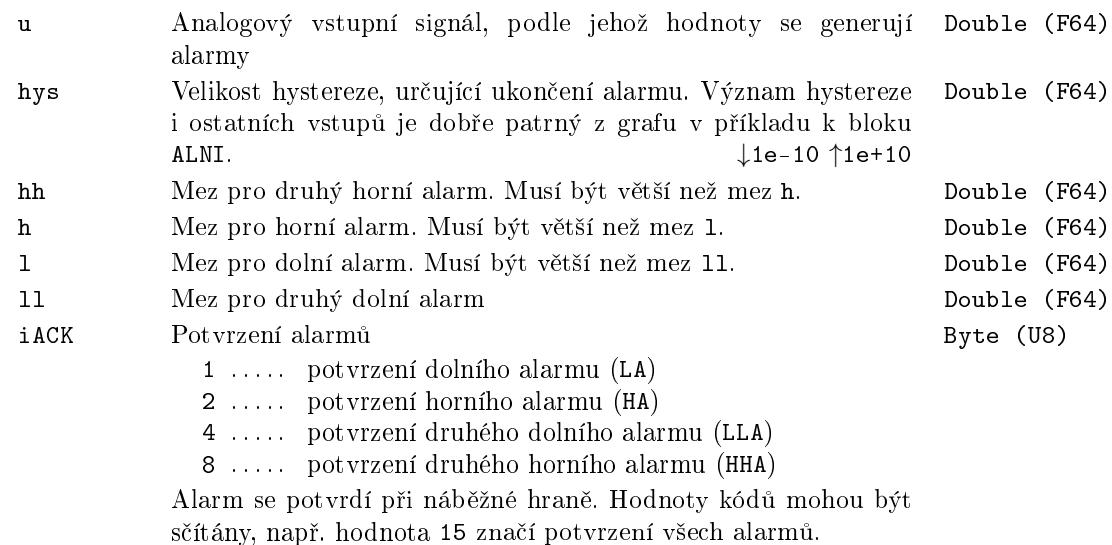

V případě, že stačí daným blokem generovat jen jednoúrovňové alarmy, stačí nastavit lv12=0. Alternativně je možné druhou horní mez hh nastavit na větší a druhou dolní mez 11 na menší hodnotu, než může vstup u dosáhnout.

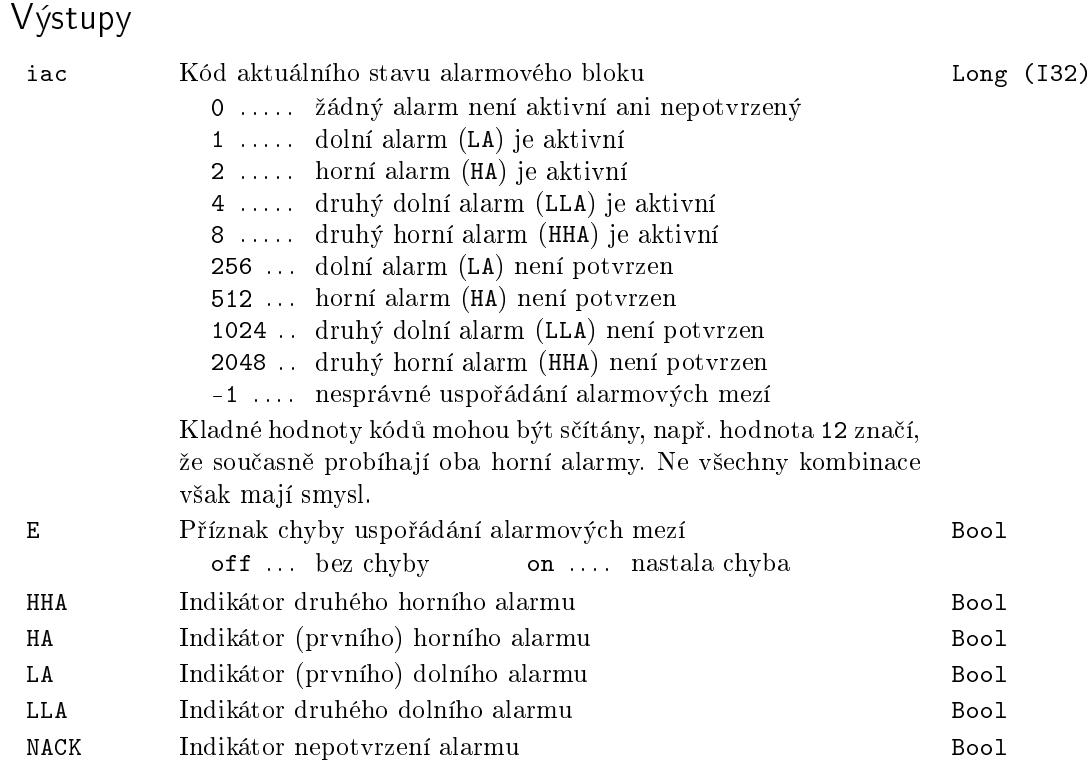

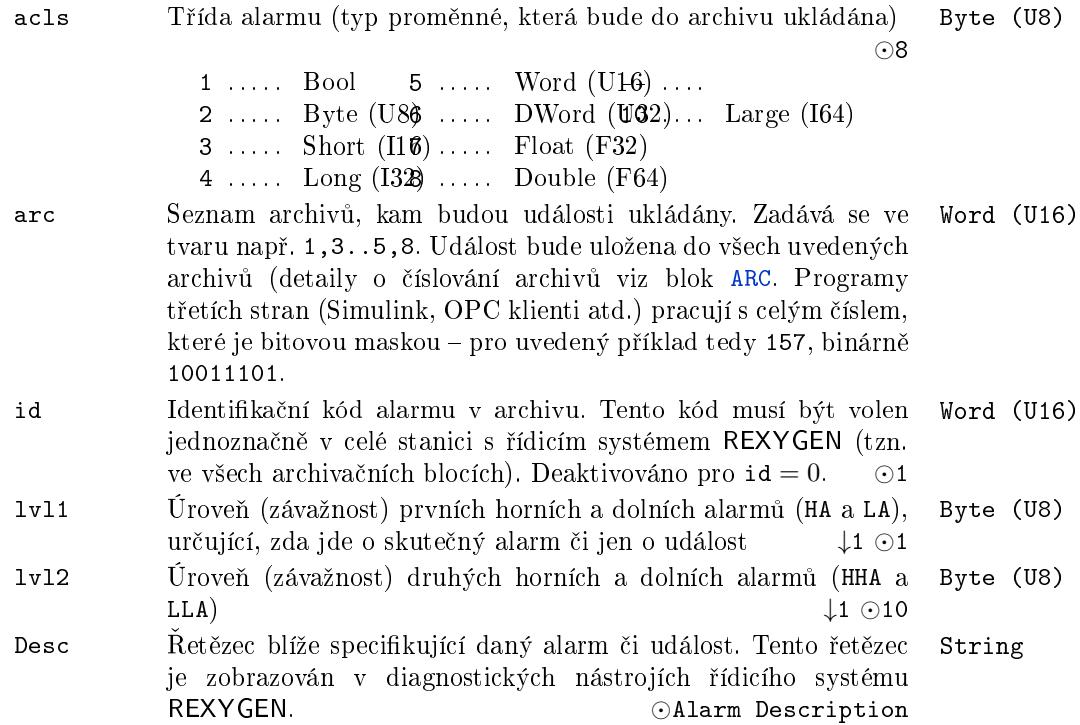

## <span id="page-266-0"></span> $ARS - Uložení hodnoty do archivu$

Symbol bloku Licence: STANDARD

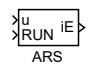

## Popis funkce

Pokud je RUN=on, blok uloŽÍ hodnotu na vstupu u do archivu. Typ hodnoty na vstupu je určen parametrem type a stejný je i typ úložky v archivu. Parametr subtype umožňuje zadat typ alarmu, který zapisují alarmové bloky (například L->H pro logický alarm, nebo HiHi pro číselný alarm). Hodnota parametru může být 0 až 7 a nepoužívá se u polí. Tento parametr se obvykle nevyužívá. Význam ostatních parametrů je stejný jako u ostatních bloků pro zápis do archivu.

Pokud je type=Reference, očekává se pole (sloupcový vektor nebo matice). Pokud je to matice, uloží se každý její sloupec jako samostatná úložka do archivu (tj. v jednom tiku tasku s tímto blokem vynikne v archivu tolik položek, kolik má matice sloupců).

Poznámka1: V případě polí, je archivní subsystém omezen na 255 hodnot v jedné úložce. Současně platí omezení na 512 byte dat v jedné úložce, takže pro typ Short se uloží nejvýše 128 hodnot, pro typ Long nejvýše 64 hodnot, atd. Pokud je vstupní pole delší, blok uloží uvedené počty hodnot od začátku pole a nehlásí žádnou chybu.

Poznámka2: V případě stringu je archivní subsystém omezen na 65535 byte (znaků v UTF8 kódování může být méně). Pokud je vstupní text delší, blok uloží prvních 65635 byte od začátku pole a nehlásí žádnou chybu. Některé čtecí funkce mohou mít malý buffer a takto dlouhý text pak nelze vyčíst, doporučuje se proto nepřekračovat 4080 byte (znaků, pokud se používají jen znaky z anglická klávesnice).

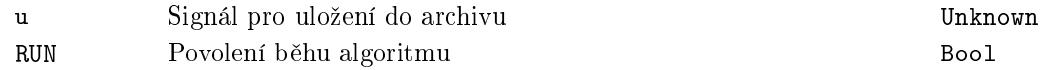

# Parametry

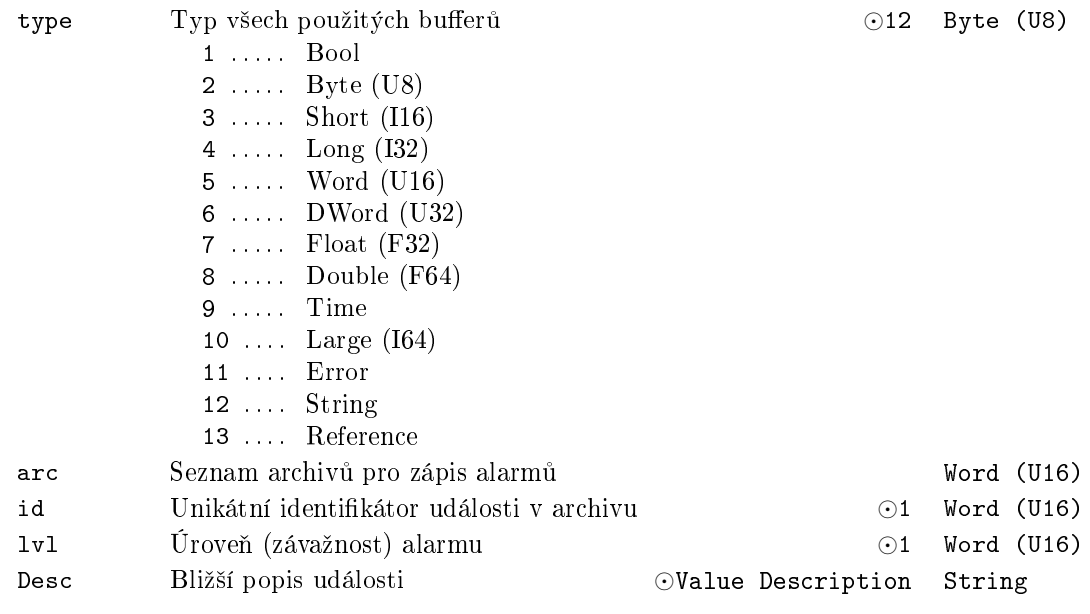

# Výstup

iE Kód chyby Error

## 10.3 Záznam trendů

## <span id="page-268-1"></span> $ACD - Archivni$  komprese s použitím delta kritéria

<span id="page-268-0"></span>Symbol bloku Licence: STANDARD

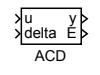

## Popis funkce

Blok ACD (Archive Compression using Delta criterion) je určen pro ukládání komprimovaných analogových signálů do archivu pomocí archivních událostí.

Základní myšlenkou bloku je archivovat vstupní signál u jen tehdy, pokud se mění. Doba mezi uloºením dvou po sob¥ následujících hodnot signálu je v intervalu *⟨*tmin,tmax*⟩* sekund (doby jsou zaokrouhleny na nejbližší násobek periody vzorkování). Pokud se hodnota signálu "hodně" mění, ukládá se signál jednou za čas tmin, pokud se hodnota signálu mění "málo" nebo je konstantní, ukládá se signál jednou za čas tmax. Po spuštění bloku se vždy uloží první hodnota vstupu u, označme ji u0. Přesná pravidla ukládání dalších vzorků jsou určena vstupem delta a parametrem TR.

Je-li TR=off, testuje se podmínka *|*u *−* u0*| >* delta. Pokud je spln¥na a od minulého uložení uplynul alespoň čas tmin uloží se tato hodnota u do archivu a nastaví se  $u0=u$ . Je-li podmínka splněna dříve než za čas tmin od posledního uložení nastaví se chybový výstup E na 1 a počká se s uložením na první vzorek po uplynutí času tmin, v tomto okamžiku se nastavuje  $E=0$ . Pak se celý postup opakuje od začátku.

Je-li TR=on, pracuje blok tak, že ukládá první vzorek, který se odchyluje o více než toleranci delta od signálu s kompenzovaným trendem. Podmínka na minimální čas ukládání platí obdobně jako v předcházejícím případě.

Chování bloku v obou případech ukazuje následující obrázek: a) pro  $TR = of f$ , b) pro TR=on. Ukládané vzorky jsou ozna£eny symbolem *×*.

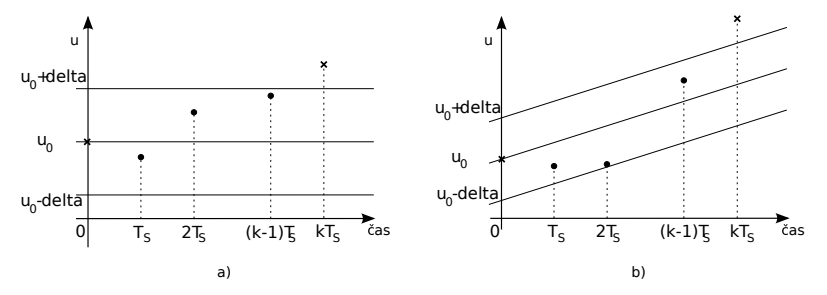

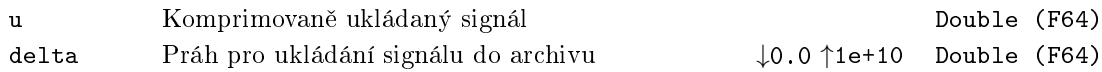

# Výstupy

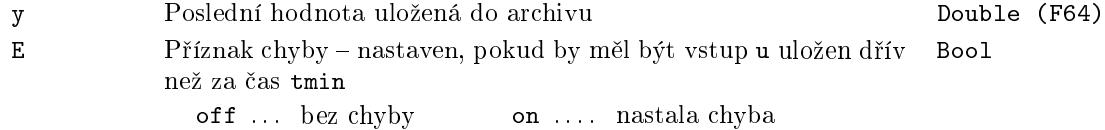

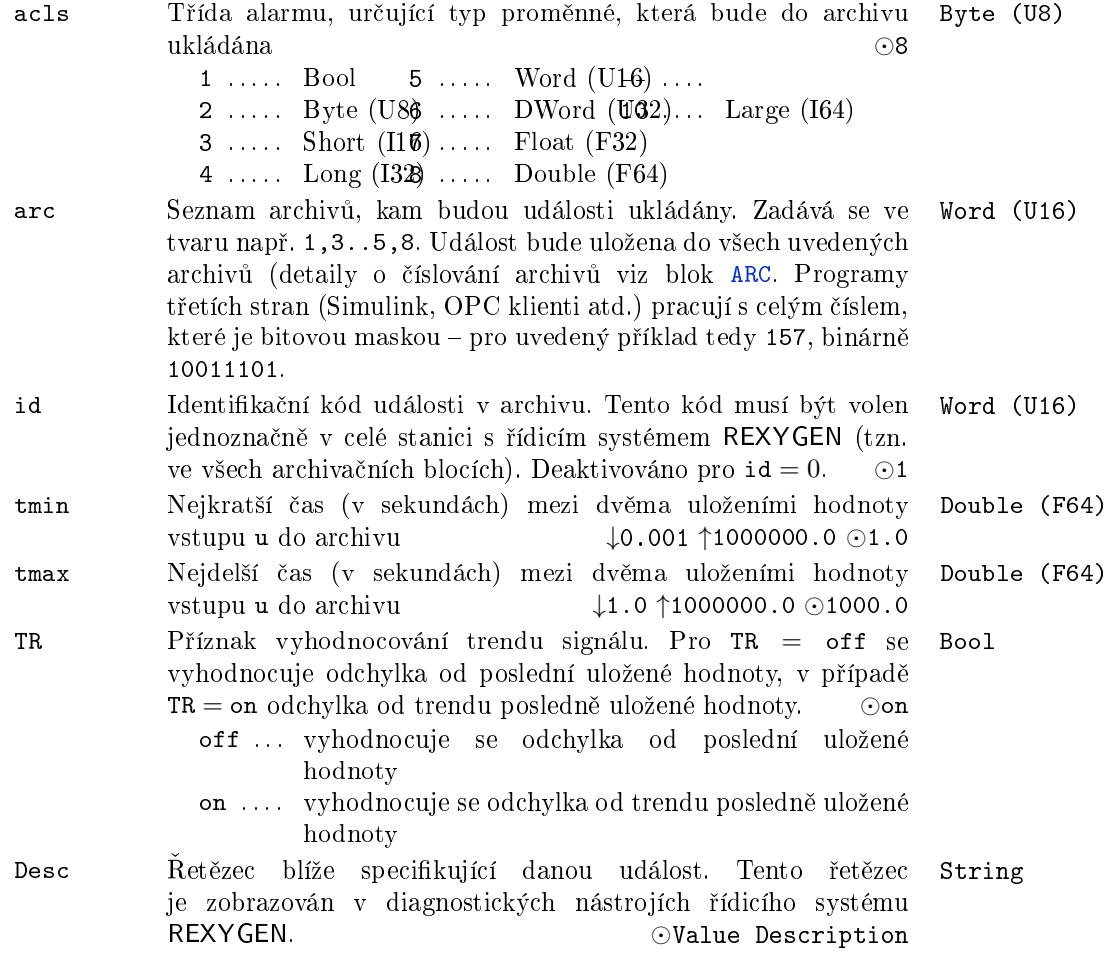

## <span id="page-270-0"></span> $TRND - Záznam$  trendů v reálném čase

Symbol bloku Licence: STANDARD

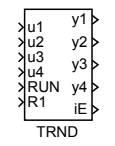

## Popis funkce

Blok TRND slouží pro ukládání průběhů až čtyř vstupních signálů u1 až u4 do cyklických trendových bufferů v paměti cílového zařízení (target). Výhodou bloku TRND je synchronní ukládání dat s během exekutivy reálného času, které umožňuje ukládat do trendu i velmi rychlé signály. Na rozdíl od asynchronního ukládání dat na nadřazeném operátorském počítači (host) nedochází ke ztrátě některých vzorků nebo jejich vícenásobnému uložení. Data lze blokem TRND ukládat i pro velmi krátké periody spouštění úloh.

Skutečný počet ukládaných průběhů určuje parametr n. V případě, že se trendové buffery s délkou 1 vzorků zaplní, začnou se přepisovat nejstarší vzorky. Do trendových bufferů se mohou ukládat data jednou za pfac spuštění bloku (decimace) a ukládaná data mohou být zpracována podle hodnoty parametrů ptype1 až ptype4. Další decimace s faktorem afac může být použita pro ukládání do archivů.

Pro úsporu paměti na cílovém zařízení může být parametrem btype specifikován typ použitých trendových bufferů. Velikost paměti obsazená trendovými buffery je dána vztahem  $s \cdot \mathbf{n} \cdot \mathbf{l}$ , kde *s* je velikost proměnné daného typu v bytech. Přednastavený typ Double zabírá 8 bytů na každý vzorek, pokud je tedy např. počet trendů  $n = 4$ , délka každého trendu  $1 = 1000$ , pak pro typ Double je zapotřebí  $8 \cdot 4 \cdot 1000 = 32000$  bytů. V případě, že by byly vstupní signály měřeny z  $A/D$  převodníku s rozlišením do 16 bitů, mohly by být ukládány v typu Word s velikostí 2 byty na vzorek a velikost potřebné paměti by se zmenšila na jednu čtvrtinu. Velikosti jednotlivých datových typů a jejich rozsahy jsou uvedeny v tabulce 1.1 na straně 18.

Při použití jiného typu pro trendové buffery než je typ Double může nastat případ, že se zpracovaná hodnota některého vstupu "nevejde" do zvoleného typu bufferu a má hodnotu menší (větší) než je nejmenší (největší) zobrazitelné číslo v daném typu. V takovém případě se do bufferu uloží nejmenší (největší[\) z](#page-17-0)obrazitelné číslo v daném typu a chyba se binárně zakóduje do chybového výstupu iE podle následující tabulky (nepoužité bity jsou vypuštěny):

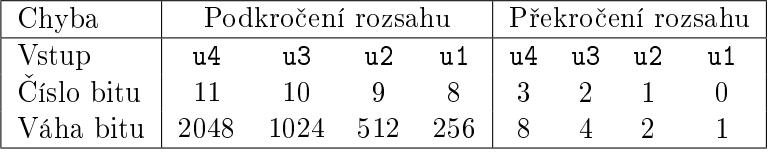

V případě, že nastane najednou několik chyb, je výsledný chybový kód dán součtem vah jednotlivých chyb. Poznamenejme, že současné překročení a podkročení rozsahu na daném vstupu nemohou nastat zároveň.

Číst, zobrazovat a exportovat průběžně ukládaná data umožňuje diagnostický program REXYGEN Diagnostics.

# Vstupy

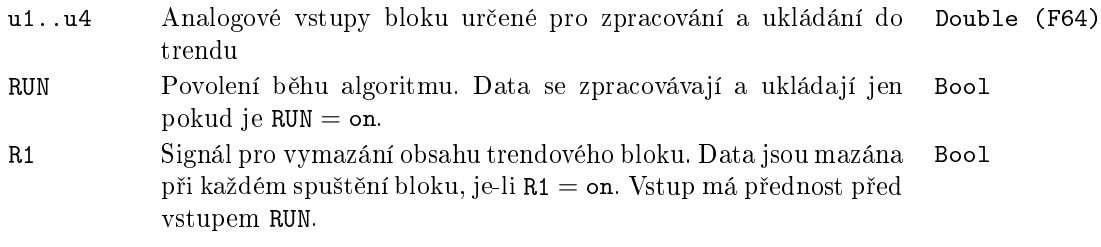

# Výstupy

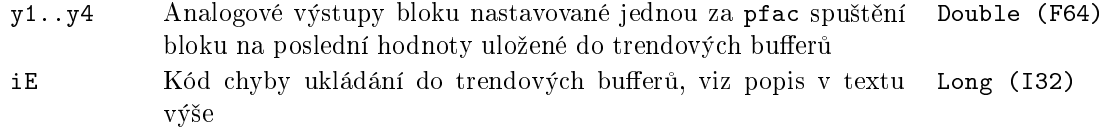

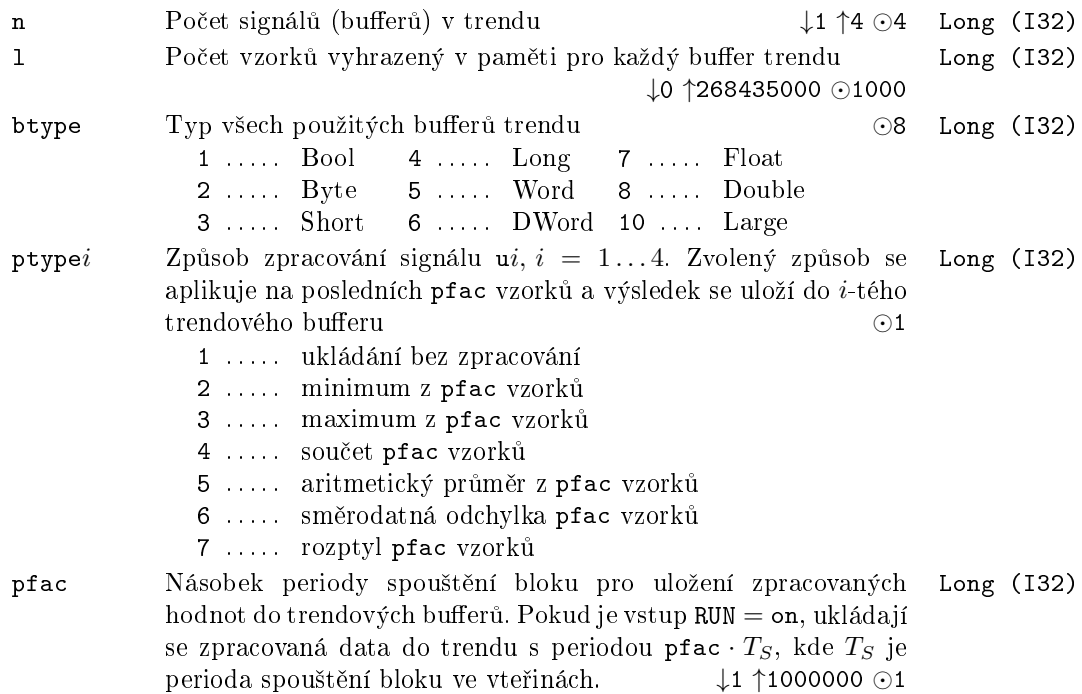

- afac archivační faktor je číslem udávajícím po kolika uložených vzorcích do trendu se mají ukládané hodnoty navíc uložit do archivů zadaných příznaky arc. Je-li afac = 0, neukládají se trendy do žádného archivu, jinak se ukládají s periodou afac · pfac ·  $T_S$ , kde  $T_S$  je perioda spouštění bloku ve vteřinách. *↓*0 *↑*1000000 Long (I32)
- arc Seznam archivů, kam budou ukládána data z trendu. Zadává se ve tvaru např. 1,3..5,8. Data budou uložena do všech uvedených archivů (detaily o číslování archivů viz blok ARC. Programy třetích stran (Simulink, OPC klienti atd.) pracují s  $celým číslem, které je bitovou maskou – pro uvedený příklad$ tedy 157, binárně 10011101. Word (U16)
- id Identika£ní kód trendu v archivu. Tento kód musí být [volen](#page-21-0) jednoznačně v celé stanici s řídicím systémem REXYGEN (tzn. ve všech archivačních blocích). Deaktivováno pro id = 0. *⊙*1 Word (U16)
- Title Text hlavičky trendu pro zobrazení v diagnostických nástrojích systému REXYGEN, např. v programu REXYGEN Diagnostics *⊙*Trend Title String
- timesrc Zdroj £asových zna£ek. Sou£ástí kaºdého vzorku v trendovém bufferu je časová značka. Pro rychlé nebo krátkodobé trendy, kde nás zajímá přesný čas mezi vzorky odpovídající periodě spouštění úlohy spíše než absolutní čas, vybereme CORETIMER  $\overline{\phantom{a}}$  interní technologický čas systému REXYGEN, který je inkrementován o nominální periodu s každým základním tikem. Pro dlouhodobé trendy, kde nás zajímá spíše absolutní čas sdílený s operačním systémem (a případně synchronizovaný přes NTP), vybereme RTC. Ostatní volby jsou určeny pouze pro ladicí nebo speciální ú£ely. *⊙*1 Long (I32)
	- 1 .... CORETIMER technologický čas aktuální tick
	- 2 ..... CORETIMER-PRECISE technologický čas při spuštění bloku
	- 3 . . . . . RTC reálný čas z operačního systému aktuální tick
	- 4 ..... RTC-PRECISE reálný čas z operačního systému pří spuštění bloku
	- 4 ..... PFC hrubý čas s vysokým rozlišením (PerFormanceCounter)

## TRNDV – Záznam trendů v reálném čase (vektorová forma)

Symbol bloku Licence: STANDARD

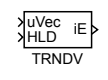

## Popis funkce

Blok TRNDV slouží pro ukládání průběhů vstupních signálů, které jsou bloku předávány ve vektorové podobě. Narozdíl od bloku TRND tedy umožňuje současné ukládání více než 4 signálů, konkrétně je jejich počet určen pomocí parametru n. Signály jsou ukládány do cyklických trendových bufferů v paměti cílového zařízení (target). Výhodou bloku TRNDV je synchronní ukládání dat s během exekutivy reálného času, které umožňuje ukládat do trendu i velmi rychlé signál[y. Na](#page-270-0) rozdíl od asynchronního ukládání dat na nadřazeném operátorském počítači (host) nedochází ke ztrátě některých vzorků nebo jejich vícenásobnému uložení. Data lze blokem TRNDV ukládat i pro velmi krátké periody spouštění úloh.

V případě, že se trendové buffery s délkou 1 vzorků zaplní, začnou se přepisovat nejstarší vzorky. Do trendových bufferů se mohou ukládat data jednou za pfac spuštění bloku (decimace). Další decimace s faktorem afac může být použita pro ukládání do archivů.

Pro úsporu paměti na cílovém zařízení může být parametrem btype specifikován typ použitých trendových bufferů. Velikost paměti obsazená trendovými buffery je dána vztahem  $s \cdot n \cdot 1$ , kde *s* je velikost proměnné daného typu v bytech. Přednastavený typ Double zabírá 8 bytů na každý vzorek, pokud je tedy např. počet trendů  $n = 4$ , délka každého trendu  $1 = 1000$ , pak pro typ Double je zapotřebí  $8 \cdot 4 \cdot 1000 = 32000$  bytů. V případě, že by byly vstupní signály měřeny z  $A/D$  převodníku s rozlišením do 16 bitů, mohly by být ukládány v typu Word s velikostí 2 byty na vzorek a velikost potřebné paměti by se zmenšila na jednu čtvrtinu. Velikosti jednotlivých datových typů a jejich rozsahy jsou uvedeny v tabulce 1.1 na straně 18.

Císt, zobrazovat a exportovat průběžně ukládaná data umožňuje diagnostický program REXYGEN Diagnostics.

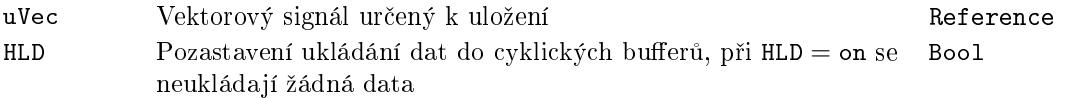

Výstup

iE Kód chyby Error i . . . . . obecná chyba systému REXYGEN

# Parametry

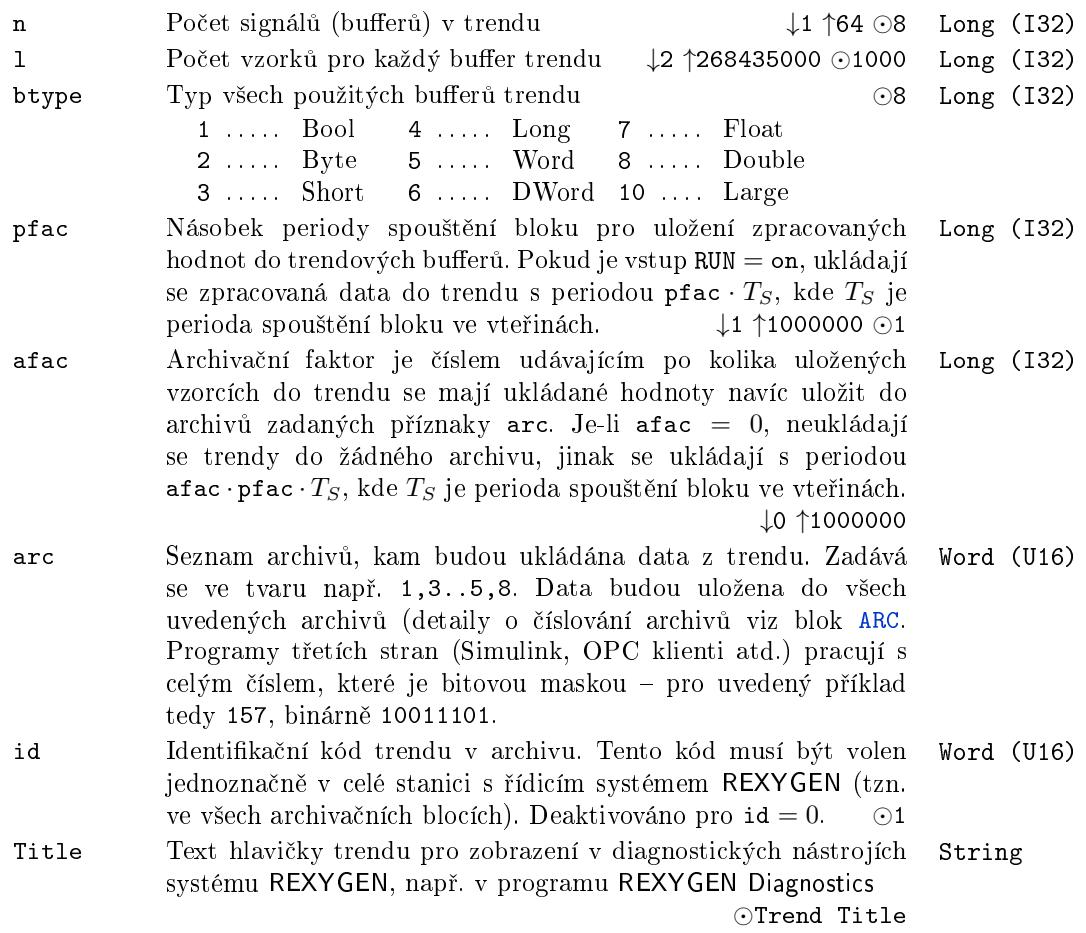

AFLUSH FLUSH

# 10.4 Správa archivů

# <span id="page-274-0"></span> $\texttt{AFLUSH} - \textbf{Vynucen\'e zaps\'aní archivu}$

<span id="page-274-1"></span>Symbol bloku and the contract of the Community Community Licence: STANDARD

Popis funkce

Blok AFLUSH slouží k vynucenému zapsání dat archivu na disk v situaci, kdy hrozí vypnutí napájení řídicího systému, které by vedlo ke ztrátě archivních dat, která ještě nebyla uložena na disk. V okamžiku náběžné hrany na vstupu FLUSH (off→on) se uloží data na disk bez ohledu na nastavení parametru period bloku ARC.

Vstup

FLUSH Vynucené zapsání archivů bool Bool

## Parametr

arc Seznam archivů, kam budou události ukládány. Zadává se ve tvaru např. 1,3..5,8. Událost bude uložena do všech uvedených archivů (detaily o číslování archivů viz blok ARC. Programy třetích stran (Simulink, OPC klienti atd.) pracují s celým číslem, které je bitovou maskou – pro uvedený příklad tedy 157, binárně 10011101. Word (U16)

# Kapitola 11

# STRING – Bloky pro práci s řetězci

### Obsah

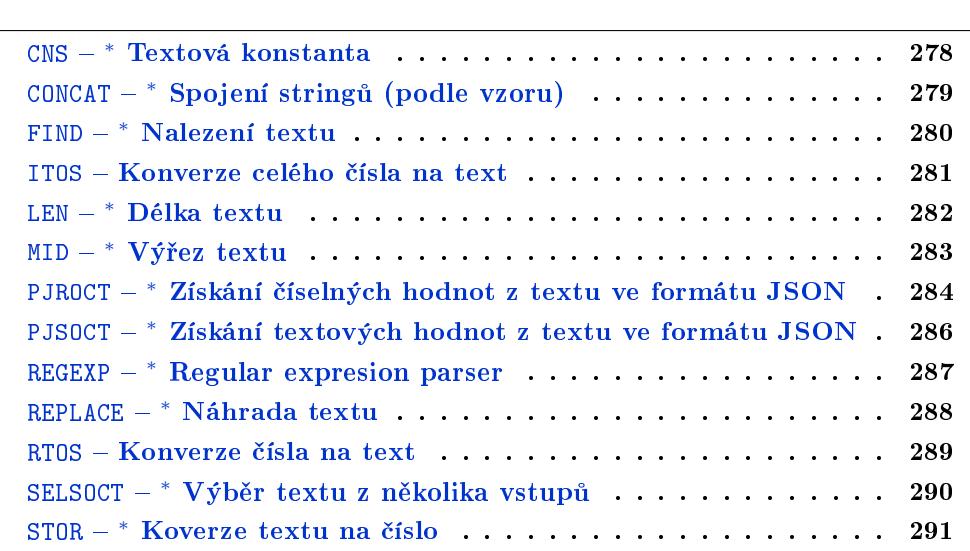

# <span id="page-277-0"></span>CNS *<sup>∗</sup>* Textová konstanta

# Symbol bloku and the contract of the Contract Contract Contract Contract Contract Contract Contract Contract Contract Contract Contract Contract Contract Contract Contract Contract Contract Contract Contract Contract Contr

# Popis funkce

Popis tohoto bloku ještě není k dispozici. Níže naleznete částečný popis vstupů, výstupů a parametrů bloku. Kompletní popis bloku bude k dispozici v dalších revizích dokumentace.

scv CNS

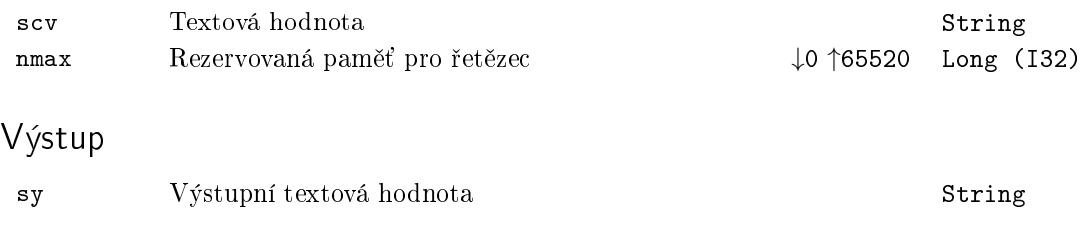

# <span id="page-278-0"></span>CONCAT – \* Spojení stringů (podle vzoru)

Symbol bloku and the contract of the Contract Contract Contract Contract Contract Contract Contract Contract Contract Contract Contract Contract Contract Contract Contract Contract Contract Contract Contract Contract Contr

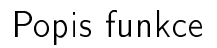

Popis tohoto bloku ještě není k dispozici. Níže naleznete částečný popis vstupů, výstupů a parametrů bloku. Kompletní popis bloku bude k dispozici v dalších revizích dokumentace.

**CONCAT** 

sy

su1<br>su2<br>su3<br>su5<br>su6<br>su7<br>su8

## Vstupy

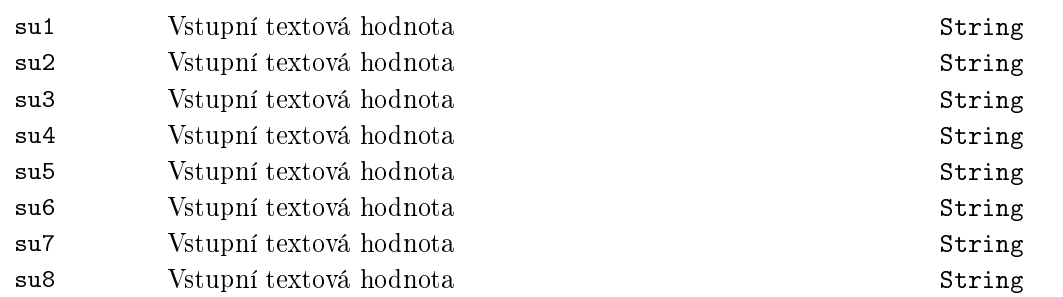

# Parametry

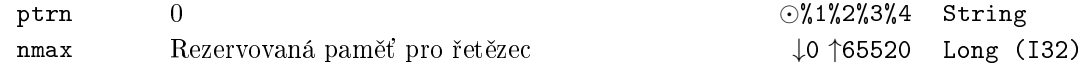

# Výstup

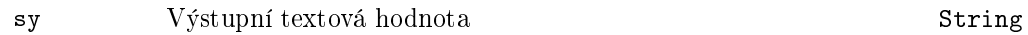

# <span id="page-279-0"></span>FIND *<sup>∗</sup>* Nalezení textu

# Symbol bloku and the contract of the contract of the Licence: STANDARD

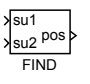

# Popis funkce

Popis tohoto bloku ještě není k dispozici. Níže naleznete částečný popis vstupů, výstupů a parametrů bloku. Kompletní popis bloku bude k dispozici v dalších revizích dokumentace.

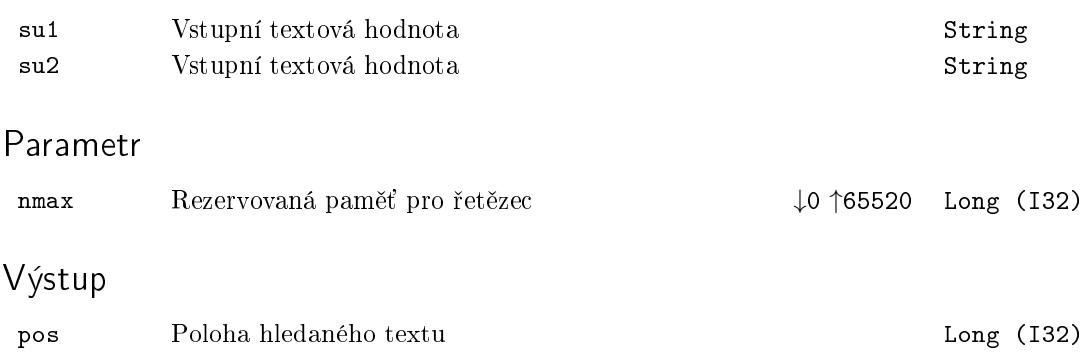

## <span id="page-280-0"></span>ITOS Konverze celého £ísla na text

Symbol bloku Licence: STANDARD

ITOS n sy

## Popis funkce

Blok ITOS slouží k převedení celého čísla na text. Parametr len určuje minimální délku výstupního řetězce. Pokud má číslo menší počet číslic, budou podle parametru mode doplněny nuly nebo mezery. Parametr radix určuje číselnou soustavu, ve které se má převod provést. Výstupní řetězec neobsahuje žádnou identifikaci použité číselné soustavy (např. předponu 0x u šestnáctkové soustavy).

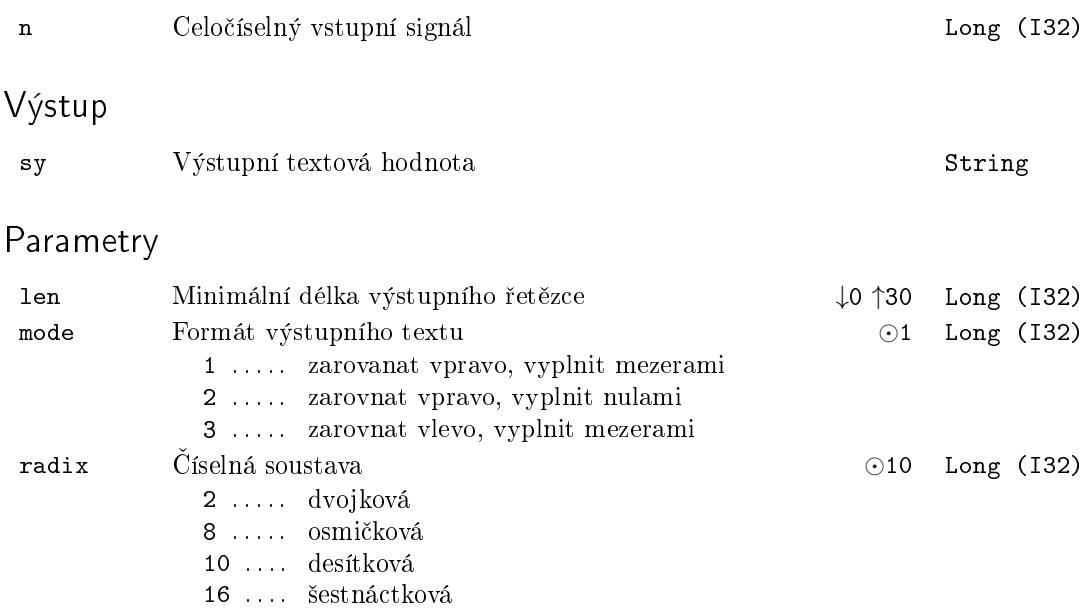

# <span id="page-281-0"></span>LEN *<sup>∗</sup>* Délka textu

# Symbol bloku Licence: STANDARD LEN sulen Popis funkce Popis tohoto bloku ještě není k dispozici. Níže naleznete částečný popis vstupů, výstupů a parametrů bloku. Kompletní popis bloku bude k dispozici v dalších revizích dokumentace. Vstup su Vstupní textová hodnota String Parametr nmax Rezervovaná paměť pro řetězec **↓0 ↑65520** Long (I32)

# Výstup

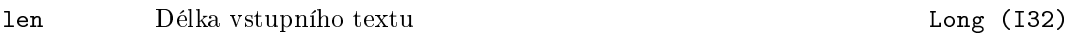

# <span id="page-282-0"></span>MID *<sup>∗</sup>* Vý°ez textu

# Symbol bloku and the contract of the Contract Contract Contract Contract Contract Contract Contract Contract Contract Contract Contract Contract Contract Contract Contract Contract Contract Contract Contract Contract Contr

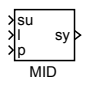

# Popis funkce

Popis tohoto bloku ještě není k dispozici. Níže naleznete částečný popis vstupů, výstupů a parametrů bloku. Kompletní popis bloku bude k dispozici v dalších revizích dokumentace.

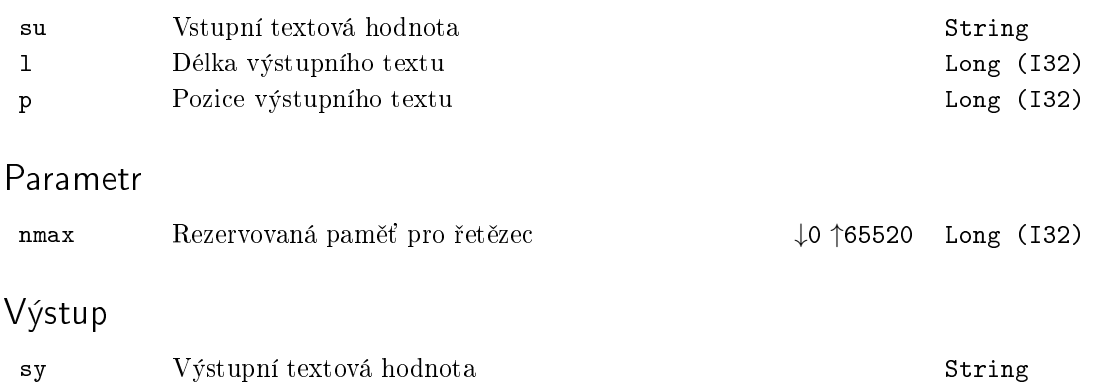

# <span id="page-283-0"></span>PJROCT *<sup>∗</sup>* Získání £íselných hodnot z textu ve formátu JSON

Symbol bloku and the contract of the contract of the Licence: STANDARD

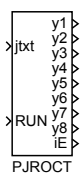

## Popis funkce

Popis tohoto bloku ještě není k dispozici. Níže naleznete částečný popis vstupů, výstupů a parametrů bloku. Kompletní popis bloku bude k dispozici v dalších revizích dokumentace.

## Vstupy

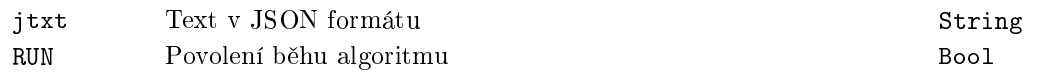

## Parametry

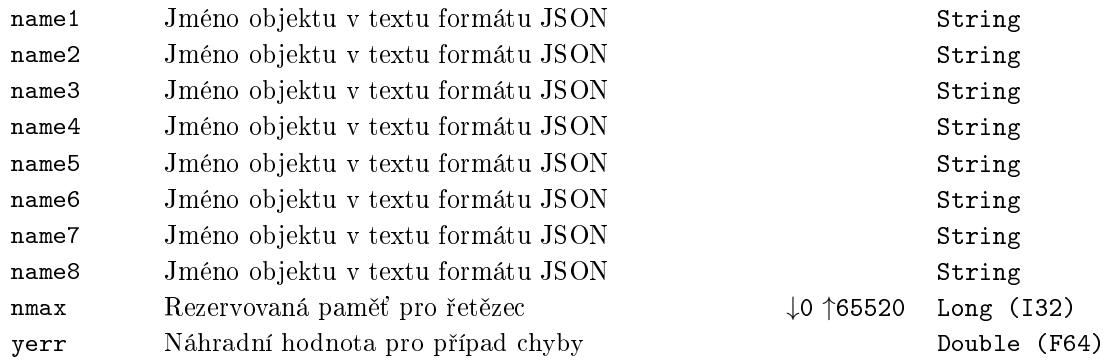

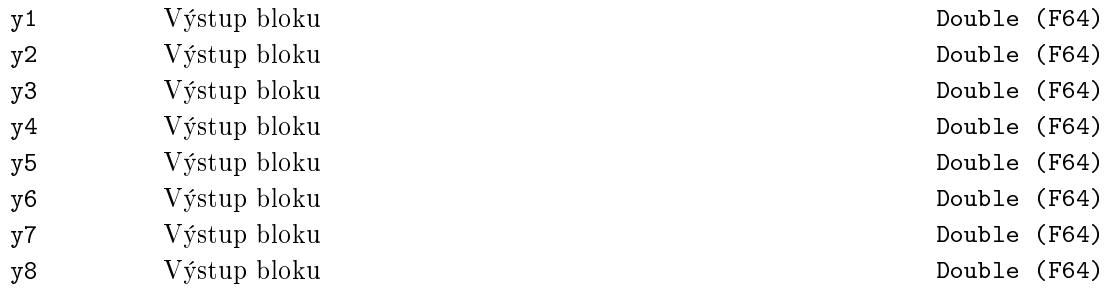

iE Kód chyby Error

# <span id="page-285-0"></span>PJSOCT *<sup>∗</sup>* Získání textových hodnot z textu ve formátu JSON

Symbol bloku and the contract of the United States of Licence: STANDARD

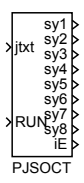

## Popis funkce

Popis tohoto bloku ještě není k dispozici. Níže naleznete částečný popis vstupů, výstupů a parametrů bloku. Kompletní popis bloku bude k dispozici v dalších revizích dokumentace.

## Vstupy

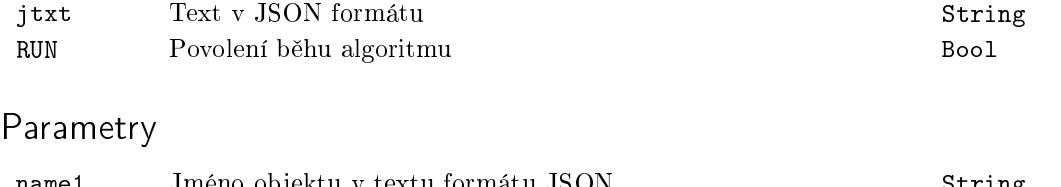

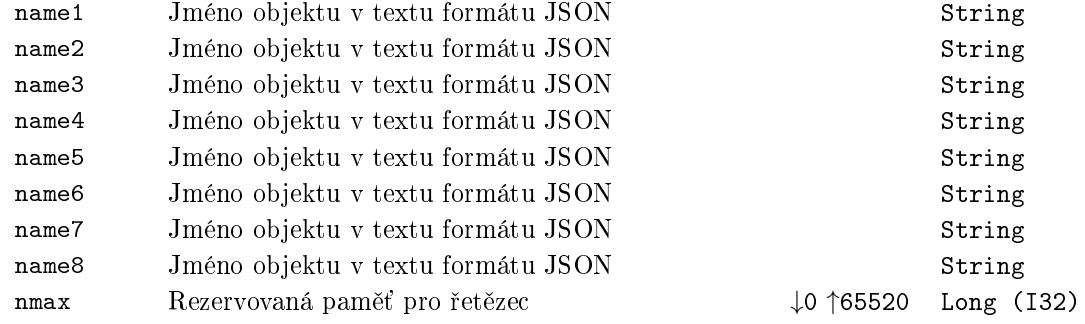

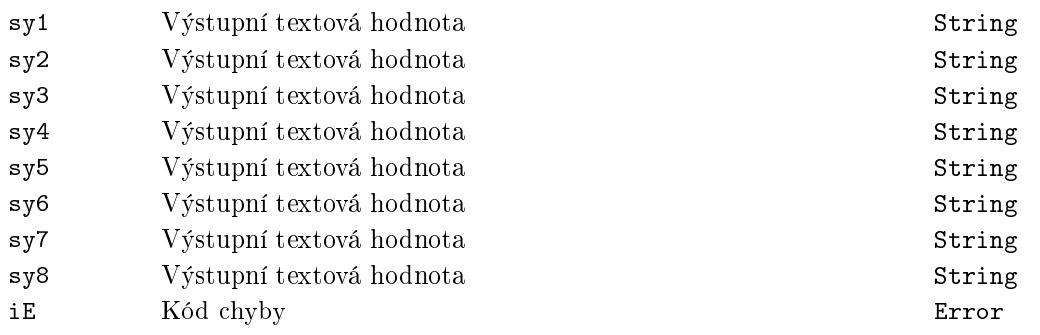

# <span id="page-286-0"></span>REGEXP – <sup>\*</sup> Regular expresion parser

Symbol bloku and the contract of the Contract Contract Contract ADVANCED

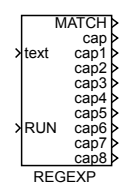

# Popis funkce

Popis tohoto bloku ještě není k dispozici. Níže naleznete částečný popis vstupů, výstupů a parametrů bloku. Kompletní popis bloku bude k dispozici v dalších revizích dokumentace.

# Vstupy

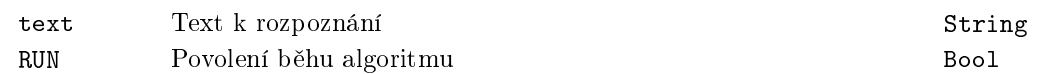

# Parametry

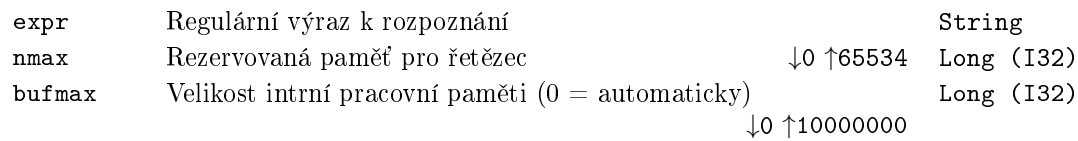

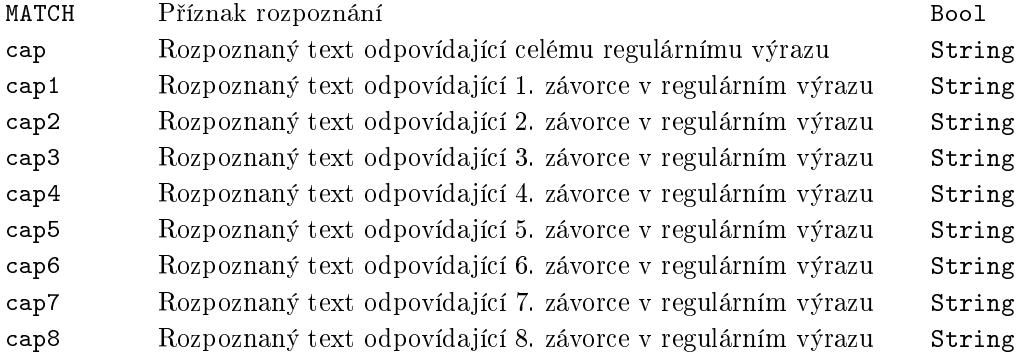

# <span id="page-287-0"></span>REPLACE *<sup>∗</sup>* Náhrada textu

# Symbol bloku and the contract of the contract of the Licence: STANDARD

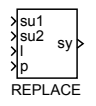

# Popis funkce

Popis tohoto bloku ještě není k dispozici. Níže naleznete částečný popis vstupů, výstupů a parametrů bloku. Kompletní popis bloku bude k dispozici v dalších revizích dokumentace.

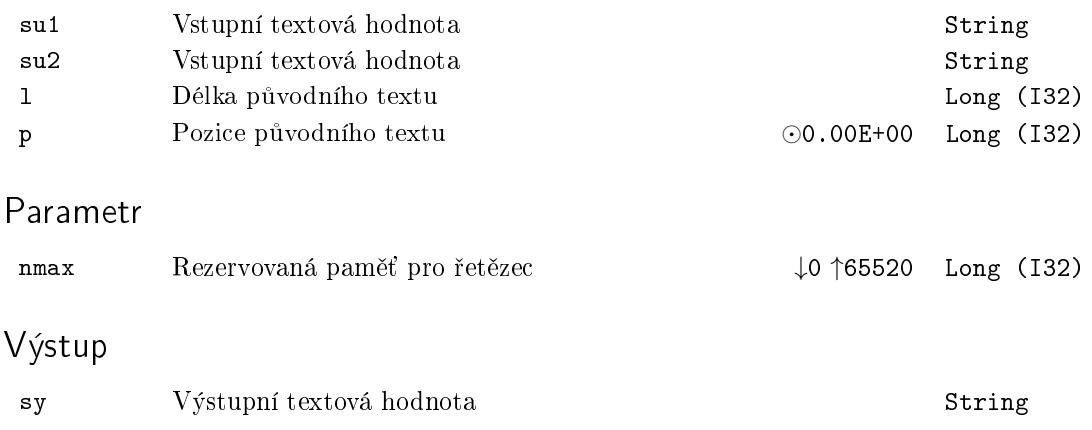
### RTOS - Konverze čísla na text

Symbol bloku and the contract of the Contract Contract Contract Contract Contract Contract Contract Contract Contract Contract Contract Contract Contract Contract Contract Contract Contract Contract Contract Contract Contr

RTOS u sy

#### Popis funkce

Blok RTOS slouží ke konverzi desetinného čísla ze vstupu u na výstupní řetězec su. Přesnost a formát převodu určují parametry prec a mode.

#### Vstup

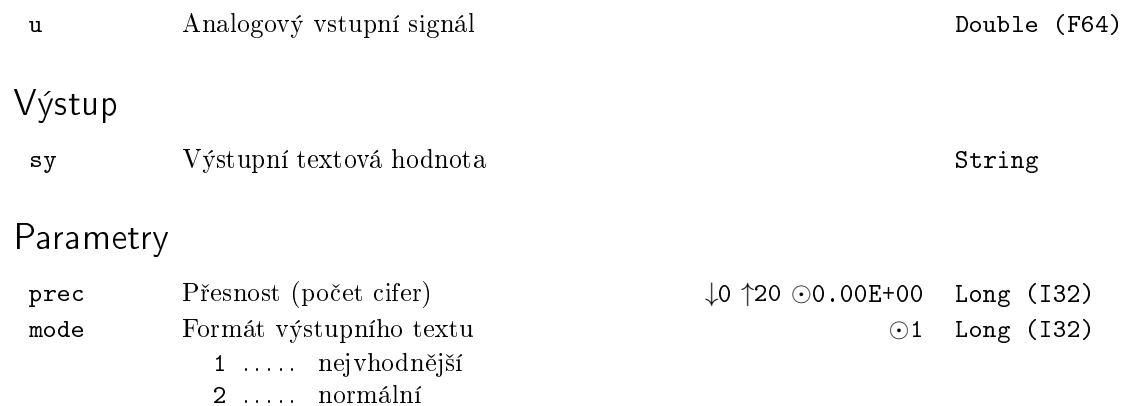

3 . . . . . exponenciální

#### SELSOCT – <mark>\* Výběr textu z několika vstupů</mark>

Symbol bloku and the contract of the contract of the Licence: STANDARD

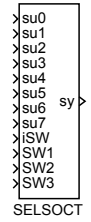

#### Popis funkce

Popis tohoto bloku ještě není k dispozici. Níže naleznete částečný popis vstupů, výstupů a parametrů bloku. Kompletní popis bloku bude k dispozici v dalších revizích dokumentace.

#### Vstupy

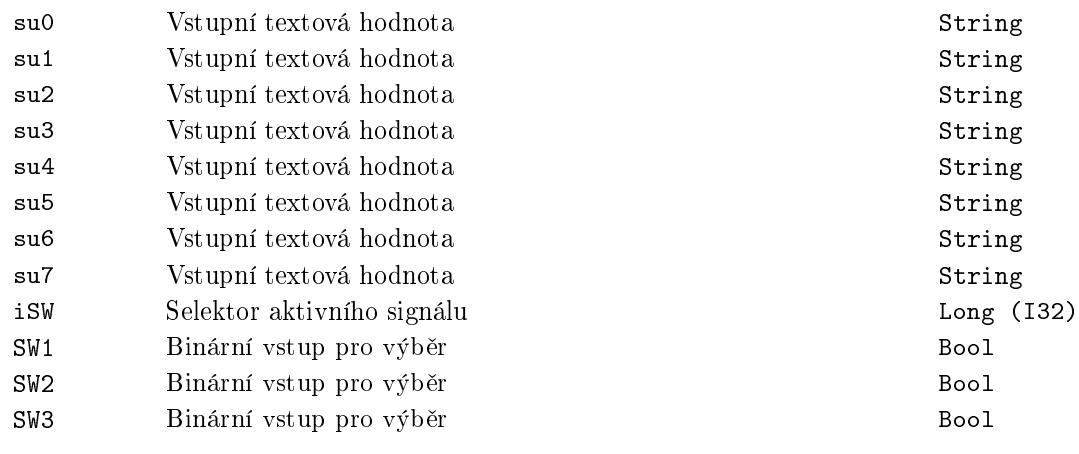

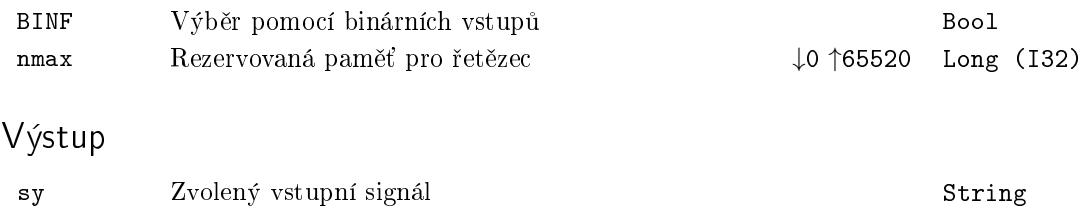

### STOR – <sup>∗</sup> Koverze textu na číslo

Symbol bloku and the contract of the Contract Contract Contract Contract Contract Contract Contract Contract Contract Contract Contract Contract Contract Contract Contract Contract Contract Contract Contract Contract Contr

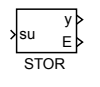

### Popis funkce

Popis tohoto bloku ještě není k dispozici. Níže naleznete částečný popis vstupů, výstupů a parametrů bloku. Kompletní popis bloku bude k dispozici v dalších revizích dokumentace.

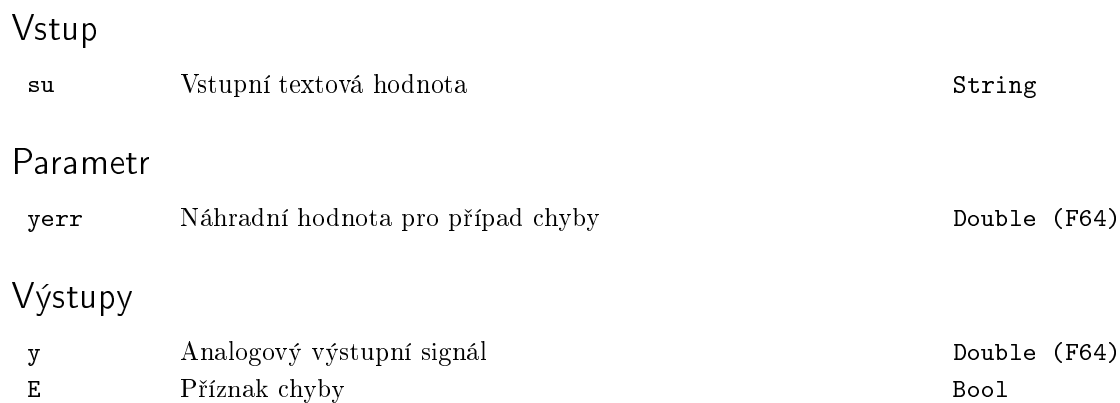

## Kapitola 12

# PARAM - Bloky pro manipulaci s parametry

#### Obsah

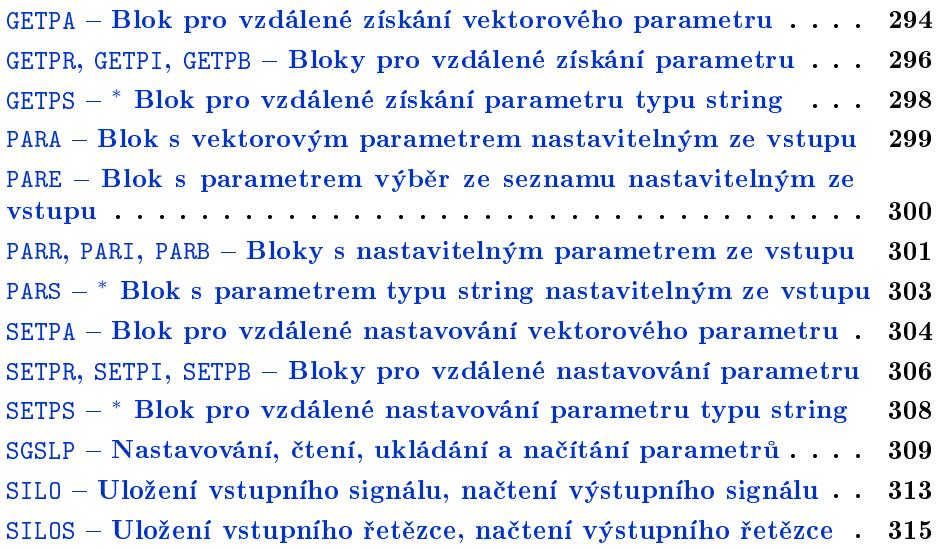

#### <span id="page-293-0"></span>GETPA Blok pro vzdálené získání vektorového parametru

Symbol bloku Licence: STANDARD

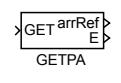

#### Popis funkce

Blok GETPA slouží ke vzdálenému získávání vektorových parametrů ostatních bloků v modelu. Může pracovat ve dvou režimech, které se přepínají parametrem GETF. Pro GETF = off je na výstup arrRef vyveden vzdálený vektorový parametr při startu a dále pak při každé změně sledovaného vzdáleného parametru. Jestliže parametr GETF je on, pak bloky pracují v režimu jednorázového čtení vzdáleného parametru, který se přečte vždy, když nastane náběžná hrana (off→on) na vstupu GET.

Jméno vzdáleného parametru určuje textový parametr sc (string connection), který se zadává ve tvaru <cesta\_k\_bloku:jmeno\_parametru>. Cesta k bloku, jehož parametr má být získán, může obsahovat tečkami oddělené hierarchické úrovně, na jejichž konci je název bloku a může být:

- Relativní začíná v úrovni, do které je umístěn blok GETPA. V tomto případě text začíná znakem '.'. Příklady hodnot relativních cest: ".CNDR: yp", ".Lights.ATMT: touts".
- Relativní k tasku začíná v základní úrovni tasku, do které je umístěn daný blok GETPA. V tomto případě text začíná znakem '%'. Příklady hodnot cest: "%CNDR:yp", "%Lights.ATMT:touts".
- Absolutní úplná posloupnost hierarchických úrovní až k požadovanému bloku. V případě, že má být čten parametr z bloku umístěného v úloze ovladače (pro konfiguraci viz. blok IOTASK), je v první úrovni hierarchie uveden znak '&' následovaný názvem ovladače. Příklady hodnot absolutních cest: "uloha1.vstupy.ATMT:touts", "&EfaDrv.mereni.CNDR:yp".

Pořadí a názvy [jednotl](#page-29-0)ivých hierarchických úrovní jsou zobrazeny ve stromové struktuře konfigurace v programu REXYGEN Diagnostics.

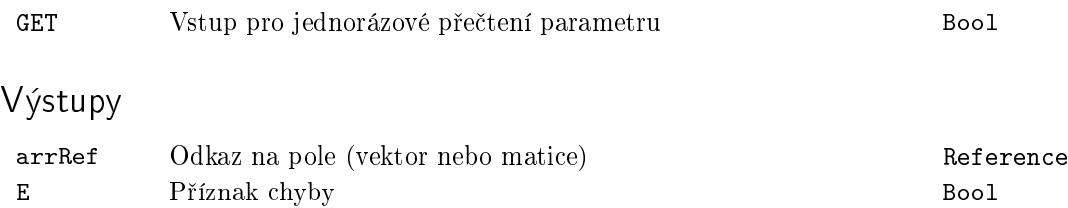

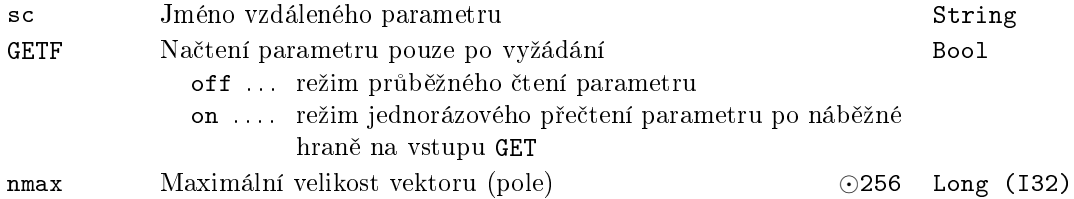

#### <span id="page-295-0"></span>GETPR, GETPI, GETPB –  $B$ loky pro vzdálené získání parametru

Symboly bloků které kontrol – které kontrol – které kontrol – které kontrol – které kontrol – které kontrol –

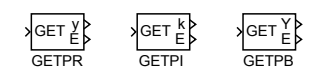

#### Popis funkce

Bloky GETPR, GETPI a GETPB slouží pro vzdálené získávání parametrů ostatních bloků v modelu. Bloky mají identickou funkci, liší se pouze v typu parametru, který získávají. Blok GETPR je pro reálné £íslo, GETPI pro celé £íslo a GETPB pro Booleovskou hodnotu.

Bloky mohou pracovat ve dvou režimech, které se přepínají parametrem GETF. Pro GETF = off je hodnota výstupu y (nebo k, Y) nastavena na hodnotu vzdáleného parametru při startu a dále pak při každé změně sledovaného vzdáleného parametru. Jestliže parametr GETF je on, pak bloky pracují v režimu jednorázového čtení vzdáleného parametru, který se přečte vždy, když nastane náběžná hrana (off→on) na vstupu GET.

Jméno vzdáleného parametru ur£uje textový parametr sc (string connection), který se zadává ve tvaru <cesta\_k\_bloku:jmeno\_parametru>. Rovněž je možné přistupovat k jednotlivým prvkům parametrů typu pole (např. parametr tout bloku ATMT). Toho se dosáhne pomocí hranatých závorek a čísla prvku, např. tedy .ATMT:touts[2], číslování je od 0, uvedený propojovací řetězec tedy odkazuje na třetí prvek pole.

Cesta k bloku, jehož parametr má být získán, může obsahovat tečkami oddělené hierarchické úrovně, na jejichž konci je název bloku a může být:

- Relativní začíná v úrovni, do které je umístěn daný blok GETPR (nebo GETPI, GETPB). V tomto případě text začíná znakem '.'. Příklady hodnot relativních cest: ".GAIN:k", ".Motor1.Poloha:ycn".
- Relativní k tasku začíná v základní úrovni tasku, do které je umístěn daný blok GETPR (nebo GETPI, GETPB). V tomto případě text začíná znakem '%'. Příklady hodnot cest: "%GAIN:k", "%Motor1.Poloha:ycn".
- Absolutní úplná posloupnost hierarchických úrovní až k požadovanému bloku. V případě, že má být čten parametr z bloku umístěného v úloze ovladače (pro konfiguraci viz. blok IOTASK), je v první úrovni hierarchie uveden znak '&' následovaný názvem ovladače. Příklady hodnot absolutních cest: "uloha1.vstupy.lin1:u2", "&EfaDrv.mereni.DER1:n".

Poznámka: Od verze řídicího systému REXYGEN 2.7 došlo ke změně práce s absolutními a relativními cestami. Ve starších verzích měla absolutní cesta prefix ' a relativní cesta neměla prefix žádný. Ke změně bylo přistoupeno z důvodu sjednocení formátu cest s blokem SGSLP. Z důvodu maximální možné kompatibility se staršími verzemi je znak ' na začátku řetězců ignorován, je však doporučeno cesty aktualizovat.

Pořadí a názvy jednotlivých hierarchických úrovní jsou zobrazeny ve stromové struktuře konfigurace v programu REXYGEN Diagnostics.

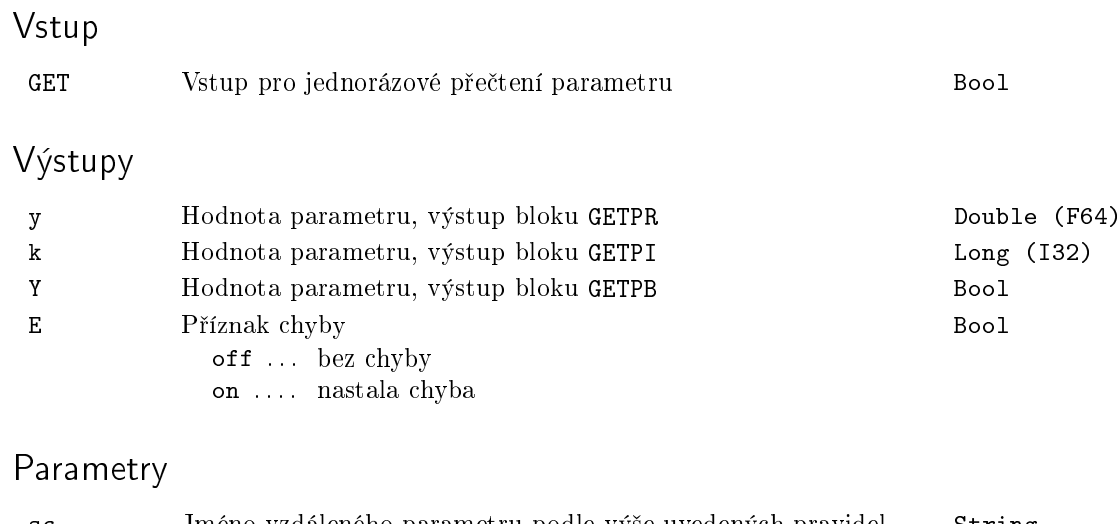

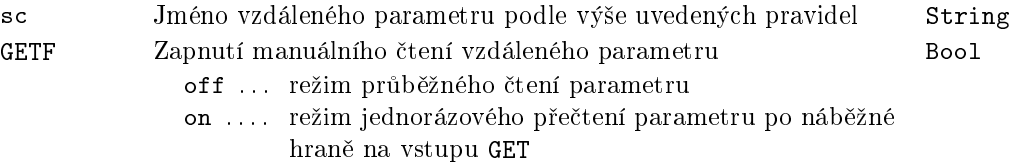

#### <span id="page-297-0"></span>GETPS *<sup>∗</sup>* Blok pro vzdálené získání parametru typu string

Symbol bloku and the contract of the contract of the Licence: STANDARD

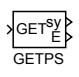

### Popis funkce

Popis tohoto bloku ještě není k dispozici. Níže naleznete částečný popis vstupů, výstupů a parametrů bloku. Kompletní popis bloku bude k dispozici v dalších revizích dokumentace.

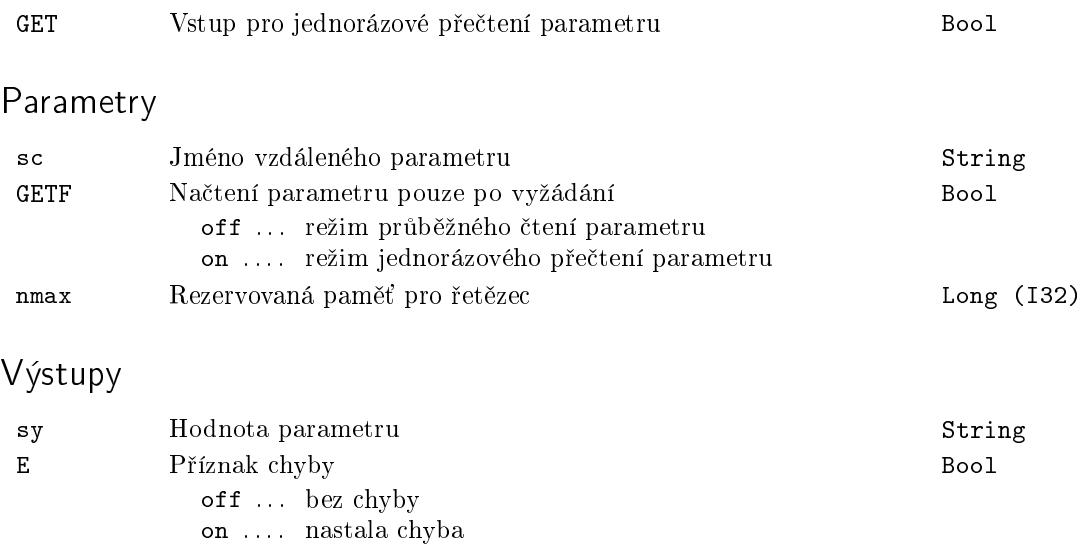

#### <span id="page-298-0"></span> $PARA - Blok$  s vektorovým parametrem nastavitelným ze vstupu

Symbol bloku and the contract of the contract of the Licence: STANDARD

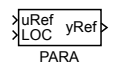

#### Popis funkce

Blok PARA je speciální blok, který kromě klasické metody zadávání svých parametrů umožnuje změnu jednoho svého parametru změnou vstupu. Parametr apar se může měnit podle vstupu uRef.

Logický vstup LOC (LOCal) určuje, zda bude hodnota vnitřního parametru apar čtena ze vstupu uRef, v tomto případě je LOC = off, nebo hodnota vnitřního parametru nebude na vstupu závislá (LOC =  $\circ$ n). Pokud je blok v lokálním režimu LOC =  $\circ$ n, je ve vnitřním parametru apar uložena poslední hodnota, která byla na vstupu uRef těsně před tím, než byl aktivován lokální režim (LOC = off → on).

Výstupní hodnota je shodná s hodnotou parametru yRef = apar.

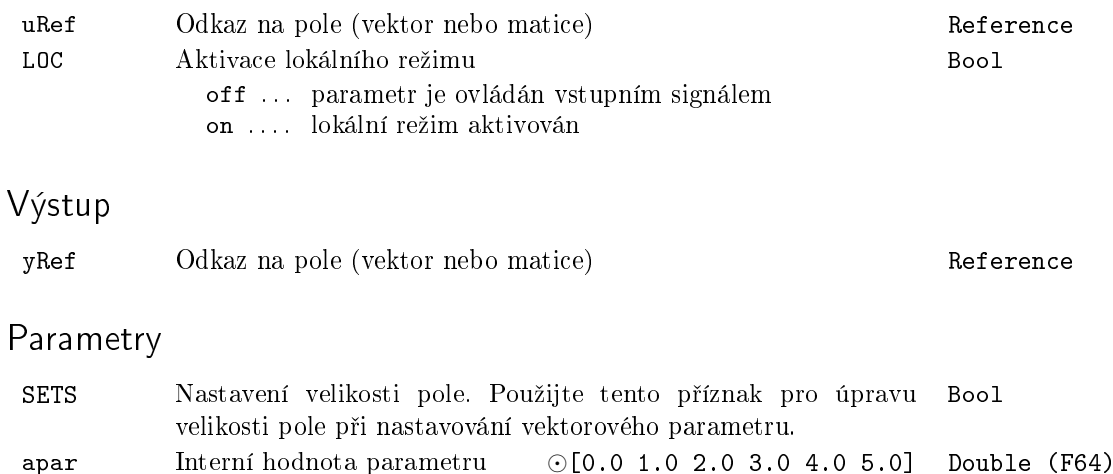

#### <span id="page-299-0"></span>PARE – Blok s parametrem výběr ze seznamu nastavitelným ze vstupu

Symbol bloku and the contract of the contract of the Licence: STANDARD

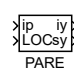

#### Popis funkce

Blok je podobný bloku PARI s možností přiřadit texty číselným hodnotám. Odpovídající text je nastaven na výstupu sy. Blok má dva režimy a aktivní režim je určen parametrem LIST. Pokud je LIST=off, pak je na výstup sy zapsán odpovídající text. Pokud je LIST=on, pak je vstupní číslo považováno za bitové pole, texty jsou definovány pro každý bit a výstup sy je složen z textů, které odpovídají nastaveným bitům. Chování pro neznámé hodnoty určuje parametr SATF. Pokud je SATF=off, neznámá hodnota se nastaví na výstup iy a výstup sy je prázdný text. Při SATF=on jsou neznámé hodnoty ignorovány. Parametr pupstr má stejný formát jako v bloku CNA: <number1>: <description1>|<number2>: <description2>|<number3>: <description3> ...

#### Vstupy

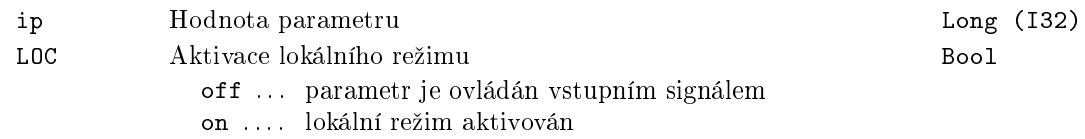

#### Parametry

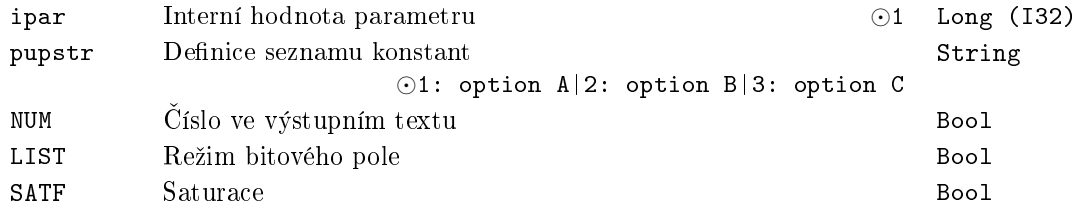

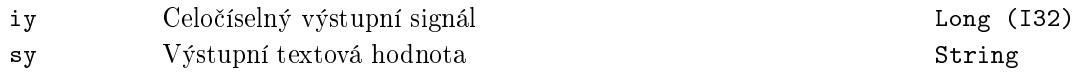

#### <span id="page-300-0"></span>PARR, PARI, PARB –  $B$ loky s nastavitelným parametrem ze vstupu

Symboly bloků které kontrol (a Licence: STANDARD)

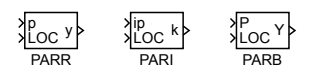

#### Popis funkce

Bloky PARR, PARI a PARB jsou speciální bloky, které kromě klasické metody zadávání svých parametrů umožňují změnu jednoho svého parametru změnou vstupu. U bloku PARR změnu parametru par změnou vstupu p, u PARI změnu ipar vstupem ip a u PARB zm¥nu PAR vstupem P.

Logický vstup LOC (LOCal) určuje, zda bude hodnota vnitřního parametru par (nebo ipar, PAR) čtena ze vstupu p (nebo ip, P), v tomto případě je LOC = off, nebo hodnota vnitřního parametru nebude na vstupu závislá (LOC = on). Pokud je blok v lokálním režimu LOC = on, je ve vnitřním parametru par (nebo ipar, PAR) uložena poslední hodnota, která byla na vstupu p (nebo ip, P) těsně před tím, než byl aktivován lokální režim (LOC = off → on). Následně je možno tuto hodnotu modifikovat ručně.

Výstupní hodnota je shodná s hodnotou parametru  $y = par$ , (nebo k = ipar,  $Y = PAR$ ). Bloky PARR a PARI mají navíc možnost omezení výstupního signálu y a k saturačními mezemi *(lolim, hilim)*. Saturační omezení je uvažováno pouze v případě  $SATE = on$ .

Zvažte také použití bloku SHLD, který lze rovněž použít pro ukládání číselné hodnoty, podobn¥ jako u bloku PARR.

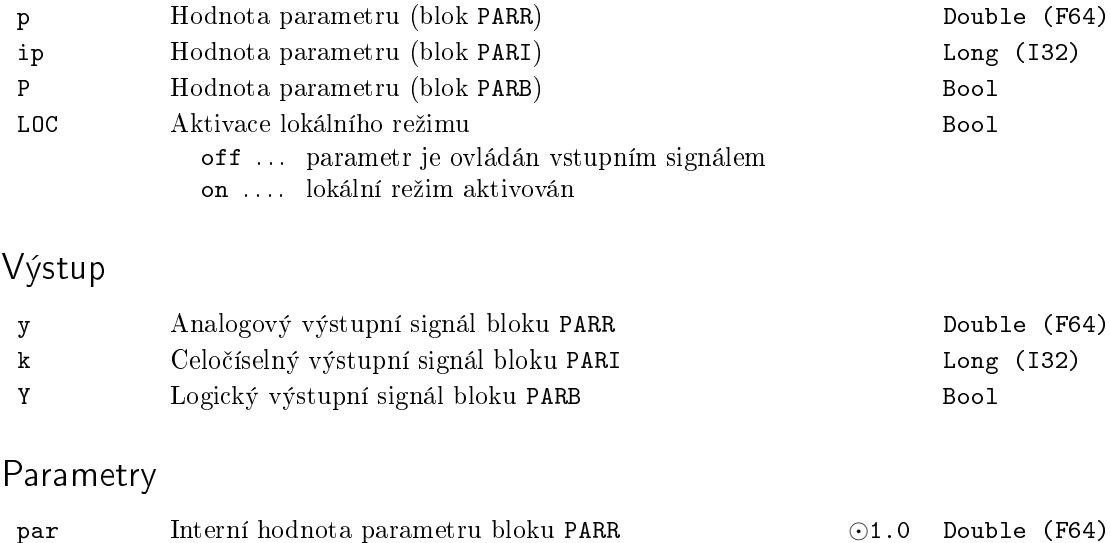

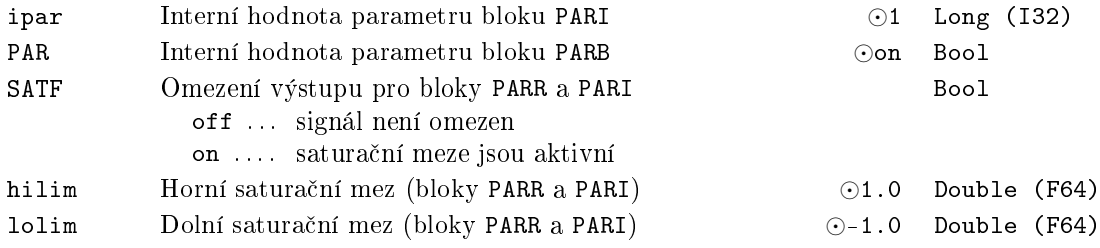

#### <span id="page-302-0"></span>PARS – <sup>\*</sup> Blok s parametrem typu string nastavitelným ze vstupu

Symbol bloku and the contract of the Contract Contract Contract Contract Contract Contract Contract Contract Contract Contract Contract Contract Contract Contract Contract Contract Contract Contract Contract Contract Contr

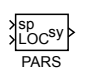

#### Popis funkce

Popis tohoto bloku ještě není k dispozici. Níže naleznete částečný popis vstupů, výstupů a parametrů bloku. Kompletní popis bloku bude k dispozici v dalších revizích dokumentace.

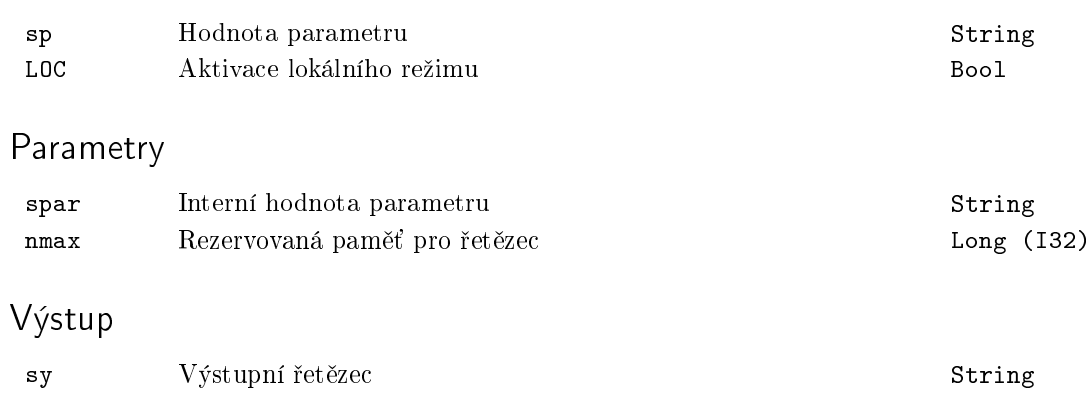

#### <span id="page-303-0"></span>SETPA – Blok pro vzdálené nastavování vektorového parametru

Symbol bloku Licence: STANDARD

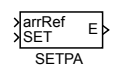

#### Popis funkce

Blok SETPA slouží ke vzdálenému nastavování vektorových parametrů ostatních bloků v modelu. Může pracovat ve dvou režimech, které se přepínají parametrem SETF. Pro  $SETF = off$  je hodnota vzdáleného parametru sc nastavena na hodnotu vstupního vektoru arrRef při startu a dále pak při každé změně vstupního signálu. Jestliže parametr SETF je on, pak blok pracuje v režimu jednorázového zápisu vzdáleného parametru, který se nastaví vždy, když nastane náběžná hrana (off→on) na vstupu SET.

Jméno vzdáleného parametru ur£uje textový parametr sc (string connection), který se zadává ve tvaru <cesta\_k\_bloku:jmeno\_parametru>. Cesta k bloku, jehož parametr má být získán, může obsahovat tečkami oddělené hierarchické úrovně, na jejichž konci je název bloku a může být:

- Relativní začíná v úrovni, do které je umístěn blok SETPA. V tomto případě text za£íná znakem '.'. P°íklady hodnot relativních cest: ".CNDR:yp", ".Lights.ATMT:touts".
- Relativní k tasku začíná v základní úrovni tasku, do které je umístěn daný blok SETPA. V tomto případě text začíná znakem '%'. Příklady hodnot cest: "%CNDR:yp", "%Lights.ATMT:touts".
- Absolutní úplná posloupnost hierarchických úrovní až k požadovanému bloku. V případě, že má být čten parametr z bloku umístěného v úloze ovladače (pro konfiguraci viz. blok IOTASK), je v první úrovni hierarchie uveden znak '&' následovaný názvem ovlada£e. P°íklady hodnot absolutních cest: "uloha1.vstupy.ATMT:touts", "&EfaDrv.mereni.CNDR:yp".

Pořadí a názvy [jednotl](#page-29-0)ivých hierarchických úrovní jsou zobrazeny ve stromové struktuře konfigurace v programu REXYGEN Diagnostics.

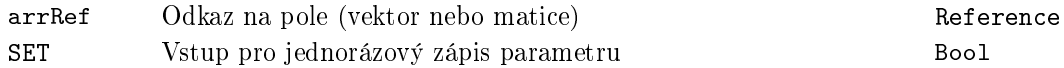

## Výstup

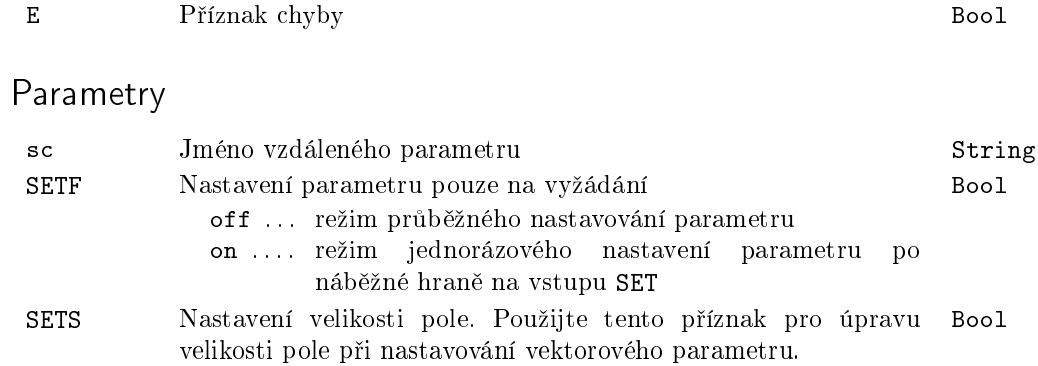

305

#### <span id="page-305-0"></span>SETPR, SETPI, SETPB – Bloky pro vzdálené nastavování parametru

Symboly bloků které kontrol – které kontrol – které kontrol – které kontrol – které kontrol – které kontrol –

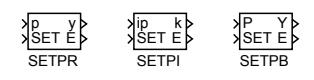

#### Popis funkce

Bloky SETPR, SETPI, SETPB a SETPSslouží pro vzdálené nastavování parametrů ostatních bloků v modelu. Bloky mají identickou funkci, liší se pouze v typu parametru, který nastavují. Blok SETPR je pro reálné £íslo, SETPI pro celé £íslo, SETPB pro Booleovskou hodnotu a SETPS pro text.

Bloky mohou pracovat ve dvou režimech, které se přepínají parametrem SETF. Pro  $SETF = off$  je hodnota vzdáleného parametru sc nastavena na hodnotu vstupního parametru p (nebo ip, P) při startu a dále pak při každé změně vstupního parametru p (nebo ip, P). V případě  $SET = on$  bloky pracují v režimu jednorázového zápisu vzdáleného parametru, který se zapíše při každé náběžné hraně (off→on) na vstupu SET. Po úsp¥²ném zápisu je výstup y (nebo k, Y) nastaven na zapisovanou hodnotu a chybový výstup  $E = off$ . Při neúspěšném zápisu je  $E = on$ .

Jméno vzdáleného parametru určuje textový parametr sc (string connection), který se zadává ve tvaru <cesta\_k\_bloku:jmeno\_parametru>. Rovněž je možné přistupovat k jednotlivým prvkům parametrů typu pole (např. parametr tout bloku ATMT). Toho se dosáhne pomocí hranatých závorek a čísla prvku, např. tedy .ATMT:touts[2], číslování je od 0, uvedený propojovací řetězec tedy odkazuje na třetí prvek pole.

Cesta k bloku, jehož parametr má být nastavován, může obsahovat tečkami oddělené hierarchické úrovně, na jejichž konci je název bloku a může být:

- Relativní začíná v úrovni, do které je umístěn daný blok SETPR (nebo SETPI, SETPB). V tomto případě text začíná znakem '.'. Příklady hodnot relativních cest: ".GAIN:k", ".Motor1.Poloha:ycn".
- Relativní k tasku začíná v základní úrovni tasku, do které je umístěn daný blok SETPR (nebo SETPI, SETPB, SETPS). V tomto případě text začíná znakem '%'. Příklady hodnot cest: "%GAIN:k", "%Motor1.Poloha:ycn".
- Absolutní úplná posloupnost hierarchických úrovní až k požadovanému bloku. V případě, že má být nastavován parametr z bloku umístěného v úloze ovladače (pro konfiguraci viz. blok IOTASK), je v první úrovni hierarchie uveden znak 'k' následovaný názvem ovladače. Příklady hodnot absolutních cest: "uloha1.vstupy.lin1:u2", "&EfaDrv.mereni.DER1:n".

Poznámka: Od verze řídicího systému REXYGEN 2.7 došlo ke změně práce s absolutními a relativními cestami. Ve starších verzích měla absolutní cesta prefix ' a relativní cesta neměla prefix žádný. Ke změně bylo přistoupeno z důvodu sjednocení formátu cest s blokem SGSLP. Z důvodu maximální možné kompatibility se staršími verzemi je znak ' na začátku řetězců ignorován, je však doporučeno cesty aktualizovat.

Pořadí a názvy jednotlivých hierarchických úrovní jsou zobrazeny ve stromové struktuře konfigurace v programu REXYGEN Diagnostics.

#### Vstupy

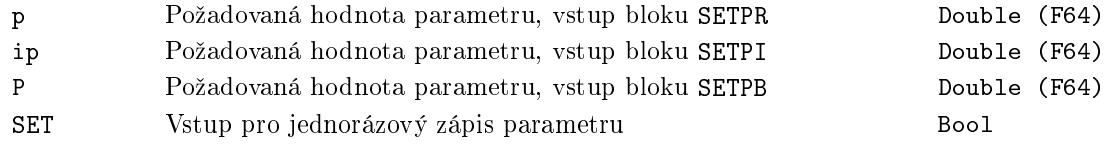

#### Výstupy

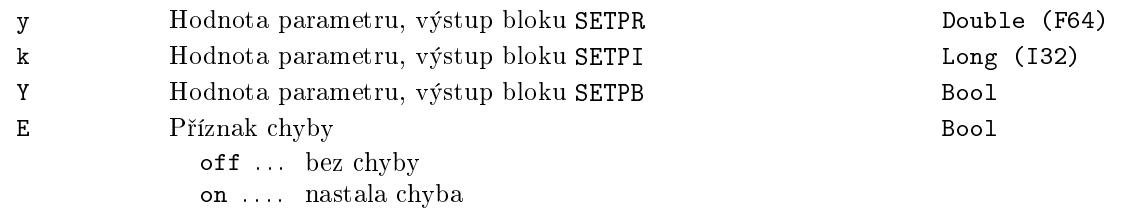

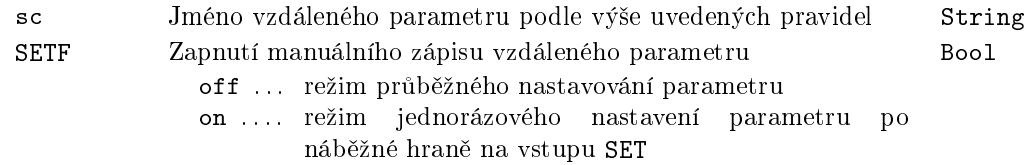

#### <span id="page-307-0"></span>SETPS *<sup>∗</sup>* Blok pro vzdálené nastavování parametru typu string

Symbol bloku and the contract of the Contract Contract Contract Contract Contract Contract Contract Contract Contract Contract Contract Contract Contract Contract Contract Contract Contract Contract Contract Contract Contr

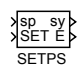

#### Popis funkce

Popis tohoto bloku ještě není k dispozici. Níže naleznete částečný popis vstupů, výstupů a parametrů bloku. Kompletní popis bloku bude k dispozici v dalších revizích dokumentace.

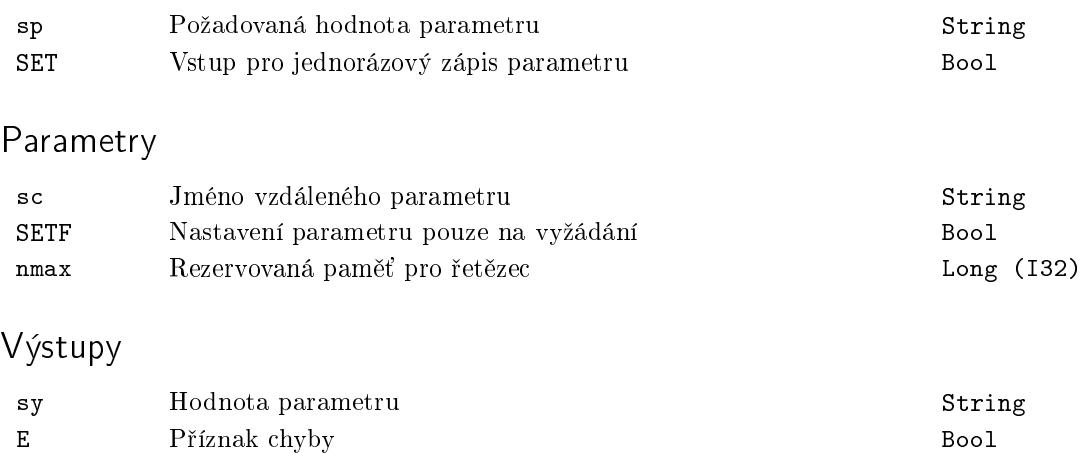

#### $SGSLP - Nastavování$ , čtení, ukládání a načítání parametrů

u0 u1

y0 y1 y2 y3 y4 y5 y6 y7

Symbol bloku Licence: ADVANCED

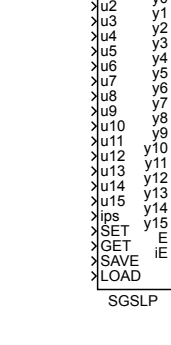

#### Popis funkce

Blok SGSLP (z anglického Set, Get, Save and Load Parameters) je speciálním blokem pro správu připojených parametrů jiných bloků v konfiguraci řídicího systému REXYGEN. Blok pracuje i v systému Matlab-Simulink, jeho dosah je však omezen jen na bloky téhož souboru .mdl, v němž je vložen.

Blok může pracovat až se šestnácti sadami parametrů, které jsou číslovány od 0 do 15 a volí se vstupem ips, aktuální počet sad je určen parametrem nps. Je-li vstup ips nepřipojen, pracuje blok se sadou ips = 0. V každé sadě může být zkonfigurováno až 16 různých parametrů daných řetězcovými parametry sc0 až sc15, takže jeden blok SGSLP může pracovat s maximálně 256 parametry v řídicím systému REXYGEN. Je-li řetězec sc*i* prázdný (nezadaný), není žádný parametr specifikován, jinak parametry sci mohou používat dvě syntaxe:

- 1. <blok>:<param> specikují jeden blok se jménem blok s parametrem param. V tomto případě je použit tentýž blok a parametr pro všech nps sad parametrů.
- 2. <br/>blok>:<param><sep>...<br/>>blok>:<param> v tomto případě je pro každou sadu parametrů ips uvažován obecně různý parametr, první dvojice <br/> <br/>blok>:<param> odpovídá ips = 0. Oddělovačem <sep> může být buď čárka nebo středník. Specifikovaných dvojic  $\text{N}_k$ : $\text{N}_k$   $\text{N}_k$  by mělo být právě nps. V případě, že jich je méně, a má se provést některá z operací (viz níže) se sadou, pro niž specifikace bloku a parametru chybí, požadovaná operace se neprovede.

Přestože lze obecně pro každý z indexů  $i, i = 0...15$  volit různý způsob zadání sc*i*, doporučuje se pro celý blok volit buď syntaxi 1 nebo 2. První případ (několik hodnot pro stejný parametr) odpovídá např. výrobě nps druhů zboží, kde pro každé je nastavena jiná hodnota daného parametru. Druhý případ lze použít např. pro uložení co největšího

počtu uživatelsky definovaných hodnot parametrů na disk (viz operaci SAVE níže), kde je vhodné blok SGSLP doplnit o logiku přepínání vstupu ips (např. pomocí bloku ATMT z knihovny LOGIC).

Pokud všechny bloky, jejichž parametry mají být nastavovány daným blokem SGSLP, leží v hierarchii bloků v nějakém subsystému nebo níže, lze výhodně použít řetězcový parametr broot, v němž se uvede jméno tohoto subsystému. Toto jméno se připojuje před každou specifikaci <br/>**blok>** v parametrech sci. V případě, že je broot = '.', je výsledek stejný, jako by parametr obsahoval cestu k subsystému, do nějž je daný blok SGSLP vložen (parametr se zadává bez uvozovek, ty jsou použity pouze v tomto textu pro zvýraznění jednotlivého znaku). Je-li hodnota parametru broot prázdná, musí každý výskyt <br/>blok> v parametrech sci specifikovat úplnou cestu k bloku, v níž jsou jednotlivé hierarchické úrovně odděleny tečkami. Například tedy volba broot = . a  $\texttt{sc0} = \texttt{CNR:}$ ycn zajišťuje propojení na blok CNR a jeho parametr ycn, který se nachází ve stejném subsystému jako blok SGSLP. Případně můžeme ponechat parametr broot prázdný a umístit znak '.' na začátek řetězce sc0. Bližší informace o cestách v systému REXYGEN jsou uvedeny u bloků GETPR a SETPR.

Blok SGSLP může při náběžné hraně (off→on) na některém ze stejnojmenných vstupů provád¥t následující operace:

- SET – [nasta](#page-295-0)vi[t param](#page-305-0)etry dané množiny ips na hodnoty přivedené na vstupy u*i*. V případě, že je parametr úspěšně nastaven, je na stejnou hodnotu nastaven i výstup y*i*.
- GET získat parametry dané množiny ips. V případě, že je parametr úspěšně získán, je jeho hodnota nastavena na výstup y*i*.
- SAVE uložit parametry dané množiny ips do souboru (tzv. stavový soubor) na cílovém zařízení. Parametry a formát souboru jsou popsány níže.
- LOAD načíst parametry dané množiny ips ze souboru na cílovém zařízení. Kromě načtení parametrů při náběžné hraně vstupu LOAD se parametry sady ips0 načtou při inicializaci bloku v případě, že je hodnota parametru ips0 v rozsahu od 0 do nps − 1. Parametry a formát souboru jsou popsány níže.

Operace LOAD a SAVE pracují se souborem na cílovém zařízení, jehož jméno je uvedeno v parametru fname. Práce s parametrem fname se °ídí následujícími pravidly:

- Pokud jméno souboru neobsahuje příponu, přidává se automaticky přípona .rxs  $(ReX$  Status file).
- Při ukládání bude vytvářen záložní soubor se stejným jménem, avšak s příponou modifovanou přidáním znaku ' "' ihned za znak ' .', např. pokud jméno souboru neobsahuje příponu, je přípona záložního souboru .~rxs.
- Cesta je relativní a je vztažena k adresáři s datovými soubory runtime jádra systému REXYGEN na cílovém zařízení. Data se typicky ukládají na pevný disk nebo flash disk nebo jiné médium, které po vypnutí a opětovném zapnutí zachovává soubory.

Data jsou příkazem SAVE ukládána do textového souboru, ze kterého jsou příkazem LOAD načítána zpět do bloku SGSLP. Pro každý parametr sc*i*,  $i = 0, \ldots, m$ , kde  $m < 16$ je maximální číslo, pro něž je parametr scm neprázdný řetězec, obsahuje soubor dva °ádky ve tvaru:

```
"<blok>:<param>", ..., "<blok>:<param>"
<hodnota>, . . . , <hodnota>
```
Jednotlivé položky "<br/>blok>:<param>" jsou mezi sebou odděleny čárkami a jejich počet odpovídá parametru nps, obdobně to platí i o položkách <hodnota> obsahujících hodnotu parametru, jehož jméno je uvedeno ve stejné pozici v předchozím řádku. Poznamenejme, že pro nps > 1 má první z těchto dvou řádků vždy právě uvedený tvar (dvojice "<br/>blok>:<param>" se opakuje nps-krát) a to i v případě, že parametr sc*i* obsahuje jedinou dvojici <br/>blok>: <param> (viz 1. syntaxe výše). Tato skutečnost umožňuje přecházet mezi oběma syntaxemi parametrů sc*i*, aniž by musel být soubor upravován.

Při ukládání malého počtu hodnot můžete rovněž využít blok SILO.

#### Vstupy

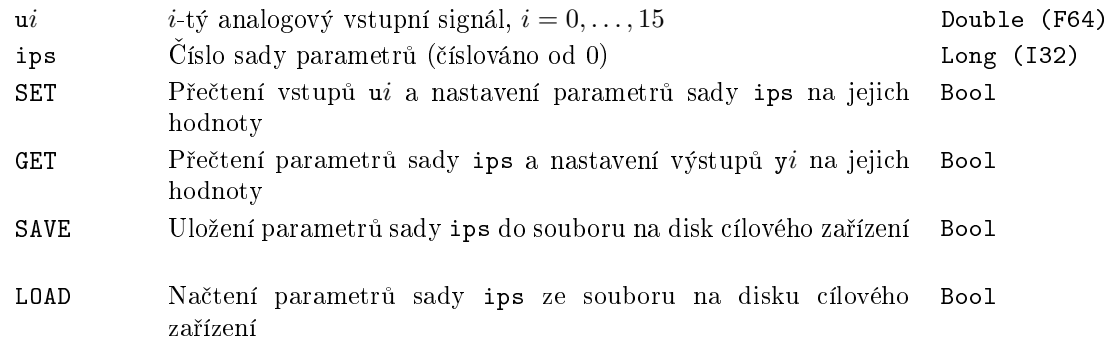

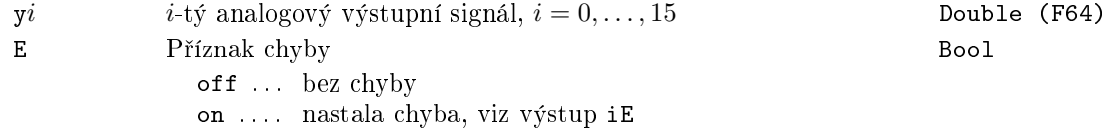

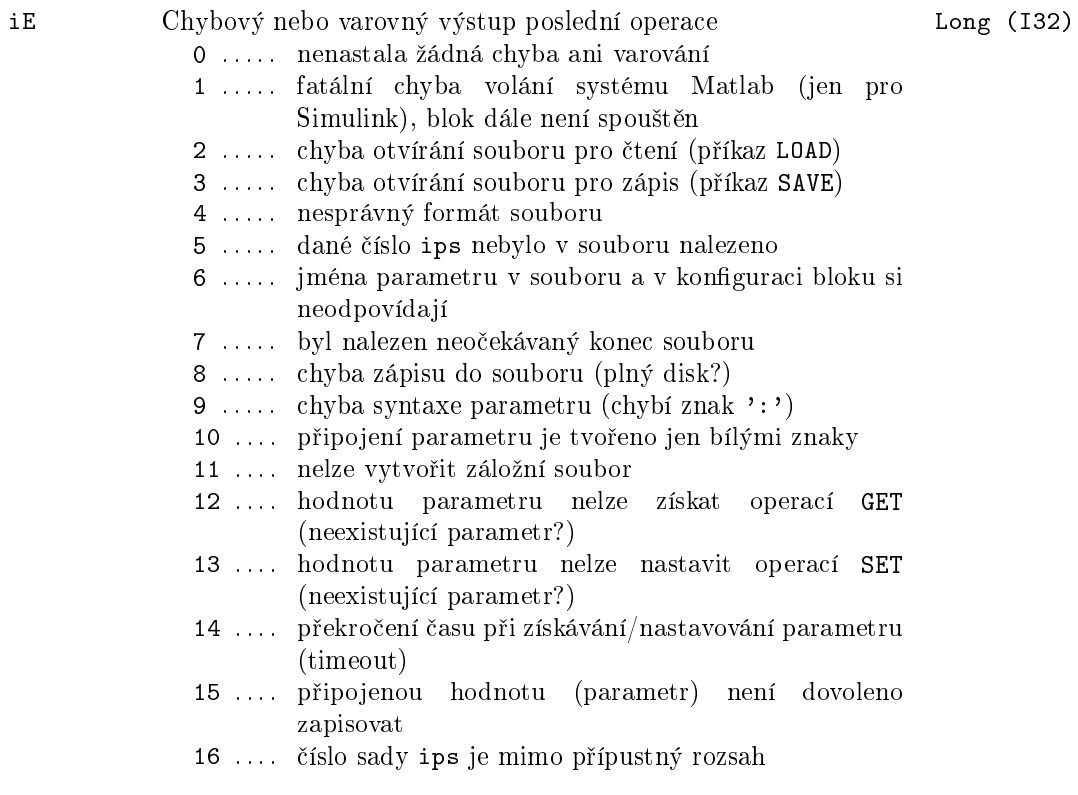

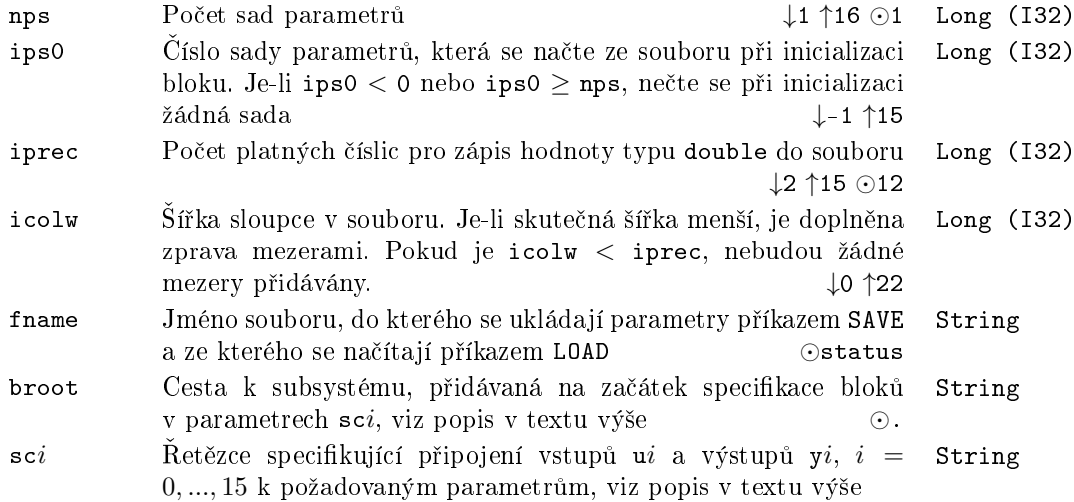

#### $SILO - Uložení vstupního signálu, načtení výstupního signálu$

Symbol bloku Licence: STANDARD

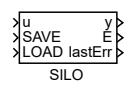

#### Popis funkce

Blok SILO je určen pro export nebo import jednoho signálu (hodnoty) do nebo ze souboru. Hodnota je uložena při náběžné hraně (off→on) na vstupu SAVE a po úspěšném uložení je nastavena také na výstup y. Načtení hodnoty probíhá při startu a při náběžné hran¥ (off*→*on) na vstupu LOAD.

Chyba diskové operace je indikována na výstupech  $E$  a last $Err$ . Příznak E je shozen při sestupné hraně na vstupu SAVE nebo LOAD, zatímco výstup lastErr drží hodnotu až do další operace. Pokud chyba nastala při operaci LOAD, je na výstup y nastavena náhradní hodnota yerr.

Alternativně lze zapnout průběžné ukládání nebo čtení pomocí příslušného parametru  $(CSF, CLF)$ . Diskové operace pak probíhají kontinuálně, ovšem pouze když je příslušný vstupní signál nastaven na on. Pozor však na to, že zápis/čtení pak probíhá při každém spuštění bloku, což může mít za následek nadměrné zatížení úložného zařízení, proto je potřeba použití tohoto režimu vždy důkladně zvážit.

Parametr fname určuje umístění souboru. Cesta je relativní a je vztažena k adresáři s datovými soubory runtime jádra systému REXYGEN na cílovém zařízení.

Pro pokročilé a hromadné operace je určen blok SGSLP.

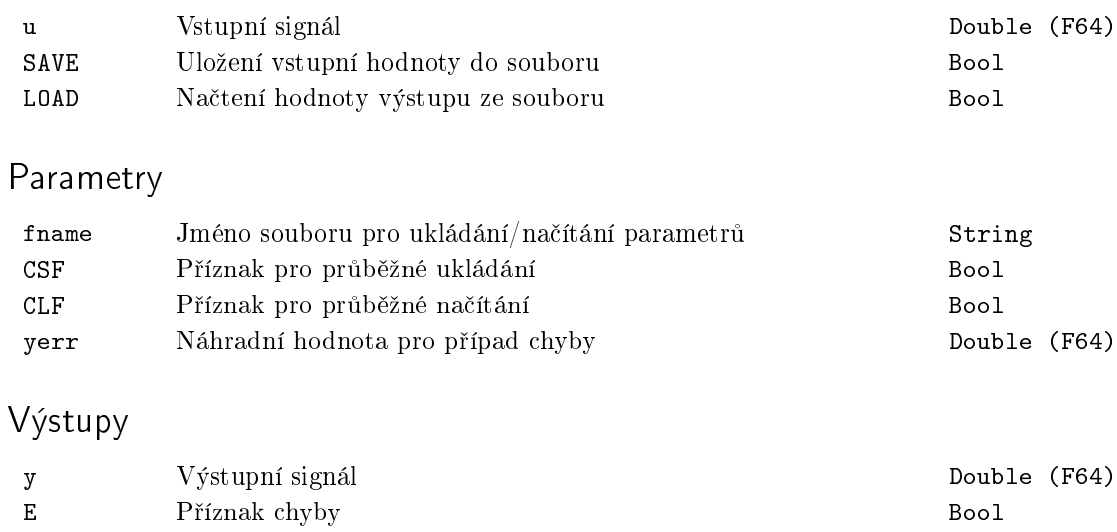

lastErr Výsledek poslední operace Long (I32)

#### SILOS – Uložení vstupního řetězce, načtení výstupního řetězce

Symbol bloku Licence: STANDARD

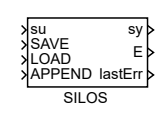

#### Popis funkce

Blok SILOS je určen pro export nebo import jednoho řetězce do nebo ze souboru. Retězec je uložen při náběžné hraně (off→on) na vstupu SAVE a po úspěšném uložení je nastavena také na výstup sy. Načtení hodnoty probíhá při startu a při náběžné hraně (off→on) na vstupu LOAD.

Pokud je na vstup APPEND přivedena hodnota on, řetězec ze vstupu je při ukládání přidán na konec souboru. Tento režim se hodí pro logování událostí do textových souborů. Na načítání ze souboru nemá tento vstup žádný vliv.

Pomocí parametru LLO lze zvolit, zda se má načítat celý soubor (off) nebo pouze jeho poslední řádek (on).

Chyba diskové operace je indikována na výstupech E a lastErr. Příznak E je shozen při sestupné hraně na vstupu SAVE nebo LOAD, zatímco výstup lastErr drží hodnotu až do další operace.

Alternativně lze zapnout průběžné ukládání nebo čtení pomocí příslušného parametru (CSF, CLF). Diskové operace pak probíhají kontinuálně, ovšem pouze když je příslušný vstupní signál nastaven na on. Pozor však na to, že zápis/čtení pak probíhá při každém spuštění bloku, což může mít za následek nadměrné zatížení úložného zařízení, proto je potřeba použití tohoto režimu vždy důkladně zvážit.

Parametr fname určuje umístění souboru. Cesta je relativní a je vztažena k adresáři s datovými soubory runtime jádra systému REXYGEN na cílovém zařízení.

#### Vstupy

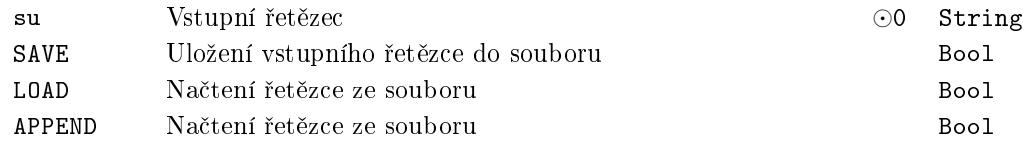

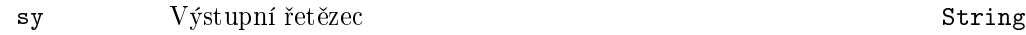

#### 316 KAPITOLA 12. PARAM – BLOKY PRO MANIPULACI S PARAMETRY

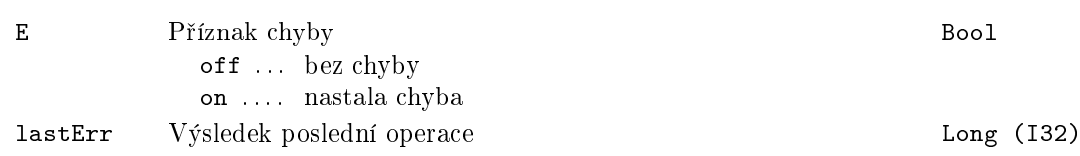

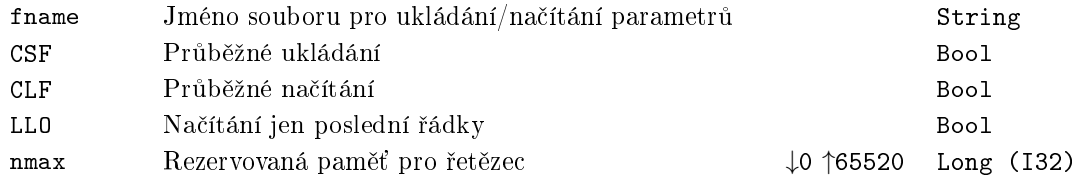

## Kapitola 13

# $\operatorname{MODEL}$  – Simulace dynamických systémů

#### Obsah

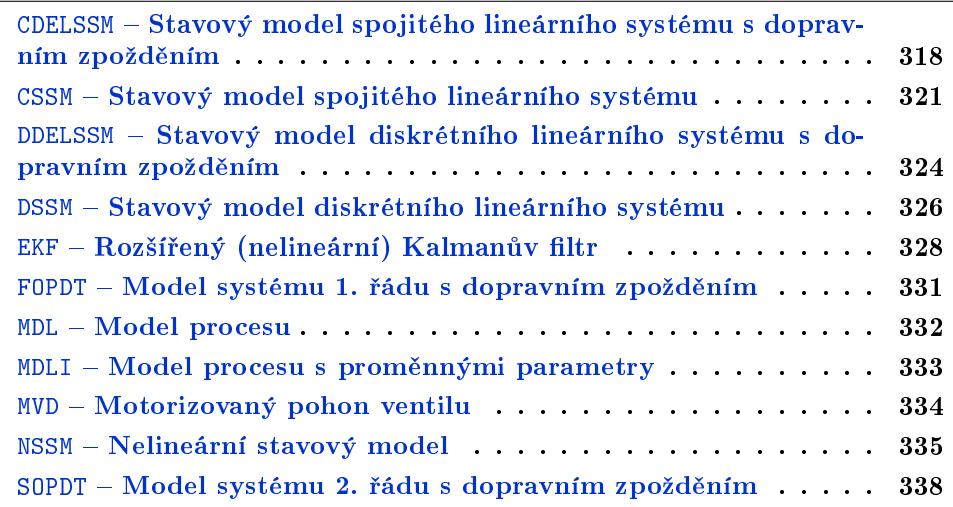

#### <span id="page-317-0"></span> $CDELSSM - Stavový model spojitého lineárního systému s do$ pravním zpožděním

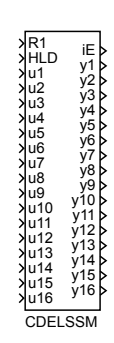

#### Symbol bloku Licence: ADVANCED

#### Popis funkce

Funk£ní blok CDELSSM (Continuous State Space Model with time DELay) simuluje chování lineárního spojitého systému s dopravním zpožděním *del* ve stavové reprezentaci

$$
\frac{dx(t)}{dt} = A_c x(t) + B_c u(t - del), \ x(0) = x0
$$
  
\n
$$
y(t) = C_c x(t) + D_c u(t),
$$

kde  $x(t) \in \mathbb{R}^n$  je vektor stavu,  $x0 \in \mathbb{R}^n$  je počáteční hodnota vektoru stavu,  $u(t) \in \mathbb{R}^m$ je vektor vstupu, *y*(*t*) *∈* R *p* je vektor výstupu. Matice *A<sup>c</sup> ∈* R *<sup>n</sup>×<sup>n</sup>* ur£uje dynamiku systému, matice  $B_c \in \mathbb{R}^{n \times m}$  určuje působení vstupu na stav systému, matice  $C_c \in \mathbb{R}^{p \times n}$ určuje působení stavu na výstup systému a matice  $D_c \in \mathbb{R}^{p \times m}$  určuje přímé působení vstupu na výstup systému.

Všechny matice se zadávají stejným způsobem jako v systému Matlab, tj. celá matice je uzavřena v hranatých závorkách, zadává se po řádcích, jednotlivé prvky v řádku se oddělují mezerou, jednotlivé řádky středníkem. Pro oddělení desetinné části čísla se používá tečka. Vektor *x*0 je sloupcový, proto se všechny jeho prvky oddělují středníkem (každý prvek je na samostatném řádku).

Simulovaný systém se nejprve převede do diskrétního (diskretizovaného) stavového modelu

$$
x((k+1)T) = A_d x(kT) + B_{d1} u((k-d)T) + B_{d2} u((k-d+1)T), x(0) = x0
$$
  

$$
y(kT) = C_c x(kT) + D_c u(kT),
$$

kde  $k \in \{1, 2, ...\}$  je krok simulace, T je perioda spouštění bloku v [s] a *d* je zpoždění v krocích simulace tak, aby (*d −* 1)*T < del ≤ d.T*. Perioda *T* se v bloku nezadává, je určena automaticky jako perioda úlohy (TASK, QTASK nebo IOTASK), do níž je blok zařazen.

Pokud se vstup  $u(t)$  mění jen v okamžicích vzorkování a mezi dvěma sousedními vzorkovacími okamžiky je konstantní (což se předpokládá), tj.  $u(t) = u(kT)$  pro  $t \in$  $[kT, (k+1)T)$ , pak matice  $A_d$ ,  $B_{d1}$  a  $B_{d2}$  jsou určeny vztahy

$$
A_d = e^{A_c T}
$$
  
\n
$$
B_{d1} = e^{A_c (T-\Delta)} \int_0^{\Delta} e^{A_c \tau} B_c d\tau
$$
  
\n
$$
B_{d2} = \int_0^{T-\Delta} e^{A_c \tau} B_c d\tau,
$$

kde  $\Delta = del - (d - 1)T$ .

Výpočet diskrétních matic  $A_d$ ,  $B_{d1}$  a  $B_{d2}$  je založen na metodě popsané v [4], využívající Padéových aproximaci maticové exponenciály a jejího integrálu a měřítkování.

Při simulaci v reálném čase se pak v každém okamžiku spuštění bloku vždy vypočte jeden krok podle diskrétního stavového modelu uvedeného výše.

#### Vstupy

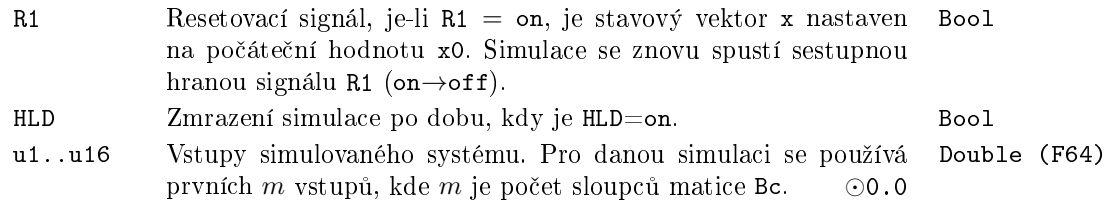

#### Výstupy

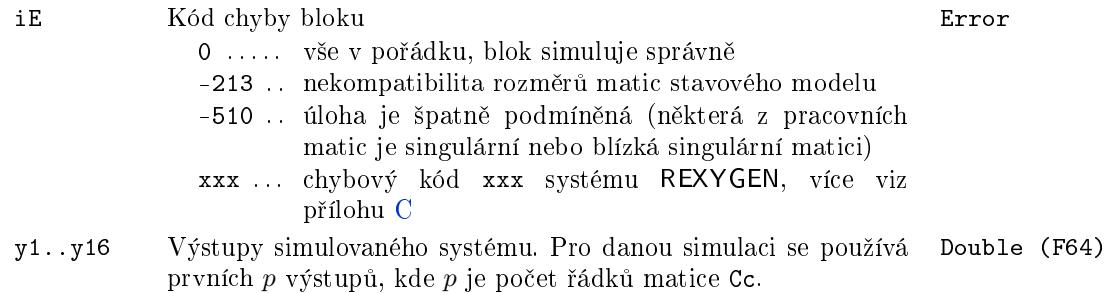

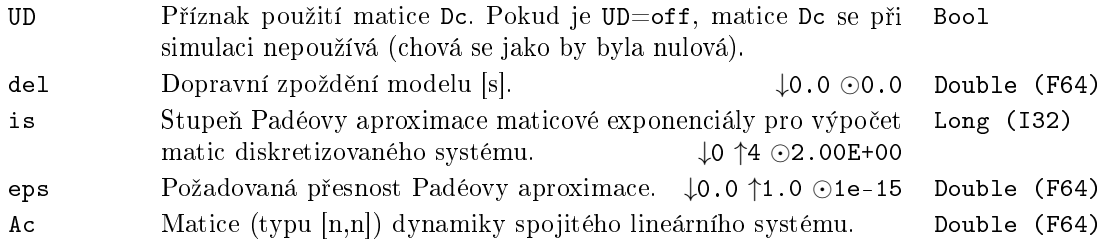

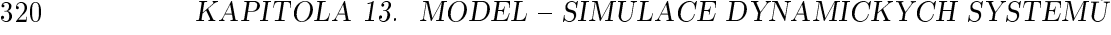

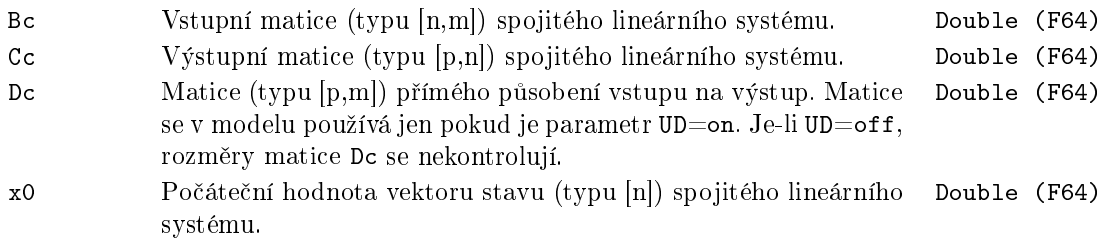

#### <span id="page-320-0"></span> $CSSM - Stavový model spojitého lineárního systému$

Symbol bloku Licence: ADVANCED

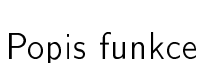

Funk£ní blok CSSM (Continuous State Space Model) simuluje chování lineárního spojitého systému ve stavové reprezentaci

$$
\frac{dx(t)}{dt} = A_c x(t) + B_c u(t), \ x(0) = x0
$$
  

$$
y(t) = C_c x(t) + D_c u(t),
$$

kde  $x(t) \in \mathbb{R}^n$  je vektor stavu,  $x0 \in \mathbb{R}^n$  je počáteční hodnota vektoru stavu,  $u(t) \in \mathbb{R}^m$ je vektor vstupu, *y*(*t*) *∈* R *p* je vektor výstupu. Matice *A<sup>c</sup> ∈* R *<sup>n</sup>×<sup>n</sup>* ur£uje dynamiku systému, matice  $B_c \in \mathbb{R}^{n \times m}$  určuje působení vstupu na stav systému, matice  $C_c \in \mathbb{R}^{p \times n}$ určuje působení stavu na výstup systému a matice  $D_c \in \mathbb{R}^{p \times m}$  určuje přímé působení vstupu na výstup systému.

Všechny matice se zadávají stejným způsobem jako v systému Matlab, tj. celá matice je uzavřena v hranatých závorkách, zadává se po řádcích, jednotlivé prvky v řádku se oddělují mezerou, jednotlivé řádky středníkem. Pro oddělení desetinné části čísla se používá tečka. Vektor *x*0 je sloupcový, proto se všechny jeho prvky oddělují středníkem (každý prvek je na samostatném řádku).

Simulovaný systém se nejprve převede do diskrétního (diskretizovaného) stavového modelu

$$
x((k+1)T) = A_d x(kT) + B_d u(kT), x(0) = x0
$$
  

$$
y(kT) = C_c x(kT) + D_c u(kT),
$$

kde  $k \in \{1, 2, ...\}$  je krok simulace,  $T$  je perioda spouštění bloku v [s]. Perioda  $T$  se v bloku nezadává, je určena automaticky jako perioda úlohy (TASK, QTASK nebo IOTASK), do níž je blok zařazen.

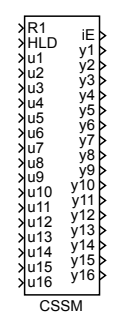

Pokud se vstup  $u(t)$  mění jen v okamžicích vzorkování a mezi dvěma sousedními vzorkovacími okamžiky je konstantní (což se předpokládá), tj.  $u(t) = u(kT)$  pro  $t \in$  $[kT, (k+1)T)$ , pak matice  $A_d$  a  $B_d$  jsou určeny vztahy

$$
A_d = e^{A_c T}
$$
  

$$
B_d = \int_0^T e^{A_c \tau} B_c d\tau
$$

Výpočet diskrétních matic  $A_d$  a  $B_d$  je založen na metodě popsané v [4], využívající Padéových aproximaci maticové exponenciály a jejího integrálu a měřítkování.

Při simulaci v reálném čase se pak v každém okamžiku spuštění bloku vždy vypočte jeden krok podle diskrétního stavového modelu uvedeného výše.

#### Vstupy

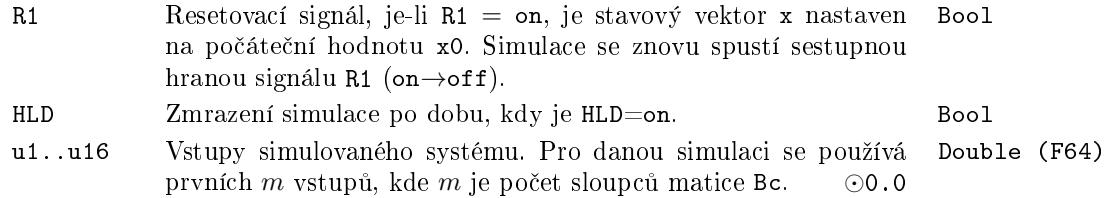

#### Výstupy

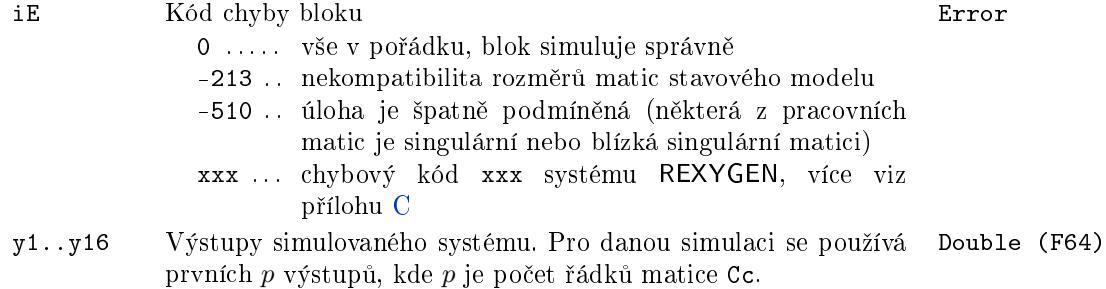

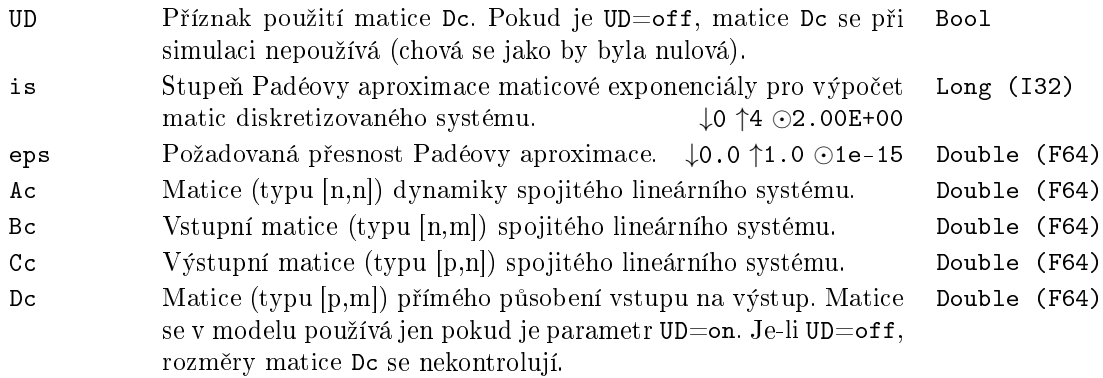

x0 Po£áte£ní hodnota vektoru stavu (typu [n]) spojitého lineárního Double (F64)systému.

#### <span id="page-323-0"></span>DDELSSM – Stavový model diskrétního lineárního systému s dopravním zpožděním

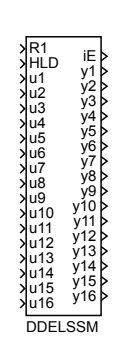

Symbol bloku Licence: ADVANCED

#### Popis funkce

Funk£ní blok DDELSSM (Discrete State Space Model with time DELay) simuluje chování lineárního diskrétního systému s dopravním zpožděním *del* ve stavové reprezentaci

$$
x(k + 1) = A_d x(k) + B_d u(k - d), \ x(0) = x0
$$
  

$$
y(k) = C_d x(k) + D_d u(k),
$$

kde *k* je krok simulace,  $x(k) \in \mathbb{R}^n$  je vektor stavu,  $x0 \in \mathbb{R}^n$  je počáteční hodnota vektoru stavu,  $u(k) \in \mathbb{R}^m$  je vektor vstupu,  $y(k) \in \mathbb{R}^p$  je vektor výstupu. Matice  $A_d \in \mathbb{R}^{n \times n}$ určuje dynamiku systému, matice  $B_d \in \mathbb{R}^{n \times m}$  určuje působení vstupu na stav systému, matice  $C_d \in \mathbb{R}^{p \times n}$  určuje působení stavu na výstup systému a matice  $D_d \in \mathbb{R}^{p \times m}$  určuje přímé působení vstupu na výstup systému. Počet kroků zpoždění d je největší celé číslo takové, že  $d.T \leq del$ , kde *T* je perioda spouštění bloku.

Všechny matice se zadávají stejným způsobem jako v systému Matlab, tj. celá matice je uzavřena v hranatých závorkách, zadává se po řádcích, jednotlivé prvky v řádku se oddělují mezerou, jednotlivé řádky středníkem. Pro oddělení desetinné části čísla se používá tečka. Vektor *x*0 je sloupcový, proto se všechny jeho prvky oddělují středníkem (každý prvek je na samostatném řádku).

Při simulaci v reálném čase se v každém okamžiku spuštění bloku vždy vypočte jeden krok podle diskrétního stavového modelu uvedeného výše.

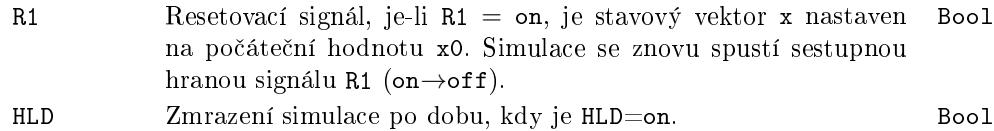
u1..u16 Vstupy simulovaného systému. Pro danou simulaci se používá prvních *m* vstupů, kde *m* je počet sloupců matice Bd. ○ ⊙0.0 Double (F64)

# Výstupy

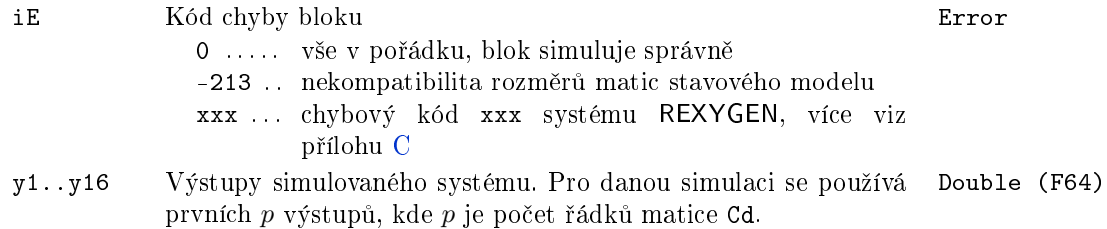

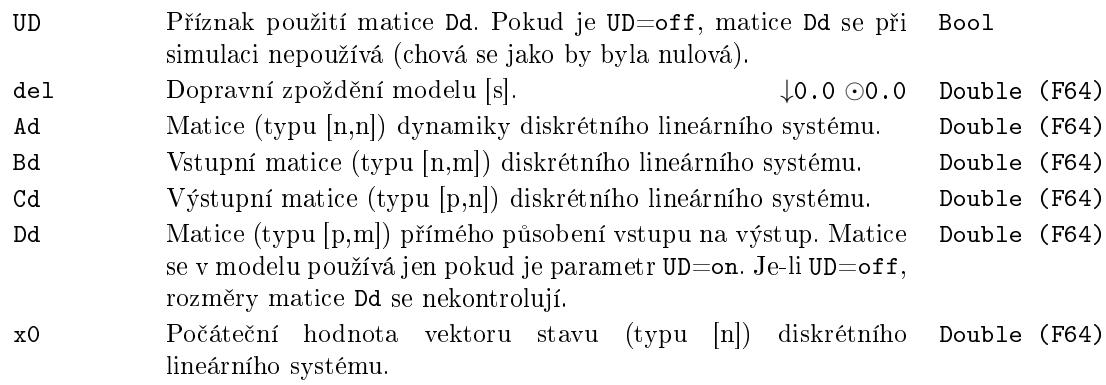

#### DSSM Stavový model diskrétního lineárního systému

Symbol bloku Licence: ADVANCED

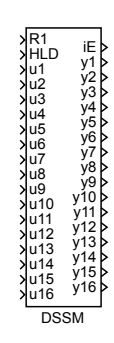

#### Popis funkce

Funk£ní blok DSSM (Discrete State Space Model) simuluje chování lineárního diskrétního systému ve stavové reprezentaci

$$
x(k + 1) = A_d x(k) + B_d u(k), \ x(0) = x0
$$
  

$$
y(k) = C_d x(k) + D_d u(k),
$$

kde *k* je krok simulace,  $x(k) \in \mathbb{R}^n$  je vektor stavu,  $x0 \in \mathbb{R}^n$  je počáteční hodnota vektoru stavu,  $u(k) \in \mathbb{R}^m$  je vektor vstupu,  $y(k) \in \mathbb{R}^p$  je vektor výstupu. Matice  $A_d \in \mathbb{R}^{n \times n}$ určuje dynamiku systému, matice  $B_d \in \mathbb{R}^{n \times m}$  určuje působení vstupu na stav systému, matice  $C_d \in \mathbb{R}^{p \times n}$  určuje působení stavu na výstup systému a matice  $D_d \in \mathbb{R}^{p \times m}$  určuje přímé působení vstupu na výstup systému.

Všechny matice se zadávají stejným způsobem jako v systému Matlab, tj. celá matice je uzavřena v hranatých závorkách, zadává se po řádcích, jednotlivé prvky v řádku se oddělují mezerou, jednotlivé řádky středníkem. Pro oddělení desetinné části čísla se používá tečka. Vektor *x*0 je sloupcový, proto se všechny jeho prvky oddělují středníkem (každý prvek je na samostatném řádku).

Při simulaci v reálném čase se v každém okamžiku spuštění bloku vždy vypočte jeden krok podle diskrétního stavového modelu uvedeného výše.

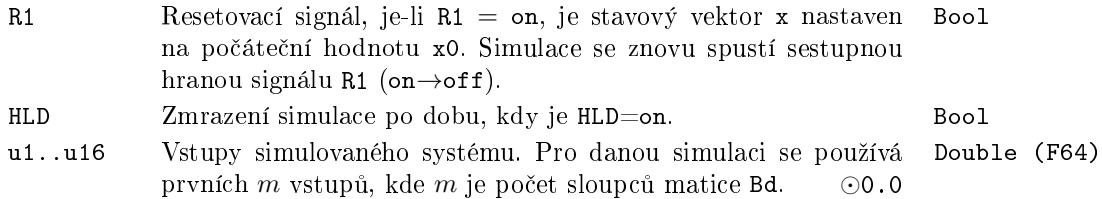

# Výstupy

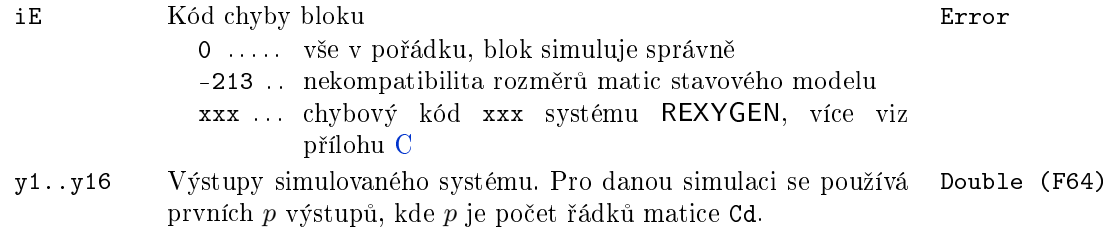

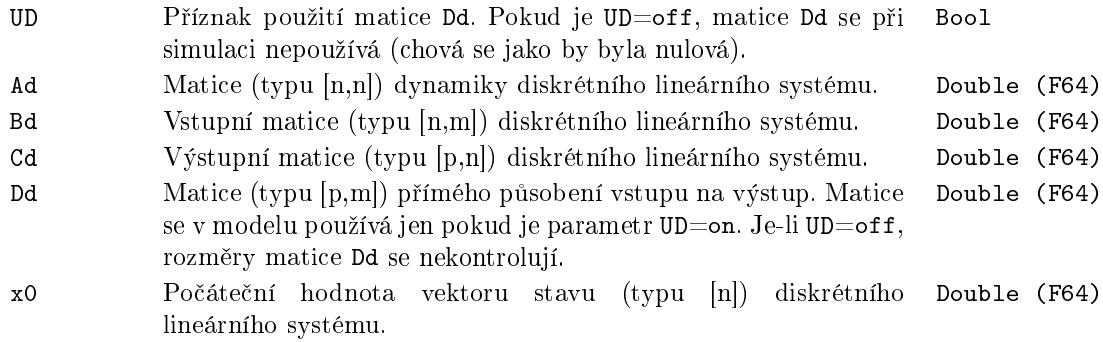

## $EKF - Rozšířený (nelineární) Kalmanův filtr$

Symbol bloku Licence: MODEL

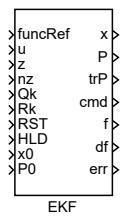

#### Popis funkce

Funk£ní blok implementuje algoritmus nelineárního rekonstruktoru stavu známého jako Rozšířený Kalmanův filtr. Cílem je poskytnout odhad přímo neměřitelných stavových veli£in nelineárního dynamického systému popsaného stavovou a výstupní rovnicí ve tvaru d $x/dt = f(x, u) + w(t), y = h(x, u) + v(t)$  pro případ spojitého času a  $x(k+1) =$  $f(x(k), u(k)) + w(k), y(k) = h(x(k), u(k)) + v(k)$  pro případ diskrétního systému. Veličiny *w*, *v* označují náhodný šum modelu a pozorování. Předpokládá se, že jde o náhodné procesy s nulovou střední hodnotou a Gaussovým rozdělením hustoty pravděpodobnosti definované kovariancemi Q and R, které se zadávají jako parametr bloku. Rozšířený Kalmanův filtr je nelineární verze algoritmu Kalmanova filtru pracující na principu linearizace stavové a výstupní rovnice v okolí aktuálního pracovního bodu. Jde o algoritmus typu prediktor-korektor, který střídá fázi predikce stavu v otevřené smyčce s využitím modelu a korekce (filtrace) na základě přímo měřených pozorování. Vektor výstupůpozorování může být dodáván asynchronně vůči periodickému běhu algoritmu filtrace v libovolných okamžicích spouštění bloku.

Krok predikce je vykonáván každou periodu běhu bloku a řeší stavovou rovnici technikami numerické integrace, po£ínaje zadaným stavem *x*0 a po£áte£ní kovariancí *P*0. Volbou parametru *solver* uživatel vybírá numerickou metodu integrace příslušné vektorové diferenciální rovnice. Pro speciální případ volby *solver* = 1 algoritmus přechází na diskrétní variantu modelu a numerická integrace se redukuje na pouhé vyhodnocení pravé strany rekurze definované stavovou diferenční rovnicí  $x(k + 1) = f(x(k), u(k))$ . Kromě vektoru stavu je v čase propagována také příslušná kovarianční matice P, která uchovává informaci o neurčitosti odhadu. Více detailů o jednotlivých numerických metodách lze nalézt v dokumentaci k bloku NSSM.

Krok filtrace je proveden vždy když je v daném okamžiku spuštění bloku na vstup p°ivedena hodnota *nz >* 0. Toto signalizuje dostupný vektor m¥°ení na vstupu *z*, který je následně použit pro opravu odhadu stavu a jeho kovariance. Je možné kombinovat více pravých stran výstupní r[ovnic](#page-334-0)e pomocí kooperujícího bloku REXLANG. Toto může být užitečné v aplikacích s větším počtem senzorů, které dodávají data s různou periodou vzorkování nebo nepravidelně oproti periodickému spouštění bloku. Pro nastavení  $nz = 0$  signalizuje uživatelský algoritmus bloku nedostupnost měření a v dané periodě je provedena extrapolace stavu pozorovaného systému na základě modelu.

Kalmanův filtr obecně není optimální rekonstruktor stavu ve smyslu minimalizace střední kvadratické chyby odhadu. Nicméně, v praktických úlohách s dostatečně hladkou nelineární dynamikou systému poskytuje odhady stavu v rozumné kvalitě a je považován za de facto standard v oblasti nelineární filtrace. V případě zadání lineární pravé strany stavové a výstupní rovnice přechází algoritmus odhadu na standardní Kalmanův filtr, který je již optimální pro danou stochastickou formulaci problému odhadu stavu lineárního systému.

#### Vstupy

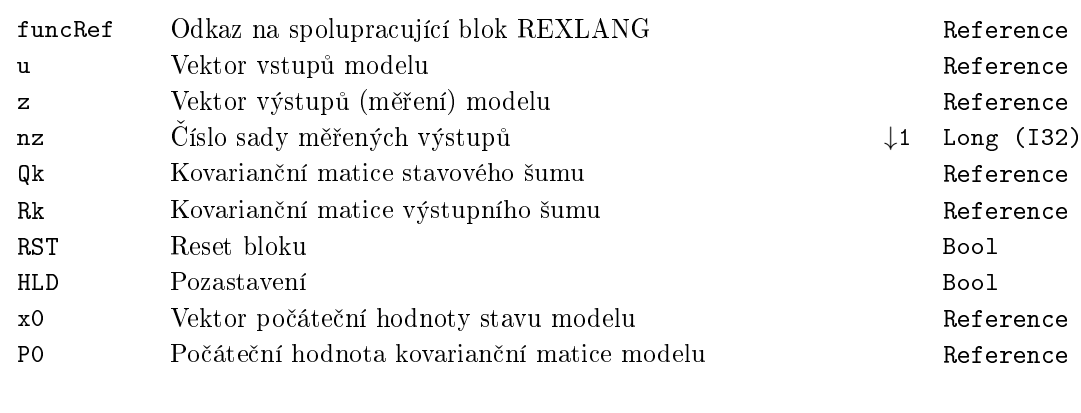

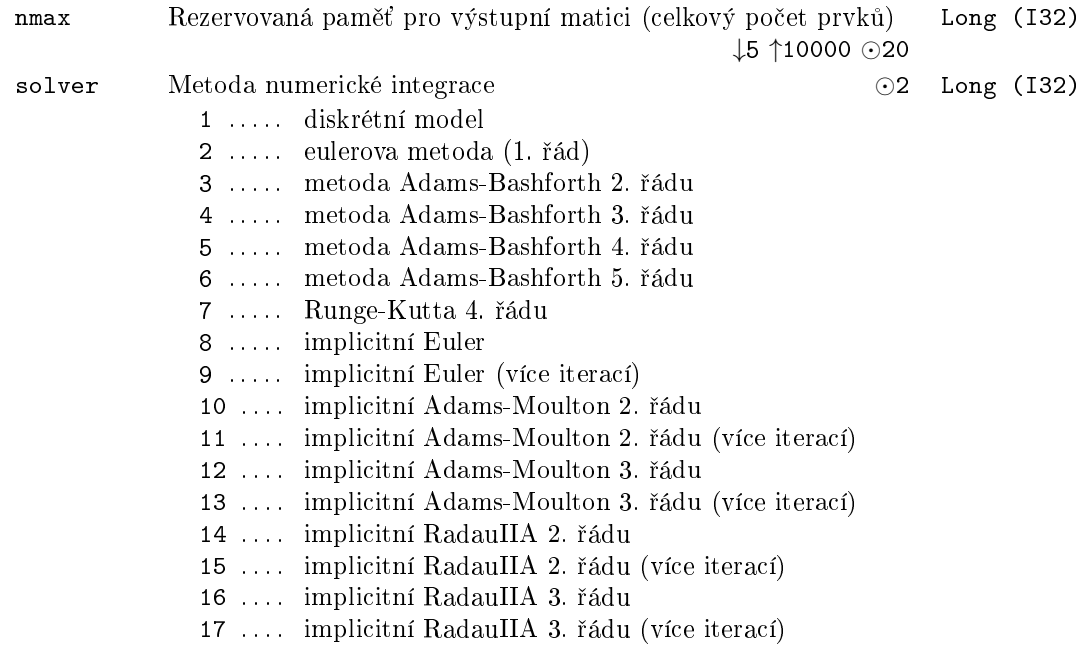

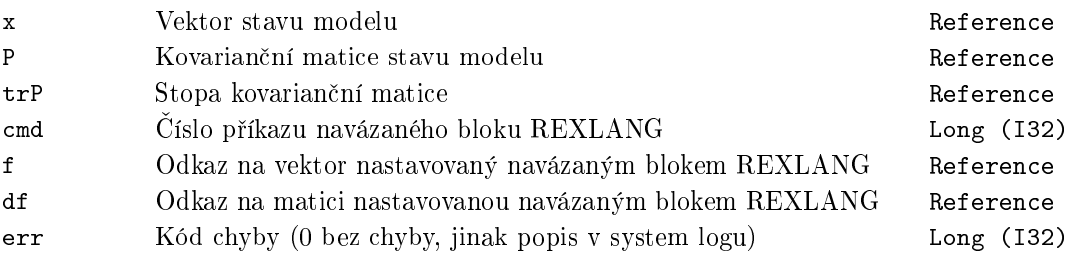

## FOPDT – Model systému 1. řádu s dopravním zpožděním

Symbol bloku and the contract of the contract of the Licence: STANDARD

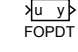

# Popis funkce

Blok FOPDT realizuje diskrétní simulátor lineárního systému prvního řádu s přídavným dopravním zpožděním, který je popsán následující přenosovou funkcí:

$$
P(s) = \frac{\text{k0}}{(\text{tau} \cdot s + 1)} \cdot e^{-\text{del} \cdot s}
$$

Diskrétní simulace používá přesnou diskretizaci přenosu  $P(s)$  pro periodu  $T_S$ , s níž je blok FOPDT spouštěn.

#### Vstup

u Analogový vstupní signál *⊙*0.0 Double (F64)

#### Výstup

y Analogový výstupní signál Double (F64)

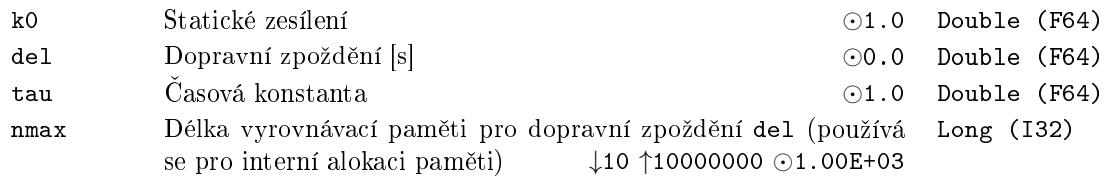

### MDL - Model procesu

Symbol bloku and the contract of the United States Contract Contract Contract Contract Contract Contract Contract Contract Contract Contract Contract Contract Contract Contract Contract Contract Contract Contract Contract

MDL u y

# Popis funkce

Blok MDL realizuje diskrétní simulátor spojitého systému s přenosem

$$
F(s) = \frac{K_0 e^{-Ds}}{(\tau_1 s + 1)(\tau_2 s + 1)},
$$

kde  $K_0 > 0$  je statické zesílení k0,  $D \ge 0$  je dopravní zpoždění del a  $\tau_1, \tau_2 > 0$  jsou £asové konstanty systému tau1 a tau2.

Vstup

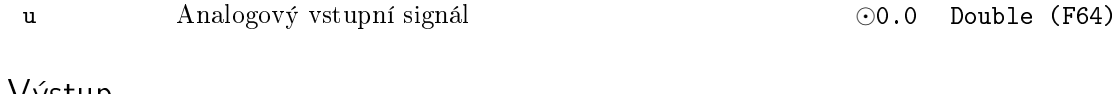

Výstup

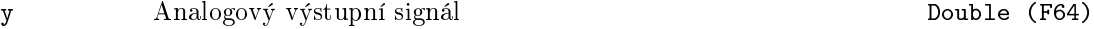

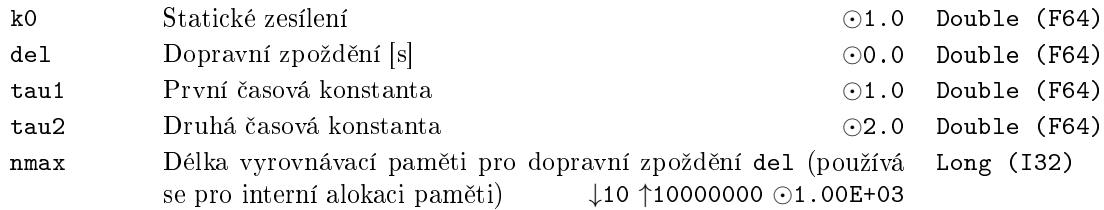

# $MDLI - Model$  procesu s proměnnými parametry

Symbol bloku and the contract of the contract of the Licence: STANDARD

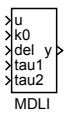

# Popis funkce

Blok MDLI realizuje diskrétní simulátor spojitého systému s přenosem

$$
F(s) = \frac{K_0 e^{-Ds}}{(\tau_1 s + 1)(\tau_2 s + 1)},
$$

kde  $K_0 > 0$  je statické zesílení k0,  $D \ge 0$  je dopravní zpoždění del a  $\tau_1, \tau_2 > 0$  jsou časové konstanty systému tau1 a tau2. Na rozdíl od bloku MDL mohou být všechny parametry systému průběžně měněny ze vstupů bloku.

#### Vstupy

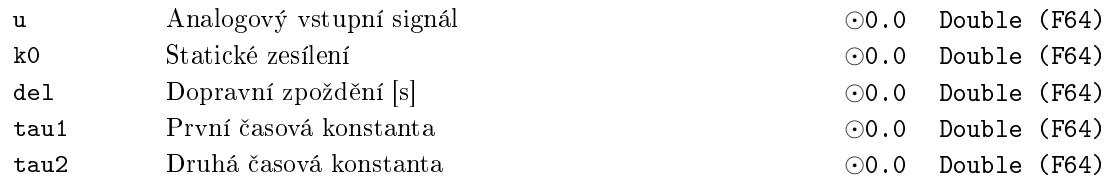

## Výstup

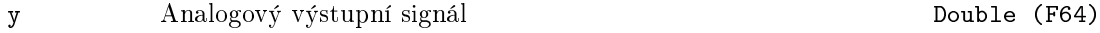

## Parametry

nmax Délka vyrovnávací paměti pro dopravní zpoždění del (používá Long (I32) se pro interní alokaci pam¥ti) *↓*10 *↑*10000000 *⊙*1.00E+03

## $MVD - Motorizovaný pohon ventilu$

Symbol bloku and the contract of the contract of the Licence: STANDARD

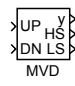

### Popis funkce

Blok MVD je určen pro simulaci servoventilu. Vstup UP (DN) představuje binární povel pro otevírání (zavírání) ventilu konstantní rychlostí 1*/*tv, kde tv je parametr bloku. Při UP = on (DN = on) otevírání probíhá až do úplného otevření y = hilim (úplného zavření  $y = h$ ilim) ventilu. Krajní poloha otevření (zavření) je signalizována koncovým spínačem HS (LS). Počáteční poloha ventilu po spuštění je  $y = y0$ . Jestliže UP = DN = on nebo  $UP = DN = off$ , pak se poloha ventilu nemění (ani nezavírá ani neotvírá).

#### Vstupy

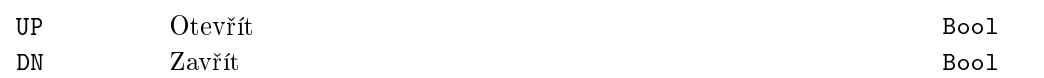

## Výstupy

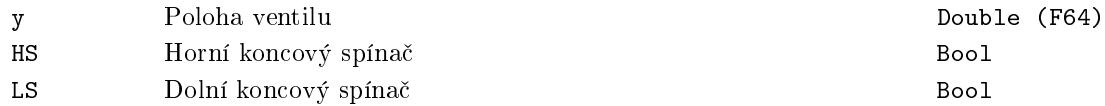

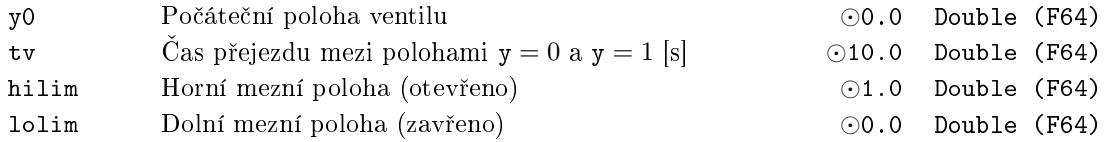

#### <span id="page-334-0"></span> $NSSM - \text{Nelineární stavový model}$

Symbol bloku Licence: MODEL

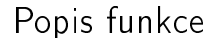

Blok poskytuje řešení stavové a výstupní rovnice nelineárního dynamického systému popsaného soustavou diferenciálních rovnic d*x/*d*t* = *f*(*x, u*)*, y* = *h*(*x, u*) pro spojitý £as nebo  $x(k+1) = f(x(k), u(k))$ ,  $y(k) = h(x(k), u(k))$  pro diskrétní systém. Spojitá rovnice je interně diskretizována do tvaru  $x(t) = F(x(t-T), u(t))$ , kde T je perioda vzorkování NSSM bloku.

Metoda diskretizace a numerického řešení stavové rovnice závisí na volbě uživatelského parametru solver. K dispozici jsou metody jednokrokové (Runge-Kutta, Euler), vícekrokové (Adams-Bashforth) a implicitní (Adams-Moulton). U některých metod lze volit řád pro nalezení vhodného kompromisu mezi přesností a rychlostí výpočtu modelu.

Blok nepodporuje algoritmy řešení s variabilním krokem. Velikost časového kroku je vždy shodná s periodou spouštění funkčního bloku.

Nelineární vektorové funkce *f*(*x, u*)*, h*(*x, u*) musí být implementovány v REXLANG bloku, který je připojen k bloku NSSM specifickým způsobem. Vstup funcRef bloku NSSM musí být připojen na výstup y0 spolupracujícího REXLANG bloku a výstup y0 nesmí být použit interně v kódu bloku REXLANG. Výstupy x, f a df bloku NSSM musí být připojeny na vstupy bloku REXLANG. Tyto vstupy musí být zpracovány v bloku REXLANG jako vstupní pole. Hlavní main funkce bloku REXLANG musí nastavovat hodnotu vektorové funkce  $f(x, u)$  do vektoru f (tj. do vstupního pole, kam je f připojeno), matice d*f*(*x, u*)*/*d*x* se ukládá do matice af.

Blok NSSM volá funkci main bloku REXLANG pokud je potřeba vyhodnotit pravou stranu rovnice pro numerickou integraci (například Runge-Kutta metoda provádí 4 volání v každé periodě spuštění bloku s různými hodnotami argumentu x). Blok REXLANG musí být ve schématu zakázán, aby se zabránilo jeho automatické spuštění systémem REXYGEN. Pokud je potřeba spouštění bloku REXLANG (například pro výpočet nelineární výstupní rovnice  $y = h(x, u)$ , je doporučeno zapojit výstup cmd bloku NSSM na vstup bloku REXLANG pro rozlišení mezi voláním z NSSM bloku pro numerickou integraci stavové rovnice (cmd = 0) a voláním ze systému REXYGEN system (cmd = *−*1).

Poznámky:

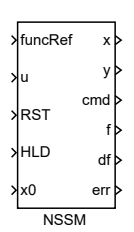

- výpočet Jakobiánu  $df(x, u)/dx$  je nutný jen pro implicitní metody.
- velikost pole x (a tím také f, df) je definováno dimenzí pole x0. Změna velikosti je dovolena pouze při aktivacu vstupu reset (RST).
- *•* solver=1: discrete signalizuje diskrétní stavovou rovnici s funkcí f ozna£ující pravou stranu příslušné diferenční rovnice. Tento režim nevyžaduje numerickou integraci a algoritmus se redukuje na prosté vyhodnocení pravé strany definované rekurzí; tento režim v principu nevyžaduje použití NSSM bloku (lze řešit přímo pomocí REXLANG); tento režim je zachován zejména z důvodu kompatibility s příbuzným blokem EKF.
- pro blok NSSM je nutné připojení výstupu cmd, protože cmd>0 indikuje počet měření, které musí vracet blok REXLANG při vyhodnocení  $f = h(x, u)$ , d $f = dh(x, u)/dx$ .

#### Vstupy

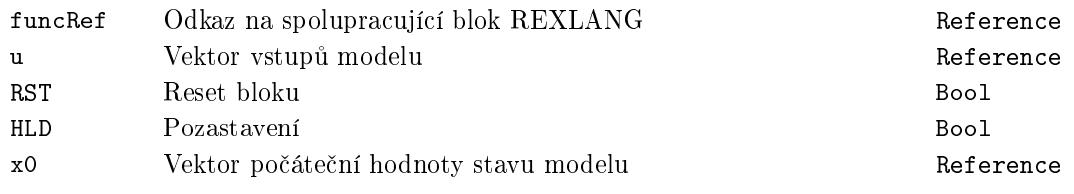

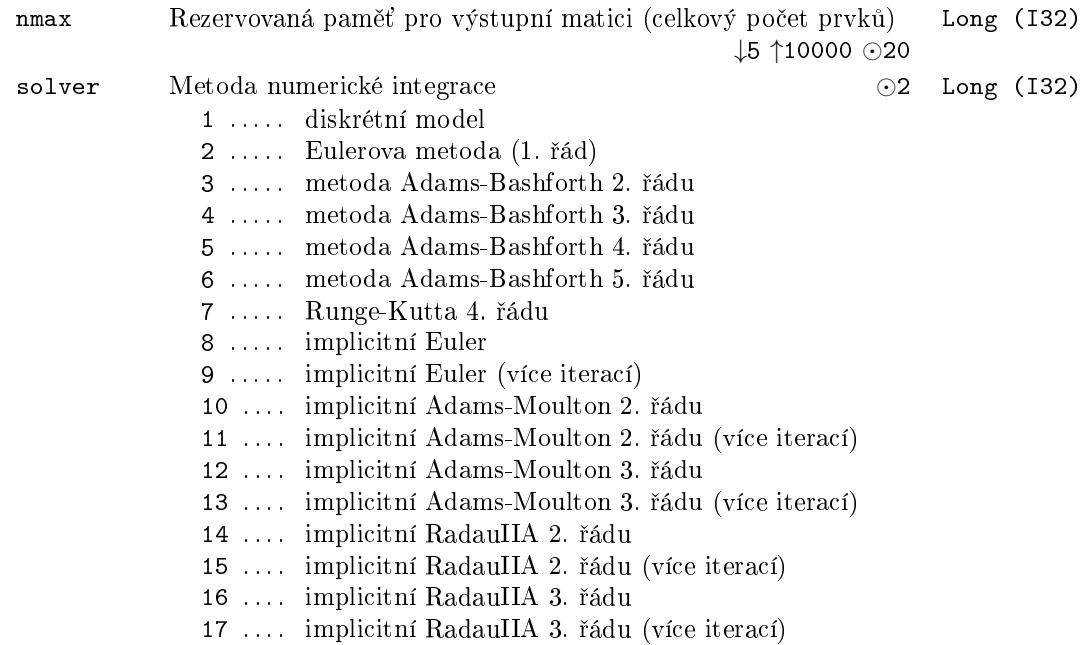

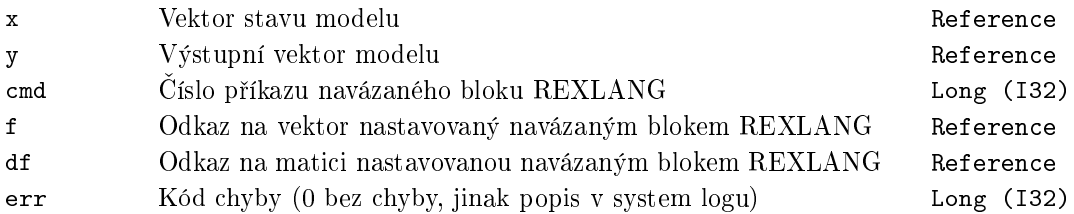

#### SOPDT – Model systému 2. řádu s dopravním zpožděním

Symbol bloku and the contract of the United States Contract Contract Contract Contract Contract Contract Contract Contract Contract Contract Contract Contract Contract Contract Contract Contract Contract Contract Contract

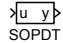

# Popis funkce

Blok SOPDT realizuje diskrétní simulátor lineárního systému druhého řádu s přídavným dopravním zpožděním, který je alternativně popsán, v závislosti na parametru itf, následujícími přenosovými funkcemi:

$$
\begin{array}{rcl}\n\text{itf = 1:} & P(s) & = & \frac{\text{pb1} \cdot s + \text{pb0}}{s^2 + \text{pa1} \cdot s + \text{pa0}} \cdot e^{-\text{del} \cdot s} \\
\text{itf = 2:} & P(s) & = & \frac{\text{ko} \left(\text{tau} \cdot s + 1\right)}{\left(\text{tau1} \cdot s + 1\right) \left(\text{tau2} \cdot s + 1\right)} \cdot e^{-\text{del} \cdot s} \\
\text{itf = 3:} & P(s) & = & \frac{\text{ko} \cdot \text{om}^2 \cdot \left(\text{tau}/\text{om} \cdot s + 1\right)}{\left(s^2 + 2 \cdot \text{xi} \cdot \text{om} \cdot s + \text{om}^2\right)} \cdot e^{-\text{del} \cdot s} \\
\text{itf = 4:} & P(s) & = & \frac{\text{ko} \left(\text{tau} \cdot s + 1\right)}{\left(\text{tau1} \cdot s + 1\right)s} \cdot e^{-\text{del} \cdot s}\n\end{array}
$$

Diskrétní simulace používá přesnou diskretizaci přenosu  $P(s)$  pro periodu  $T_S$ , s níž je blok SOPDT spouštěn.

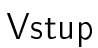

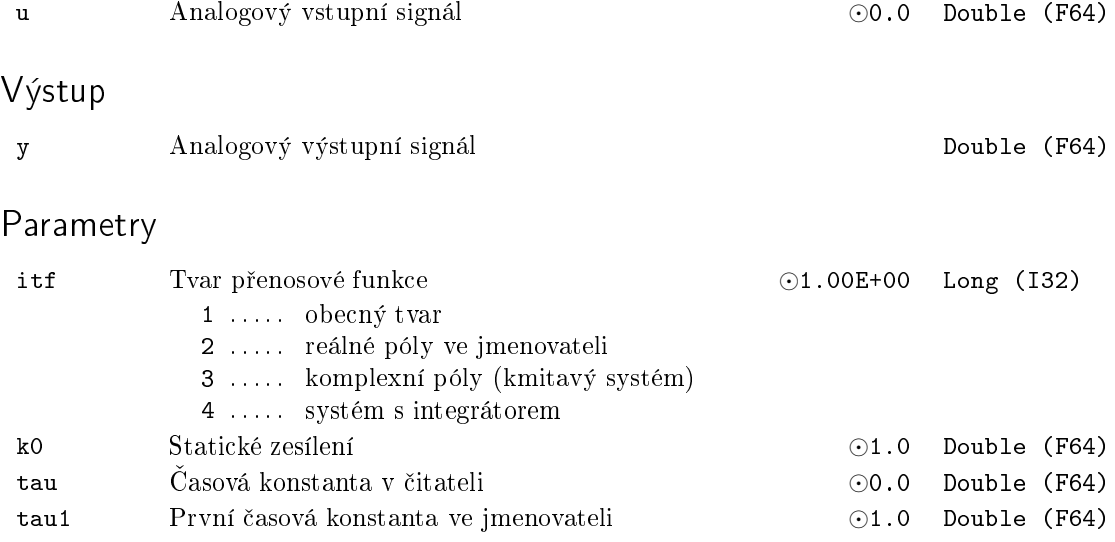

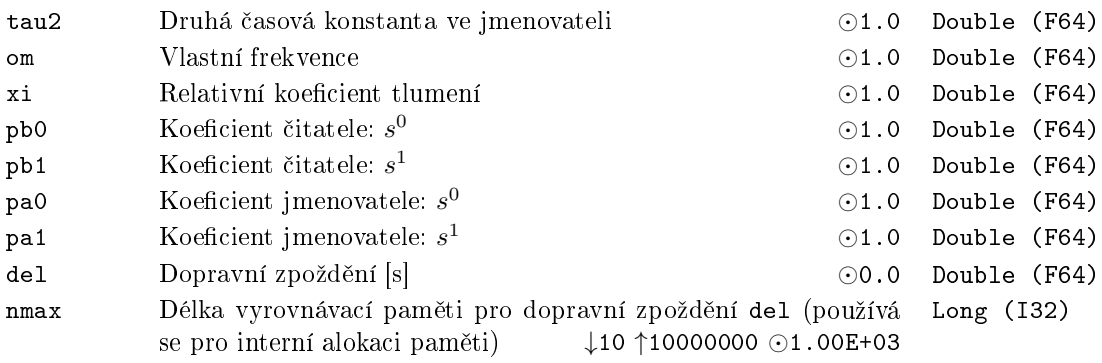

# Kapitola 14

# MATRIX – Bloky pro maticové a vektorové operace

#### Obsah

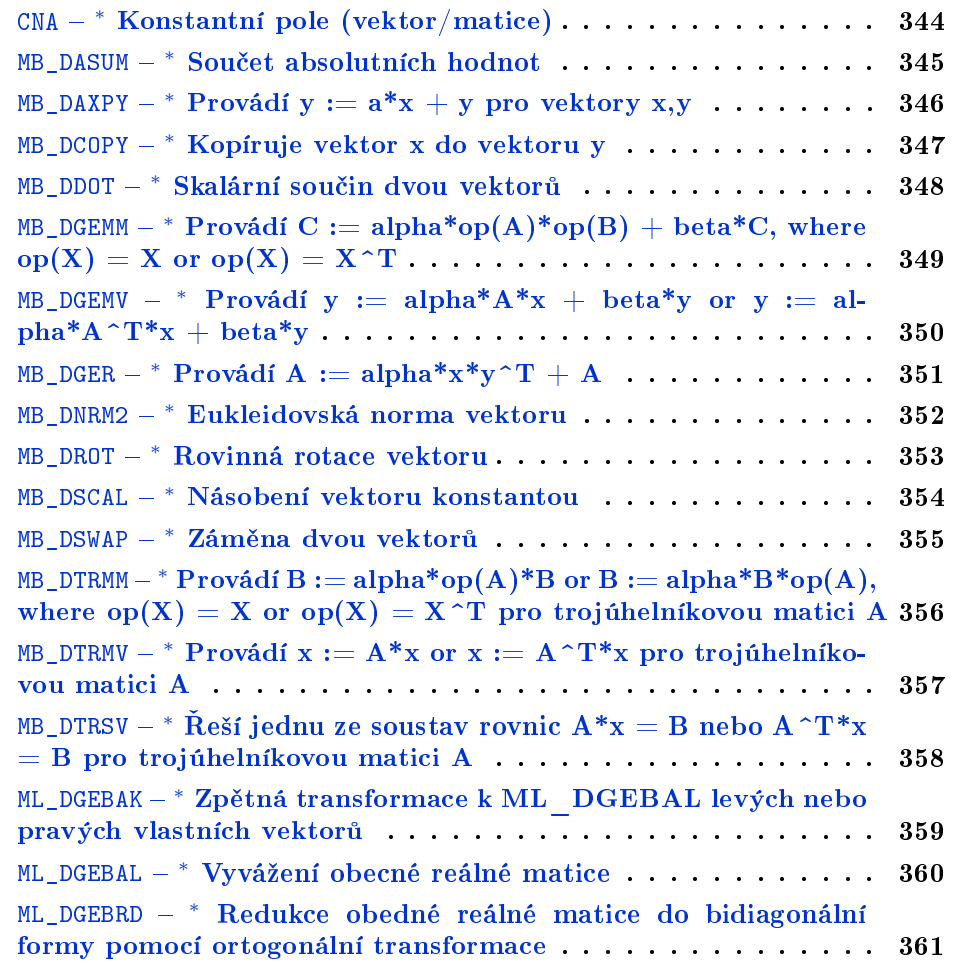

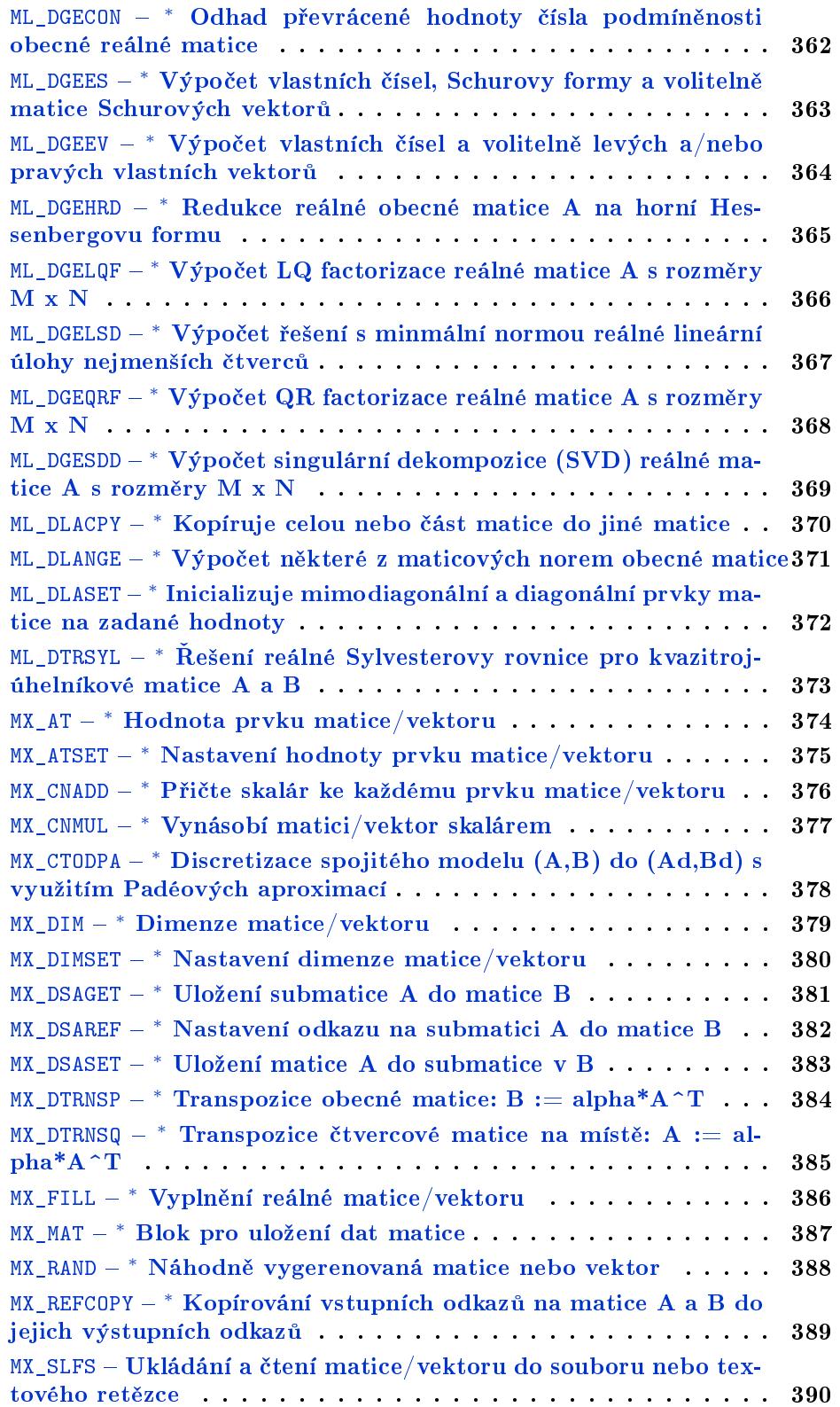

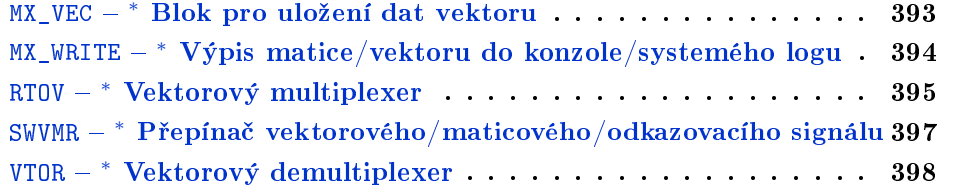

# <span id="page-343-0"></span>CNA *<sup>∗</sup>* Konstantní pole (vektor/matice)

Symbol bloku and the contract of the contract of the Licence: STANDARD

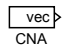

### Popis funkce

Popis tohoto bloku ještě není k dispozici. Níže naleznete částečný popis vstupů, výstupů a parametrů bloku. Kompletní popis bloku bude k dispozici v dalších revizích dokumentace.

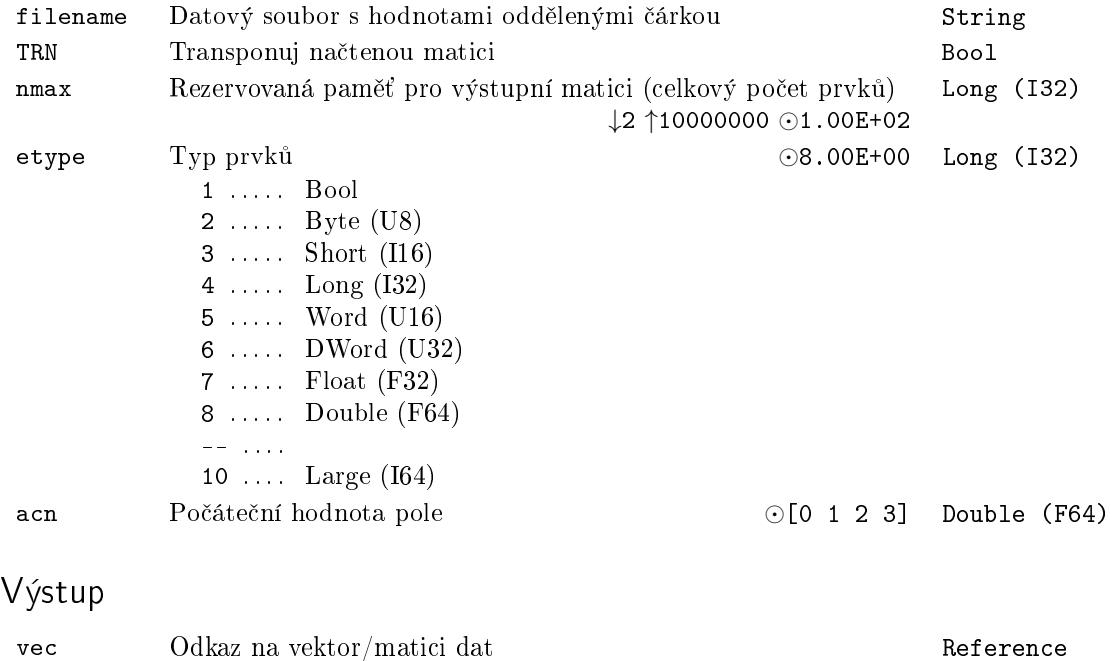

# <span id="page-344-0"></span>MB\_DASUM *<sup>∗</sup>* Sou£et absolutních hodnot

Symbol bloku and the contract of the contract of the Licence: STANDARD

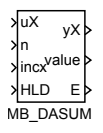

### Popis funkce

Popis tohoto bloku ještě není k dispozici. Níže naleznete částečný popis vstupů, výstupů a parametrů bloku. Kompletní popis bloku bude k dispozici v dalších revizích dokumentace.

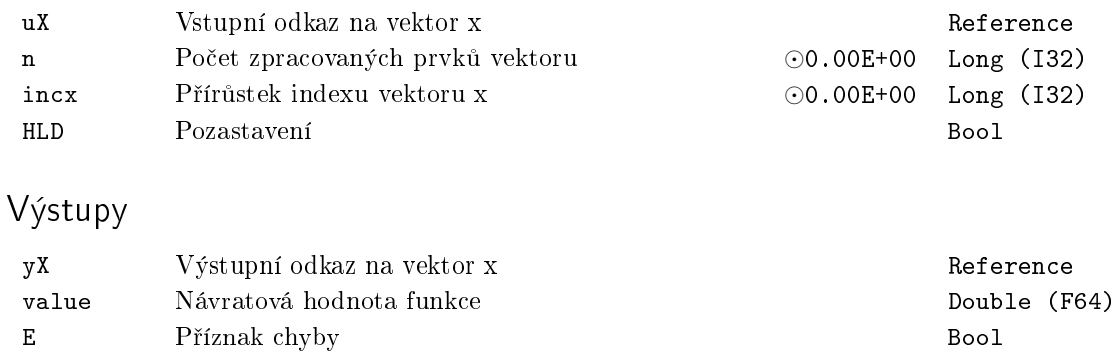

# <span id="page-345-0"></span>MB\_DAXPY *<sup>∗</sup>* Provádí y := a\*x + y pro vektory x,y

Symbol bloku and the contract of the United States Contract Contract Contract Contract Contract Contract Contract Contract Contract Contract Contract Contract Contract Contract Contract Contract Contract Contract Contract

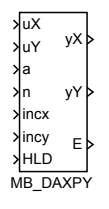

### Popis funkce

Popis tohoto bloku ještě není k dispozici. Níže naleznete částečný popis vstupů, výstupů a parametrů bloku. Kompletní popis bloku bude k dispozici v dalších revizích dokumentace.

#### Vstupy

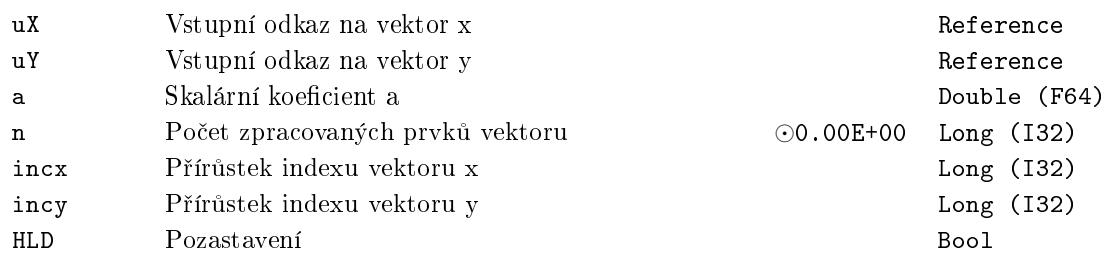

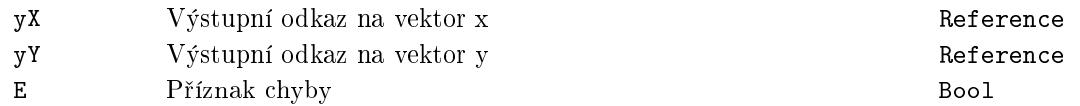

# <span id="page-346-0"></span>MB\_DCOPY *<sup>∗</sup>* Kopíruje vektor x do vektoru y

Symbol bloku and the contract of the contract of the Licence: STANDARD

# Popis funkce

Popis tohoto bloku ještě není k dispozici. Níže naleznete částečný popis vstupů, výstupů a parametrů bloku. Kompletní popis bloku bude k dispozici v dalších revizích dokumentace.

MB\_DCOPY

uX uY n incx incy HLD

yX yY E

## Vstupy

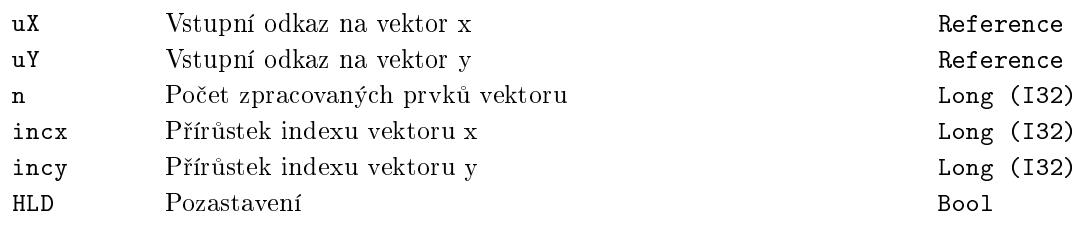

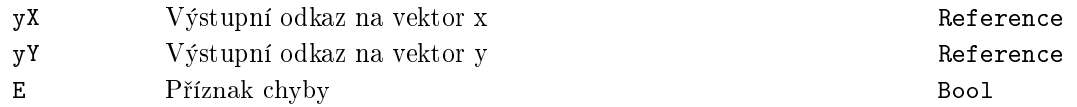

# <span id="page-347-0"></span>MB\_DDOT <mark>– \* Skalární součin dvou vektorů</mark>

Symbol bloku and the contract of the contract of the Licence: STANDARD

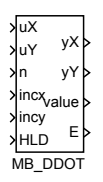

# Popis funkce

Popis tohoto bloku ještě není k dispozici. Níže naleznete částečný popis vstupů, výstupů a parametrů bloku. Kompletní popis bloku bude k dispozici v dalších revizích dokumentace.

### Vstupy

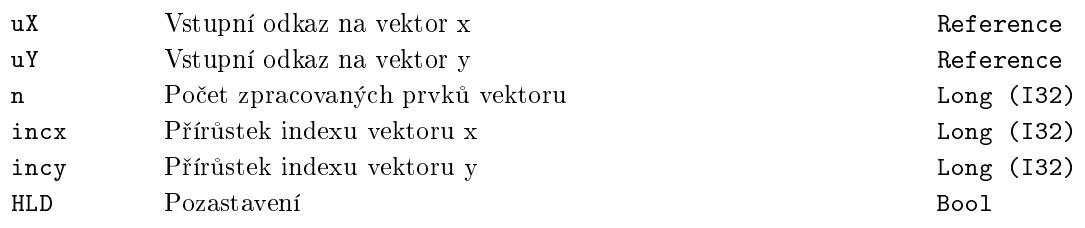

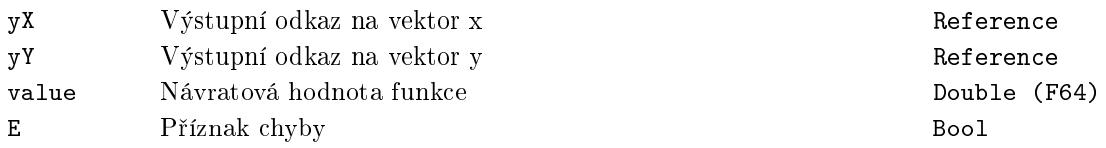

<span id="page-348-0"></span>MB\_DGEMM *<sup>∗</sup>* Provádí C := alpha\*op(A)\*op(B) + beta\*C, where  $op(X) = X$  or  $op(X) = X^T$ 

Symbol bloku and the contract of the Contract Contract Contract Contract Contract Contract Contract Contract Contract Contract Contract Contract Contract Contract Contract Contract Contract Contract Contract Contract Contr

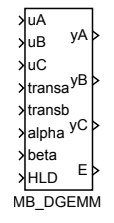

### Popis funkce

Popis tohoto bloku ještě není k dispozici. Níže naleznete částečný popis vstupů, výstupů a parametrů bloku. Kompletní popis bloku bude k dispozici v dalších revizích dokumentace.

#### Vstupy

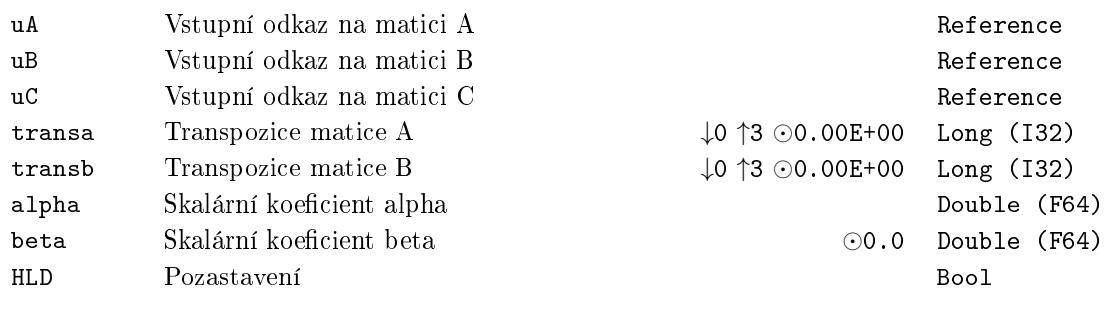

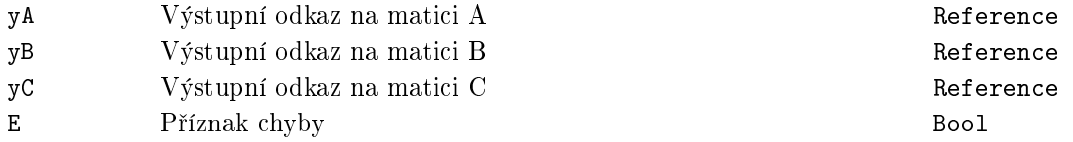

# <span id="page-349-0"></span><code>MB\_DGEMV  $-$ \* Provádí y : $=$  alpha\*A\*x  $+$  beta\*y or y : $=$  al-</code>  $pha*A^T*x + beta*y$

Symbol bloku and the contract of the contract of the Licence: STANDARD

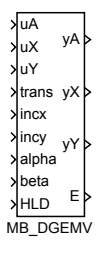

# Popis funkce

Popis tohoto bloku ještě není k dispozici. Níže naleznete částečný popis vstupů, výstupů a parametrů bloku. Kompletní popis bloku bude k dispozici v dalších revizích dokumentace.

### Vstupy

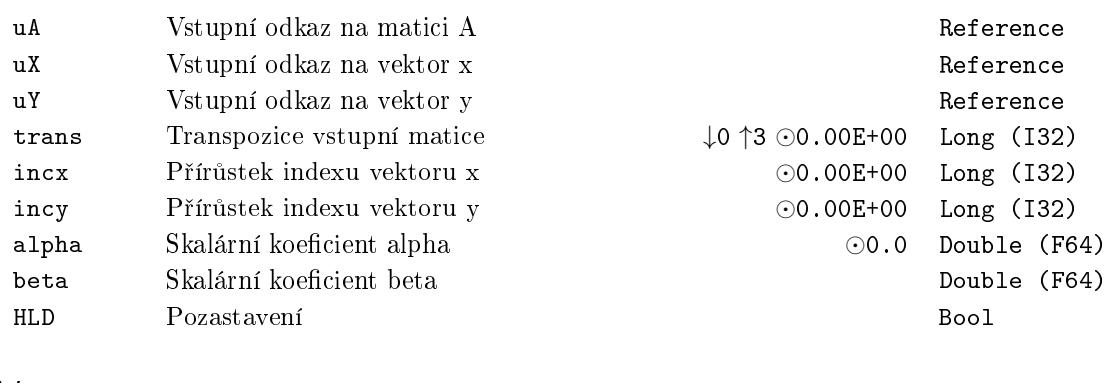

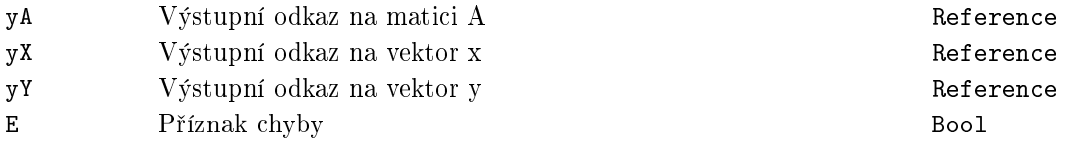

# <span id="page-350-0"></span>MB\_DGER − <sup>\*</sup> Provádí A := alpha\*x\*y^T + A

Symbol bloku and the contract of the contract of the Licence: STANDARD

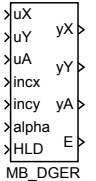

# Popis funkce

Popis tohoto bloku ještě není k dispozici. Níže naleznete částečný popis vstupů, výstupů a parametrů bloku. Kompletní popis bloku bude k dispozici v dalších revizích dokumentace.

### Vstupy

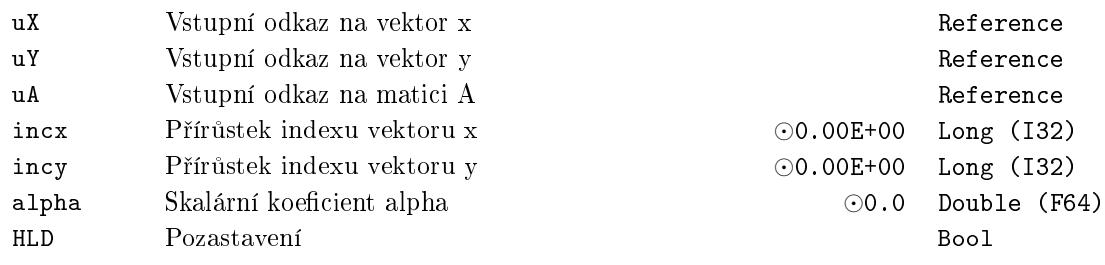

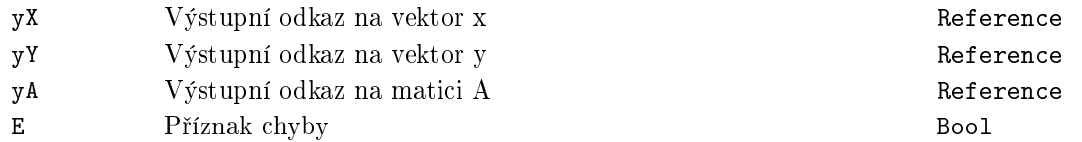

# <span id="page-351-0"></span>MB\_DNRM2 *<sup>∗</sup>* Eukleidovská norma vektoru

Symbol bloku and the contract of the contract of the Licence: STANDARD

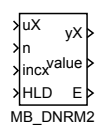

# Popis funkce

Popis tohoto bloku ještě není k dispozici. Níže naleznete částečný popis vstupů, výstupů a parametrů bloku. Kompletní popis bloku bude k dispozici v dalších revizích dokumentace.

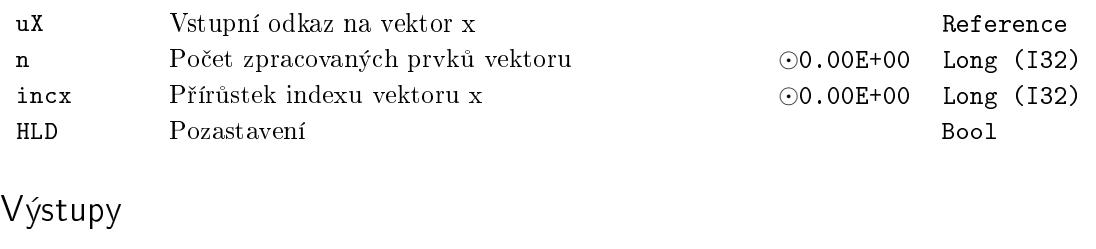

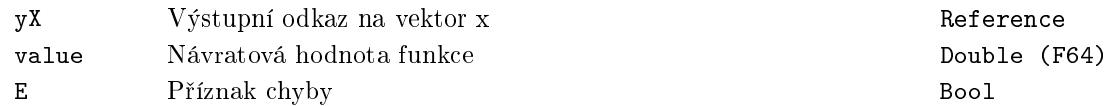

# <span id="page-352-0"></span>MB\_DROT *<sup>∗</sup>* Rovinná rotace vektoru

Symbol bloku and the contract of the Contract Contract Contract Contract Contract Contract Contract Contract Contract Contract Contract Contract Contract Contract Contract Contract Contract Contract Contract Contract Contr

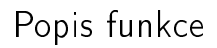

Popis tohoto bloku ještě není k dispozici. Níže naleznete částečný popis vstupů, výstupů a parametrů bloku. Kompletní popis bloku bude k dispozici v dalších revizích dokumentace.

MB\_DROT

uX uY n incx incy c s HLD

yX

yY

E

# Vstupy

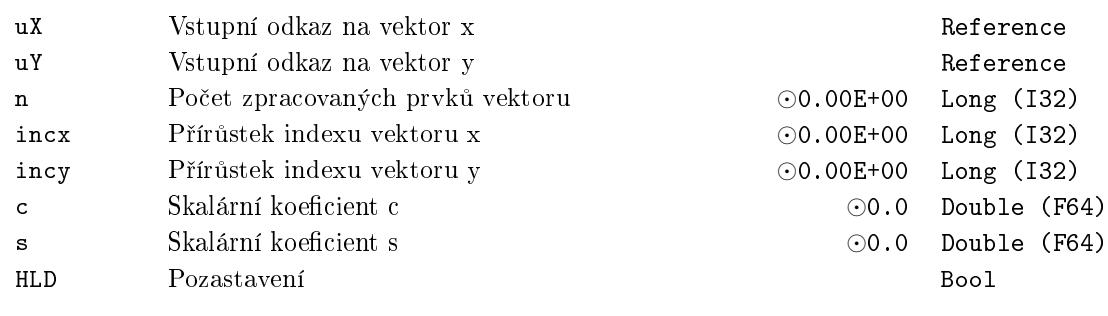

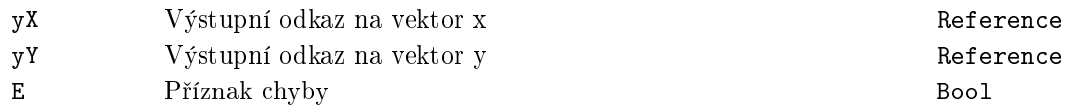

# <span id="page-353-0"></span>MB\_DSCAL *<sup>∗</sup>* Násobení vektoru konstantou

Symbol bloku and the contract of the contract of the Licence: STANDARD

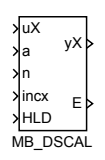

# Popis funkce

Popis tohoto bloku ještě není k dispozici. Níže naleznete částečný popis vstupů, výstupů a parametrů bloku. Kompletní popis bloku bude k dispozici v dalších revizích dokumentace.

#### Vstupy

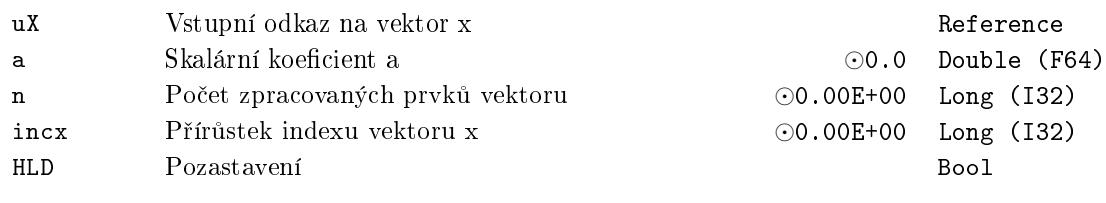

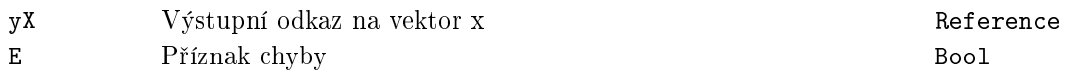

# <span id="page-354-0"></span>MB\_DSWAP − <mark>\* Záměna dvou vektorů</mark>

# Symbol bloku and the contract of the Contract Contract Contract Contract Contract Contract Contract Contract Contract Contract Contract Contract Contract Contract Contract Contract Contract Contract Contract Contract Contr

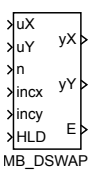

# Popis funkce

Popis tohoto bloku ještě není k dispozici. Níže naleznete částečný popis vstupů, výstupů a parametrů bloku. Kompletní popis bloku bude k dispozici v dalších revizích dokumentace.

# Vstupy

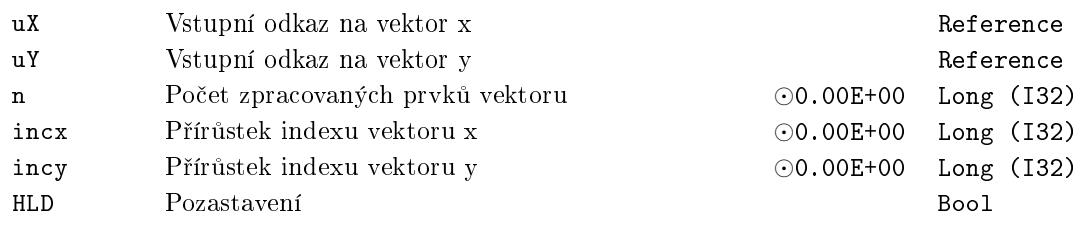

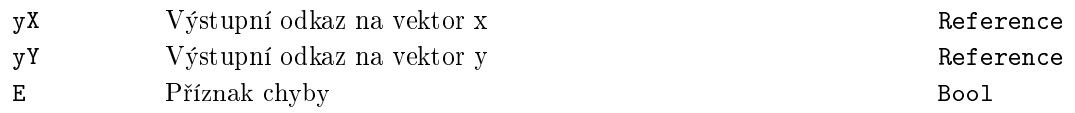

<span id="page-355-0"></span><code>MB\_DTRMM  $-$ \* $\operatorname{Prov\acute{a}di} \mathrm{B} := \operatorname{alpha^*op}(\mathrm{A})^*\mathrm{B}$  or  $\mathrm{B} := \operatorname{alpha^*B^*op}(\mathrm{A}),$ </code> where  $op(X) = X$  or  $op(X) = X^T$  pro trojúhelníkovou matici A

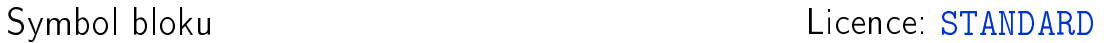

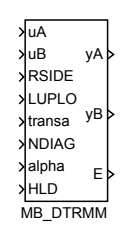

# Popis funkce

Popis tohoto bloku ještě není k dispozici. Níže naleznete částečný popis vstupů, výstupů a parametrů bloku. Kompletní popis bloku bude k dispozici v dalších revizích dokumentace.

#### Vstupy

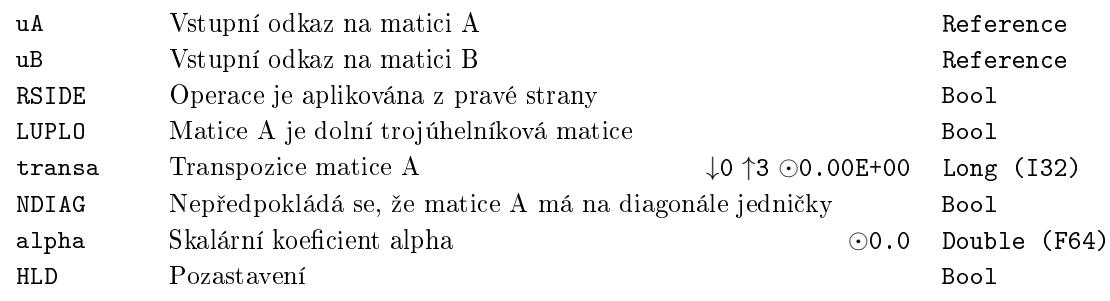

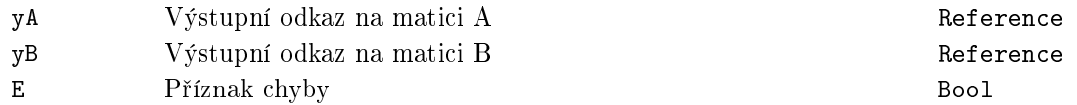

# <span id="page-356-0"></span>MB\_DTRMV − <sup>\*</sup> Provádí x := A\*x or x := A^T\*x pro troj<mark>úh</mark>elníkovou matici A

Symbol bloku and the contract of the contract of the Licence: STANDARD

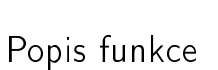

Popis tohoto bloku ještě není k dispozici. Níže naleznete částečný popis vstupů, výstupů a parametrů bloku. Kompletní popis bloku bude k dispozici v dalších revizích dokumentace.

MB\_DTRMV

uA uX LUPLO trans NDIAG incx HLD

yA yX E

#### Vstupy

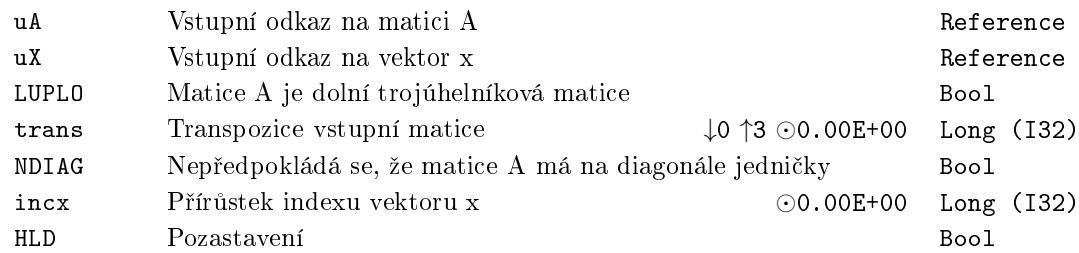

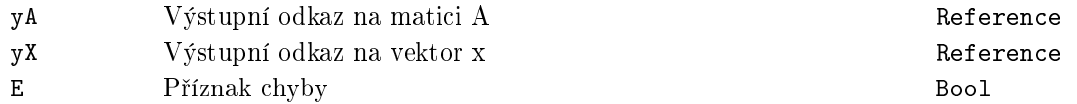

# <span id="page-357-0"></span><code>MB\_DTRSV − \* Řeší</code> jednu ze soustav rovnic A\*x = B nebo A^T\*x = B pro trojúhelníkovou matici A

Symbol bloku and the contract of the contract of the Licence: STANDARD

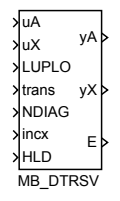

### Popis funkce

Popis tohoto bloku ještě není k dispozici. Níže naleznete částečný popis vstupů, výstupů a parametrů bloku. Kompletní popis bloku bude k dispozici v dalších revizích dokumentace.

#### Vstupy

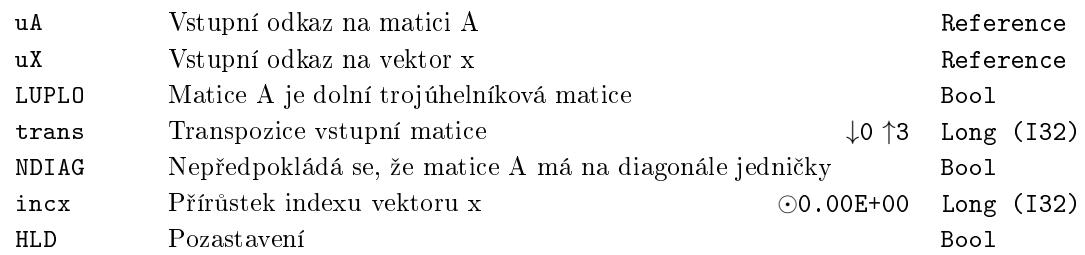

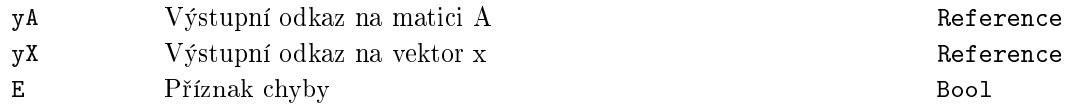

# <span id="page-358-0"></span>ML\_DGEBAK *<sup>∗</sup>* Zp¥tná transformace k ML\_DGEBAL levých nebo pravých vlastních vektorů

Symbol bloku and the control of the control of the Licence: MATRIX

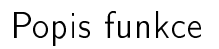

Popis tohoto bloku ještě není k dispozici. Níže naleznete částečný popis vstupů, výstupů a parametrů bloku. Kompletní popis bloku bude k dispozici v dalších revizích dokumentace.

**ML\_DGEBAK** 

uSCALE uV job **RSIDE** ilo ihi HLD

ySCALE yV E info

### Vstupy

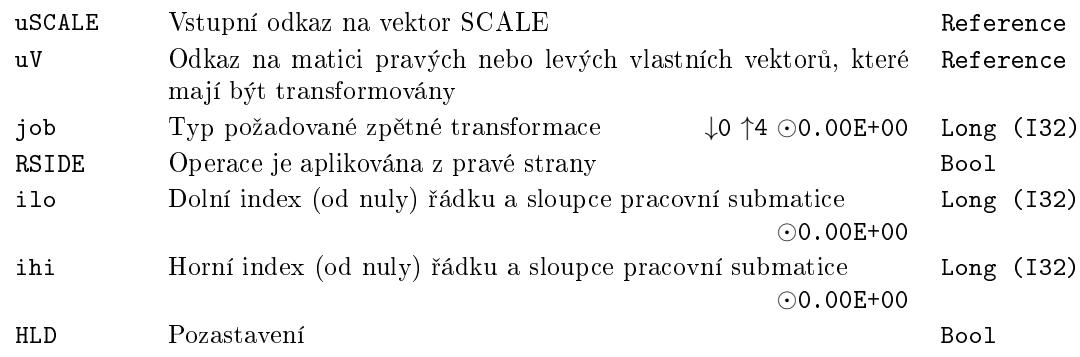

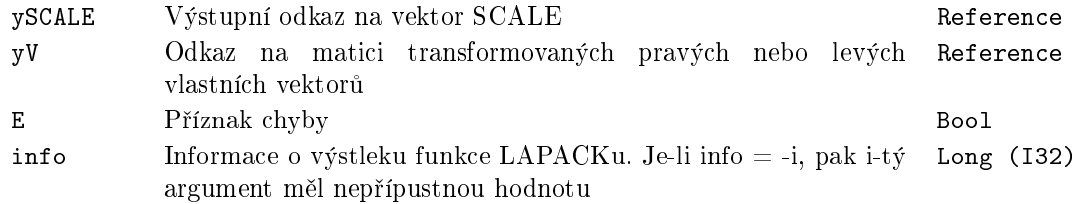

# <span id="page-359-0"></span><sup>ML\_DGEBAL – \* <mark>Vyvážení obecné reálné matice</mark></sup>

Symbol bloku Licence: MATRIX

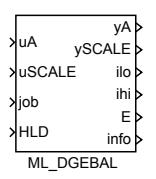

# Popis funkce

Popis tohoto bloku ještě není k dispozici. Níže naleznete částečný popis vstupů, výstupů a parametrů bloku. Kompletní popis bloku bude k dispozici v dalších revizích dokumentace.

#### Vstupy

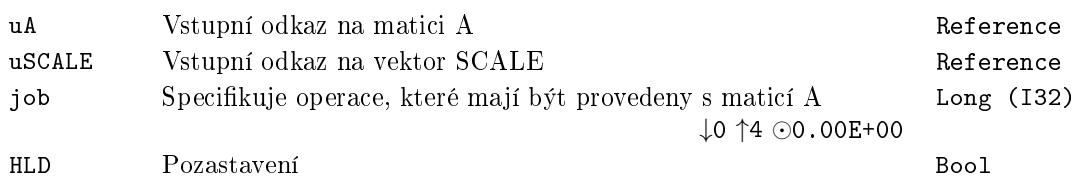

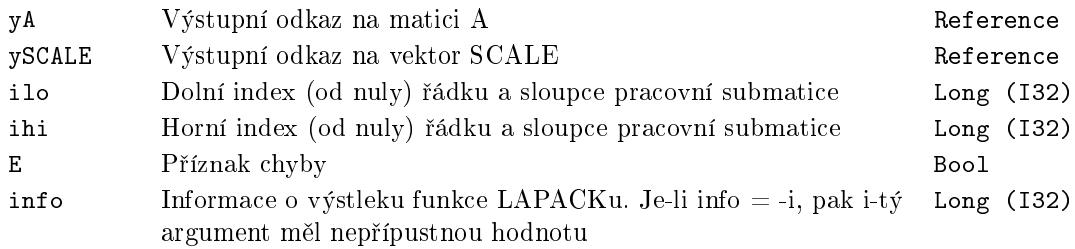
## ML\_DGEBRD *<sup>∗</sup>* Redukce obedné reálné matice do bidiagonální formy pomocí ortogonální transformace

Symbol bloku and the control of the Community Community Community Community Community Community Community Community

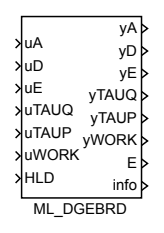

#### Popis funkce

Popis tohoto bloku ještě není k dispozici. Níže naleznete částečný popis vstupů, výstupů a parametrů bloku. Kompletní popis bloku bude k dispozici v dalších revizích dokumentace.

#### Vstupy

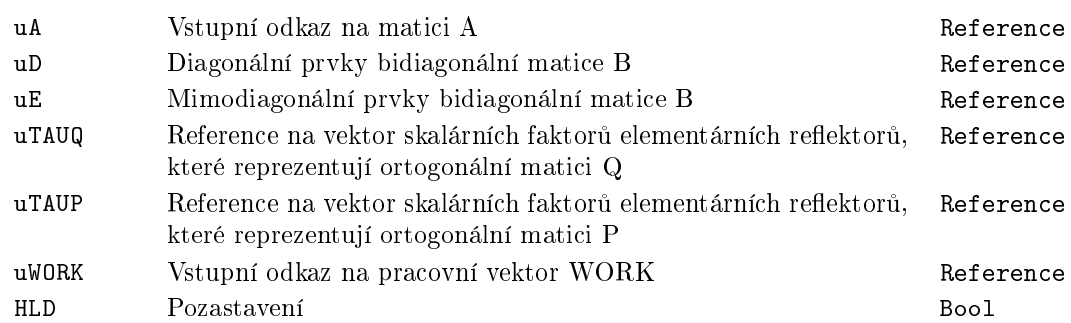

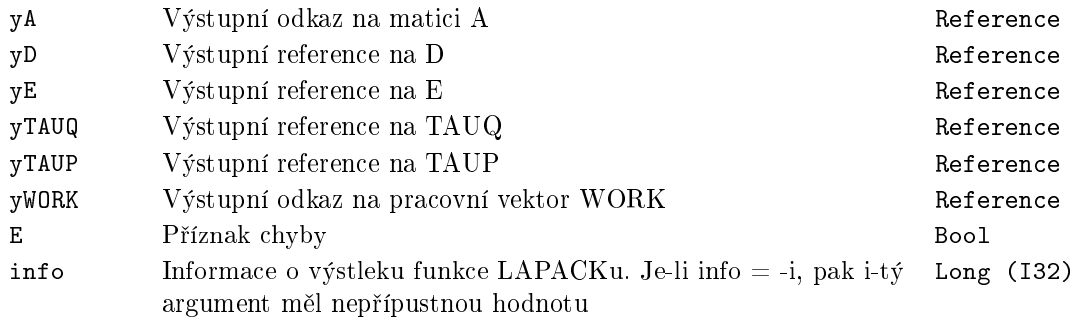

## <sup>ML\_DGECON – \* Odhad převrácené hodnoty čísla podmín<mark>ě</mark>nosti</sup> obecné reálné matice

Symbol bloku Licence: MATRIX

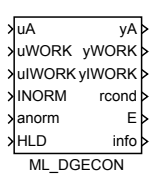

#### Popis funkce

Popis tohoto bloku ještě není k dispozici. Níže naleznete částečný popis vstupů, výstupů a parametrů bloku. Kompletní popis bloku bude k dispozici v dalších revizích dokumentace.

#### Vstupy

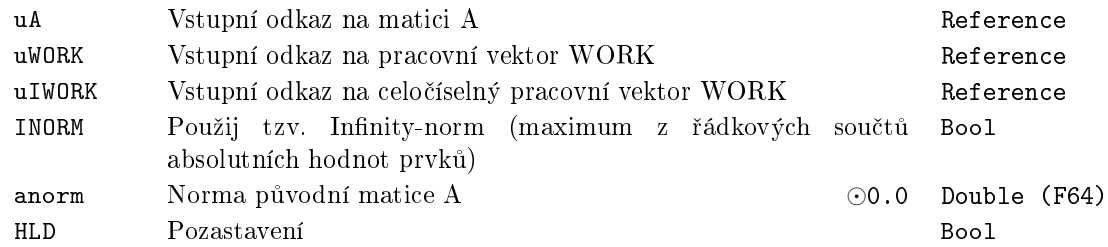

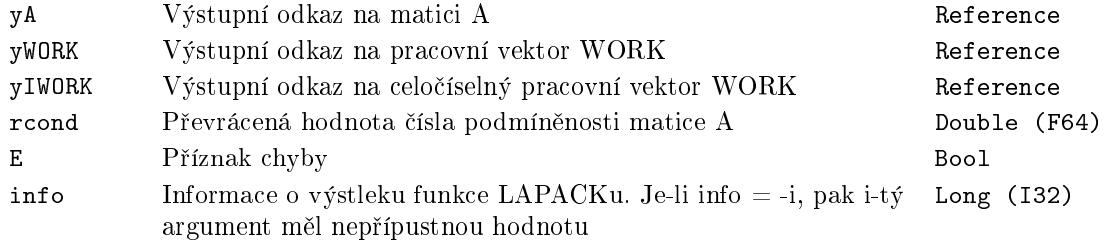

## ML\_DGEES *<sup>∗</sup>* Výpo£et vlastních £ísel, Schurovy formy a volitelně matice Schurových vektorů

ML\_DGEES uA uWR uWI uVS uWORK uBWORK yBWORK JOBVS **SORT** HLD yA yWR yWI yVS **yWORK** sdim E info

## Popis funkce

Popis tohoto bloku ještě není k dispozici. Níže naleznete částečný popis vstupů, výstupů a parametrů bloku. Kompletní popis bloku bude k dispozici v dalších revizích dokumentace.

#### Vstupy

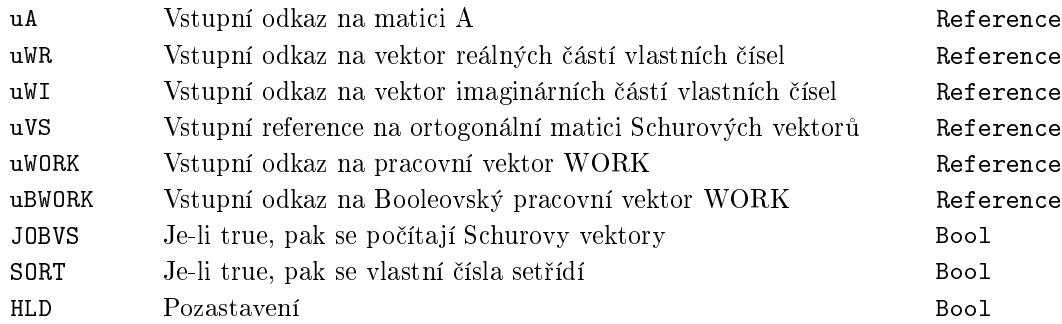

## Výstupy

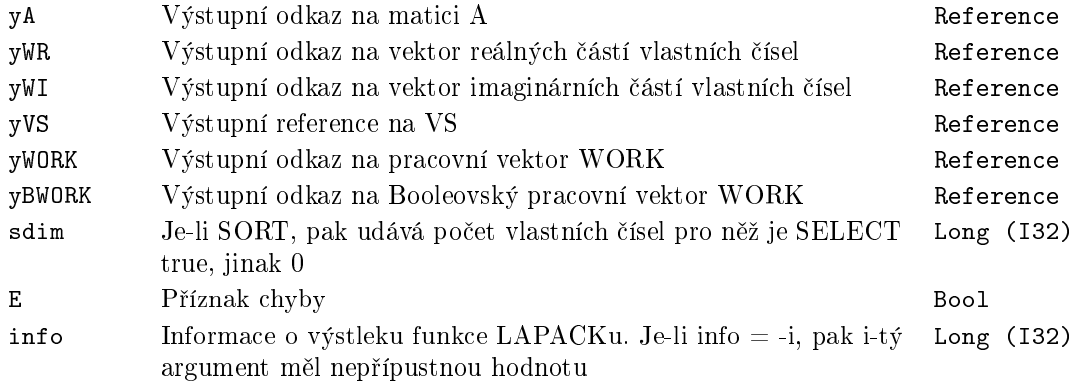

Symbol bloku and the contract of the contract of the Licence: MATRIX

## ML\_DGEEV *<sup>∗</sup>* Výpo£et vlastních £ísel a voliteln¥ levých a/nebo pravých vlastních vektorů

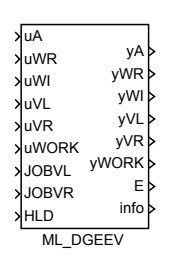

Symbol bloku Licence: MATRIX

## Popis funkce

Popis tohoto bloku ještě není k dispozici. Níže naleznete částečný popis vstupů, výstupů a parametrů bloku. Kompletní popis bloku bude k dispozici v dalších revizích dokumentace.

#### Vstupy

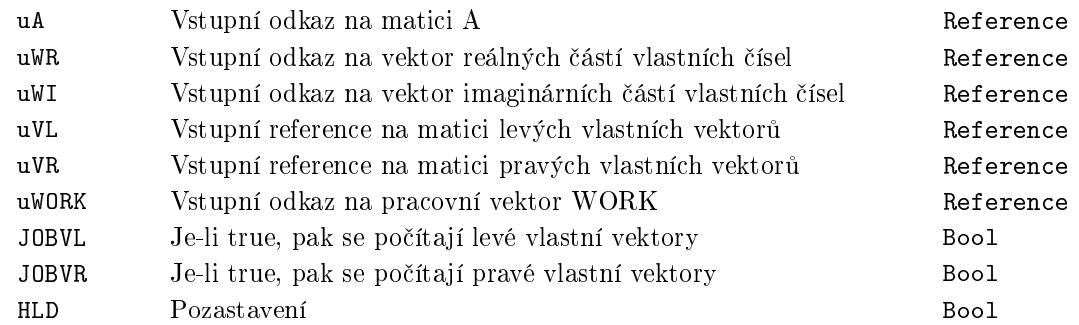

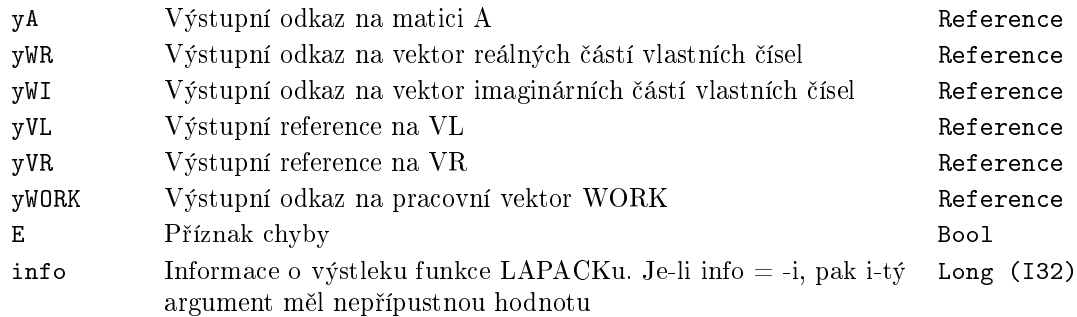

## ML\_DGEHRD *<sup>∗</sup>* Redukce reálné obecné matice A na horní Hessenbergovu formu

ML\_DGEHRD uA uTAU uWORK ilo ihi HLD yA yTAU yWORK E info

Symbol bloku and the control of the Community Community Community Community Community Community Community Community

## Popis funkce

Popis tohoto bloku ještě není k dispozici. Níže naleznete částečný popis vstupů, výstupů a parametrů bloku. Kompletní popis bloku bude k dispozici v dalších revizích dokumentace.

#### Vstupy

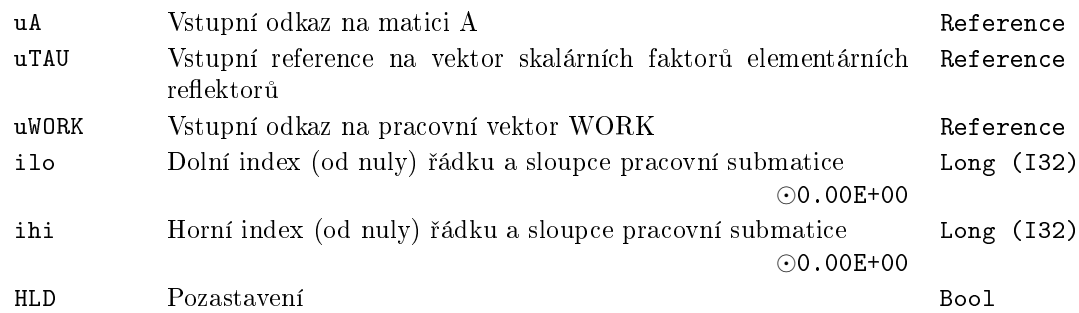

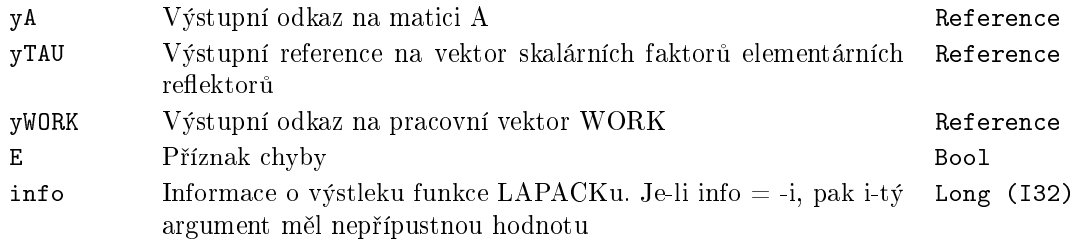

## ML\_DGELQF *<sup>∗</sup>* Výpo£et LQ factorizace reálné matice A s rozm¥ry M x N

Symbol bloku Licence: MATRIX

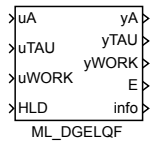

## Popis funkce

Popis tohoto bloku ještě není k dispozici. Níže naleznete částečný popis vstupů, výstupů a parametrů bloku. Kompletní popis bloku bude k dispozici v dalších revizích dokumentace.

#### Vstupy

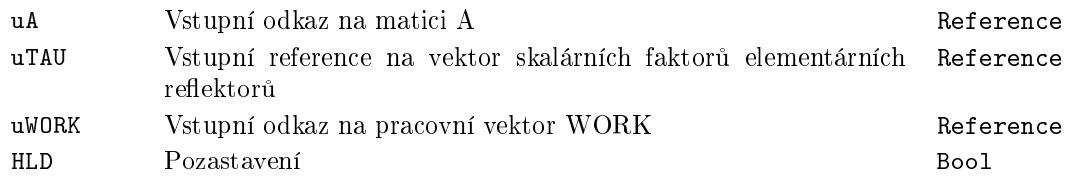

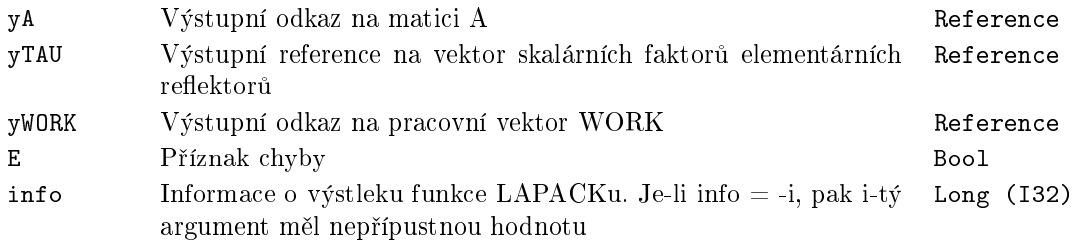

## <code>ML\_DGELSD</code> – \*  $V$ ýpočet řešení s minmální normou reálné lineární úlohy nejmenších čtverců

Symbol bloku and the contract of the contract of the Licence: MATRIX

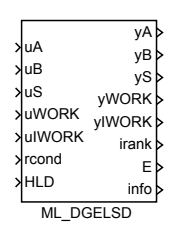

## Popis funkce

Popis tohoto bloku ještě není k dispozici. Níže naleznete částečný popis vstupů, výstupů a parametrů bloku. Kompletní popis bloku bude k dispozici v dalších revizích dokumentace.

#### Vstupy

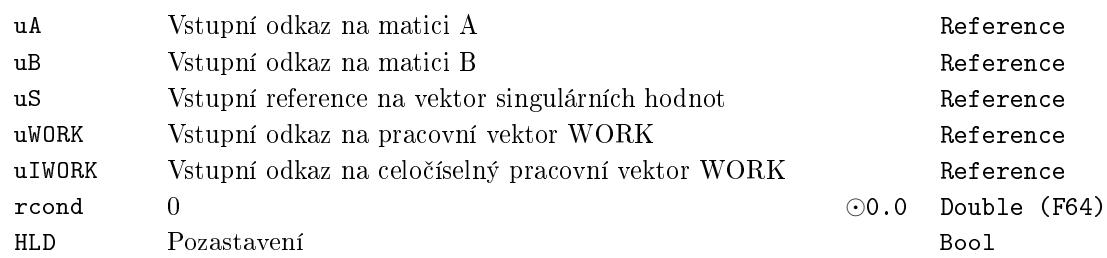

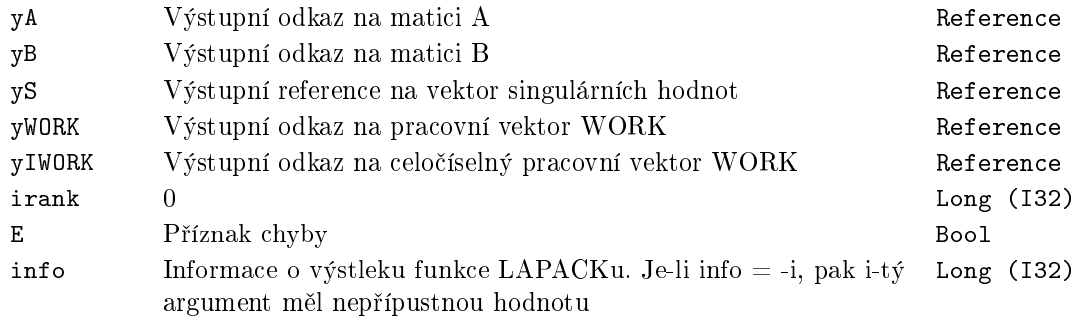

## <code>ML\_DGEQRF</code>  $\displaystyle ^*$  <code>Výpočet QR</code> factorizace reálné matice A s rozm¥ry M x N

Symbol bloku Licence: MATRIX

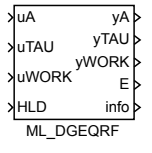

## Popis funkce

Popis tohoto bloku ještě není k dispozici. Níže naleznete částečný popis vstupů, výstupů a parametrů bloku. Kompletní popis bloku bude k dispozici v dalších revizích dokumentace.

#### Vstupy

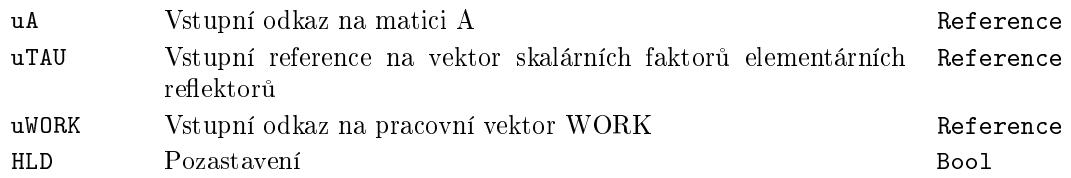

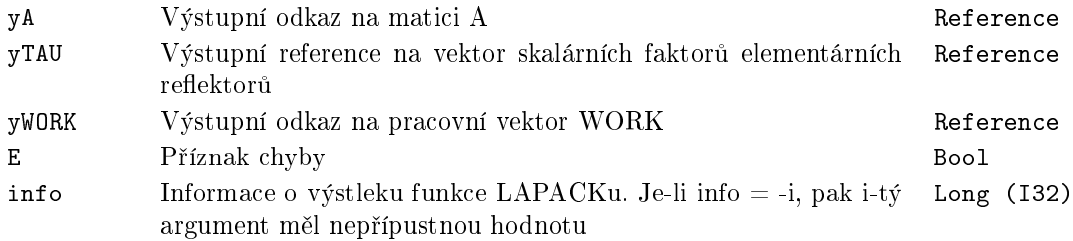

## ML\_DGESDD *<sup>∗</sup>* Výpo£et singulární dekompozice (SVD) reálné matice A s rozměry M x N

Symbol bloku and the contract of the contract of the Licence: MATRIX

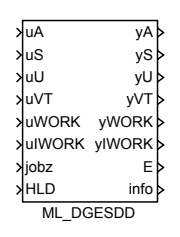

#### Popis funkce

Popis tohoto bloku ještě není k dispozici. Níže naleznete částečný popis vstupů, výstupů a parametrů bloku. Kompletní popis bloku bude k dispozici v dalších revizích dokumentace.

#### Vstupy

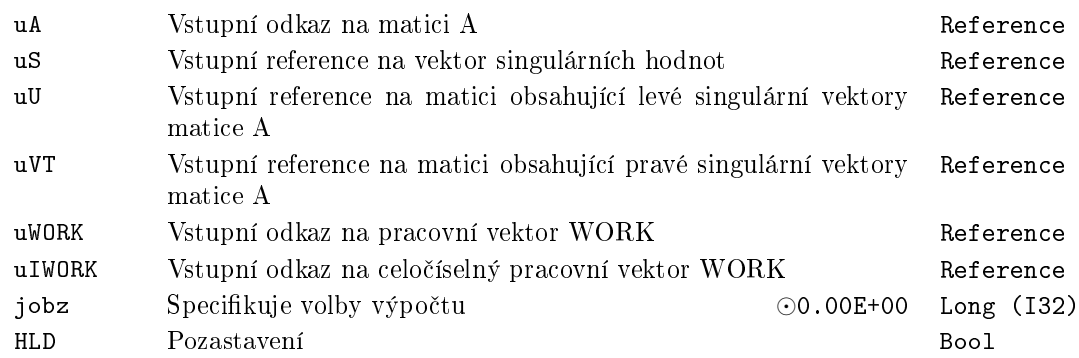

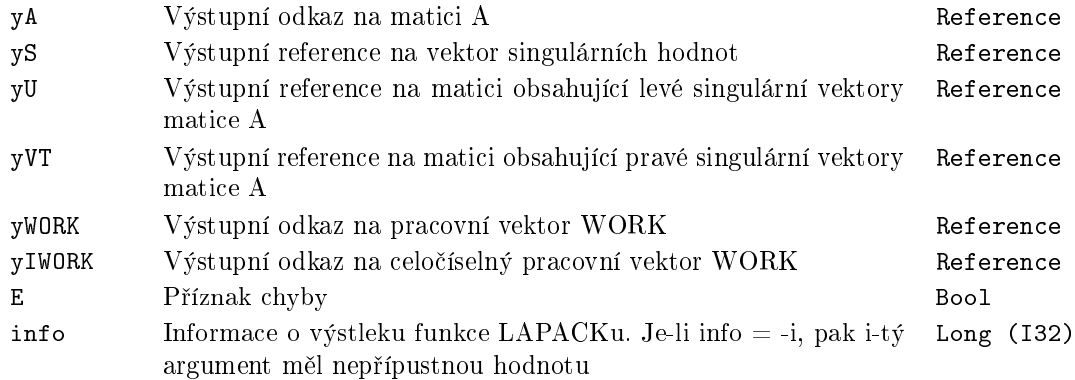

## ML\_DLACPY *<sup>∗</sup>* Kopíruje celou nebo £ást matice do jiné matice

Symbol bloku and the contract of the United States Contract Contract Contract Contract Contract Contract Contract Contract Contract Contract Contract Contract Contract Contract Contract Contract Contract Contract Contract

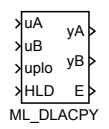

## Popis funkce

Popis tohoto bloku ještě není k dispozici. Níže naleznete částečný popis vstupů, výstupů a parametrů bloku. Kompletní popis bloku bude k dispozici v dalších revizích dokumentace.

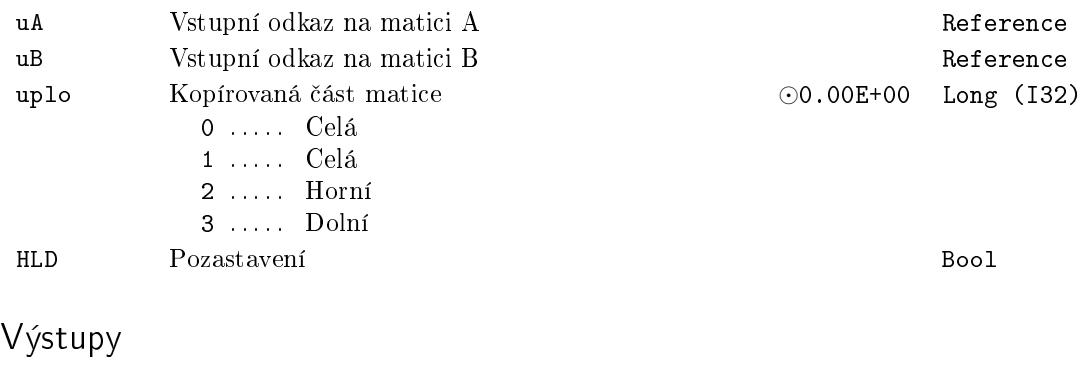

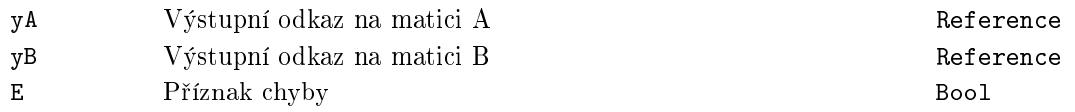

## ML\_DLANGE *<sup>∗</sup>* Výpo£et n¥které z maticových norem obecné matice

Symbol bloku and the contract of the Contract Contract Contract Contract Contract Contract Contract Contract Contract Contract Contract Contract Contract Contract Contract Contract Contract Contract Contract Contract Contr

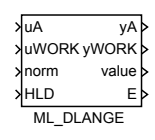

#### Popis funkce

Popis tohoto bloku ještě není k dispozici. Níže naleznete částečný popis vstupů, výstupů a parametrů bloku. Kompletní popis bloku bude k dispozici v dalších revizích dokumentace.

## Vstupy

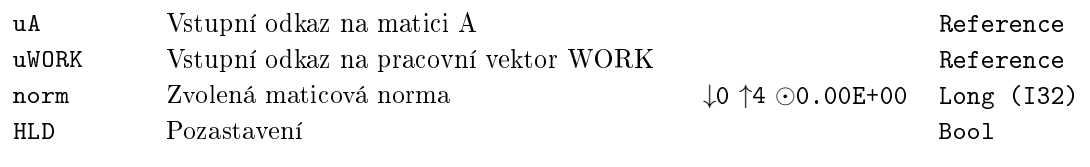

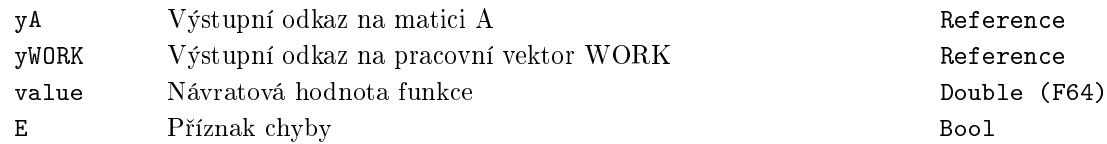

## ML\_DLASET *∗* Inicializuje mimodiagonální a diagonální prvky matice na zadané hodnoty

Symbol bloku and the contract of the contract of the Licence: STANDARD

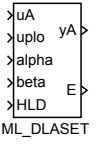

## Popis funkce

Popis tohoto bloku ještě není k dispozici. Níže naleznete částečný popis vstupů, výstupů a parametrů bloku. Kompletní popis bloku bude k dispozici v dalších revizích dokumentace.

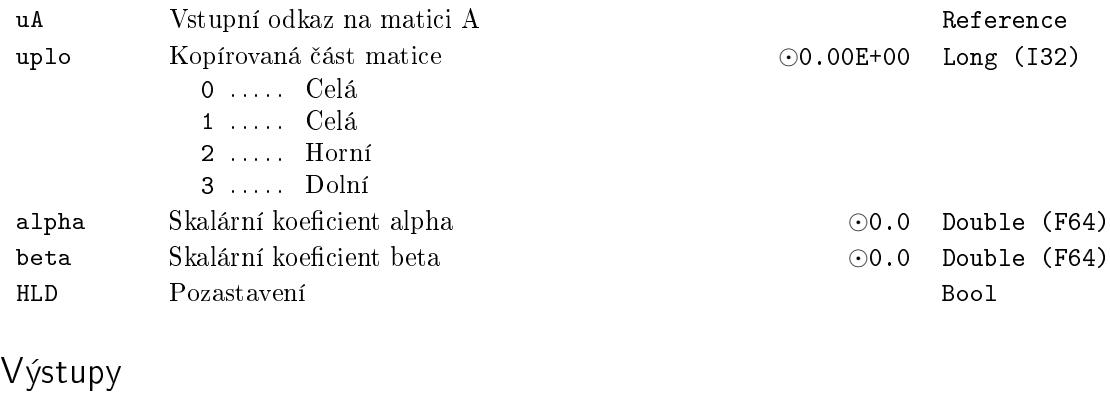

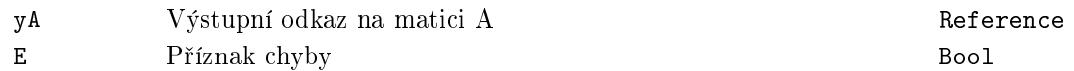

## <code>ML\_DTRSYL</code>  $\displaystyle{{^\ast}}$  <code>Řešení</code> reálné Sylvesterovy rovnice pro kvazitrojúhelníkové matice A a B

Symbol bloku and the control of the Community Community Community Community Community Community Community Community

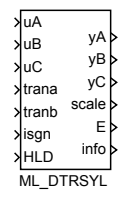

## Popis funkce

Popis tohoto bloku ještě není k dispozici. Níže naleznete částečný popis vstupů, výstupů a parametrů bloku. Kompletní popis bloku bude k dispozici v dalších revizích dokumentace.

#### Vstupy

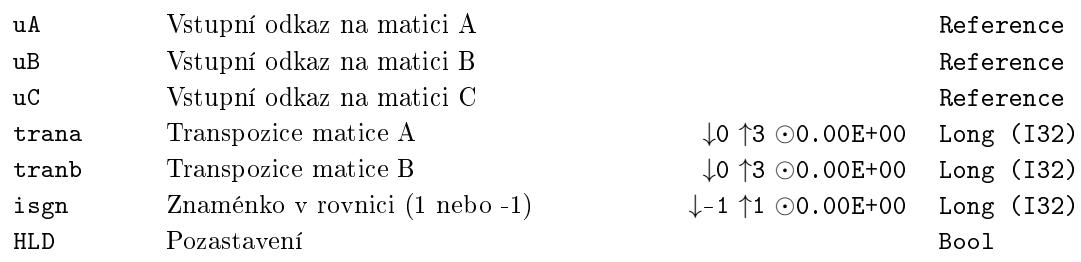

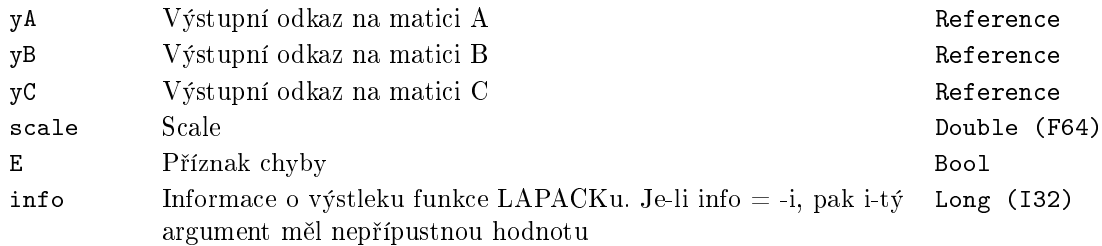

## <code>MX\_AT</code>  $\displaystyle{ \mathbf{\ ^{\ast }$  <code>Hodnota prvku matice/vektoru</code>

Symbol bloku and the contract of the Community Community Licence: STANDARD

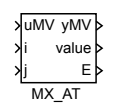

#### Popis funkce

Popis tohoto bloku ještě není k dispozici. Níže naleznete částečný popis vstupů, výstupů a parametrů bloku. Kompletní popis bloku bude k dispozici v dalších revizích dokumentace.

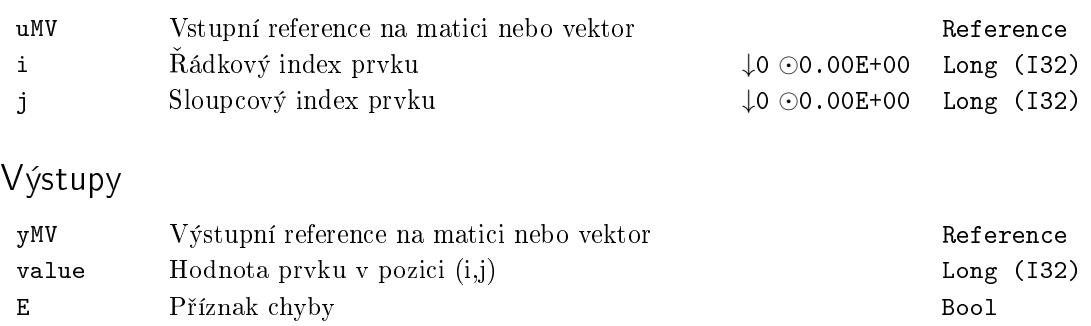

## MX\_ATSET *<sup>∗</sup>* Nastavení hodnoty prvku matice/vektoru

Symbol bloku and the contract of the Contract Contract Contract Contract Contract Contract Contract Contract Contract Contract Contract Contract Contract Contract Contract Contract Contract Contract Contract Contract Contr

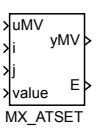

## Popis funkce

Popis tohoto bloku ještě není k dispozici. Níže naleznete částečný popis vstupů, výstupů a parametrů bloku. Kompletní popis bloku bude k dispozici v dalších revizích dokumentace.

#### Vstupy

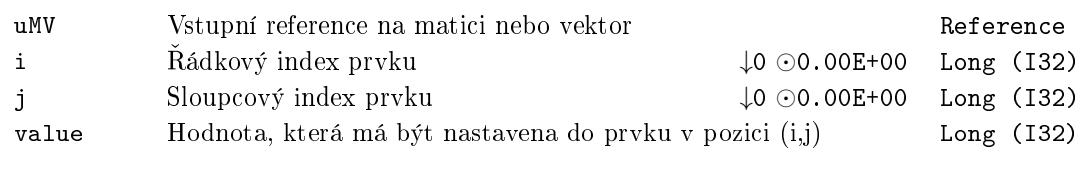

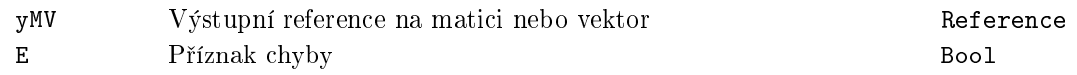

## <code>MX\_CNADD</code> – \* <code>Přičte</code> skalár ke každému prvku matice/vektoru

Symbol bloku and the contract of the contract of the Licence: STANDARD

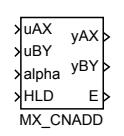

## Popis funkce

Popis tohoto bloku ještě není k dispozici. Níže naleznete částečný popis vstupů, výstupů a parametrů bloku. Kompletní popis bloku bude k dispozici v dalších revizích dokumentace.

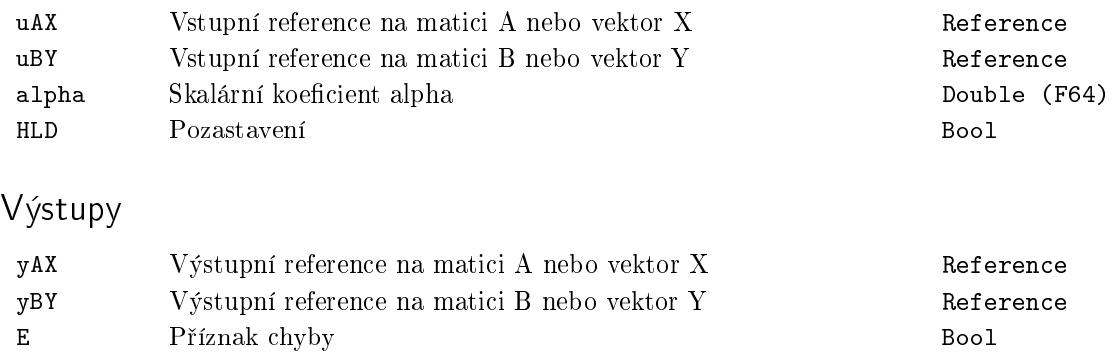

## MX\_CNMUL *<sup>∗</sup>* Vynásobí matici/vektor skalárem

Symbol bloku and the contract of the Contract Contract Contract Contract Contract Contract Contract Contract Contract Contract Contract Contract Contract Contract Contract Contract Contract Contract Contract Contract Contr

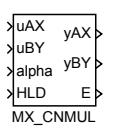

## Popis funkce

Popis tohoto bloku ještě není k dispozici. Níže naleznete částečný popis vstupů, výstupů a parametrů bloku. Kompletní popis bloku bude k dispozici v dalších revizích dokumentace.

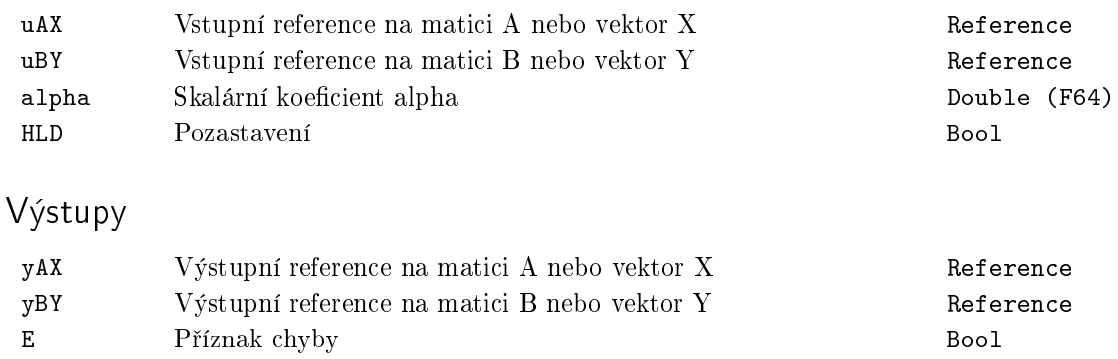

## MX\_CTODPA *<sup>∗</sup>* Discretizace spojitého modelu (A,B) do (Ad,Bd) s využitím Padéových aproximací

Symbol bloku and the contract of the contract of the Licence: STANDARD

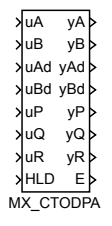

#### Popis funkce

Popis tohoto bloku ještě není k dispozici. Níže naleznete částečný popis vstupů, výstupů a parametrů bloku. Kompletní popis bloku bude k dispozici v dalších revizích dokumentace.

#### Vstupy

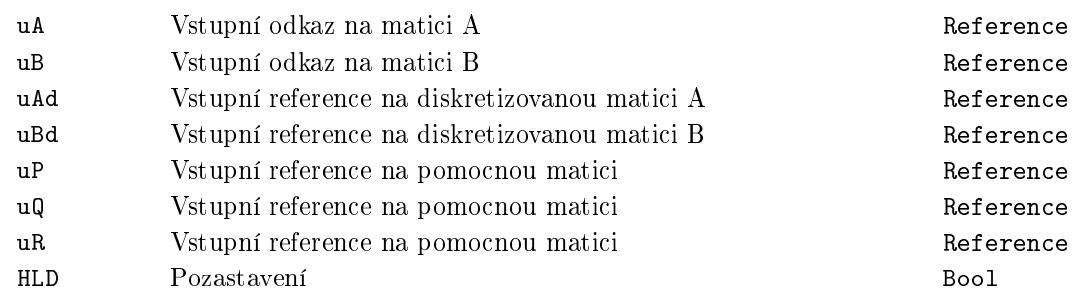

## Parametry

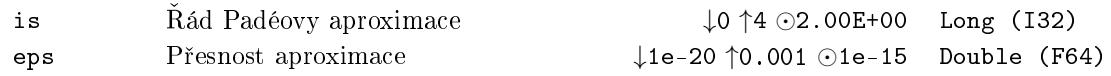

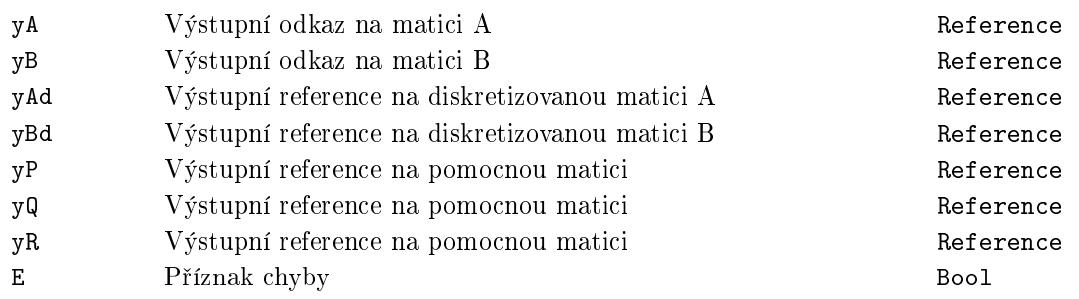

## MX\_DIM *<sup>∗</sup>* Dimenze matice/vektoru

Symbol bloku and the contract of the Contract Contract Contract Contract Contract Contract Contract Contract Contract Contract Contract Contract Contract Contract Contract Contract Contract Contract Contract Contract Contr

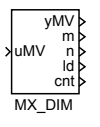

#### Popis funkce

Popis tohoto bloku ještě není k dispozici. Níže naleznete částečný popis vstupů, výstupů a parametrů bloku. Kompletní popis bloku bude k dispozici v dalších revizích dokumentace.

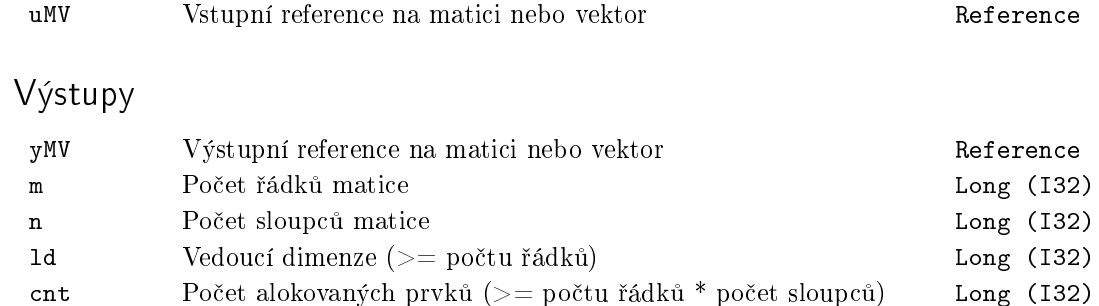

## <code>MX\_DIMSET</code>  $\displaystyle{ \raisebox{0.6ex}{\scriptsize{*}}}$  <code>Nastavení</code> dimenze matice/vektoru

Symbol bloku and the contract of the Contract Contract Contract Contract Contract Contract Contract Contract Contract Contract Contract Contract Contract Contract Contract Contract Contract Contract Contract Contract Contr

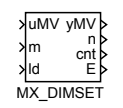

#### Popis funkce

Popis tohoto bloku ještě není k dispozici. Níže naleznete částečný popis vstupů, výstupů a parametrů bloku. Kompletní popis bloku bude k dispozici v dalších revizích dokumentace.

#### Vstupy

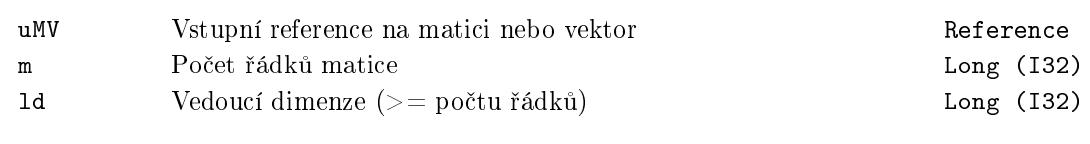

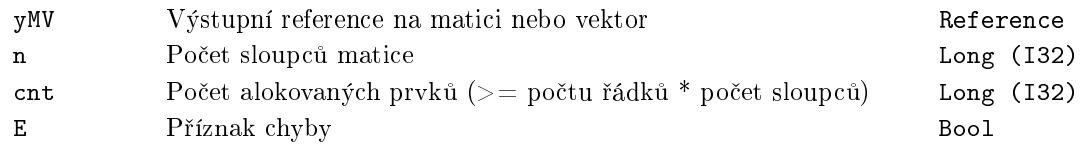

## MX\_DSAGET <sup>− \*</sup> Uložení submatice A do matice B

Symbol bloku and the contract of the Contract Contract Contract Contract Contract Contract Contract Contract Contract Contract Contract Contract Contract Contract Contract Contract Contract Contract Contract Contract Contr

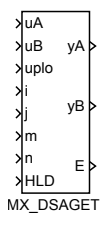

## Popis funkce

Popis tohoto bloku ještě není k dispozici. Níže naleznete částečný popis vstupů, výstupů a parametrů bloku. Kompletní popis bloku bude k dispozici v dalších revizích dokumentace.

## Vstupy

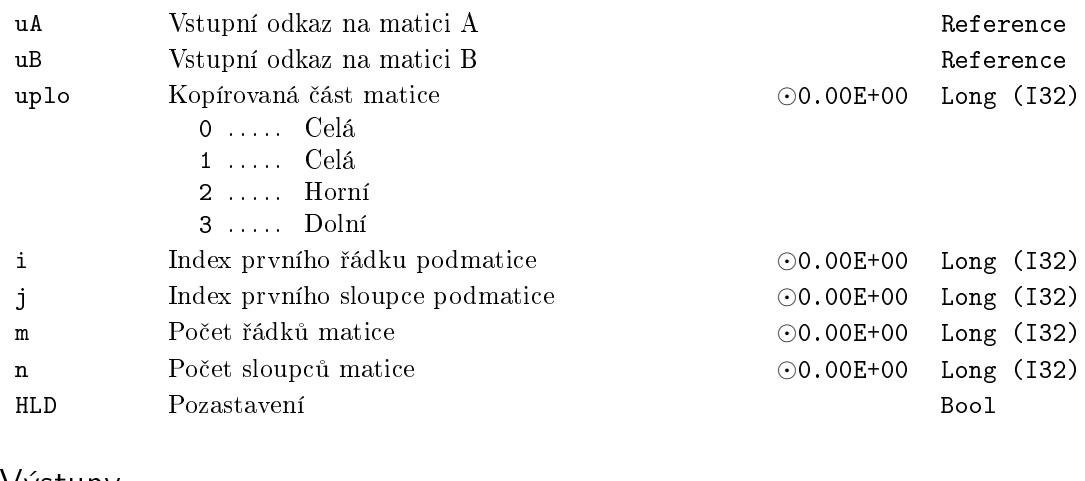

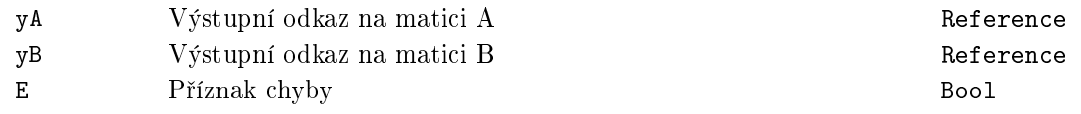

## MX\_DSAREF *<sup>∗</sup>* Nastavení odkazu na submatici A do matice B

Symbol bloku and the contract of the United States Contract Contract Contract Contract Contract Contract Contract Contract Contract Contract Contract Contract Contract Contract Contract Contract Contract Contract Contract

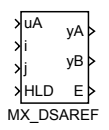

#### Popis funkce

Popis tohoto bloku ještě není k dispozici. Níže naleznete částečný popis vstupů, výstupů a parametrů bloku. Kompletní popis bloku bude k dispozici v dalších revizích dokumentace.

#### Vstupy

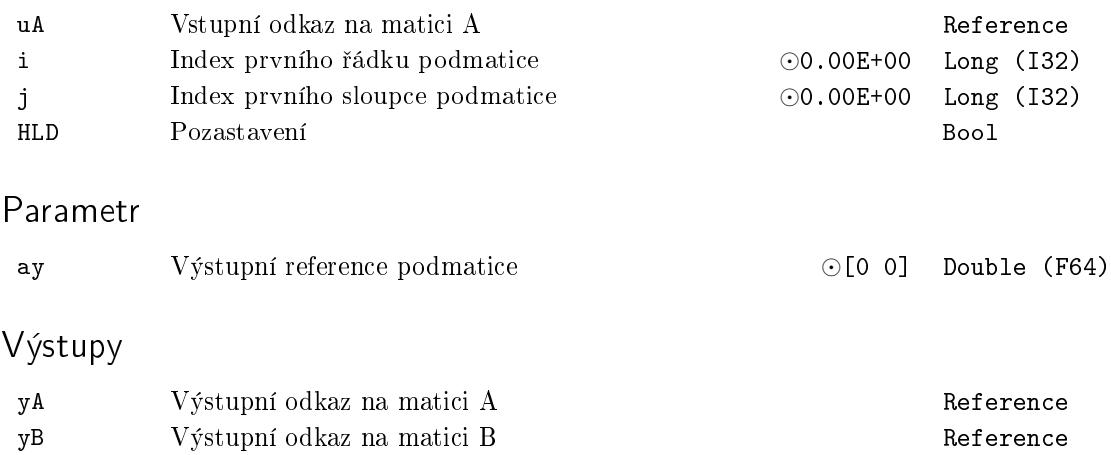

E Příznak chyby Bool

## MX\_DSASET <sup>− \*</sup> Uložení matice A do submatice v B

Symbol bloku and the contract of the Contract Contract Contract Contract Contract Contract Contract Contract Contract Contract Contract Contract Contract Contract Contract Contract Contract Contract Contract Contract Contr

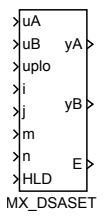

## Popis funkce

Popis tohoto bloku ještě není k dispozici. Níže naleznete částečný popis vstupů, výstupů a parametrů bloku. Kompletní popis bloku bude k dispozici v dalších revizích dokumentace.

## Vstupy

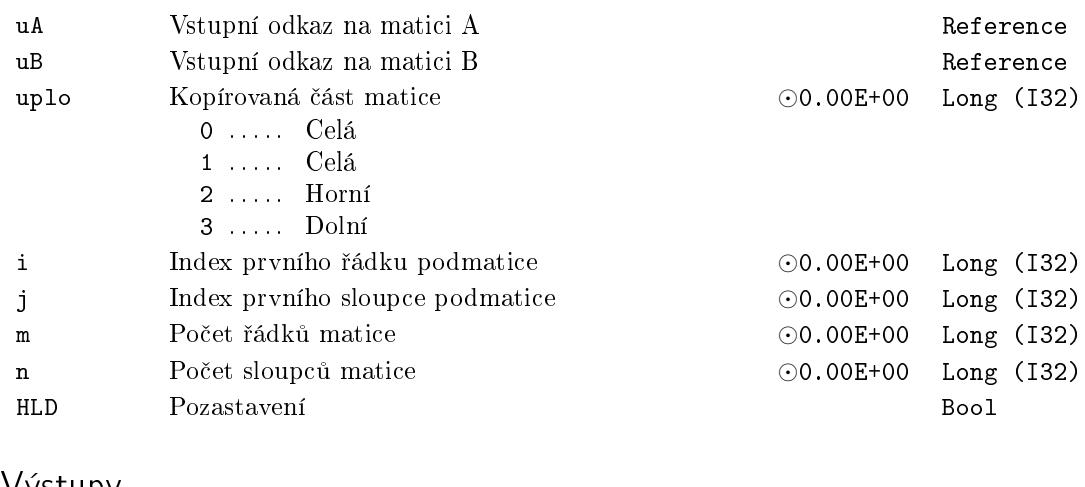

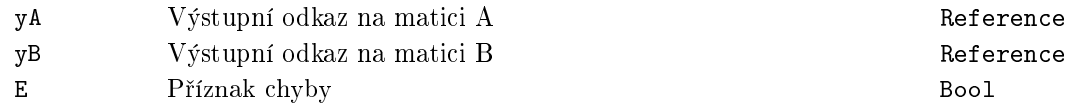

## <code>MX\_DTRNSP</code>  $^*$   $\rm Transpozice$  obecné matice:  $\rm B:=\rm alpha$  $^*A$   $^{\smallfrown}T$

Symbol bloku and the contract of the contract of the Licence: STANDARD

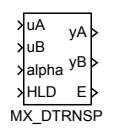

## Popis funkce

Popis tohoto bloku ještě není k dispozici. Níže naleznete částečný popis vstupů, výstupů a parametrů bloku. Kompletní popis bloku bude k dispozici v dalších revizích dokumentace.

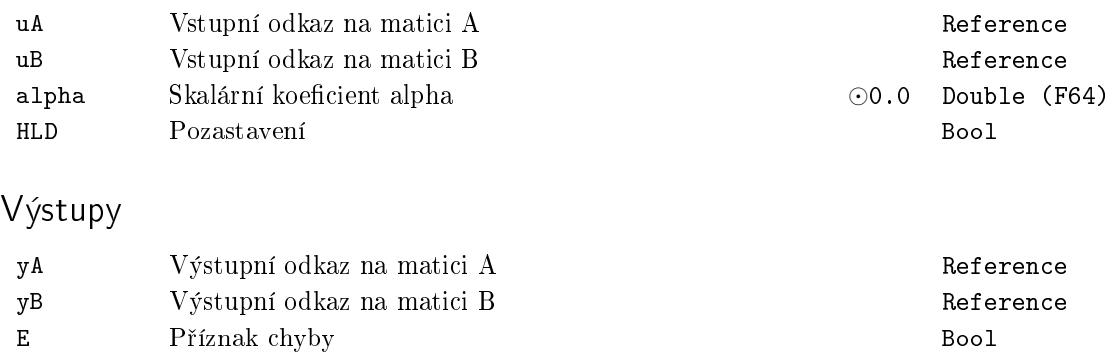

## MX\_DTRNSQ – <sup>\*</sup> Transpozice čtvercové matice na místě: A := alpha\*A^T

Symbol bloku and the contract of the Contract Contract Contract Contract Contract Contract Contract Contract Contract Contract Contract Contract Contract Contract Contract Contract Contract Contract Contract Contract Contr

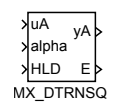

## Popis funkce

Popis tohoto bloku ještě není k dispozici. Níže naleznete částečný popis vstupů, výstupů a parametrů bloku. Kompletní popis bloku bude k dispozici v dalších revizích dokumentace.

## Vstupy

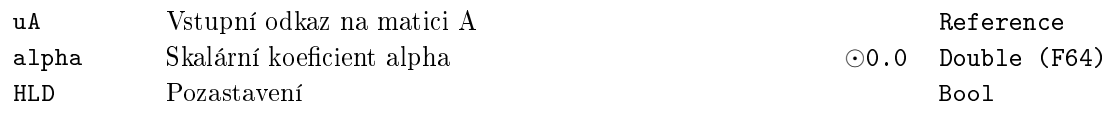

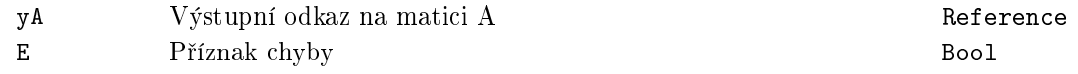

## <code>MX\_FILL − \* Vyplnění reálné matice/vektoru</code>

Symbol bloku and the contract of the Contract Contract Contract Contract Contract Contract Contract Contract Contract Contract Contract Contract Contract Contract Contract Contract Contract Contract Contract Contract Contr

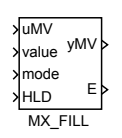

## Popis funkce

Popis tohoto bloku ještě není k dispozici. Níže naleznete částečný popis vstupů, výstupů a parametrů bloku. Kompletní popis bloku bude k dispozici v dalších revizích dokumentace.

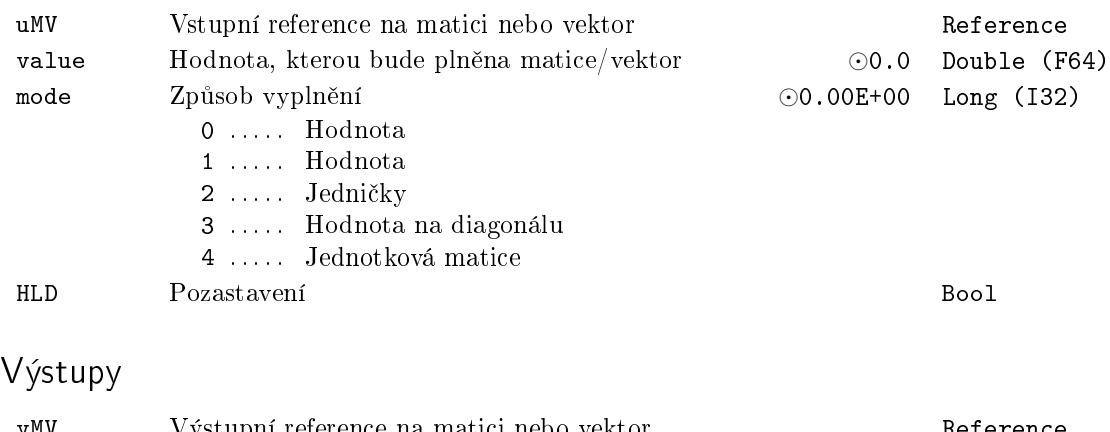

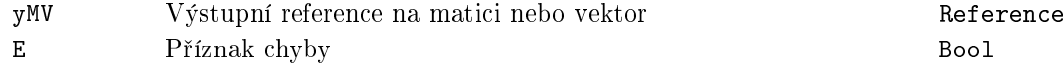

## MX\_MAT <mark>− \* Blok pro uložení dat matice</mark>

Symbol bloku and the contract of the Contract Contract Contract Contract Contract Contract Contract Contract Contract Contract Contract Contract Contract Contract Contract Contract Contract Contract Contract Contract Contr

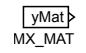

## Popis funkce

Popis tohoto bloku ještě není k dispozici. Níže naleznete částečný popis vstupů, výstupů a parametrů bloku. Kompletní popis bloku bude k dispozici v dalších revizích dokumentace.

#### Parametry

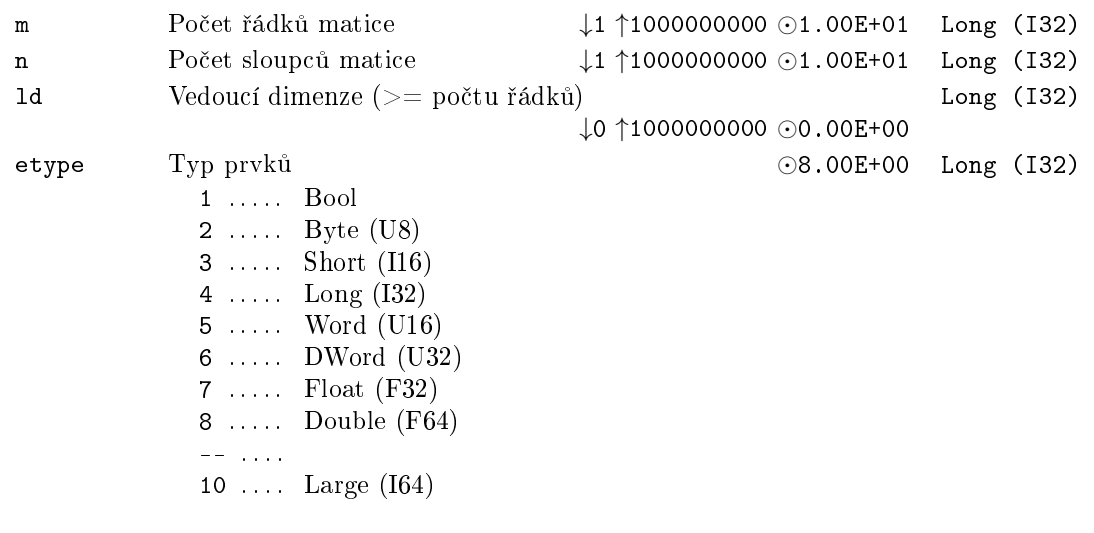

## Výstup

yMat Výstupní reference na matici Reference

## MX\_RAND <sup>− \*</sup> Náhodně vygerenovaná matice nebo ve<mark>k</mark>tor

Symbol bloku and the contract of the contract of the Licence: STANDARD

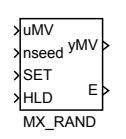

## Popis funkce

Popis tohoto bloku ještě není k dispozici. Níže naleznete částečný popis vstupů, výstupů a parametrů bloku. Kompletní popis bloku bude k dispozici v dalších revizích dokumentace.

#### Vstupy

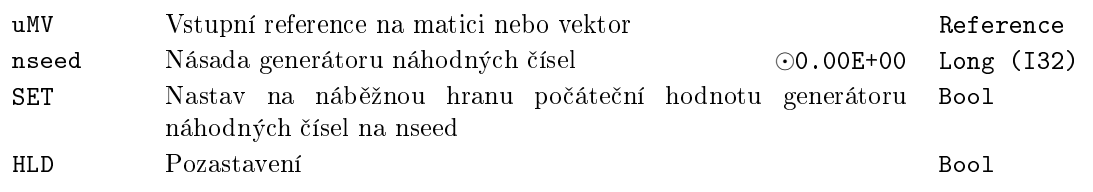

## Parametry

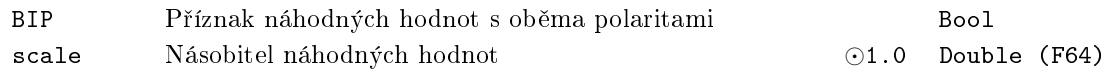

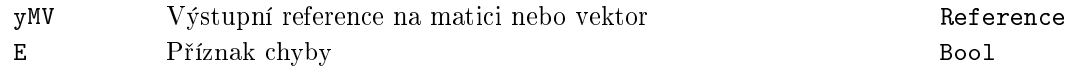

## <code>MX\_REFCOPY  $-\ ^{\ast}$  Kopírování</code> vstupních odkazů na matice A a B do jejich výstupních odkazů

Symbol bloku and the contract of the Contract Contract Contract Contract Contract Contract Contract Contract Contract Contract Contract Contract Contract Contract Contract Contract Contract Contract Contract Contract Contr

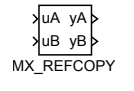

## Popis funkce

Popis tohoto bloku ještě není k dispozici. Níže naleznete částečný popis vstupů, výstupů a parametrů bloku. Kompletní popis bloku bude k dispozici v dalších revizích dokumentace.

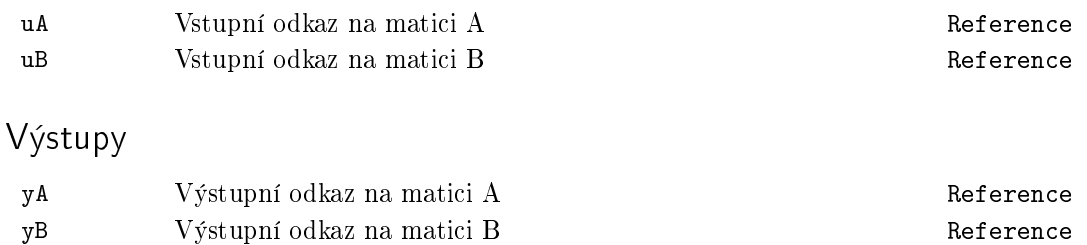

#### MX\_SLFS – Ukládání a čtení matice/vektoru do souboru nebo textového retězce

Symbol bloku Licence: STANDARD

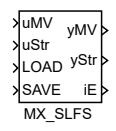

#### Popis funkce

Blok umožňuje konvertovat matici nebo vektor do textové podoby a naopak. Matice se p°ivádí jako odkaz na vstup uMV. Výstup yMV odkazuje na stejnou matici, jako vstup uMV a je určen pro řetězení maticových bloků ve správném pořadí, jak je obvyklé u všech bloků ze skupiny MATRIX.

Text může být buď na vstupu uStr ( resp. výstupu yStr pro opačný směr konverze) nebo v souboru. Pokud je text v souboru, tak jeho název je text pripojený na vstup uStr. Pro název souboru platí obvyklá pravidla systému REXYGEN, tj. je relativně k datadir a není dovoleno ../ pro opuštění adresáře. Pokud je vstup uStr nepřipojený (nebo prázdný text), použije se pro jméno souboru název bloku s celou cestou (tj. včetně jména tasku a všech subsystémů) s příponou .dat .

Formát matice v textovém souboru nebo v textovém vstupu a výstupu určuje parametr format. Podpořeno je anglické i české CSV (tj. sloupce odděleny čárkou nebo středníkem), formát JSON (vytvořený firmou Google a často používaný ve webových aplikacích) a formát používaný MATLABem (pro zadávání matice ve skriptech MATLABu).

Konverze z textové podoby do matice/vektoru nebo naopak může probíhat v každém kroku algoritmu nebo je spouštěna pomocí vstupů LOAD a SAVE. Přesný způsob je určen parametrem mode a je podrobn¥ vysv¥tlen u popisu tohoto parametru. Pokud nastane chyba, je signalizována na výstupy iE a v logu. Po fatální chybě se konverze z/do matice přestane provádět. Resetování chyby se pro mode = 1 . . 4 provede nastavením LOAD = SAVE =  $off, pro mode = 5$ .. 8 resetování fatální chyby nelze provézt (musí se přepnout na mode =  $1$ .. 4 a pak zpět).

Parametr nmax slouží k předalokování výstupního textu. Pokud je nmax > 0, naalokuje se při inicializaci úlohy zadané množství znaků a pokud je to nedostatečné, blok hlásí chybu. Pokud je nmax = 0, blok zvětšuje délku výstupního textu podle potřeby. Může se zdát nesmyslné zadávat omezení na velikost, když pak může blok selhávat, ale pokud se nezadá, může v extrémním případě dojít k použití celé dostupné paměti, která pak chybí dalším komponentám (např. operačnímu systému) a pak selže celý systém nekontrolovateln¥.

# Vstupy

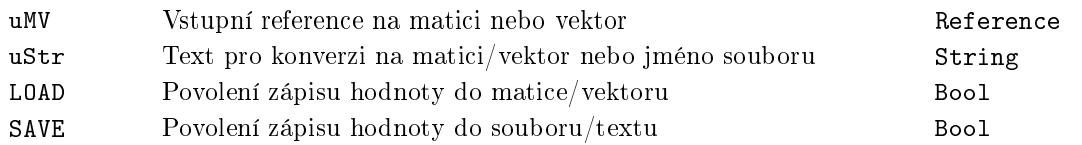

#### Parametry

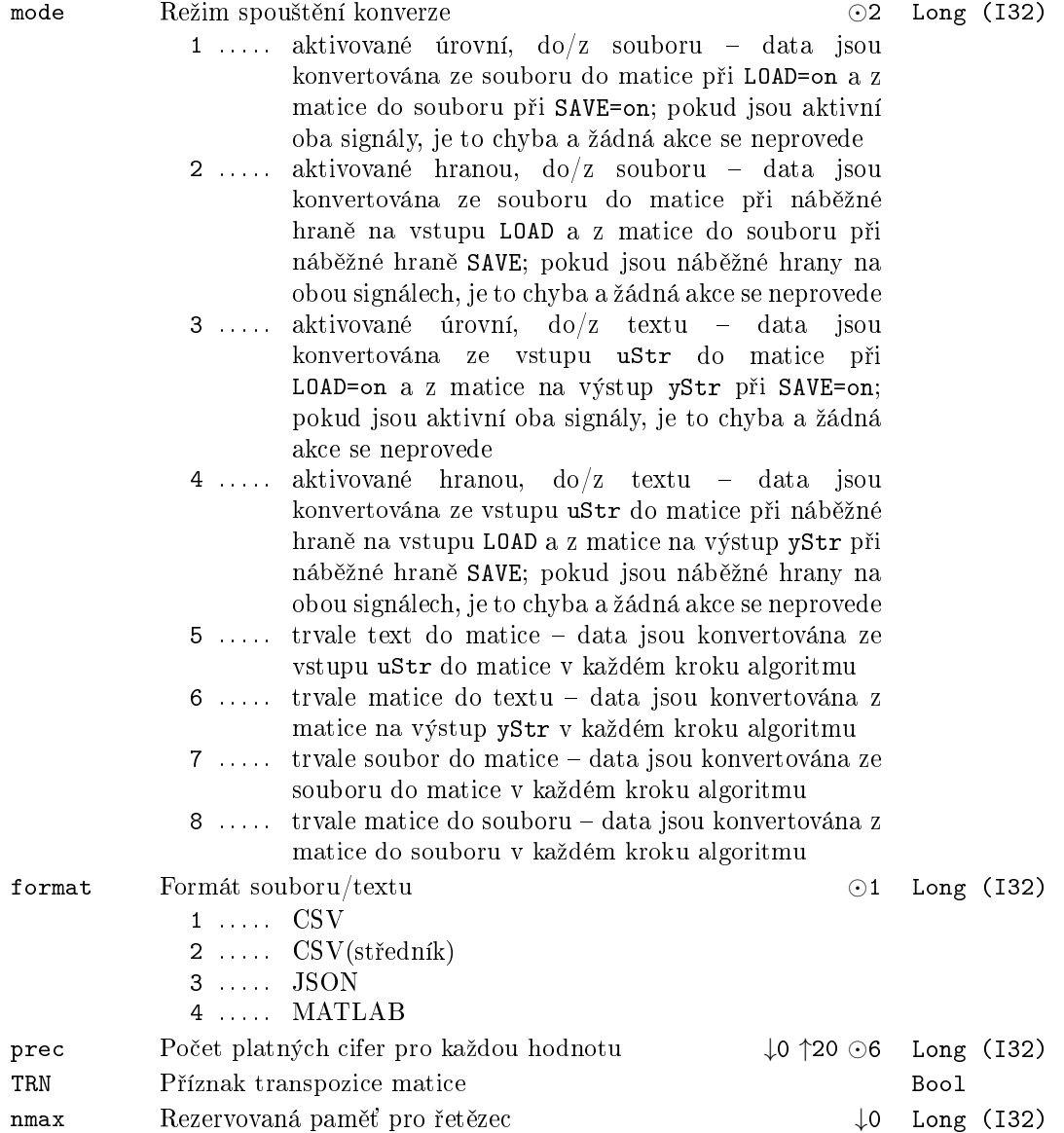

## $392KAPITOLA$ 14.  $MATRIX-BLOKY PRO\,ATICOVÉ$ A VEKTOROVÉ OPERACE

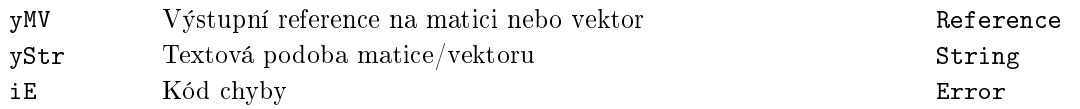

## MX\_VEC <mark>− \* Blok pro uložení dat vektoru</mark>

Symbol bloku and the contract of the Contract Contract Contract Contract Contract Contract Contract Contract Contract Contract Contract Contract Contract Contract Contract Contract Contract Contract Contract Contract Contr

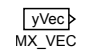

## Popis funkce

Popis tohoto bloku ještě není k dispozici. Níže naleznete částečný popis vstupů, výstupů a parametrů bloku. Kompletní popis bloku bude k dispozici v dalších revizích dokumentace.

#### Parametry

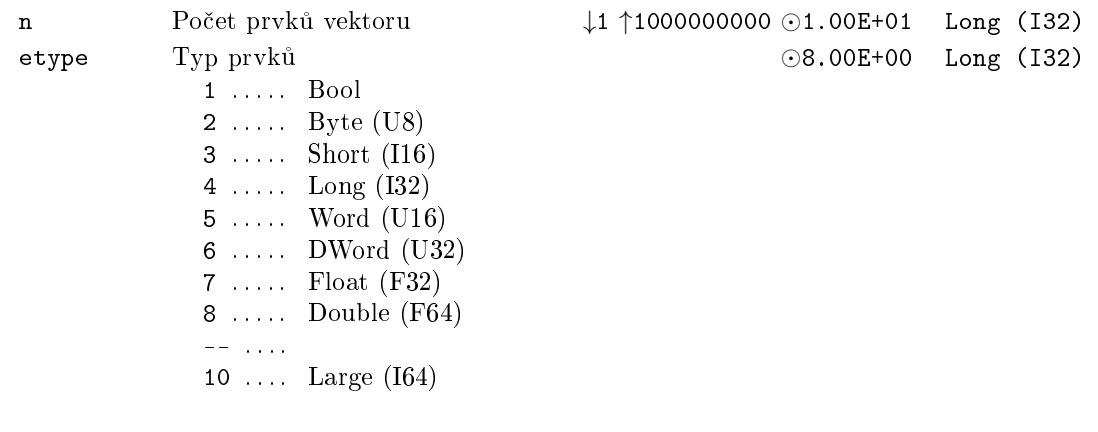

## Výstup

yVec Výstupní reference na vektor reference Reference

## MX\_WRITE *<sup>∗</sup>* Výpis matice/vektoru do konzole/systemého logu

Symbol bloku and the contract of the contract of the Licence: STANDARD

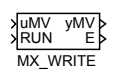

#### Popis funkce

Popis tohoto bloku ještě není k dispozici. Níže naleznete částečný popis vstupů, výstupů a parametrů bloku. Kompletní popis bloku bude k dispozici v dalších revizích dokumentace.

#### Vstupy

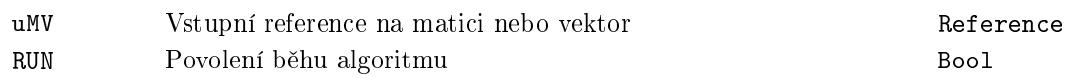

#### Parametry

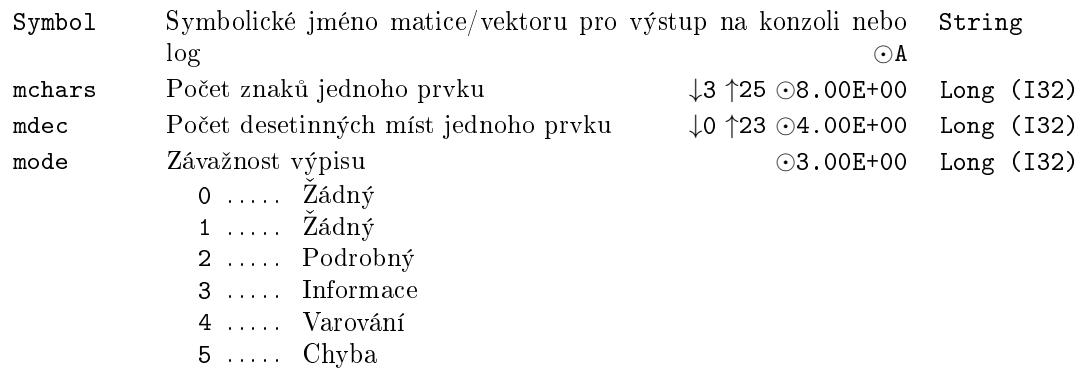

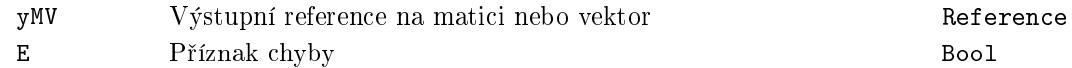

## RTOV *<sup>∗</sup>* Vektorový multiplexer

Symbol bloku and the contract of the Contract Contract Contract Contract Contract Contract Contract Contract Contract Contract Contract Contract Contract Contract Contract Contract Contract Contract Contract Contract Contr

395

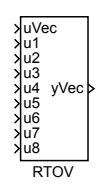

#### Popis funkce

Popis tohoto bloku ještě není k dispozici. Níže naleznete částečný popis vstupů, výstupů a parametrů bloku. Kompletní popis bloku bude k dispozici v dalších revizích dokumentace.

#### Vstupy

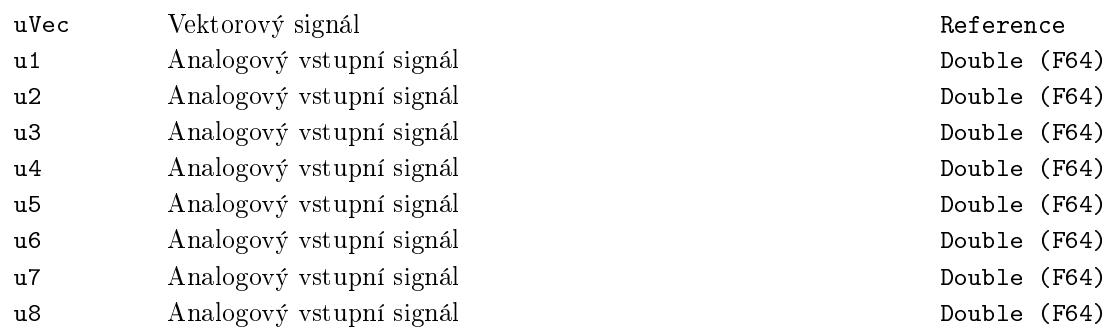

## Parametry

 $- -$  . . . . . .

10 . . . . Large (I64)

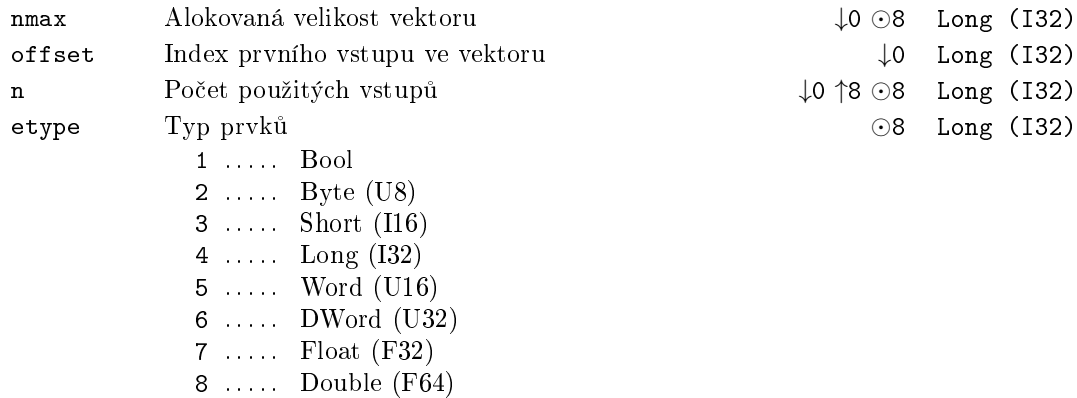

#### $396\,KAP$ ITOLA 14. MATRIX – BLOKY PRO MATICOVÉ A VEKTOROVÉ OPERACE

Výstup

yVec Vektorový signál **Reference**
# SWVMR - \* Přepínač vektorového/maticového/odkazovacího signálu

Symbol bloku

Licence: STANDARD

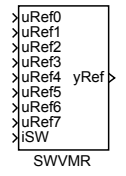

# Popis funkce

Popis tohoto bloku ještě není k dispozici. Níže naleznete částečný popis vstupů, výstupů a parametrů bloku. Kompletní popis bloku bude k dispozici v dalších revizích dokumentace.

# Vstupy

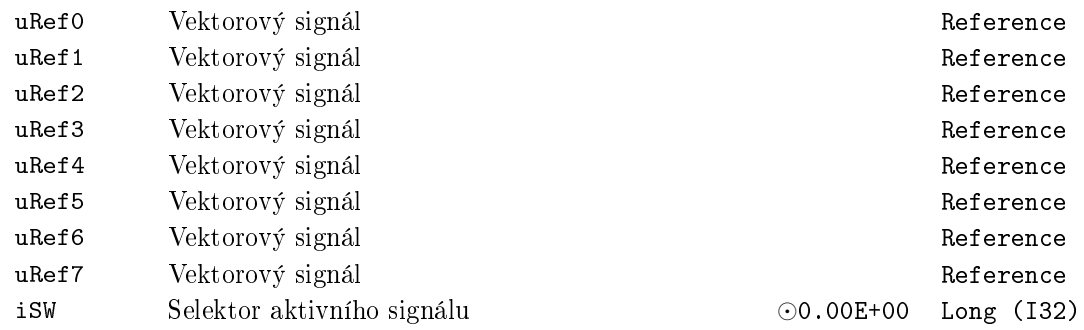

# Výstup

Vektorový signál yRef

Reference

# VTOR *<sup>∗</sup>* Vektorový demultiplexer

# Symbol bloku and the contract of the United States Contract Contract Contract Contract Contract Contract Contract Contract Contract Contract Contract Contract Contract Contract Contract Contract Contract Contract Contract

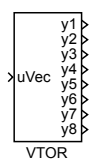

# Popis funkce

Popis tohoto bloku ještě není k dispozici. Níže naleznete částečný popis vstupů, výstupů a parametrů bloku. Kompletní popis bloku bude k dispozici v dalších revizích dokumentace.

Vstup

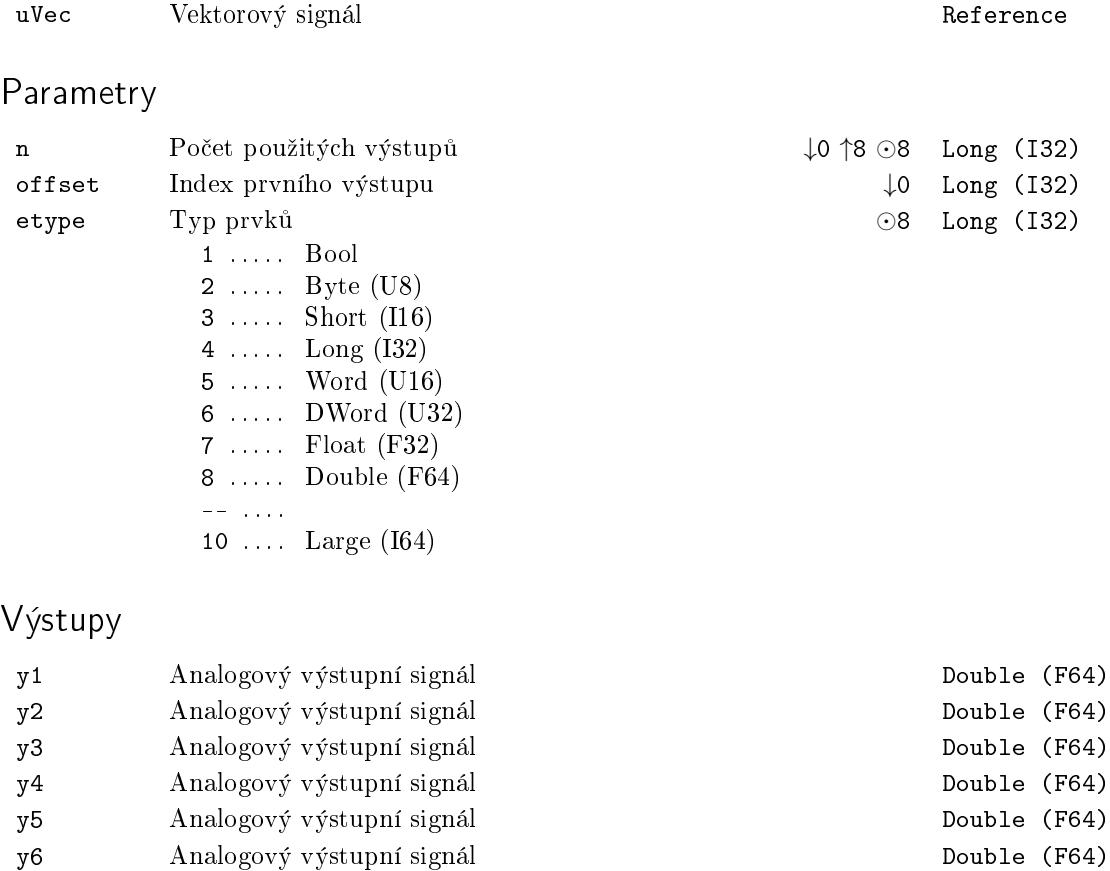

- y7 Analogový výstupní signál Double (F64)
- y8 Analogový výstupní signál Double (F64)
- 

# Kapitola 15

# ${\rm SPEC}$ – Speciální bloky

# Obsah

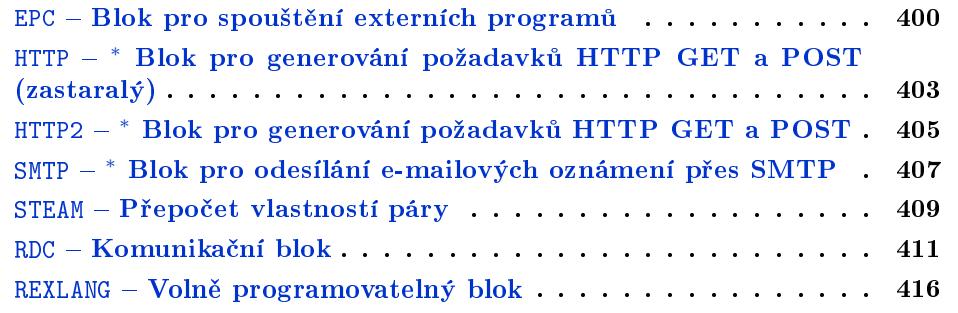

## <span id="page-399-0"></span> $EPC - Blok$  pro spouštění externích programů

Symbol bloku

Licence ADVANCED

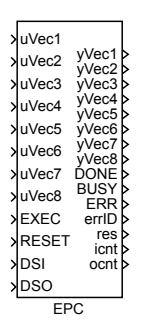

#### Popis funkce

Tento blok v okamžiku náběžné hrany (off $\rightarrow$ on) na vstupu EXEC spustí externí program, jehož název a parametry jsou uvedeny v parametru cmd. Zápis příkazu je naprosto shodný, jako by se psal na příkazovou řádku operačního systému.

Externímu programu lze předat hodnoty ze systému REXYGEN pomocí souborů. Formát těchto souborů určuje parametr format. V současnosti podporované formáty jsou všechny textové a velice jednoduché, takže je možné je snadno načíst do téměř libovolného programu. Například do MATLABu se soubor načte příkazem

hodnoty=load('-ASCII', 'epc\_uVec1');

do SCILABu příkazem

#### hodnoty=read('/tmp/epc\_uVec1',-1,32);

Název souboru, počet sloupců, jméno matice atd. je samozřejmě potřeba zvolit podle konkrétní aplikace. Hodnoty z externího programu zpět do systému REXYGEN se předávají analogickým způsobem (tj. opět pomocí souborů ve stejném formátu).

Blok rozlišuje dva režimy. V základním režimu je v okamžiku náběžné hrany na vstupu EXEC nejprve načtena aktuální hodnota na vstupech, uložena do souboru (vždy hodnoty z i-tého vstupního vektoru uVec<i> do i-tého souboru v parametru ifns). Ve vzorkovacím režimu jsou data ze vstupních vektorů ukládána do souborů v každé periodě algoritmu. V obou případech platí, že hodnoty vstupů z jednoho časového okamžiku jsou v jedné řádce souboru.

Analogicky jsou kopírována data z výstupních souborů na výstupy bloku (vždy jedna řádka z i-tého souboru v parametru ofins do i-tého výstupního vektoru yVec<i>).

Čísla vstupů, které pracují ve vzorkovacím režimu jsou uvedena v parametru sl (jednotlivá čísla se oddělují čárkou). Výstupy jsou vždy ve vzorkovacím režimu, přičemž pokud v souboru nejsou další data (řádky), je ponechána předchozí hodnota. Kopírování vstupů do souboru je možné zablokovat (pozastavit) vstupem DSI; kopírování dat ze souborů na výstupy bloku je možné zablokovat (pozastavit) vstupem DS0.

Vektorové vstupy a výstupy bloku umožňují jednoduše uložit do jednoho souboru více hodnot (v každém kroku). Pro převod více jednoduchých signálů na vektor slouží blok RTOV. Tyto bloky lze řetězit, takže je možné vytvořit vektor téměř libovolné velikosti. Obdobně pro převod vektoru na jednoduché signály slouží blok VTOR, přičemž jeho vícenásobným použitím je možné získat hodnoty z libovolně velkého vektoru.

# Vst[upy](#page-394-0)

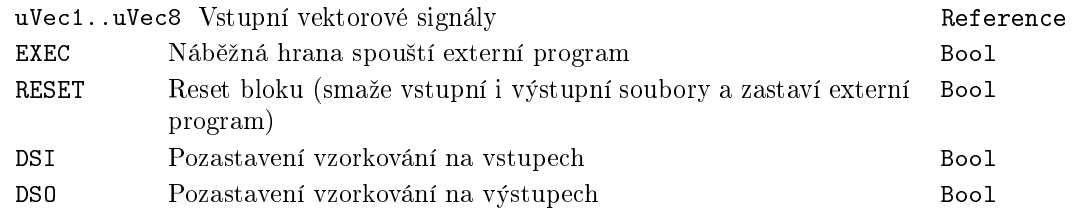

# Výstupy

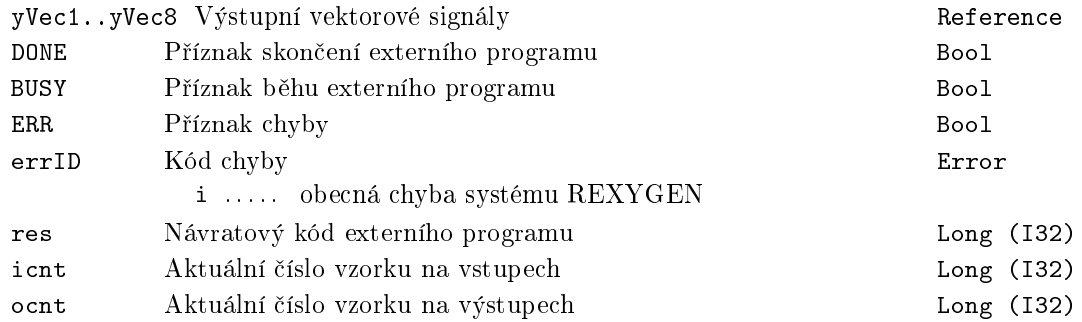

# Parametry

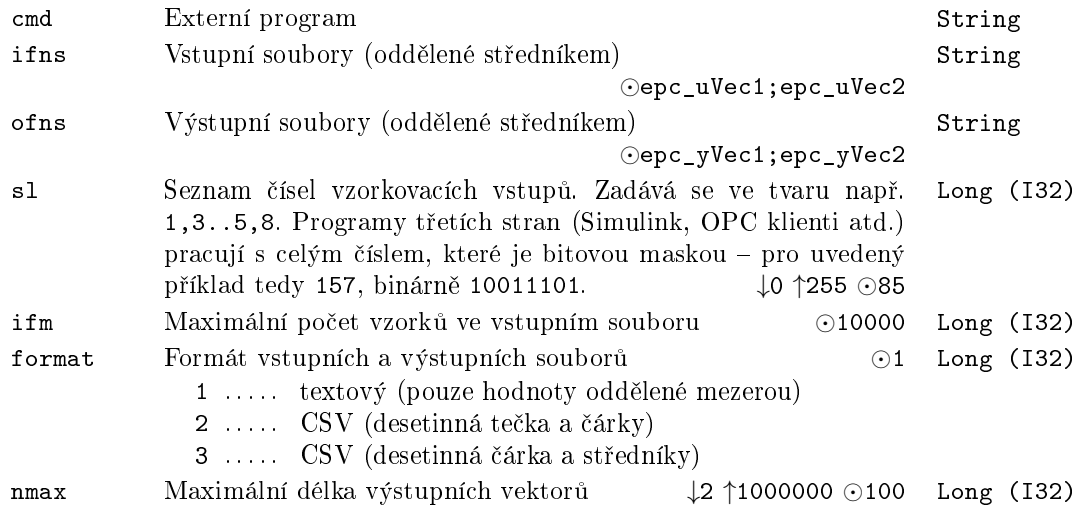

### Poznámky

- Spuštěný skript má stejnou prioritu, jako task, který ji spustil. Ta je (implicitně) hodně velká (v některých případech dokonce vyšší, než tasky zpracovávající interrupty v kernelu operačního systému). Pokud je toto nežádoucí (tj. zejména pokud externí skript trvá dlouho), je potřeba prioritu externího programu snížit. V Linuxu se to provede tak, že příkaz napíšeme ve tvaru chrt -o 0 extprg.sh, kde extprg.sh je skript/program, který chceme spustit.
- Z implementačních důvodů je počet výstupních signálů omezen a je určen parametrem nmax. Parametr umožňuje zadat i hodně velká čísla, ale pro některé platformy nemusí být k dispozici dostatek paměti. Volte proto vždy co nejmenší číslo, které (s malou rezervou) dosta£uje aplikaci.
- Jména souborů je potřeba psát tak, jak to vyžaduje použitý operační systém na cílové platformě. Nicméně pro vyhnutí se nečekaným potížím je doporučeno používat v názvu souboru jen písmena anglické abecedy, číslice a podtržítko. Také pozor na velikost písmen (Linux ji rozlišuje). Dále je potřeba zvážit, zda zadávat soubory s absolutní cestou nebo relativně k aktuálnímu adresáři. Zejména při vývoji aplikace se může aktuální adresář různě měnit a externí aplikace soubory nenajde.
- Z implementačních důvodů blok vytváří ještě kopie souborů uvedených v parametrech ifns a ofns. Tyto kopie mají v názvu navíc znak podtržítko.
- Parametry ifns a ofns určují umístění souborů. Cesta je relativní a je vztažena k adresáři s datovými soubory runtime jádra systému REXYGEN na cílovém zařízení. Z důvodu výkonnosti je vhodné v tomto adresáři vytvořit symbolický link na souborový systém v RAM paměti. Na druhou stranu, pro dlouhé řady je výhodné mít soubor na disku, protože blok v případě výpadku řídicího systému po jeho opětovném spuštění naváže na předchozí data.
- Pro volání některých funkcí operačního systému lze použít i blok OSCALL.

# <span id="page-402-0"></span>HTTP − <sup>∗</sup> Blok pro generování požadavků HTTP GET a POS<mark>T</mark> (zastaralý)

Symbol bloku and the contract of the Contract Contract Contract ADVANCED

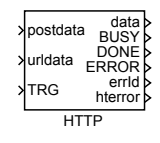

# Popis funkce

Popis tohoto bloku ještě není k dispozici. Níže naleznete částečný popis vstupů, výstupů a parametrů bloku. Kompletní popis bloku bude k dispozici v dalších revizích dokumentace.

# Vstupy

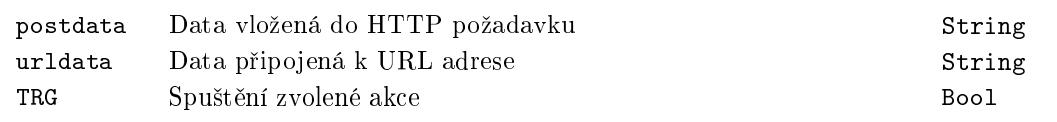

# Parametry

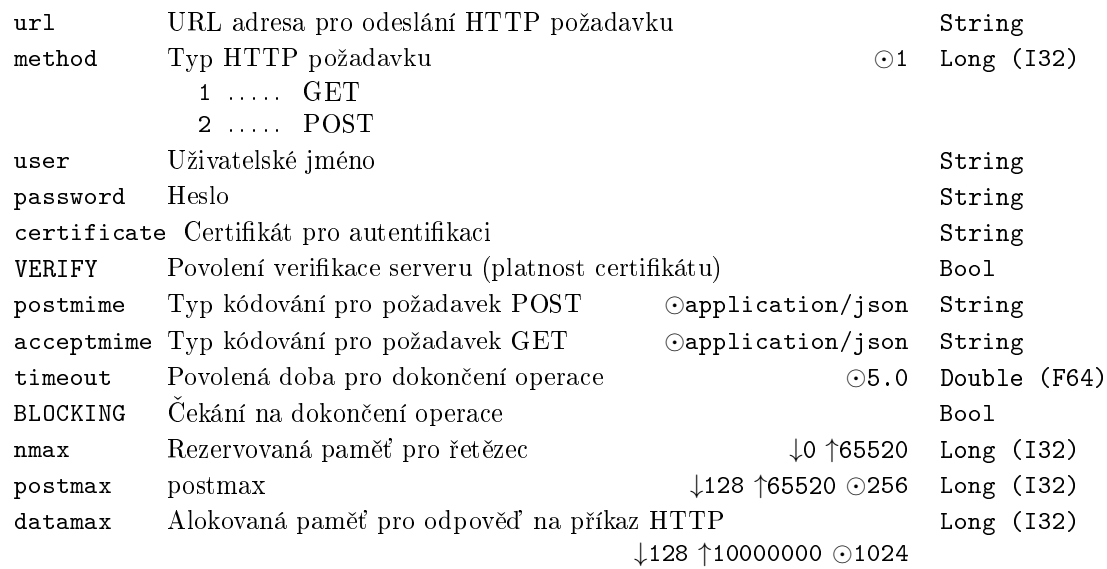

# Výstupy

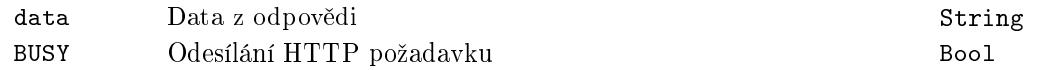

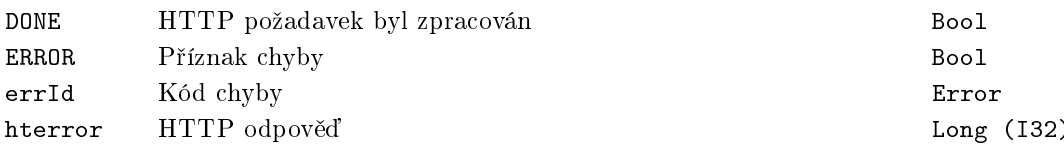

# <span id="page-404-0"></span>HTTP2 – <mark>\* Blok pro generování požadavků HTTP GET a</mark> POST

Symbol bloku Licence: ADVANCED

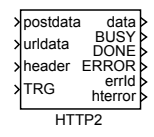

# Popis funkce

Popis tohoto bloku ještě není k dispozici. Níže naleznete částečný popis vstupů, výstupů a parametrů bloku. Kompletní popis bloku bude k dispozici v dalších revizích dokumentace.

# Vstupy

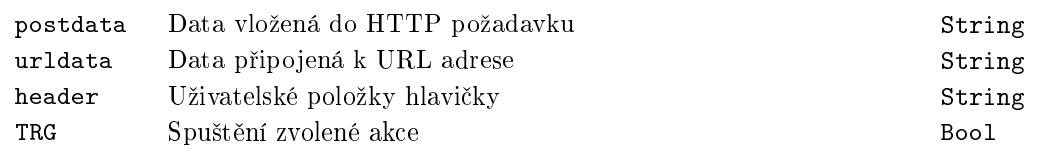

# Parametry

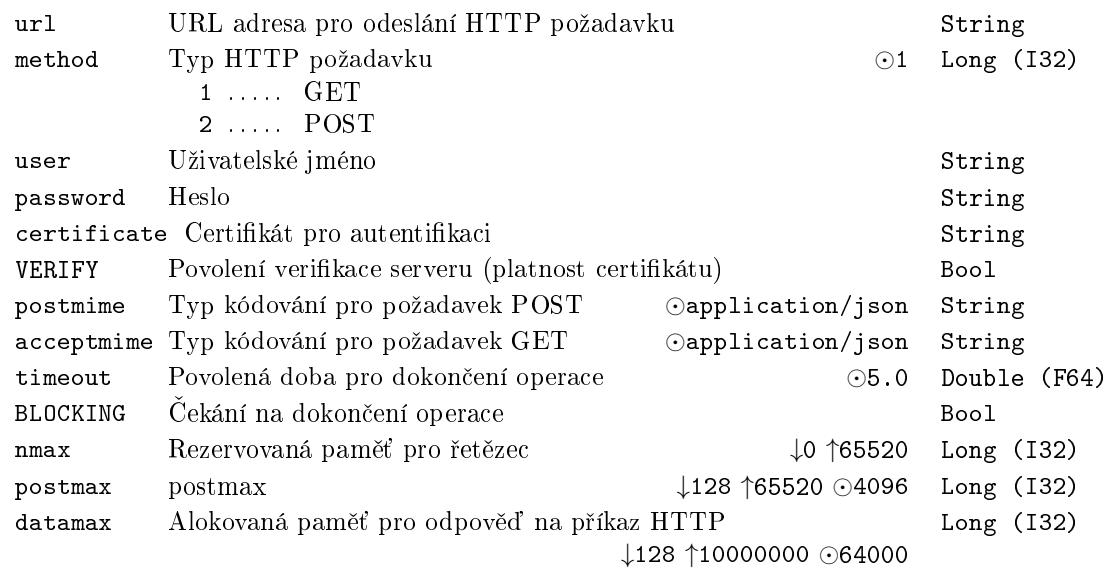

# Výstupy

data Data z odpovědi String

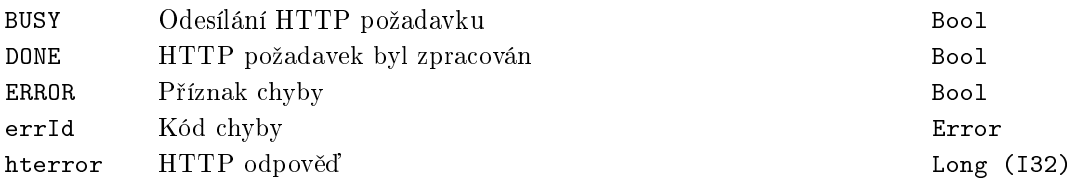

# <span id="page-406-0"></span> $\tt SMTP − * Block pro odesílání e-mailových oznámení přes SMTP$

Symbol bloku and the contract of the Contract Contract Contract ADVANCED

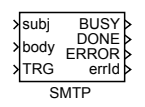

# Popis funkce

Popis tohoto bloku ještě není k dispozici. Níže naleznete částečný popis vstupů, výstupů a parametrů bloku. Kompletní popis bloku bude k dispozici v dalších revizích dokumentace.

# Vstupy

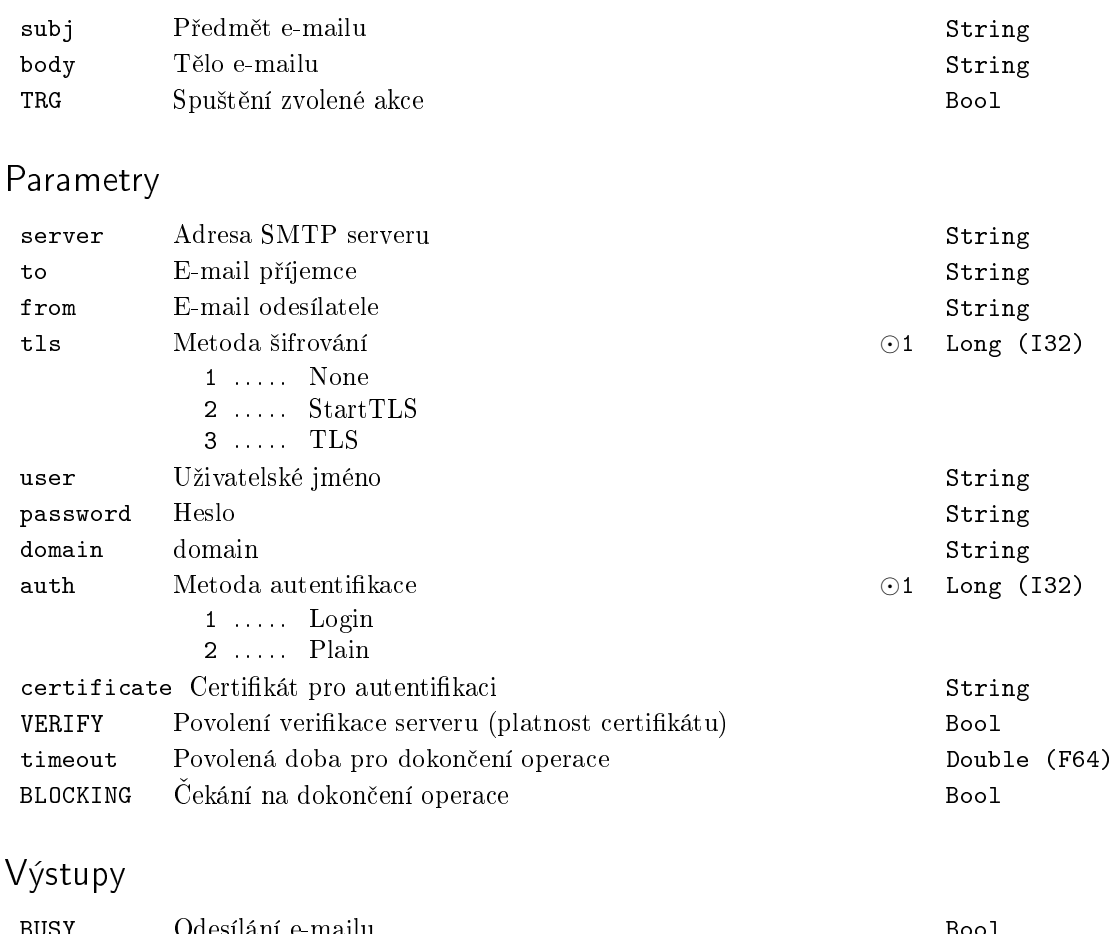

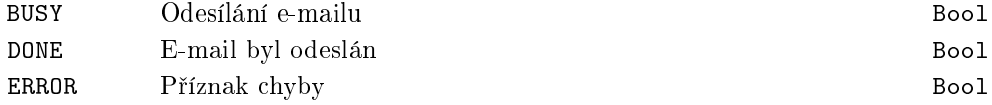

errId Kód chyby

Error

# $STEAM - Přepočet vlastností páry$

Symbol bloku Licence: STANDARD

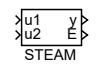

# Popis funkce

Block STEAM vypočítává ruzné termodinamické parametry vody a páry (například entalpii, entropii, teplotu a tlak sytosti, hustotu, viskozitu), přičemž vstupem jsou jiné termodinamické parametry (obvykle teplota a tlak, ale výpocty jsou obousměrné, takže existuje funkce určující teplotu z entalpie a podobně). Výpočet probíhá dle standardu IAPWS IF-97 (detaily lze nalézt na http://www.iapws.org/relguide/IF97-Rev.pdf ). Jednotky v jakých výpočet probíhá lze pro teplotu zvolit parametrem tunit a pro tlak parametrem tunit; energie je v kilojoulech, tj. entalpie je v kJ/kg, tepelná kapacita v kJ/kg/K atd. (tak jak je definována v IF-97), ostatní veličiny v SI jednotkách (např. hustota v kg/m3). Vypočítávaná funkce má název ve tvaru <výstupní veličina>\_<1.vstupní veličina><2. vstupní veličina>, přičemž veličiny jsou:

- *•* T Teplota
- *•* p Tlak
- *•* h Entalpie [kJ/kg]
- v Měrný objem [m3/kg]
- *•* rho Hustota [kg/m3]
- s Měrná entropie
- u Měrná vnitřní energie [kJ/kg]
- Cp Měrná tepelná kapacita při konstantním tlaku [kJ/kg/K]
- Cv Měrná tepelná kapacita při konstantním objemu [kJ/kg/K]
- *•* w Rychlost zvuku [m/s]
- *•* my Viskozita
- *•* tc Tepelná vodivost
- st Povrchové napětí
- *•* x Hmotnostní podíl páry

*•* vx Objemový podíl páry

Výstupní veličina může mít modifikátor:

- sat saturační hodnota, tj. pro stav na přechodu mezi vodou a párou
- *V* pára (plyn) pro stav na přechodu mezi vodou a párou
- L voda (kapalina) pro stav na přechodu mezi vodou a párou

Příklady:

- h pT výstup je entalpie pro stav zadaný tlakem (1. vstup) a teplotou (2. vstup); např. pro tlak 100 kPa a teplotu 120 C je entalpie 2716 kJ/kg
- Tsat p výstup je teplota rovnovážného stavu mezi vodou a párou (tj. teplota varu) pro zadaný tlak (1. vstup); např. při tlaku 100kPa je teplota varu 100 C
- hL p výstup je entalpie za situace, že médium je voda na mezi sytosti a má zadaný tlak (1. vstup); např. pro 100 kPa (a teplotu 100 C, aby byl stav na mezi sytosti) může médium obsahovat libovolný poměr vody a páry (podle poměru bude růyná entalpie), funkce (výstup bloku) bude entalpie pro situaci, že médium je voda (bey páry), tj. 417 kJ/kg

# Vstupy

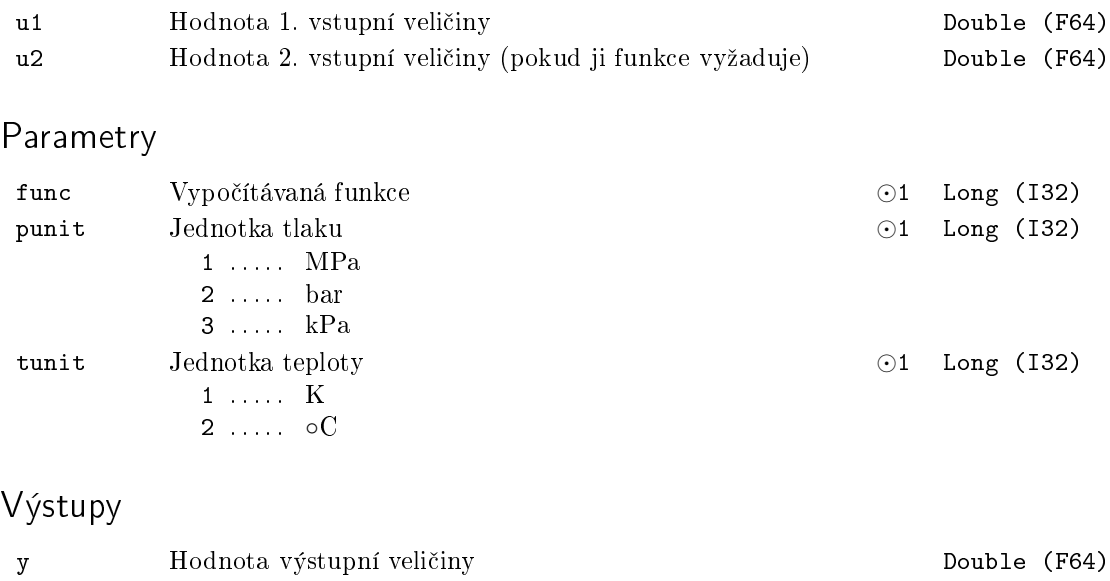

E Příznak chyba (výstupní hodnota je neplatná) Bool

# <span id="page-410-0"></span>RDC – Komunikační blok

Symbol bloku Licence: ADVANCED

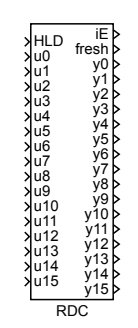

# Popis funkce

Tento blok je speciální vstupně-výstupní blok. Hodnoty se předávají mezi dvěma bloky se stejným číslem, ale na různých počítačích (popřípadě na stejném počítači mezi dvěma Simulinky nebo Simulinkem a systémem REXYGEN). Hodnoty se předávají UDP/IP protokolem. Tento protokol je stejně rozšířený jako známější TCP/IP (tj. funguje na všech lokálních sítích LAN i na linkách sítě Internet). Algoritmus v každém kroku provádí následující operace:

- Otestuje vstup HLD. Pokud je HLD = on, činnost bloku končí.
- Má-li parametr period kladnou hodnotu, zjistí rozdíl mezi systémovým časem a časem posledního vyslání paketu. Pokud je tato doba menší než hodnota period, £innost bloku kon£í. (Pokud je hodnota parametru period men²í nebo rovna nule, testování rozdílu času se neprovádí.)
- Vytvoří paket, který obsahuje číslo bloku, tzv. číslo invoke (pořadové číslo paketu), hodnoty u0 až u15. Všechny hodnoty se do paketu ukládají ve standardně užívaném pořadí (tzv. network byte order), takže aplikace může běžet na libovolném po£íta£i/procesoru.
- Odešle paket na zadanou IP adresu a port.
- Zvětší o 1 číslo invoke.
- Otestuje, jestli přišel nějaký paket.
- Pokud ano, otestuje, zda je paket v pořádku (souhlasí velikost, číslo bloku, číslo invoke).
- Pokud je paket v pořádku, nastaví výstupy v<sub>0</sub> až v15 na hodnoty z přijatého paketu.

• Nastaví výstup iE (pokud došlo k nějaké chybě) a výstup fresh.

Z uvedeného popisu je zřejmé, že dvojice bloků (se stejným číslem, ale každý na jiném počítači) periodicky přenáší 16 hodnot v každém směru. Vždy se přenese u(i) z jednoho bloku na  $y(i)$  druhého bloku. Protože protokol UDP/IP (na rozdíl od TCP/IP) nemá mechanismus pro ošetření ztráty ani duplicity paketu, musí se to zajistit v algoritmu. K ošetření ztráty slouží mechanismus čísla invoke. To je stavová proměnná, která se zvětší o 1 při každém odeslaném paketu. Protože blok si pamatuje invoke číslo minulého přijatého paketu, pozná, k čemu došlo, a podle toho reaguje – pakety s číslem invoke menším než číslo invoke posledního přijatého paketu odmítá. Protože se však po ukončení a opětovném spuštění programu číslo invoke vynuluje, algoritmus přesto přijme paket s číslem menším než číslo posledního paketu, pokud je rozdíl velký (větší než 10). Z implementačních důvodů musí mít všechny bloky v jedné aplikaci stejný local port a v jedné aplikaci může být nejvýše 64 bloků RDC. Pokud by na jednom počítači běžely dva programy, které používají blok RDC, musí být parametr local port v každé aplikaci jiný.

#### Vstupy

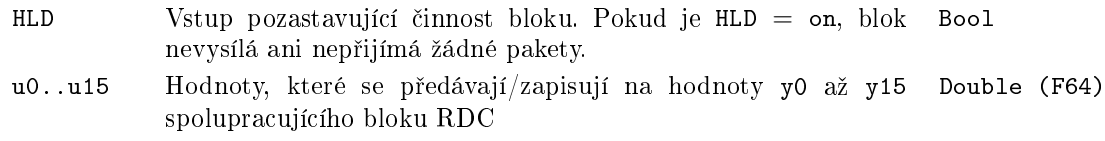

#### Výstupy

iE Zobrazuje kód poslední chyby. Pouºitá £ísla jsou v následující Long (I32) tabulce:

0 ..... Bez chyby

Trvalé chyby, vznikají v inicializa£ní £ásti bloku, systém je nedokáºe sám opravit (*<* 0)

- -1 .... překročen maximální počet bloků (z interních důvodů je omezen počet bloků v jednom programu na 64)
- -2 .... blok má jiný lokální port (z interních důvodů musí mít všechny bloky v jednom programu (jedné úloze) stejný parametr lport)
- $-3$  .... nelze otevřít socket (protokol UDP/IP je nedostupný)
- -4 ... . nelze přiřadit lokální port (port je pravděpodobně obsazen jinou službou nebo programem)
- -5 . . . . nelze nastavit tzv. neblokující mód socketu (blok RDC tento mód využívá a v případě chyby nemůže správně fungovat)
- -10 . . . chyba v inicializaci socketové knihovny
- -11 . . . chyba v inicializaci socketové knihovny
- -12 . . . chyba v inicializaci socketové knihovny

Přechodné chyby, mohou vzniknout ve kterémkoliv průchodu kódu, systém je dokáže sám opravit  $(> 0)$ 

- 1 ..... proběhla inicializace bloku, ale ještě nebyl přijat žádný platný paket s hodnotami
- 2 ..... přijat chybný paket (chybná délka buď došlo k chybě při přenosu a data jsou ztracena nebo může jít o konflikt s jinou službou/programem)
- 4 ..... chyba při příjmu paketu (chybu hlásí socketová knihovna)
- 8 ..... chyba při odeslání paketu (chybu hlásí socketová knihovna)
- fresh Udává počet sekund od přijetí posledního paketu. Má význam pro detekci chyby protilehlého bloku. Double (F64)
- y0..y15 Signál přijatý ze vzdáleného bloku RDC hodnoty naposledy přijatého paketu Double (F64)

#### Parametry

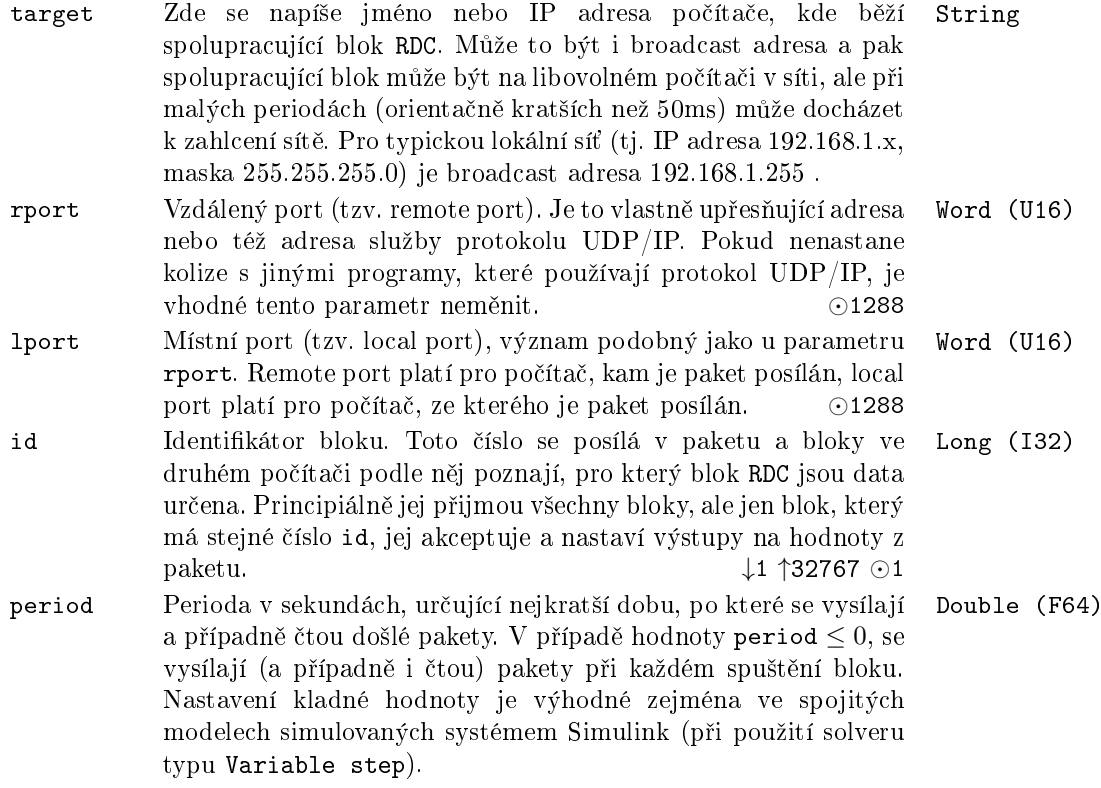

## Příklad

Následující obrázky představují možné použití bloku RDC. Příklad představuje "vzdálený autotuner". Jeden počítač (označený Computer1) představuje standardní PID regulátor, který řídí technologický proces. Jeho signály pv, sp, mv jsou vedeny na vstupy bloku RDC

a přenášeny na druhý počítač (označený Computer2). Na tomto počítači je autotuner (viz popis bloku PIDMA), který po náběžné hraně na vstupu TUNE provede identifikační experiment a vypočte parametry  $K, T_i, T_d$  vhodného regulátoru (výstup pk, pti, ptd bloku PIDMA). Aby toto mohl udělat, musí se přenášet hodnota my autotuneru na akční veličinu technologického procesu. Proto je výstup mv (hodnota akční veličiny) a TBSY (slouží k přepínání mezi my PID regulátoru a autotuneru). Všimněme si ještě, že hodnoty pk, pti, ptd jsou vyvedeny na vstupy bloku RDC2, takže se hodnoty přenesou na odpovídající výstupy bloku RDC1, kde by je bylo možné rovnou použít. Příklad je záměrně jednoduchý, aby byl dobře vidět princip bloku RDC a nikoliv složitost algoritmu, který lze v Simulinku vytvořit. Pro pochopení funkce si stačí uvědomit, že funkce uvedeného schématu je stejná, jako když bloky RDC1 a RDC2 vypustíme, zbytek obou výkresů sloučíme do jednoho a spojíme to, co původně vedlo na vstup u bloku RDC1, s tím, co původně vedlo na výstup y0 bloku RDC2, atd. pro u1, y1,...

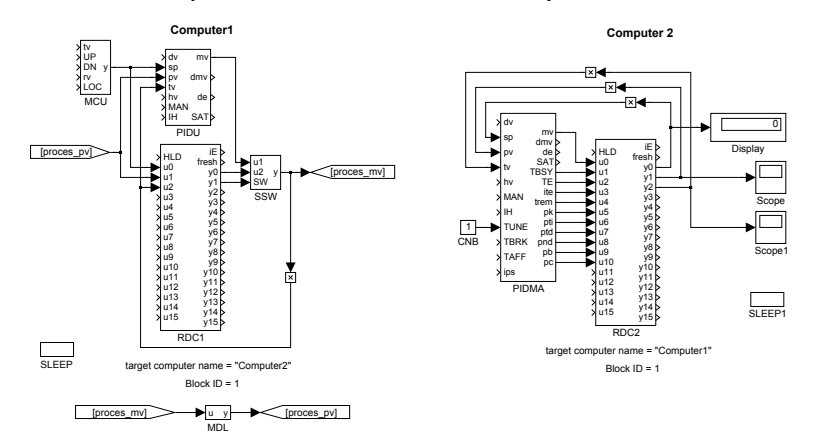

#### OPC server pro blok RDC

Existuje OPC server, kterým se lze připojit k bloku RDC.

V popisu bloku RDC (viz výše) je uvedeno, že dva bloky RDC si vzájemně vyměňují hodnoty u a y. Jeden z této dvojice bloků může být emulován popisovaným OPC serverem. Jediný parametr, který se zadává je číslo portu. Je to 1 port bloku (resp. všech bloků), které OPC server emuluje. Hodnota se zadává jako parametr target name v textové podobě. Implicitní hodnota tohoto parametru je stejná, jako pro blok RDC (tj. 1288), takže ji obvykle není nutno měnit.

Pokud je přesto potřeba číslo portu změnit, tak hodnotu je možné zadat buď přímo systémovým programem Windows regedit (klíč je

#### SOFTWARE\REX Controls\REX\_<version>\RdcOPCSvr\TargetName

- hodnotu je možné zadat do buď do sekce LocalMachine nebo CurrentUser, někdy je hodnota ve speciální podsekci VirtualStore a na 64-bitových počítačích je ještě podsekce Wow6432Node) nebo pomocí programu Rex0PCcfg.exe (je součástí instalace systému REXYGEN, ale není na něj odkaz ve startmenu Windows - je potřeba v položce Key změnit text RexOPCsvr na RdcOPCsvr a požadované číslo portu zadat do pole Target

#### name).

Server emuluje bloky všech identifikačních čísel na tomto portu. Protože takových bloků je velké množství, jsou při procházení platných signálů (tzv. browse) zobrazeny jen bloky, od kterých server dostal již nějaká data. OPC klient však může číst i zapisovat hodnoty i od ostatních bloků (čtené hodnoty jsou samozřejmě nesmyslné, ale operace čtení neselže, což je v některých případech důležité).

V adresním prostoru OPC serveru jsou položky ve tvaru

RDC<ID>.<pin>,

kde<br><ID>

je číslo remote/emulovaného bloku

<pin> je název signálu nabývající jedné z hodnot:

- y0 až y15 výstupy vzdáleného bloku (tj. vstupy u0 až u15 emulovaného bloku), které lze pouze zapisovat
- u0 až u15 vstupy vzdáleného bloku (tj. výstupy y0 až y15 emulovaného bloku), které lze pouze £íst
- fresh doba uplynulá od p°ijetí posledního paketu v sekundách (tj. výstup fresh emulovaného bloku)

# REXLANG – Volně programovatelný blok

### Symbol bloku

Licence REXLANG

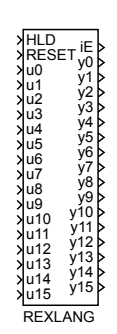

# Popis funkce

V některých případech se může stát, že je do řídícího algoritmu nutné implementovat funkci, kterou nelze efektivně vytvořit z dostupné množiny bloků. Pro takový účel byl vyvinut blok REXLANG, který implementuje algoritmus definovaný skriptovacím jazykem. Je použit skriptovací jazyk velice podobný jazyku C (nebo Java).

#### Skriptovací jazyk

Jak již bylo řečeno, skriptovací jazyk vychází z jazyka C a je mu velmi podobný, nicméně existují určité rozdíly a omezení:

- Jsou podpořeny datové typy double, long a string (lze použít i int, short, bool, které se interně zpracovávají jako long, a typ float, který se interně zpracovává jako double). Není implementován typedef.
- Nejsou implementovány pointery a struktury. V kontextu bloku REXLANG lze však definovat pole a používat indexy (operátor []). Vstupy, výstupy a parametry bloku nemohou být pole.
- $\bullet$  Není zaveden operátor ', '.
- Z preprocesoru jsou podpořeny příkazy #include, #define, #ifdef . [#else . ] #endif, #ifndef .. [#else .. ] #endif (tzn. není podpořeno #pragma a zejména #if  $|#else|$   $|#endif|$ .
- Nejsou implementovány standardní knihovny ANSI C, je však definována většina funkcí z math. h a potom některé další (viz dále).
- · Jsou definována klíčová slova input, output a parameter pro napojení na vstupy, výstupy a parametry bloku. Dále jsou definovány systémové funkce pro řízení běhu a diagnostiku (viz dále).
- Kromě funkce main(), která se volá periodicky při běhu řídícího systému mohou být implementovány funkce init() (volá se při startu), exit() (volá se při ukončení řídícího algoritmu) a parchange() (volá se v systému REXYGEN při změně jakéhokoliv z parametrů).
- Ve funkcích a procedurách bez parametrů musí být v deklaraci explicitně uvedeno void.
- Nelze přetěžovat identifikátory, tj. nelze používat klíčová slova a názvy vestavěných funkcí jako identifikátor, nelze pojmenovat stejně globální a lokální proměnnou.
- Nelze inicializovat pole, ať už globální nebo lokální.
- Uživatelské návratové hodnoty funkcí main(), init() a exit() jsou zapsány na výstup iE. Hodnoty < -99 zastaví běh algoritmu bloku REXLANG (pro další běh je nutná reinicializace vstupem RESET). Uživatelské návratové hodnoty:

 $iE \ge 0$  ...  $Bez$  chyby 0 > iE > = -99 ...Warning, provádění algoritmu bloku beze změny iE < -99 ... Chybový stav, provádění algoritmu bloku zastaveno

### Syntaxe skriptovacího jazyka

Syntaxe skriptovacího jazyka vychází z jazyka C, přičemž nejsou podpořeny pointery a jiné typy než long a double. Navíc jsou definována klíčová slova input, output a parameter, která slouží pro odkazování na vstupy, výstupy a parametry bloku. Syntaxe je následující:

- <typ> input(<číslo vstupu>) <jméno proměnné>;
- <typ> output(<číslo výstupu>) <jméno proměnné>;
- <typ> parameter(<číslo parametru>) <jméno proměnné>;

Proměnné typu input a parameter lze pouze číst a do proměnných typu output lze pouze přiřazovat. Například:

```
double input(1) vstup; /* deklarace proměnné vstup typu double, která
                        představuje hodnotu vstupu bloku u1 */
long output(2) vystup; /* deklarace proměnné vystup typu long, která
                        představuje hodnotu výstupu bloku y2 */
vstup=3; //nedovolený příkaz - do vstupu nelze přiřazovat
sum=vystup+1; //nedovolený příkaz - z výstupu nelze číst hodnotu
if (vstup>1) vystup=3+vstup; //správné použití
```
#### Dostupné funkce

Ve skriptovacím jazyce je možné používat následující funkce:

*•* Matematické (viz ANSI C, soubor math.h):

atan, sin, cos, exp, log, sqrt, tan, asin, acos, fabs, fmod, sinh, cosh, tanh, pow, atan2, ceil, floor a abs Význam funkcí by měl být zřejmý, jen je potřeba zmínit, že funkce abs pracuje s celými čísly. Pro výpočet absolutní hodnoty desetinného čísla slouží funkce fabs.

*•* Vektorové (v ANSI C nejsou)

double max([n,]val1,...,valn) Vrací hodnotu největšího prvku. Funkce má nepovinný první parametr, který určuje počet prvků. double max(n,vec) Vrací hodnotu největšího prvku z vektoru vec.

- double min([n,]val1,...,valn) Vrací hodnotu nejmen²ího prvku. Funkce má nepovinný první parametr, který určuje počet prvků. double min(n,vec)
	- Vrací hodnotu nejmenšího prvku z vektoru vec.

double  $poly([n,]x,an,\ldots,a1,a0)$ Vypo£te hodnotu polynomu y = an *∗* x n + *. . .* + a1 *∗* x + a0. Funkce má nepovinný první parametr, který určuje počet prvků.

- double poly(n,x,vec)
	- .<br>Vypočte hodnotu polynomu **y = vec** [n] ∗ x<sup>n</sup> + . . . + **vec** [1] + x + **vec** [0] .
- double scal(n,vec1,vec2) Vypo£te skalární sou£in y = vec1[0] *∗* vec2[0] + *. . .* + vec1[n-1] *∗*  $vec2[n-1]$ .
- double scal(n,vec1,vec2,skip1,skip2)

Vypo£te skalární sou£in y = vec1[0]*∗*vec2[0]+vec1[skip1]*∗*vec2[skip2]+ *. . .* + vec1[(n-1)\*skip1] *∗* vec2[(n-1)\*skip2]. Toto je výhodné, pokud vektory představují matice a potřebujeme vynásobit sloupce (resp. řádky, pokud je matice uložena po sloupcích).

double conv(n,vec1,vec2) Vypo£te konvolutorní sou£in y = vec1[0]*∗*vec2[n-1]+vec1[1]*∗*vec2[n-1]+ *. . .* + vec1[n-1] *∗* vec2[0].

double sum(n,vec) Sečte prvky vektoru, tj.  $y = \text{vec}[0] + \text{vec}[1] + \ldots + \text{vec}[n-1]$ .

double sum([n,]val1,...,valn) Se£te prvky, tj. y = val1+val2+*. . .*+valn. Funkce má nepovinný první parametr, který určuje počet prvků.

 $[]array([n,], an-1, ..., a1, a0)$ 

Vrací pole/vektor, které obsahuje hodnoty parametrů. Funkce/operátor má nepovinný první parametr, který určuje počet prvků. Návratový typ se volí automaticky podle typu parametrů (musí být všechny stejného typu).

```
[]subarray(idx, vec)
```
Vrací pole/vektor, které představuje pole vec od indexu idx. Návratový typ se volí automaticky podle typu vstupního pole.

copyarray(count,vecSource,idxSource,vecTarget,idxTarget)

Kopíruje count hodnot z pole vecSource od indexu idxSource do pole vecTarget od indexu idxTarget. Obě pole musí být stejného typu.

#### void fillarray(vector, value, count)

Kopíruje hodnotu value do count prvků pole vector (vždy od indexu 0).

#### *•* Funkce pro práci s textem (v ANSI C jsou analogické funkce v souboru string.h)

```
string strsub(str, index, len)
```
Vrací textový podřetězec.

#### long strlen(str)

Vrací délku stringu (počet znaků).

long strfind(str,substr) nebo long strfind(str,substr,offset)

Vrací polohu začátku (kolikátý znak počítáno od 0) substringu (parametr substr) ve stringu str. Prohledávání začíná od znaku s indexem offset (pokud není zadán, tak od začátku). Parametr substr může být i znak.

#### long strrfind(str,substr)

Stejně jako předchozí funkce, ale prohledává od konce.

#### strreplace(str,pattern,substr)

Najde všechny výskyty stringu pattern ve stringu str a nahradí je stringem substr. Nový string je uložen do str.

strupr(str)

Převede text na velká písmena.

strlwr(str)

Převede text na malá písmena.

#### long str2long(str)

Převede text na celé číslo. Uvažuje jen tolik znaků od začátku, dokud text odpovídá £íslu, zbylé znaky jsou ignorovány.

```
double str2double(str)
```
Převede text na desetiné číslo. Uvažuje jen tolik znaků od začátku, dokud text odpovídá £íslu, zbylé znaky jsou ignorovány.

```
string long2str(num [, radix])
```
Převede celé číslo num na text. Nepovinný parametr radix udává číselnou soustavu, ve které je převod proveden (typicky 10 nebo 16). Pokud není uveden, použije se radix = 10. Výstupní řetězec neobsahuje žádnou identifikaci použité číselné soustavy (např. předponu 0x u šestnáctkové soustavy).

string double2str(num)

Převede desetinné číslo num na text.

strcpy(dest,src)

Kopie řetězce. Funkce je zavedena z důvodu kompatibility s ANSI C. Lze použít konstrukci dest=src se stejným výsledkem.

strcat(dest,src)

Spojení řetězců. Funkce je zavedena z důvodu komplatibility s ANSI C. Lze použít konstrukci dest=dest+src se stejným výsledkem.

strcmp(str1,str2)

Porovnání stringů. Funkce je zavedena z důvodu komplatibility s ANSI C. Lze použít konstrukci str1==str2 se stejným výsledkem.

#### float2buf(buf,x[,endian])

Převádí číslo x na 4 prvky pole buf. Každý prvek představuje jeden byte čísla uloženého v single precision formátu dle IEEE 754 (známé jako float). Funkce se hodí pro přípravu dat při přenosu dat mezi zařízeními. Nepovinný třetí parametr má význam: 0 (default) = endian podle procesoru,  $1 =$ nejnižší byte první,  $2 =$ nejvyšší byte první.

double2buf(buf,x[,endian])

Podobná funkce jako float2buf, jen ukládá 8 byte, tzn. double precision formát.

double buf2float(buf[,endian])

Opa£ná funkce k funkci float2buf.

double buf2double(buf[,endian])

Opa£ná funkce k funkci double2buf.

long RegExp(str,regexp,capture[])

Porovnání stringu str s regulárním výrazem regexp. Pokud string vyhovuje, do pole capture se nastaví stringy odpovídající jednotlivým uzávorkovaným sekcím regulárního výrazu. capture[0] je vždy celý regulární výraz (první výskyt). Funkce vrací počet nastavených prvků v poli capture nebo záporné číslo v případě chyby. V regulárním výrazu jsou podporovány následující konstrukce:

(?i) . . . Must be at the beginning of the regular expression. Makes the matching case-insensitive.

- . . . Match beginning of a string

\$ . . . Match end of a string

() . . . Grouping and substring capturing

\s . . . Match whitespace

\S . . . Match non-whitespace

- \d . . . Match decimal digit
- \n . . . Match new line character
- \r . . . Match line feed character
- \f . . . Match vertical tab character

\v . . . Match horizontal tab character

\t . . . Match horizontal tab character

\b . . . Match backspace character

+ . . . Match one or more times (greedy)

+? . . . Match one or more times (non-greedy)

\* . . . Match zero or more times (greedy)

\*? . . . Match zero or more times (non-greedy)

? . . . Match zero or once (non-greedy)

 $x|y$ ... Match x or y (alternation operator)

 $\mathcal{S} \setminus \mathcal{S}$  . . . Match one of the meta characters:  $\mathcal{S} \setminus \{ \}$ 

\xHH . . . Match byte with hex value 0xHH, e.g. \x4a.

[...] ...] Match any character from the set. Ranges like [a-z are supported.

[-...] . . . Match any character but the ones from the set.

long ParseJson(json,cnt,names[],values[])

Funkce předpokládá, že parametr json obsahuje text v JSON formátu. V poli names jsou názvy požadovaných objektů (k subpoložkám se přistupuje přes tečku, index pole se píše do [] - např. "cars[1].model"), do pole values funkce nastaví hodnoty těchto objektů. Parametr cnt udává počet požadovaných objektů (délku pole names i values). Funkce vrací počet skutečně nastavených hodnot (záporná čísla znamenají chybu).

Poznámka: Textová proměnná se deklaruje stejně jako v ANSI C, tj. char <název proměnné>[<maximální počet znaků>]; Pro předání stringu do funkce se používá konstrukce char <název proměnné>[] nebo string <název prom¥nné>.

*•* Systémové (v ANSI C nejsou)

```
Archive(arc, type, id, lvl_cnt, value)
```
Uloží hodnotu do archivního subsystému. arc je bitová maska archivů. do ktrých se má hodnota zapsat (např. pro zápis do archivů 3,5 nastavte  $\texttt{arc}=20$  -> (BIN)10100 = (DEC)20). Archivy jsou číslovány od 1 a maximum je 15 (archiv s číslem 0 je interní systémový log). type

1 . . . Bool

- $2$  . . . Byte  $(U8)$
- 3 . . . Short (I16)
- 4 . . . Long (I32)
- $5...$  Word  $(U16)$
- 6 . . . DWord (U32)
- 7 . . . Float (F32)
- 8 . . . Double (F64)
- 9 . . . Time
- 10 . . . Large (I64)
- 11 . . . Error
- 12 . . . String
- 17 . . . Bool Group
- 18 . . . Byte Group (U8)
- 19 . . . Short Group (I16)
- 20 . . . Long Group (I32)
- $21$  ... Word Group (U16)
- 22 . . . DWord Group (U32)
- 23 . . . Float Group (F32)
- 24 . . . Double Group (F64)
- 25 . . . Time Group
- 26 . . . Large Group (I64)
- 27 . . . Error Group

id je unikátní identifikátor události v archivu. lvl\_cnt je úroveň (závažnost) alarmu v případě zápisu alarmů nebo počet prvků v případě zápisu grupy. value je hodnota pro uložení do archivu nebo reference na pole v p°ípad¥ zápisu grupy.

#### Trace(id,val)

Výpis čísla id a hodnoty val. Funkce je určena pro odladění bloku. Číslo id je uživatelem definovaná konstanta v rozsahu 0 až 9999 pro snadnou identifikaci výpisu. Hodnota val může být libovolného datového typu včetně textových řetězců (string). Zprávy se vypisují do systémového logu systému REXYGEN.

Pro zobrazení výpisů v systémovém logu je potřeba je aktivovat. Jděte do menu

Target→Diagnostic messages a zaškrtněte položku Information v poli Function block messages.

Zároveň musí být povolen výpis zpráv z konkrétního bloku - zaškrtnutím checkboxu  $\emph{Enable loading}$  na kartě  $\emph{Runtime}$  v parametrech bloku. Ve výchozím stavu po vložení bloku z knihovny je toto povoleno. Teprve poté se zprávy objeví v systémovém logu.

#### TraceError(id,val) TraceWarning(id,val) TraceVerbose(id,val)

Tyto příkazy mají podobný význam jako příkaz Trace, avšak výpis se objeví v jiné skupin¥ systémového logu (Error, Warning, Verbose). Výpisy úrovně Error se do logu zapisují vždy, nezávisle na zaškrtnutí checkboxu Enable logging daného bloku. Zprávy úrovně Warning a Verbose je potřeba nejprve povolit, stejně jako v případě příkazu Trace.

#### Suspend(sec)

Přeruší provádění kódu skriptu, pokud od jeho spuštění (v dané periodě) uplynulo více času (v sekundách), než je uvedeno. Při dalším spuštění bloku se pokračuje za tímto příkazem. Při Suspend(0) dojde k přerušení vždy.

#### double GetPeriod()

Vrací vlastní periodu spouštění daného bloku ve vteřinách.

#### double CurrentTime()

Vrací aktuální čas (v interním formátu). Používá se ve spojení s funkcí ElapsedTime().

#### double ElapsedTime(new\_time, old\_time)

Vrací uplynulý čas v sekundách (desetinné číslo), tj. rozdíl mezi časy určenými parametry new\_time a old\_time, získaným z předchozího volání funkce CurrentTime().

#### double Random()

Vrací pseudonáhodné číslo z intervalu  $(0, 1)$ . Před voláním funkce init() se automaticky inicializuje generátor pseudonáhodného čísla, takže sekvence je vždy stejná.

#### long QGet(var)

Vrací kvalitu proměnné var (tak jak s ní pracuje systém REXYGEN, viz bloky QFC, QFD, VIN, VOUT). Funkci je možno použít jen pro vstupy, parametry a výstupy - pro vnitřní proměnné vrací vždy 0.

#### void QSet(var, value)

Nastaví kvalitu proměnné var (tak jak s ní pracuje systém REXYGEN) na hodno[tu](#page-63-0) v[al. F](#page-64-0)[unkc](#page-65-0)i [je mo](#page-66-0)žno použít jen pro výstupy - pro ostatní se nic nenastaví.

#### long QPropag([n,]val1,...,valn)

Vrací kvalitu, která vznikne slou£ením kvalit val1,...,valn. Základní pravidlo pro slučování je, že výsledná kvalita je nejhorší ze vstupních. Pokud nastavíme kvalitu výstupu bloku s použitím této funkce, tak že do parametrů dáme kvalitu všech vstupů bloku, které výstup ovlivňují, dostaneme stejné chování jako u ostatních bloků systému REXYGEN.

#### double LoadValue(fileid, idx)

Přečte hodnotu ze souboru. Předpokládá binární soubor, kde jsou za sebou uloženy hodnoty typu double nebo textový soubor, kde na každé řádce je jedno číslo. Pořadí hodnoty v tomto souboru, kterou chceme přečíst udává parametr idx (po£ítá se od 0). Soubor je identikován parametrem fileid. V sou£asnosti jsou podporovány následující hodnoty:

0 . . . soubor na disku s názvem v parametru p0

1 . . . soubor na disku s názvem stejným jako název bloku rozšířený o příponu .dat.

2 . . . soubor na disku s názvem v parametru **srcname**, ale s příponou .dat

3 ... soubor na disku s názvem rexlang.dat v aktuálním adresáři

4-7 ... stejné jako 0-3, ale soubor je textový. Každá řádka obsahuje jedno číslo. Číslo řádku je parametr idx (počítáno od 0). Hodnota

idx=-1 znamená následující řádku (lze použít pro urychlení pro sekvenční čtení více hodnot).

void SaveValue(fileid, idx, value)

Uloží hodnotu value do souboru. Význam ostatních parametrů je stejný jako u funkce LoadValue.

#### void GetSystemTime(time)

Vrací hodnotu systémového £asu. Obvykle je to UTC, ale závisí na nastavení opera£ního systému. Parametr time musí být pole typu long o nejméně 8 prvcích. Funkce naplní toto pole hodnotami (po řadě) rok, měsíc, den (v m¥síci), den v týdnu, hodina, minuta, sekunda, milisekunda. Na některých platformách milisekundy nejsou k dispozici (funkce vrací vždy 0ms) nebo mají jen omezenou přesnost.

#### void Sleep(seconds)

Pozastaví vykonávání skriptu na uvedenou dobu (zadává se v parametru jako desetinné číslo v sekundách). Funkci je nutné používat jen ve výjimečných případech, protože se tím pozastaví vykonávání celého tasku/schématu. Doba uspání by neměla přesáhnout 900 milisekund. Nejkratší doba, na kterou lze skript pozastavit, je zhruba 0.01 s. Přesná hodnota závisí na cílové platform¥.

#### long GetExtInt(ItemID)

Vrací hodnotu celo£íselného vstupu/výstupu/parametru libovolného bloku v REXu určeného parametrem ItemID. Tento parametr je textový a má stejný význam/strukuturu jako parametr sc bloku GETPI. Pokud hodnotu nelze získat (např. neexistující ItemID nebo není typu long) blok REXLANG skončí chybou a je potřeba ho resetovat.

#### long GetExtLong(ItemID)

Viz GetExtInt(ItemID).

```
double GetExtReal(ItemID)
```
Stejný význam jako předchozí příkazy, ale pro desetinné číslo.

#### double GetExtDouble(ItemID)

```
Viz GetExtReal(ItemID).
```
#### string GetExtString(ItemID)

Stejný význam jako předchozí příkazy, ale pro řetězce/text.

#### void SetExt(ItemID, value)

Nastaví hodnotu vstupu/výstupu/parametru libovolného bloku v REXu určeného parametrem ItemID. Tento parametr je textový a má stejný význam/strukuturu jako parametr sc bloku GETPI. Nastavuje se hodnota parametru value, přičemž typ nastavené hodnoty ( $\log/\text{double}/\text{string}$ ) je určen typem parametru value. Pokud hodnotu nelze nastavit (např. neexistující ItemID nebo neodpovídá datový typ) blok REXLANG skončí chybou a je potřeba ho resetovat.

int BrowseExt(ItemID, first\_subitem\_index, max\_count, subitems, kinds) Funkce umožňuje procházet bloky úlohy. Pokud je ItemID identifikátor bloku (cesta\_k\_bloku), subitems bude obsahovat jména vstupů, výstupů,

parametrů a vnitřních stavů bloku. Návratová hodnota funkce je počet nastavených názvů nebo záporný chybový kod. Význam kinds je: executive  $= 0$ , module  $= 1$ , driver  $= 2$ , archive  $= 3$ , level  $= 4$ , task  $= 5$ , quicktask  $= 6$ , subsystem  $= 7$ , block  $= 8$ , input  $= 9$ , output  $= 10$ , internal state  $=$ 11, parameter or state array  $= 12$ , special  $= 13$ .

#### long CallExt(ItemID)

Spustí (jeden krok) libovolný bloku v REXu určeného parametrem ItemID. Tento parametr je textový a má stejný význam/strukuturu jako parametr sc bloku GETPI. Funkce vrací, to co vrátí volaná funkce (tj. chybový kód REXYGEN). Doporučje se spouštěný blok/subsystém pozastavit pro normální spouštění (zatržítko Halt v záložce Runtime parametrického dilaogu) a umístit do stejného tasku jako volající blok REXLANG.

#### long GetInArrRo[ws\(inp](#page-295-0)ut)

Vrací počet řádek pole připojeného ke vstupu bloku REXLANG s indexem input.

long GetInArrCols(input)

Vrací počet sloupců pole připojeného ke vstupu bloku REXLANG s indexem input.

double GetInArrDouble(input, row, col)

Vrací prvek pole připojeného ke vstupu bloku REXLANG s indexem input.

Void SetInArrValue(input, row, col, value) Nastaví prvek pole připojeného ke vstupu bloku REXLANG s indexem

input.

Void SetInArrDim(input, row, col)

Nastaví rozměr pole připojeného ke vstupu bloku REXLANG s indexem input.

long memrd32(hMem,offset)

Ctení fyzické paměti. Handle se získá pomocí funkce OpenMemory.

long memwr32(hMem, offset, value)

Zápis do fyzické paměti. Handle se získá funkcí OpenMemory.

• Komunikační (v ANSI C nejsou)

Tato sada funkcí slouží pro práci se sériovou linkou (RS-232 nebo RS-485), sběrnicí I2C nebo SPI a komunikaci po TCP/IP nebo UDP/IP. Zde je uveden jen stru£ný popis funkcí, které se pro komunikaci používají. Součástí instalace systému REXY-GEN jsou příklady, které názorně ukazují způsob použití.

- long Open(long type, long lclIP, long lclPort, long rmtIP, long rmtPort) Otevře socket nebo COM port - podle parametru type. Pro TCP klient provádí rovnou connect. Vrací identifikační číslo (tzv. handle) socketu nebo portu. Pokud je záporné, otevření/spojení se nezdařilo.
- long Open(long type, string comname, long baudrate, long parity) Modifikace příkazu Open() pro otevření sériové linky.

long Open(long type, string filename) Modifikace příkazu Open () pro otevření souboru. long Open(long type, string localname, long locPort, string remotename, long remI Modifikace příkazu Open() pro otevření TCP nebo UDP socketu. long OpenFile(string filename)

Modifikace příkazu Open() pro otevření souboru.

- long OpenCom(string comname, long baudrate, long parity) Modifikace příkazu Open() pro otevření sériové linky. Nastavení parity:  $0=\check{z}$ ádná,  $1=\text{lichá}, 2=\text{sudá}.$
- long OpenUDP(string localname, long lclPort, string remotename, long remPort) Modifikace příkazu Open() pro otevření UDP socketu.
- long OpenTCPsvr(string localname, long lclPort) Modifikace příkazu Open () pro otevření TCP socketu - server, naslouchání.
- long OpenTCPcli(string remotename, long remPort) Modifikace příkazu Open() pro otevření TCP socketu - klient.
- long OpenI2C(string devicename)

Modifikace příkazu Open() pro otevření I2C zařízení.

- long OpenSPI(string devicename) Modifikace příkazu Open() pro otevření SPI zařízení.
- long OpenDevice(string devicename)

Modifikace příkazu Open() pro otevření zařízení. V podstatě stejné jako OpenFile(), ale následné Read() a Write() je ne£ekací (tj. vrací -1, pokud není co £íst nebo nelze zapsat).

- long OpenMemory(string devicename, long baseaddr, long size) Modifikace příkazu Open() pro mapování fyzické paměti.
- long OpenSHM(string devicename, long deviceid, long size, long flags) Modifikace příkazu Open() pro mapování sdílené paměti (jen na linuxu, volá ftok() a shmget()). První a druhý parametr slouží pro identifikaci oblasti paměti (tj. musí být stejné u všech spolupracujících zařízení); size je velikost sdílené oblasti paměti v bajtech; flags jsou standartní linuxové flagy/práva (pokud je 0=default, tak se nastaví: vytvořit oblast, pokud neexistuje, všichni mohou číst i zapisovat)
- void Close(long handle)

Zavře socket, sériovou linku, soubor nebo jiné zařízení otevřené pomocí funkce Open (nebo její varianty).

void GetOptions(long handle, long params[])

Přečte parametry - nastaví aktuální hodnoty do pole params; pole musí být dostatečně dlouhé - viz SetOptions

void SetOptions(long handle, long params[])

Nastaví parametry sériové linky nebo socketu. Pole musí být dostatečně dlouhé - aktuálně je 22 parametrů pro sériovou linku, 2 pro soubor (1. prvek je režim: 1=seek begin, 2=seek current, 3=seek end, 4=set file end, 2. prvek je offset pro seek), 3 pro SPI (1. prvek je SPI mode, 2. prvek

je bits per word, 3. prvek je max speed Hz), 5 pro I2C (1. prvek je slave address, 2. prvek je 10 bits address flag, 3. prvek je Packet Error Checking ag, 4. prvek je nuber of retries, 5. prvek je timeout)

long Accept(long hListen)

Přijme spojení navázané klientem na naslouchací socket hListen; vrací handle komunika£ního socketu nebo chybu.

#### long Read(long handle, long buffer[], long count)

Přijme data z linky nebo socketu nebo přečte ze souboru ; v parametru count je maximální počet byte, které se mají přečíst; funkce vrací počet skutečně přečtených byte nebo chybový kód; data jsou čtena tak, ze jeden byte z linky odpovídá jednomu prvku typu long v poli buffer. Ve starších verzích se funkce jmenovala Recv, což lze z důvodu zpětné kompatibility stále použít. Funkci lze použít také ve tvaru long Read(long handle, string data[], long count) (tj. místo pole na data se použije string; jeden byte ve vstupním souboru odpovídá jednomu znaku; binární soubory takto £íst nelze) Chybové kódy jsou:

- -1 je třeba počkat na dokončení operace (funkce je totiž tzv. "neblokující"
- -309 čtení selhalo; chybový kód operačního systému se objevuje v Funkce logu (pokud je zapnuto logování u bloku)
- -307 soubor/socket není otevřen

může mít ještě jeden (poslední, nepovinný) parametr offset, což lze použít pokud je handle vytvořen OpenSHM() nebo OpenMemory().

#### long Write(long handle, long buffer[], long count)

Odešle data na linku nebo socket; v parametru count je počet byte, které se mají poslat; funkce vrací počet skutečně vyslaných byte nebo chybový kód; data jsou zapisována tak, že jeden byte z linky se odpovídá jednomu prvku typu long v poli buffer. Ve starších verzích se funkce jmenovala Send, což lze z důvodu zpětné kompatibility stále použít. Funkci lze použít také ve tvaru long Write(long handle, string data) (tj. místo pole dat se použije string; jeden byte ve výstupním souboru odpovídá jednomu znaku; binární soubory takto zapisovat nelze) Chybové kody jsou:

-1 je třeba počkat na dokončení operace (funkce je totiž tzv. "neblokující"

-310 zápis selhal; chybový kód operačního systému se objevuje v logu (pokud je zapnuto logov -307 soubor/socket není otevřen

Funkce může mít ještě jeden (poslední, nepovinný) parametr offset, což

lze použít pokud je handle vytvořen OpenSHM() nebo OpenMemory().

#### long ReadLine(long handle, string data)

Přečte jednu řádku z (textového) souboru sériové linky nebo socketu; přečtené znaky jsou v proměnné data až do velikosti stringu; vrací skutečnou délku řádky nebo chybový kód.

#### long DeleteFile(string filename)

Smaže soubor. Vrací 0 pokud je soubor smazán; záporné číslo znamená chybu.

- long RenameFile(string filename, string newfilename) Přejmenuje soubor. Vrací 0 pokud je soubor přejmenován; záporné číslo znamená chybu.
- bool ExistFile(string filename)

Vrací 1 pokud soubor nebo zařízení existuje (lze jej otevřít pro čtení).

- long I2C(long handle, long addr, long bufW[], long cntW, long bufR[], long cntR) Příkaz pro komunikaci po sběrnici I2C. Funguje jen na zařízeních s operačním systémem Linux, která mají toto rozhraní (např. Raspberry Pi). Provádí současně odeslání i příjem dat na/ze slave zařízení s adresou addr. Handle se získá funkcí OpenI2C, kde parametr funkce je jméno zařízení (dle operačního systému). Parametr bufW je buffer (pole) pro odchozí data, cntW je počet odeslaných byte, bufR je buffer (pole) pro příchozí data a cntR je počet přijímaných byte. Funkce vrací 0 nebo chybový kód.
- long SPI(long handle, 0, long bufW[], long cntW, long bufR[], long cntR) Příkaz pro provedení transakce na sběrnici SPI. Funguje jen na zařízeních s operačním systémem Linux, která mají toto rozhraní (např. Raspberry Pi). Handle se získá funkcí OpenSPI, kde parametr funkce je jméno zařízení (dle operačního systému). Druhý parametr je vždy 0 (rezervován pro interní použití). Parametr bufW je buffer (pole) pro odchozí data, cntW je počet odeslaných byte, bufR je buffer (pole) pro příchozí data a cntR je počet přijímaných byte. Pamatujte, že SPI komunikace probíhá současně v obou směrech (full-duplex), takže výsledná délka SPI transakce je dána maximem parametrů cntW a cntR, nikoliv jejich součtem. Funkce vrací 0 nebo chybový kód.
- long Seek(long handle, long mode[], long offset) Příkaz pro nastavení čtecí/zapisovací pozice. Parametr mode má význam: 1=offset od začátku souboru, 2= offset od aktualní pozice, 3=offset od konce souboru.

long Recv(long handle, long buffer[], long count)

Pouze pro zajištění zpětné kompatibility. Funkce nahrazena funkcí Read.

long Send(long handle, long buffer[], long count)

Pouze pro zajištění zpětné kompatibility. Funkce nahrazena funkcí Write. long crc16(data,length,init,poly,flags,offset)

Vypočte kontrolní součet, tak jak jej definují různé komunikační protokoly. data pole (long, ale v každém prvku se předpoklád jeden byte) nebo text nad kterým se dělá kontrolní součet. length počet platných byte v poly/textu data (pro text je možné zadat -1 a pak se uvažuje celý text). init počáteční hodnota kontrolního součtu (tzv. inicializační vektor) poly tzv. řídící polynom flags 1...obrací se pořadí bitů (ve vstupních byte i výsledném crc), 2...na výsledném crc se udělá ještě xor 0xF-FFF, 4...zpracovavají se všechny 4 bajty z longu v poli dat (delka i offset je v bajtech), 8... jako 4, ale data v longu se čtou od nejvyššího bajtu offset index prvního zpracovávaného bajtu z dat (tj. obvykle 0, ale někdy je potřeba pár bajtů na začátku vynechat, tak sem se napíše kolik) Poznámka: pro jiné délky kodu existuje analogická funkce, např. pro 32bitové crc použijeme long crc32(data, length, init, poly, flags), pro 8-bitové long crc8(data, length, init, poly, flags), atd. Příklady volání pro časté protokoly: MODBUS: crc16("123456789",-1,0xFFFF,0x8005,1)); DECT-X: crc16("123456789",-1,0,0x0589,0));

# Ladění kódu, debugging

Pro ladění kódu je k dispozici příkaz Trace, viz výše. Dále lze použít výstupy bloku, které se nouužívají pro vlastní algoritmus a zapisovat do nich hodnoty různých mezivýpočtů. V závislosti na povaze algoritmu může být vhodné tyto ladící hodnoty připojit do trendu. Pokud je potřeba sledovat hodnot více, je možné do tasku přidat blok CNA (připojený na TRNDV nebo VTOR) a do hodnot v jeho poli nastavovat opět růyné mezivýsledky pomocí funkce SetExt.

# Poznámky

- Typ vstupů u0..u15, výstupů y0..y15 a parametrů p0..p15 se určuje až při překladu zdrojového souboru bloku, podle specifikací input, output a parameter.
- Všechny chybové kódy < -99 vyžadují reset bloku REXLANG vstupem RESET. Je samozřejmě nutné napřed odstranit příčinu, která chybu způsobila.
- POZOR!!! Ve funkci init() je sice možné číst vstupy, ale protože ostatní bloky obvykle nenastavují v init fázi výstupy, bude tam vždy 0. Nastavovat výstupy lze, ale obvykle se to nedělá.
- Parametr srcname je možné udávat s celou cestou. V opačném případě se soubor hledá na aktuálním adresáři a adresářích specifikovaných volbou -I v parametrech příkazové řádky programu REXYGEN Compiler.
- Všechny parametry vektorových funkcí jsou typu double (popřípadě vektor typu double) kromě parametru n, který je typu long. Také si všimněme, že funkce, které mají jen jeden vektorový parametr existují ve třech variantách:

```
double funkce(val1,...,valn)
```
Vektor se zadává jako posloupnost parametrů typu double.

```
double funkce(n, val1,..., valn)
```
Vektor se zadává jako v předchozím případě, ale navíc první parametr udává počet čísel – délku vektoru. Na rozdíl od předchozí varianty, lze v této variantě překládat zdrojový kód bez úprav překladačem jazyka C. Parametr n musí být přímo číslo (nikoliv tzv. const proměnná) a musí odpovídat počtu následujících parametrů tvořících vektor.

```
double funkce(n,vec)
```
Parametr n je libovolný výraz typu long a udává počet prvků vektoru, se kterými funkce počítá.

- Nepovinný parametr n u vektorových funkcí se musí uvádět, pokud chceme stejný kód beze změn použít v překladači  $C/C++$ . Takové použití vyžaduje implementovat všechny nestandardní funkce, což není velký problém, ale funkce s variantním počtem parametrů musí nějak poznat jejich počet.
- Ve všech případech je třeba mít na paměti, že všechny vektory začínají prvkem s indexem 0 a dále, že program (stejně jako jazyk C) nekontroluje meze polí. Např. při definování double vec[10], x; (vektor s deseti prvky s indexy 0 až 9) není zápis x=vec[10]; ani syntaktická ani runtime chyba, ale hodnota je nedenovaná. Dokonce lze i napsat vec $[11]=x$ ;, což je obzvláště nebezpečné, protože se tím přepíše nějaká jiná proměnná a program nefunguje správně, případně se může i "zaseknout".
- Při překladu skriptu se často hlásí jen chyba syntax error a číslo řádky, kde nastává. Znamená to chybu v syntaxi. Pokud se zdá vše v pořádku, může to být tím, že použitý identifikátor je klíčové slovo jazyka nebo jméno vestavěné funkce.
- Všechny skoky se překládají relativně, tj. příslušný kus kódu je omezen na 32767 instrukcí (v přenositelném formátu na různé platformy).
- Do zásobníku se ukládají všechny aktuálně platné proměnné a mezivýsledky, tj.:
	- Globální proměnné a lokální static proměnné (trvale na začátku zásobníku)
	- Návratové adresy funkcí
	- Parametry předávané funkcím (včetně "vestavěných")
	- Lokální prom¥nné funkcí
	- Návratová hodnota funkce
	- $-$  Mezivýsledky operací (například výraz  $a=b+c$ ; se provádí tak, že se do zásobníku uloží hodnota b, pak (na další místo) hodnota c pak se provede součet, obě hodnoty se ze zásobníku zruší a vloží se tam hodnota součtu).

Každá jednoduchá proměnná (tedy long i double se počítá za jednu položku v zásobníku. Pole se tedy počítá podle jeho délky opět bez ohledu na typ.

- Pole se do funkcí předávají odkazem. To znamená, že v zásobníku se počítá parametr jako jedna hodnota a hlavně se nepracuje s lokální kopií, ale vždy přímo s předaným polem.
- Pokud je zadána nedostatečná velikost zásobníku (méně než potřeba pro globální proměnné plus 10), volí se automaticky jako dvojnásobek potřeby pro globální proměnné (tj. předpoklad, že aktivních lokálních proměnných nebude více než globálních) plus 100 rezerva (na výpočty, parametry funkcí, lokální proměnné, pokud by globálních bylo málo).
- Při základním debug módu se kontroluje (za běhu skriptu), zda jsou všechny čtené hodnoty inicializované, zda index pole nepřesahuje deklarovanou velikost pole, přidává se několik neinicializovaných hodnot před a za každé deklarované pole (další ochrana proti nesprávnému indexu v poli), do kódu se p°idávají instrukce NOP s argumentem číslo řádku ve zdrojovém souboru (usnadňuje dohledání v  $\ddot{\,}$ ill souboru). Pokud je zvolen úplný debug mód tak se navíc kontroluje, zda se program nepokouší přistupovat mimo platnou oblast dat (což je zatím nad SP ve stacku – neplatné hodnoty v zásobníku).
- *•* Pod pojmem instrukce se u tohoto bloku nemyslí instrukce procesoru, ale instrukce mezikódu nezávislého na procesoru. Zdrojový kód přeložený do tohoto mezikódu je v souboru \*.ill (mnemokódy pro jednotlivé instrukce, co řádka to jedna instrukce).
- Při použití sériové linky funkce Open() vždy nastaví binární neblokující režim bez timeoutů, 8 datových bitů, jeden stopbit, bez parity, 19200Bd. Bitovou rychlost a paritu lze nastavit přímo ve funkci Open() pomocí nepovinného druhého (bitrate) a třetího (parita) parametru.
- Při čtení a zápisu dat do textového souboru je potřeba počítat s tím, že se musí přečíst/zapsat celý při každém přístupu. Naproti tomu binární soubor má pevnou strukturu, takže přístup je rychlejší. Výhoda textových souborů spočívá v tom, že je lze zobrazovat i měnit bez speciálního programu.
- Na rozdíl od standardních bloků systému REXYGEN se automaticky nevolá funkce parchange() v inicializační fázi. Pokud je to potřeba, je nutné ji explicitně zavolat ve funkci init().
- Protože operační systémy na bázi windows i linuxu přistupují k sériové lince stejně jako k souboru, je možné pomocí funkcí Recv() a Send() číst a zapisovat soubory sekvenčně po bajtech. V tomto případě se ve funkci Open() jako parametr type používají stejné hodnoty, jako ve funkci LoadValue() (parametr fileid).
- Ve funkci WriteRead() pro případ SPI je potřeba počítat s tím, že se data čtou i během zápisu. Pokud tedy potřebujeme zapsat do zařízení 2byte (např. číslo příkazu) a po jeho předání zařízení posílá 4byte dat, je potřeba číst 6byte, přičemž první a druhý byte (přijatý při zápisu čísla příkazu) neobsahuje platná data. Obecně nelze ale byte přečtené při zápisu vypustit, protože u některých zařízení obsahují platná data.
- *•* Funkce OpenUDP(), OpenTCPsvr(), OpenTCPcli(), podporují i IPv6 socket. Zda použít IPv4 nebo IPv6 se určí automaticky podle formátu adresy popřípadě podle toho co vrátí DNS.
- Funkce OpenFile() otevírá soubory v datovém adresáři systému REXYGEN(tj. v Linuxu implicitně v \rex\data, na Windows C:\ProgramData\REX Controls\REX\_<verze>\RexCore). Jsou dovoleny podadresáře, ale není dovoleno ..\. Linky se následují.

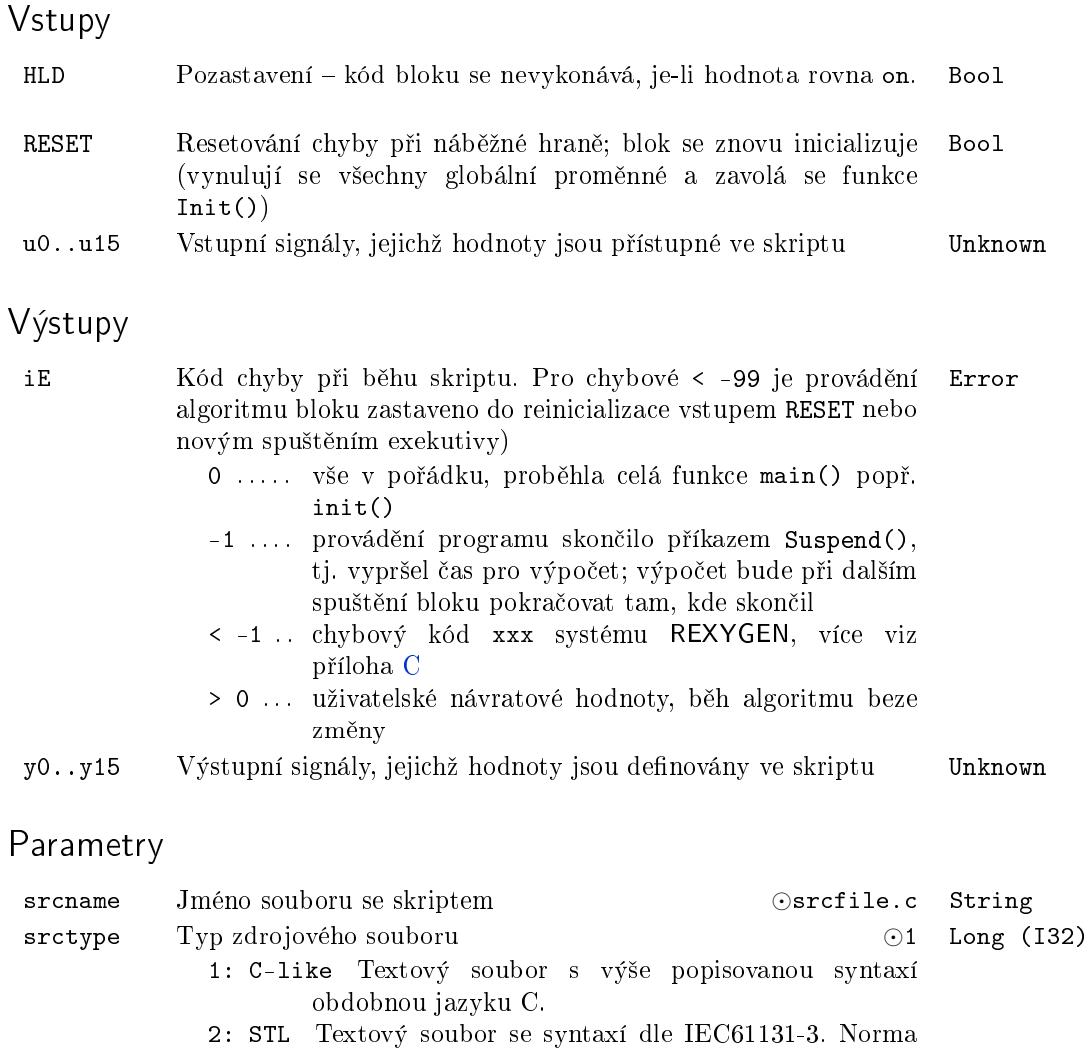

- je implementována se stejnými omezeními jako C-like skript (tj. žádné struktury, z typů jen INT a REAL a STRING, vstupy bloku jsou globální VAR INPUT, výstupy bloku jsou globální VAR OUTPUT, parametry bloku jsou globální VAR\_PARAMETER, standardní funkce dle specifikace, systémové a komunikační funkce jako v C-like)
- 3: RLB Soubor v binárním formátu, který vzniká při překladu z formátu STL i C-like. Tento formát použijeme, pokud chceme předat fungující blok někomu jinému a nechceme mu dát zdrojové soubory.
- 4: ILL Textový soubor, ale zapisují se mnemonické kódy instrukcí, do kterých je překládán formát STL. Dalo by se to přirovnat k assembleru. V současnosti není tento formát podporován.
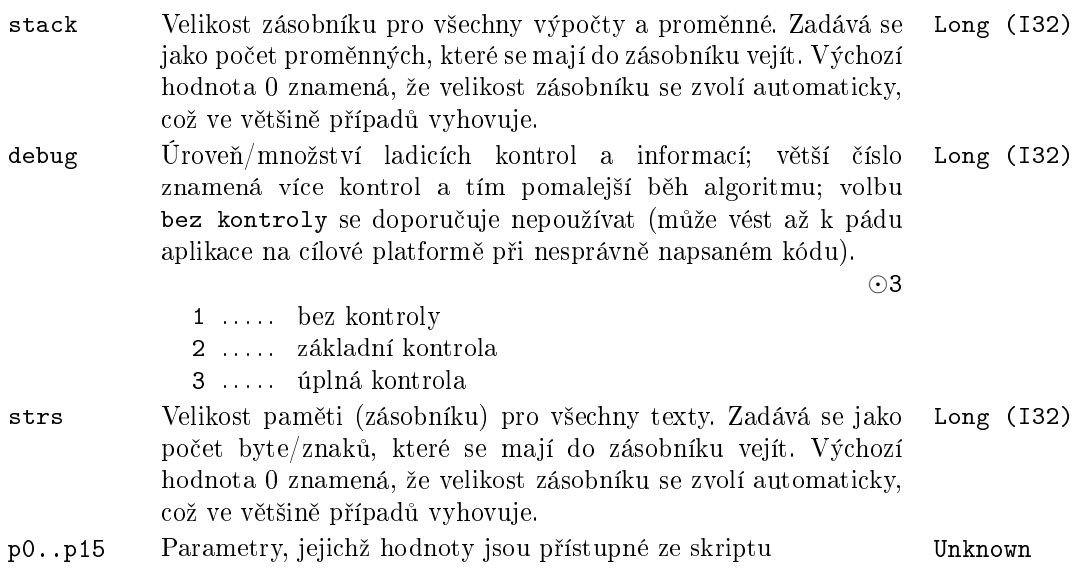

### Příklad

Následující příklad implementuje lineární model procesu definovaný vahovou funkcí (filtr typu FIR) doplněný o saturaci na vstupu. Příklad je napsán tak, aby ukazoval různé konstrukce použitého skriptovacího jazyka. Algoritmus by bylo možné realizovat i jednodušším postupem.

```
double input(0) vstup; //promenna 'vstup' predstavuje hodnotu u0
double output(0) vystup; //promenna 'vystup' predstavuje prirazeni do y0
double stav[20], param[20];
const long count=20;
long init(void)
{
    long i;
    const double a=0.95;
    param[0]=0.2;param[5]=0.2;param[10]=0.2;param[12]=0.2;param[15]=0.2;
    for(i=0;i<count;i++)
    {
        param[i]=param[i]+exp(-i*a)/a;
        Trace(1,param[i]);
    }
    return 0;
}
long main(void)
{
    long i;
```

```
double soucet=0.0;
    for(i=0; i < count-1; i++)stav[i]=stav[i+1];
    if(fabs(vstup)>1)
        stav[count-1]=(vstup>0)? 1 : -1;else
        stav[count-1]=vstup;
    for(i=0;i<count;i++)
    {
        soucet+=stav[i]*param[count-1-i];
        Suspend(0.1);
    }
    vystup=soucet;
    return 0;
}
long exit(void){return 0;}
   a tentýž příklad v STL syntaxi:
VAR_INPUT
  vstup:REAL; //promenna 'vstup' predstavuje hodnotu u0
END_VAR
VAR_OUTPUT
  vystup:REAL; //promenna 'vystup' predstavuje prirazeni do y0
END_VAR
VAR_PARAMETER
  tt:REAL; //promenna 'tt' predstavuje hodnotu parametru p0
END_VAR
VAR
  param, stav : ARRAY[0 .. 19] OF REAL;
END_VAR
VAR CONSTANT
  count:INT := 20;END_VAR
FUNCTION init : INT;
VAR
  i:INT;
END_VAR
```

```
VAR CONSTANT
    a:REAL := 0.95;END_VAR
    param[0]:=0.2; param[5]:=0.2; param[10]:=0.2; param[12]:=0.2; param[15]:=0.2;
    FOR i:=0 TO count-1 DO
        param[i] := param[i] + EXP(-i*a)/a;Trace(1,param[i]);
    END_FOR
    init := 0;
END_FUNCTION
FUNCTION main : INT;
VAR
  i:INT;
  sourcet:REAL := 0.0;END_VAR
    FOR i:=0 TO count-2 DO
        star[i] := star[i+1];END_FOR
    IF abs(vstup)>1 THEN
IF vstup>0.0 THEN
            stav[count-1] := 1;ELSE
    stav[count-1] := -1;
END_IF
    ELSE
        stav[count-1] := vstup;
    END_IF
    FOR i:=0 TO count-1 DO
        soucet := sourcet + star[i]*param[count-1-i];IF tt>0.0 THEN
           Suspend(tt);
        ELSE
           Suspend(0.1);
END_IF
    END_FOR
    vystup := soucet;
```

```
main := 0;END_FUNCTION
FUNCTION exit : INT;
  exit := 0;
END_FUNCTION
```
## Kapitola 16

## ${\rm LANG}$  – Speciální bloky

Obsah

PYTHON – Volně programovatelný blok v jazyce Python  $\dots \dots$  438

### $PYTHON - Volně programovatelný block v jazyce Python$

Symbol bloku Licence: REXLANG

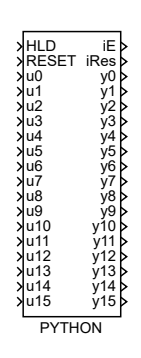

Popis funkce

V některých případech se může stát, že je do řídícího algoritmu nutné implementovat funkci, kterou nelze efektivně vytvořit z dostupné množiny bloků. Pro takový účel byl vyvinut blok REXLANG, který je vhodný zejména pro aplikace se striktními požadavky na běh programu v reálném čase. V opačném případě lze jako alternativu využít blok PYTHON.

Blok PYTHON implementuje algoritmus definovaný skriptovacím jazykem Python. V porovnání s blokem REXLANG nabízí snazší vývoj algoritmu a umožňuje rozšířit škálu funkcí poskytovaných systémem REXYGEN prostřednictvím balíčků a knihoven dostupných v ekosystému jazyka Python.

Upozorn¥ní: blok PYTHON je ur£en pro prototypování a experimentální aplikace, proto prosím zvažte velmi pečlivě jeho použití ve vaší aplikaci. PYTHON je experimentální blok a vždy bude. Existují situace, které mohou vést k neočekávanému chování nebo dokonce zamrznutí exekutivy. Balíčky mohou být špatně napsány nebo mohou mít špatně implementovanou reinicializaci a jejich použití může vést až k pádu. Pro tento blok poskytujeme pouze velmi omezenou podporu.

### Skriptovací jazyk

Skriptovacím jazykem bloku je standardní Python 3 (see [5]). Každý blok se odkazuje na skript napsaný v \*.py zdrojovém souboru. Zdrojový kód může volitelně obsahovat funkce s danými jmény, které jsou spouštěny systémem REXYGEN.

Funkce main() je spouštěna periodicky za běhu systému REXYGEN. Krom funkce main() jsou spouštěny funkce init() při startu řídicího [alg](#page-654-0)oritmu a po resetu bloku, funkce exit() při skončení řídicího algoritmu a před resetem bloku a funkce parchange() při změně hodnot parametrů bloku.

### Scripty na cílovém zařízení

Standardní interpretr umožňuje načítání modulů/skriptů z různých lokací na cílovém zařízení. Blok PYTHON se může odkazovat na jakýkoliv skript dostupný standardnímu interpretru a navíc umožňuje načítání skriptů z adresáře /rex/scripts/python. Uživatelské skripty mohou být nahrávány přímo do této složky a nebo lze nastavit parametr embedded na hodnotu on. To způsobí, že referovaný skript je vložen do exekutivy při kompilaci a je následně dočasně extrahován do složky /rex/scripts/python/embedded při inicializaci bloku po nahrání a spuštění exekutivy na cílovém zařízení.

### API pro výměnu dat

Pro výměnu dat mezi interpretrem jazyka Python a systémem REXYGEN byl vyvinut modul PyRexExt v podobě nativního rozšíření interpretru. Modul obsahuje objekt REX, který obsluhuje veškeré operace výměny dat. Pro inicializaci API lze použít následující úryvek kódu na za£átku skriptu.

from PyRexExt import REX

I/O objekty

- REX.u0 REX.u15  $\sim$ objekty reprezentující vstupy bloku v prostředí jazyka Python
- REX.p0 REX.p15 – objekty reprezentující parametry bloku v prostředí jazyka Python
- $REX.y0 REX.y15$  $-$  objekty reprezentující výstupy bloku v prostředí jazyka Python

### Čtení a zápis hodnot

Všechny I/O objekty obsahují atribut v. Čtení atributu v provádí konverzi z datových typů systému REXYGEN na datové typy jazyka Python. Vrácena hodnota pak může být uložena do proměnné a použita v algoritmu bloku. Pole systému REXYGEN jsou konvertovány na seznam hodnot v případě jednodimenzionálního pole, nebo na seznam seznamů v případě multidimenzionálního pole.

Příklad čtení hodnoty vstupu bloku:

 $x = REX.u0.v$ 

Zápis atributu v naopak provádí konverzi z datových typů jazyka Python na datové typy systému REXYGEN a zápis hodnoty na příslušný výstup/parametr bloku. Příklad zápisu hodnoty na výstup bloku:

 $REX.y0.y = 5$ 

Pole

Objekty vstupů a výstupů obsahují atribut size. Tento atribut je jen pro čtení a vrací objet typu tuple s počtem řádek a počtem sloupců.

S poli lze manipulovat prostřednictvím atributu v, ale tento přístup není příliš efektivní kvůli konverzi mezi poli a seznamy jazyk Python. Proto objekty vstupů a výstupů podporují operátor indexace [], který provádí konverzi pouze dané položky v poli. Příklad čtení vstupu bloku pro jednodimenzionální pole:

 $x = REX.u0[0]$ 

Příklad zápisu hodnoty do multidimenzionálního pole výstupu bloku:

 $REX.u0[1, 3] = 5$ 

Externí položky

Objekt REX obsahuje metodu Item, která vrací handle na požadovanou externí položku systému REXYGEN specifikovanou přípojným řetězcem předaným v prvním parametru metody.

Příklad vytvoření externí položky a nastavení její hodnoty:

```
cns = REX.Item("myproject_task.CNS:scv")
cns.v = "abc"
```
Trasování

Objekt REX obsahuje metody Trace, TraceError, TraceWarning, TraceVerbose and TraceInfo, které mohou být použity pro zápis zpráv do logu systému REXYGEN. Každá zpráva má k sobě připojený stacktrace. Příklad logování zprávy:

REX.Trace("abc")

#### Dodate£né vlastnosti

REX.RexDataPath – RexDataPath je konstantní řetězec obsahující cestu k datovému adresáři systému REX na dané platformě. Tato vlastnost může být užitečné při psaní platformově nezávislého kódu manipulujícímu se souborovým systém pomocí absolutních cest.

Vstupy

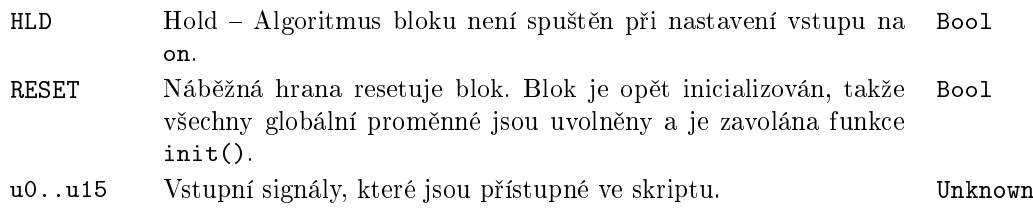

### Výstupy

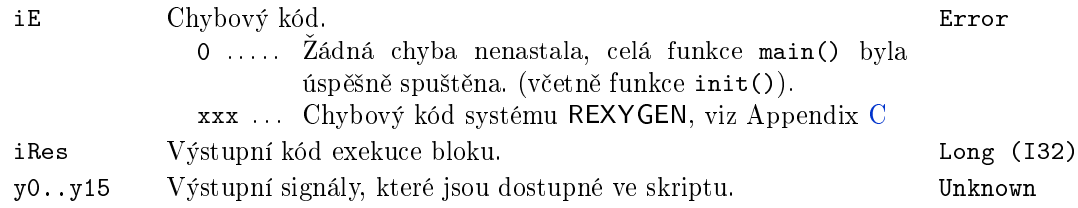

### Parametry

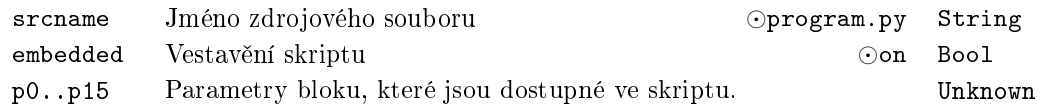

### Definování datových typů

Pro správnou výměnu dat mezi systémem REXYGEN a prostředím jazyka Python musí být striktně definované datové typy vstupních signálů u0..u15, výstupních signálů y0..y15 a parametrů p0. p15.

Z toho důvodu musí být vytvořen konfigurační soubor pro každý skript se stejným názvem a s přidanou příponou .cfg (e.g. program.py.cfg). Pokud tento soubor chybí, je vytvořen při kompilaci projektu s tím, že všechny datové vstupy jsou nastaveny na defaultní hodnotu double. Nepředpokládá se, že by tento soubor byl editován přímo. Ke konfiguraci datových typů lze použít editor REXYGEN studia specifický pro blok PYTHON. Pro vstupy výstupy a parametry jsou dostupné datové typy boolean, uint8, int16, uint16, int32, uint32, int64, float, double, string a pro vstupy a výstupy jsou navíc dostupné datové typy array, numpy a image.

Pro tyto datové typy numpy a image musí být na cílovém zařízení nainstalován balíček numpy. Pro vstupy typu numpy je předpokládáno, že vstupní signál je typu pole, které je následně překonvertováno na nativní reprezentaci objektu numpy. Pro vstupy typu image je předpokládáno, že vstupní signál je datového typu image z modulu RexVision, který je rovněž překonvertován na nativní reprezentaci typu numpy a může tedy být přímo použitý s OpenCV balíčkem jazyka Python.

Pro výstupy datového typu numpy je předpokládáno, že budou nastaveny ve skriptu pomocí objektu typu numpy, který je následně překonvertován na běžné pole. Pro výstupy datového typu image je předpokládáno, že budou nastaveny ve skriptu pomocí objektu typu numpy, který je následně překonvertován na objekt typu image definovaný modulem RexVision.

Příklad definice datových typů

Následující příklad ukazuje zkrácenou verzi souboru ve formátu JSON, který popisuje datové typy vstupů, výstupů a parametrů bloku.

```
{
    "types": {
        "in": [
             {
                 "idx": 0,
                 "type": "double"
             },
              . . .
             {
                 "idx": 15,
                 "type": "double"
             }
        ],
        "param": [
             {
                 "idx": 0,
                 "type": "double"
             },
              . . .
             {
                 "idx": 15,
                 "type": "double"
             }
        ],
        "out": [
             {
                 "idx": 0,
                 "type": "double"
             },
              . . .
             {
                 "idx": 15,
                 "type": "double"
             }
        ]
    }
}
```
### Příklad skriptu v jazyce Python

Následující příklad ukazuje jednoduchý zdrojový kód v jazyce Python, který sčítá dva vstupní signály a dva uživatelem definované parametry.

```
from PyRexExt import REX
```
def main():  $REX.y0.v = REX.u0.v + REX.u1.v$  $REX.y1.v = REX.p0.v + REX.p1.v$ return

### Instalace - Debian

Prostředí jazyka Python by mělo být korektně nastaveno po instalaci debian balíčku PythonBlk T. Pro instalaci s volitelnými balíčky numpy a OpenCV je třeba spustit následující příkazy z terminálu.

sudo apt install rex-pythonblkt sudo apt install python3-numpy python3-opencv

### Instalace - Windows

Pro instalaci správné verze prostředí Python je doporučeno stáhnout a nainstalovat 64bitovou verzi z oficiálního repozitáře (https://www.python.org/ftp/python/3.8.9/). Při instalaci je vhodné se ujistit, že je zvolena možnost instalace programu pip a že cesta k binárním souborům interpretru bude přidána do systémové proměnné PATH.

Pro instalaci volitelných balíčků numpy a OpenCV je třeba spustit následující příkazy z příkazové řádky.

pip install numpy pip install opencv-python

### Omezení

Vzhledem k omezením zakořeněným v implementaci standardního interpretru jazyka Python není doporučeno používat více instancí bloku PYTHON na rozdílných úrovních exekutivy. Takové použití může vést k nepředvídatelnému chování a nestabilitě programu RexCore.

## Kapitola 17

# $\rm MQTT$ – Komunikace přes $\rm MQTT$ protokol

Obsah

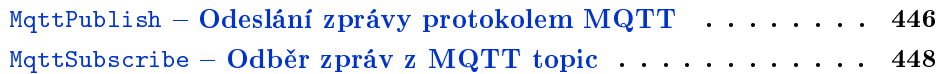

### MqttPublish - Odeslání zprávy protokolem MQTT

Symbol bloku Licence: MQTT

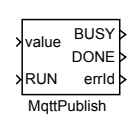

### Popis funkce

Tento funkční blok je závislý na MQTT ovladači. Je doporučeno si před použitím přečíst manuál MQTTDrv ovladače [6].

Blok MqttPublish slouží pro odesílání zpráv na zařízení typu  $MQTT$  Broker prostřednictvím připojení, které zajišťuje MQTTDrv ovladač

Prvním parametrem jménem *topic* se určuje do jakého tématického celku budou zprávy produkované blokem zařa[ze](#page-654-1)ny. Protokol MQTT doručuje aplikační zprávy dle zvolené úrovně kvality služby ( $Quality of Service - QoS$ ). Požadovaná úroveň lze nastavit parametrem QoS. Více informací naleznete ve specikaci MQTT protokolu [7] (pouze

anglicky).

Pokud je parametr RETAIN nahozen, odchozí pakety zprávy budou označeny příznakem RETAIN. Více informací naleznete ve specikaci MQTT protokolu [\[7](#page-654-2)] (pouze anglicky).

Parametr defBuffSize může být použit pro optimalizaci práce s pamětí bloku. Hodnota parametru představuje velikost staticky alokované paměti pro vnitřní buff[er](#page-654-2) odchozích zpráv. Pokud je velikost bufferu nadbytečně velká, blok si alokuje paměť, která je zbytečně blokována. Na druhou stranu pokud je hodnota parametru příliš malá, algoritmus bloku musí často dynamicky alokovat paměť, což je časově náročná operace.

Odesílaná zpráva je konstruována ze vstupního signálu value. Blok předpokládá, že vstup value bude datového typu string. Pokud je vstup jiného typu, dojde k automatické konverzi. Pro odeslání zprávy v aktuální periodě stačí nastavit vstup RUN na on. Výstup BUSY má hodnotu on pokud je blok zaneprázdněn nevyřízeným požadavkem pro odeslání zprávy nebo vyčkává na odpověď od zařízení typu Broker. Pokud je požadavek pro odeslání úspěšně vyřízen v aktuální periodě, dojde k nastavení výstupu DONE na on.

### Vstupy

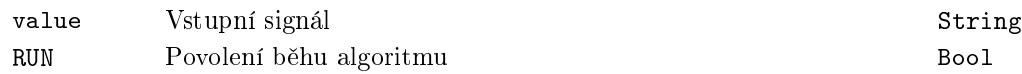

## Parametry

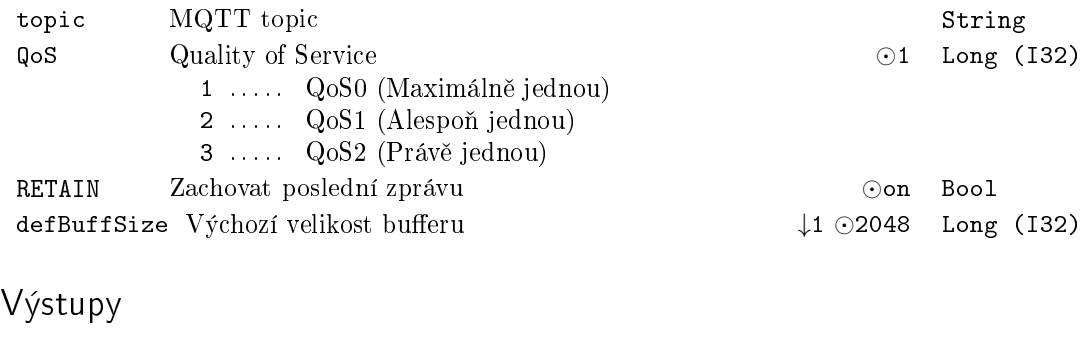

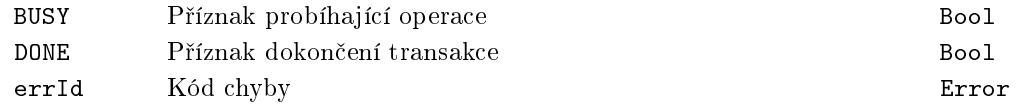

### MqttSubscribe – Odběr zpráv z MQTT topic

Symbol bloku Licence: MQTT

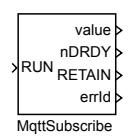

### Popis funkce

Tento funkční blok je závislý na MQTT ovladači. Je doporučeno si před použitím přečíst manuál MQTTDrv ovladače [6].

Učelem bloku MottSubscribe je přihlášení se k odebírání zpráv ze zařízení typu  $MQTT$  Broker a a jejich vyčítání prostřednictvím spojení, které zajišťuje ovladač MQTTDrv.

Parametr topic určuje tématický celek, k jehož odběru se blok přihlašuje. Protokol MQTT [d](#page-654-1)oručuje aplikační zprávy dle zvolené úrovně kvality služby (Quality of Service  $-QoS$ ). Požadovaná úroveň lze nastavit parametrem QoS. Více informací naleznete ve

specifikaci MQTT protokolu [7] (pouze anglicky).

Nastavením parametru type lze určit, jaký je očekávaný typ čtených zpráv. Blok se snaží konvertovat příchozí zprávy do zvoleného datového typu a výsledek nastavuje na výstupní signál value v příp[ad](#page-654-2)ě úspěchu a nebo nastavuje výstup errId na příslušný chybový kód.

Parametr mode má dvě možné hodnoty: Last value a Buffered values. Pokud je parametr nastaven na hodnotu Last value, blok na výstup vždy vystaví pouze poslední zprávu i v případě, že bylo v poslední periodě přijato více zpráv. Pokud je ale parametr nastaven na hodnotu Buffered values, blok si zprávy ukládá do vnitřního bufferu a na výstup předává jednu zprávu za druhou v následujících ticích tasku.

Parametr defBuffSize může být použit pro optimalizaci práce s pamětí bloku. Hodnota parametru představuje velikost staticky alokované paměti pro vnitřní buffer odchozích zpráv. Pokud je velikost bufferu nadbytečně velká, blok si alokuje paměť, která je zbytečně blokována. Na druhou stranu pokud je hodnota parametru příliš malá, algoritmus bloku musí často dynamicky alokovat paměť, což je časově náročná operace.

Akce přihlášení se k odběru je provedena na základě vzestupné hrany (off→on) a odhlá²ení odb¥ru na základ¥ sestupné hrany (on*→*off) vstupu RUN.

Výstup nDRDY určuje počet přijatých zpráv, které jsou dostupné ve vnitřním bufferu. Pokud je parametr mode nastaven na hodnotu Last value výstup může mít pouze hodnotu 0 nebo 1.

Výstup RETAIN je nastaven na on, pokud přijatý paket měl nastaven příznak RETAIN. Více informací naleznete ve specifikaci MQTT protokolu [7] (pouze anglicky)...

Přihlašování se k odběrům s využitím zástupných znaků typu  $wildcards$  není podporováno.

## Vstup

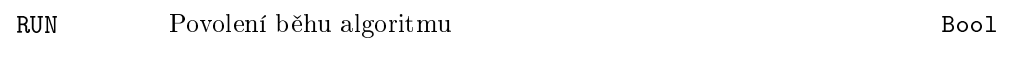

## Parametry

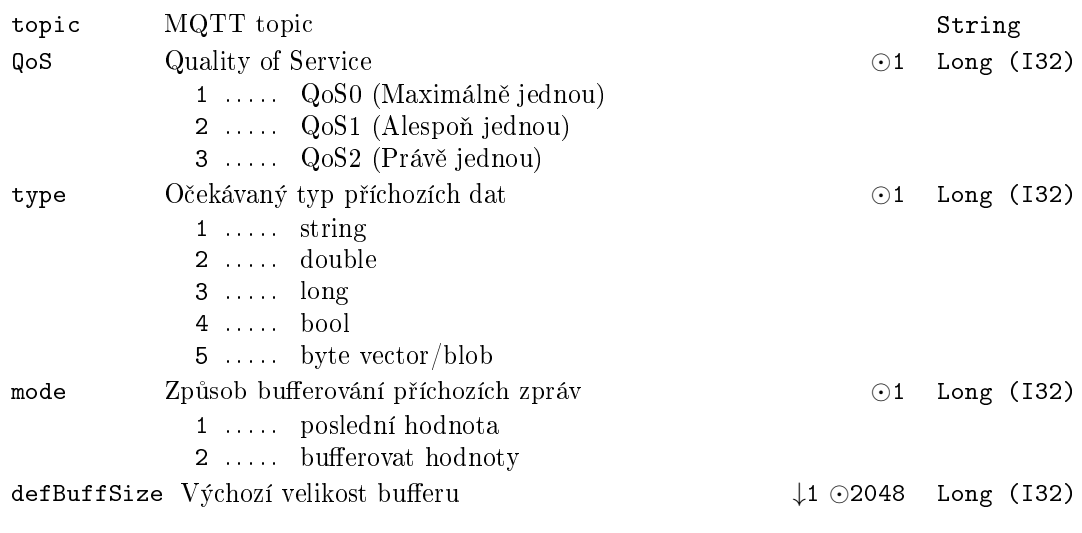

## Výstupy

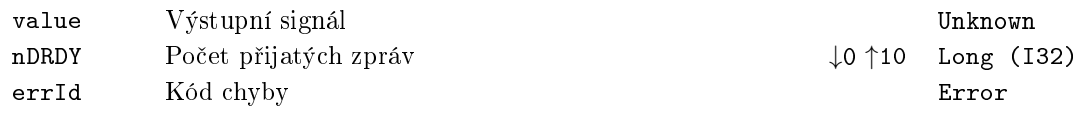

## Kapitola 18

# $MC\_SINGLE - \check{R}$ ízení pohybu v jedné ose

### Obsah

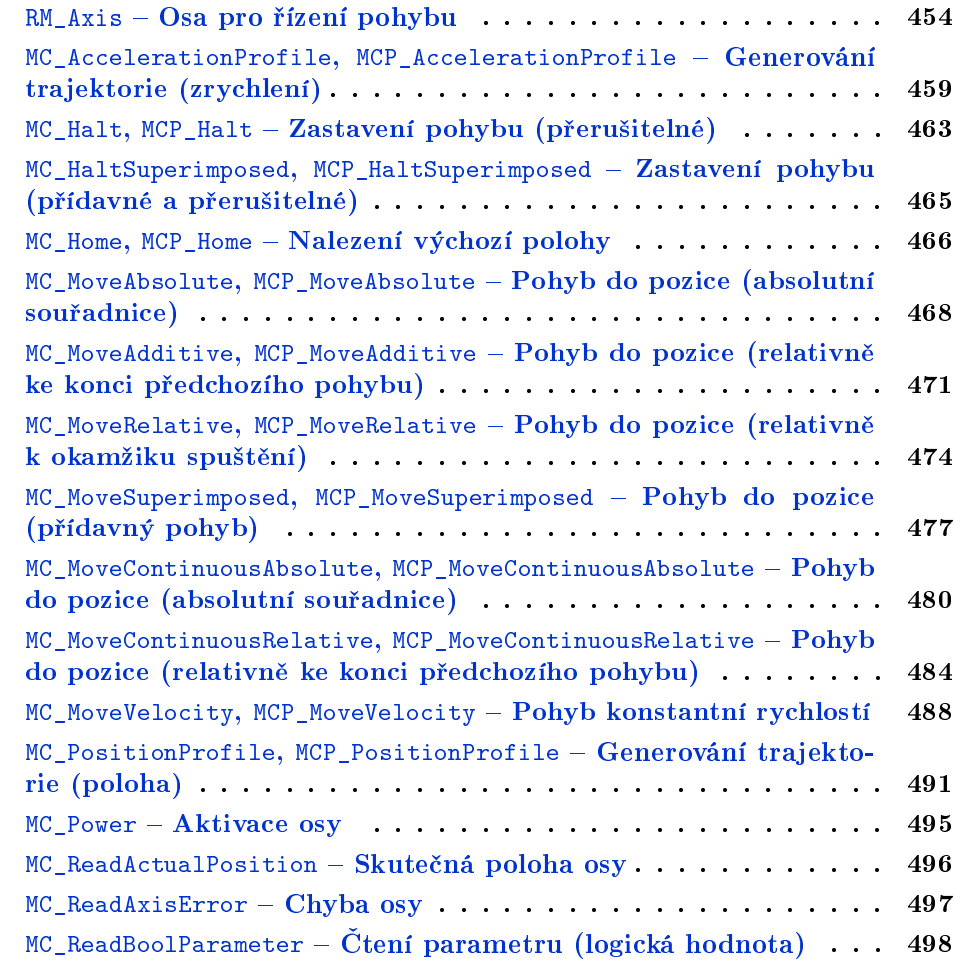

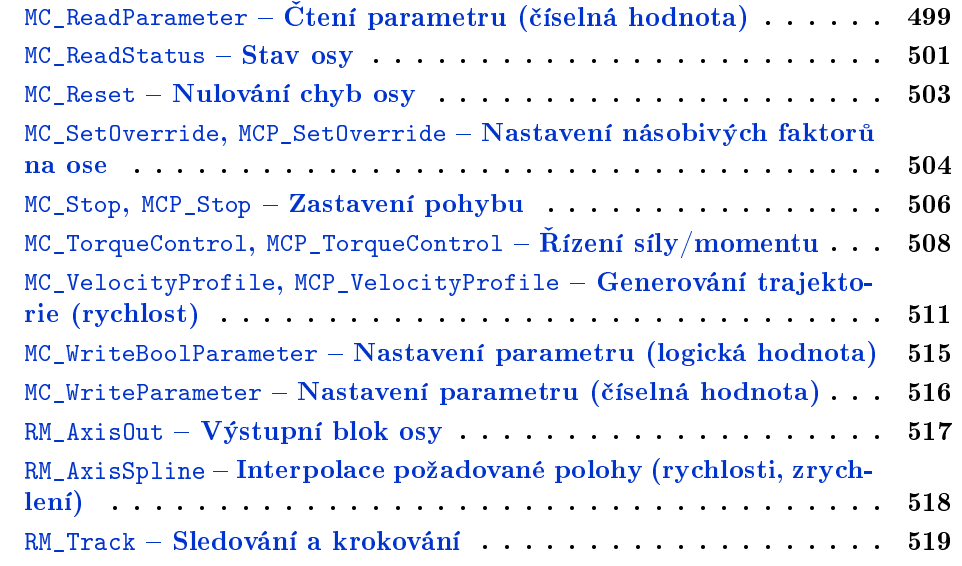

Tato kategorie bloků zahrnuje bloky pro řízení jedné osy (jednoho motoru), tak jak jsou definovány ve specifikaci PLCopen. Proto zde nejsou dodrženy konvence pro pojmenovávání zavedené v systému REXYGEN. Protože PLCopen používá pro všechny bloky v názvu prefix MC\_, je tento princip dodržen i zde. Pro řízení pohybu je vhodné, spíše však nutné, bloky dle PLCopen doplnit o další bloky (jedná se o vše, co je v normě označeno jako vendor specific, a různá rozšíření). Takové bloky mají v názvu prefix RM\_. Dále je potřeba si uvědomit, že PLCopen (respektive norma IEC 61131-3, ze které vychází) nerozlišuje vstupy od parametrů (vše na značce bloku vypadá jako vstup). Rídicí systém REXYGEN však parametry a vstupy zpracovává odlišně, zejména z důvodu lepší přehlednosti. Proto skoro všechny bloky existují ve dvojím provedení: s prefixem MC<sub>-</sub>, které jsou plně kompatibilní s PLCopen a mají tedy parametry na vstupech, a bloky s prefixem MCP<sub>-</sub>, které mají své vnitřní parametry jako ostatní bloky řídicího systému REXYGEN. Parametry, které bloky používají, ale nejsou definovány v PLCopen (tzv. vendor specific parametry), jsou i u bloků s prefixem MC\_ zadávány jako parametry a výše popsaným zm¥nám nepodléhají.

Specifikace PLCopen říká, že pro činnost bloku je důležitá hodnota parametrů/vstupů při náběžné hraně na vstupu Execute. Předtím a potom se mohou parametry/vstupy libovolně měnit a na funkci bloku to nemá vliv. V systému REXYGEN se předpokládá, že parametry se mění jen občas a proto parametry (na rozdíl od vstupů) nejsou "zapamatovány" při náběžné hraně na vstupu Execute. Je proto potřeba dodržovat pravidlo, že parametry bloku se nesmí měnit, během jeho činnosti, tj. pokud je výstup Busy ve stavu zapnuto.

Popis bloků v této příručce je dostatečný pro jejich použití, nicméně nejsou zde vysvětleny hlubší souvislosti a motivace. Proto je doporučeno před použitím bloků pro řízení pohybu prostudovat i specifikaci PLCopen.

PLCopen definuje některé signály jako vstupně-výstupní. Je to zejména odkaz na osu (signál Axis) a odkazy na další, obvykle vendor specific, struktury. Rídicí systém REXY-GEN vstupně-výstupní signály nepodporuje. Proto všechny bloky používají místo signálu Axis vstup uAxis a výstup yAxis. Blok na výstup yAxis vždy kopíruje hodnotu (odkaz na strukturu) vstupu uAxis. Pro správnou funkci je nutné, aby vstup uAxis byl spojen s výstupem axisRef příslušného bloku RM\_Axis, a to buď přímo nebo prostřednictvím výstupu yAxis jiného bloku. Výstup yAxis není pro bloky důležitý, ale použitá koncepce umožňuje bloky řetězit a tím určit pořadí jejich vykonávání. Ostatní vstupně-výstupní signály (odkazy) používají stejný princip, popřípadě jsou definovány pouze jako vstupní.

PLCopen definuje výstupy Busy, Ac[tive,](#page-453-0) CommandAborted jako nepovinné téměř u všech bloků. V řídicím systému REXYGEN jsou tyto signály zavedeny stejným způsobem, ačkoliv v současné implementaci se u některých bloků nepoužívají. Tento způsob byl zvolen z důvodu snadné budoucí rozšiřitelnosti.

Jednotky použité pro polohu a vzdálenost si uživatel může zvolit libovolně. Mohou to být metry, milimetry, pulzy z čidla polohy, úhlové stupně (v případě rotační osy) nebo cokoliv jiného. Je však nutné zvolenou jednotku používat ve všech blocích připojených k příslušné ose a dále je potřeba si uvědomit, že rychlost se ve všech blocích musí zadávat ve zvolených jednotkách polohy za sekundu a analogicky zrychlení a jerk. Casové údaje jsou vždy v sekundách.

Rídicí systém REXYGEN používá více vláken pro spouštění bloků. Normálně se o to uživatel nemusí starat, nicméně použití odkazů (vstupy typu Reference) může narušit synchroniza£ní mechanismus. Aby toto nenastalo, je nutné mít blok RM\_Axis a blok, který je k němu připojen vstupem typu Reference, ve stejné úloze, tj. všechny bloky příslušející k jedné ose musí být v jedné úloze řídicího systému REXYGEN (viz bloky EXEC, TASK, IOTASK apod.). Některé bloky již mají synchronizaci ošetřenou, u těch je potřeba se řídit pokyny v této příručce. Momentálně se však jedná pouze o blok [RM\\_AxisS](#page-453-0)pline).

Některé vstupy a parametry jsou typu výběr ze seznamu. V takovém případě jsou v seznamu vždy všechny hodnoty pro daný typ signálu. Pro některé bloky však určité [hodn](#page-41-0)o[ty nedá](#page-29-0)vají smysl (například blok MC MoveVelocity nepodporuje Direction  $=$ shortest way). Platné hodnoty jsou uvedeny v této příručce v popisu jednotlivých bloků.

U všech pohybových bloků platí pravidlo, že pokud parametr určující maximální rychlost, zrychlení, zpomalení nebo jerk není zadán, respektive má hodnotu 0, použije se hodnota nastavená v připojeném bloku [RM\\_Axis.](#page-487-0)

### <span id="page-453-0"></span> $RM_A$ xis – Osa pro řízení pohybu

Symbol bloku Licence: MOTION CONTROL

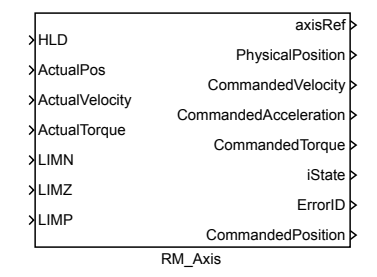

### Popis funkce

Blok RM\_AXIS je základní blok osy pro řízení pohybu. Představuje sdílenou strukturu, kde jsou uloženy všechny stavy a parametry osy. Algoritmus tohoto bloku se stará o kontrolu nastavených mezí, havarijní zastavení v případě potřeby a přepočet všech stavů a výstupů pro případ, že žádný blok není aktivní, ale osa (motor) má nenulovou rychlost. Výstupem tohoto bloku jsou pouze požadované hodnoty polohy, rychlosti, popřípadě zrychlení a momentu. Pokud nejde o virtuální osu a osa je spojena s reálným motorem, je nutné realizovat ještě regulátor polohy a rychlosti, který není součástí tohoto bloku – zpětnovazební signály jsou použity pouze pro kontrolu správné činnosti regulátoru, například odchylka nesmí překročit stanovenou mez, viz dále. Dále je mohou využívat některé speciální bloky, například bloky pro nalezení výchozí polohy.

Parametry tohoto bloku jsou stejné, jaké vyžaduje PLCopen pro osu. Pokud jsou zadány parametry nesprávně (nekonzistentně), výstup errorID je nastaven na hodnotu -700 (neplatný parametr) a v²echny ostatní bloky navázané na osu skon£í s chybou -720 (obecná chyba).

Implicitní hodnoty parametrů (zejména limity na rychlost a zrychlení) jsou záměrně nastaveny na 0, což je nedovolená hodnota. Všechny parametry tak musí nastavit uživatel podle skutečných možností připojeného motoru a stroje.

### Příklad

Následující schéma znázorňuje základní zapojení bloků z knihovny Motion Control v minimální realizaci nutné pro zahájení pohybu. Fyzická osa je reprezentována blokem RM\_Axis a jí příslušnou datovou strukturou. Po nastavení omezení na požadovaný průběh pohybu lze na vstupy bloku připojit signál aktuální polohy, rychlosti a momentu (vyuºíváno pro kontrolu skluzu) pop°ípad¥ logické signály koncových spína£· pro nalezení referenční výchozí polohy. Výstupní signál axisRef se připojuje na vstup všech bloků pracujících s danou osou. Před zahájením pohybu je třeba osu aktivovat blokem MC\_Power, čímž dojde k přechodu ze zablokovaného do klidového stavu. V tuto chvíli je již možné zahájit libovolný jednorázový, spojitý nebo synchronizovaný pohyb spuštěním příslušného funkčního bloku. Generovaná trajektorie pohybu, tedy požadovaný průběh polohy, rychlosti a zrychlení je k dispozici na výstupech bloku RM\_Axis. Odtud může být přiveden do regulační struktury pohonu, která existuje buď to lokálně v systému REXYGEN ve stejném nebo jiném tasku nebo je implementována přímo v řídicí jednotce motoru (zesilovač, frekvenční měnič), kam může být ze systému REXYGEN předána s použitím některé ze standardních sériových komunikací. V případě zadání chybných parametrů, volání nepřípustného příkazu nebo při překročení maximální hodnoty skluzu dochází k nouzovému zastavení, osa přechází do režimu chyby, kterou indikuje na výstupu ErrorID. Pro opětovné zahájení pohybu je třeba chybu kvitovat blokem MC\_Reset. Přechod mezi jednotlivými režimy osy je znázorněn na stavovém diagramu.

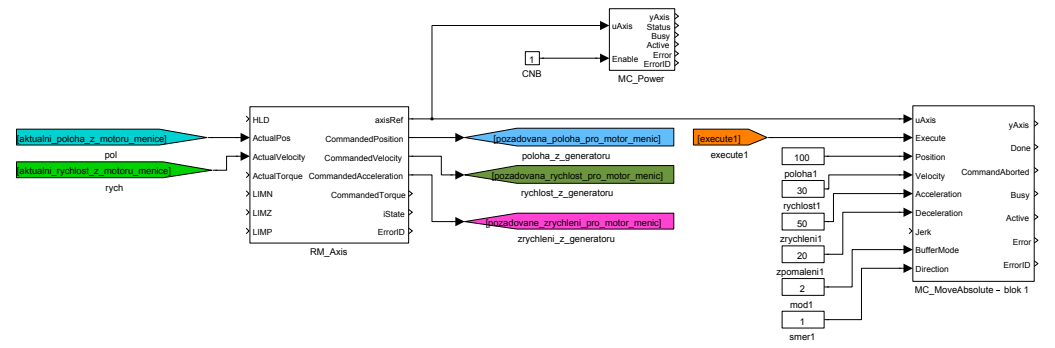

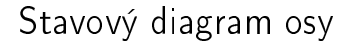

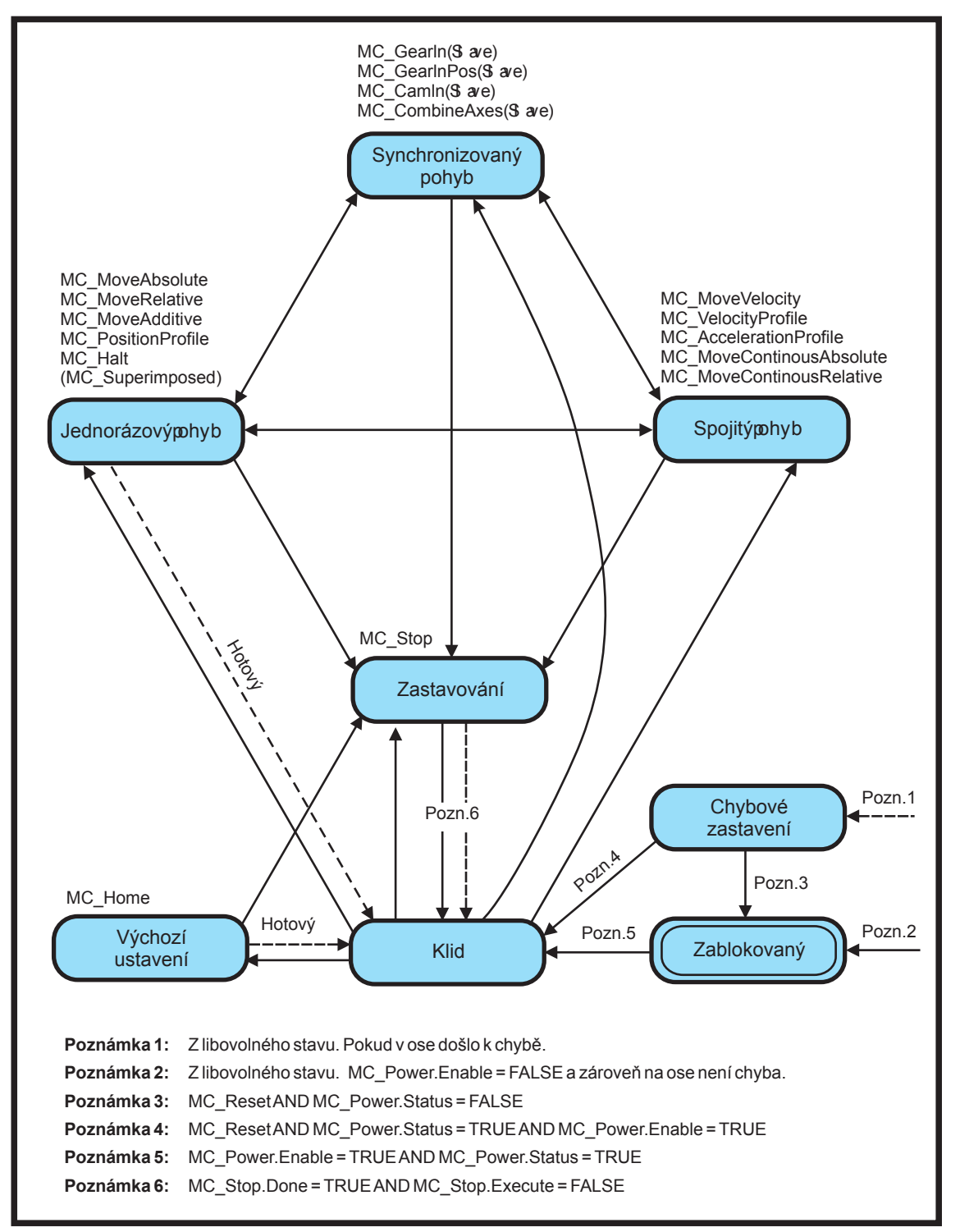

### Míchání pohybů

Norma PLCOpen definuje pro bloky spouštějící pohyb osy vstupní parametr BufferMode, který určuje chování osy v případě, že je za běhu zavolán nový příkaz ve formě jiného funkčního bloku. Tento přechod mezi různými pohyby (míchání, "Blending") lze řešit několika způsoby. Následující tabulka podává stručné vysvětlení funkce jednotlivých režimů míchání pohybu a jejich vliv na tvar výsledné generované trajektorie. Detailní popis lze nalézt ve specifikaci PLCOpen.

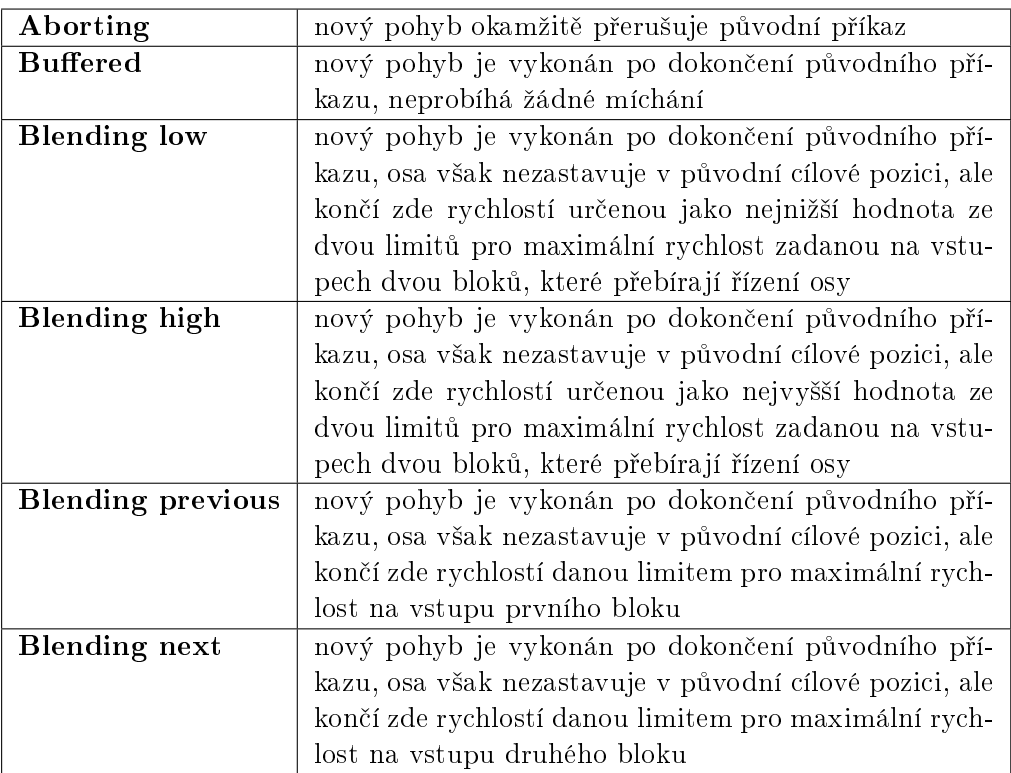

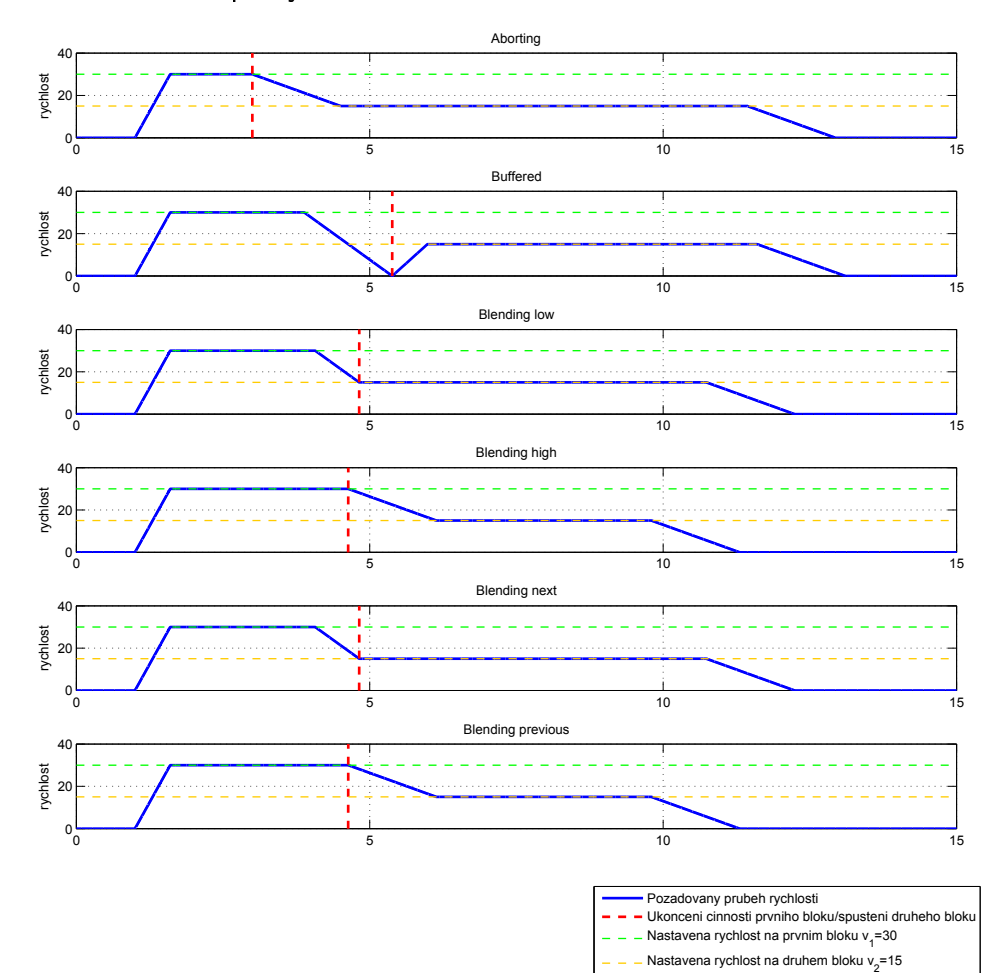

Ilustrace míchání pohybů

### <span id="page-458-0"></span> $MC_A$ ccelerationProfile, MCP\_AccelerationProfile  $-$  Generování trajektorie (zrychlení)

Symboly blok· Licence: MOTION CONTROL

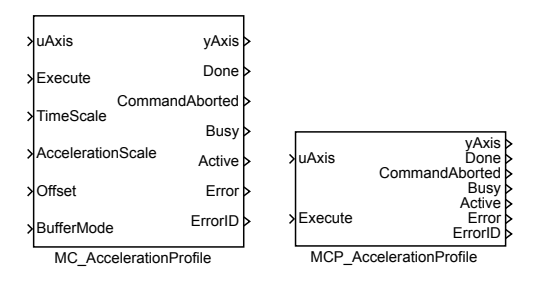

Popis funkce

Bloky MC\_AccelerationProfile  $a$  MCP\_AccelerationProfile  $maj$ i naprosto shodnou funkci, jediným rozdílem je, že MCP\_ varianta bloku má méně vstupů a potřebné konstanty se zadávají jako parametry bloku.

### Popis funkce

Blok MC\_AccelerationProfile generuje takovou trajektorii, aby zrychlení byla požadovaná funkce času. Existují dvě možnosti, jak tuto funkci zadat:

1. tabulkou: zadávají se dvojice £ísel £as a zrychlení. Mezi jednotlivými £asy se hodnota zrychlení interpoluje lineárně. Hodnoty času (v sekundách) se zadávají do pole/parametru times, příslušné hodnoty zrychlení do pole/parametru values . Posloupnost časových okamžiků musí být stoupající a musí začínat od 0 (resp. může začínat i zápornými hodnotami, ale profil se vykonává od času 0).

2. polynomy: celá funkce se v časové ose rozdělí na několik intervalů a pro každý interval se zadá aproximující polynom pátého řádu. Časové intervaly se definují jako v předchozím případě v poli times. Polynom pro každý interval je ve tvaru  $p(x) =$  $a_5x^5 + a_4x^4 + a_3x^3 + a_2x^2 + a_1x + a_0$ , přičemž na začátku časového intervalu je  $x = 0$ , a na konci  $x = 1$ . Koeficienty  $a_i$  jsou uloženy v poli values ve vzestupném pořadí (tj. pole values obsahuje 6 hodnot pro každý časový interval). Tato metoda umožňuje snížit počet intervalů a pro určení koeficientů polynomů existuje speciální grafický editor.

Pro obě varianty je možné zvolit rozdělení na stejně dlouhé intervaly, pak je v poli times jen počáteční (obvykle 0) a koncový čas.

Poznámka 1: Přestože vstup/odkaz TimePosition je v PLCopen označen jako povinný, není zde použit, protože všechna potřebná data jsou uložena v parametrech bloku.

Poznámka 2: Parametr values musí být ve všech případech vektor - nesmí to být

matice, tj. jednotlivé hodnoty nesmí být odděleny středníkem (lze použít mezeru nebo £árku).

Poznámka 3: Nesprávný parametr cSeg (větší než skutečná velikost polí times a/nebo values) vede k nedefinovanému chování, v krajním případě nestandardnímu ukončení aplikace (závisí to na mnoha okolnostech, použití tohoto bloku v SIMULINKu vede k pádu MATLABu).

Poznámka 4: V režimu zadání funkce polynomem je hodnota polynomu poloha a polynom je vždy pátého řádu a nelze to nijak změnit. AccelerationScale a Offset je samozřejmě pro zrychlení. Vzhledem ke komplikovaným výpočtům je doporučeno v tomto režimu vždy používat existující speciální grafický editor.

Poznámka 5: Pokud na konci profilu je nenulová rychlost, osa se pohybuje dál touto rychlostí (to je v souladu se specifikací PLCopen).

### Vstupy

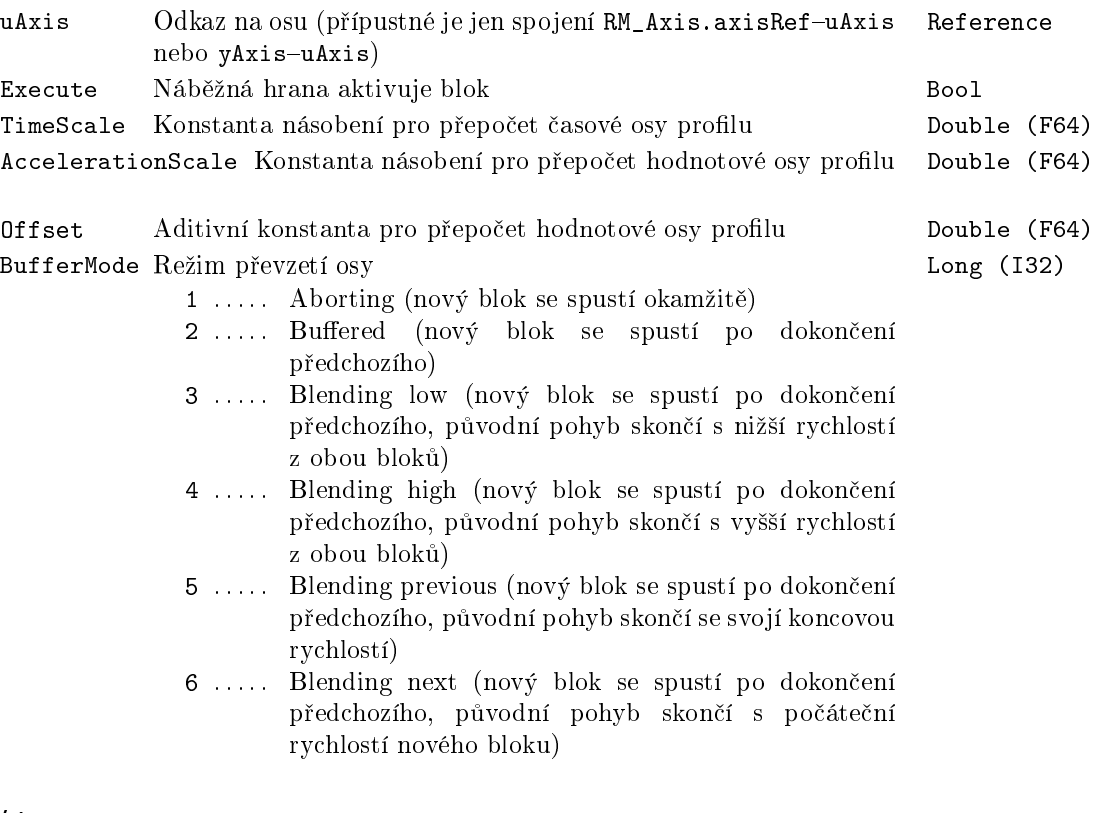

### Výstupy

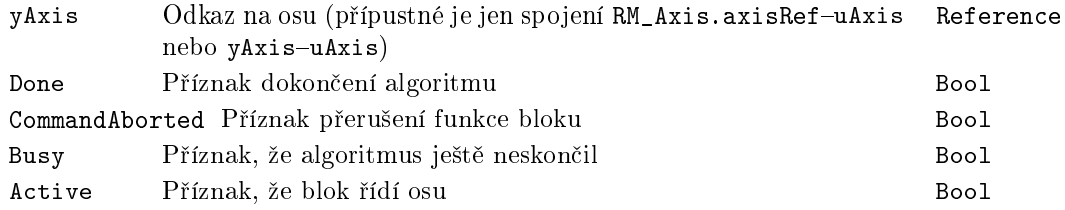

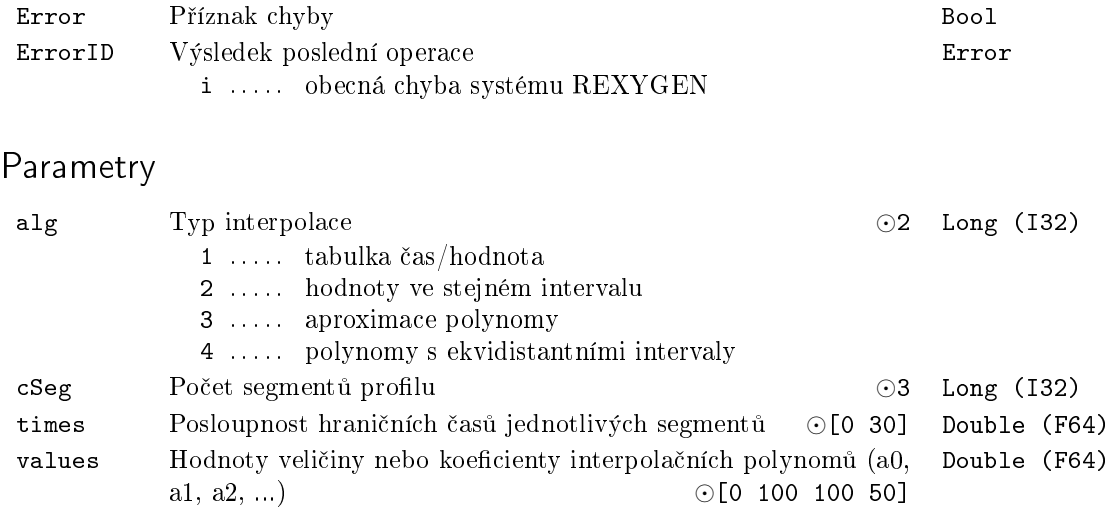

### Příklad

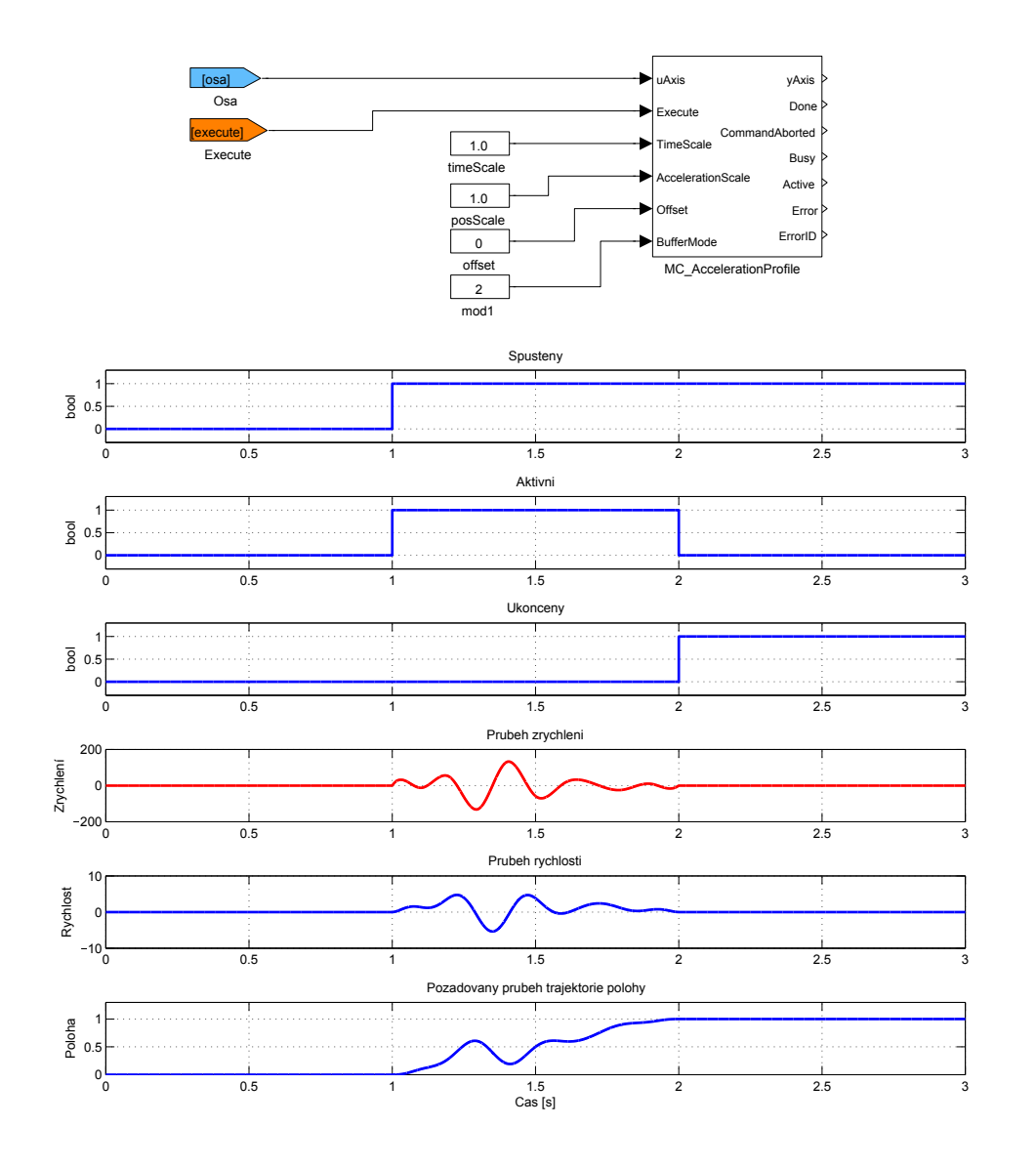

### <span id="page-462-0"></span> $MC_H$ alt, MCP\_Halt – Zastavení pohybu (přerušitelné)

Symboly bloků které kontrol – Licence: MOTION CONTROL

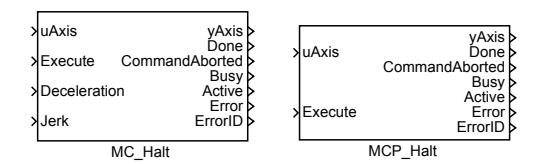

Popis funkce

 $Bloky$  MC\_Halt a MCP\_Halt  $maji$  naprosto shodnou funkci, jediným rozdílem je, že MCP\_ varianta bloku má méně vstupů a potřebné konstanty se zadávají jako parametry bloku.

Blok MC\_Halt zahajuje řízené zastavení pohybu. Osa se přesune do stavu DiscreteMotion, dokud není rychlost nulová. Společně s nastavením výstupu "Done"je stav změněn na "Standstill".

Poznámka 1: Blok MC\_Halt se používá k zastavení osy za normálních provozních podmínek. V non-buffered režimu je možné zadat další pohybový příkaz při zpomalení osy, který zruší MC\_Halt a bude ihned proveden.

Poznámka 2: Je-li tento příkaz aktivní, další příkaz může být aktivován (spuštěn). Např. vozidlo bez řidiče detekuje překážku a potřebuje zastavit. MC\_Halt je aktivován. Před dosažením stavu "Standstill"je překážka odstraněna a pohyb může pokračovat nastavením dalšího pohybového příkazu, aby vozidlo nemuselo zastavit.

### Vstupy

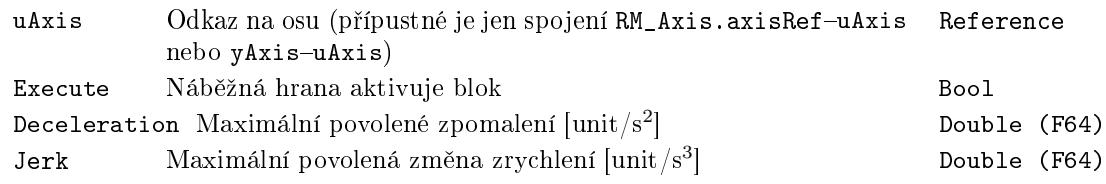

### Výstupy

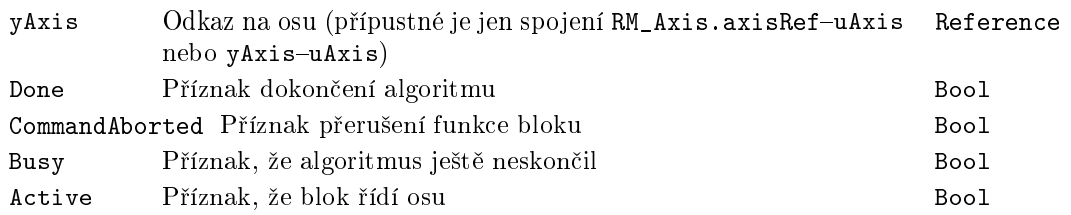

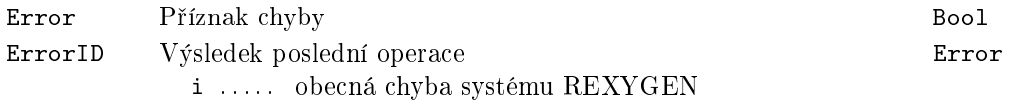

### <span id="page-464-0"></span>MC\_HaltSuperimposed, MCP\_HaltSuperimposed - Zastavení pohybu (přídavné a přerušitelné)

Symboly bloků CONTROL Licence: MOTION CONTROL

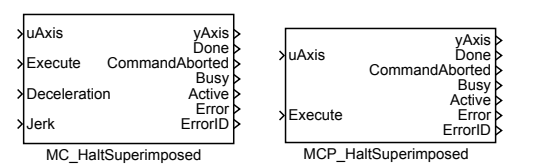

### Popis funkce

 $Bloky$  MC\_HaltSuperimposed a MCP\_HaltSuperimposed  $maji$  naprosto shodnou funkci, jediným rozdílem je, že MCP\_ varianta bloku má méně vstupů a potřebné konstanty se zadávají jako parametry bloku.

Blok MC\_HaltSuperimposed zahajuje řízené zastavení přídavného pohybu, který generuje například blok MC\_MoveSuperimposed.

### Vstupy

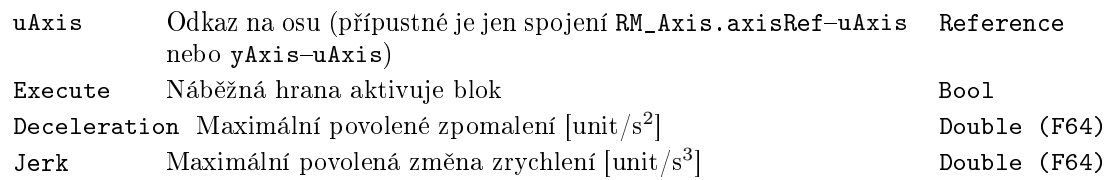

### Výstupy

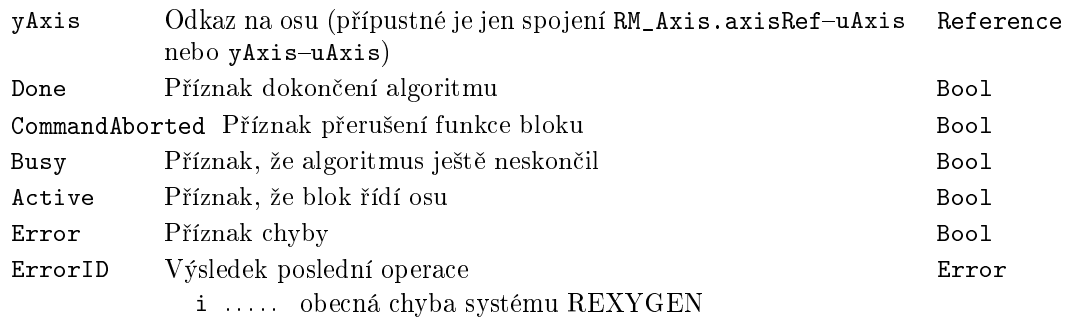

### <span id="page-465-0"></span> $MC$ -Home, MCP-Home  $-$  Nalezení výchozí polohy

Symboly bloků a kontrologie (a Licence: MOTION CONTROL

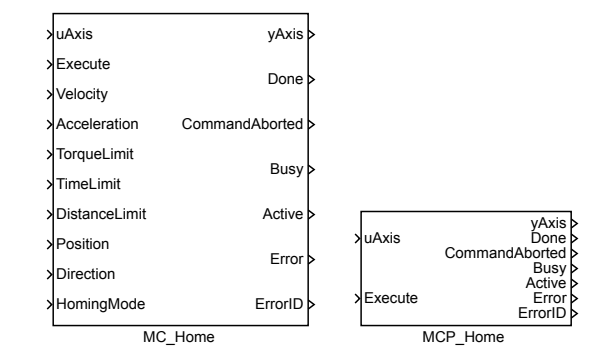

Popis funkce

Bloky MC\_Home a MCP\_Home  $majf$  naprosto shodnou funkci, jediným rozdílem je, že MCP\_ varianta bloku má méně vstupů a potřebné konstanty se zadávají jako parametry bloku.

Blok MC\_Home provede algoritmus hledání výchozího bodu. Detaily závisí na parametrech bloku (zejména HomingMode). Podrobnější popis lze nalézt v PLCopen. Vstup Position je poloha, která je nastavena v okamžiku dosažení výchozí polohy. Po úspěšném ukončení algoritmu tohoto bloku je osa ve stavu "StandStill"

Poznámka 1: Parametr či vstup BufferMode není podpořen - vždy je BufferMode = Aborting. To je nevýznamné omezení, protože tento blok se vykonává vždy jako první.

Poznámka 2: Tento blok vyžaduje připojené vstupy bloku RM\_Axis. Podle zvolené metody může být potřeba ActualPos, ActualTorque, LimP, LimZ, LimN . Předpokládá se, že metoda je zvolena dopředu podle konstrukce stroje, proto není zvlášť vstup na nulový koncový spínač a referenční pulz - jeden z nich se připojí k [L](#page-453-0)imZ a zvolí se HomingMode=3(nulový pulz).

Poznámka 3: HomingMode=4(uživatelská hodnota) pouze nastaví aktuální polohu. Proto také není implementován blok MC\_SetPosition. HomingMode=5 (absolutní snímač polohy) pouze přepne osu do stavu StandStill.

Poznámka 4: Tento blok nepodporuje jerk (limit na derivaci zrychlení) a také není použit zvlášť limit na zrychlení a brždění. Pokud je potřeba nastavit výchozí polohu velmi přesně, doporučuje se spustit blok MC\_Home dvakrát. Poprvé s velkou rychlostí pro najetí blízko výchozí polohy a podruhé s malou rychlostí pro přesné nastavení pozice.

Poznámka 5: Pro HomingMode=6 (najetí na mechanickou překážku) se požadovaná poloha pozná podle toho, že moment překročil nastavenou mez (tj. v tomto režimu to není

chyba procedury) nebo že "position lag"překročil nastavenou mez (druhá podmínka se kontroluje jen pokud parametr MaxPositionLag v příslušném bloku RM\_Axis je kladný).

### Vstupy

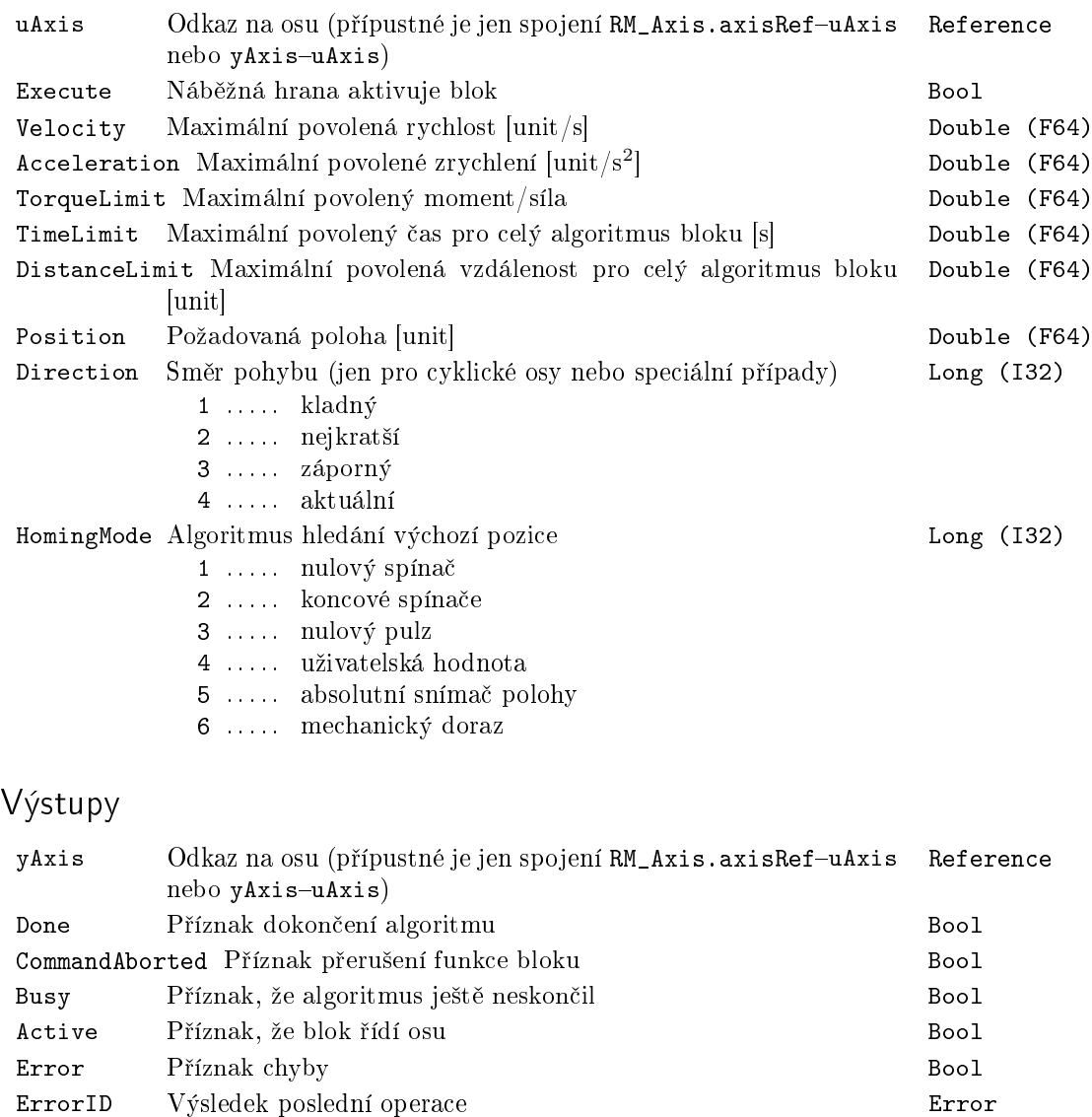

i . . . . . obecná chyba systému REXYGEN

### <span id="page-467-0"></span>MC\_MoveAbsolute, MCP\_MoveAbsolute  $-\text{ Pohyb do pozice (abso-}$ lutní souřadnice)

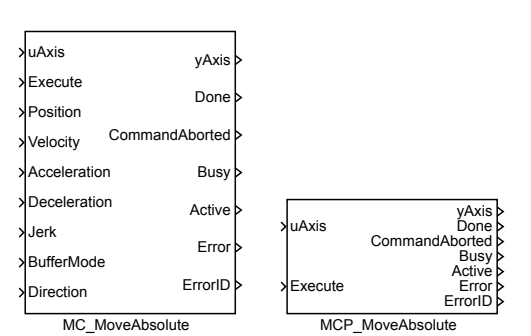

Symboly bloků a kontrologie (a Licence: MOTION CONTROL

### Popis funkce

Bloky MC MoveAbsolute a MCP MoveAbsolute mají naprosto shodnou funkci, jediným  $rozdilem je, že MCP<sub>-</sub> varianta bloku má méně vstupů a potřebné konstanty se zadávají jako$ parametry bloku.

Blok MC\_MoveAbsolute přesune osu do zadané polohy za nejkratší možný čas (s respektováním zadaných omezení). Pokud není aktivován další blok, osa se v koncovém bodu zastaví. V opačném případě koncová rychlost závisí na parametru BufferedMode následujícího bloku (viz popis tohoto parametru). Pro potřeby blending módu je po-£áte£ní a koncová rychlost tohoto bloku rovna jeho maximální dovolené rychlosti (tj. parametr Velocity). Pokud je směr následujícího bloku opačný, provede se přepnutí při nulové rychlosti (tj. stejně jako pro mod buffered).

Pokud je použit blending mod a následující blok je spuštěn příliš pozdě, může se stát, že není možné dosáhnout požadované rychlosti. Je několik způsobů, jak toto řešit:

1. První blok skončí s chybou a osa přejde do chybového stavu.

2. První blok skončí s chybou a řízení osy okamžitě přebírá následující blok.

3. První blok s respektováním omezení na maximální zrychlení a jerk vygeneruje trajektorii, která se co nejvíce blíží požadovanému koncovému bodu. K přepnutí řízení na následující blok dojde ve správné pozici, ale při jiné rychlosti, než je požadováno.

4. První blok "zabrzdí", "kousek se vrátí" a dokončí pohyb tak, že k přepnutí dojde v cílové poloze a s požadovanou rychlostí.

5. První blok blending mod ignoruje a dokončí pohyb, tj. chová se stejně, jako pro mod buffered.

Každá z uvedených variant má určité výhody a nevýhody. V současnosti je použita varianta 3 pro případ bez omezení jerku a varianta 4 pro případ s omezením jerku. Nicméně
z hlediska návrhu aplikace je potřeba uvedenou situaci považovat za nedefinovaný stav a vyhnout se jí.

Vstupy

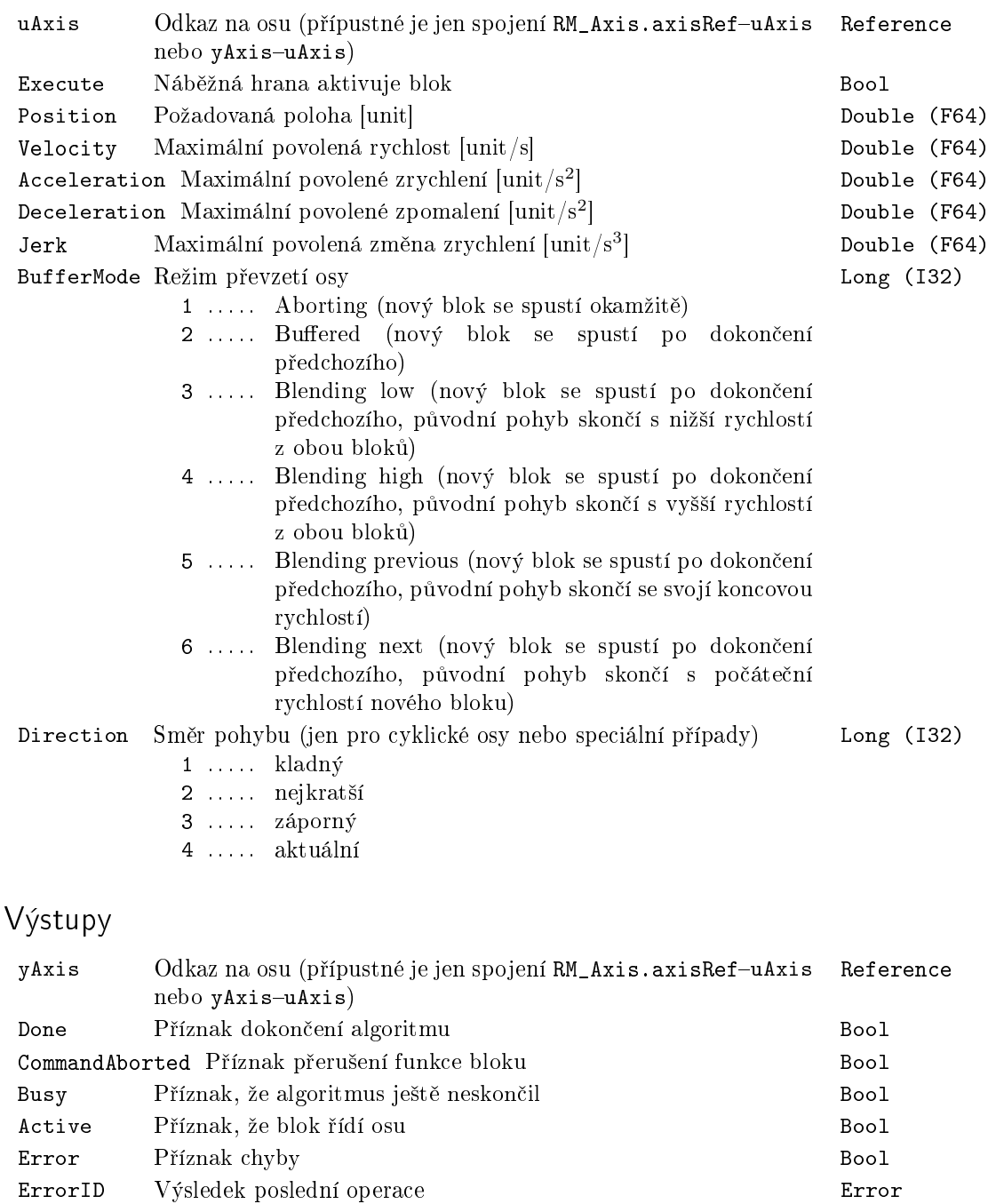

i . . . . . obecná chyba systému REXYGEN

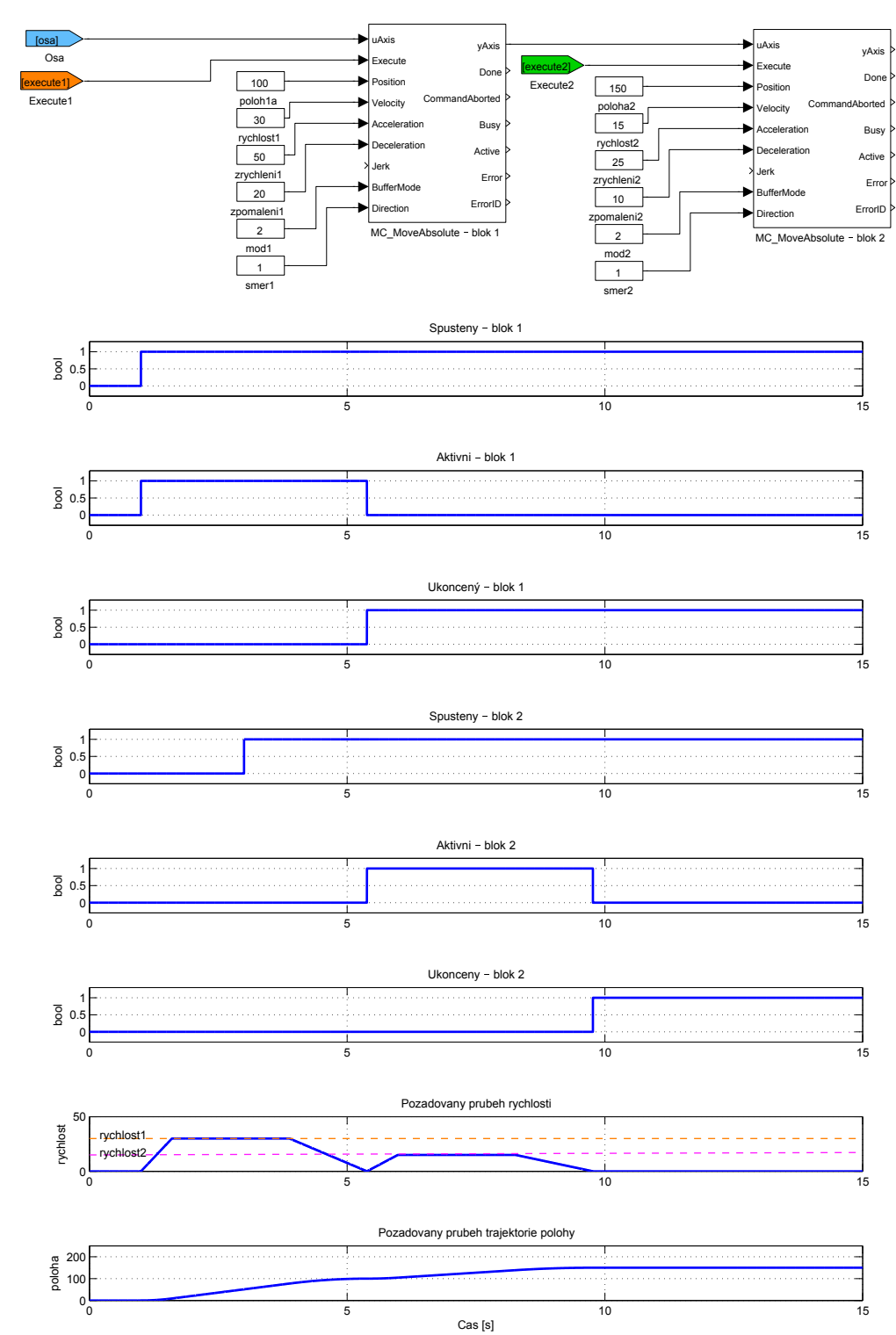

## $MC_M$ MoveAdditive, MCP\_MoveAdditive  $Pohyb$  do pozice (relativně ke konci předchozího pohybu)

Symboly bloků které kontrol – které kontrol – Licence: MOTION CONTROL

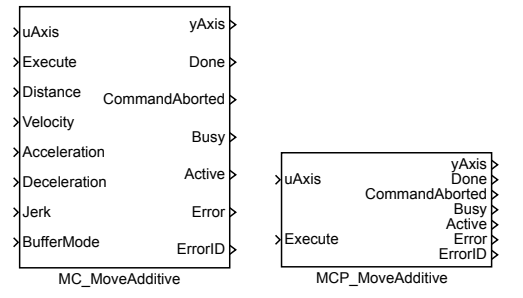

Popis funkce

Bloky MC\_MoveAbsolute a MCP\_MoveAbsolute mají naprosto shodnou funkci, jediným rozdílem je, že MCP\_ varianta bloku má méně vstupů a potřebné konstanty se zadávají jako parametry bloku.

Blok MC\_MoveAdditive přesune osu do zadané polohy za nejkratší možný čas (s respektováním zadaných omezení). Koncová poloha se určí tak, že se k aktuální poloze v okamžiku převzetí řízení osy přičte hodnota parametru Distance. Pokud není aktivován další blok, osa se v koncovém bodu zastaví. V opačném případě koncová rychlost závisí na parametru BufferedMode následujícího bloku (viz popis tohoto parametru). Pro potřeby "blending"módu je počáteční a koncová rychlost tohoto bloku rovna jeho maximální dovolené rychlosti (tj. parametr Velocity). Pokud je směr následujícího bloku opačný, provede se přepnutí při nulové rychlosti (tj. stejně jako pro mód buffered).

Pokud je použit blending mod a následující blok je spuštěn příliš pozdě, může se stát, že není možné dosáhnout požadované rychlosti. Je několik způsobů, jak toto řešit:

1. První blok skončí s chybou a osa přejde do chybového stavu.

2. První blok skončí s chybou a řízení osy okamžitě přebírá následující blok.

3. První blok s respektováním omezení na maximální zrychlení a jerk vygeneruje trajektorii, která se co nejvíce blíží požadovanému koncovému bodu. K přepnutí řízení na následující blok dojde ve správné pozici, ale při jiné rychlosti, než je požadováno.

4. První blok "zabrzdí", "kousek se vrátí" a dokončí pohyb tak, že k přepnutí dojde v cílové poloze a s požadovanou rychlostí.

5. První blok blending mod ignoruje a dokončí pohyb, tj. chová se stejně, jako pro mod buffered.

Každá z uvedených variant má určité výhody a nevýhody. V současnosti je použita varianta 3 pro případ bez omezení jerku a varianta 4 pro případ s omezením jerku. Nicméně z hlediska návrhu aplikace je potřeba uvedenou situaci považovat za nedefinovaný stav a vyhnout se jí.

Vstupy

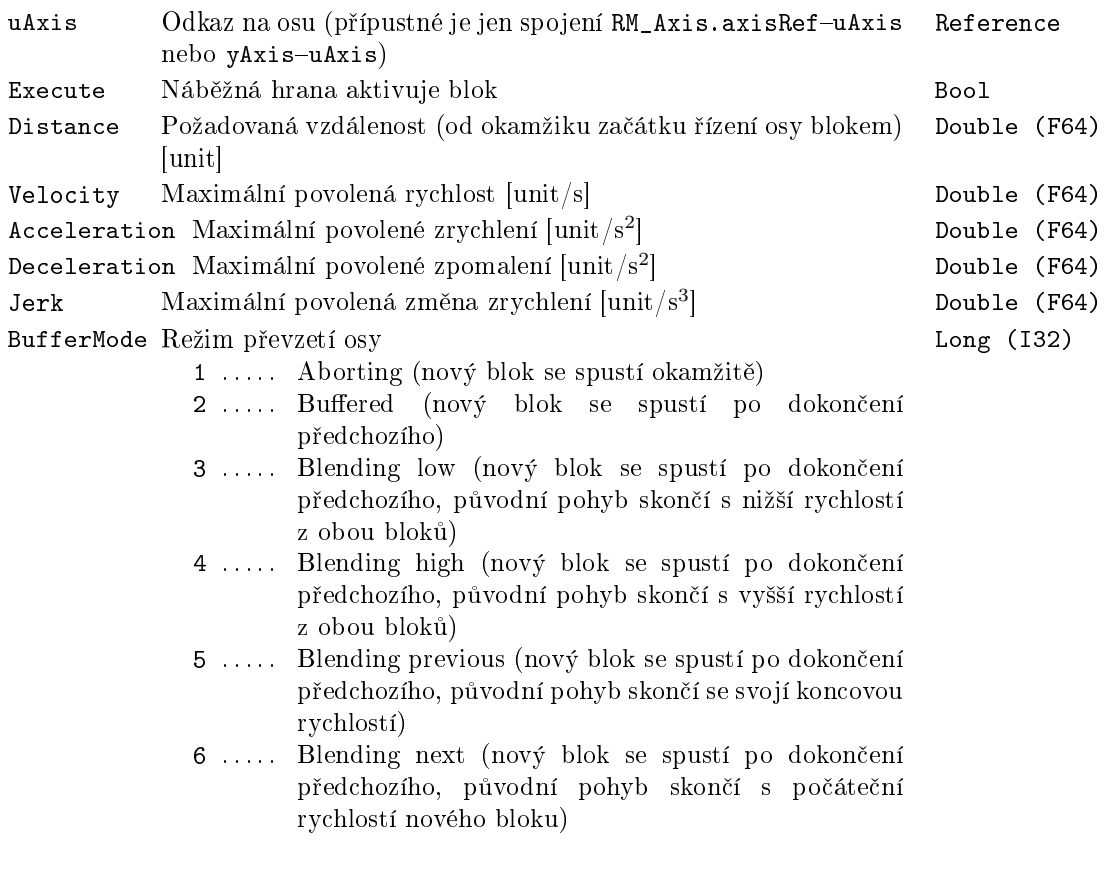

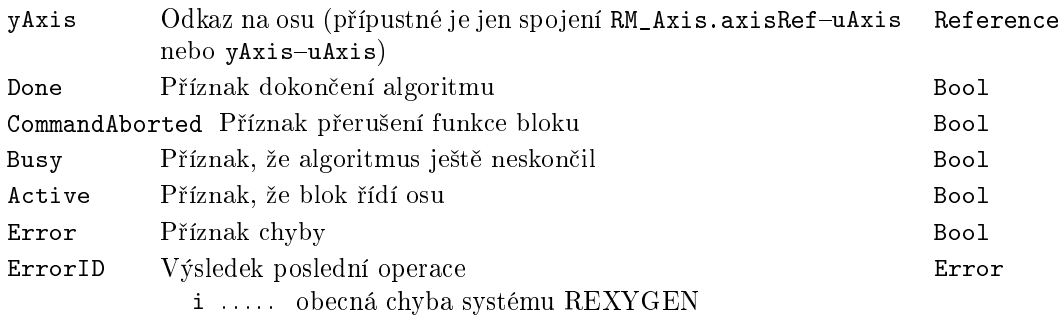

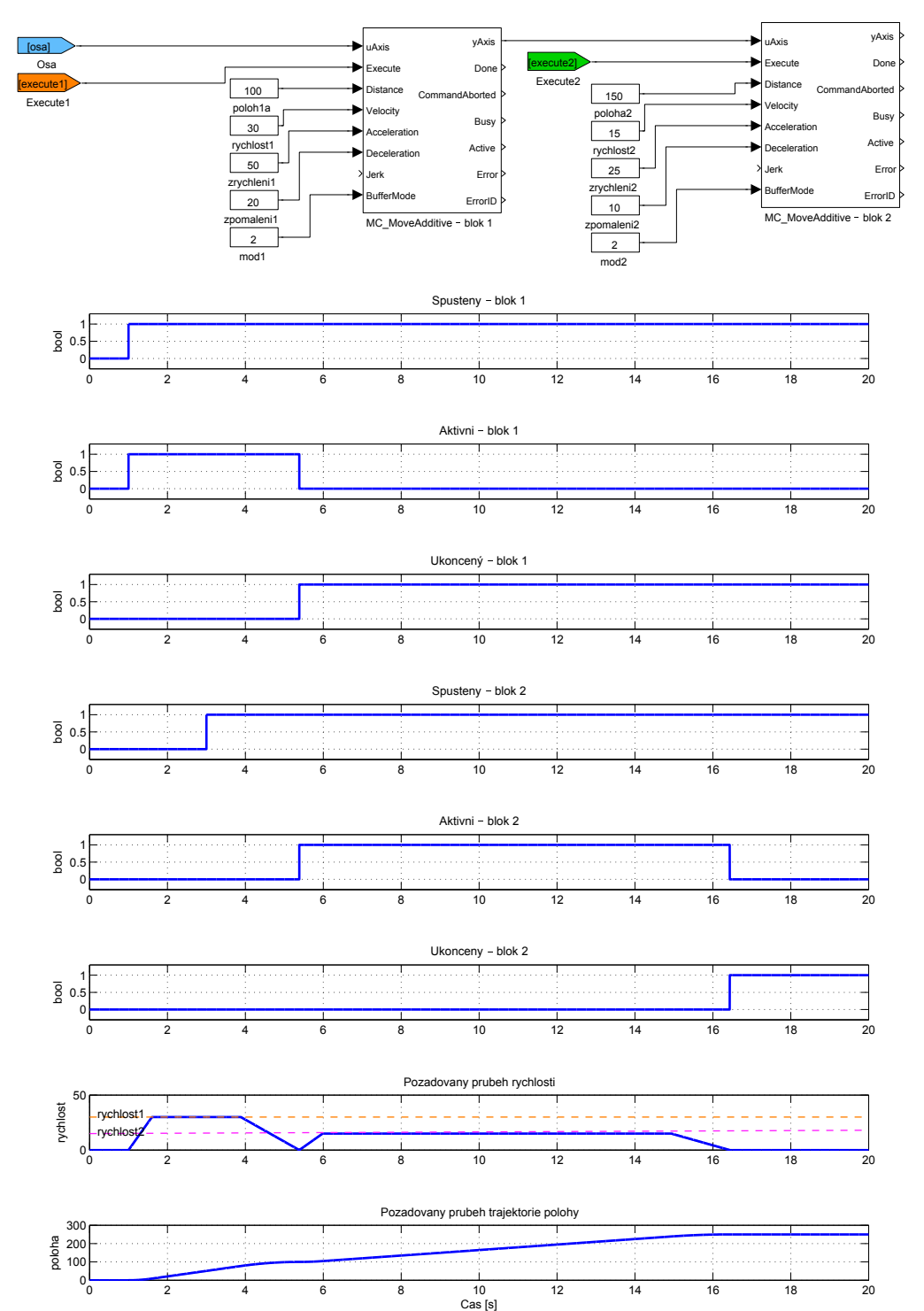

## <span id="page-473-0"></span> $MC_M$ MoveRelative, MCP\_MoveRelative  $-$  Pohyb do pozice (relativně k okamžiku spuštění)

Symboly bloků a kontrol (a Licence: MOTION CONTROL

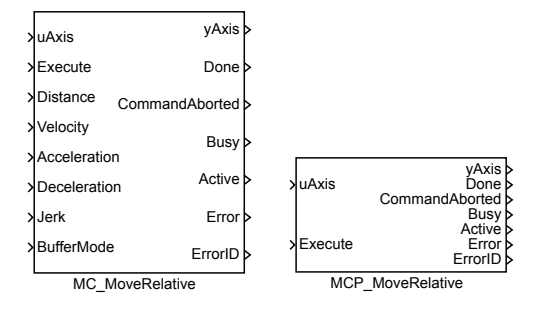

Popis funkce

 $Bloky$  MC\_MoveRelative a MCP\_MoveRelative  $maji$  naprosto shodnou funkci, jediným rozdílem je, že MCP\_ varianta bloku má méně vstupů a potřebné konstanty se zadávají jako parametry bloku.

Blok MC\_MoveRelative přesune osu do zadané polohy za nejkratší možný čas (s respektováním zadaných omezení). Koncová poloha se určí tak, že se k aktuální poloze v okamžiku spuštění (tj. náběžné hrany na vstupu Execute) přičte hodnota parametru Distance. Pokud není aktivován dal²í blok, osa se v koncovém bodu zastaví. V opa£ném p°ípad¥ koncová rychlost závisí na parametru BufferedMode následujícího bloku (viz popis tohoto parametru). Pro potřeby "blending"módu je počáteční a koncová rychlost tohoto bloku rovna jeho maximální dovolené rychlosti (tj. parametr Velocity). Pokud je směr následujícího bloku opačný, provede se přepnutí při nulové rychlosti (tj. stejně jako pro mod buffered).

Pokud je použit blending mod a následující blok je spuštěn příliš pozdě, může se stát, že není možné dosáhnout požadované rychlosti. Je několik způsobů, jak toto řešit:

1. První blok skončí s chybou a osa přejde do chybového stavu.

2. První blok skončí s chybou a řízení osy okamžitě přebírá následující blok.

3. První blok s respektováním omezení na maximální zrychlení a jerk vygeneruje trajektorii, která se co nejvíce blíží požadovanému koncovému bodu. K přepnutí řízení na následující blok dojde ve správné pozici, ale při jiné rychlosti, než je požadováno.

4. První blok "zabrzdí", "kousek se vrátí" a dokončí pohyb tak, že k přepnutí dojde v cílové poloze a s požadovanou rychlostí.

5. První blok blending mod ignoruje a dokončí pohyb, tj. chová se stejně, jako pro mod buffered.

Každá z uvedených variant má určité výhody a nevýhody. V současnosti je použita varianta 3 pro případ bez omezení jerku a varianta 4 pro případ s omezením jerku. Nicméně z hlediska návrhu aplikace je potřeba uvedenou situaci považovat za nedefinovaný stav a vyhnout se jí.

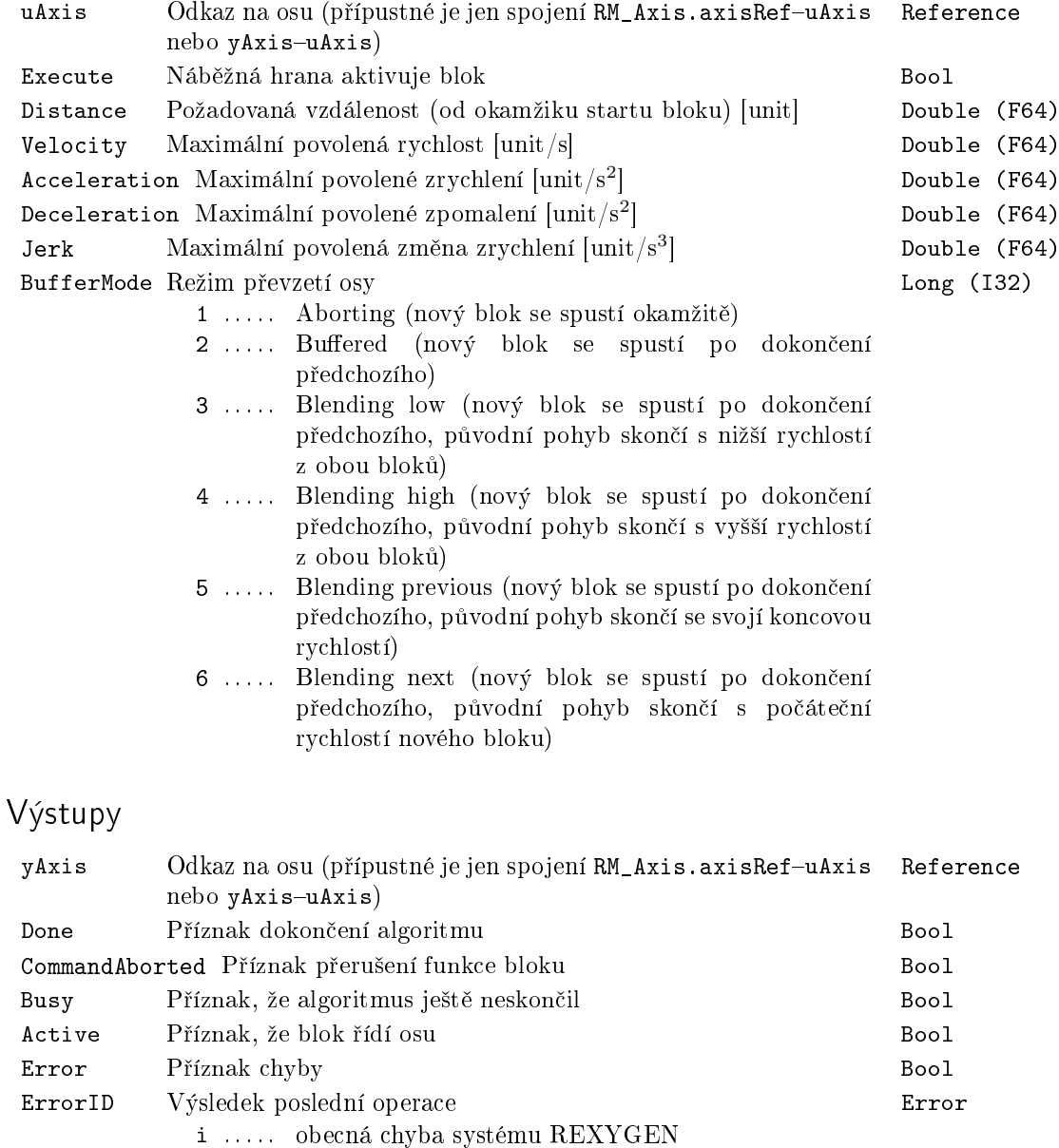

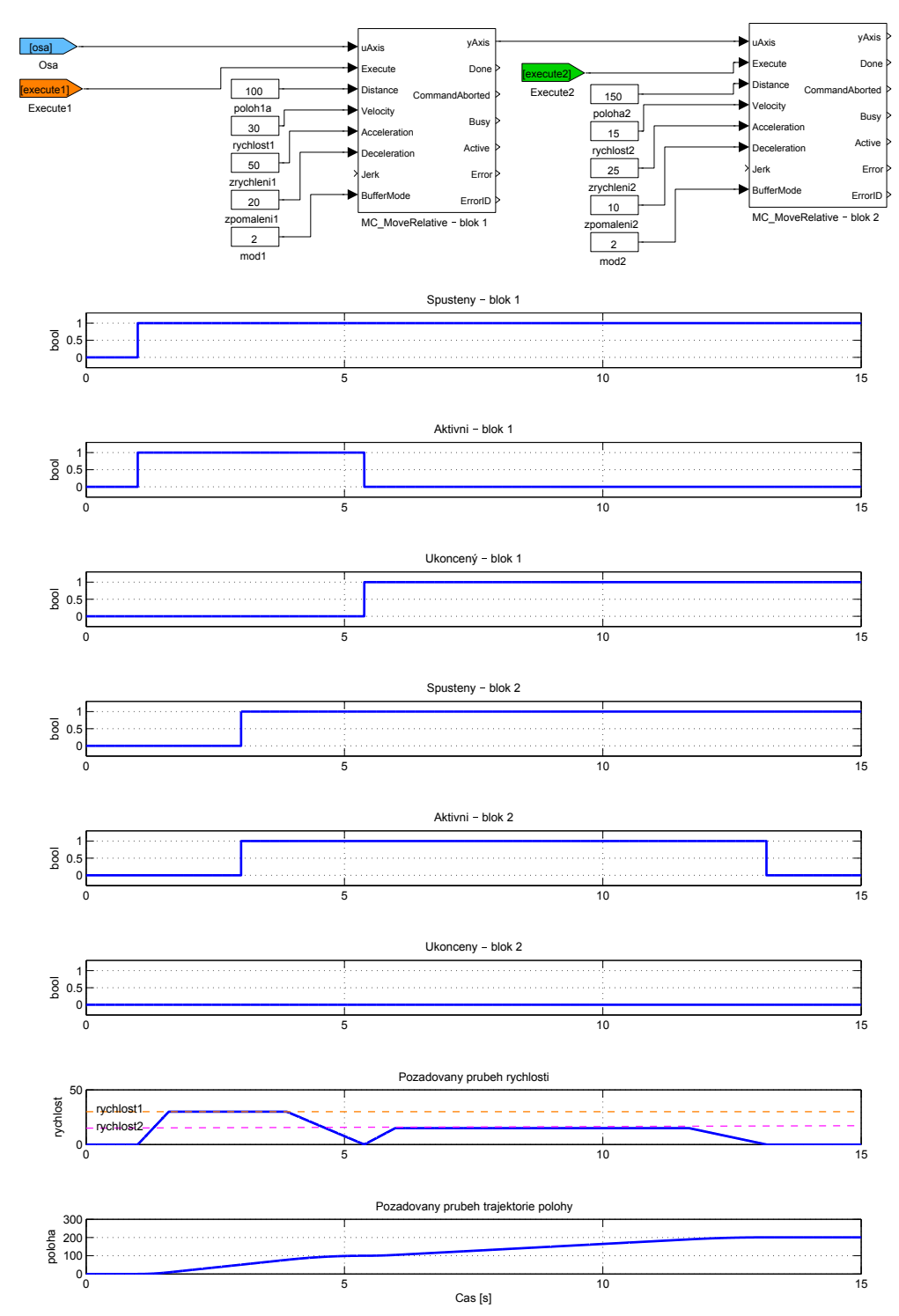

# $MC_M$ MoveSuperimposed, MCP\_MoveSuperimposed  $Pohyb$  do pozice (přídavný pohyb)

Symboly bloků které kontrol – které kontrol – Licence: MOTION CONTROL

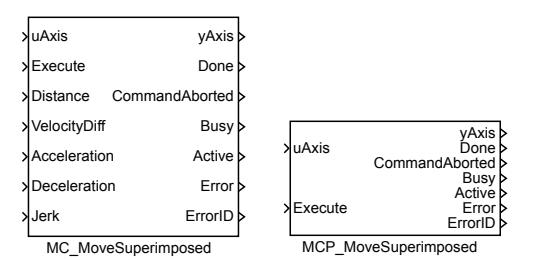

Popis funkce

 $Bloky$  MC\_MoveSuperimposed a MCP\_MoveSuperimposed  $majory$  naprosto shodnou funkci, jediným rozdílem je, že MCP\_ varianta bloku má méně vstupů a potřebné konstanty se zadávají jako parametry bloku.

Blok MC\_MoveSuperimposed přesune osu do zadané polohy za nejkratší možný čas (s respektováním zadaných omezení). Koncová poloha je hodnota parametru Distance, přičemž počáteční poloha se považuje za nulovou. Pokud již nějaký blok běží, původní blok běží dále a hodnoty (poloha, rychlost, zrychlení) superimposed bloku se přičítají k hodnotám generovaným původním blokem. Pokud žádný blok neběží, tento blok se chová stejně jako MC\_MoveRelative.

Poznámka: Tento blok nemá parametr BufferMode, protože v superimposed režimu je to irelevantní. Pokud v okamžiku spuštění (náběžná hrana na vstupu Execute) je již nějaký blok v režimu superimposed aktivní, dojde k okamžitému spuštění nového bloku (tj. analogicky režimu aborting).

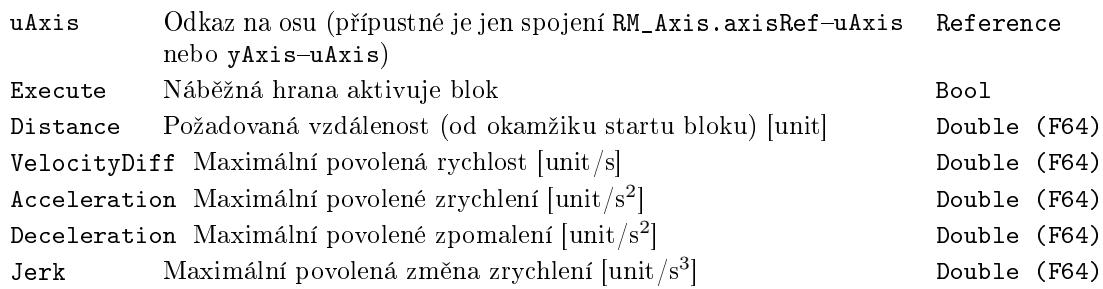

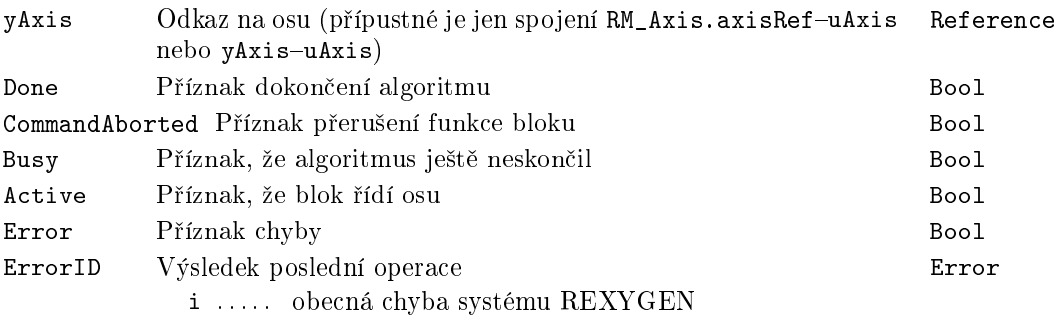

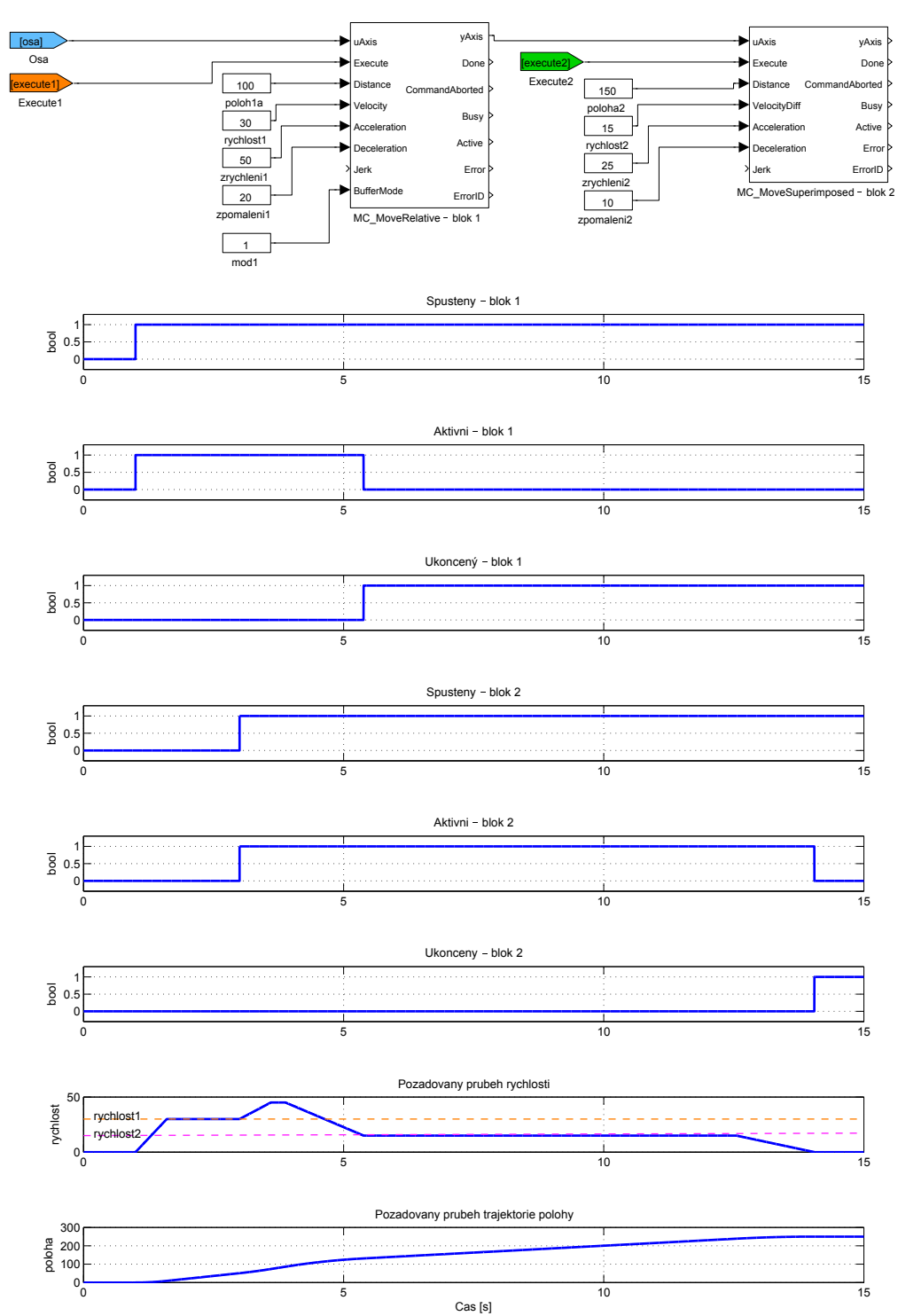

## $MC$ \_MoveContinuousAbsolute, MCP\_MoveContinuousAbsolute- $Po$ hyb do pozice (absolutní souřadnice)

Symboly bloků

Licence MOTION CONTROL

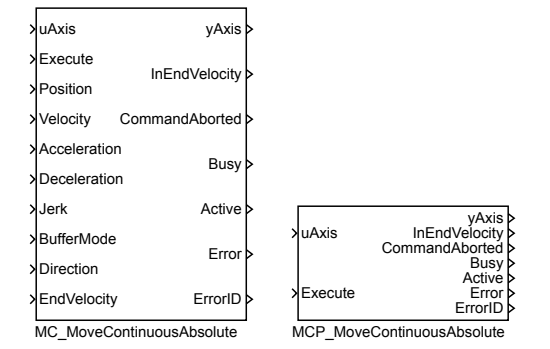

#### Popis funkce

Bloky MC\_MoveAbsolute a MCP\_MoveAbsolute mají naprosto shodnou funkci, jediným rozdílem je, že MCP\_ varianta bloku má méně vstupů a potřebné konstanty se zadávají jako parametry bloku.

Blok MC\_MoveContinuousAbsolute přesune osu do zadané polohy za nejkratší možný čas (s respektováním zadaných omezení). Pokud není aktivován další blok, koncová rychlost zůstává konstantní na hodnotě parametru EndVelocity, osa se tedy nezastaví. V opačném případě koncová rychlost závisí na parametru BufferedMode následujícího bloku (viz popis tohoto parametru). Pro potřeby blending módu je počáteční a koncová rychlost tohoto bloku rovna jeho maximální dovolené rychlosti (tj. parametr Velocity). Pokud je směr následujícího bloku opačný, provede se přepnutí při nulové rychlosti.

Pokud je použit blending mod a následující blok je spuštěn příliš pozdě, může se stát, že není možné dosáhnout požadované rychlosti. Je několik způsobů, jak toto řešit:

1. První blok skončí s chybou a osa přejde do chybového stavu.

2. První blok skončí s chybou a řízení osy okamžitě přebírá následující blok.

3. První blok s respektováním omezení na maximální zrychlení a jerk vygeneruje trajektorii, která se co nejvíce blíží požadovanému koncovému bodu. K přepnutí řízení na následující blok dojde ve správné pozici, ale při jiné rychlosti, než je požadováno.

4. První blok "zabrzdí", "kousek se vrátí" a dokončí pohyb tak, že k přepnutí dojde v cílové poloze a s požadovanou rychlostí.

5. První blok blending mod ignoruje a dokončí pohyb, ti, chová se stejně, jako pro mod buffered.

Každá z uvedených variant má určité výhody a nevýhody. V současnosti je použita varianta 3 pro případ bez omezení jerku a varianta 4 pro případ s omezením jerku. Nicméně z hlediska návrhu aplikace je potřeba uvedenou situaci považovat za nedefinovaný stav a vyhnout se jí.

Poznámka 1: Jestliže je nastaven parametr EndVelocity na nulovou hodnotu, pak se chová blok stejným způsobem jako MC\_MoveAbsolute.

Poznámka 2: Pokud dojde ke spuštění dalšího bloku dříve, než je dosaženo požadované polohy, blok se opět chová stejným způsobem jako MC\_MoveAbsolute.

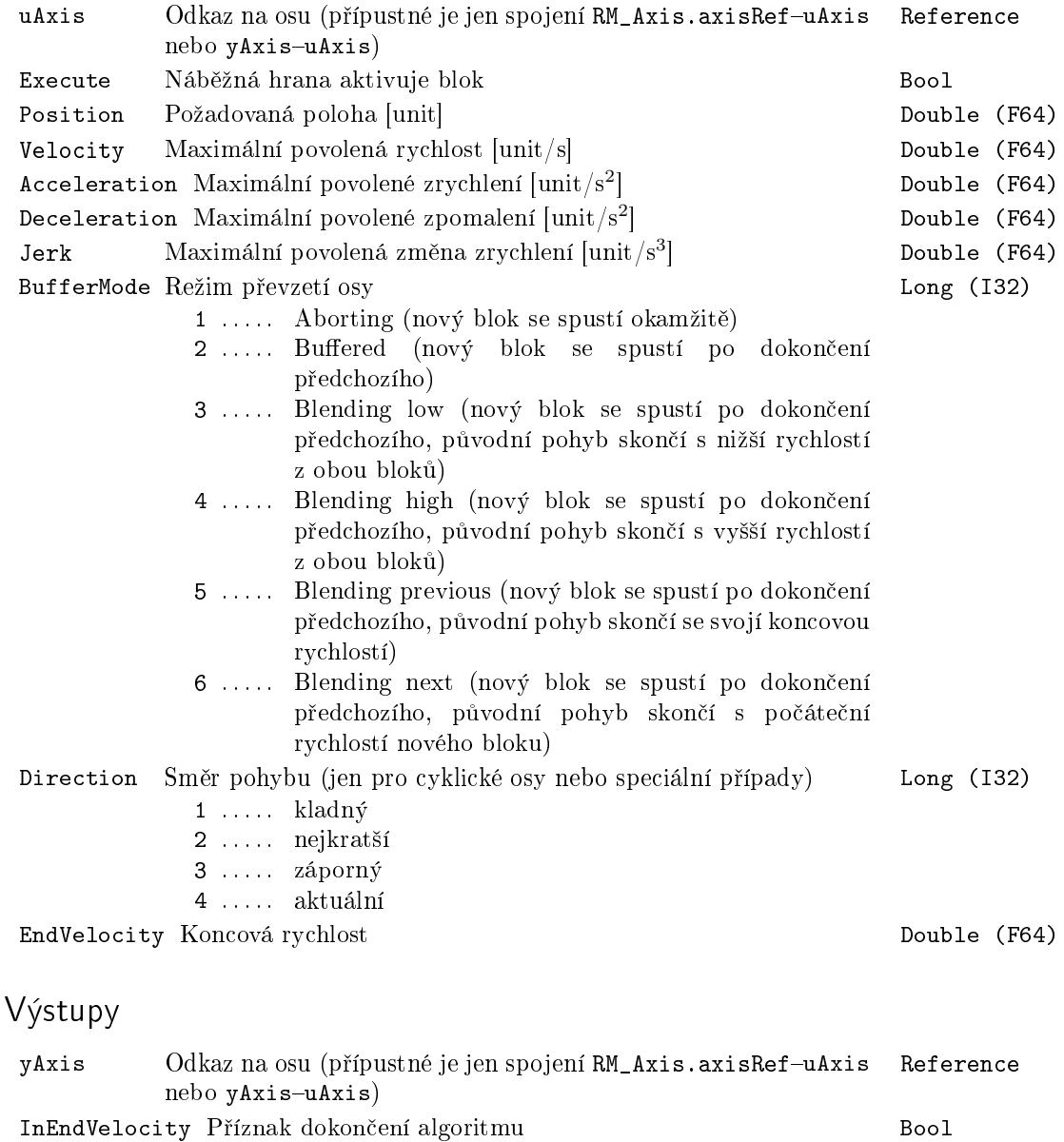

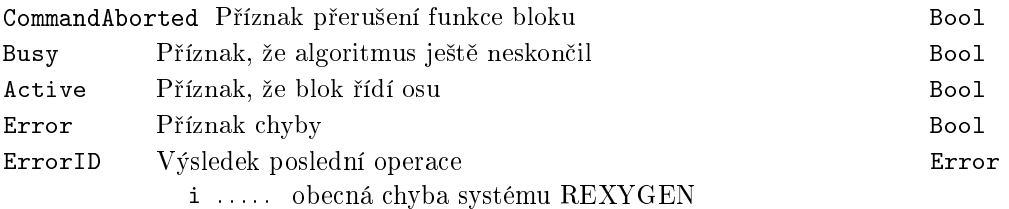

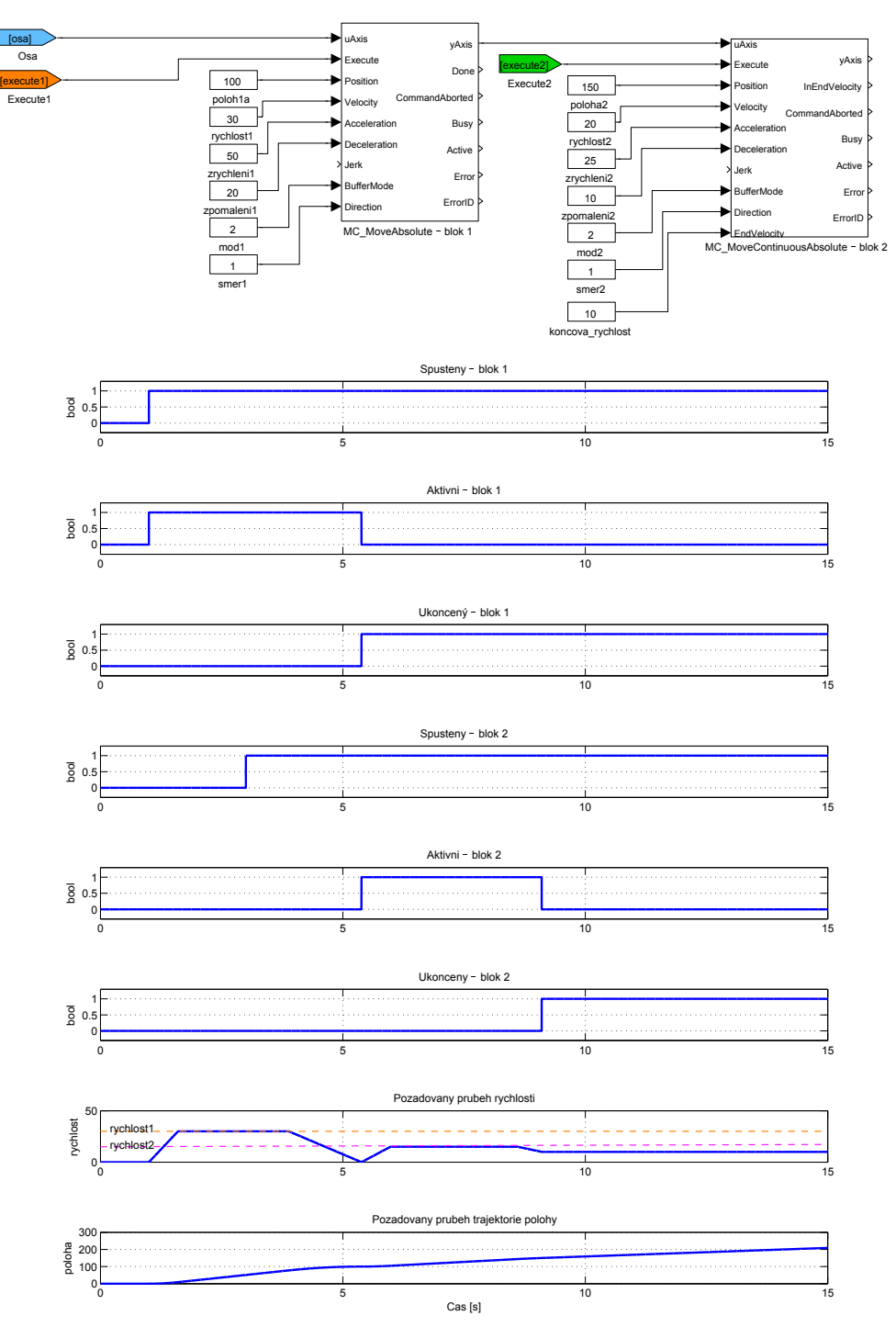

## $MC$  MoveContinuousRelative, MCP MoveContinuousRelative - Pohyb do pozice (relativně ke konci předchozího pohybu)

Symboly bloků

Licence: MOTION CONTROL

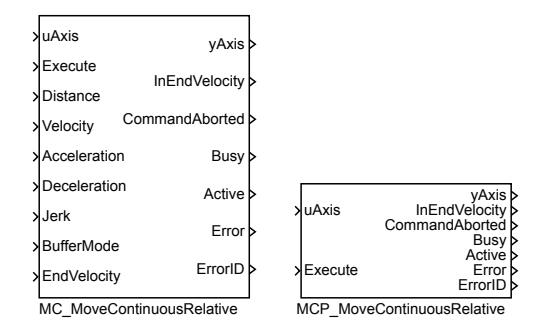

Popis funkce

Bloky MC\_MoveContinuousRelative a MCP\_MoveContinuousRelative mají naprosto shodnou funkci, jediným rozdílem je, že MCP\_varianta bloku má méně vstupů a potřebné konstanty se zadávají jako parametry bloku.

Blok MC\_MoveContinuousRelative přesune osu do zadané polohy za nejkratší možný čas (s respektováním zadaných omezení). Koncová poloha se určí tak, že se k aktuální poloze v okamžiku spuštění (tj. náběžné hrany na vstupu Execute) přičte hodnota parametru Distance. Pokud není aktivován další blok, koncová rychlost zůstává konstantní na hodnotě parametru EndVelocity, osa se tedy nezastaví. V opačném případě koncová rychlost závisí na parametru BufferedMode následujícího bloku (viz popis tohoto parametru). Pro potřeby "blending" módu je počáteční a koncová rychlost tohoto bloku rovna jeho maximální dovolené rychlosti (tj. parametr Velocity). Pokud je směr následujícího bloku opačný, provede se přepnutí při nulové rychlosti (tj. stejně jako pro mod buffered).

Pokud je použit blending mod a následující blok je spuštěn příliš pozdě, může se stát, že není možné dosáhnout požadované rychlosti. Je několik způsobů, jak toto řešit:

1. První blok skončí s chybou a osa přejde do chybového stavu.

2. První blok skončí s chybou a řízení osy okamžitě přebírá následující blok.

3. První blok s respektováním omezení na maximální zrychlení a jerk vygeneruje trajektorii, která se co nejvíce blíží požadovanému koncovému bodu. K přepnutí řízení na následující blok dojde ve správné pozici, ale při jiné rychlosti, než je požadováno.

4. První blok "zabrzdí", "kousek se vrátí" a dokončí pohyb tak, že k přepnutí dojde v cílové poloze a s požadovanou rychlostí.

5. První blok blending mod ignoruje a dokončí pohyb, ti, chová se stejně, jako pro mod buffered.

Každá z uvedených variant má určité výhody a nevýhody. V současnosti je použita varianta 3 pro případ bez omezení jerku a varianta 4 pro případ s omezením jerku. Nicméně z hlediska návrhu aplikace je potřeba uvedenou situaci považovat za nedefinovaný stav a vyhnout se jí.

Poznámka 1: Jestliže je nastaven parametr EndVelocity na nulovou hodnotu, pak se chová blok stejným způsobem jako MC\_MoveRelative.

Poznámka 2: Pokud dojde ke spuštění dalšího bloku dříve, než je dosaženo požadované polohy, blok se opět chová stejným způsobem jako MC\_MoveRelative.

#### Vstupy

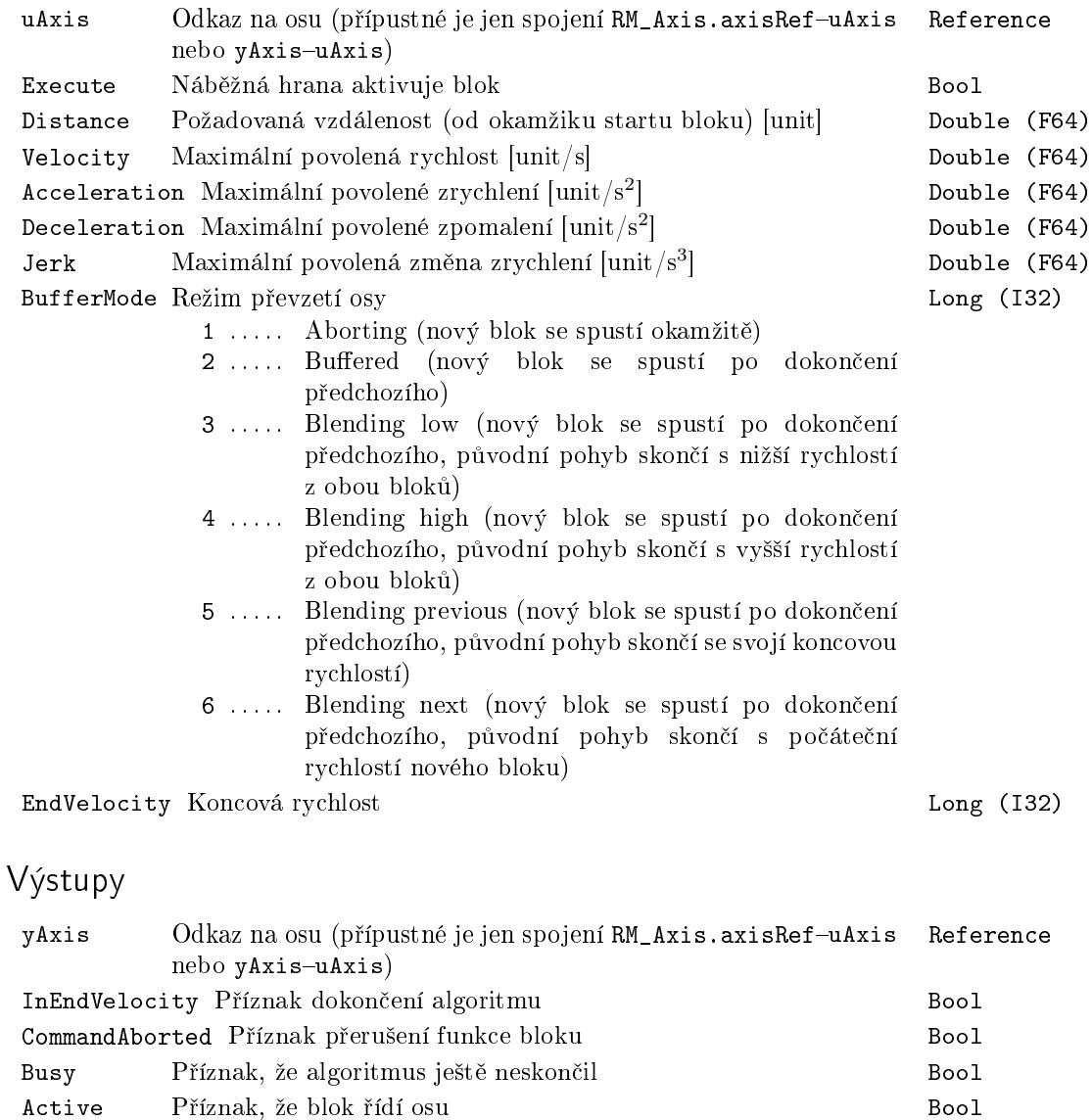

Error Příznak chyby Bool

Výsledek poslední operace ErrorID i ..... obecná chyba systému REXYGEN Error

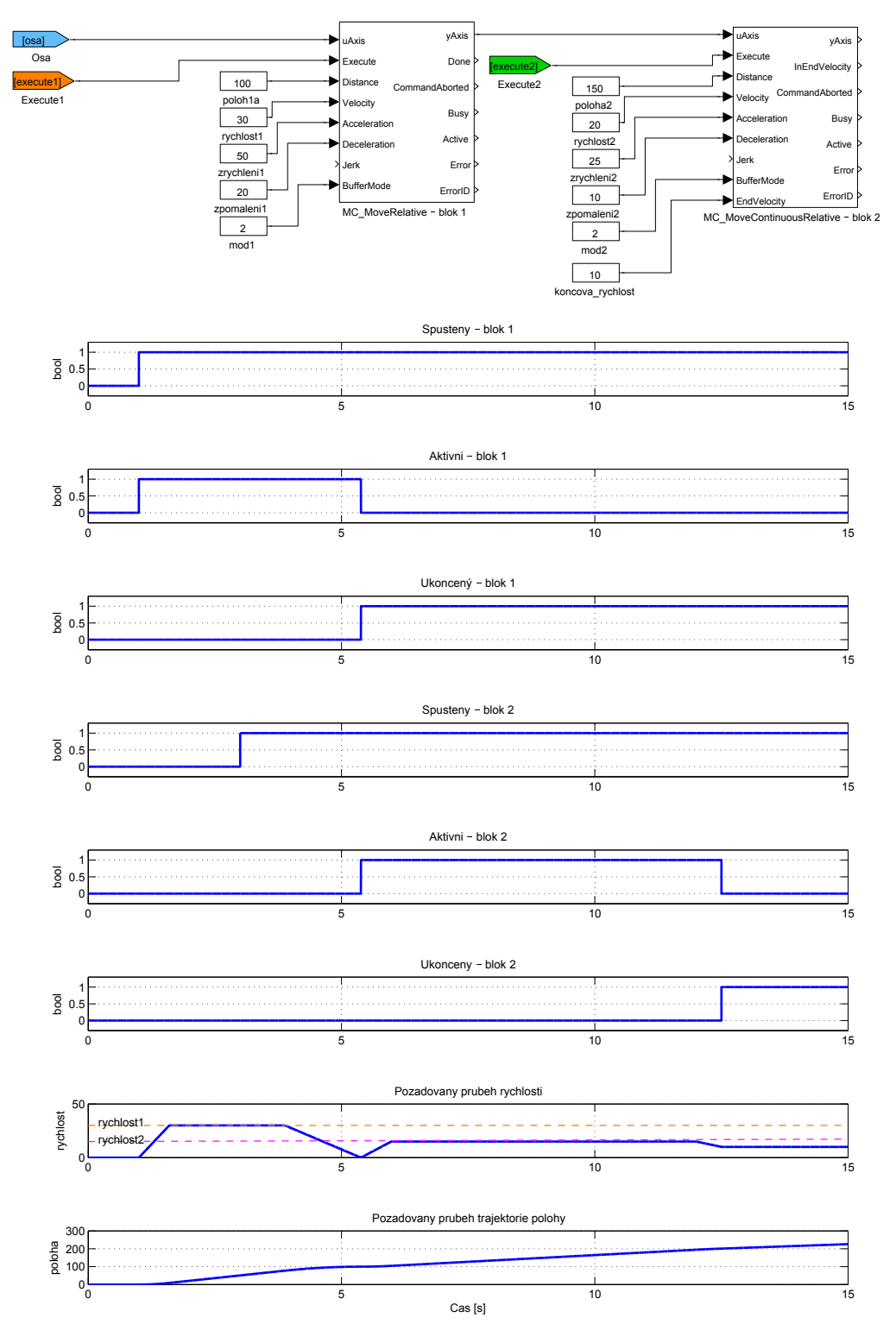

# MC\_MoveVelocity, MCP\_MoveVelocity - Pohyb konstantní rychlostí

Symboly bloků které k Licence: MOTION CONTROL

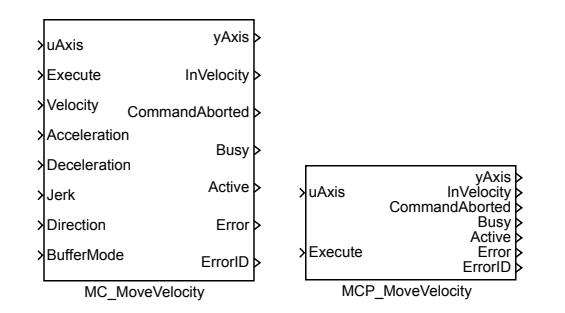

#### Popis funkce

Bloky MC\_MoveVelocity a MCP\_MoveVelocity mají naprosto shodnou funkci, jediným rozdílem je, že MCP\_ varianta bloku má méně vstupů a potřebné konstanty se zadávají jako parametry bloku.

Blok MC\_MoveVelocity změní rychlost osy na požadovanou hodnotu za nejkratší možný čas s respektováním omezení na zrychlení a popřípadě jerk. Rychlost pak zůstává konstantní, dokud není aktivován jiný blok.

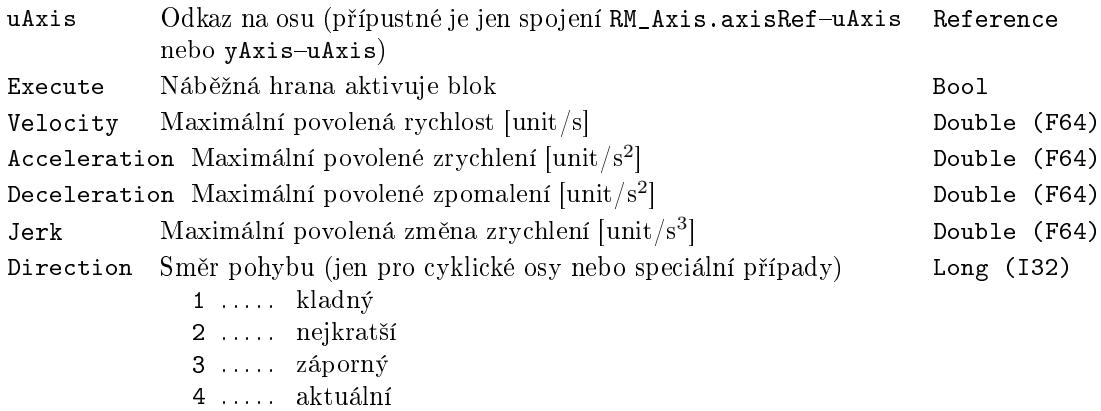

BufferMode Režim převzetí osy které kongres Long (I32)

- 1 ..... Aborting (nový blok se spustí okamžitě)
- $2$ ...... Buffered (nový blok se spustí po dokončení předchozího)
- 3 ..... Blending low (nový blok se spustí po dokončení předchozího, původní pohyb skončí s nižší rychlostí z obou bloků)
- 4 ..... Blending high (nový blok se spustí po dokončení předchozího, původní pohyb skončí s vyšší rychlostí z obou bloků)
- 5 ..... Blending previous (nový blok se spustí po dokončení předchozího, původní pohyb skončí se svojí koncovou rychlostí)
- 6 ..... Blending next (nový blok se spustí po dokončení předchozího, původní pohyb skončí s počáteční rychlostí nového bloku)

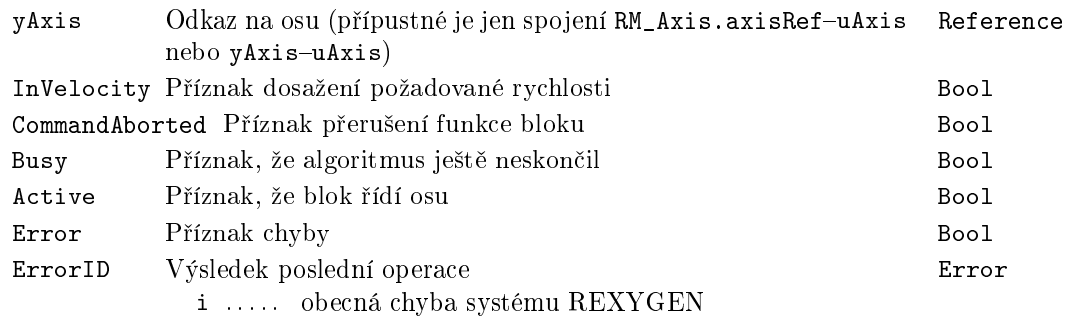

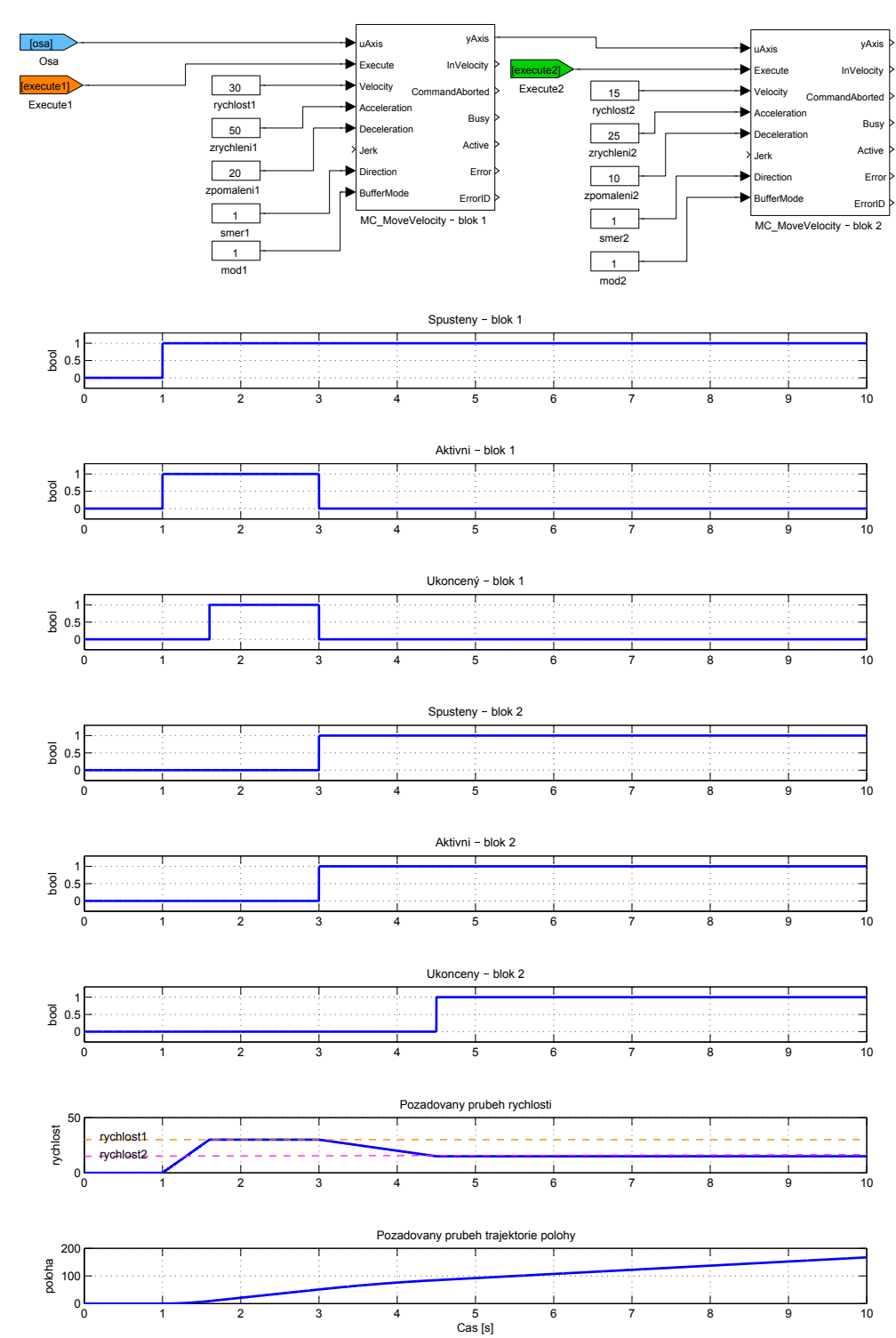

## MC PositionProfile, MCP PositionProfile  $-$  Generování trajektorie (poloha)

Symboly blok· Licence: MOTION CONTROL

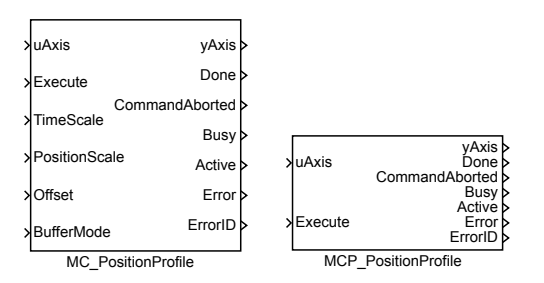

Popis funkce

Bloky MC PositionProfile a MCP PositionProfile mají naprosto shodnou funkci. jediným rozdílem je, že MCP\_ varianta bloku má méně vstupů a potřebné konstanty se zadávají jako parametry bloku.

Blok MC\_PositinProfile generuje takovou trajektorii, aby poloha byla požadovaná funkce času. Existují dvě možnosti, jak tuto funkci zadat:

1. tabulkou: zadávají se dvojice £ísel £as a poloha. Mezi jednotlivými £asy se poloha interpoluje polynomem třetího řádu (lineární interpolace není v tomto případě vhodná, protože na okrajích intervalu by byl skok v rychlosti). Hodnoty času (v sekundách) se zadávají do pole/parametru times, příslušné hodnoty polohy do pole/parametru values . Posloupnost časových okamžiků musí být stoupající a musí začínat od 0 (resp. může začínat i zápornými hodnotami, ale profil se vykonává od času 0).

2. polynomy: celá funkce se v časové ose rozdělí na několik intervalů a pro každý interval se zadá aproximující polynom pátého řádu. Časové intervaly se definují jako v předchozím případě v poli times. Polynom pro každý interval je ve tvaru  $p(x) =$  $a_5x^5 + a_4x^4 + a_3x^3 + a_2x^2 + a_1x + a_0$ , přičemž na začátku časového intervalu je  $x = 0$ , a na konci  $x = 1$ . Koeficienty  $a_i$  jsou uloženy v poli values ve vzestupném pořadí (tj. pole values obsahuje 6 hodnot pro každý časový interval). Tato metoda umožňuje snížit počet intervalů a pro určení koeficientů polynomů existuje speciální grafický editor.

Pro obě varianty je možné zvolit rozdělení na stejně dlouhé intervaly, pak je v poli times jen počáteční (obvykle 0) a koncový čas.

Poznámka 1: Přestože vstup/odkaz TimePosition je v PLCopen označen jako povinný, není zde použit, protože všechna potřebná data jsou uložena v parametrech bloku.

Poznámka 2: Parametr values musí být ve všech případech vektor - nesmí to být matice, tj. jednotlivé hodnoty nesmí být odděleny středníkem (lze použít mezeru nebo £árku).

Poznámka 3: Nesprávný parametr cSeg (větší než skutečná velikost polí times a/nebo values) vede k nedefinovanému chování, v krajním případě nestandardnímu ukončení aplikace (závisí to na mnoha okolnostech, použití tohoto bloku v SIMULINKu vede k pádu MATLABu).

Poznámka 4: V režimu zadání funkce polynomem je pátého řádu a nelze to nijak měnit. Polynomy na sebe musí hladce navazovat, jinak dochází ke skokům v rychlosti. Vzhledem ke komplikovaným výpočtům je doporučeno v tomto režimu vždy používat existující speciální grafický editor.

Poznámka 5: Block neobsahuje tzv. ramp-in mode. Pokud tedy rychlost nebo poloha osy v okamžiku spuštění profilu neodpovídá počáteční rychlosti a poloze profilu, blok skon£í s chybou -707 (skok v rychlosti nebo poloze). Tomuto problému s rychlostí lze předejít, pokud se použije BufferMode=BlendingNext. Skok v poloze se musí řešit správně nastaveným parametrem Offset.

Poznámka6: Pokud na konci profilu je nenulová rychlost, osa se pohybuje dál touto rychlostí (to je v souladu se specikací PLCopen ).

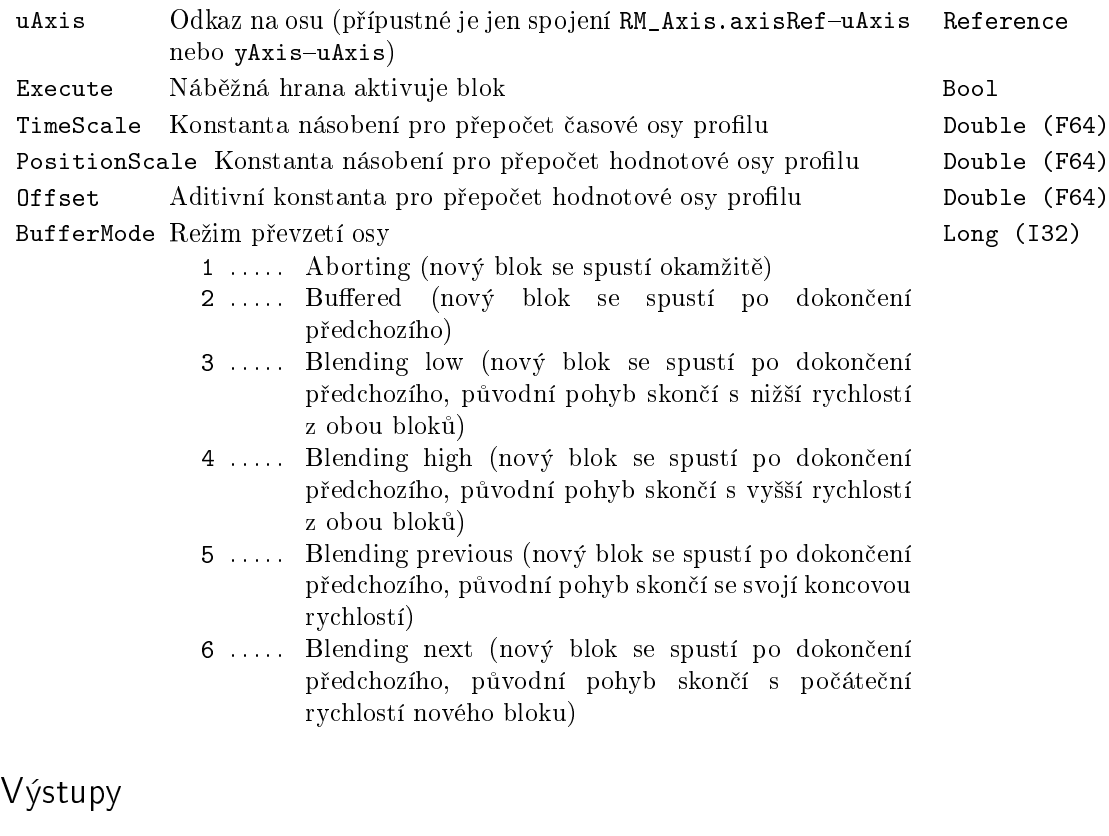

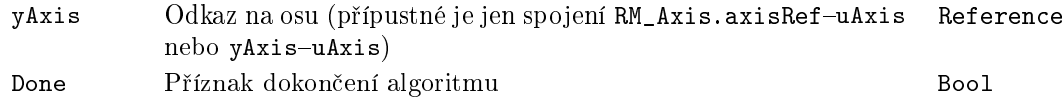

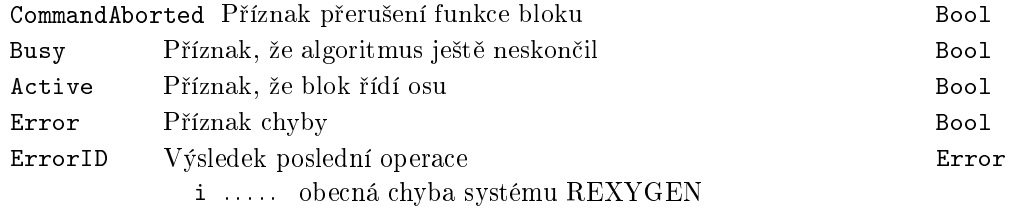

# Parametry

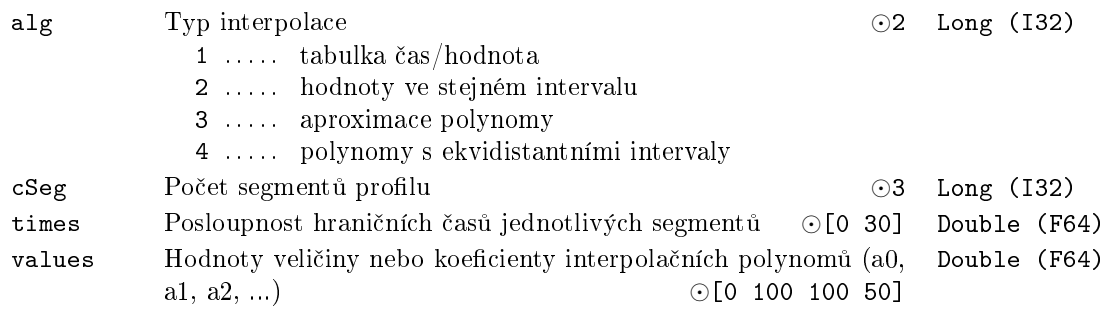

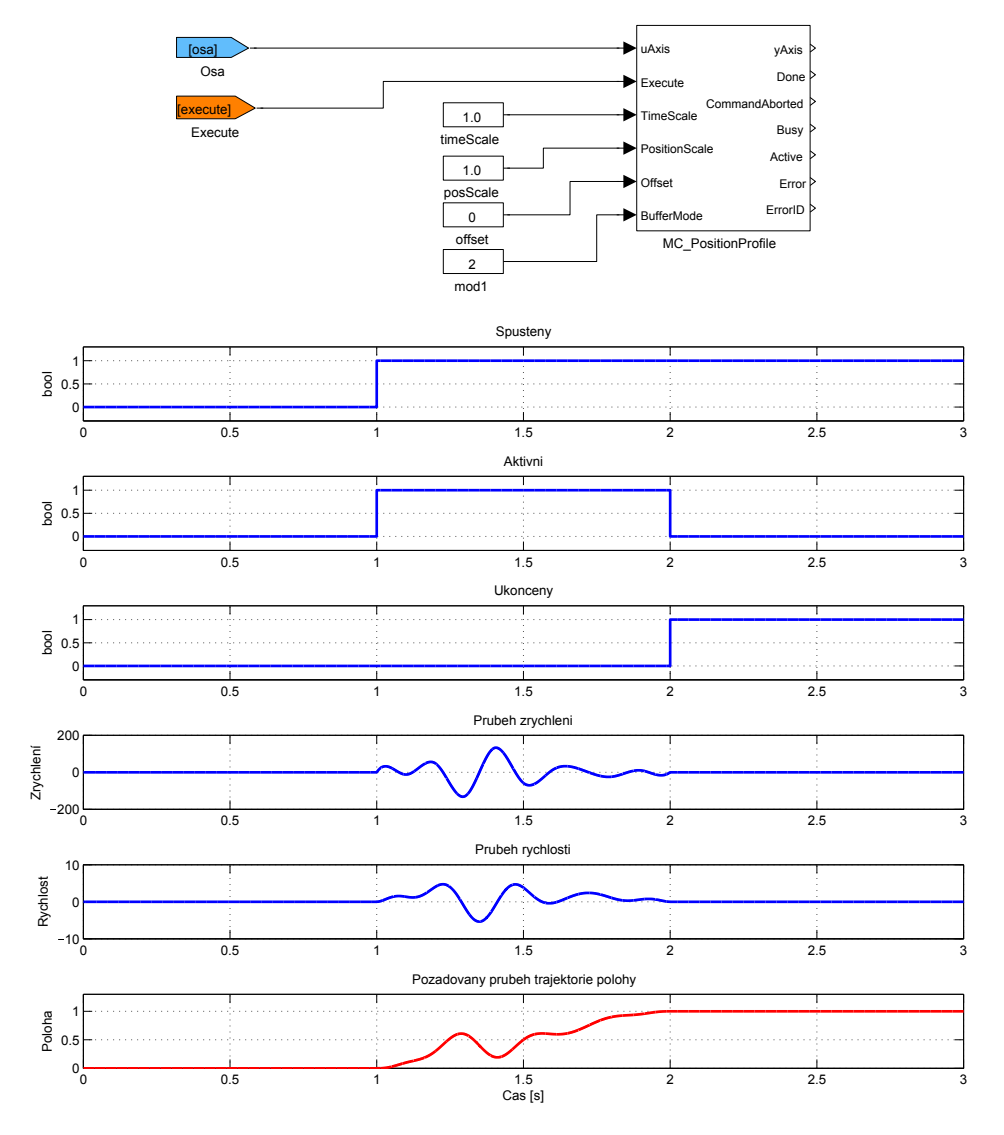

## $MC_P$ ower – Aktivace osy

Symbol bloku CONTROL CONTROL Licence: MOTION CONTROL

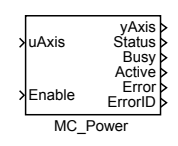

#### Popis funkce

Blok MC\_Power musí být použit s každou osou. Je to jediný blok, který převádí osu ze stavu Disabled do stavu StandStill (tj. aktivní režim). Vstup Enable musí být nastaven po celou dobu práce s osou. Výstup Status může být použit pro blokování motoru/m¥ni£e.

Pokud je osa vypnuta (nastavením vstupu Enable na nulu) při aktivním bloku (je nenulová rychlost), je nejprve aktivována zastavovací sekvence a teprve po jejím skončení je osa nastavena na stav vypnuto (disabled).

#### Vstupy

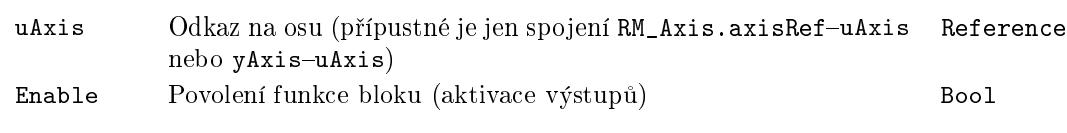

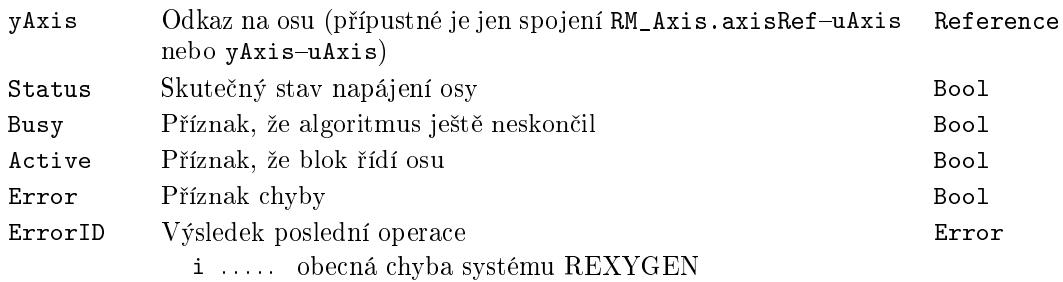

#### $MC$ \_ReadActualPosition – Skutečná poloha osy

Symbol bloku CONTROL CONTROL Licence: MOTION CONTROL

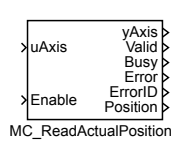

# Popis funkce

Blok MC\_ReadActualPosition zpřístupňuje na výstupu Position aktuální polohu připojené osy. Hodnota je platná jen pokud je výstup Valid nenulový, čehož se dosáhne nastavením vstupu Enable na nenulovou hodnotu.

Blok zobrazuje logickou polohu, tj. hodnoty, které se do všech MC bloků zadávají jako poloha. Pokud není použit absolutní snímač polohy nebo pokud se poloha nastaví jinak (např. blokem MC\_Home) je na výstupu CommandedPosition bloku RM\_Axis odlišná hodnota.

#### Vstupy

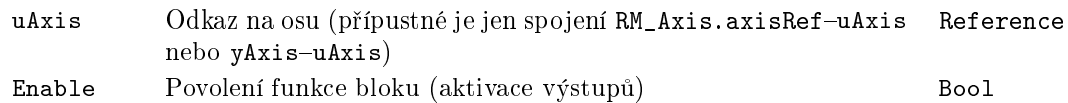

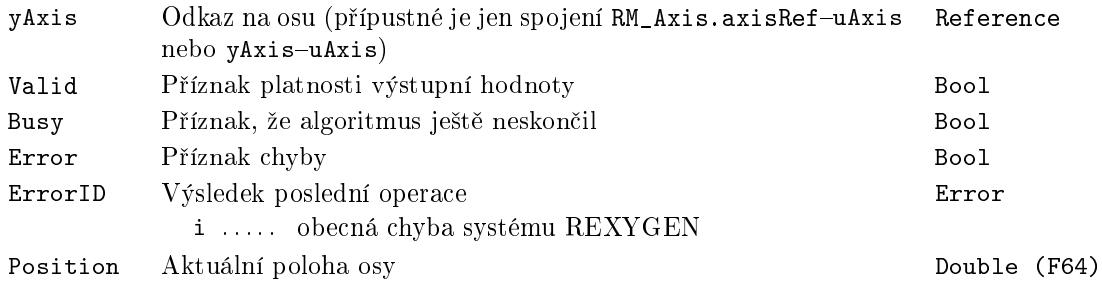

## $MC$ \_ReadAxisError - Chyba osy

Symbol bloku and the control of the Licence: MOTION CONTROL

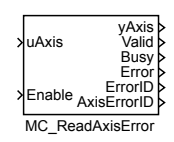

#### Popis funkce

Blok MC\_ReadAxisError zpřístupňuje na výstupu AxisErrorID aktuální chybový kód připojené osy. Pokud osa není ve stavu chyby, hodnota tohoto výstupu je 0. Hodnota je platná jen pokud je výstup Valid nenulový, čehož se dosáhne nastavením vstupu Enable na nenulovou hodnotu.

Tento blok je implementován z důvodu kompatibility s PLCopen neboť zobrazuje stejnou veličinu, která je přístupná i na výstupu ErrorID bloku RM\_Axis.

#### Vstupy

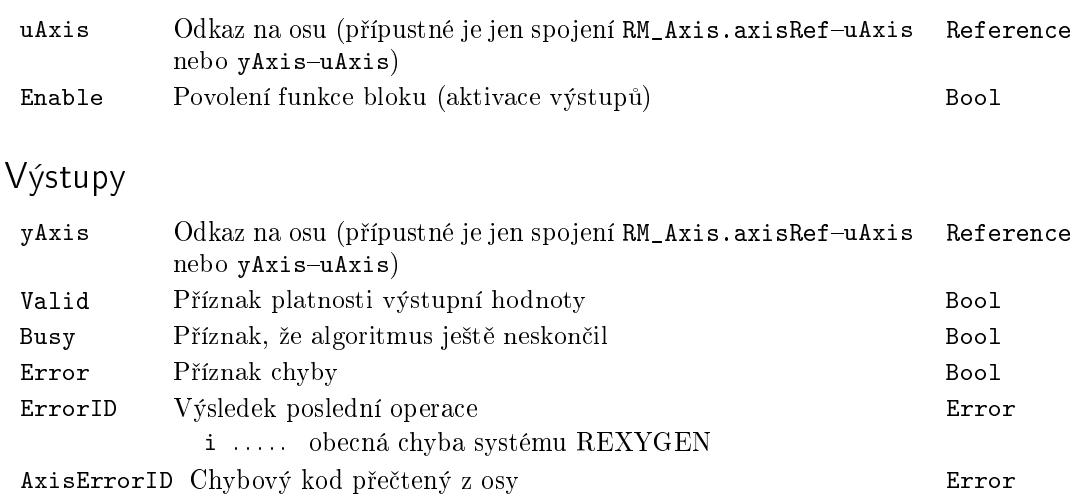

i . . . . . obecná chyba systému REXYGEN

# $MC$ \_ReadBoolParameter – Čtení parametru (logická hodnota)

Symbol bloku CONTROL CONTROL Licence: MOTION CONTROL

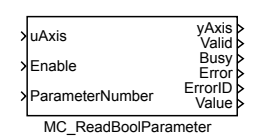

Popis funkce

Blok MC\_ReadBoolParameter zpřístupňuje na výstupu Value aktuální hodnotu parametru připojené osy. Číslo požadovaného parametru musí být na vstupu ParameterNumber. Hodnota je platná jen pokud je výstup Valid nenulový, čehož se dosáhne nastavením vstupu Enable na nenulovou hodnotu.

Tento blok je implementován z důvodu kompatibility s PLCopen neboť zobrazuje parametry bloku RM\_Axis.

#### Vstupy

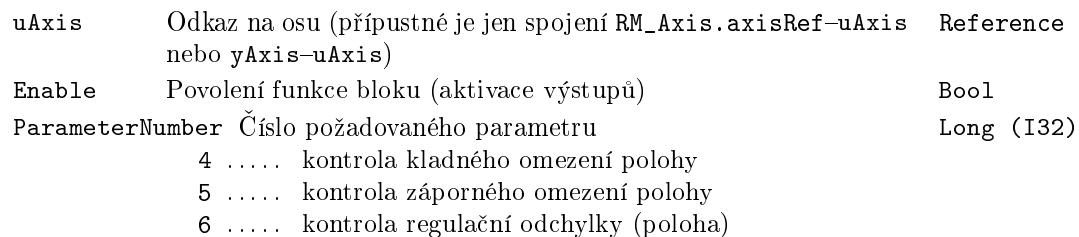

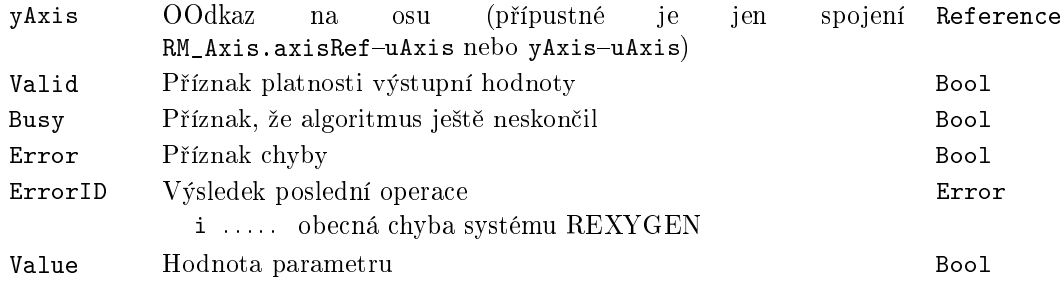

# $MC$ \_ReadParameter – Čtení parametru (číselná hodnota)

Symbol bloku and the contract of the Licence: MOTION CONTROL

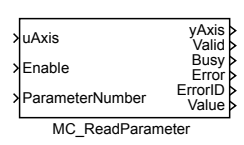

#### Popis funkce

Blok MC\_ReadParameter zpřístupňuje na výstupu Value aktuální hodnotu parametru připojené osy. Číslo požadovaného parametru musí být na vstupu ParameterNumber. Hodnota je platná jen pokud je výstup Valid nenulový, čehož se dosáhne nastavením vstupu Enable na nenulovou hodnotu.

Tento blok je implementován z důvodu kompatibility s PLCopen neboť zobrazuje parametry a výstupy bloku RM\_Axis.

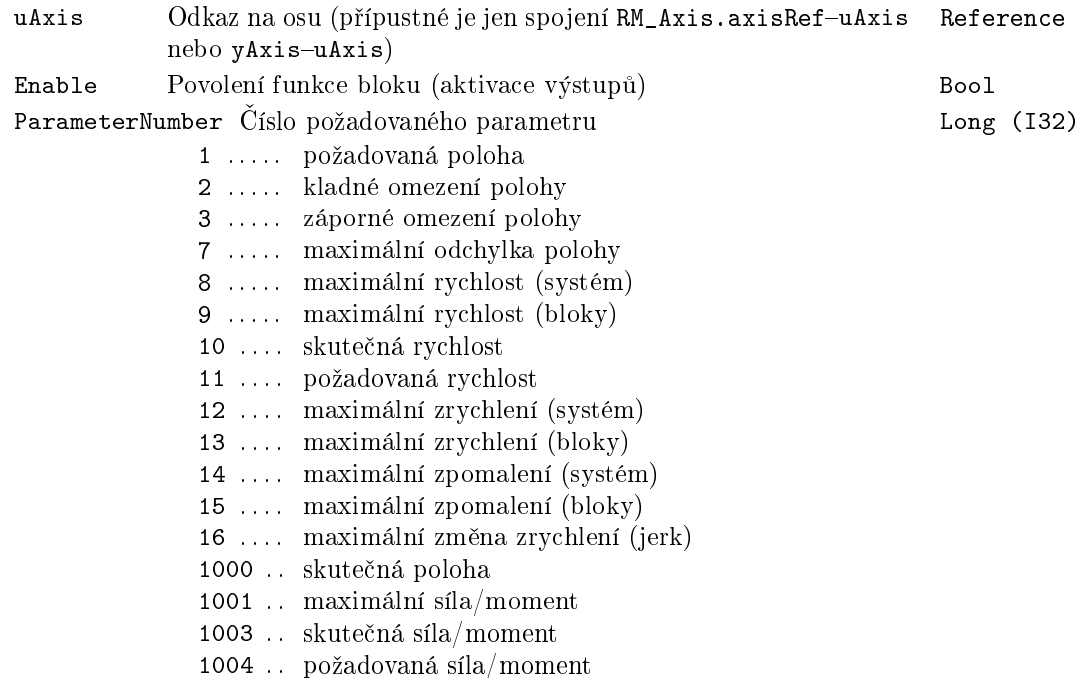

# Výstupy

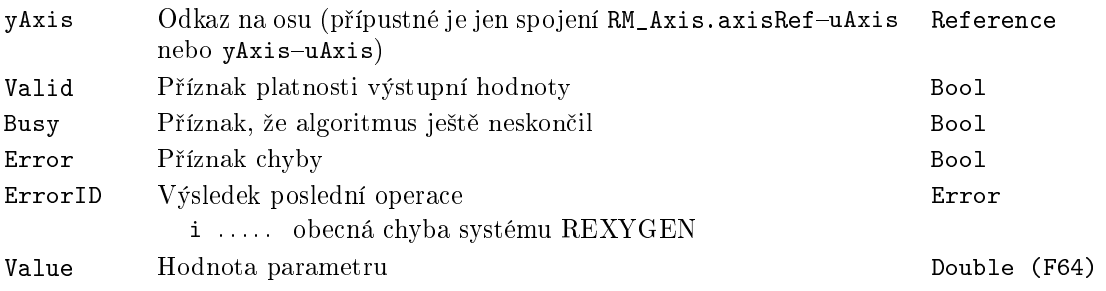

 $500$ 

## $MC$ <sub>ReadStatus</sub> - Stav osy

Symbol bloku and the control of the Licence: MOTION CONTROL

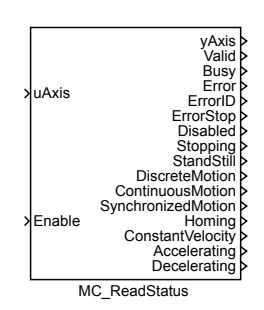

# Popis funkce

Blok MC\_ReadStatus indikuje na svých výstupech různé stavy připojené osy jako logickou hodnotu. indikovaný stav je zřejmý z názvu výstupu, popřípadě z jeho popisu. Hodnota je platná jen pokud je výstup Valid nenulový, čehož se dosáhne nastavením vstupu Enable na nenulovou hodnotu.

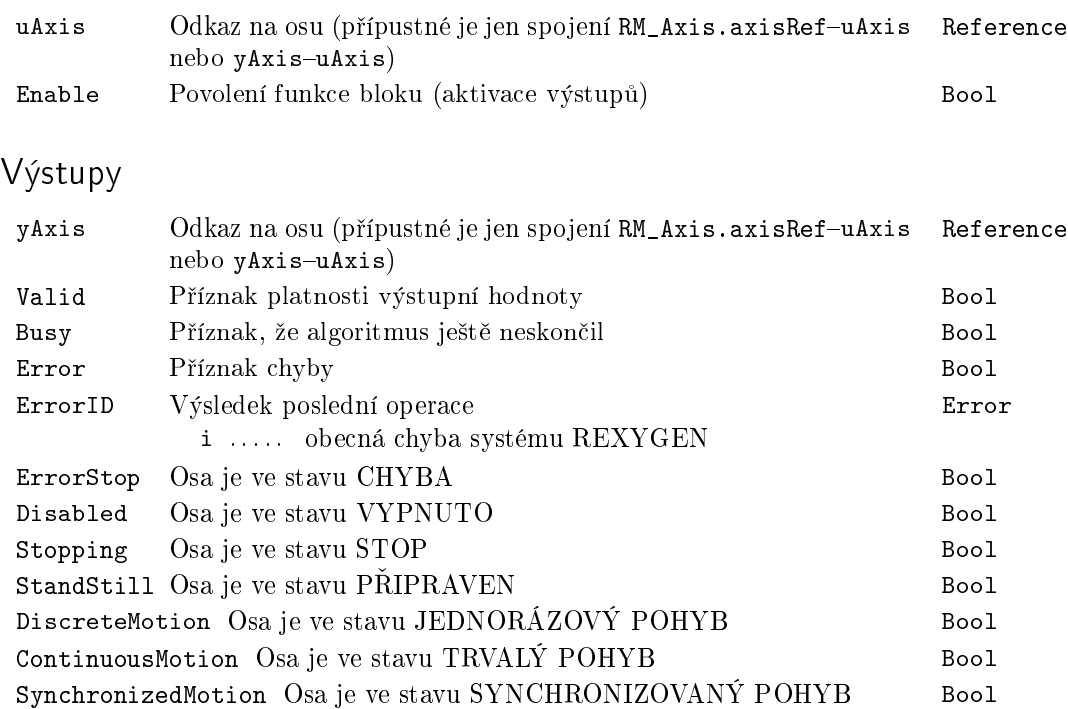

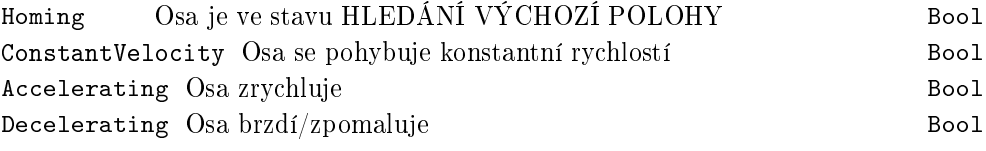

# MC\_Reset - Nulování chyb osy

Symbol bloku and the control of the Licence: MOTION CONTROL

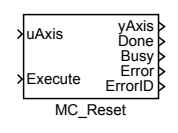

## Popis funkce

Blok MC\_Reset převede připojenou osu ze stavu "ErrorStop" do stavu "StandStill" a vynuluje v ose všechny příznaky chyby. Je to v podstatě jediný blok, který ve stavu "ErrorStop" nehlásí chybu.

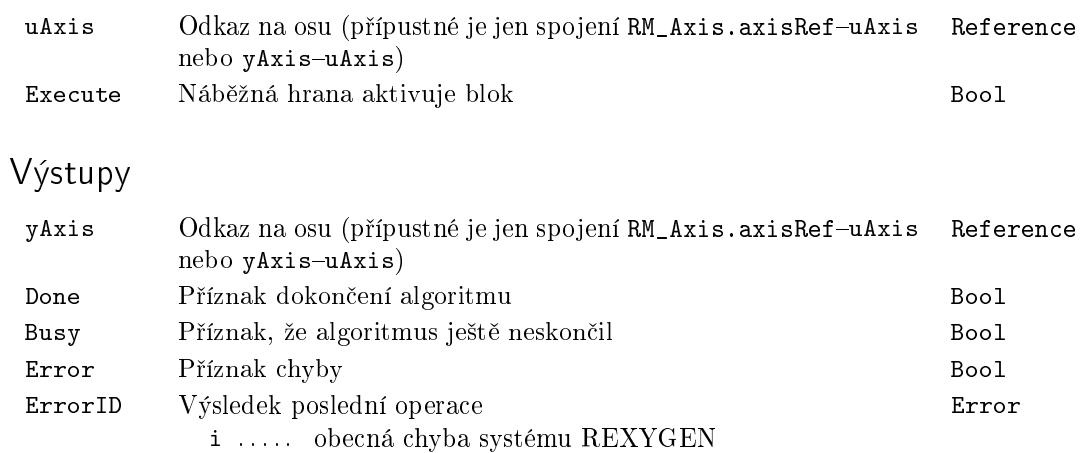

# MC\_SetOverride, MCP\_SetOverride - Nastavení násobivých faktorů na ose

Symboly bloků které kontrol – Licence: MOTION CONTROL

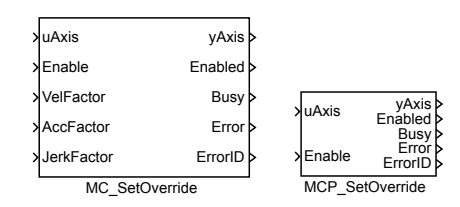

Popis funkce

Bloky MC\_SetOverride a MCP\_SetOverride mají naprosto shodnou funkci, jediným rozdílem je, že MCP\_ varianta bloku má méně vstupů a potřebné konstanty se zadávají jako parametry bloku.

Blok MC\_Set0verride nastavuje násobivé faktory které se projeví ve všech blocích pracujících s osou. Hodnoty rychlosti, zrychlení a jerku ve všech blocích je potřeba vynásobit faktorem z tohoto bloku, abychom dostali hodnotu, se kterou blok skutečně pracuje. Toto se netýká limitních hodnot zadaných v RM\_Axis a administrativních bloků.

Tento blok není aktivován hranou, ale pokud je vstup Enable nenulový, tak se hodnoty trvale aktualizují. Pokud je aktivní blok typu MC\_MoveAbsolute, vede to na neustálé přepočítávání trajektorie, což je výpočetně (a tím i časově) náročná operace a navíc se kumulují zaokrouhlovací chyby. Proto je zave[dena neci](#page-453-0)tlivost (parametr diff) a přepočet trajektorie je proveden až když se některý z faktorů změní více, než je tato necitlivost.

Poznámka: Všechny faktory musí být kladné. Faktory větší než 1 jsou možné, ale £asto vedou k p°ekro£ení mezí nastavených na ose a k selhání pohybu (blok hlásí chybu errorID = -700 - neplatný parametr) nebo dokonce k havarijnímu zastavení osy (blok pak hlásí chybu errorID = -701 - hodnota mimo rozsah).

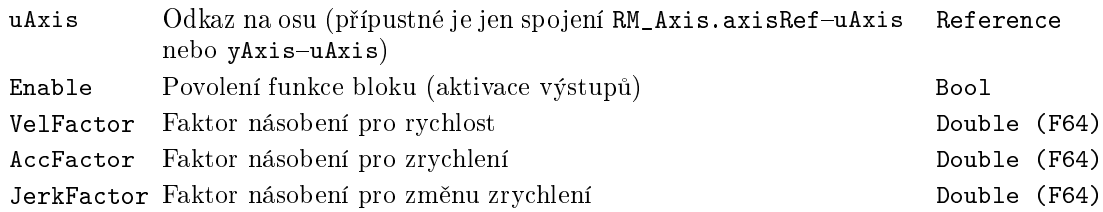
# Výstupy

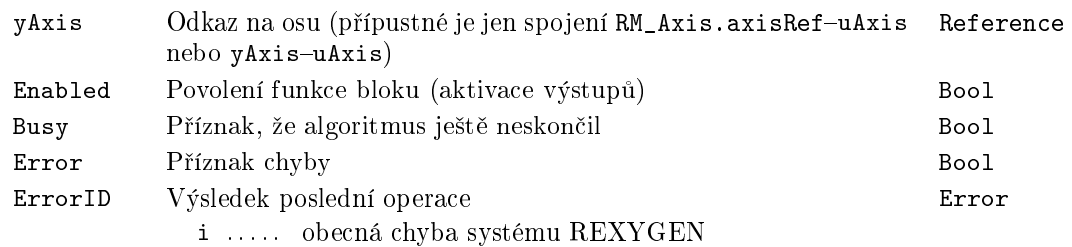

# Parametr

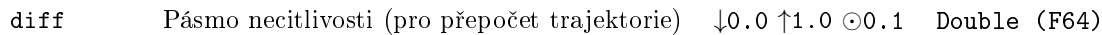

# MC\_Stop, MCP\_Stop - Zastavení pohybu

Symboly bloků a v Licence: MOTION CONTROL

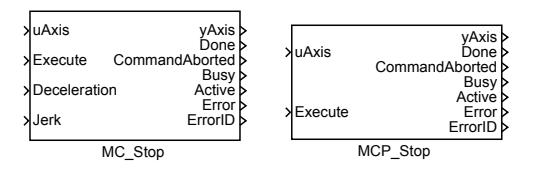

#### Popis funkce

Bloky MC\_Stop a MCP\_Stop  $maj$ i naprosto shodnou funkci, jediným rozdílem je, že MCP\_ varianta bloku má méně vstupů a potřebné konstanty se zadávají jako parametry bloku.

Block MC\_Stop provede zastavovací sekvenci a převede osu do stavu Stopping. V tomto stav není možné spustit žádný pohyb a osa v něm zůstává dokud je vstup Execute nenulový.

Poznámka1: Blok nemá parametr BufferMode. Mód je vždy Aborting.

Poznámka2: Protože selhání příkazu k zastavení může být nebezpečné, blok generuje chybu jen v naprosto fatálních případech (např. nezapojený vstup uAxis) a snaží se co nejkorektněji zastavit (např. při nekorektních parametrech použije nastavení osy nebo vyvolá sekvenci pro chybové zastavení).

#### Vstupy

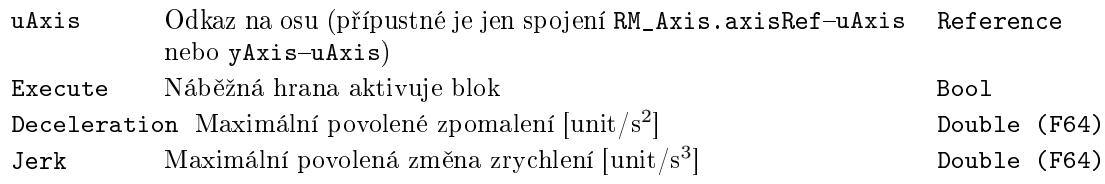

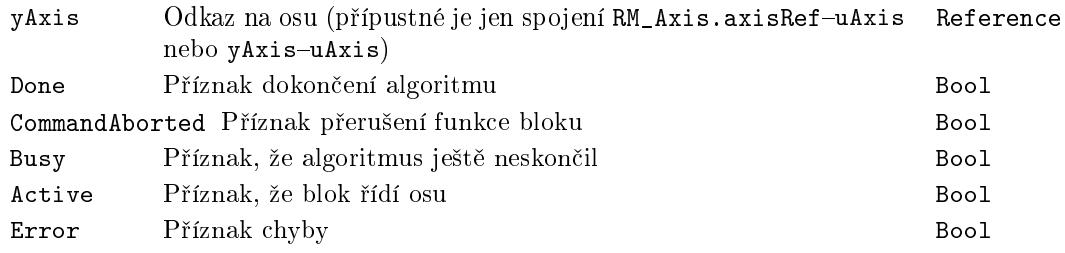

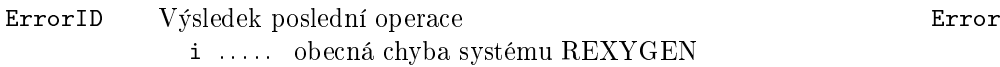

507

# $MC\_TorqueControl$ , MCP\_TorqueControl -  $\tilde{R}$ ízení síly/momentu

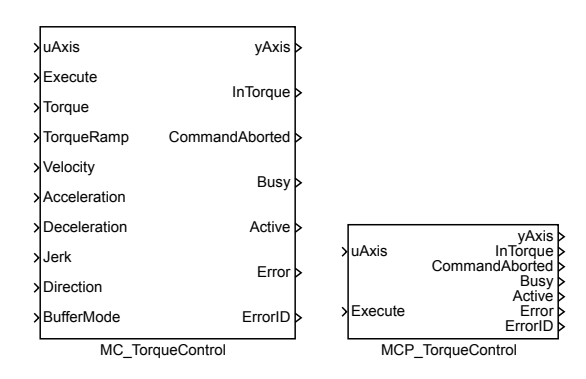

Symboly bloků které k Licence: MOTION CONTROL

## Popis funkce

Bloky MC\_TorqueControl a MCP\_TorqueControl mají naprosto shodnou funkci, jediným rozdílem je, že MCP\_ varianta bloku má méně vstupů a potřebné konstanty se zadávají jako parametry bloku.

Blok MC\_TorqueControl generuje požadovaný moment/sílu nejprve s konstantním nárůstem (parametr TorqueRamp) a po dosažení maximální hodnoty (parametr Torque) je již moment/síla konstantní. Pohyb osy je řízen podle požadovaného momentu tak, aby nebyly překročeny maximální hodnoty rychlosti, zrychlení/zpomalení a případně jerku.

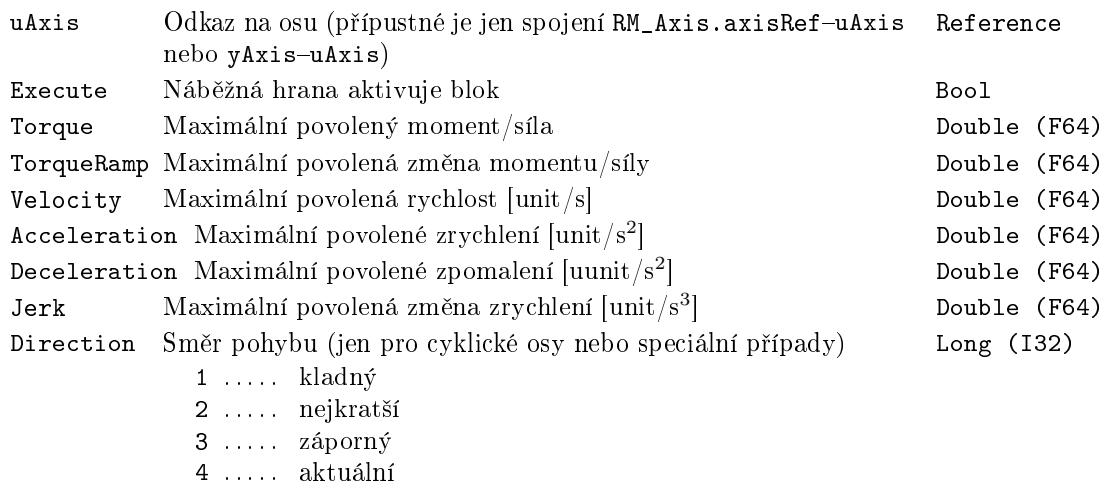

BufferMode Režim převzetí osy které kongres kongres Long (I32)

- 1 ..... Aborting (nový blok se spustí okamžitě)
- $2$ ...... Buffered (nový blok se spustí po dokončení předchozího)
- 3 ..... Blending low (nový blok se spustí po dokončení předchozího, původní pohyb skončí s nižší rychlostí z obou bloků)
- 4 ..... Blending high (nový blok se spustí po dokončení předchozího, původní pohyb skončí s vyšší rychlostí z obou bloků)
- 5 ..... Blending previous (nový blok se spustí po dokončení předchozího, původní pohyb skončí se svojí koncovou rychlostí)
- 6 ..... Blending next (nový blok se spustí po dokončení předchozího, původní pohyb skončí s počáteční rychlostí nového bloku)

## Výstupy

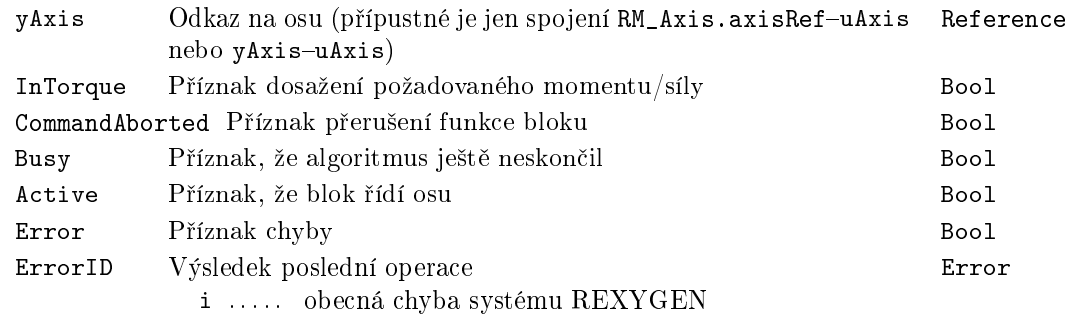

### Parametr

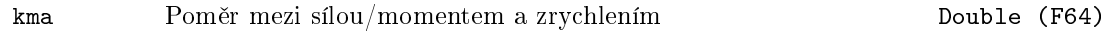

# Příklad

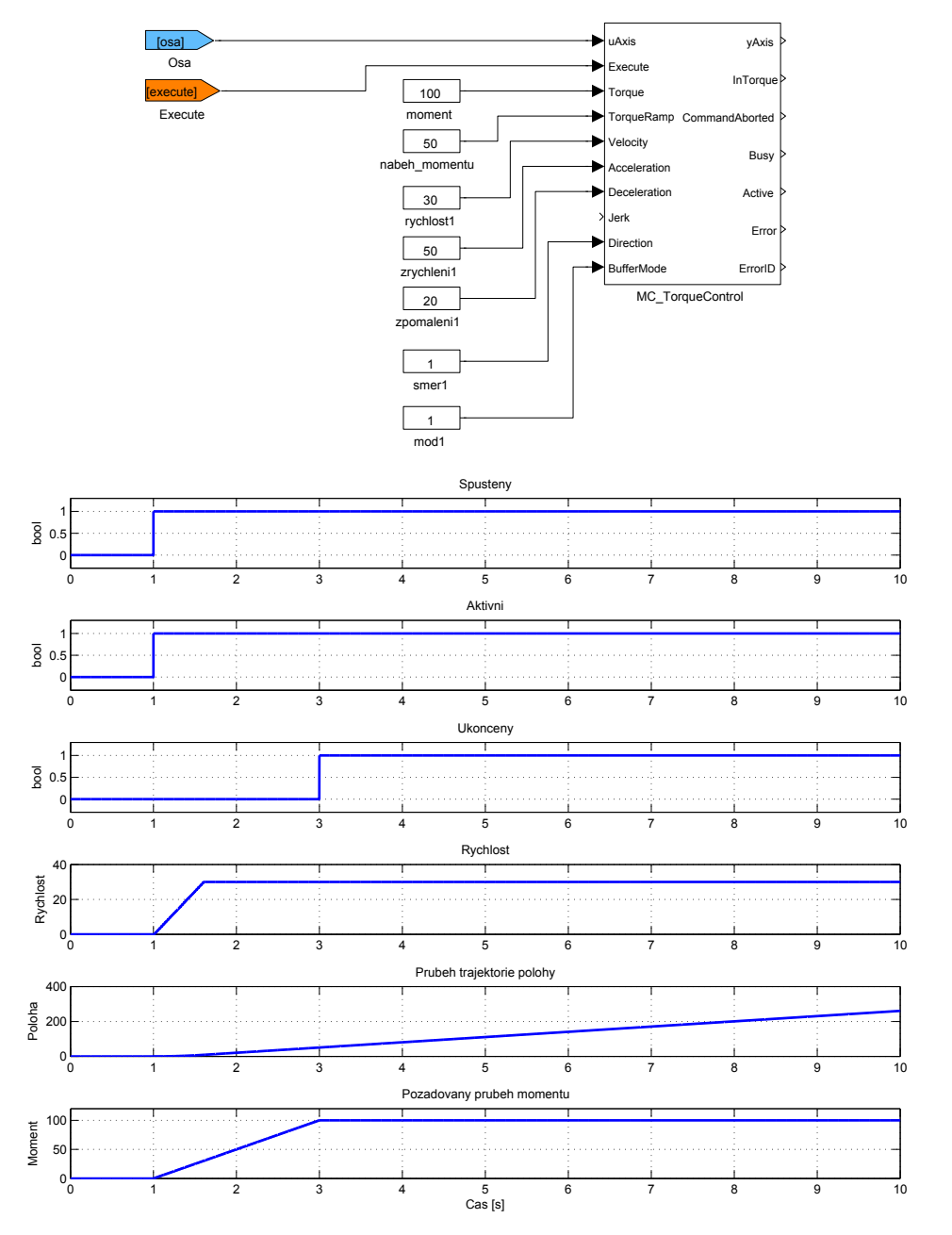

# $MC$ VelocityProfile, MCP\_VelocityProfile  $-$  Generování trajektorie (rychlost)

Symboly bloků které kontrol – které kontrol – Licence: MOTION CONTROL

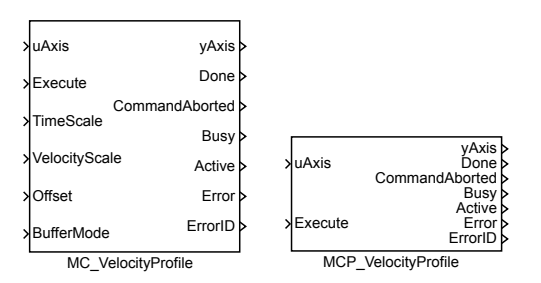

Popis funkce

 $Blok<sub>U</sub>$  MC VelocityProfile a MCP VelocityProfile mají naprosto shodnou funkci, jediným rozdílem je, že MCP\_ varianta bloku má méně vstupů a potřebné konstanty se zadávají jako parametry bloku.

Blok MC\_VelocityProfile generuje takovou trajektorii, aby rychlost byla požadovaná funkce času. Existují dvě možnosti, jak tuto funkci zadat:

1. tabulkou: zadávají se dvojice čísel čas a rychlost. Mezi jednotlivými časy se hodnota rychlosti interpoluje lineárně. Hodnoty času (v sekundách) se zadávají do pole/parametru times, příslušné hodnoty rychlosti do pole/parametru values. Posloupnost časových okamžiků musí být stoupající a musí začínat od 0 (resp. může začínat i zápornými hodnotami, ale profil se vykonává od času 0).

2. polynomy: celá funkce se v časové ose rozdělí na několik intervalů a pro každý interval se zadá aproximující polynom pátého řádu. Časové intervaly se definují jako v předchozím případě v poli times. Polynom pro každý interval je ve tvaru  $p(x) =$  $a_5x^5 + a_4x^4 + a_3x^3 + a_2x^2 + a_1x + a_0$ , přičemž na začátku časového intervalu je  $x = 0$ , a na konci  $x = 1$ . Koeficienty  $a_i$  jsou uloženy v poli values ve vzestupném pořadí (tj. pole values obsahuje 6 hodnot pro každý časový interval). Tato metoda umožňuje snížit počet intervalů a pro určení koeficientů polynomů existuje speciální grafický editor.

Pro obě varianty je možné zvolit rozdělení na stejně dlouhé intervaly, pak je v poli times jen počáteční (obvykle 0) a koncový čas.

Poznámka1: Přestože vstup/odkaz TimePosition je v PLCopen označen jako povinný, není zde použit, protože všechna potřebná data jsou uložena v parametrech bloku.

Poznámka2: Parametr values musí být ve všech případech vektor - nesmí to být matice, tj. jednotlivé hodnoty nesmí být odděleny středníkem (lze použít mezeru nebo £árku).

Poznámka3: Nesprávný parametr cSeg (větší než skutečná velikost polí times a/nebo values) vede k nedefinovanému chování, v krajním případě nestandardnímu ukončení aplikace (závisí to na mnoha okolnostech, použití tohoto bloku v SIMULINKu vede k pádu MATLABu).

Poznámka4: V režimu zadání funkce polynomem je hodnota polynomu poloha a polynom je vždy pátého řádu a nelze to nijak měnit. VelocityScale a Offset je samozřejmě pro rychlost. Vzhledem ke komplikovaným výpočtům je doporučeno v tomto režimu vždy používat existující speciální grafický editor.

Poznámka5: Block neobsahuje tzv. ramp-in mode. Pokud tedy rychlost osy v okamžiku spuštění profilu neodpovídá počáteční rychlosti profilu, blok skončí s chybou -707 (skok v rychlosti nebo poloze). Tomuto problému lze předejít, pokud se použije BufferMode=BlendingNext nebo je potřeba správně nastavit parametr Offset.

Poznámka6: Pokud na konci profilu je nenulová rychlost, osa se pohybuje dál touto rychlostí (to je v souladu se specifikací PLCopen).

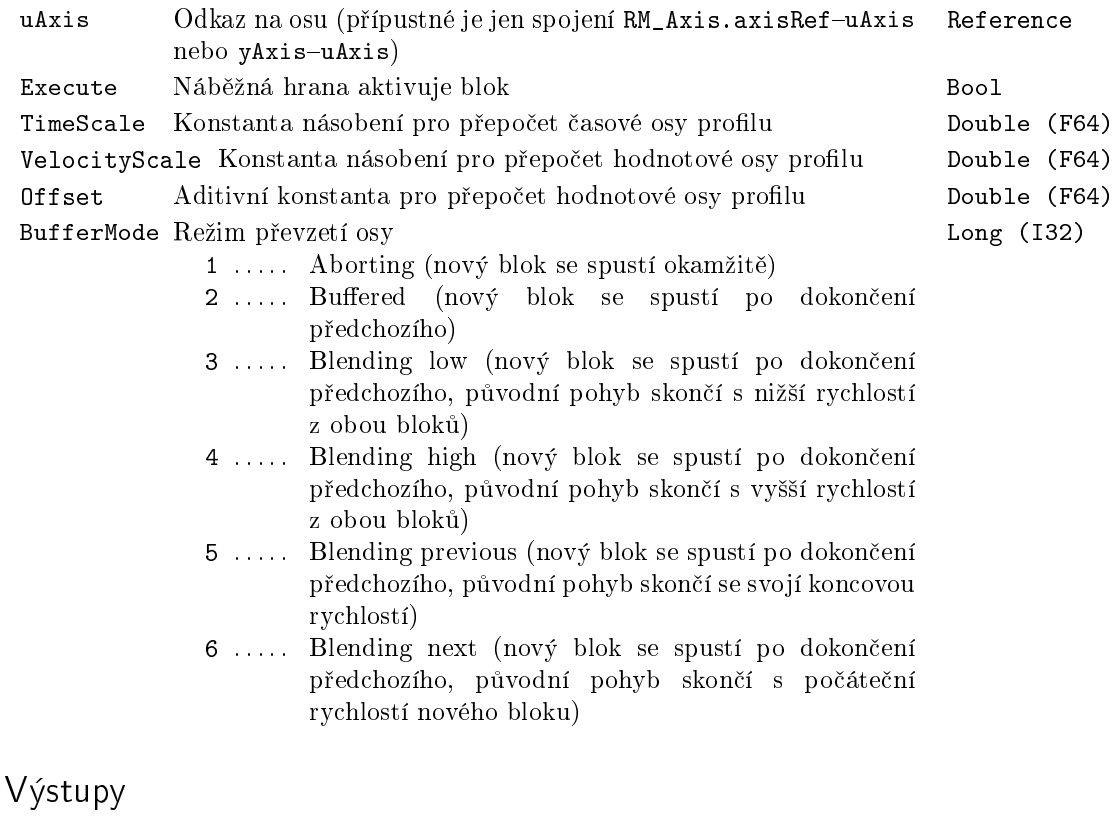

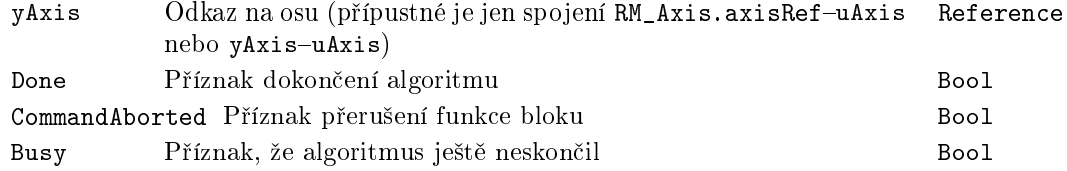

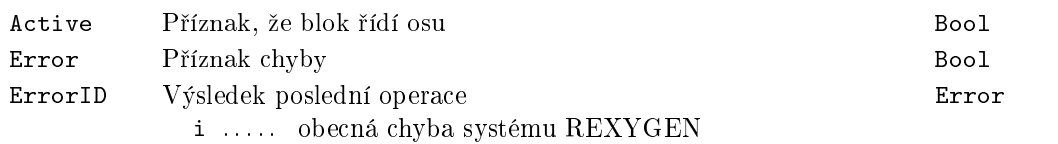

# Parametry

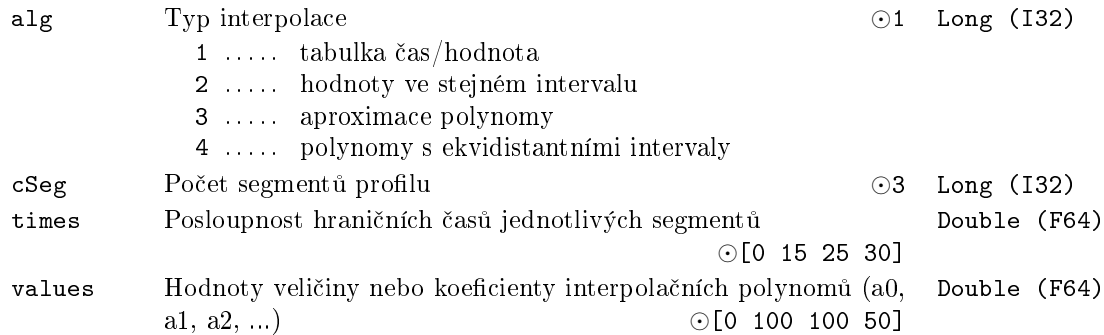

Příklad

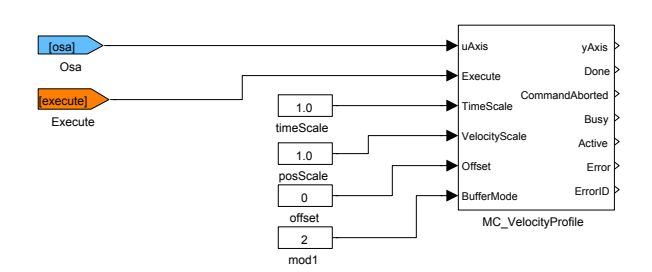

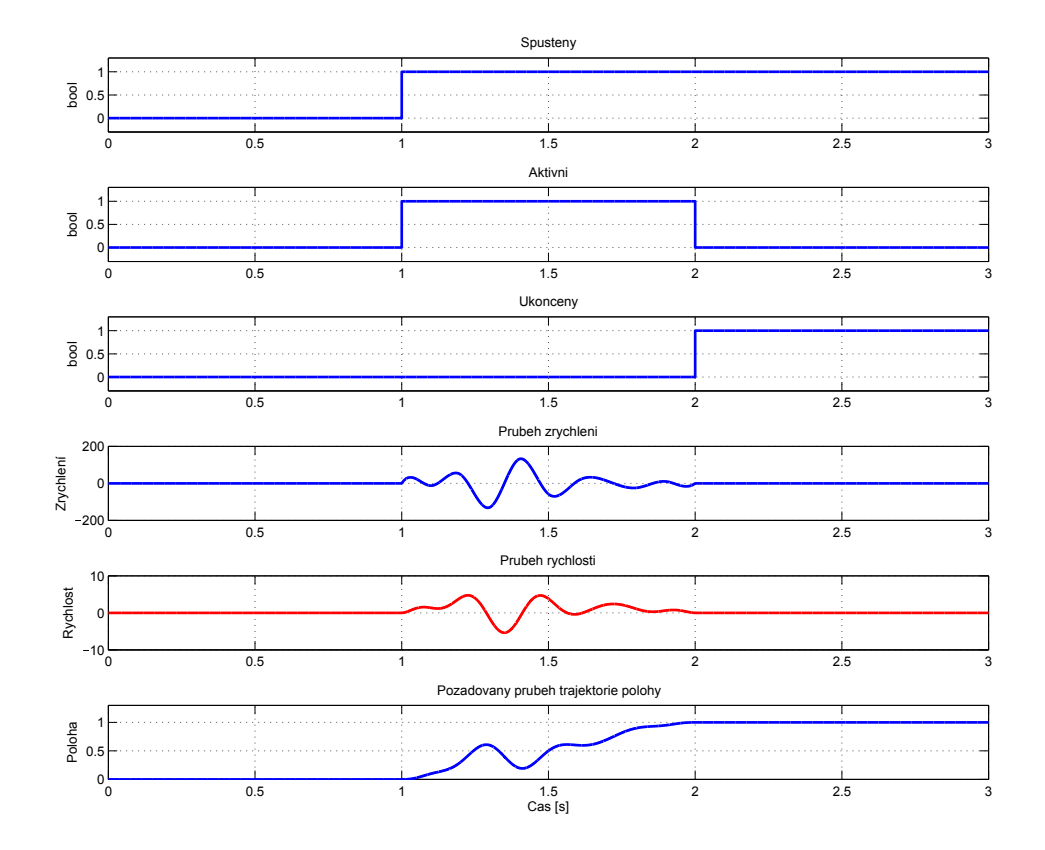

# MC\_WriteBoolParameter Nastavení parametru (logická hodnota)

Symbol bloku CONTROL CONTROL Licence: MOTION CONTROL

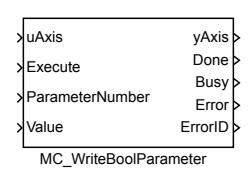

Popis funkce

Blok MC\_WriteBoolParameter změní hodnotu parametru připojené osy na hodnotu danou vstupem Value. Číslo požadovaného parametru musí být přivedeno na vstup ParameterNumber.

Tento blok je implementován z důvodu kompatibility s PLCopen neboť nastavuje parametry bloku RM\_Axis, což umožňuje i blok SETPB.

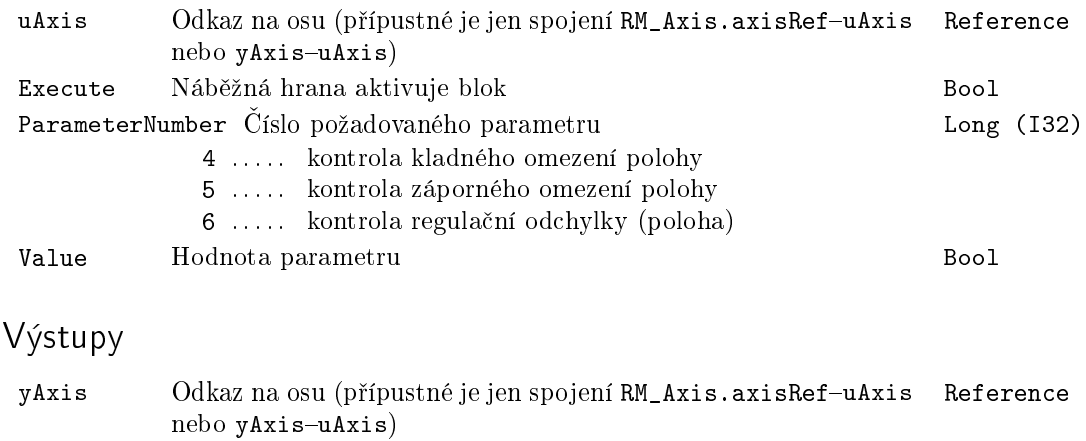

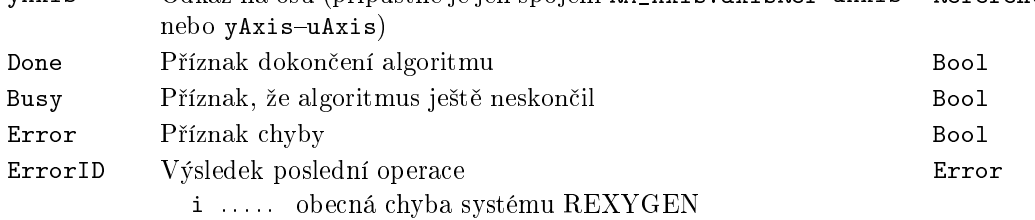

# MC\_WriteParameter – Nastavení parametru (číselná hodnota)

Symbol bloku CONTROL CONTROL Licence: MOTION CONTROL

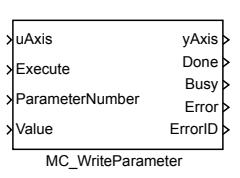

### Popis funkce

Blok MC\_WriteParameter změní hodnotu parametru připojené osy na hodnotu danou vstupem Value. Číslo požadovaného parametru musí být na vstupu ParameterNumber.

Tento blok je implementován z důvodu kompatibility s PLCopen neboť nastavuje parametry bloku RM\_Axis, což umožňuje i blok SETPR.

### Vstupy

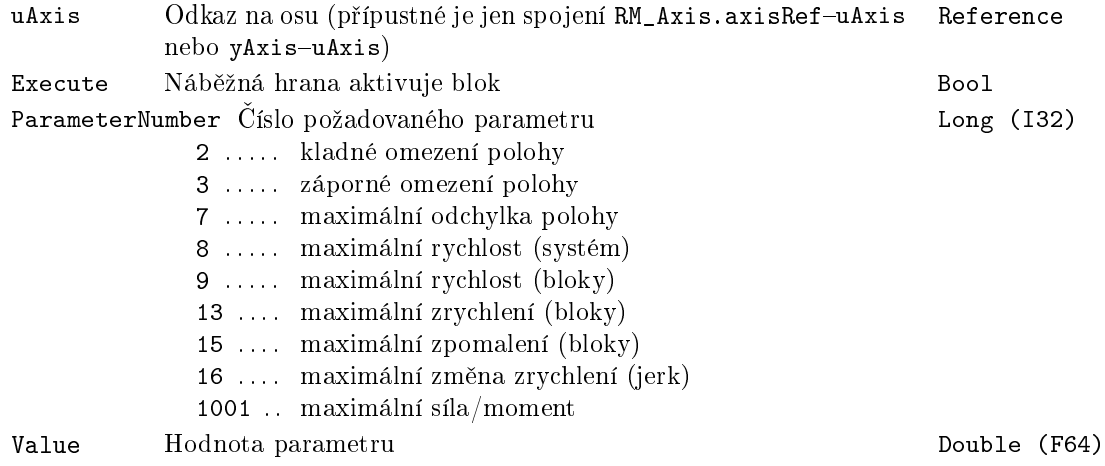

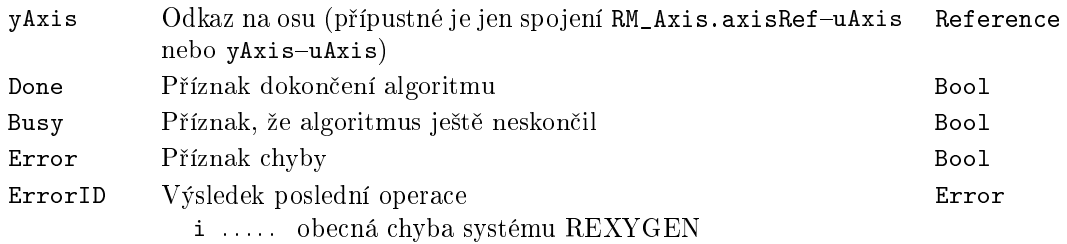

### <span id="page-516-0"></span> $RM\_AxisOut - Výstupní blok osy$

Symbol bloku and the control of the Licence: MOTION CONTROL

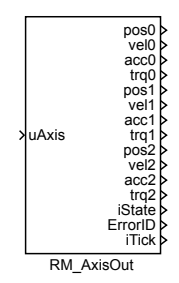

### Popis funkce

Blok RM\_AxisOut zpřístupňuje důležité stavy bloku RM\_Axis. Některé z výstupů jsou přímo na bloku RM\_Axis, ale ty jsou o krok zpožděné. Aby nebyly výstupy zpožděné i na tomto bloku, je potřeba jej zařadit jako poslední

Poznámka 1: Řídící systém REXYGEN řadí bloky podle toku signálu a druhotně podle jména bloku (abecedně, vzestupně). Blok je prot[o vhodné](#page-453-0) pojmenovat "zzzAxis1" a podobně. Pro [kontrolu](#page-453-0) pořadí spouštění bloků je možné použít REXYGEN Diagnostics , kde jsou bloky řazeny v pořadí, jak se vykonávají.

Poznámka 2: Téměř všechny bloky nepracují s momentem, proto je na příslušném výstupu 0. Obvykle je tento signál používán jako dopředná vazba pro regulátor rychlosti, tak to nepředstavuje problém.

# RM\_AxisSpline - Interpolace požadované polohy (rychlosti, zrychlení)

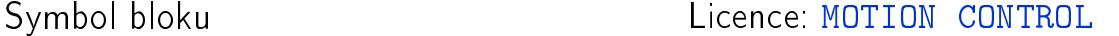

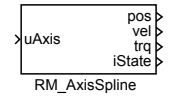

#### Popis funkce

Mnoho bloků pro řízení pohybu obsahuje výpočetně náročný algoritmus. To vede na relativně velké vzorkovací periody (typicky mezi 10 a 200ms). Naproti tomu regulátor motoru vyžaduje vzorkovací periodu malou (typicky do 1ms), aby nedocházelo k trhavému pohybu. Tyto protichůdné požadavky řeší blok RM\_AxisSpline, který může běžet v jiné úloze (s kratší periodou vzorkování) než blok RM\_Axis a provádí interpolaci hodnot, tak aby výsledná křivka byla spojitá a pokud možno hladká.

Pro napojení na blok RM\_Axis lze použít dvě možnosti: buď se musí předávat všechny potřebné hodnoty (výstupy bloku RM\_AxisOut) nebo se předá odkaz a zajistí správná synchronizace. Blok RM\_AxisSpline používá pře[dávání ho](#page-453-0)dnot odkazem. Pro správnou synchronizaci musí blok RM\_Axis být spouštěn jako první, následují všechny ostatní bloky (spojené s touto osou) a [nakonec](#page-453-0) blok RM\_AxisOut.

Poznámka 1: Pro interpolaci p[olohy je pou](#page-516-0)žit polynom třetího řádu  $p(t)$ , přičemž  $p_s(0) = pos0, p_s(t_S) = pos1, \frac{dp_s(t)}{dt}_{t=0} = vel0, \frac{dp_s(t)}{dt}$  $p_s(0) = pos0, p_s(t_S) = pos1, \frac{dp_s(t)}{dt}_{t=0} = vel0, \frac{dp_s(t)}{dt}$  $p_s(0) = pos0, p_s(t_S) = pos1, \frac{dp_s(t)}{dt}_{t=0} = vel0, \frac{dp_s(t)}{dt}$  $\frac{dS_{s}(t)}{dt}_{t=t_{S}} = vel1$ . Pro interpolaci rychlosti je také použit polynom třetího řádu  $p_v(t)$ [, kde](#page-516-0)  $p_v(0) = vel0, p_v(t_S) = vel1, \frac{dp_v(t)}{dt}_{t=0} =$  $acc0, \frac{dp_v(t)}{dt}$  $\frac{d_v(t)}{dt}_{t=t_S} = acc1$ . Pro interpolaci momentu/síly je použita pouze lineární interpolace.

Poznámka 2: Protože doba vykonávání bloků pro řízení pohybu značně kolísá, dostává interpolátor nové hodnoty neekvidistantně, přičemž výstup interpolátoru musí být souvislý. Proto se podle potřeby pro interpolaci používá aktuální hodnota, jednokroková predikce nebo dvoukroková predikce a tomu odpovídají stavy interval0, interval1, interval2. Důležité je pravidlo, že stavy odpovídající kladným číslům jsou normální činnost a stavy odpovídající záporným číslům představují chybu.

Poznámka 3: Rídící systém REXYGEN řadí bloky podle toku signálu a druhotně podle jména bloku (abecedně, vzestupně). Blok je proto vhodné pojmenovat "zzz" a podobně. Pro kontrolu pořadí spouštění bloků je možné použít REXYGEN Diagnostics, kde jsou bloky řazeny v pořadí, jak se vykonávají.

### RM\_Track – Sledování a krokování

Symbol bloku Licence: MOTION CONTROL

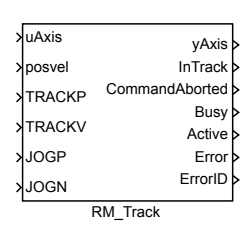

### Popis funkce

Blok RM\_Track sdružuje několik užitečných doplňkových funkcí.

Pokud je aktivní (tj. nenulový) vstup TRACK, blok se snaží dosáhnout zadané polohy nebo rychlosti (vstup posvel) s respektováním omezení na rychlost, zrychlení/zpomalení a jerk. Rozdíl oproti bloku MC\_MoveAbsolute je ten, že tento blok v každém kroku aktualizuje cílovou polohu nebo rychlost a přepočítává trajektorii. Tento režim je vhodný pro sledování trajektorie polohy nebo rychlosti generované mimo motion control subsystém. Pokud je trajektorie známa předem, je mnohem vhodnější a přesnější použít blok MC\_PositionProfile.

Pokud je aktivní (tj. nenulový) vstup JOGP, blok jede maximální dovolenou rychlostí v kladném směru s respektováním maximálního zrychlení a jerku při rozjezdu. Po deaktivaci signálu blok zastaví pohyb (s respektováním maximálního zpomalení a případně jerku) a vzdá se řízení osy. Tento režim je vhodný pro najetí na výchozí polohu operátorem pomocí tlačítek vpřed a vzad.

Vstup JOGN má stejnou funkci jako JOGP, jen je pohyb v negativním směru.

Pokud je na ose již nějaký pohyb aktivní, je tímto blokem přerušen (chová se tedy jako BufferMode=aborting. Pokud je sepnuto více funkcí, vykonává se ta s nejvyšší prioritou a ostatní jsou ignorovány. Pořadí je TRACK, JOGP, JOGN. Takovém režimu je však vhodné se vyhnout, protože chování není dostatečně intuitivní a výsledek je pak nečekaný.

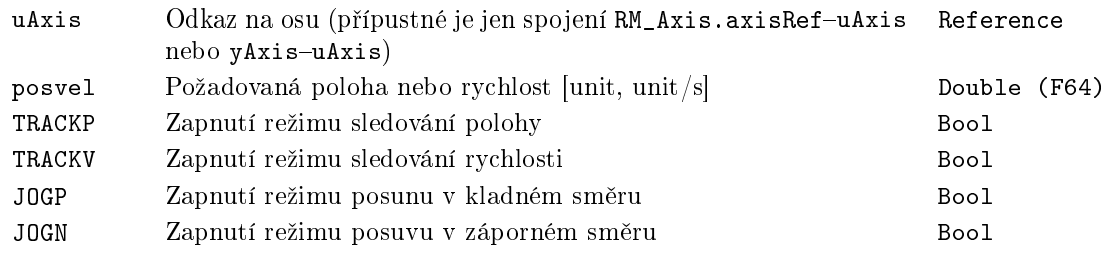

# Výstupy

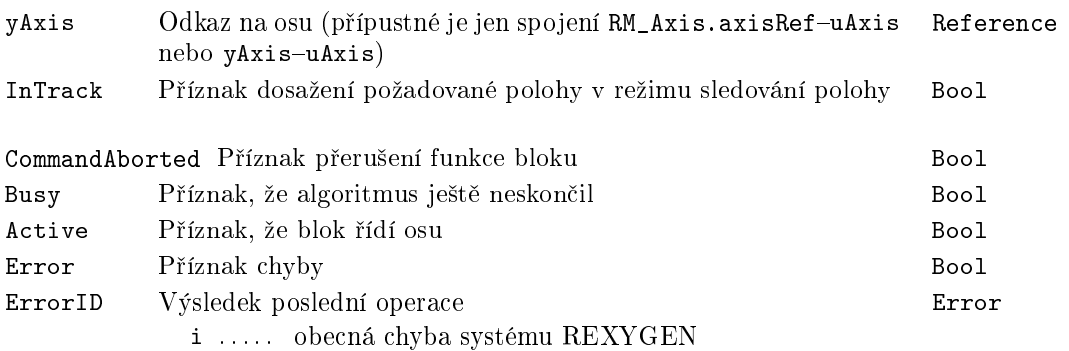

# Parametry

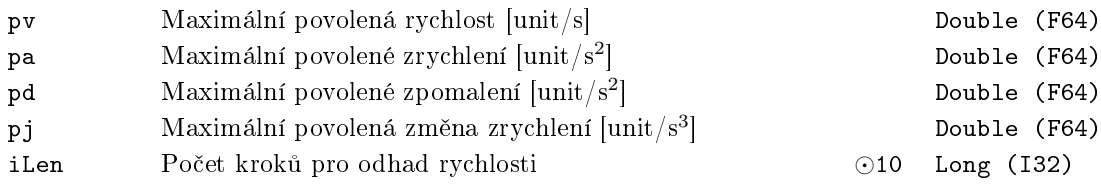

# Kapitola 19

# MC\_MULTI – Řízení pohybu více os

#### Obsah

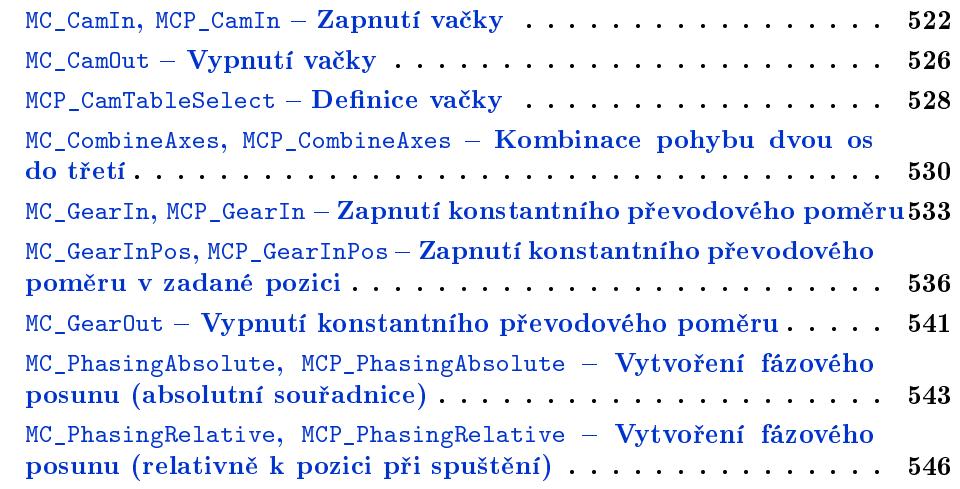

Tato kategorie bloků zahrnuje bloky pro synchronizovaný pohyb více os, jak jsou definovány ve specifikaci [PLCopen. Jde zejména o tzv.](#page-545-0) elektronické vačky a elektronické p°evodovky. Pro bloky této kategorie platí stejné obecné zásady, jaké byly uvedeny v kapitole 18 (knihovna MC\_SINGLE, bloky pro řízení jedné osy).

#### <span id="page-521-0"></span> $MC_CamIn, MCP_CamIn - Zapnutí vačky$

Symboly bloků které k Licence: MOTION CONTROL

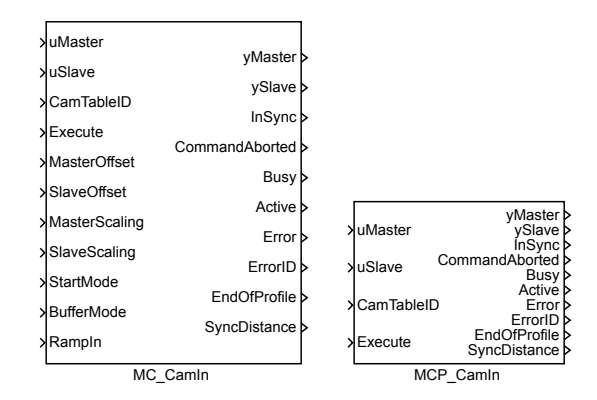

Popis funkce

Bloky MC CamIn a MCP CamIn mají naprosto shodnou funkci, jediným rozdílem je, že MCP\_ varianta bloku má méně vstupů a potřebné konstanty se zadávají jako parametry bloku.

Blok MC\_CamIn zapíná režim, kdy je podřízená osa (tj. ta, která je připojena ke vstupu uSlave) °ízena tak, ºe její poloha je závislá na poloze hlavní osy (tj. ta, která je p°ipojena ke vstupu uMaster), přičemž převodní funkce je určena blokem MCP\_CamTableSelect p°ipojeným ke vstupu CamTableID. Pokud p°evodní funkci ozna£íme *Cam*(*·*), polohu hlavní osy *PosM* a polohu podřízené osy *PosS*, pak platí (pro absolutní režim, bez fázování):

#### *PosS* =  $Cam((PosM - MasterOffset)/MasterScaling)$ \*SlaveScaling + SlaveOffset

Tento režim osy je často nazýván elektronická vačka.

Režim vačky lze ukončit zapnutím jiného pohybu na podřízené ose v režimu aborting nebo spuštěním bloku MC\_CamOut. Pokud vačka (její definiční funkce - viz popis bloku není cyklická MCP\_CamTableSelect), dojde k ukončení režimu vačky také při vyjetí hlavní osy z definičního oboru funkce vačky. Toto je signalizováno výstupem EndOfProfile.

Při aktivaci funkce vačky (tj. v okamžiku, kdy blok MC\_CamIn převezme řízení osy) nemusí poloha a rychlost (popř. i zrychlení, ale současná implementace při zapnutí vačky jerk neuvažuje a připouští skok ve zrychlení) odpovídat požadovaným hodnotám, tj. poloze a rychlosti hlavní osy a profilu vačky. V takovém případě záleží na hodnotě parametru RampIn. Pokud má parametr hodnotu 0, režim vačky se nezapne a je signalizována chyba -707 (skok v poloze nebo rychlosti). Pokud je parametr kladný, nastává přechodový děj, kdy poloha ještě neodpovídá poloze podle definice vačky - tzv. RampIn režim. Parametr RampIn přibližně odpovídá rychlosti, kterou by se podřízená osa pohybovala během RampIn režimu, kdyby hlavní osa stála. Pokud se hlavní osa pohybuje, pak je výsledný pohyb určen součtem pohybu daného definicí vačky a pohybu daného RampIn režimem se stojící hlavní osou. Pokud je potřeba RampIn režim použít, volíme parametr RampIn přibližně 0,1 až 0,5 maximální rychlosti podřízené osy a pokud dojde k chybě překročení maximální rychlosti nebo zrychlení během RampIn režimu, tak jej zmenšíme.

### Vstupy

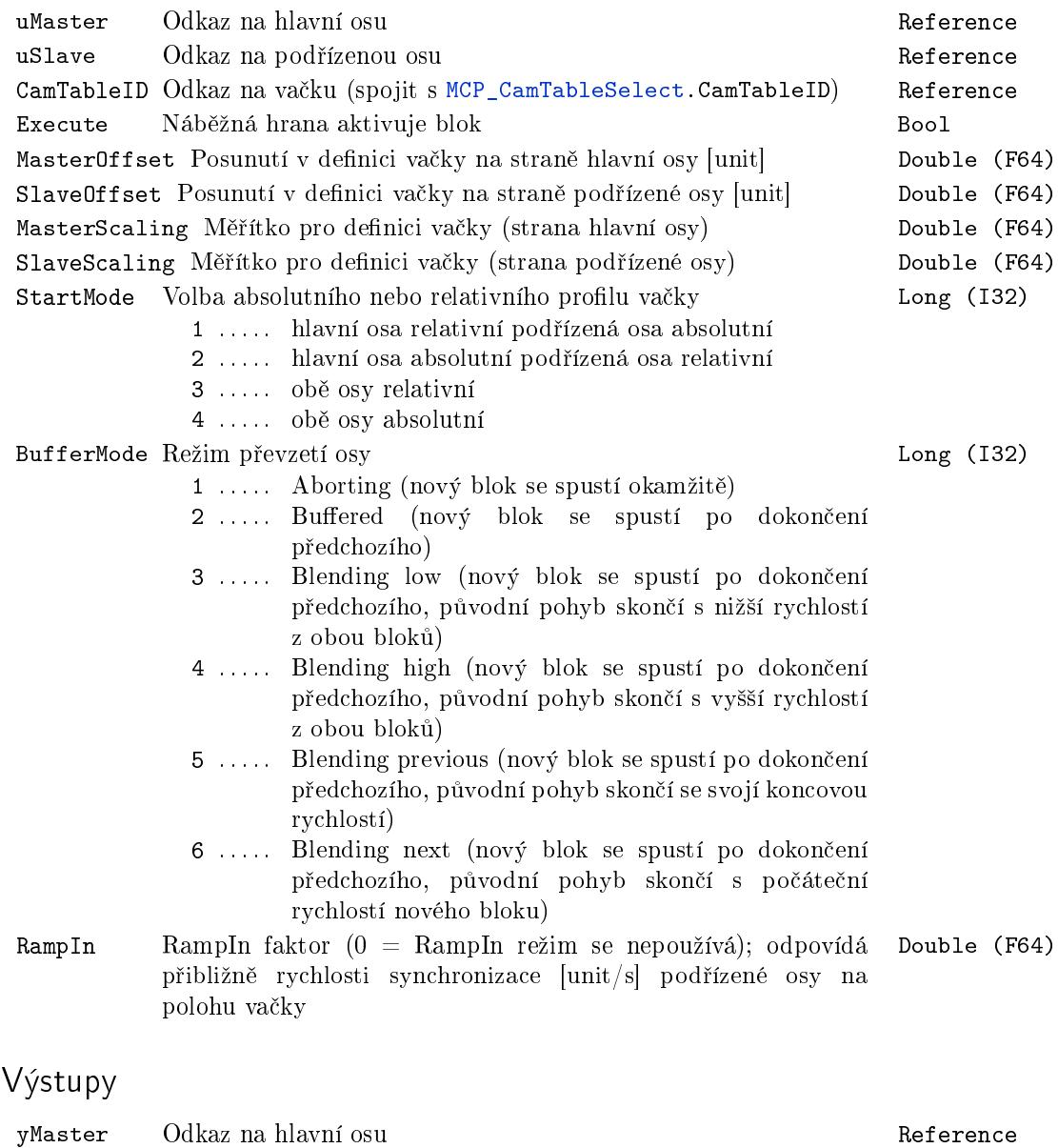

ySlave Odkaz na pod°ízenou osu Reference InSync Příznak dosažení profilu vačky podřízenou osou Bool

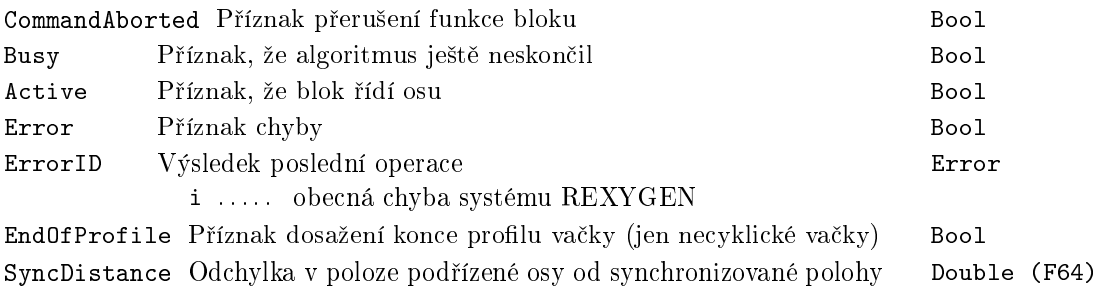

Příklady

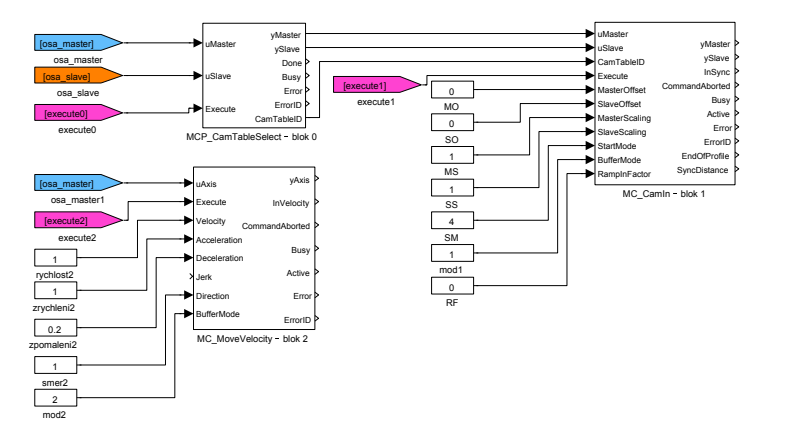

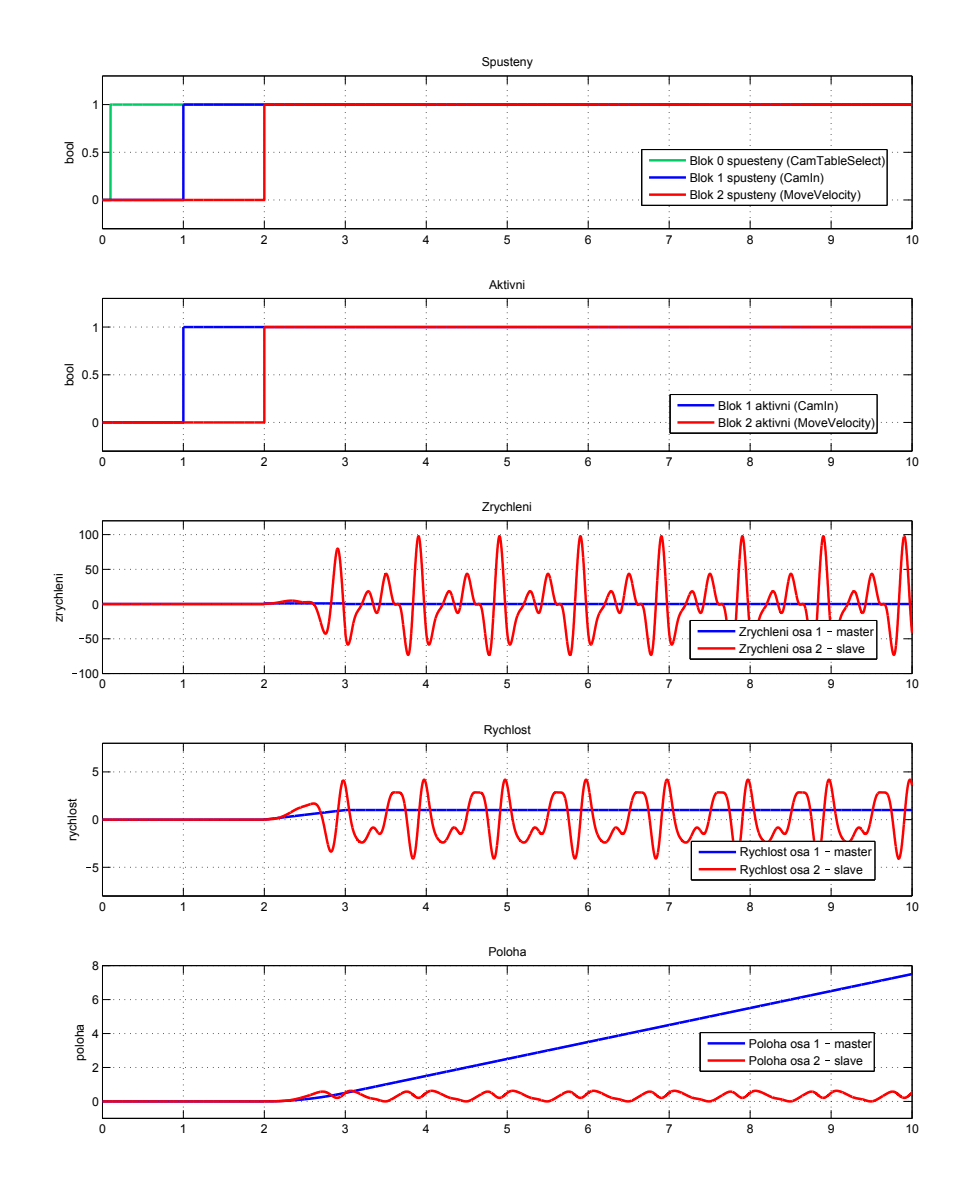

# <span id="page-525-0"></span> $\texttt{MC\_CamOut} - \textbf{Vypnutí vačky}$

# Symbol bloku CONTROL CONTROL Licence: MOTION CONTROL

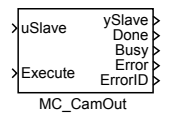

# Popis funkce

Blok MC\_CamOut ukončuje režim vačky zapnutý blokem MC\_CamIn. Pokud žádná vačka není aktivní, blok nemá žádnou funkci (a ani nehlásí chybu).

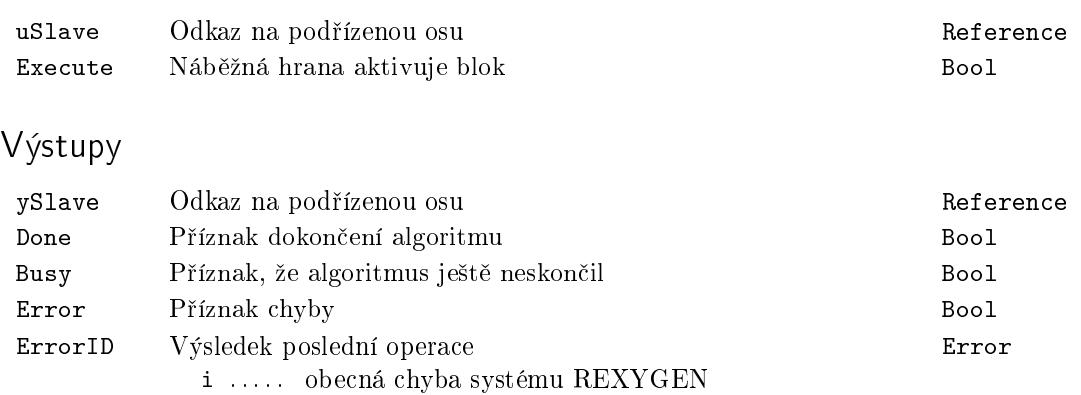

# Příklad

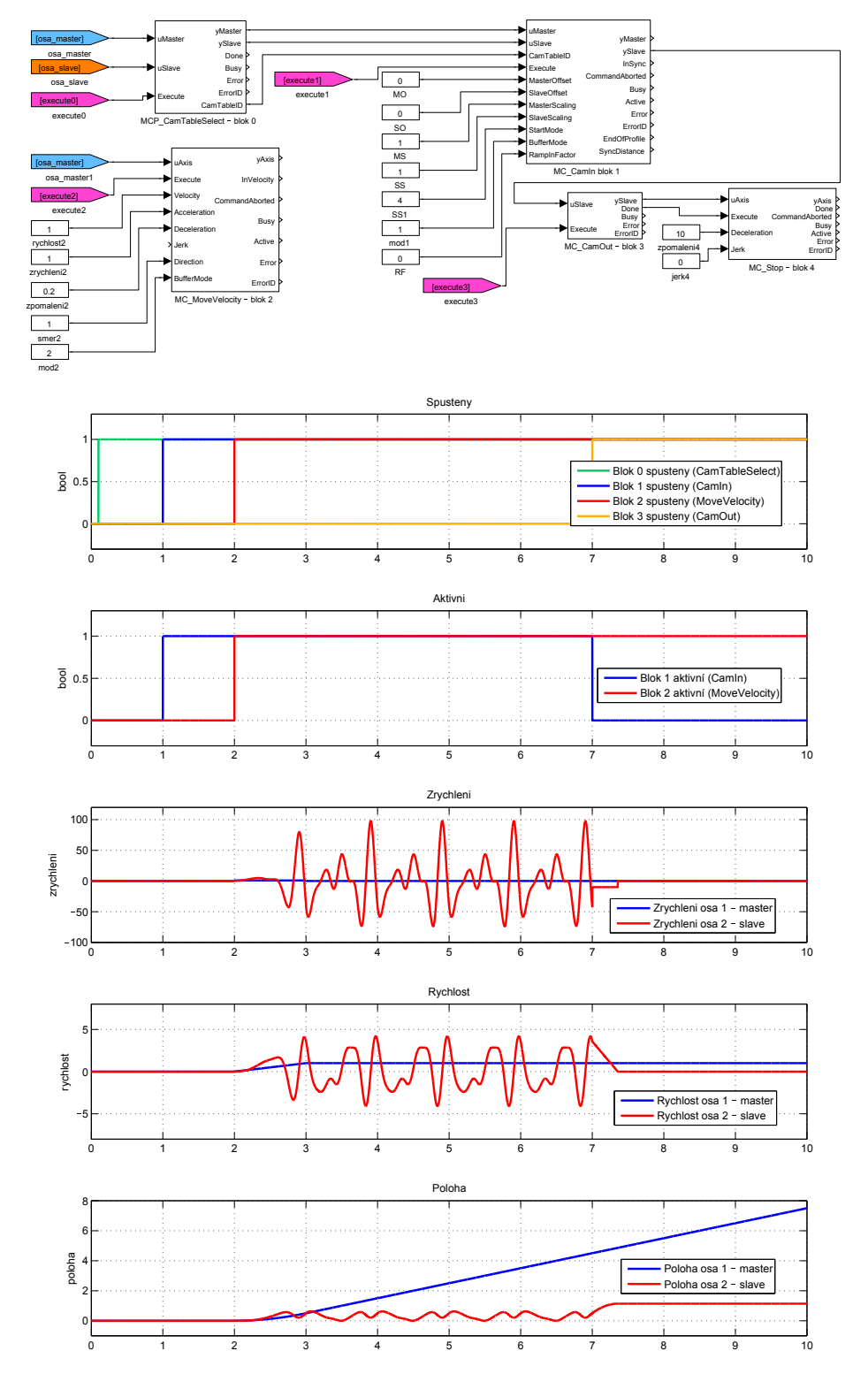

## <span id="page-527-0"></span> $MCP_C$ camTableSelect - Definice vačky

Symbol bloku Licence: MOTION CONTROL

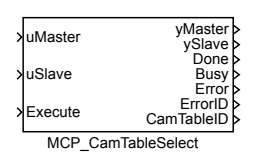

#### Popis funkce

Blok MCP\_CamTableSelect spolupracuje s blokem MCP\_CamIn a definuje vačku jako spojitou funkci jedné proměnné. Možnosti definování této funkce jsou analogické, jako v bloku MC\_PositionProfile, tj. máme dvě možnosti:

1. tabulkou: zadávají se dvojice čísel poloha hlavní osy a poloha podřízené osy. Mezi jednotlivými časy se poloha interpoluje polynomem třetího řádu (lineární interpolace není v tomto případě vhodná, protože na okrajích intervalu by byl skok v rychlosti). Hodn[oty polohy hlavní osy](#page-490-0) se zadávají do pole/parametru mvalues, příslušné hodnoty polohy podřízené osy do pole/parametru svalues . Posloupnost hodnot mvalues musí být stoupající.

2. polynomy: celá funkce se v hlavní ose (tj. v nezávislé proměnné) rozdělí na několik intervalů a pro každý interval se zadá aproximující polynom pátého řádu. Polohy hlavní osy a tím i příslušné intervaly se definují jako v předchozím případě v poli mvalues. Polynom pro každý interval je ve tvaru  $p(x) = a_5x^5 + a_4x^4 + a_3x^3 + a_2x^2 + a_1x + a_0$ , přičemž na začátku intervalu je  $x = 0$ , a na konci  $x = 1$ . Koeficienty  $a_i$  jsou uloženy v poli svalues ve vzestupném pořadí (tj. pole values obsahuje 6 hodnot pro každý časový interval). Tato metoda umožňuje snížit počet intervalů a pro určení koeficientů polynomů existuje speciální grafický editor.

Pro obě varianty je možné zvolit rozdělení na stejně dlouhé intervaly, pak je v poli mvalues jen po£áte£ní a koncová poloha.

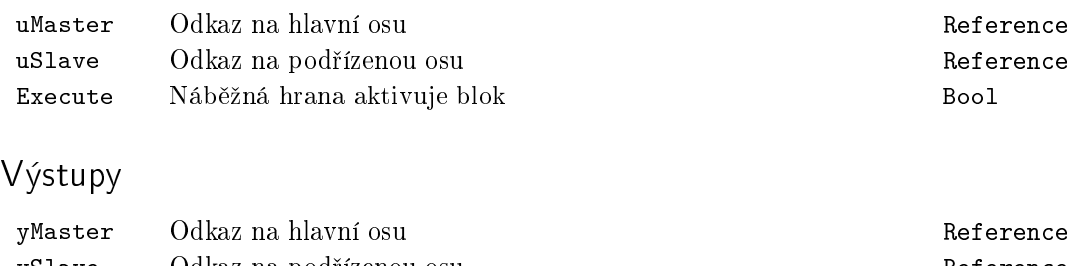

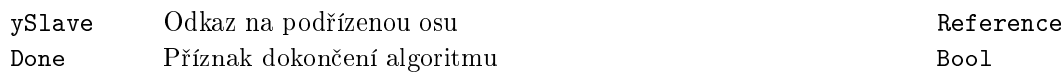

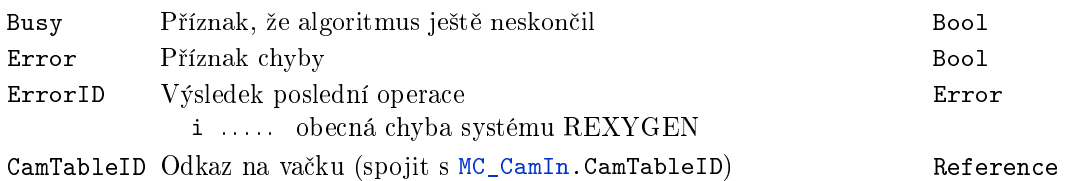

# Parametry

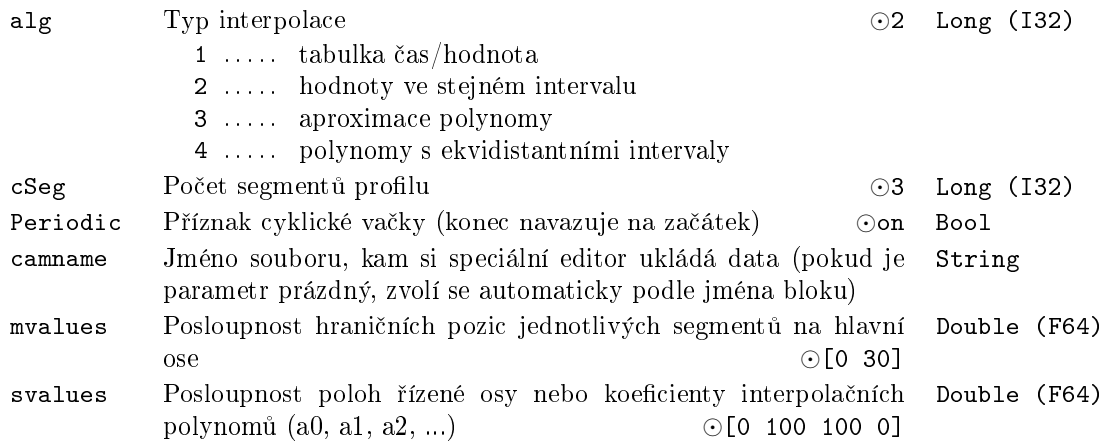

# <span id="page-529-0"></span> $MC\_CombineAxes, MCP\_CombineAxes - Kombinace pohybu dvou$ os do třetí

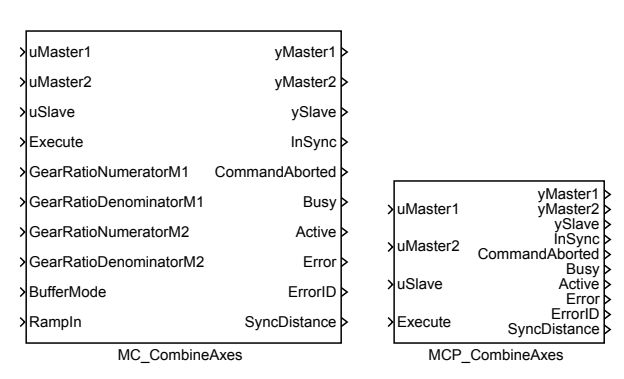

Symboly bloků které k Licence: MOTION CONTROL

## Popis funkce

Bloky MC\_CombineAxes a MCP\_CombineAxes mají naprosto shodnou funkci, jediným rozdílem je, že MCP\_ varianta bloku má méně vstupů a potřebné konstanty se zadávají jako parametry bloku.

Blok MC\_CombineAxes kombinuje pohyb dvou os do třetí. V podstatě se jedná o výpočet nové žádané pozice na základě dvou poloh. Platí, že

```
SlavePosition = Master1Position
                        GearRatioNumeratorM1
                       GearRatioDenominatorM1
                                              ++ Master2Position ·
                          GearRatioNumeratorM2
                         GearRatioDenominatorM2
```
Blok umožňuje zadat do parametru GearRatio... záporné číslo a výsledný pohyb podřízené osy může být rozdíl poloh obou hlavních os.

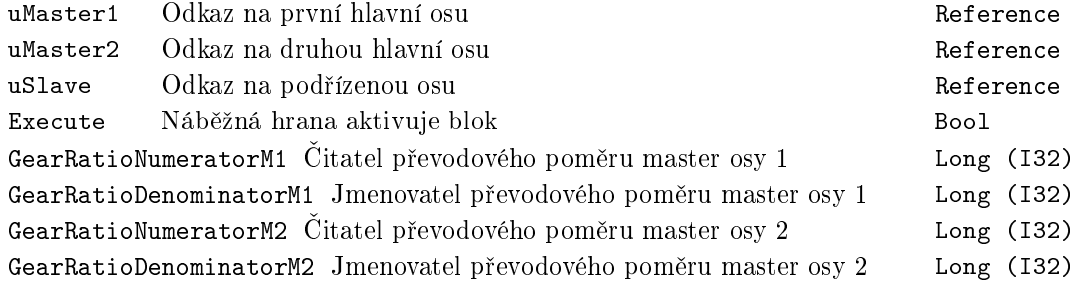

BufferMode Režim převzetí osy které kongres kongres Long (I32)

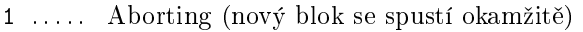

- 2 ..... Buffered (nový blok se spustí po dokončení předchozího)
- 3 ..... Blending low (nový blok se spustí po dokončení předchozího, původní pohyb skončí s nižší rychlostí z obou bloků)
- 4 ..... Blending high (nový blok se spustí po dokončení předchozího, původní pohyb skončí s vyšší rychlostí z obou bloků)
- 5 ..... Blending previous (nový blok se spustí po dokončení předchozího, původní pohyb skončí se svojí koncovou rychlostí)
- 6 ..... Blending next (nový blok se spustí po dokončení předchozího, původní pohyb skončí s počáteční rychlostí nového bloku)

 $\texttt{RampIn}$  Ramp $\texttt{In}$  faktor ( $0 = \text{RampIn}$  režim se nepoužívá). Odpovídá Double (F64) přibližně rychlosti synchronizace [unit/s] podřízené osy na polohu va£ky.

## Výstupy

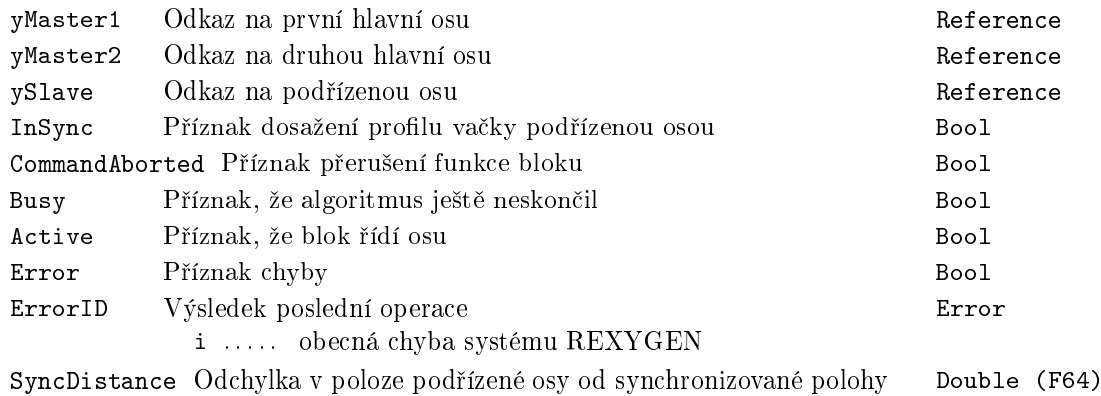

531

# Příklad

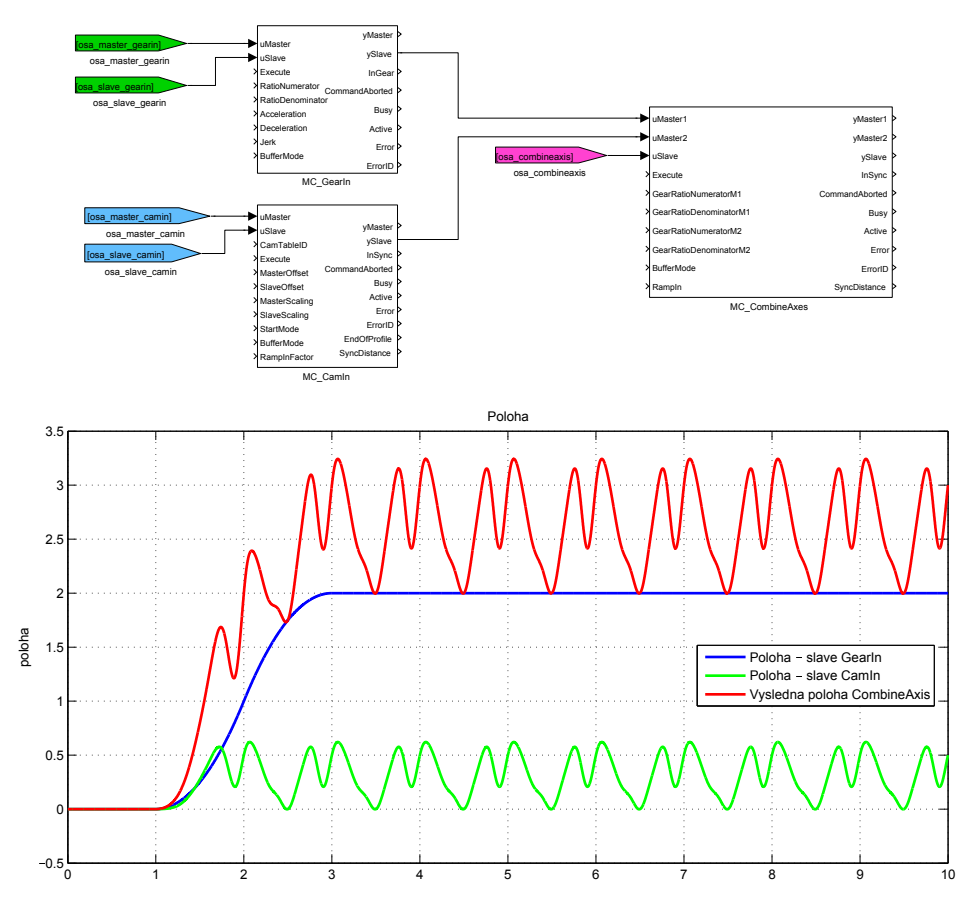

# <span id="page-532-0"></span> $MC_GearIn, MCP_GearIn - Zapnutí konstantního převodového$ pom¥ru

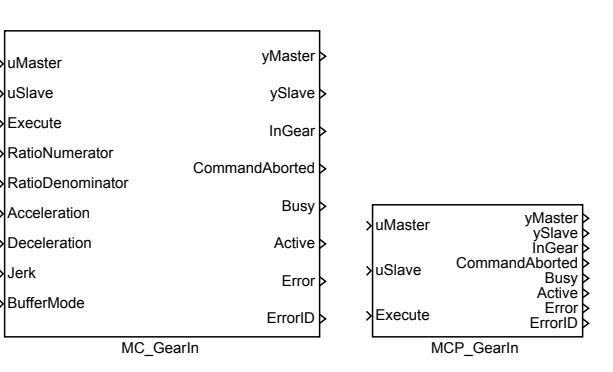

Popis funkce

Bloky MC\_GearIn a MCP\_GearIn mají naprosto shodnou funkci, jediným rozdílem je,  $\breve{z}$ e MCP<sub>-varianta bloku má méně vstupů a potřebné konstanty se zadávají jako parametry</sub> bloku.

Blok MC\_GearIn zapíná režim, kdy je podřízená osa (tj. ta, která je připojena ke vstupu uSlave) řízena tak, že její poloha je závislá na poloze hlavní osy (tj. ta, která je připojena ke vstupu uMaster), přičemž poměr rychlostí obou os je dán parametry RatioNumerator a RatioDenominator. Pokud ozna£íme rychlost hlavní osy *V elM* a rychlost podřízené osy *VelS*, pak platí (bez fázování):

$$
VelS = VelM \cdot \frac{\texttt{RatioNumberator}}{\texttt{RatioDenominator}}
$$

Tento režim osy je často nazýván elektronická převodovka. Poloha a zrychlení podřízené osy je dopočítávána konzistentně s uvedenou rychlostí.

Režim převodovky lze ukončit zapnutím jiného pohybu na podřízené ose v režimu aborting nebo spuštěním bloku MC\_GearOut.

Při aktivaci funkce převodovky (tj. v okamžiku, kdy blok MC\_GearIn převezme řízení osy) nemusí rychlost (a pop°ípad¥ i zrychlení pokud jej poºadujeme spojité, tj. jerk<>0) odpovídat požadované hodnotě rychlosti (a popř. i zrychlení) hlavní osy a převodovému poměru. V takovém případě nastává přechodový děj, kdy rychlost ještě neodpovídá převodovému poměru - tzv. RampIn režim. V tomto RampIn rež[imu jsou po](#page-532-0)užity parametry Acceleration, Deceleration, Jerk a blok řídí podřízenou osu tak, aby se co nejdříve (s respektováním omezení na zrychlení a pop°. jerk) dostala do synchronního stavu.

Symboly blok· Licence: MOTION CONTROL

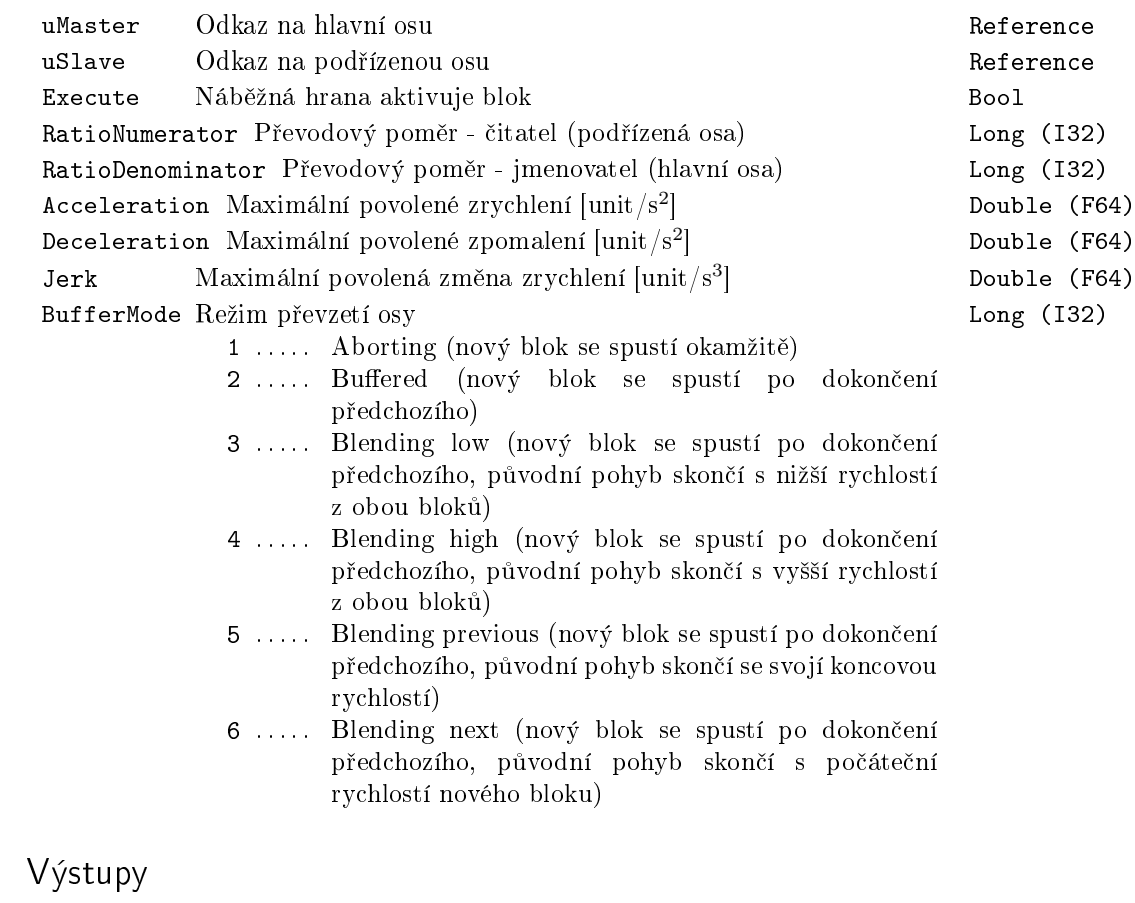

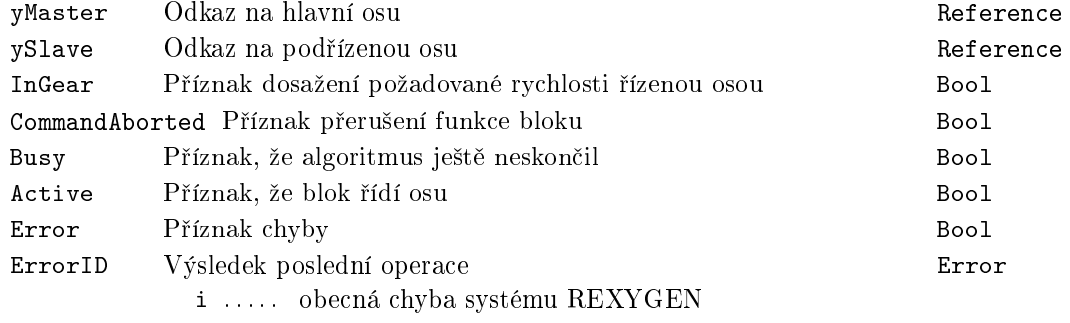

# Příklad

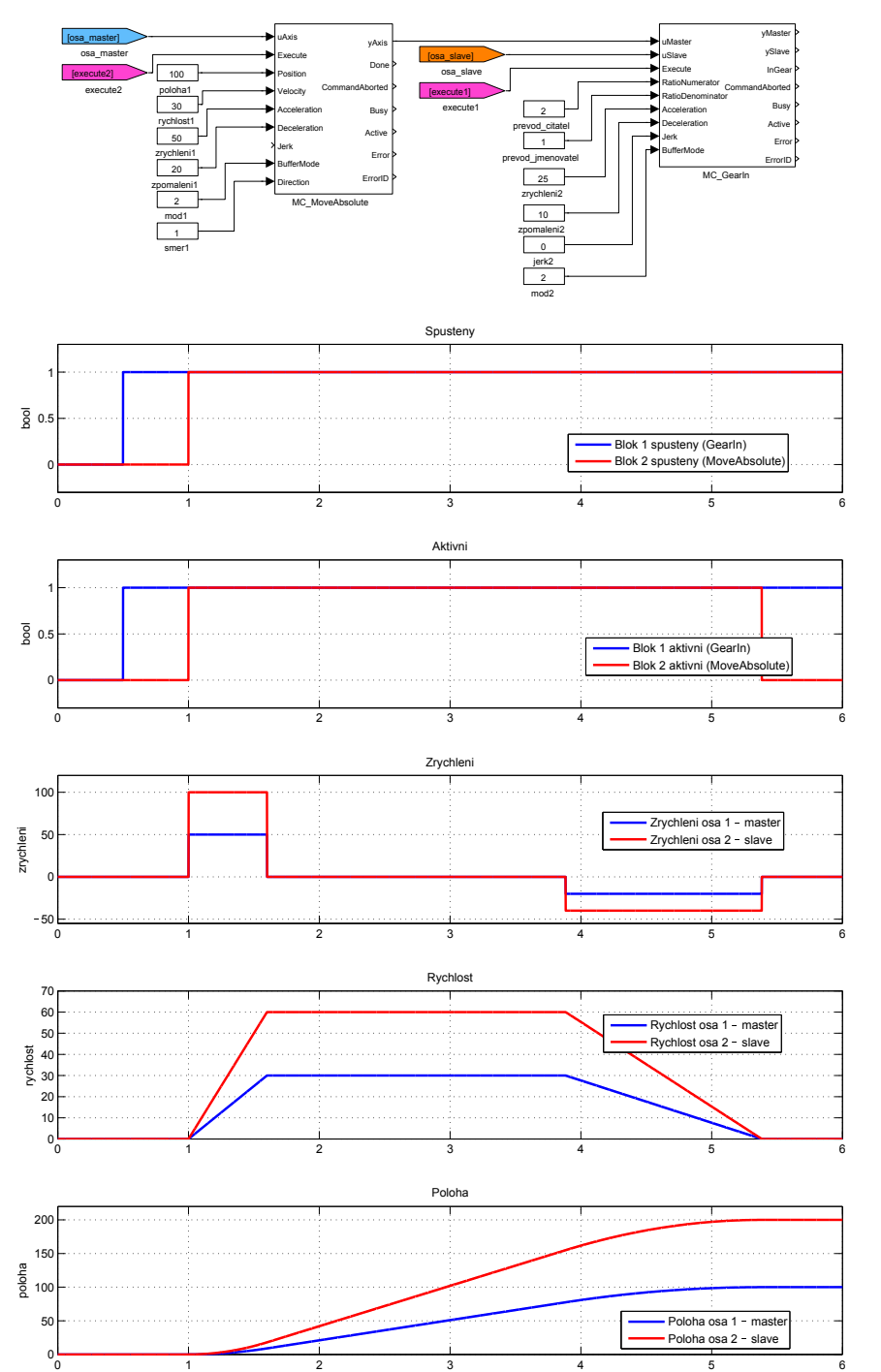

535

# <span id="page-535-0"></span> $MC_GearInPos$ ,  $MCP_GearInPos - Zapnutí konstantního převo$ dového pom¥ru v zadané pozici

Symboly bloků které k Licence: MOTION CONTROL

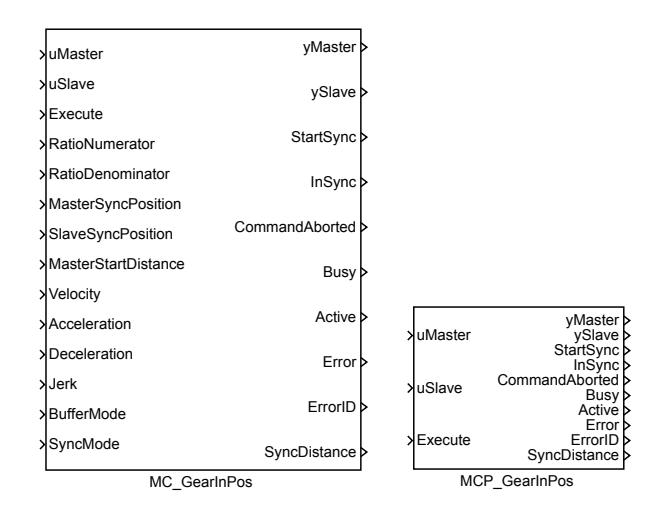

Popis funkce

Bloky MC\_GearInPos a MCP\_GearInPos mají naprosto shodnou funkci, jediným rozdílem je, že MCP\_ varianta bloku má méně vstupů a potřebné konstanty se zadávají jako parametry bloku.

Blok MC\_GearInPos zapne řízení podřízené osy tak, že poměr rychlostí hlavní a podřízené osy je v poměru RatioNumerator:RatioDenominator. Na rozdíl od bloku MC\_GearIn je u tohoto bloku zachováván i poměr vzdáleností a je určena i poloha obou os v okamžiku zasynchronizování, tzn. platí

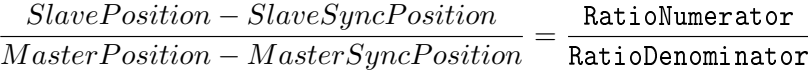

Pokud v okamžiku aktivace bloku (tj. v okamžiku náběžné hrany na vstupu Execute a v případě buffered režimu ještě po ukončení předchozích bloků) neodpovídá poloha podřízené osy poloze hlavní osy (dle výše uvedeného vzorce), je spuštěn proces synchronizace (indikováno výstupem StartSync). Během tohoto procesu je generována trajektorie tak, aby došlo co nejrychleji k synchronizaci a nebyly překročeny maximální hodnoty rychlosti, zrychlení a změny zrychlení dané parametry Velocity, Acceleration, Deceleration, Jerk. Po dokončení synchronizace se již tyto limity neuplatňují. Pokud je parameter MasterStartDistance=0, proces synchronizace se spouští hned po aktivaci bloku (vstupem Execute). V opačném případě se proces synchronizace spouští ve chvíli, kdy hlavní osa dosáhne polohy v intervalu MasterSyncPosition *±* MasterStartDistance.

#### Poznámky:

1. Proces synchronizace používá dva algoritmy: I. Algoritmus shodný s blokem MC\_MoveAbsolute, přičemž trajektorie je v každém kroku přepočítána tak, aby koncová rychlost odpovídala aktuální rychlosti hlavní osy. II. Poloha (i rychlost i zrychlení) se generuje jako v případě synchronního pohybu, ale k hodnotám je po určitou dobu přičítána hodnota vhodného polynomu 5. stupně, tak aby nenastal skok v poloze, v rychlosti a v případě zadaného jerku ani ve zrychlení a aby na konci doby přičítání měl polynom nulovou hodnotu. Doba je volena tak, aby polynom nepřekročil požadované meze rychlosti, zrychlení a jerku. První metoda nevede k úspěšné synchronizaci, pokud se hlavní osa pohybuje se zrychlením, druhá metoda negarantuje dodržení limitů na rychlost, zrychlení a jerk, navíc vyžaduje ponechat určitou rychlost a zrychlení na synchronní část, takže je obecně delší. Proto se oba algoritmy vhodně kombinují.

2. Parametry bloku (ať už start procesu synchronizace nebo limity na rychlost a zrychlení) je nutné volit tak, aby podřízená osa byla v poloze SlaveSyncPosition (přibližně) ve stejný okamžik, jako hlavní osa v poloze MasterSyncPosition. V opačné případě může nastat neočekávaný pohyb podřízené osy nebo porušení zadaných limitů. Pohyb hlavní osy může být libovolný, ale v konkrétní aplikaci bývá obvykle dobře definován. Správným nastavením parametrů je tedy možné zajistit vhodný průběh synchronizace.

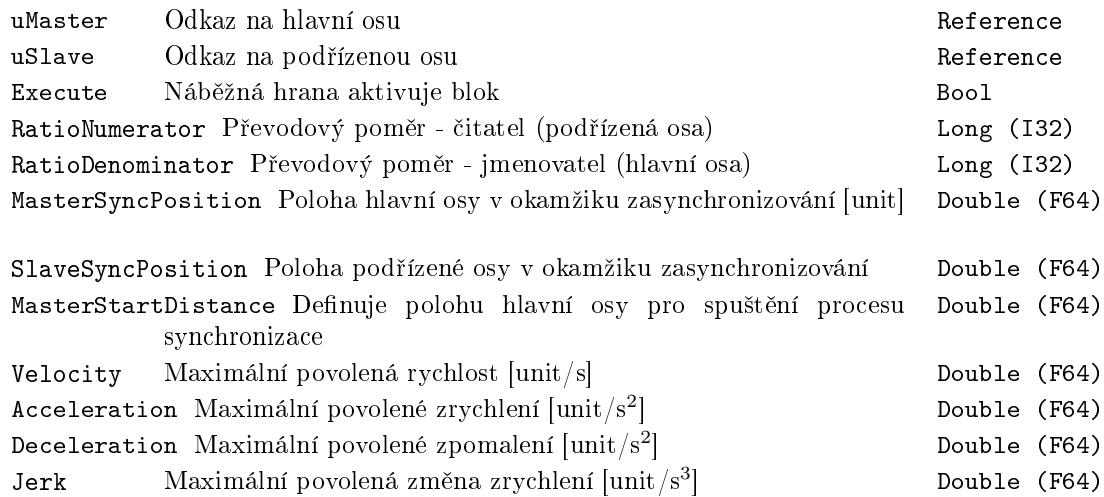

BufferMode Režim převzetí osy

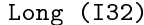

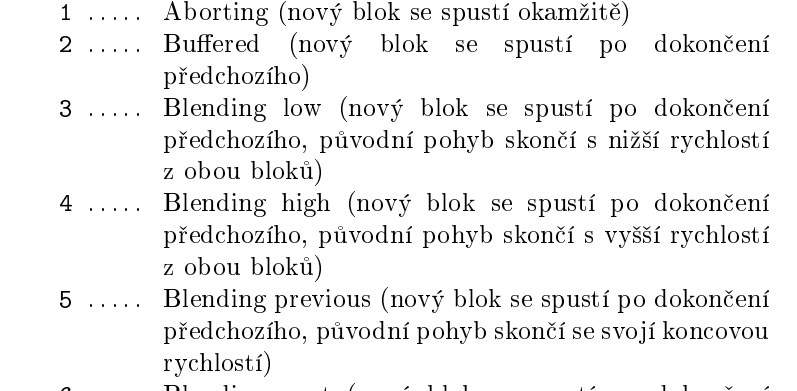

6 ..... Blending next (nový blok se spustí po dokončení předchozího, původní pohyb skončí s počáteční rychlostí nového bloku)

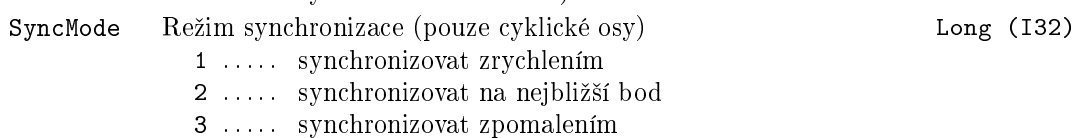

# Výstupy

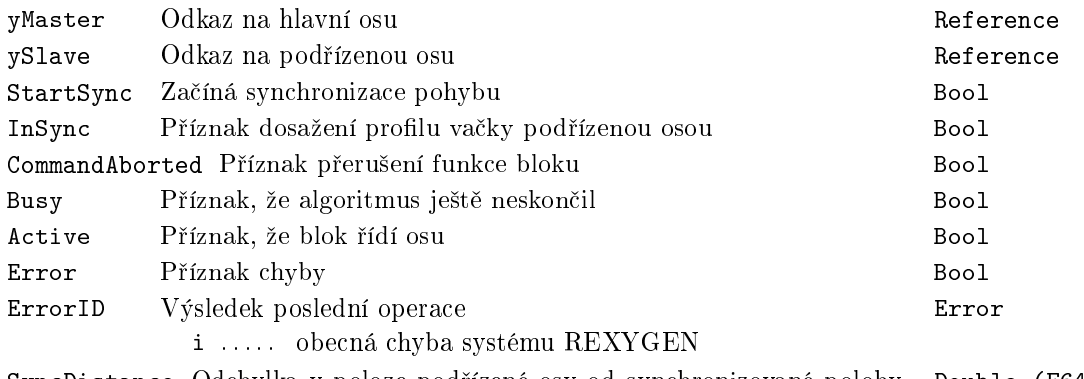

SyncDistance Odchylka v poloze pod°ízené osy od synchronizované polohy Double (F64)[unit/s]

# Příklad

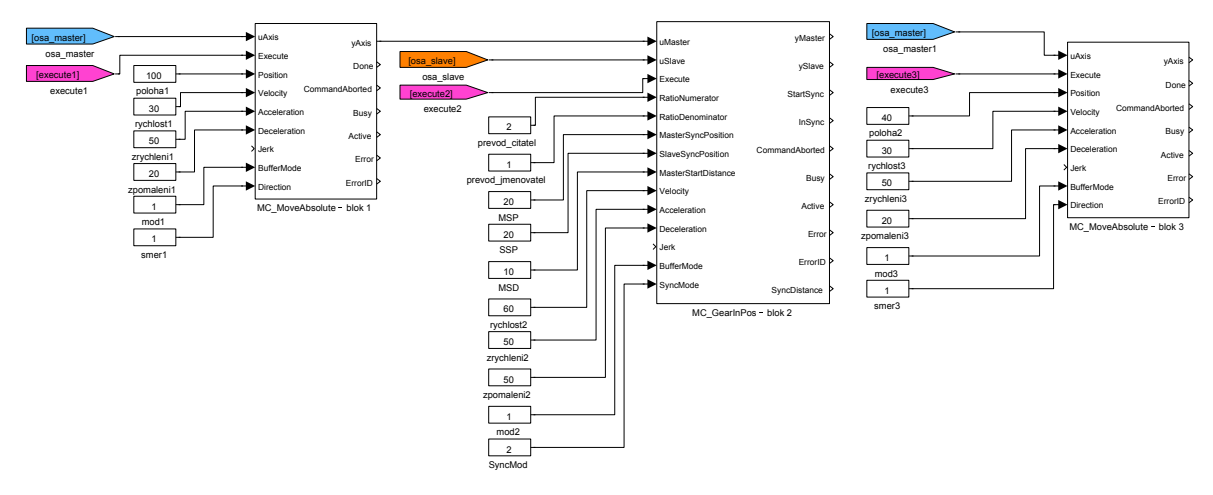

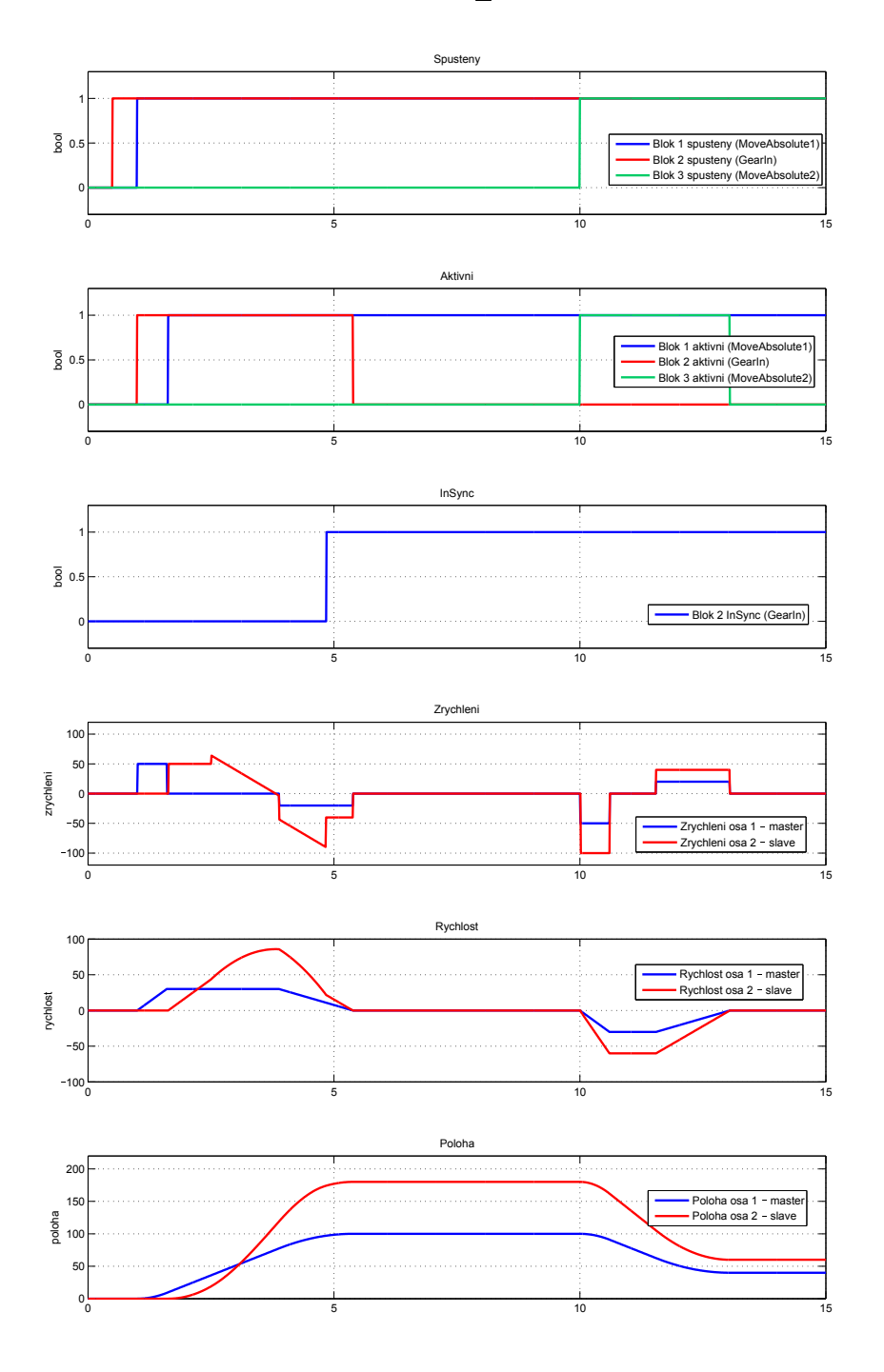
### MC\_GearOut - Vypnutí konstantního převodového poměru

Symbol bloku CONTROL CONTROL CONTROL

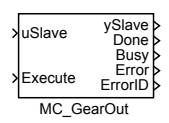

### Popis funkce

Blok MC\_GearOut ukončuje režim elektronické převodovky zapnutý blokem MC\_GearIn. Pokud žádný blok MC\_GearIn není aktivní, blok nemá žádnou funkci (a ani nehlásí chybu).

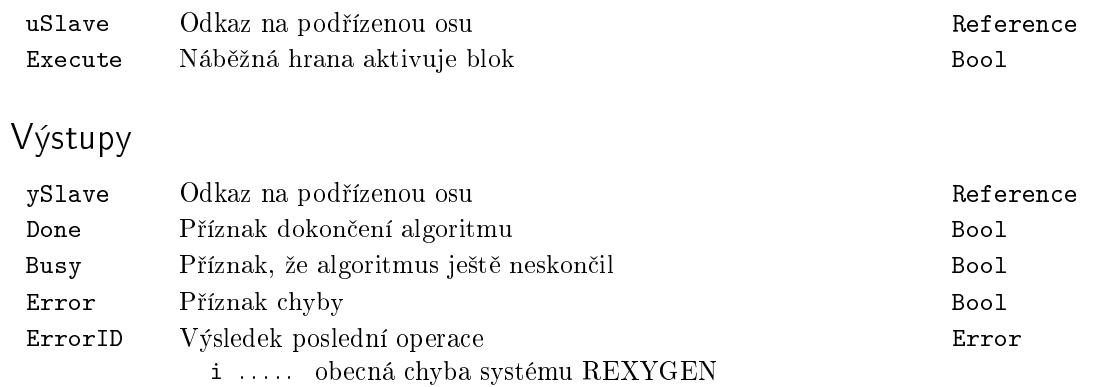

Příklad

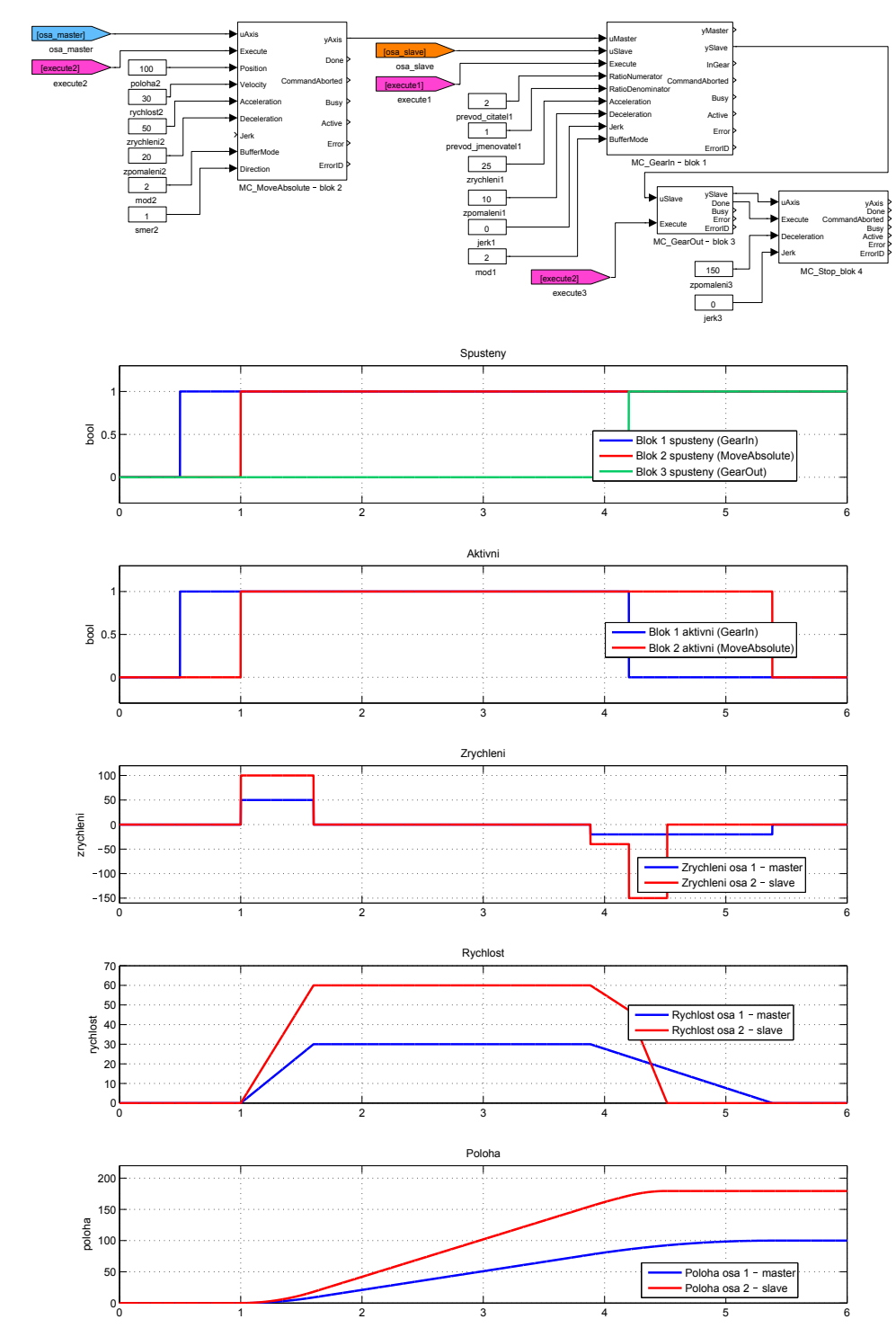

### $MC_P$ hasingAbsolute, MCP\_PhasingAbsolute - Vytvoření fázového posunu (absolutní souřadnice)

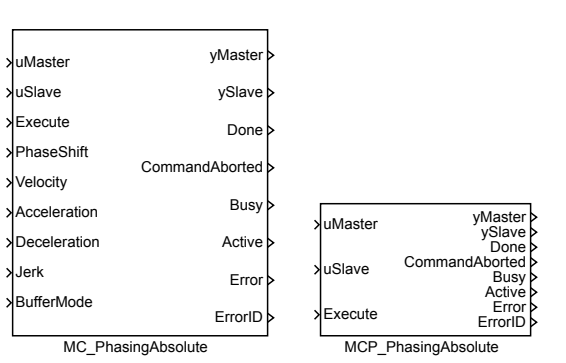

#### Popis funkce

 $Bloky$  MC\_PhasingAbsolute a MCP\_PhasingAbsolute mají naprosto shodnou funkci, jediným rozdílem je, že MCP\_ varianta bloku má méně vstupů a potřebné konstanty se zadávají jako parametry bloku.

Blok MC\_PhasingAbsolute zavádí dal²í posunutí na hlavní ose pro va£ku (blok MC\_CamIn) a převodovku (blok MC\_GearIn). Blok funguje velice podobně bloku MC\_MoveSuperimposed (tj. generuje pohyb z bodu 0 do bodu PhaseShift s respektováním omezení na rychlost, zrychlení a popřípadě jerk, tak aby pohyb trval co nejkratší dobu) s tím rozdílem, že generovaná poloha/rychlost/zrychlení se nepřičítá ke skutečné poloze hlavní osy, ale přičítá se k ní jen z pohle[du bloku](#page-532-0) MC\_CamIn a MC\_GearIn.

Poznámka 1: Tento blok je analogie natočení mechanické vačky na hřídeli o úhel PhaseShift.

#### Vstupy

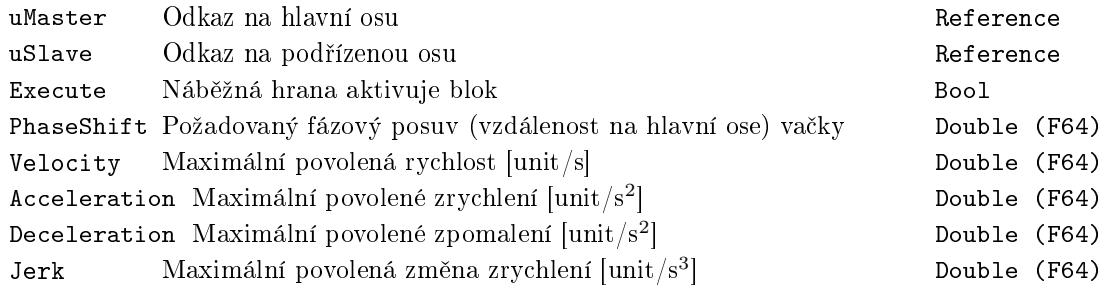

Symboly bloků bymboly bloků které které kontrastice. MOTION CONTROL

BufferMode Režim převzetí osy hosposlovení prostorení k Long (I32)

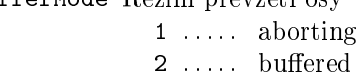

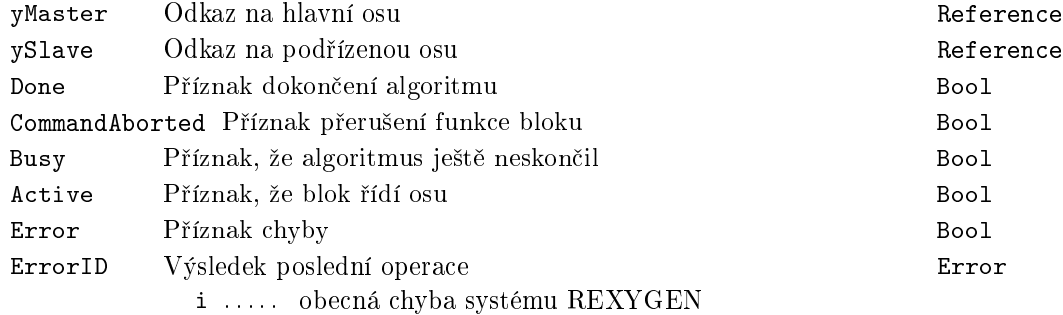

## Příklad

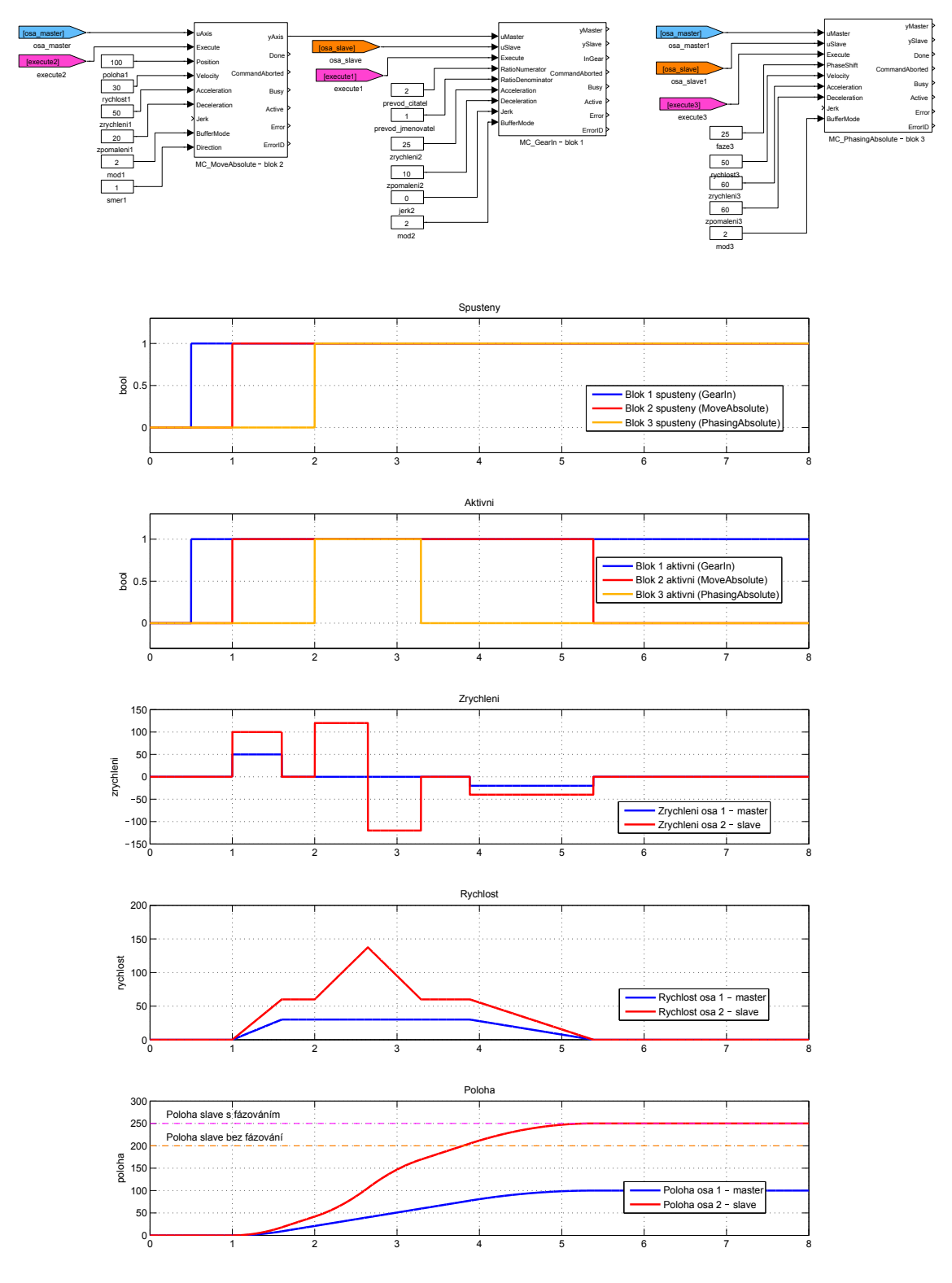

 $MC_$ PhasingRelative, MCP\_PhasingRelative  $-$  Vytvoření fázového posunu (relativně k pozici při spuštění)

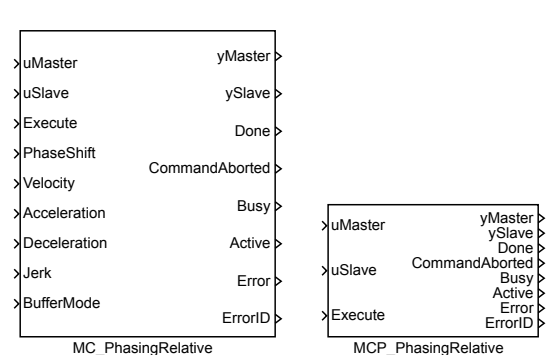

Symboly bloků které k Licence: MOTION CONTROL

Popis funkce

 $Bloky$  MC\_PhasingRelative a MCP\_PhasingRelative  $maji$  naprosto shodnou funkci, jediným rozdílem je, že MCP\_ varianta bloku má méně vstupů a potřebné konstanty se zadávají jako parametry bloku.

Blok MC\_PhasingRelative zavádí další posunutí na hlavní ose pro vačku (blok MC\_CamIn) a převodovku (blok MC\_GearIn). Koncová poloha se určí tak, že se k aktuální poloze v okamžiku spuštění (tj. náběžné hrany na vstupu Execute) přičte hodnota parametru PhaseShift. Blok funguje velice podobně bloku MC\_MoveSuperimposed (tj. generuje pohyb z bodu 0 do bodu PhaseShift s respektováním omezení na rychlost, zry[chlení a](#page-521-0) popřípadě jerk, tak [aby pohyb](#page-532-0) trval co nejkratší dobu) s tím rozdílem, že generovaná poloha/rychlost/zrychlení se nep°i£ítá ke skute£né poloze hlavní osy, ale p°i£ítá se k ní jen z pohledu bloku MC\_CamIn a MC\_GearIn.

Poznámka 1: Tento blok je analogie natočení mechanické vačky na hřídeli o úhel PhaseShift.

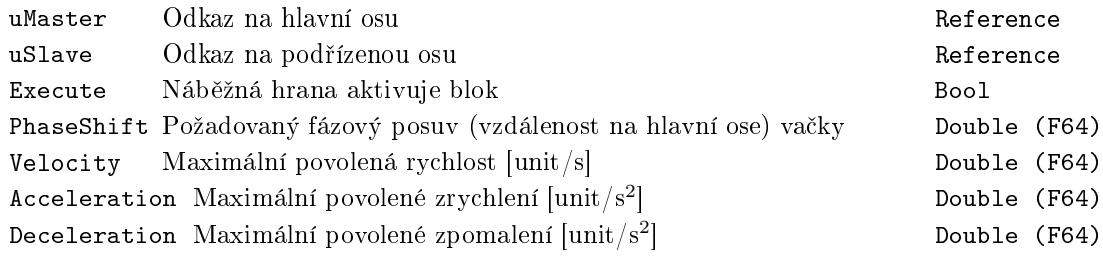

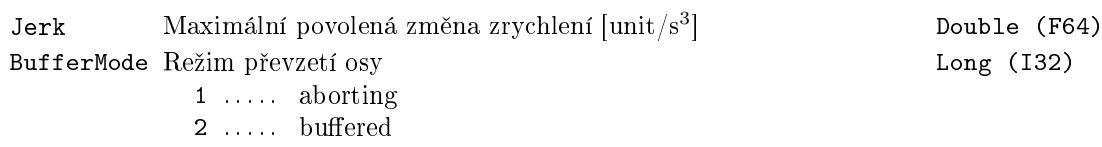

## Výstupy

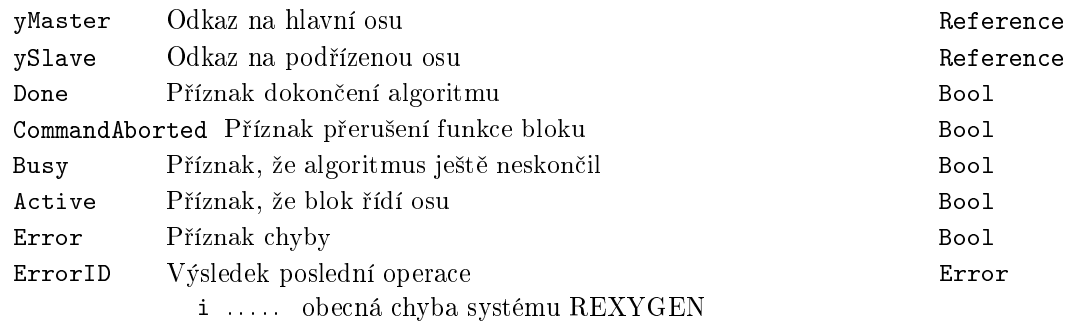

## Příklad

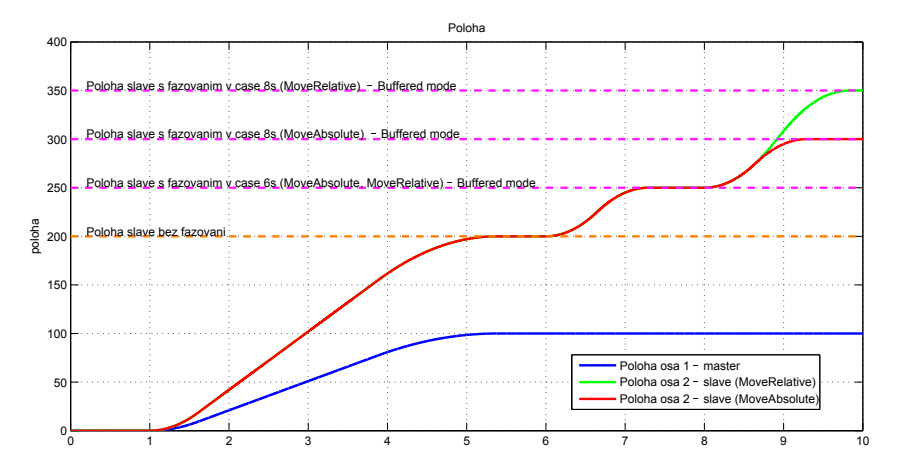

# Kapitola 20

# MC COORD – Koordinované °ízení pohybu

#### Obsah

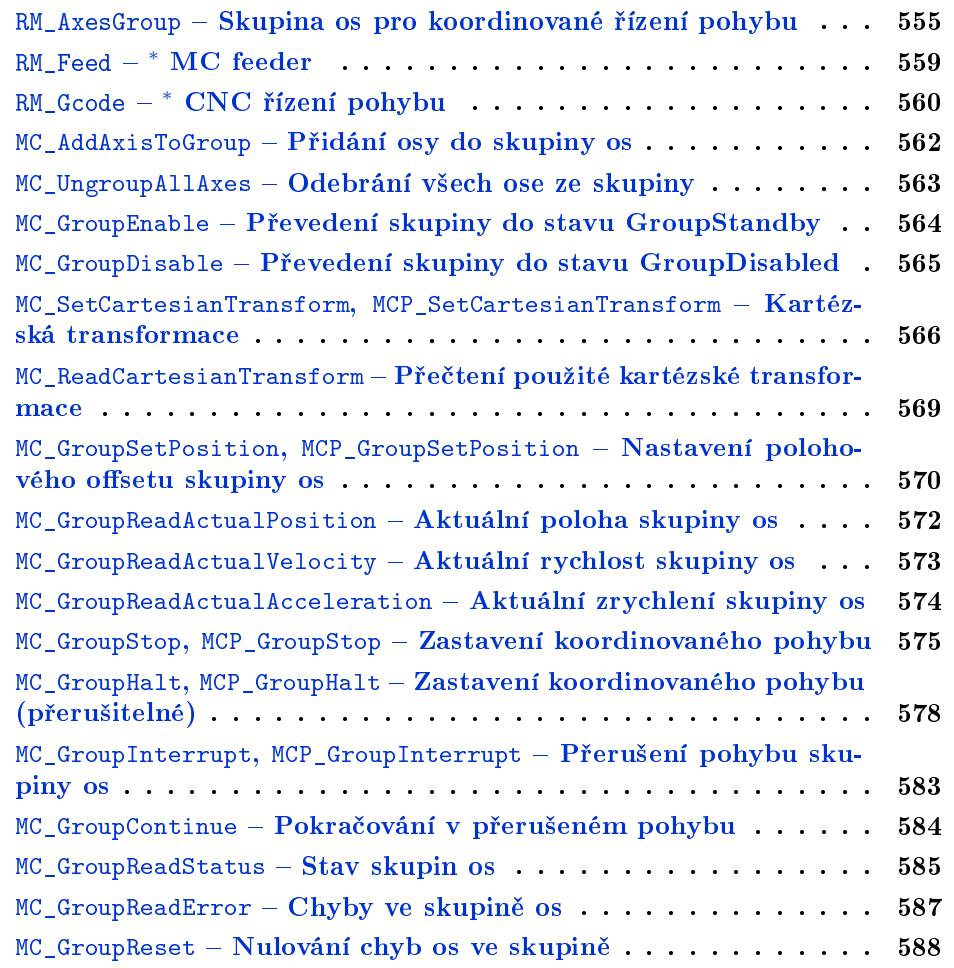

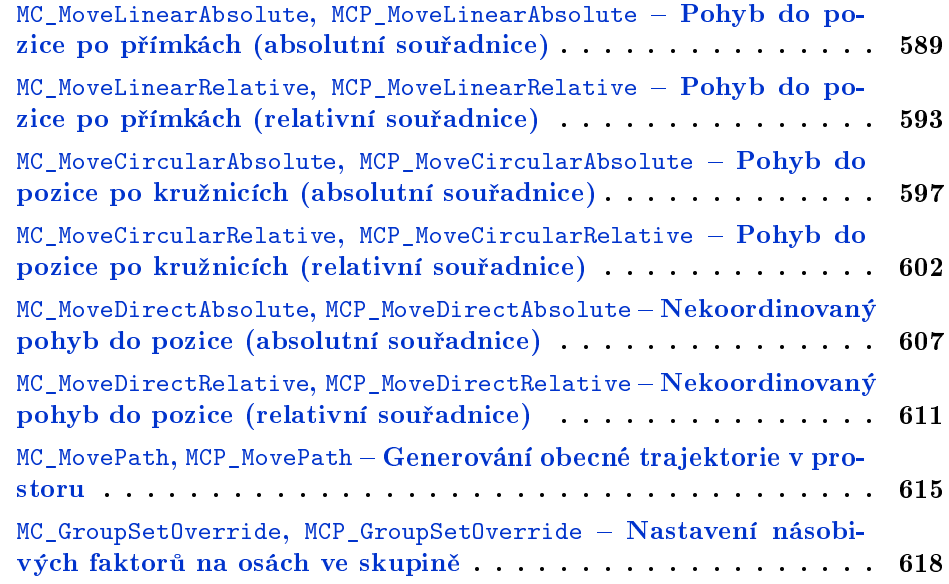

Tato kategorie bloků zahrnuje bloky pro koordinovaný pohyb více os, jak jsou definovány ve specikaci [PLCopen. Pro bloky této k](#page-617-0)ategorie platí stejné obecné zásady, jaké byly uvedeny v kategorii MC\_SINGLE (bloky pro °ízení pohybu v jedné ose). Dále platí, ºe sdílená struktura AXES\_GROUP\_REF popisovaná v PLCopen je reprezentována blokem RM\_AxesGroup.

Pohybové bloky jsou opět ve variantě s parametry na vstupech a v parametrech, tj. s prefixem MC\_ a MCP\_. Protože nelze dopředu říci, kolik bude souřadnic (je to parametr bloku RM\_AxesGroup ), musí být údaje o poloze vektorové parametry, respektive vstupy (předpokládá to i norma PLCopen). Pro variantu  $MC$  se na příslušný vstup připojí blok RTOV (popřípadě řetězec těchto bloků, pokud je vektor delší), který umožňuje složit vektor ze skalárních vstupů. Pro výstupní vektory se analogicky použije blok VTOR. Oba tyto b[loky se nacháze](#page-554-0)jí v knihovně MATRIX. V případě MCP\_ varianty se příslušný vektor zapisuje přímo do bloku jako jeho parametr.

[Rychlo](#page-394-0)st, zrychlení, zpomalení a jerk se zadává skalárn¥ (jedno £íslo, nikoliv vektor) a je to vždy ve smyslu tečném k výsledné trajektorii. Hodnota se kontroluje jen při spuštění bloku (zda není větší, než zadané maximum v bloku RM\_AxesGroup), takže v některých případech může být rychlost vyšší.

#### Transformace a souřadné systémy

Transformace mezi polohou v kartézských souřadnicích a polohou motorů je obecně nelineární a není tak jednoduše možné určit, zda naplánovaná trajektorie nepřekračuje limity na rychlost a zrychlení v jednotlivých osách (motorech). Proto se provede vygenerování trajektorie dle zadaných parametrů a její spuštění. Pokud dojde k překročení limitu polohy, rychlosti nebo zrychlení v ose, skupina p°ejde do chybového stavu a spustí se zastavovací sekvence po původní trajektorii. Pokud přesto dojde k překročení systémového

limitu polohy, rychlosti nebo zrychlení na některé z os, jsou všechny osy skupiny brzděny s maximální možnou intenzitou samostatně a tedy již ne po požadované trajektorii.

Norma PLCopen dále rozlišuje tři souřadné systémy. To, jaký souřadný systém se použije (tj. ve kterém je zadávána poloha) určuje parametr CoordSystem příslušného pohybového bloku. Možnosti jsou:

- ACS (Axis Coordinate System) V tomto souřadném systému jsou jednotlivé souřadnice přímo polohy jednotlivých motorů/připojených os.
- MCS (Machine Coordinate System) Pravoúhlý souřadný systém spojený se strojem. Předpokládá se, že tento souřadný systém obsahuje tři (popř. dvě pro planární stroje) na sebe navzájem kolmé osy pro určení polohy (tzv. kartézký souřadný systém; obvykle se používá pravotočivý) a dále až 3 souřadnice pro určení natočení koncového efektoru stroje. Pro reprezentaci směru/úhlu natočení se obvykle používá směrový vektor (tři souřadnice polohy, přičemž směr od bodu [0, 0, 0] k zadanému bodu určuje směr koncového efektoru) nebo tzv. eulerovy úhly (obdoba zeměpisné šířky, zeměpisné délky a azimutu na zeměkouli). Vazbu mezi MCS a ACS určuje kinematická transformace (tj. některý z bloků MC\_SetKinTransform\_xxx), která tím pak také určuje jak je MCS definován.
- PCS (Product Coordinate System) Pravoúhlý souřadný systém spojený s výrobkem. Je to vlastně posunutý a otočený MCS. Někdy se PCS oproti MCS pohybuje. Vazbu mezi MCS a PCS zajišťuje (pro statický případ) blok MC\_SetCartesianTransform

Níže uvedený obrázek ukazuje reprezentaci bodu P (ležícím na obrobku – červený lichoběžník) v různých souřadných systémech. V PCS je dán polohou  $P_{PCS} = (x_{PCS}, y_{PCS})$ . Translací a rotací lze převést do MCS jako  $P_{MCS} = (x_{MCS}, y_{MCS})$ . Nakonec může být popsán v ACS jako dvojice úhlů natočení os  $P_{ACS} = (\phi_1, \phi_2)$ 

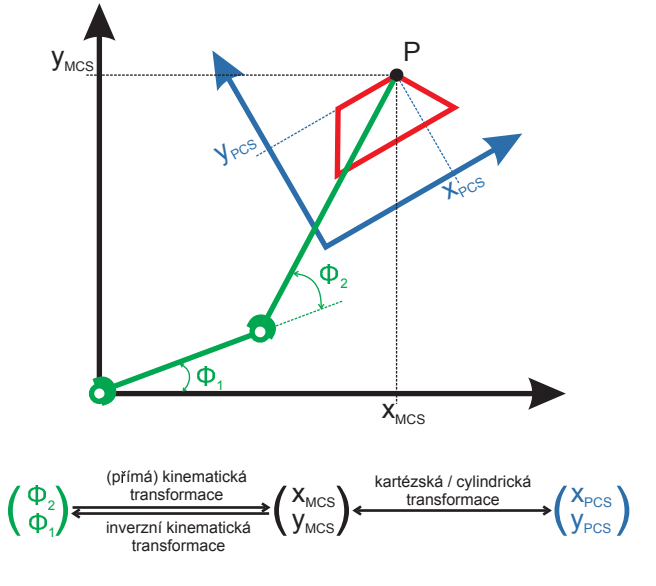

#### Druhy pohybů

Generované pohyby lze rozdělit na dva základní druhy:

- **Pohyb z bodu do bodu (Point to Point movements)**  $-$  P $\tilde{r}$  tomto pohybu se chceme dostat do zadané pozice co nejrychleji. To se provede tak, že se pomocí inverzní kinematiky spočte požadované natočení pohonu, které je nutné pro dosažení zadané pozice. Každý pohon se pak bude do této pozice řídit nezávisle na ostatních a to s maximální rychlostí a zrychlením nastavenými jako limity na osách. Pokud se budou takto pohybovat všechny osy, tak výsledná trajektorie mezi počátečním a koncovým bodem v MCS není definována. Je tedy nutné dát pozor, jestli je bezpečné tento blok použít. Použitelné bloky pro tento pohyb jsou:
	- *•* MC\_MoveDirectAbsolute
	- *•* MC\_MoveDirectRelative
- Pohyb po dané trajektorii (Cartesian Path Movement) Podporované trajektorie jsou pohyb po přímce, po kružnici a po spline křivce. Trajektorie je vygenerována obecně v prostoru a následně převedena inverzní kinematikou do souřadnicového systému pohonů ACS. Takto přepočtenou trajektorii je pak již možné přivést jako požadovanou hodnotu na regulátory pohonů. Použitelné bloky pro tento pohyb jsou:
	- *•* MC\_MoveLinearAbsolute
	- *•* MC\_MoveLinearRelative
	- *•* MC\_MoveCircularAbsolute
	- *•* [MC\\_MoveCircularRelati](#page-588-0)ve
	- *•* [MC\\_MovePath](#page-592-0)

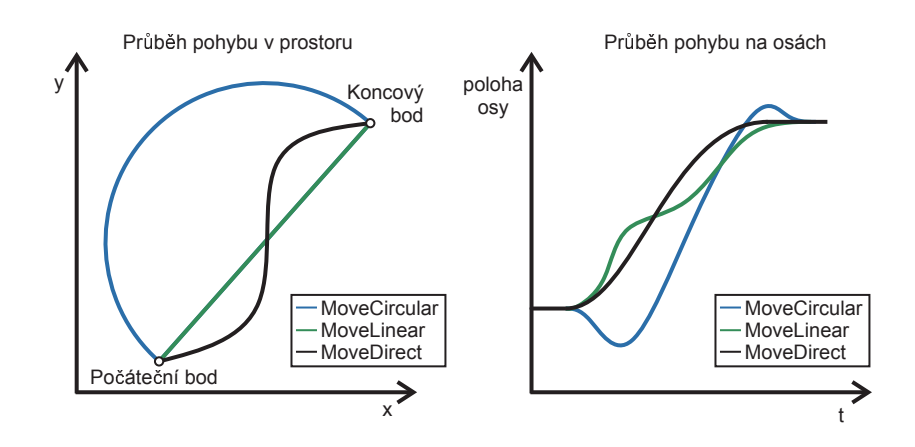

#### Míchání pohybů

Důležitá část při generování pohybu je navazování po sobě jdoucích pohybových příkazů na skupinu os (blending). Bez zapnutí blending módů provede skupina os vždy pohyb do

požadované pozice, kde zastaví přesně na cílovém místě a uvede se do klidu. Následující pohyb se do této doby nespustí. Po zastavení je tedy nutné se opět znovu rozjet. V mnoha aplikacích může být toto neustálé zastavování a rozjíždění nežádoucí a pohyby je nutné nějak prokládat. Blending je vhodné použít například pro:

- *•* Zrychlení výroby.
- Generování hladších trajektorií a tím zmenšení mechanického namáhání.
- Některé aplikace vyžadují pohyby s konstantní rychlostí (např. nanášení lepidla, barvení, svařování, ...)

Všechny výše uvedené příklady lze vyřešit použitím různých druhů blendingů. Společné pro všechny druhy je modifikace původní trasy v hladkou trajektorii bez rohů (zastavování). Na obrázku níže jsou uvedeny příklady některých možných navazování pohybu.

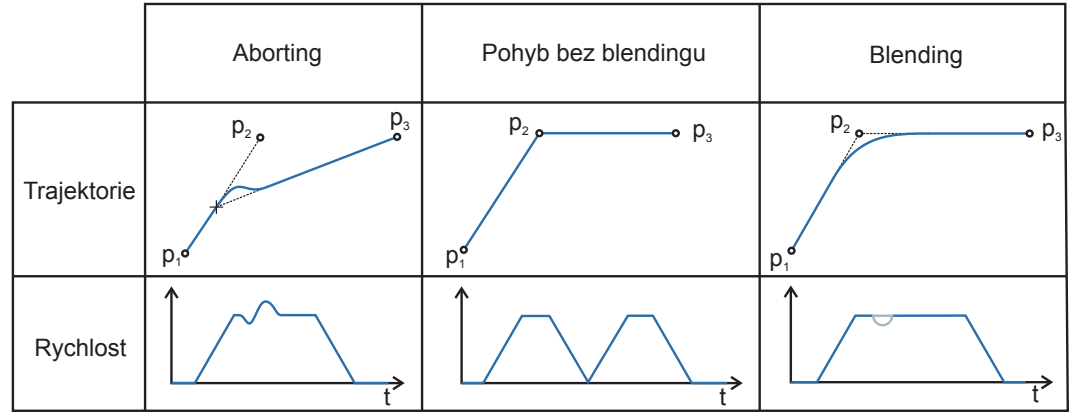

#### Přehled režimů převzetí osy

Tabulka režimů převzetí osy:

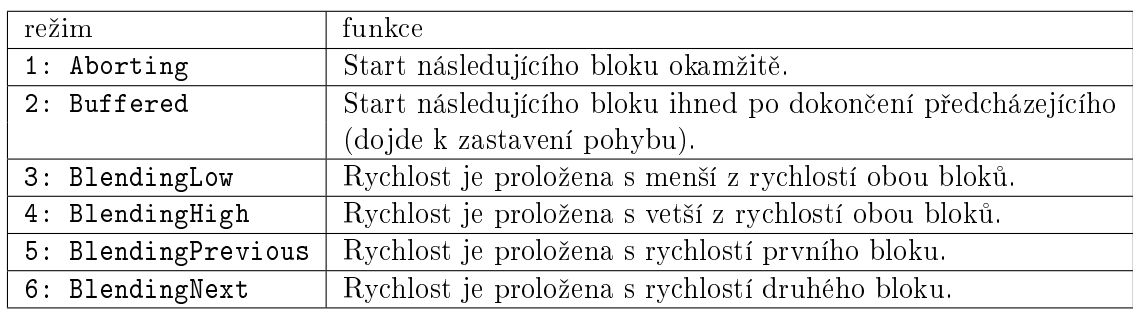

#### Přehled režimů míchání pohybu

Tabulka režimů míchání pohybu:

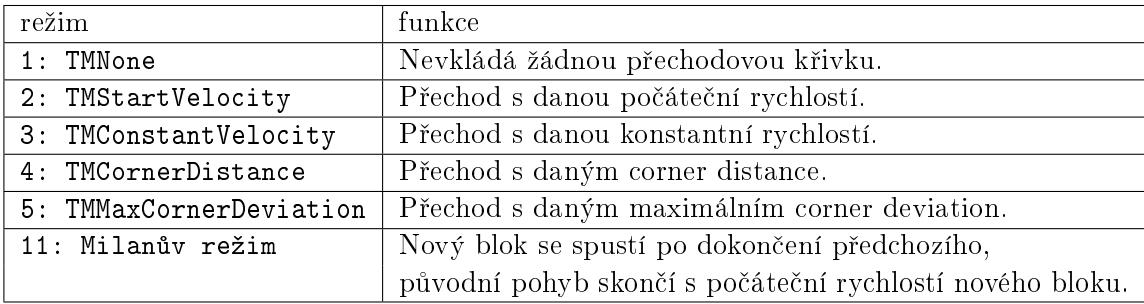

#### Synchronizace

Pro správnou synchronizaci je nutné (podrobněji viz. popis skupiny MC\_SINGLE), aby všechny bloky přiřazené do jedné skupiny (k jednomu bloku) RM\_AxesGroup byly buď v jedné úloze/výkresu/tasku nebo v několika úlohách se stejnou periodou vzorkování. Blok RM\_AxesGroup by měl být vykonán jako první, po všech k němu přiřazených blocích RM\_Axis. Pokud se na některé ose využívá interpolace (blok RM\_AxisSpline), je nutné, aby se blok RM\_AxesGroup vykonával mezi bloky RM\_Axis a [RM\\_AxisOut](#page-554-0) všech k němu přiřazených os (respektive všech těch, kde se využívá RM\_AxisSpline).

#### <span id="page-554-0"></span> $RM\_AxesGroup - Skupina$  os pro koordinované řízení pohybu

Symbol bloku Licence: COORDINATED MOTION

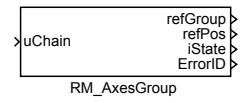

#### Popis funkce

Blok RM\_AxesGroup je základní blok skupiny os pro koordinovaný pohyb. Představuje sdílenou strukturu, kde jsou uloženy všechny stavy a parametry skupiny. Algoritmus tohoto bloku představuje kontrolu nastavených mezí, havarijní zastavení v případě potřeby, předávání dat do a z bloků RM\_Axis podřízených os, přepočet všech stavů a výstupů pro případ, že žádný blok není aktivní, ale je potřeba generovat pohyb (např. zastavení v PCS a částečně i algoritmus pro generování požadované trajektorie). Výstupem tohoto bloku jsou pouze stavové a pomocné signály (viz dále).

Implicitní hodnoty parametrů (zejména limity na rychlost a zrychlení) jsou záměrně nastaveny na 0, což je nedovolená hodnota. Všechny parametry tak musí nastavit uživatel podle skutečných možností připojeného motoru a stroje.

#### Parametry

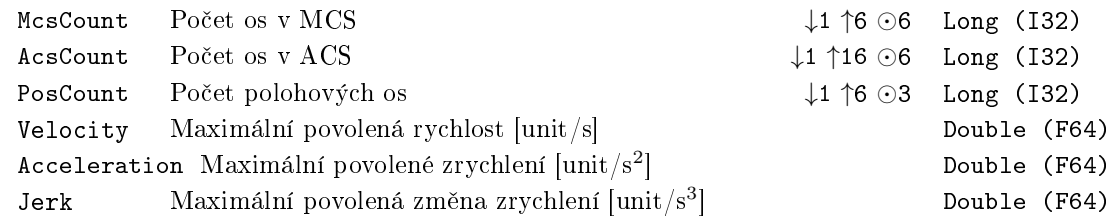

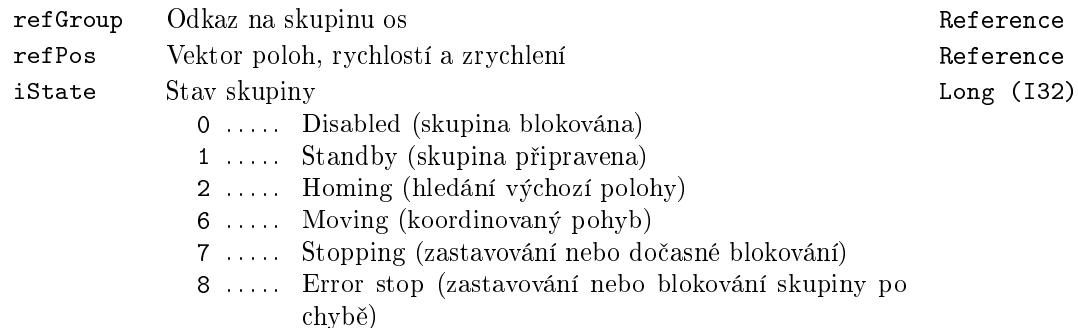

ErrorID Výsledek poslední operace Error i . . . . . obecná chyba systému REXYGEN

Stavový diagram skupiny os

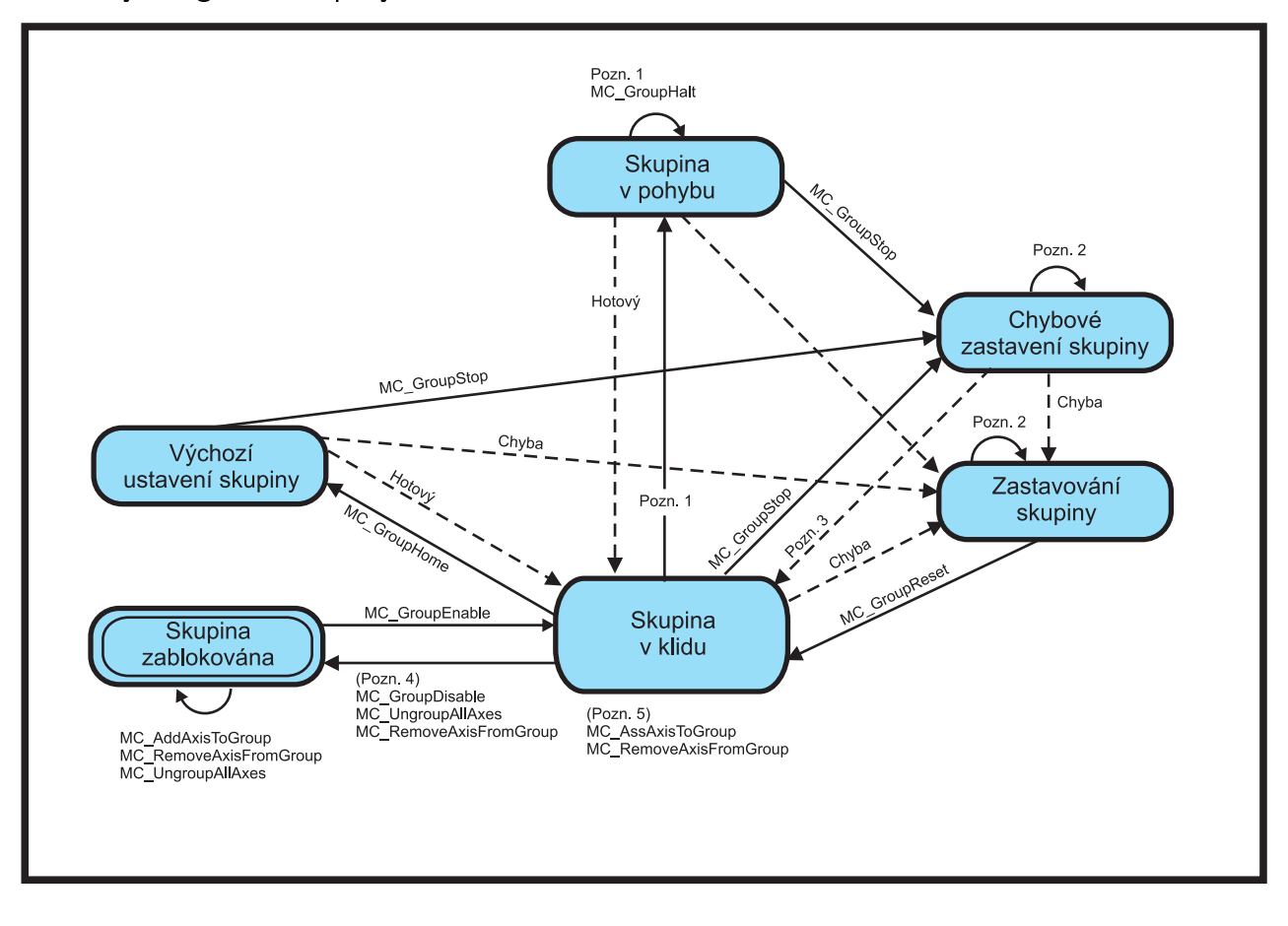

#### Čtení z výstupu refPos

Z výstupu refPos bloku RM\_AxesGroup lze £íst aktuální polohu, rychlost a zrychlení (stejně jako u bloků MC\_GroupReadActualPosition, MC\_GroupReadActualVelocity a MC\_GroupReadActualAcceleration). Výstup refPos je vektorový, pro získání konkrétních hodnot je nutné použít blok VTOR z knihovny MATRIX. Tento blok má 8 výstupů. Pokud je souřadnic více než 8, vyřeší se to paralelním připojením dalšího bloku VTOR (viz. Obr. níže) do kt[erého je nutné zadat jako para](#page-571-0)metr správný offset (od jakého in[dexu se mají dát data na výstup\). N](#page-573-0)ap°. robot AGEBOT (jeho sestavení jako skupiny os viz. níže) má čtyři osy. Bude mít [tedy](#page-397-0) čtyři souřadnice pro polohu, rychlost a zrychlení. Jedním blokem VTOR bychom získali pouze informaci o poloze a rychlosti (výstupy *y*<sup>1</sup> *[y](#page-397-0)*<sup>4</sup> a  $y_5 - y_8$  bloku VTOR1), proto je nutné použití druhého bloku VTOR. Pokud mu nastavíme offset na hodnotu 8, tak na výstupech  $y_1 - y_4$  bloku VTOR2 budou informace o zrychlení.

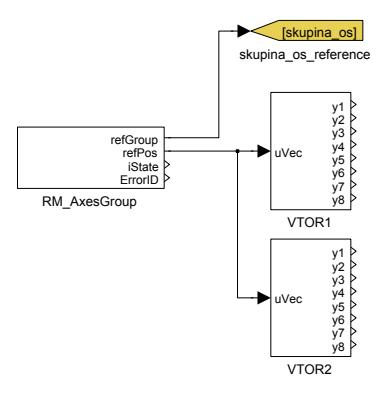

#### Sestavení skupiny os

Pro správné spuštění bloku generujícího víceosý pohyb je nutné definovat jednotlivé osy RM\_Axis a postupně je všechny přidat do skupiny os pomocí bloku MC\_AddAxisToGroup. Dále je třeba nastavit kinematickou transformaci (dle typu stroje jeden z bloků MC\_SetKinTransform\_xxx). Kinematickou transformaci není třeba nastavovat pro pravoúhlý stroj a pro pohyby v ACS. Nakonec je t°eba aktivovat skupinu os blokem MC\_GroupEnable. Pro pohyby [v PCS je](#page-453-0) nutné ještě přidat kartézkou transformaci (blok MC\_SetCa[rtesianTransforms\).](#page-561-0)  $Zp$ ět do výchozího stavu (tj. před přiřazení os do skupiny) se skupina dostane spuštěním bloku MC\_UngroupAllAxis. Příklad sestavení osy je uveden na obrázku níže.

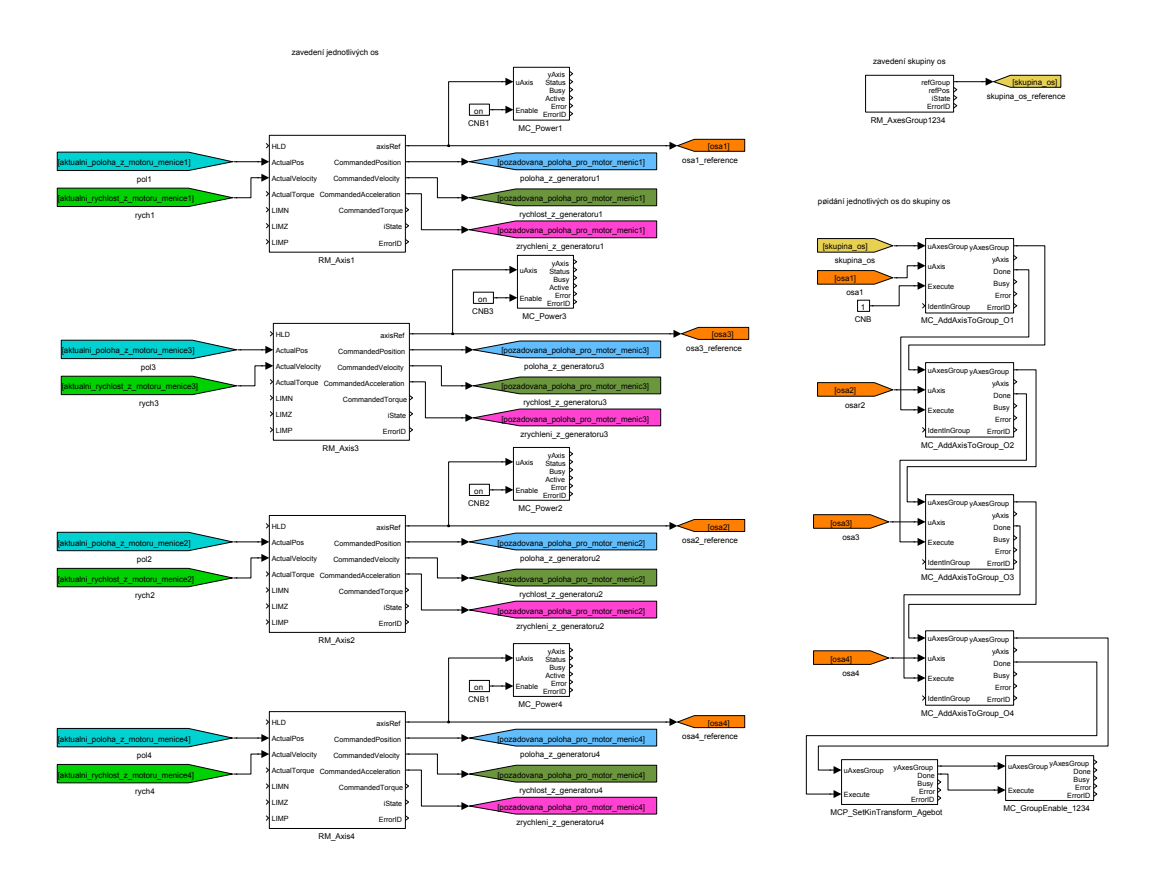

### <span id="page-558-0"></span>RM\_Feed *<sup>∗</sup>* MC feeder

Symbol bloku and the Licence: COORDINATED MOTION

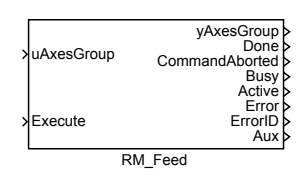

### Popis funkce

Popis tohoto bloku ještě není k dispozici. Níže naleznete částečný popis vstupů, výstupů a parametrů bloku. Kompletní popis bloku bude k dispozici v dalších revizích dokumentace.

#### Vstupy

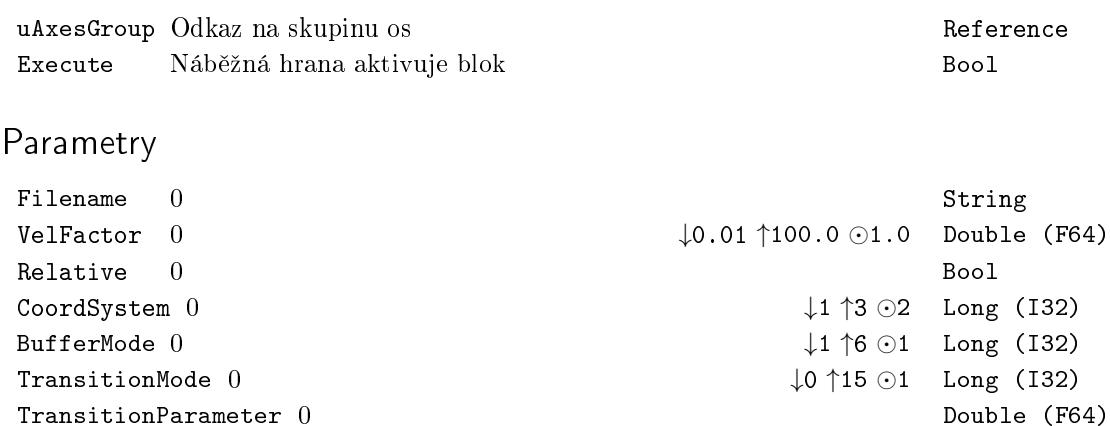

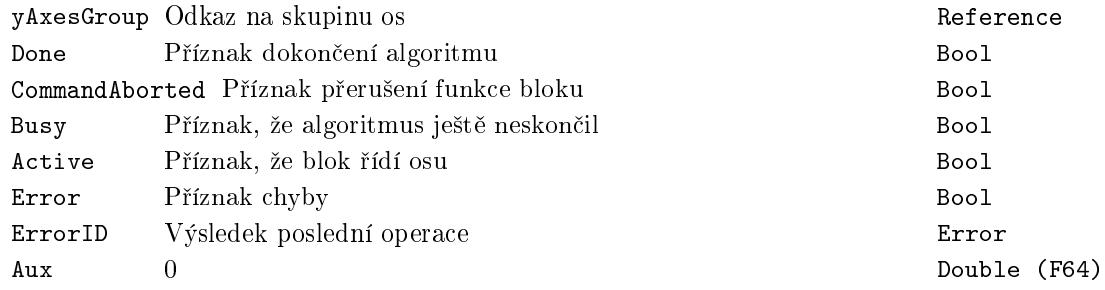

### <span id="page-559-0"></span>RM\_Gcode <sup>− ∗</sup> C<mark>NC řízení pohybu</mark>

## Symbol bloku **Licence: COORDINATED MOTION**

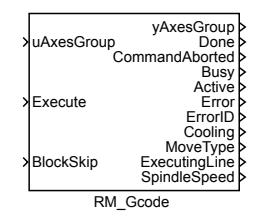

### Popis funkce

Popis tohoto bloku ještě není k dispozici. Níže naleznete částečný popis vstupů, výstupů a parametrů bloku. Kompletní popis bloku bude k dispozici v dalších revizích dokumentace.

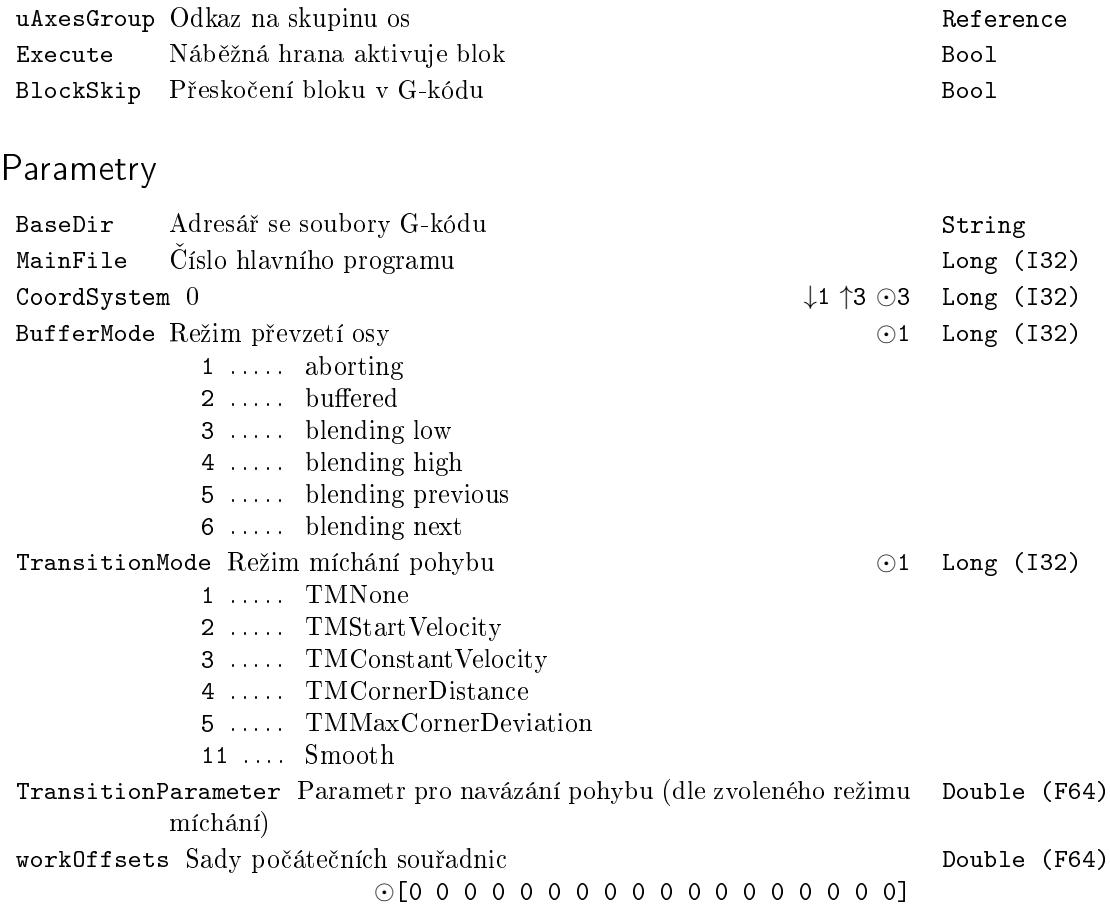

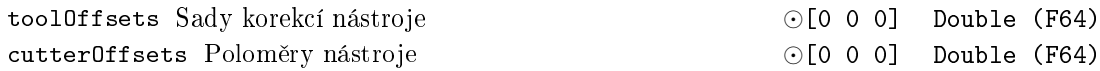

# Výstupy

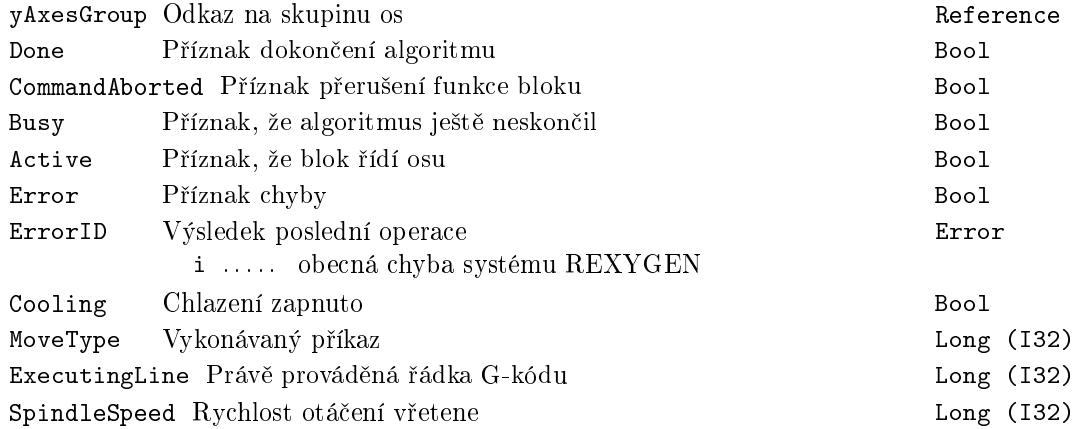

561

#### <span id="page-561-0"></span>MC\_AddAxisToGroup - Přidání osy do skupiny os

Symbol bloku Coordinated Licence: COORDINATED MOTION

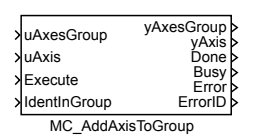

Popis funkce

Blok MC\_AddAxisToGroup přidá do skupiny os uAxesGroup osu uAxis. Skupina os uAxesGroup se založí pomocí bloku RM\_AxesGroup. Osa uAxis přiváděná na vstup bloku MC\_AddAxisToGroup musí být definována stejně jako jednotlivá osa RM\_Axis z knihovny MC\_SINGLE.

Poznámka 1: Každý IdentInGroup může být použit pouze jednou, jinak nastane chyba.

Vstupy

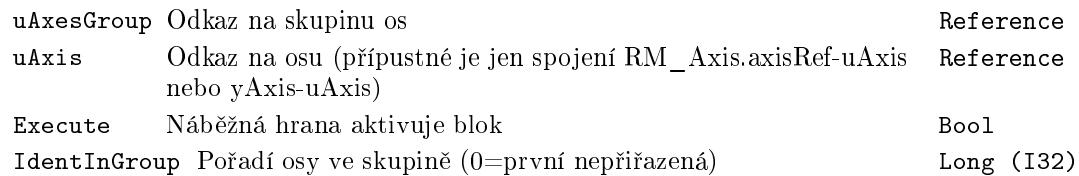

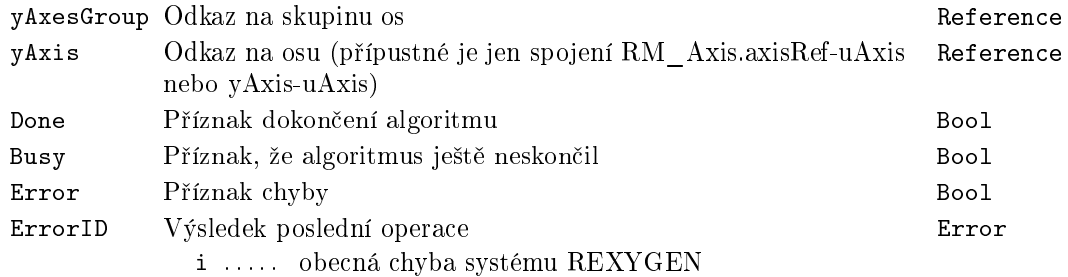

### <span id="page-562-0"></span> $MC_U$ UngroupAllAxes – Odebrání všech ose ze skupiny

Symbol bloku and the Coordinate COORDINATED MOTION

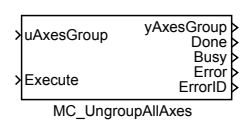

#### Popis funkce

Blok MC\_UngroupAllAxes odebere všechny osy ze dané skupiny os. Po dokončení je změněn stav skupiny na "GroupDisabled".

Poznámka 1: Pokud je blok spuštěn a skupina os není ve stavu "GroupDisabled", "GroupStandBy" nebo "GroupErrorStop", tak je vyvolána chyba a blok není spuštěn.

#### Vstupy

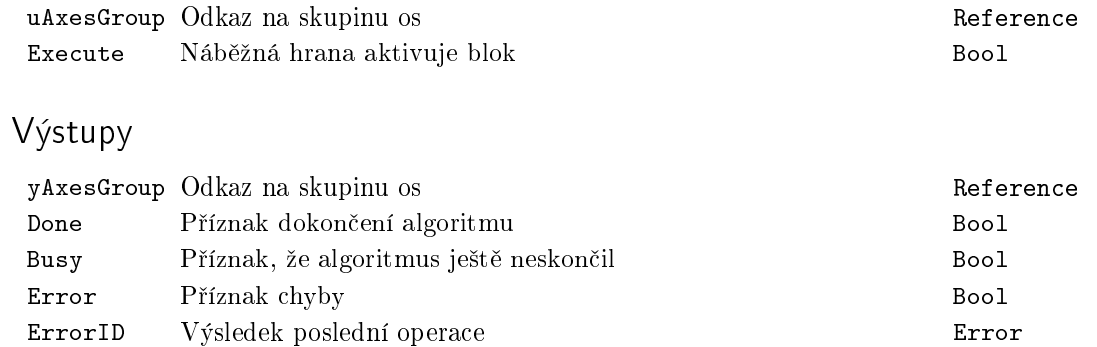

i . . . . . obecná chyba systému REXYGEN

### <span id="page-563-0"></span>MC\_GroupEnable - Převedení skupiny do stavu GroupStandby

Symbol bloku and the Licence: COORDINATED MOTION

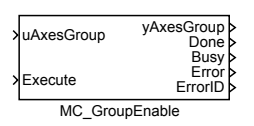

Popis funkce

Blok MC\_GroupEnable převede stav skupiny os ze stavu "GroupDisabled" do stavu "GroupStandby" (viz. stavový diagram u bloku RM\_AxesGroup).

Poznámka 1: Příkaz neovlivňuje napájení žádné z os ve skupině os.

#### Vstupy

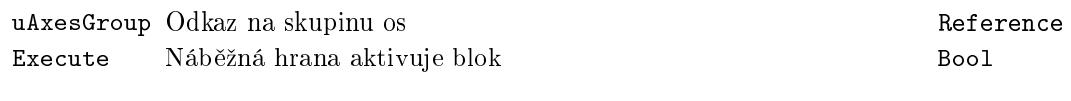

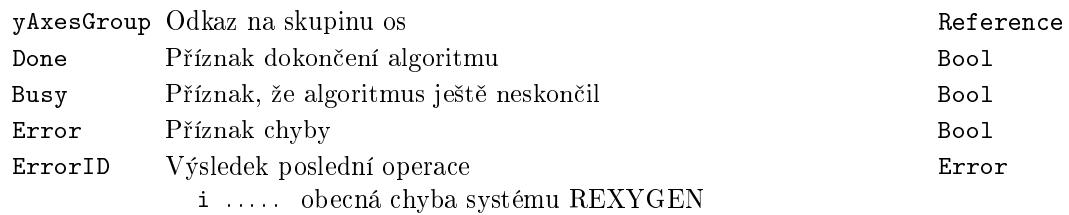

### <span id="page-564-0"></span> $MC_G$ roupDisable - Převedení skupiny do stavu GroupDisabled

Symbol bloku Licence: COORDINATED MOTION

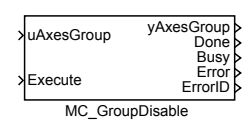

Popis funkce

Blok MC\_GroupDisable mění stav skupiny os na stav "GroupDisabled". Pokud je skupina os v pohybu, tak je nejprve převedena do stavu "Stopping". Zastavuje se s maximální možnou hodnotou zpomalení (nastavenou v bloku RM\_Axis). Po zastavení je skupina os převedena do stavu "GroupDisabled" (viz. stavový diagram u bloku RM\_AxesGroup).

Poznámka 1: Příkaz neovlivňuje napájení žádné z os ve skupině os.

#### Vstupy

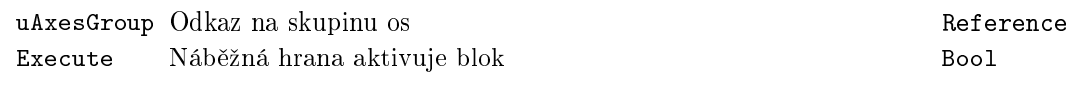

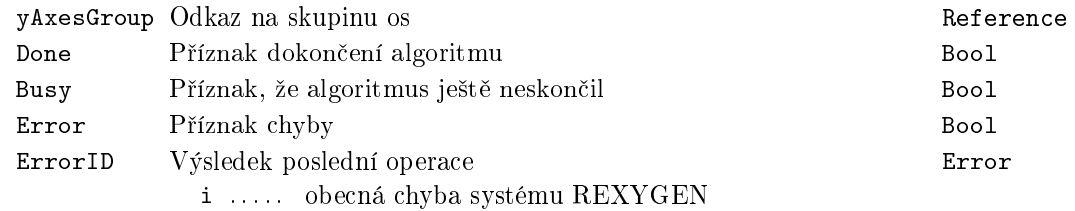

### <span id="page-565-0"></span> $MC\_SetCartesianTransform$ ,  $MCP\_SetCartesianTransform - Kar$ tézská transformace

Symboly bloků Coordinated Licence: COORDINATED MOTION

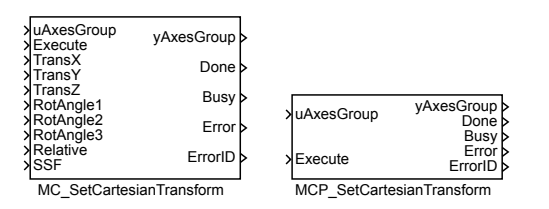

#### Popis funkce

Bloky MC\_SetCartesianTransforms a MCP\_SetCartesianTransforms mají naprosto shodnou funkci, jediným rozdílem je, že MCP\_ varianta bloku má méně vstupů a potřebné konstanty se zadávají jako parametry bloku.

Blok MC\_SetCartesianTransform nastavuje kartézskou transformaci mezi sou°adným systémem MCS a PCS. Pomocí vstupů Trans se nastavuje posunutí v jednotlivých osách. Pomocí vstupů RotAngle se pak nastavuje rotace kolem daných os.

Poznámka 1: Na danou osu může působit více kartézských transformací současně.

#### Vstupy

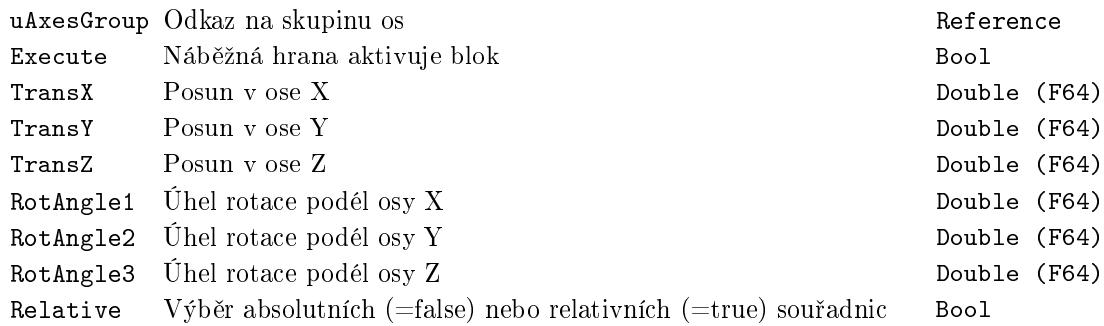

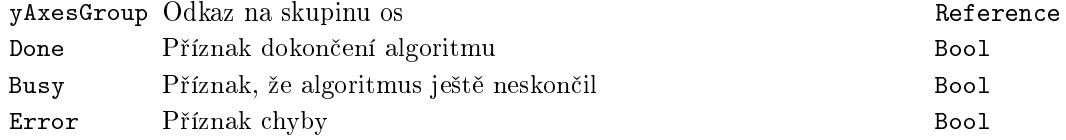

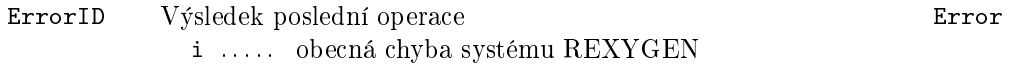

Definice translace a rotace

Na prvním obrázku je uveden příklad translace ze souřadného systému MCS do souřadného systému PCS.

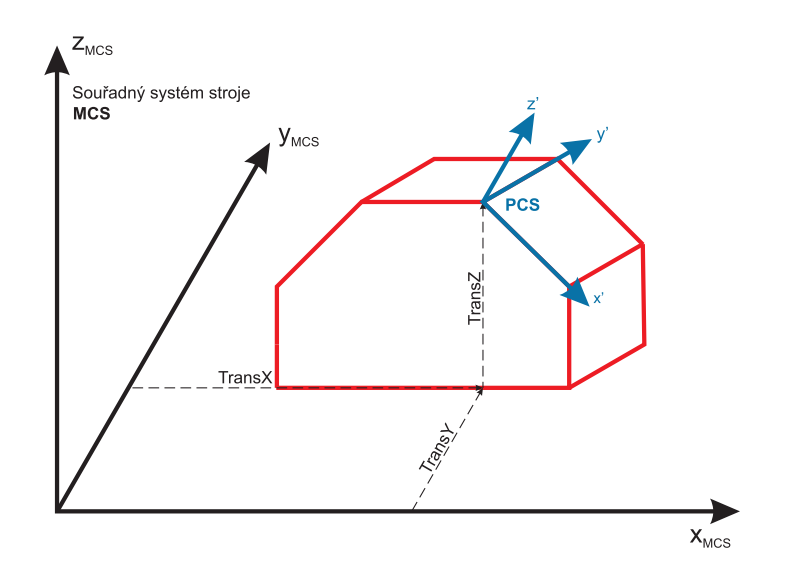

Na druhém obrázku je pak uveden přiklad rotace. Kdy celková rotace je docílena postupným provedením dílčích rotací kolem jednotlivých os.

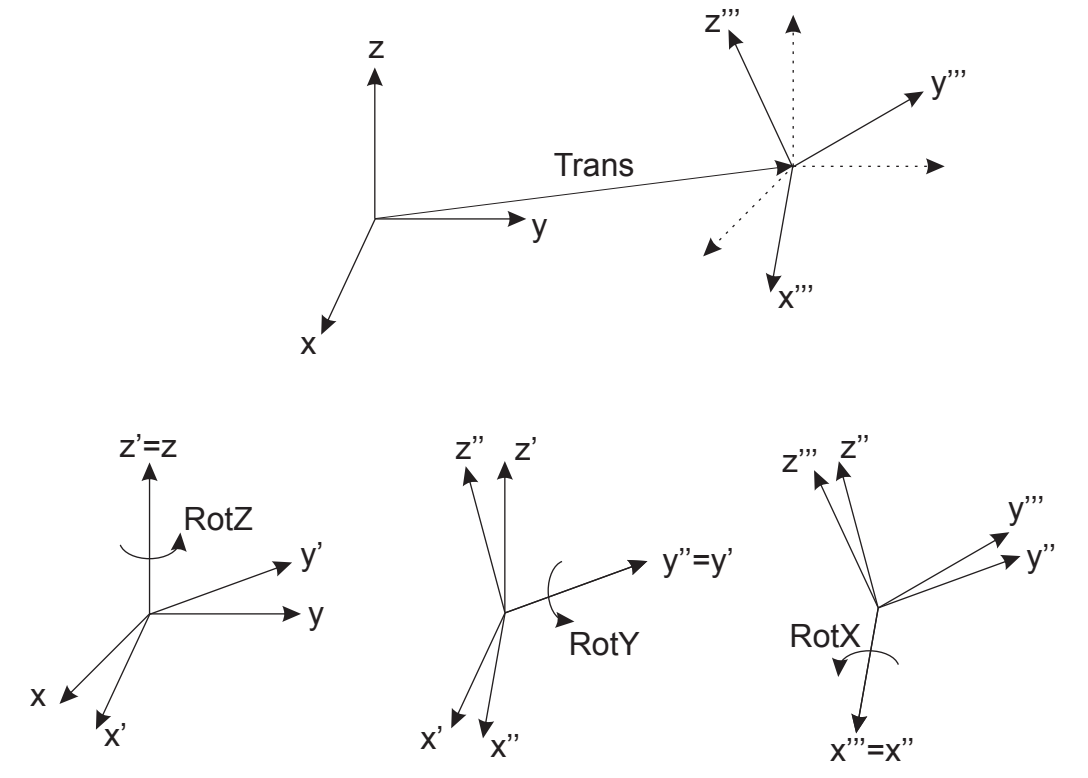

Ukázka zadání kartézské transformace (v rovině). Pro dosažení transformace na obrázku níže se spustí blok MC\_SetCartesianTransform s nastavenou transformací  $\{50,50,0,0,0,30\}$ 

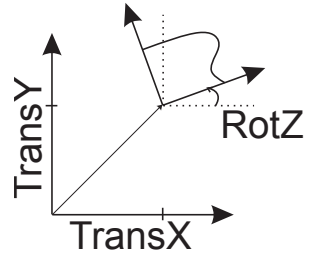

### <span id="page-568-0"></span> $MC$ \_ReadCartesianTransform – Přečtení použité kartézské transformace

Symbol bloku Licence: COORDINATED MOTION

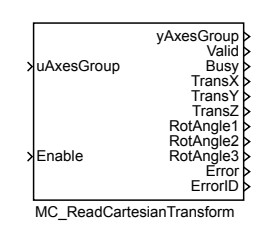

#### Popis funkce

Blok MC\_ReadCartesianTransform zpřístupňuje na výstup TransX, TransY, TransZ, RotAngle1, RotAngle2 a RotAngle3 aktivní kartézskou transformaci mezi souřadnými systémy MCS a PCS. Hodnota je platná jen pokud je na výstupu Valid true, čehož se dosáhne nastavením vstupu Enable na hodnotu true. Pokud je aktivní více než jedna kartézská transformace, tak je na výstupu dána výsledná kartézská transformace.

#### Vstupy

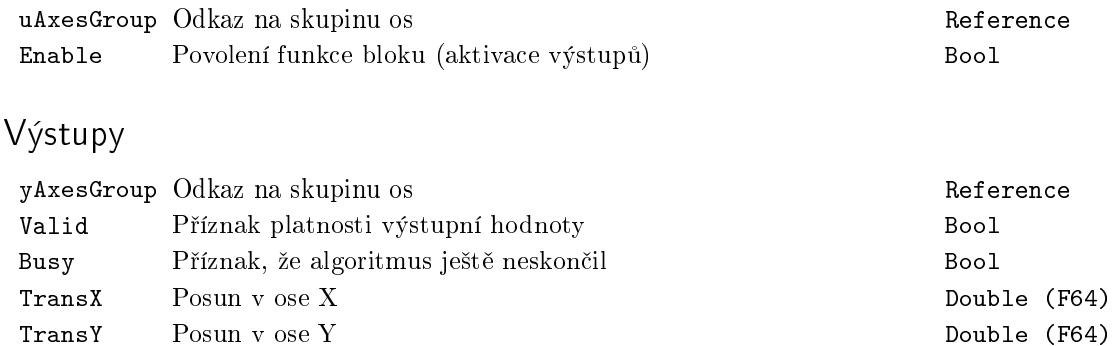

TransZ Posun v ose Z Double (F64) RotAngle1 Úhel rotace podél osy X Double (F64)  $RotAngle2$   $Ühel$  rotace podél osy Y Double (F64) RotAngle3 Úhel rotace podél osy Z Double (F64)

Error Příznak chyby Bool ErrorID Výsledek poslední operace Error

i . . . . . obecná chyba systému REXYGEN

### <span id="page-569-0"></span>MC\_GroupSetPosition, MCP\_GroupSetPosition - Nastavení polohového offsetu skupiny os

Symboly bloků COORDINATED MOTION

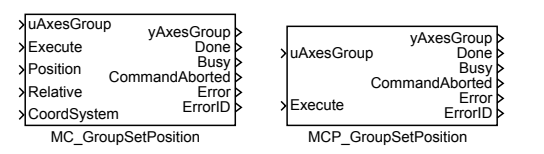

Popis funkce

Bloky MC\_GroupSetPosition a MCP\_GroupSetPosition mají naprosto shodnou funkci, jediným rozdílem je, že MCP\_ varianta bloku má méně vstupů a potřebné konstanty se zadávají jako parametry bloku.

Blok MC\_GroupSetPosition nastaví polohu všech os ve skupině bez jejich pohybu. Nové sou°adnice jsou dány vstupem Position. Pomocí vstupu CoordSystem se nastaví, v jakém souřadnicovém systému se provede změna. Tato změna následně ovlivní i souřadnice ve vyšších souřadnicových systémech.

#### Vstupy

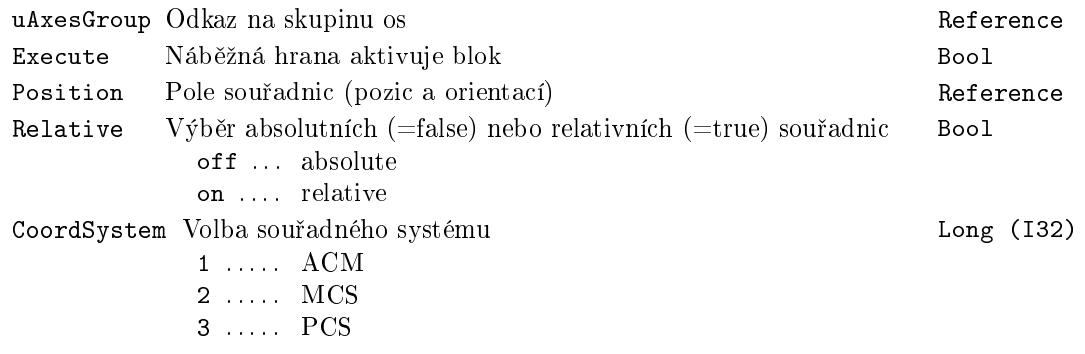

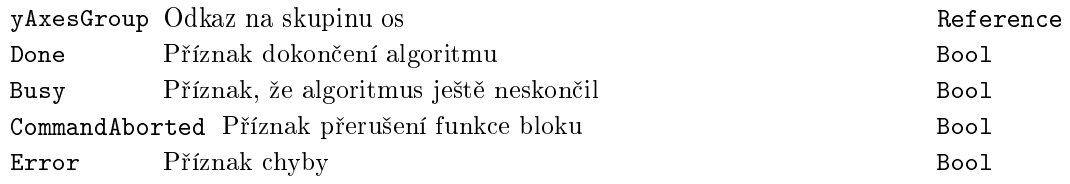

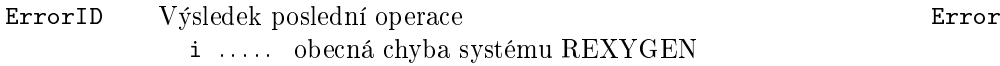

571

#### <span id="page-571-0"></span>MC\_GroupReadActualPosition - Aktuální poloha skupiny os

Symbol bloku **Licence: COORDINATED MOTION** 

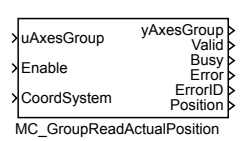

Popis funkce

Blok MC\_GroupReadActualPosition zpřístupňuje na výstup Position aktuální polohu skupiny os ve zvoleném sou°adnicovém systému. Hodnota je platná jen pokud je na výstupu Valid true, čehož se dosáhne nastavením vstupu Enable na hodnotu true.

#### Vstupy

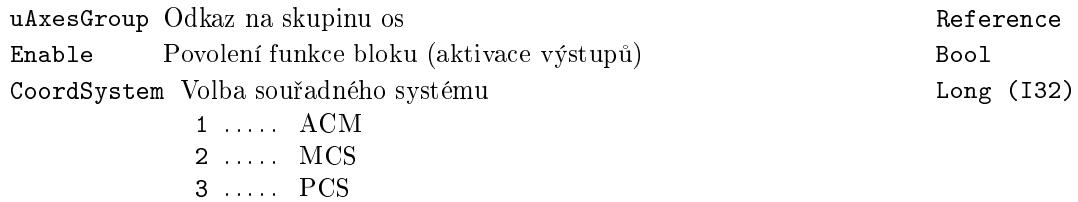

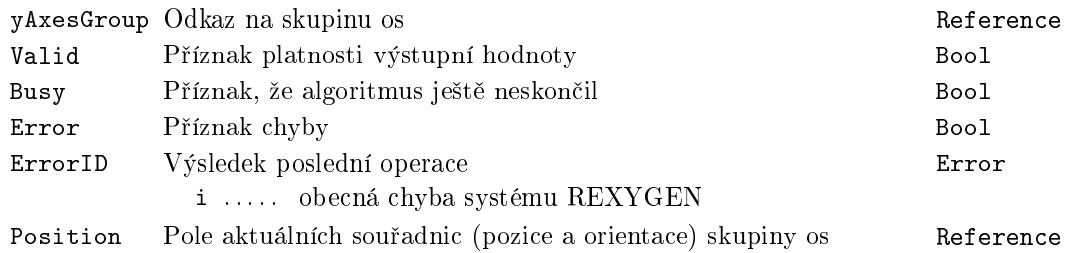

### <span id="page-572-0"></span>MC\_GroupReadActualVelocity - Aktuální rychlost skupiny os

Symbol bloku and the Coordinate COORDINATED MOTION

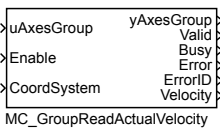

#### Popis funkce

Blok MC\_GroupReadActualVelocity zpřístupňuje na výstup Velocity aktuální rychlost skupiny os ve zvoleném souřadnicovém systému. Hodnota je platná jen pokud je na výstupu Valid true, čehož se dosáhne nastavením vstupu Enable na hodnotu true.

#### Vstupy

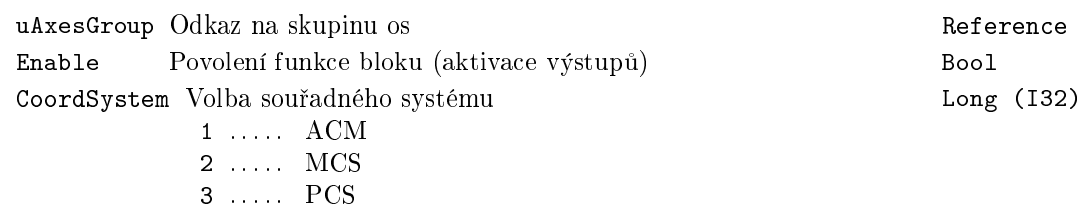

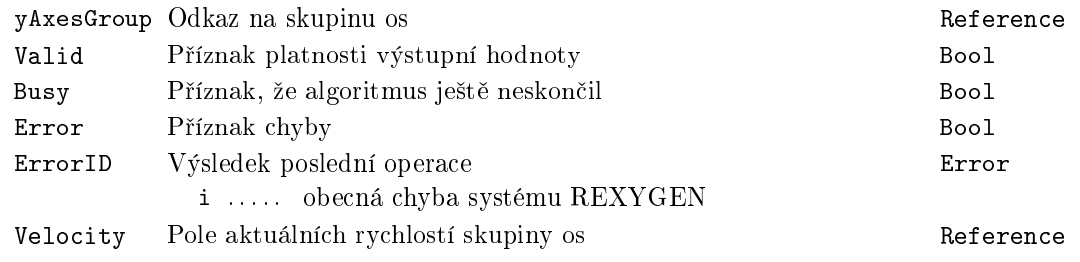

### <span id="page-573-0"></span>MC\_GroupReadActualAcceleration - Aktuální zrychlení skupiny os

Symbol bloku **Licence: COORDINATED MOTION** 

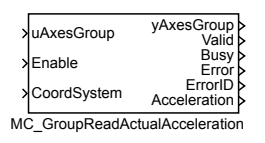

#### Popis funkce

Blok MC\_GroupReadActualAcceleration zpřístupňuje na výstup Position aktuální zrychlení skupiny os ve zvoleném souřadnicovém systému. Hodnota je platná jen pokud je na výstupu Valid true, čehož se dosáhne nastavením vstupu Enable na hodnotu true.

#### Vstupy

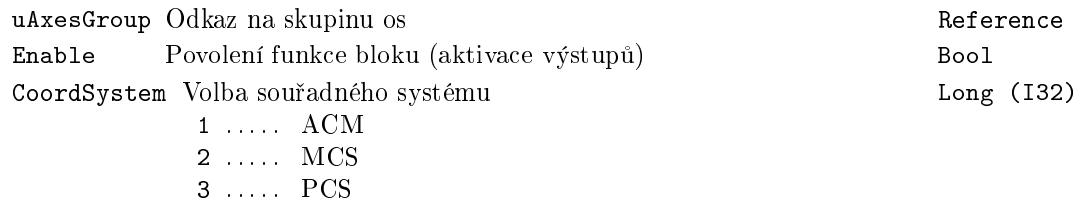

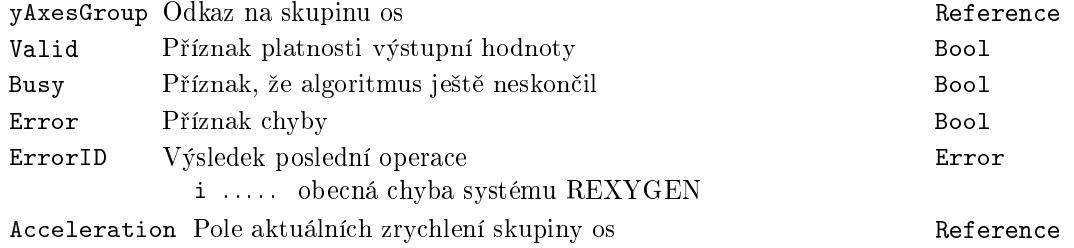

### <span id="page-574-0"></span>MC\_GroupStop, MCP\_GroupStop – Zastavení koordinovaného pohybu

Symboly bloků COORDINATED MOTION

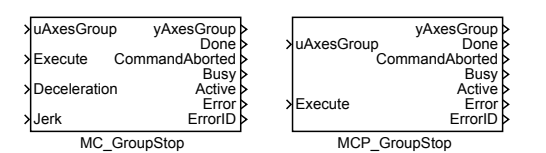

Popis funkce

Bloky MC\_GroupStop a MCP\_GroupStop mají naprosto shodnou funkci, jediným roz $d$ ílem je, že MCP\_ varianta bloku má méně vstupů a potřebné konstanty se zadávají jako parametry bloku.

Blok MC\_GroupStop zastaví pohyb. Režim je vždy aborted, tj. zastavování se spouští okamžitě. Blok se nejprve pokusí zastavit ve směru původní trajektorie. Pokud se to nepodaří, zastaví se pomocí errorstop sekvence na jednotlivých osách již nekoordinovaně. Dokud je na vstup Execute hodnota true nebo dokud se skupina pohybuje, nachází se skupina ve stavu "Stopping" a není možné spouštět další bloky. Okamžitě po zastavení se nastaví na výstupu Done hodnota true (pokud nenastane chyba). Skupina os přejde do "Standby" až po deaktivování vstupu Execute.

Poznámka 1: Blok nemá parametr CoordSystem, protože jej přejímá z právě běžícího bloku.

Vstupy

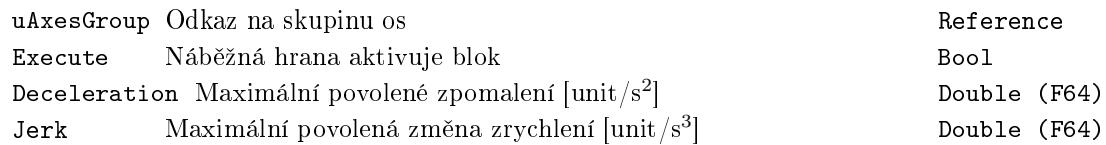

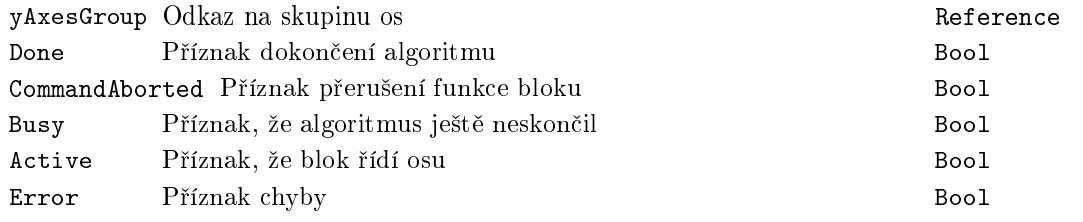

ErrorID Výsledek poslední operace Error i . . . . . obecná chyba systému REXYGEN

#### Příklad

Na časovém diagramu níže, je uveden příklad na chování bloku MC\_GroupStop. Nejprve dojde ke spuštění bloku MC\_MoveLinearAbsolute a tím dojde k uvedení osy do pohybu. Následně je již spuštěn blok MC\_GroupStop, který způsobí zastavení skupiny os. Následné druhé spuštění exekutivy bloku MC\_MoveLinearAbsolute nic nezpůsobí a to i přes to, že je skupina již v klidu. To z toho důvodu, že je stále spuštěný blok MC\_GroupStop. Až třetí spuště[ní exekutivy bloku](#page-588-0) MC\_MoveLinearAbsolute dostane skupinu os do požadované polohy.

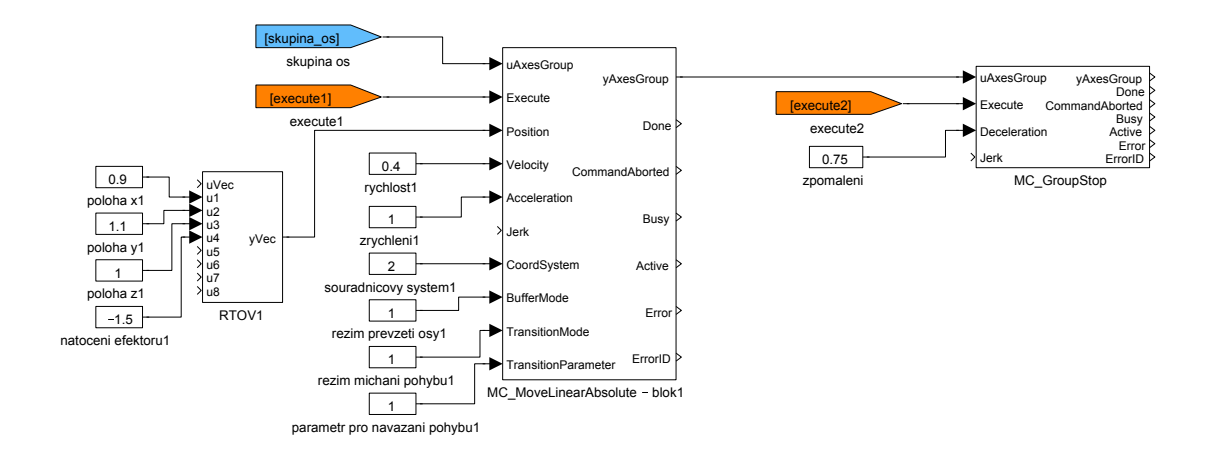
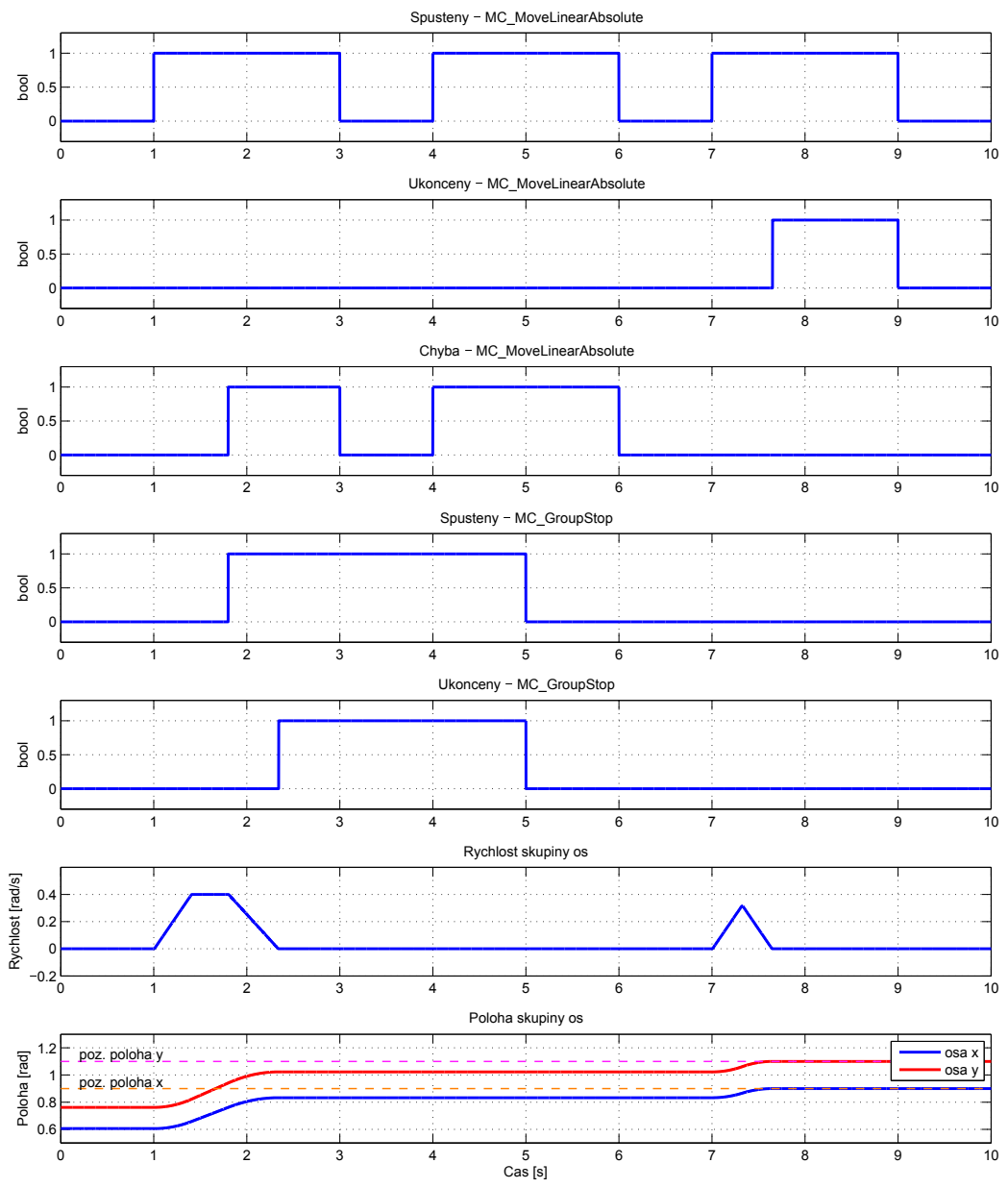

# MC\_GroupHalt, MCP\_GroupHalt - Zastavení koordinovaného pohybu (přerušitelné)

Symboly bloků COORDINATED MOTION

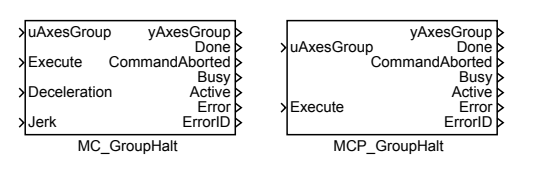

Popis funkce

 $Bloky$  MC\_GroupHalt a MCP\_GroupHalt  $maji$  naprosto shodnou funkci, jediným roz $d$ ílem je, že MCP\_ varianta bloku má méně vstupů a potřebné konstanty se zadávají jako parametry bloku.

Blok MC\_GroupHalt zahajuje řízené zastavení pohybu. Osa se přesune do stavu "GroupMoving", dokud není rychlost nulová. Společně s nastavením výstupu Done je stav změněn na "GroupStandby".

Poznámka 1: Blok MC\_GroupHalt se používá k zastavení skupiny os za normálních provozních podmínek. V non-buffered režimu je možné zadat další pohybový příkaz při zpomalení osy, který zruší MC\_GroupHalt a bude ihned proveden.

Poznámka 2: Je-li tento příkaz aktivní, další příkaz může být aktivován (spuštěn). Např. vozidlo bez řidiče detekuje překážku a potřebuje zastavit. MC\_GroupHalt je aktivován. Před dosažením stavu "GroupStandby" je překážka odstraněna a pohyb může pokračovat nastavením dalšího pohybového příkazu, aby vozidlo nemuselo zastavit.

#### Vstupy

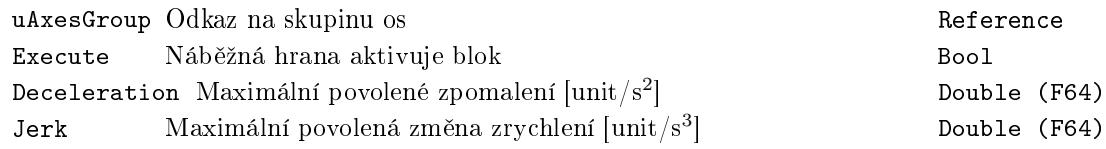

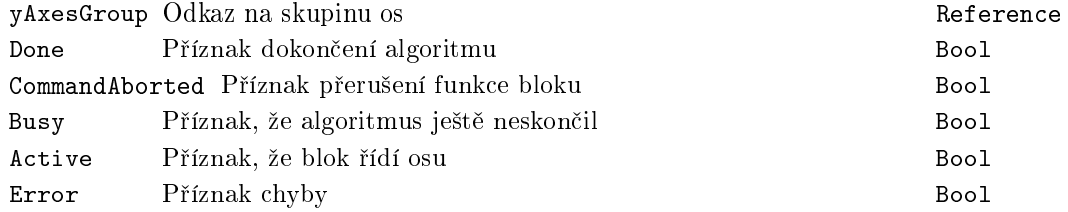

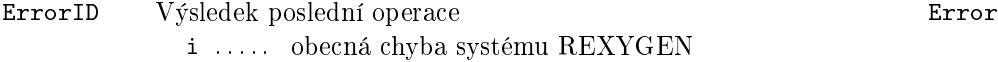

Příklad

Pro porovnání je následující příklad totožný jako u bloku MC\_GroupStop. Časové průběhy v levém sloupci odpovídají bloku MC\_GroupStop. Průběhy v pravém sloupci bloku MC\_GroupHalt. Je vidět, že při použití bloku MC\_GroupHalt dojde k dojetí do požadované polohy již na druhé spuštění exekutivy bloku MC\_Mo[veLinearAbsol](#page-574-0)ute.

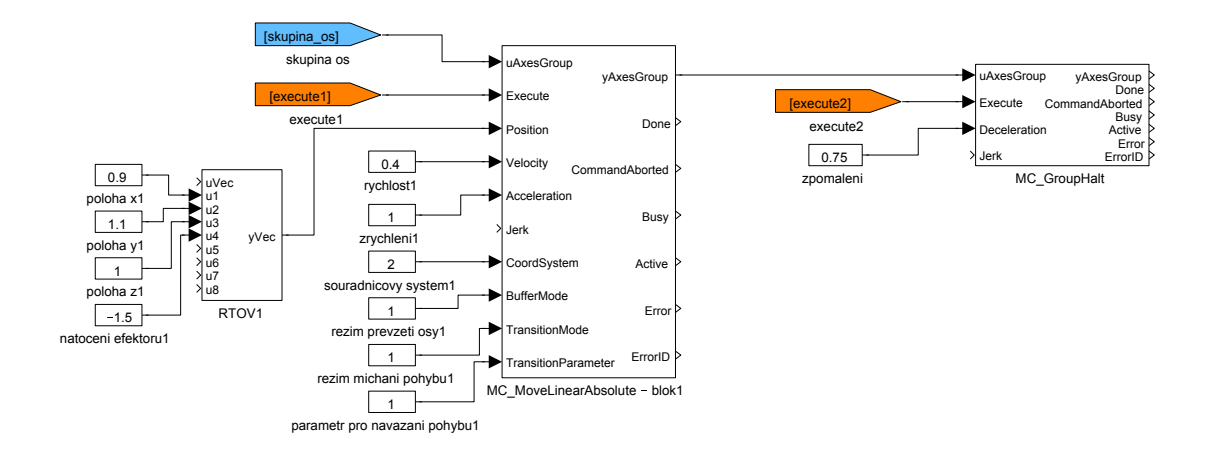

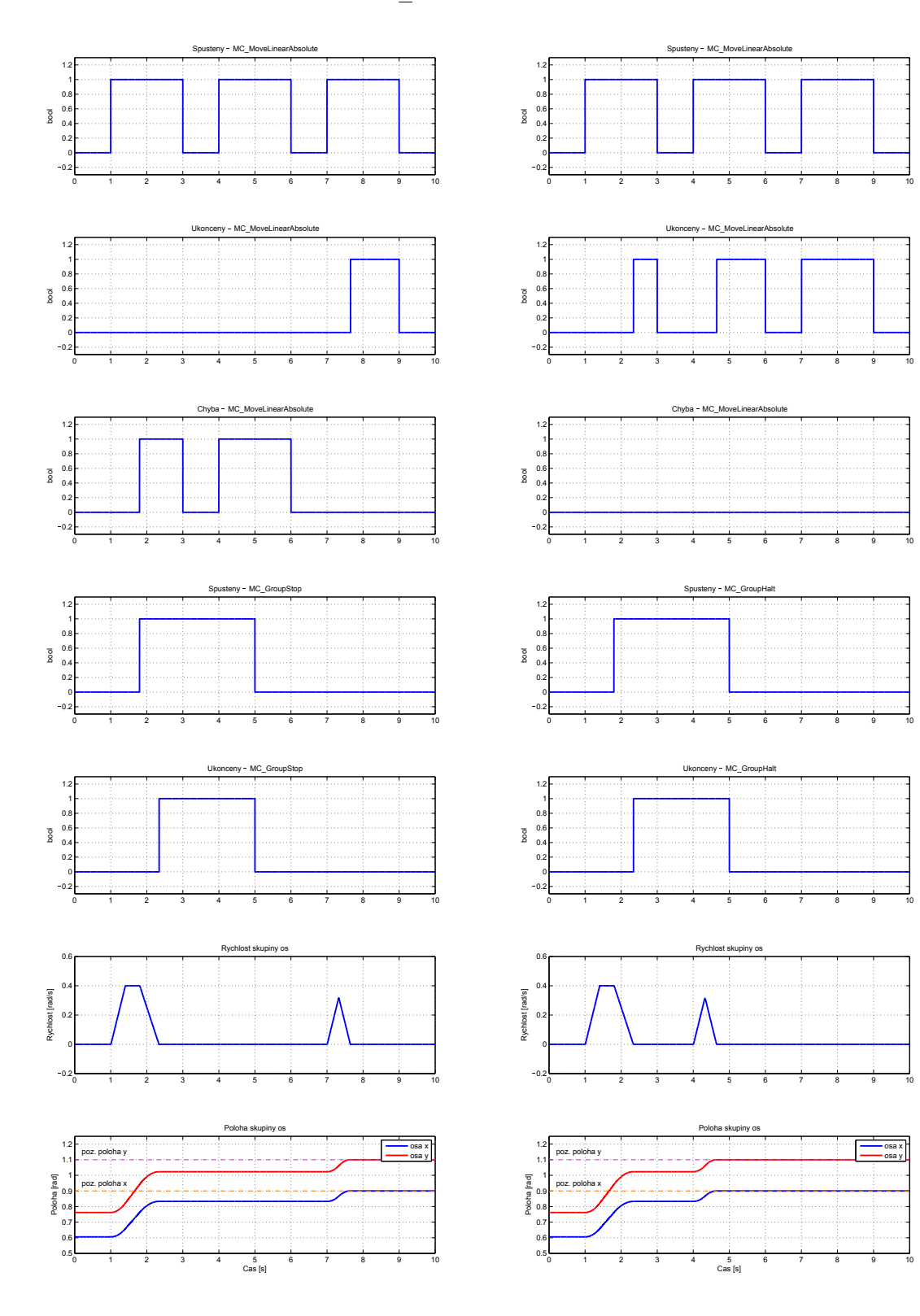

osa x osa y

V druhém příkladě je spuštěn blok MC\_MoveLinearAbsolute, který je následně přerušen blokem MC\_GroupHalt. Ještě před zastavením je spuštěn druhý pohyb blokem dalším MC\_MoveLinearAbsolute. Příklad ilustruje to, že pro možnost spuštění dalšího pohybu, nemusí dojít k úplnému zastavení sku[piny os.](#page-588-0)

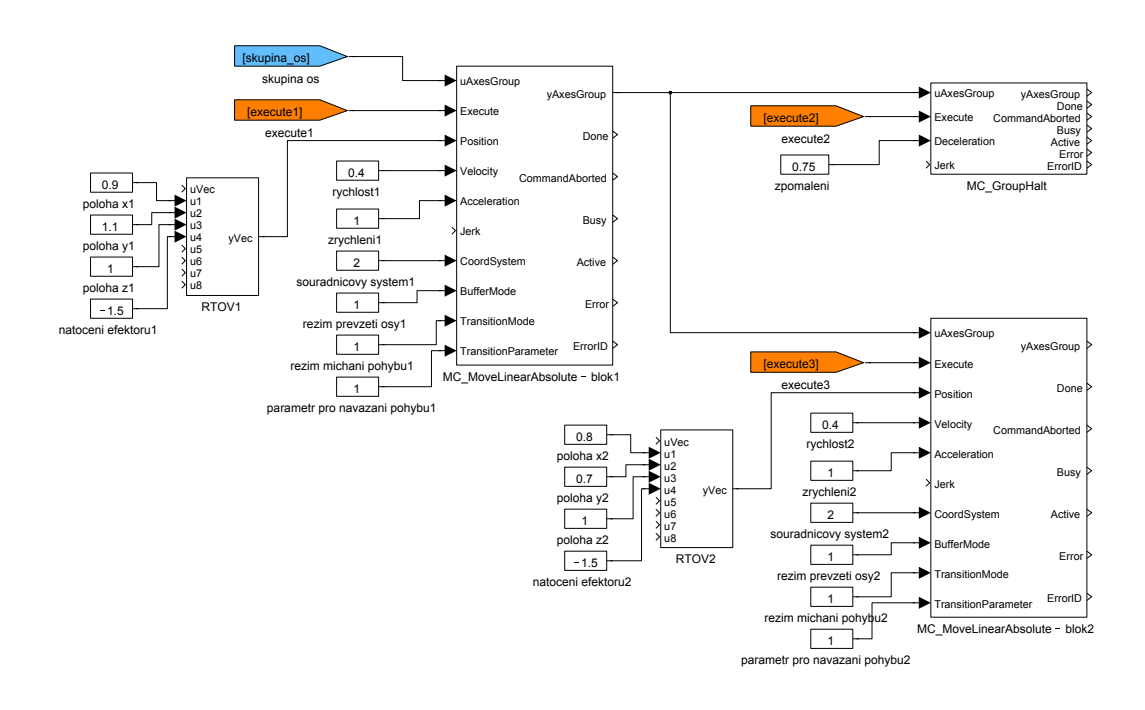

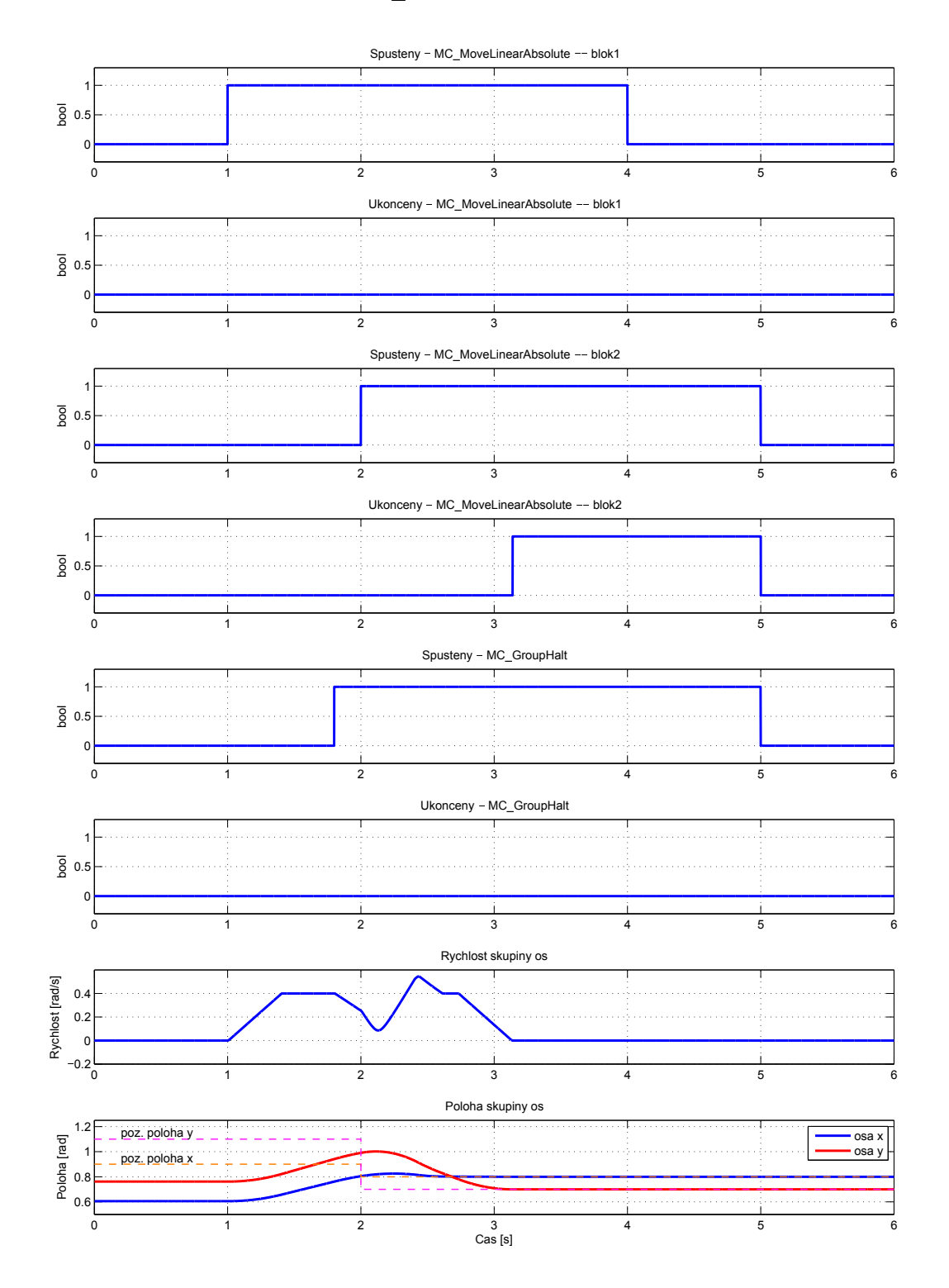

# $MC_G$ roupInterrupt, MCP\_GroupInterrupt - Přerušení pohybu skupiny os

Symboly bloků COORDINATED MOTION

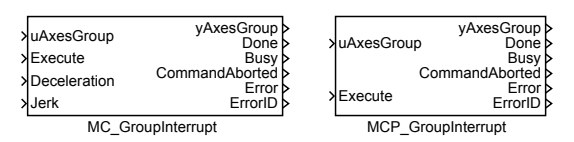

Popis funkce

Bloky MC\_GroupInterrupt a MCP\_GroupInterrupt mají naprosto shodnou funkci, jediným rozdílem je, že MCP\_ varianta bloku má méně vstupů a potřebné konstanty se zadávají jako parametry bloku.

Blok MC\_GroupInterrupt přeruší právě prováděný pohyb a uvede skupinu os do klidu, nicméně tento příkaz nezruší přerušený pohyb (výstup CommandAborted nebude nastaven na true a Busy zůstane true). Informace o původním pohybu zůstane uložena. Skupina os zůstane v původním stavu i po zastavení, kdy je výstup Done nastaven na true.

Poznámka 1: Tento blok je spárován s blokem MC\_GroupContinue, jehož aktivací je skupina os vrácena do stavu, před spuštěním bloku MC\_GroupInterrupt.

### Vstupy

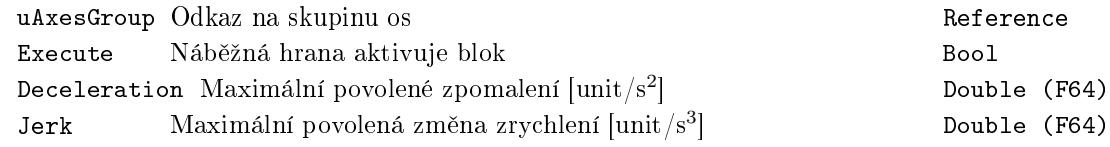

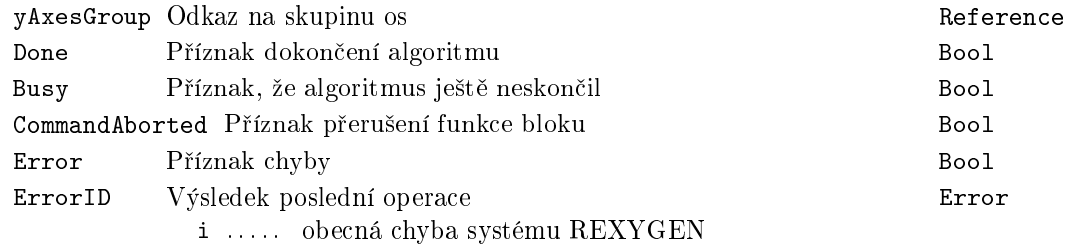

# $MC_G$ roupContinue –  $Pokračování$  v přerušeném pohybu

Symbol bloku and the Licence: COORDINATED MOTION

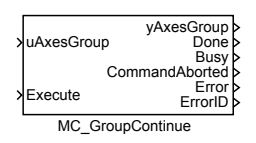

## Popis funkce

Blok MC\_GroupContinue ruší působení bloku MC\_GroupInterrupt. Skupina os dokončí původně prováděný pohyb před přerušením. Výstup Done určuje, zda se pohyb vrátil do stavu před přerušením.

## Vstupy

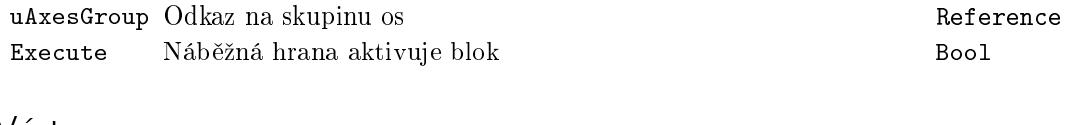

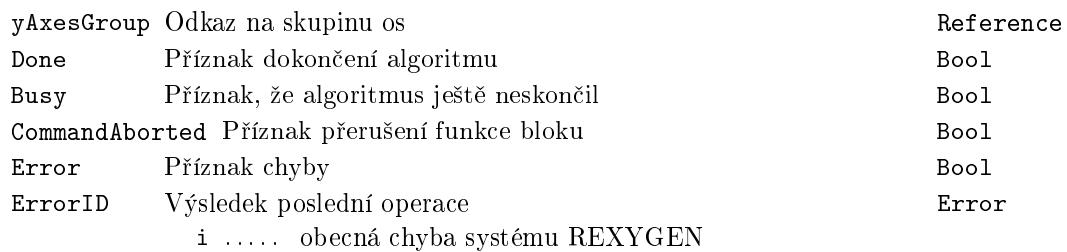

## $MC_G$ roupReadStatus - Stav skupin os

Symbol bloku and the Licence: COORDINATED MOTION

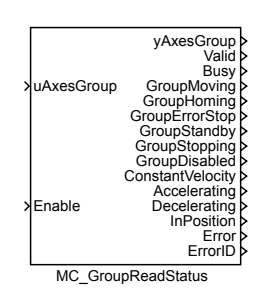

# Popis funkce

Blok MC\_GroupReadStatus indikuje na svých výstupech různé stavy připojené skupiny os jako logickou hodnotu. Indikovaný stav je zřejmý z názvu výstupu, popřípadě z jeho popisu. Hodnota je platná jen pokud je na výstupu Valid true, čehož se dosáhne nastavením vstupu Enable na hodnotu true.

### Vstupy

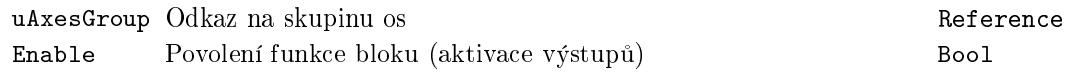

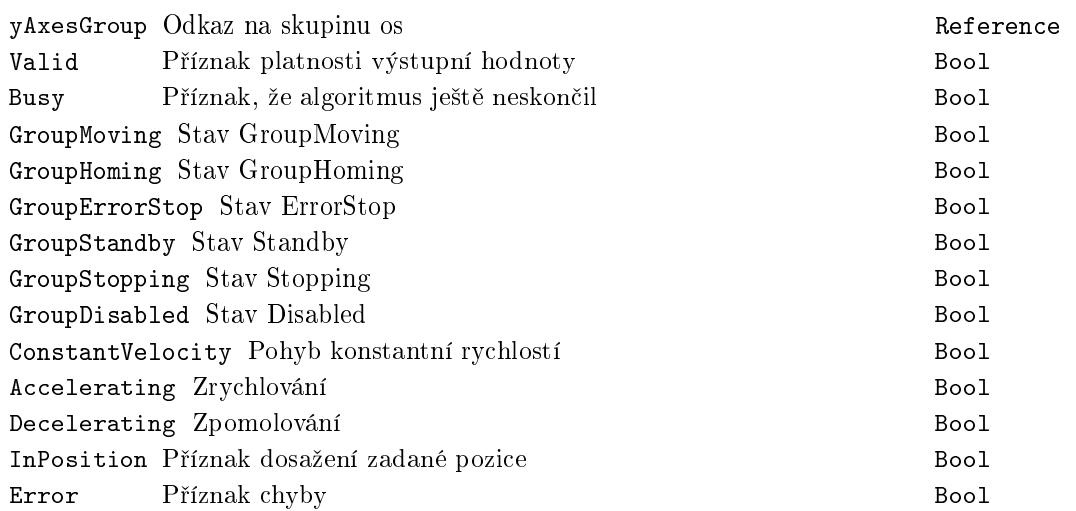

ErrorID Výsledek poslední operace Error i . . . . . obecná chyba systému REXYGEN

## $MC_G$ roupReadError - Chyby ve skupině os

Symbol bloku and the Licence: COORDINATED MOTION

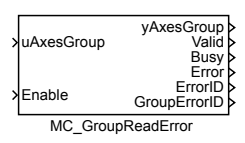

## Popis funkce

Blok MC\_GroupReadError zpřístupňuje na výstupu GroupErrorID aktuální chybový kód připojené osy. Pokud osa není ve stavu chyby, hodnota tohoto výstupu je 0. Hodnota je platná jen pokud je na výstupu Valid true, čehož se dosáhne nastavením vstupu Enable na hodnotu true.

Poznámka 1: Tento blok je implementován z důvodu kompatibility s PLCopen neboť zobrazuje stejnou veličinu, která je přístupná i na výstupu ErrorID bloku RM\_AxesGroup.

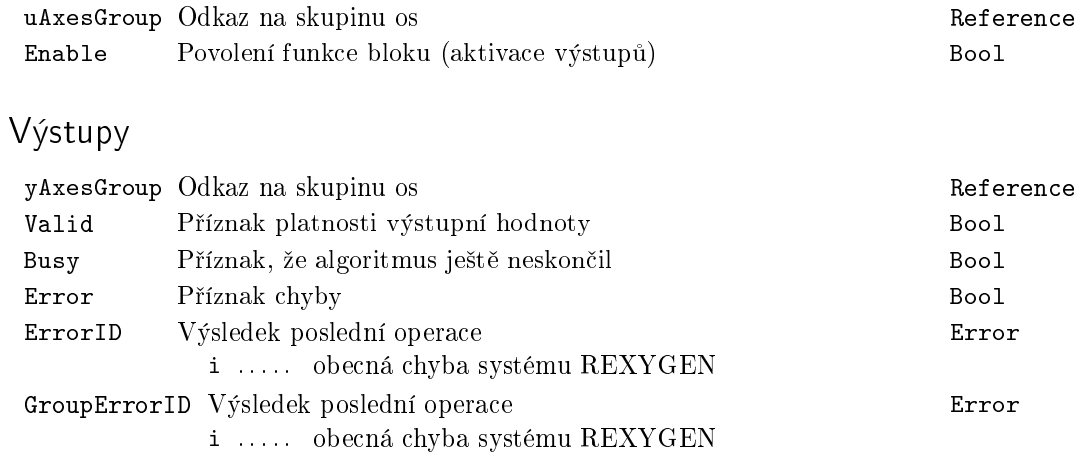

## MC\_GroupReset - Nulování chyb os ve skupině

Symbol bloku **Licence: COORDINATED MOTION** 

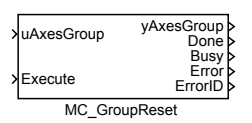

Popis funkce

Blok MC\_GroupReset převede připojenou skupinu os ze stavu "GroupErrorStop" do stavu "GroupStandBy" a vynuluje ve skupině všechny příznaky chyby. Blok resetuje také všechny osy v dané skupině os stejně jako blok MC\_Reset z knihovny MC\_SINGLE.

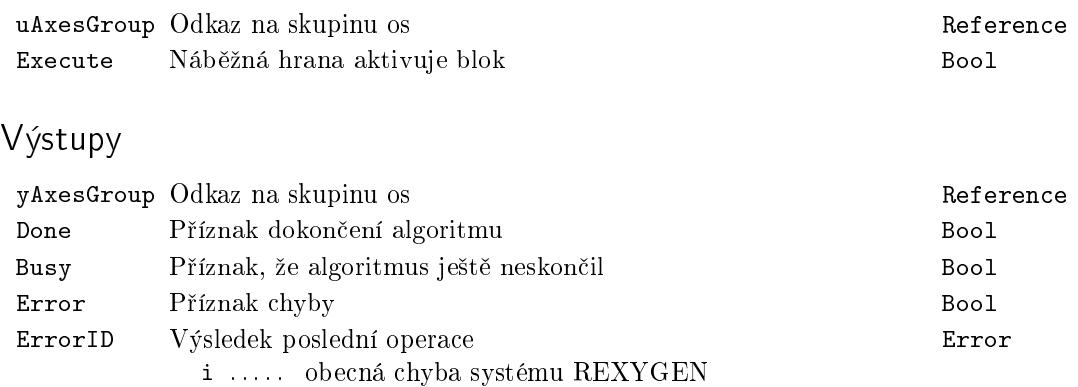

# <span id="page-588-0"></span>MC MoveLinearAbsolute, MCP MoveLinearAbsolute  $-$  Pohyb do pozice po přímkách (absolutní souřadnice)

Symboly bloků blok a Licence: COORDINATED MOTION

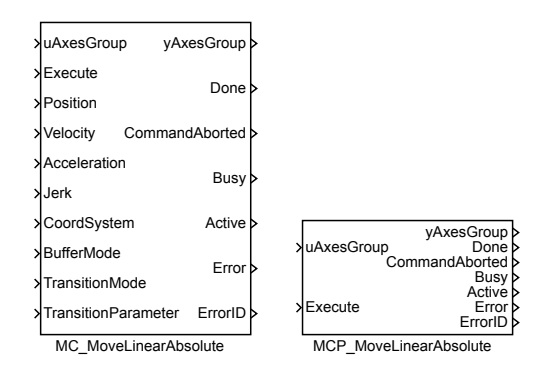

Popis funkce

 $Bloky$  MC\_MoveLinearAbsolute a MCP\_MoveLinearAbsolute  $majorysto$  shodnou  $funkci, jediným rozdílem je, že MCP<sub>-</sub> varianta bloku má méně vstupů a potřebné konstanty$ se zadávají jako parametry bloku.

Blok MC\_MoveLinearAbsolute slouží pro přesun koncového efektoru po přímce na zadanou pozici. Pozice se zadává absolutně v souřadném systému zvoleném vstupem CoordSystem. Parametry Velocity, Acceleration, Deceleration a Jerk určují rychlost, zrychlení, zpomalení a změnu zrychlení ve směru pohybu (tj. tečně k trajektoriji). Pro určení těchto parametrů se vychází při použití souřadného systému MCS nebo PCS jen z polohových souřadnic. Další souřadnice (úhel natočení) se již generují proporcionálně, tak aby byl pohyb v těchto souřadnicích lineární a skončil ve stejném okamžiku jako polohové souřadnice. Pokud se poloha nemění (dochází tedy jen k otočení koncového efektoru), počítá se rychlost/zrychlení ze všech souřadnic, ale číslo má pak jiný fyzikální význam. Cílovou polohu určuje vektorový parametr Position. Tento parametr musí mít tolik prvků, kolik je nastaveno souřadnic v přidruženém bloku RM\_GroupAxes. V opačném případě je signalizována chyba a pohyb se neprovede. Pohyb je spuštěn náběžnou hranou na vstupu Execute.

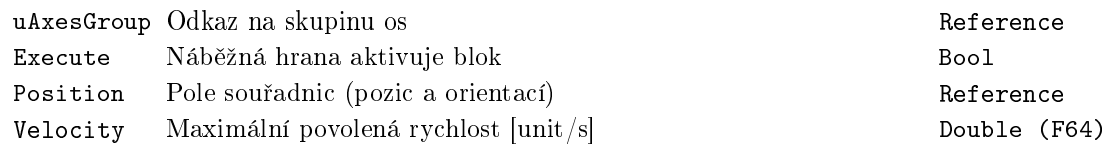

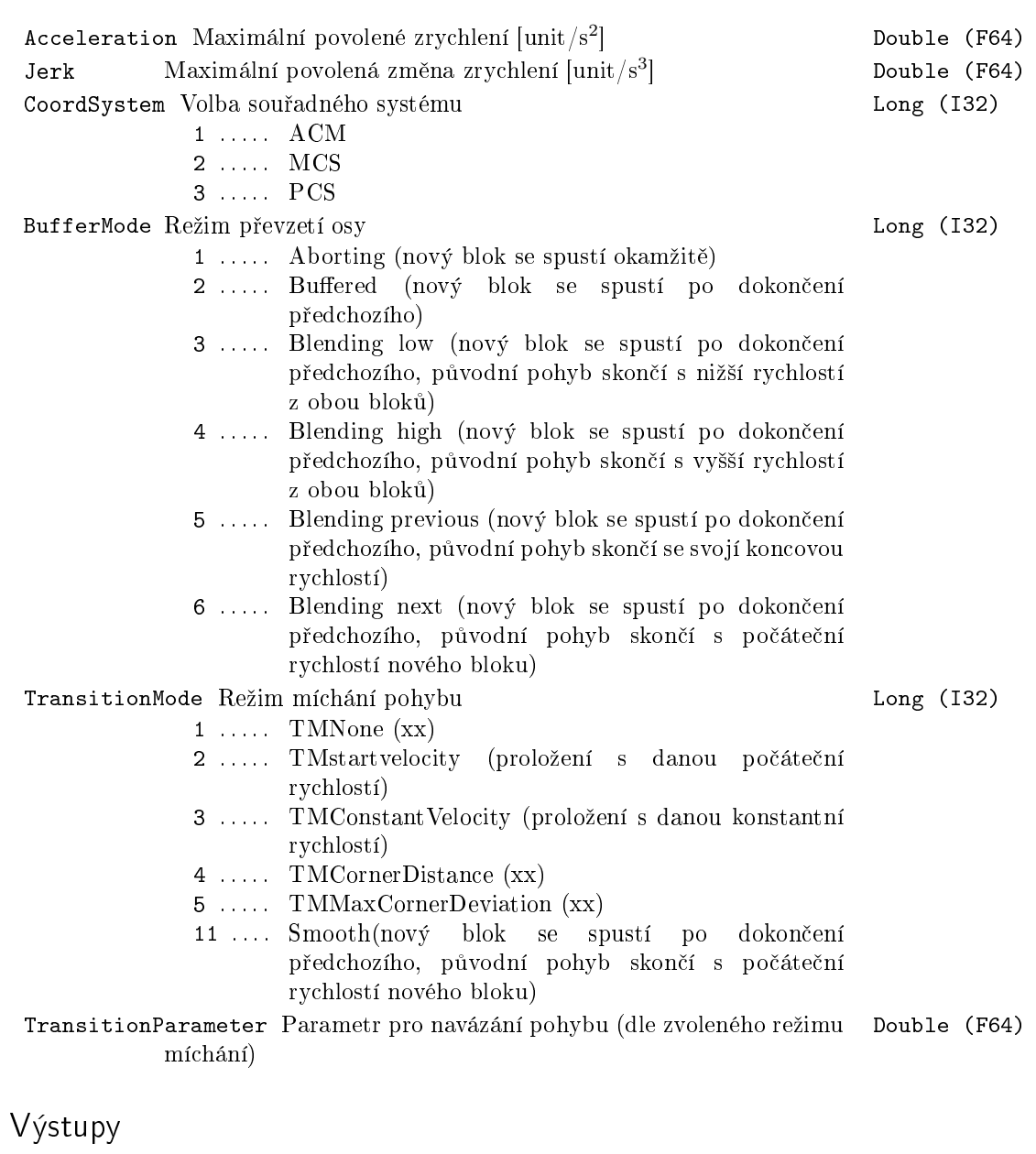

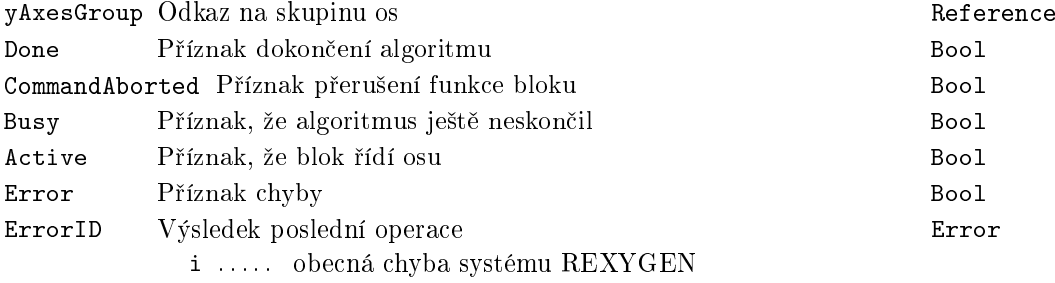

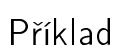

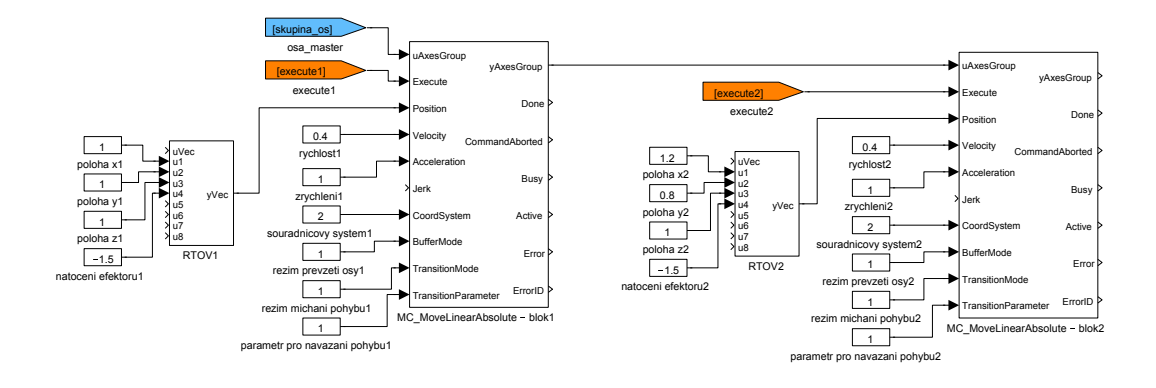

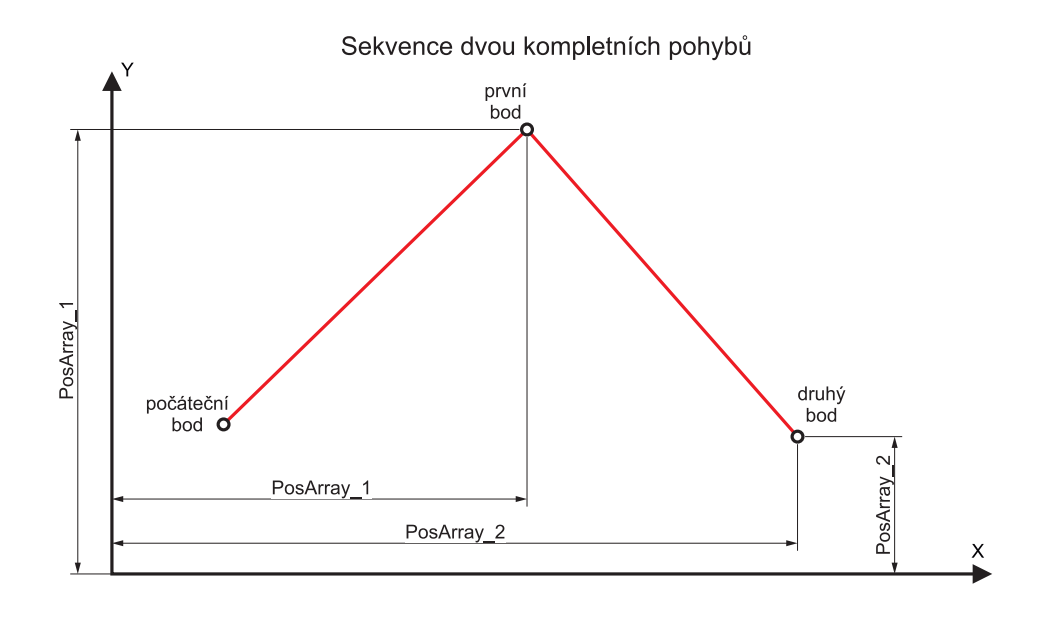

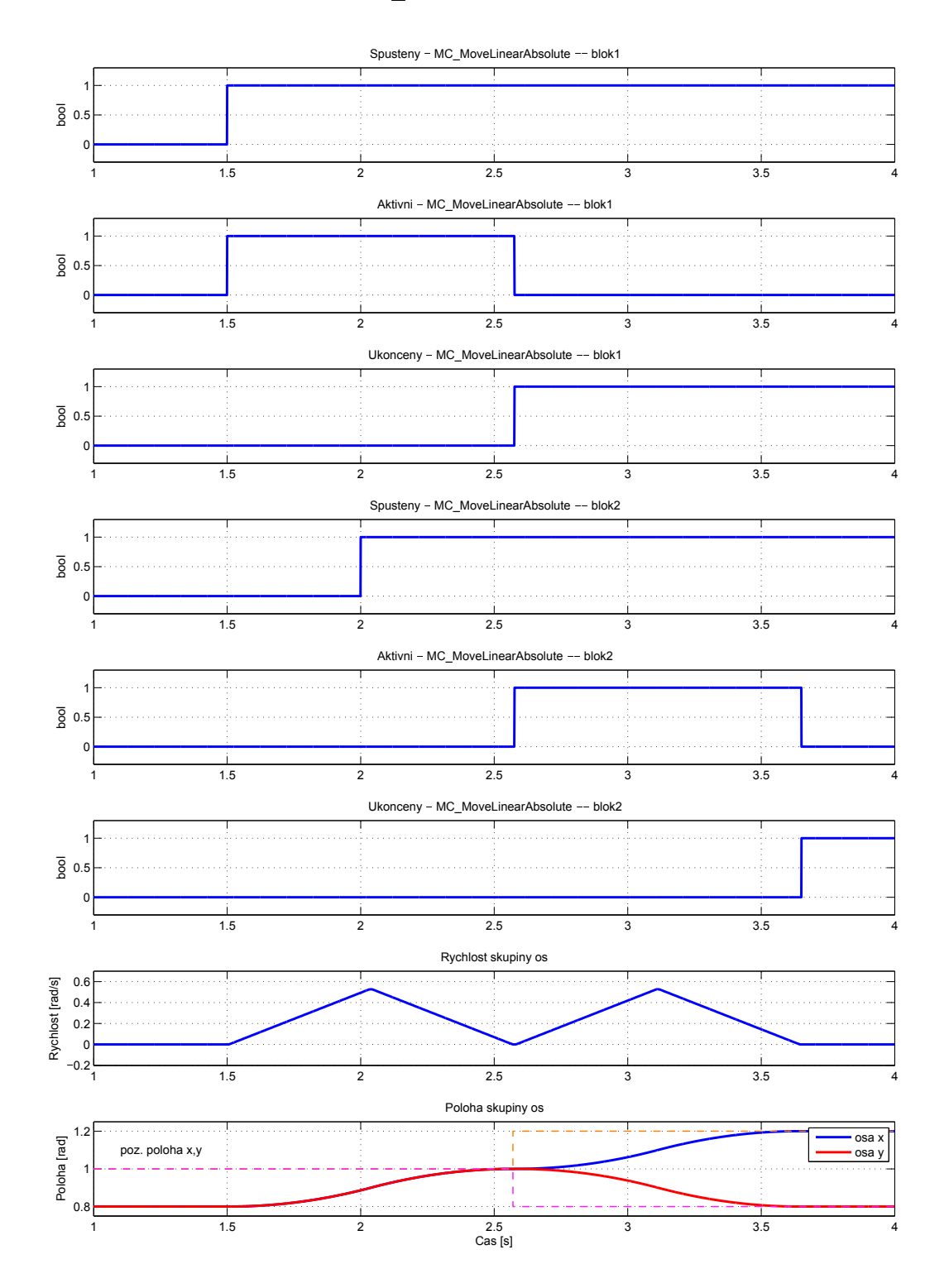

# MC\_MoveLinearRelative, MCP\_MoveLinearRelative  $-$  Pohyb do pozice po přímkách (relativní souřadnice)

Symboly bloků COORDINATED MOTION

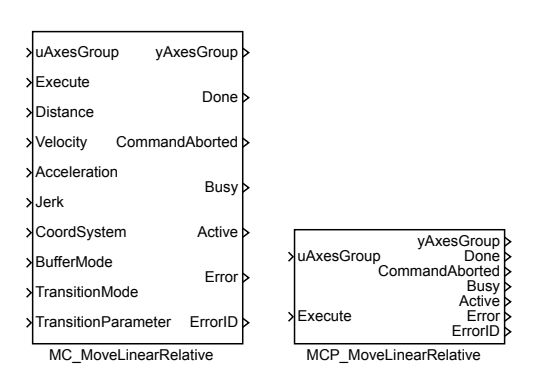

Popis funkce

 $Bloky$  MC\_MoveLinearRelative a MCP\_MoveLinearRelative  $majorist$  obtainear funkci, jediným rozdílem je, že MCP\_ varianta bloku má méně vstupů a potřebné konstanty se zadávají jako parametry bloku.

Blok MC\_MoveLinearAbsolute slouží pro přesun koncového efektoru po přímce na zadanou pozici. Pozice se zadává relativně od aktuální polohy v souřadném systému zvoleném vstupem CoordSystem. Parametry Velocity, Acceleration, Deceleration a Jerk určují rychlost, zrychlení, zpomalení a změnu zrychlení ve směru pohybu (tj. tečně k trajektoriji). Pro určení těchto parametrů se vychází při použití souřadného systému MCS nebo PCS jen z polohových souřadnic. Další souřadnice (úhel natočení) se již generují proporcionálně, tak aby byl pohyb v těchto souřadnicích lineární a skončil ve stejném okamžiku jako polohové souřadnice. Pokud se poloha nemění (dochází tedy jen k otočení koncového efektoru), počítá se rychlost/zrychlení ze všech souřadnic, ale £íslo má pak jiný fyzikální význam. Cílovou polohu ur£uje vektorový parametr Distance. Tento parametr musí mít tolik prvků, kolik je nastaveno souřadnic v přidruženém bloku RM\_GroupAxes. V opačném případě je signalizována chyba a pohyb se neprovede. Pohyb je spuštěn náběžnou hranou na vstupu Execute.

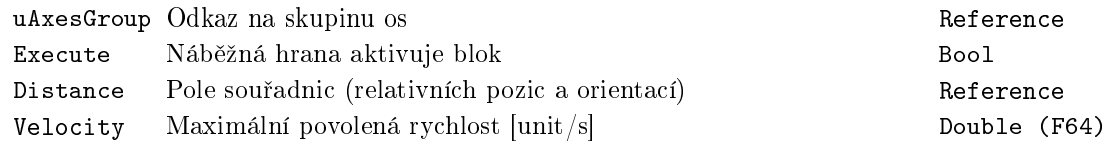

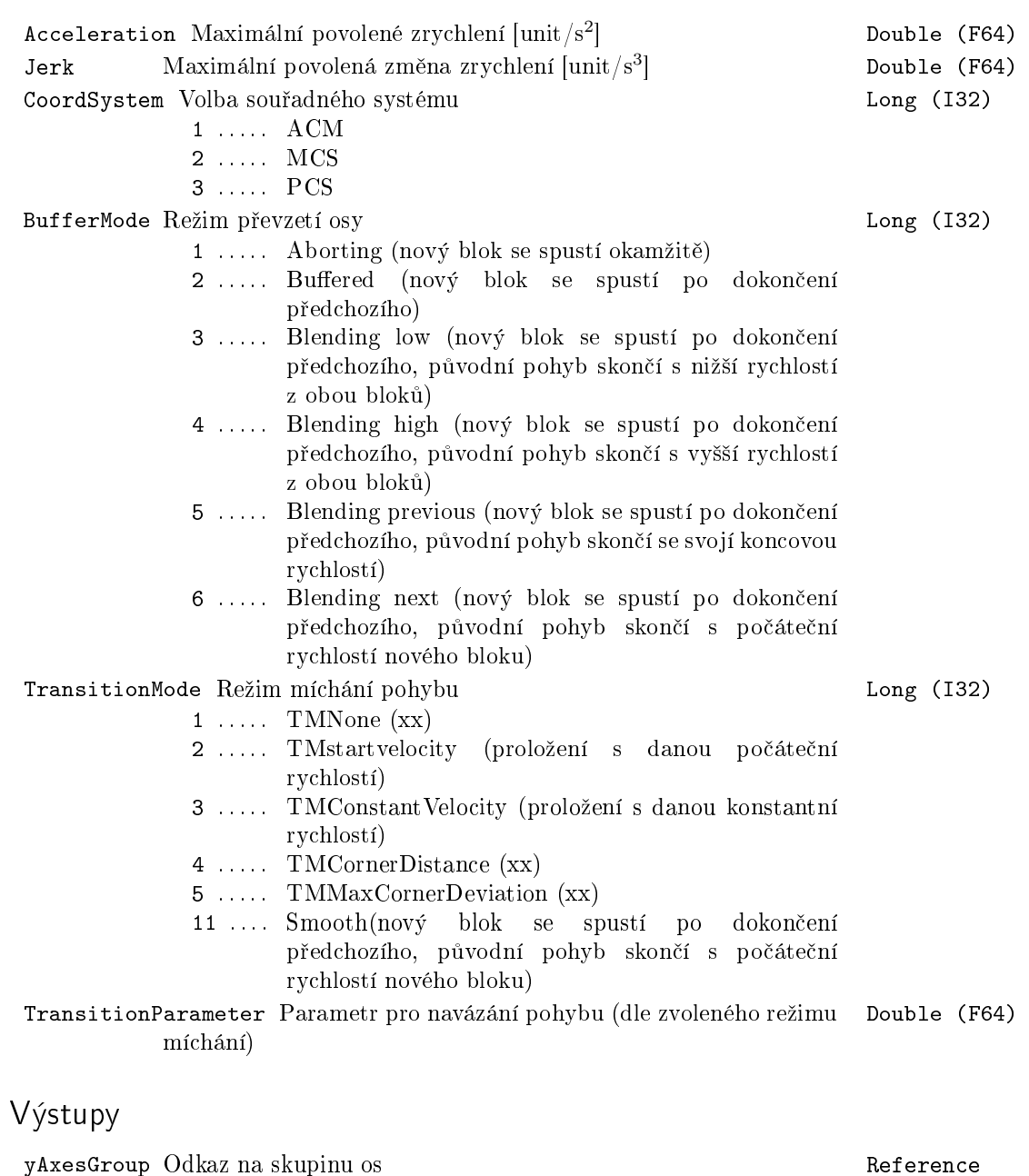

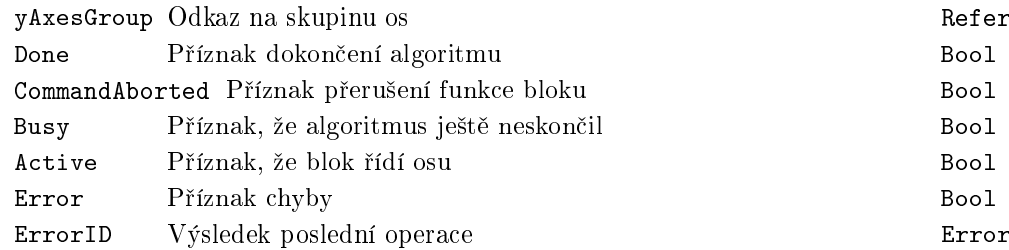

i . . . . . obecná chyba systému REXYGEN

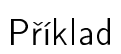

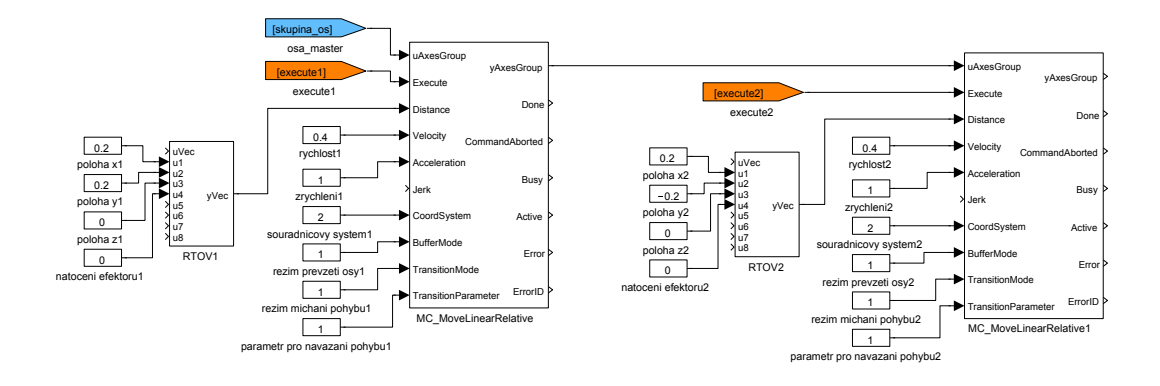

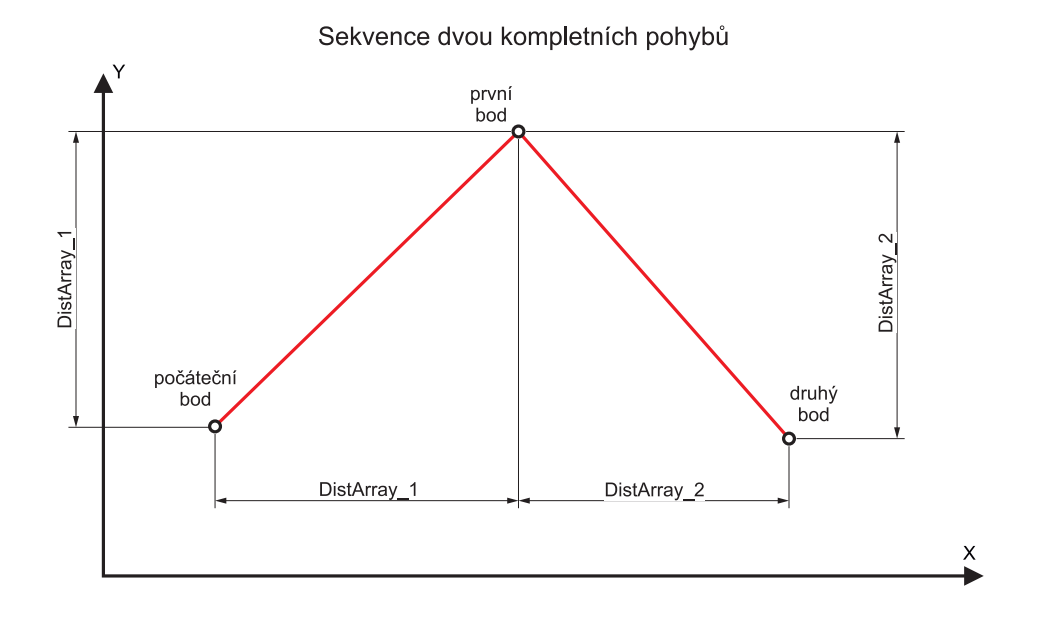

595

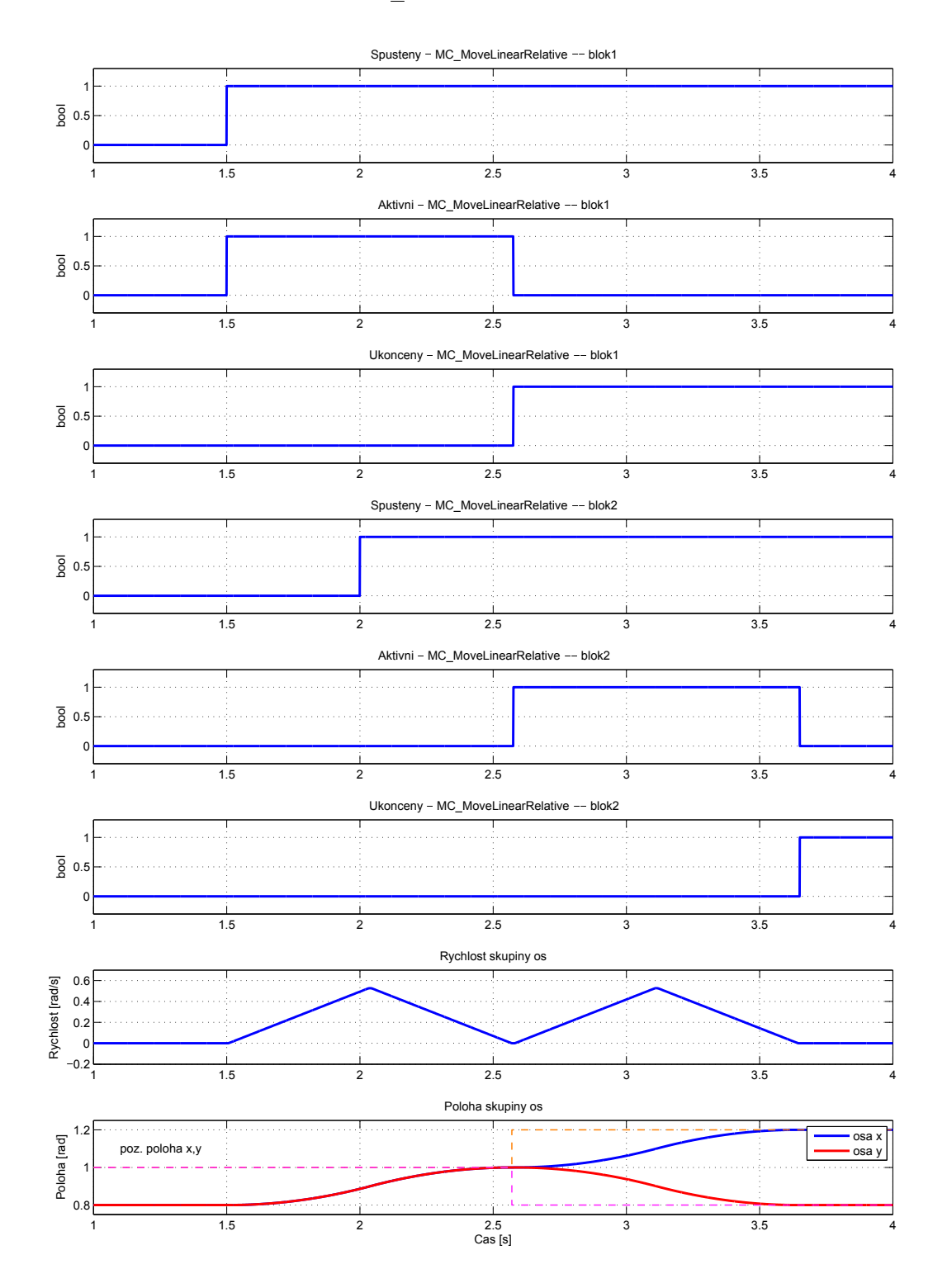

## MC\_MoveCircularAbsolute, MCP\_MoveCircularAbsolute  $-$  Pohyb do pozice po kružnicích (absolutní souřadnice)

Symboly bloků Licence: COORDINATED MOTION

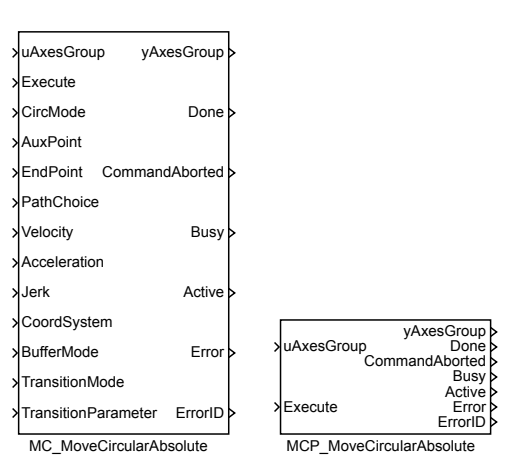

Popis funkce

 $Bloky$  MC\_MoveCircularAbsolute a MCP\_MoveCircularAbsolute  $maif$  naprosto shodnou funkci, jediným rozdílem je, že MCP\_ varianta bloku má méně vstupů a potřebné konstanty se zadávají jako parametry bloku.

Blok MC\_MoveCircularAbsolute slouží pro přesun koncového efektoru po kružnici (resp. kruhovém oblouku) na zadanou pozici. Pozice se zadává absolutně v souřadném systému zvoleném vstupem CoordSystem. Parametry Velocity, Acceleration, Deceleration a Jerk určují rychlost, zrychlení, zpomalení a změnu zrychlení ve směru pohybu (tj. tečně k trajektoriji). Pro určení těchto parametrů se vychází při použití sou-°adného systému MCS nebo PCS jen z polohových sou°adnic. Dal²í sou°adnice (úhel natočení) se již generují proporcionálně, tak aby byl pohyb v těchto souřadnicích lineární a skončil ve stejném okamžiku jako polohové souřadnice. Pokud se poloha nemění (dochází tedy jen k otočení koncového efektoru), počítá se rychlost/zrychlení ze všech souřadnic, ale číslo má pak jiný fyzikální význam. Cílovou polohu určuje vektorový parametr EndPoint. Pomocný bod je určen vektorovým parametrem AuxPoint. Tyto parametry musí mít tolik prvků, kolik je nastaveno souřadnic v přidruženém bloku RM GroupAxes. V opačném případě je signalizována chyba a pohyb se neprovede. Význam pomocného bodu je uveden níže. Pohyb je spuštěn náběžnou hranou na vstupu Execute. K dispozici jsou následující způsoby zadání kružnice:

BORDER – Zadává se koncový bod a bod, kterým má kružnice procházet (vstup

AuxPoint).

- CENTER Zadává se koncový bod a střed kružnice (vstup AuxPoint). Vstup PathChoice potom definuje, zda bude vygenerovaný pohyb po směru nebo proti směru hodinových ručiček.
- RADIUS Zadává se koncový bod a vektor kolmý k rovině ve které se má nacházet kružnice. Délka vektoru udává poloměr kružnice. Příklad: Vstup AuxPoint =  $(50,0,0)$  odpovídá kružnici v rovině y-z s poloměrem 50 a rotaci kolem osy paralelní s osou x odpovídající pravidlu pravé ruky (CoordSystem =  $MCS$ ).

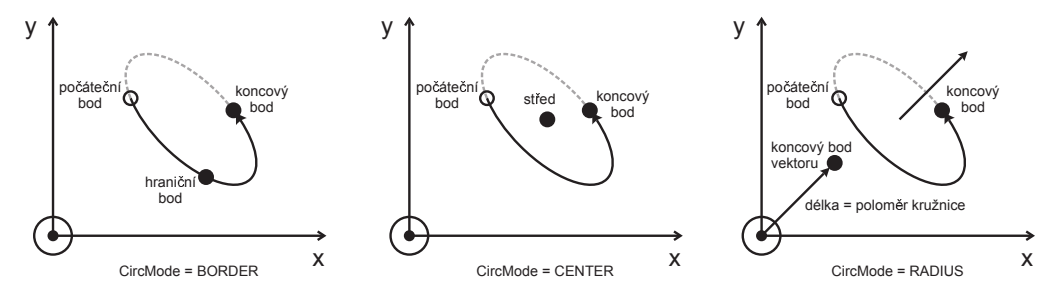

Poznámka 1: v režimu "RADIUS" nemá pomocný bod význam polohy a proto se zadává vždy absolutně.

Poznámka 2: Každý ze způsobu zadávání (parametr CircMode) má některé výhody a nevýhody. Žádný z uvedených způsobů neumožňuje "projet" celý kruh nebo dokonce několik "otáček". Dále vzniká problém v případě půlkruhu, kdy v režimu zadání středu není definována rovina kružnice. Při zadání středu je kružnice přeurčená a je nutné dát pozor, aby vzdálenost počátečního a koncového bodu byla stejná (v opačném případě blok skončí s chybou a trajektorie se negeneruje).

Poznámka 3: U kružnic v třírozměrném prostoru je problém definovat kladný směr. Algoritmus používá metodu vektorového součinu počátečního a koncového průvodiče. Tím dostaneme normálový vektor, který určuje "směr nahoru" a pak již je kladný směr zřejmý. Metoda ovšem nefunguje pro půlkružnici a také je potřeba dát pozor při posunutí koncového nebo počátečního bodu, protože může dojít ke změně orientace (kladný směr se stane záporným).

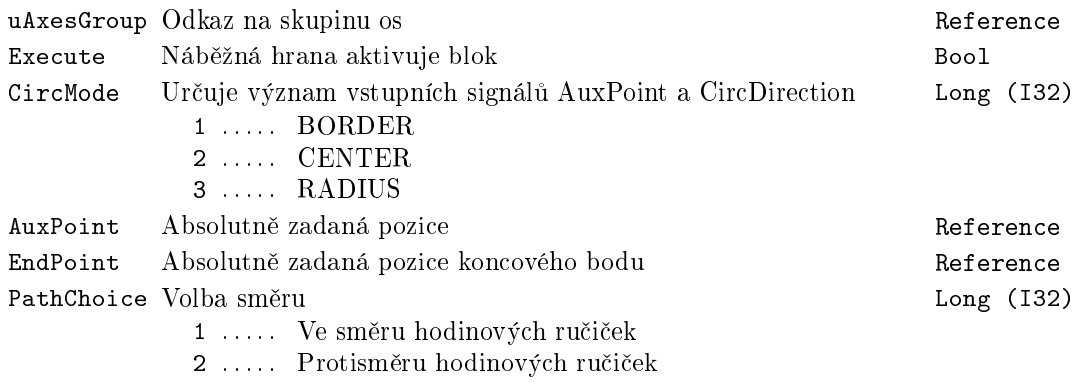

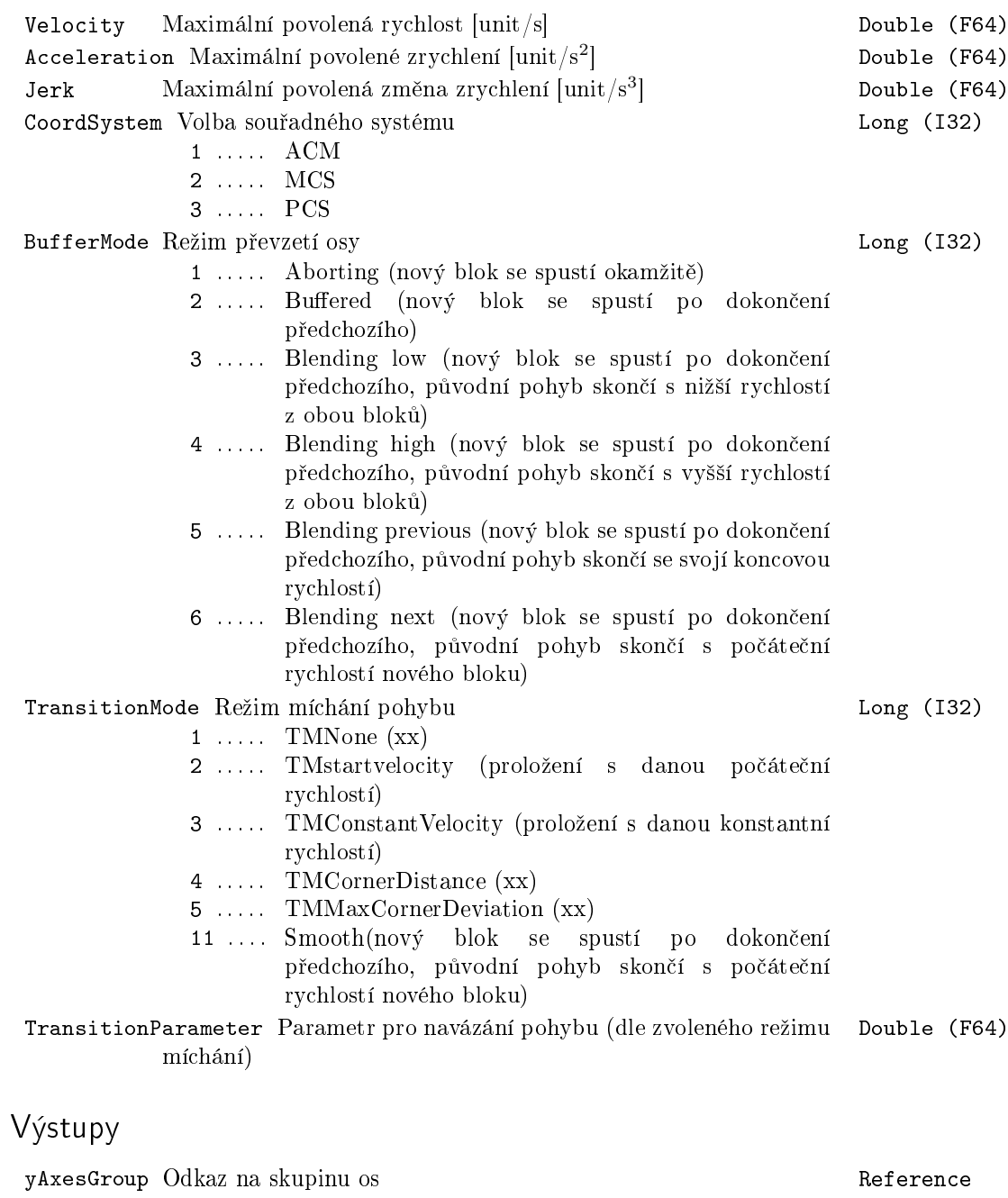

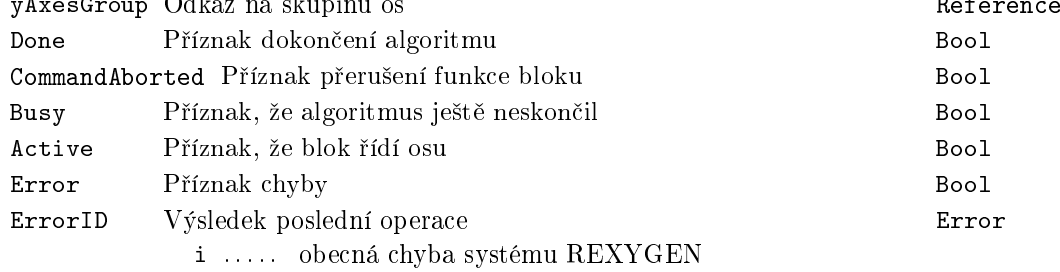

599

# Příklad

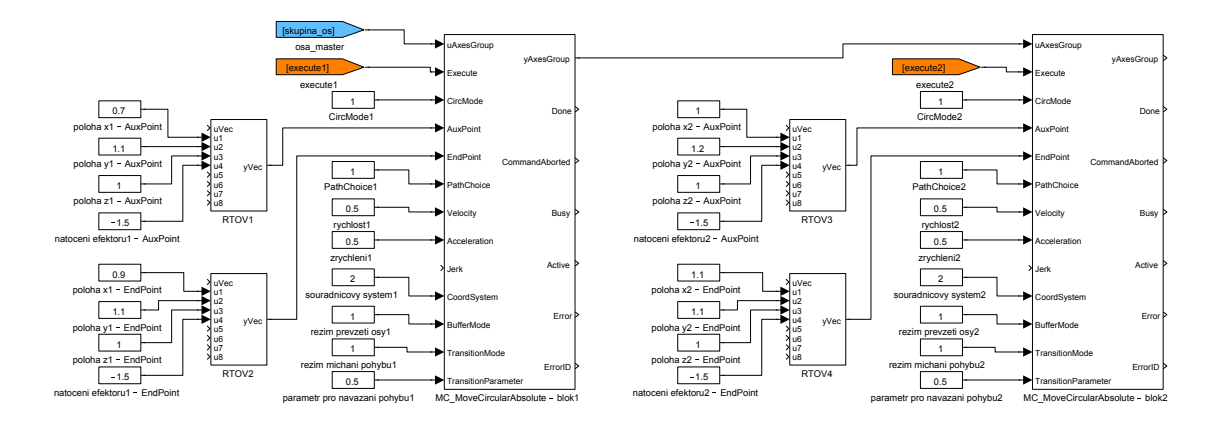

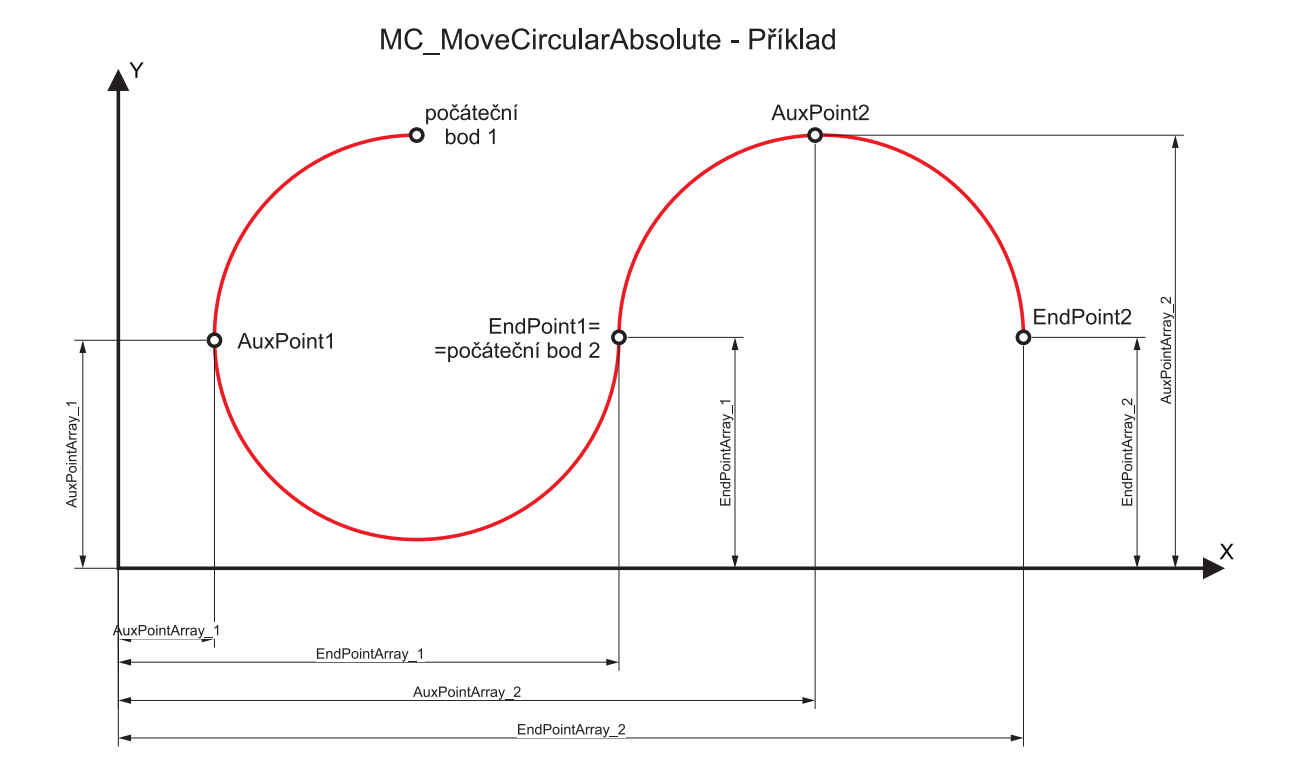

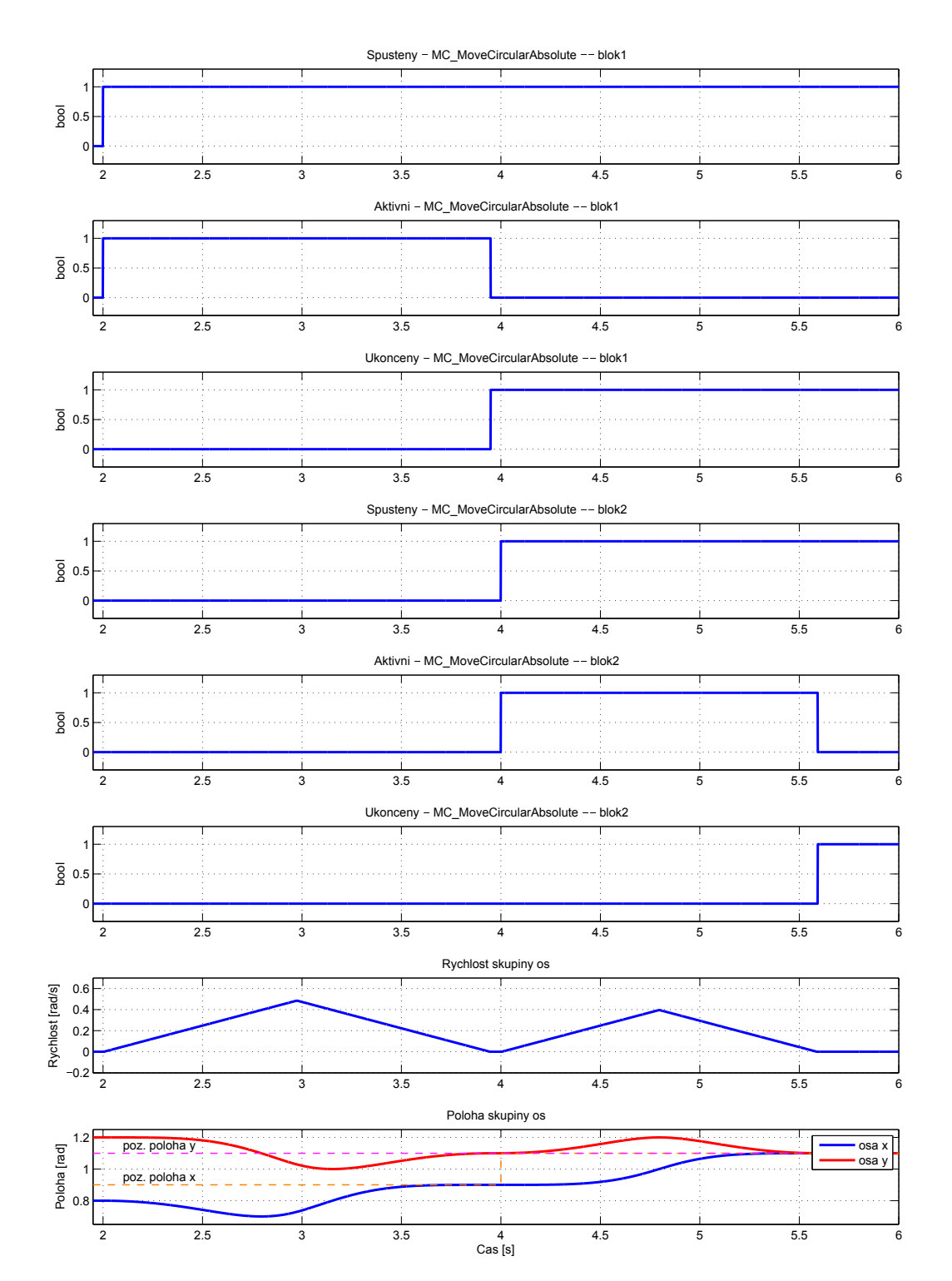

# $MC_Movecircular Relative, MCP_MovecircularRelative - Pohyb$ do pozice po kružnicích (relativní souřadnice)

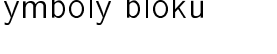

Symboly bloků kontrole: COORDINATED MOTION

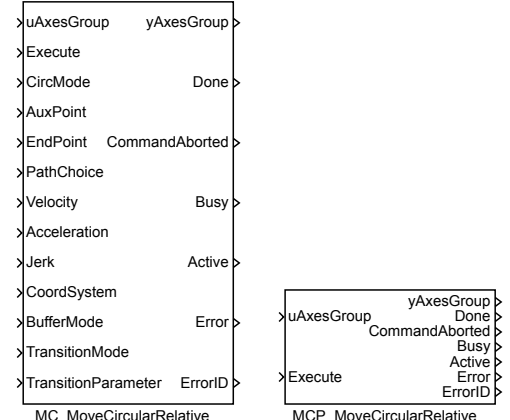

### Popis funkce

 $Bloky$  MC\_MoveCircularRelative a MCP\_MoveCircularRelative  $maj$ i naprosto shodnou funkci, jediným rozdílem je, že MCP\_ varianta bloku má méně vstupů a potřebné konstanty se zadávají jako parametry bloku.

Blok MC\_MoveCircularRelatice slouží pro přesun koncového efektoru po kružnici (resp. kruhovém oblouku) na zadanou pozici. Pozice se zadává relativně od aktuální polohy v sou°adném systému zvoleném vstupem CoordSystem. Parametry Velocity, Acceleration, Deceleration a Jerk určují rychlost, zrychlení, zpomalení a změnu zrychlení ve směru pohybu (tj. tečně k trajektoriji). Pro určení těchto parametrů se vychází při použití souřadného systému MCS nebo PCS jen z polohových souřadnic. Další souřadnice (úhel natočení) se již generují proporcionálně, tak aby byl pohyb v těchto souřadnicích lineární a skončil ve stejném okamžiku jako polohové souřadnice. Pokud se poloha nemění (dochází tedy jen k otočení koncového efektoru), počítá se rychlost/zrychlení ze všech souřadnic, ale číslo má pak jiný fyzikální význam. Cílovou polohu určuje vektorový parametr EndPoint. Pomocný bod je určen vektorovým parametrem AuxPoint. Tyto parametry musí mít tolik prvků, kolik je nastaveno souřadnic v přidruženém bloku RM\_GroupAxes. V opačném případě je signalizována chyba a pohyb se neprovede. Význam pomocného bodu je uveden níže. Pohyb je spuštěn náběžnou hranou na vstupu Execute. K dispozici jsou následující způsoby zadání kružnice:

BORDER – Zadává se koncový bod a bod, kterým má kružnice procházet (vstup

AuxPoint).

- CENTER Zadává se koncový bod a střed kružnice (vstup AuxPoint). Vstup PathChoice potom definuje, zda bude vygenerovaný pohyb po směru nebo proti směru hodinových ručiček.
- RADIUS Zadává se koncový bod a vektor kolmý k rovině ve které se má nacházet kružnice. Délka vektoru udává poloměr kružnice. Příklad: Vstup AuxPoint =  $(50,0,0)$  odpovídá kružnici v rovině y-z s poloměrem 50 a rotaci kolem osy paralelní s osou x odpovídající pravidlu pravé ruky (CoordSystem = MCS).

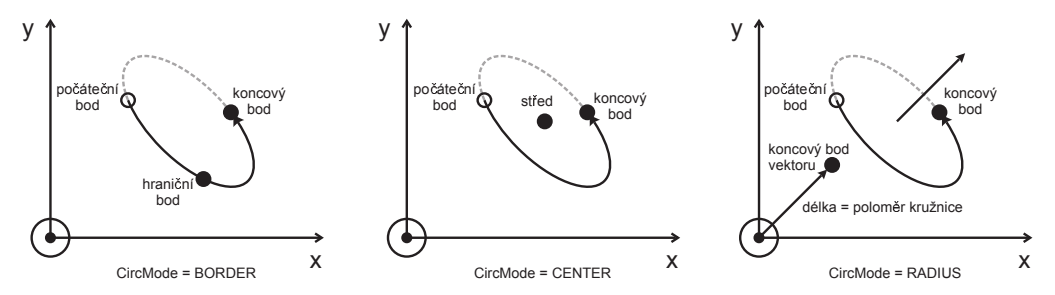

Poznámka 1: v režimu "RADIUS" nemá pomocný bod význam polohy a proto se zadává vždy absolutně.

Poznámka 2: Každý ze způsobu zadávání (parametr CircMode) má některé výhody a nevýhody. Žádný z uvedených způsobů neumožňuje "projet" celý kruh nebo dokonce několik "otáček". Dále vzniká problém v případě půlkruhu, kdy v režimu zadání středu není definována rovina kružnice. Při zadání středu je kružnice přeurčená a je nutné dát pozor, aby vzdálenost počátečního a koncového bodu byla stejná (v opačném případě blok skončí s chybou a trajektorie se negeneruje).

Poznámka 3: U kružnic v třírozměrném prostoru je problém definovat kladný směr. Algoritmus používá metodu vektorového součinu počátečního a koncového průvodiče. Tím dostaneme normálový vektor, který určuje "směr nahoru" a pak již je kladný směr zřejmý. Metoda ovšem nefunguje pro půlkružnici a také je potřeba dát pozor při posunutí koncového nebo počátečního bodu, protože může dojít ke změně orientace (kladný směr se stane záporným).

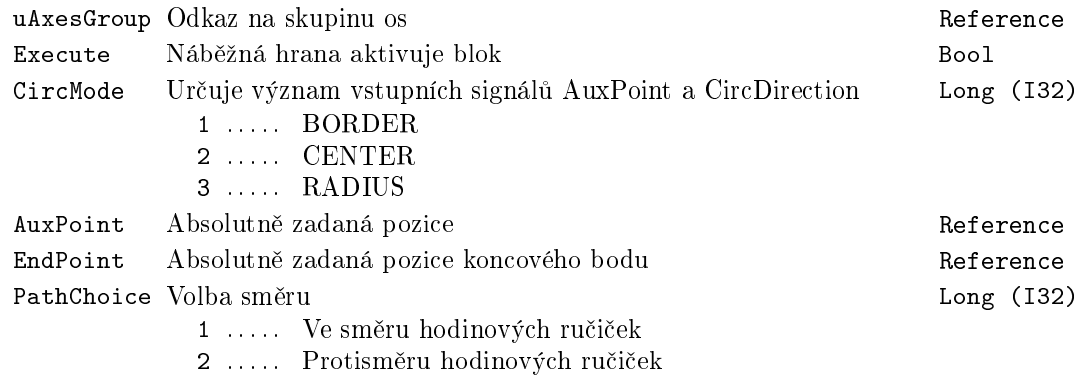

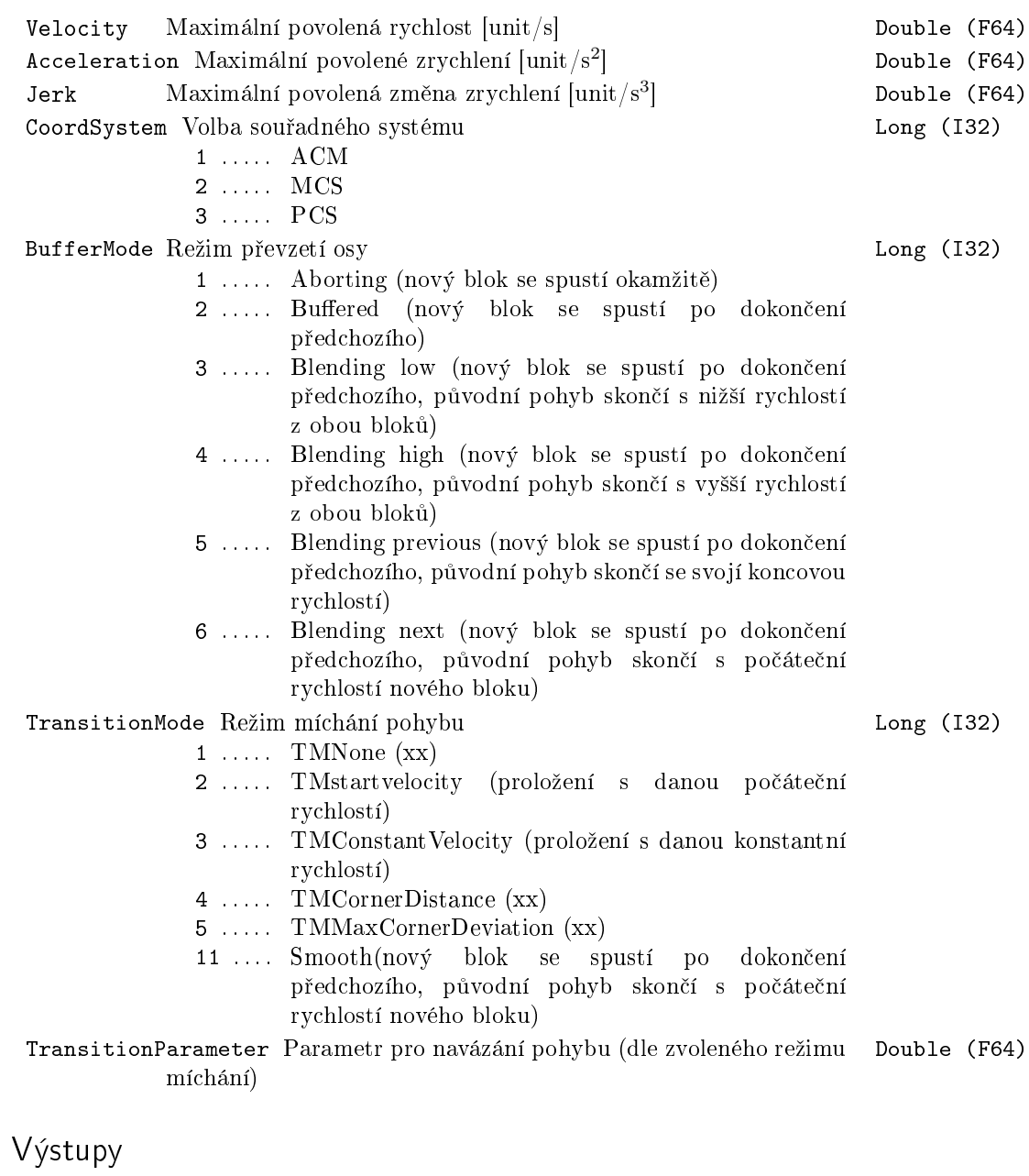

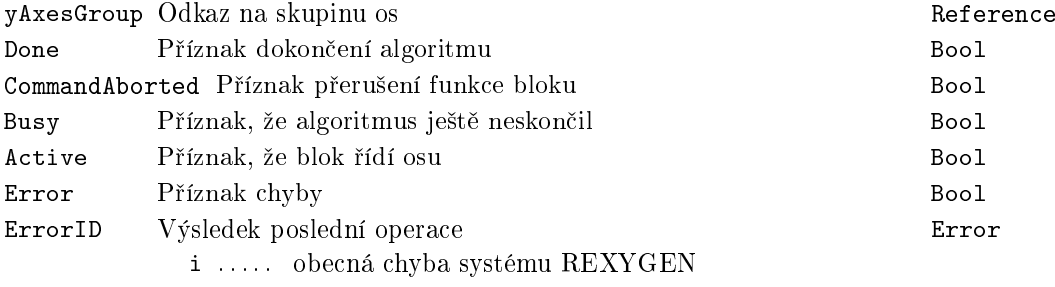

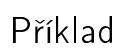

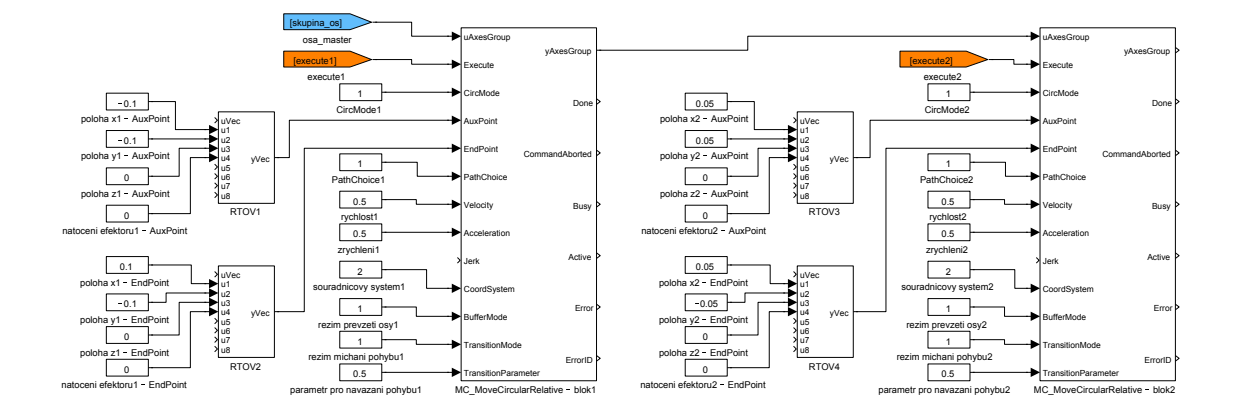

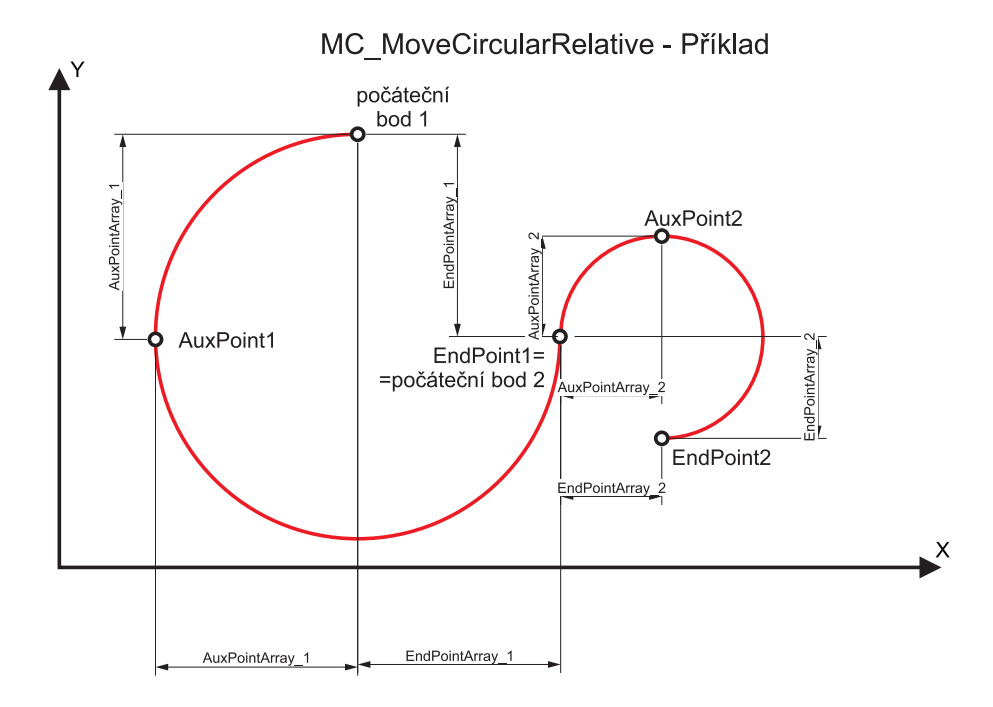

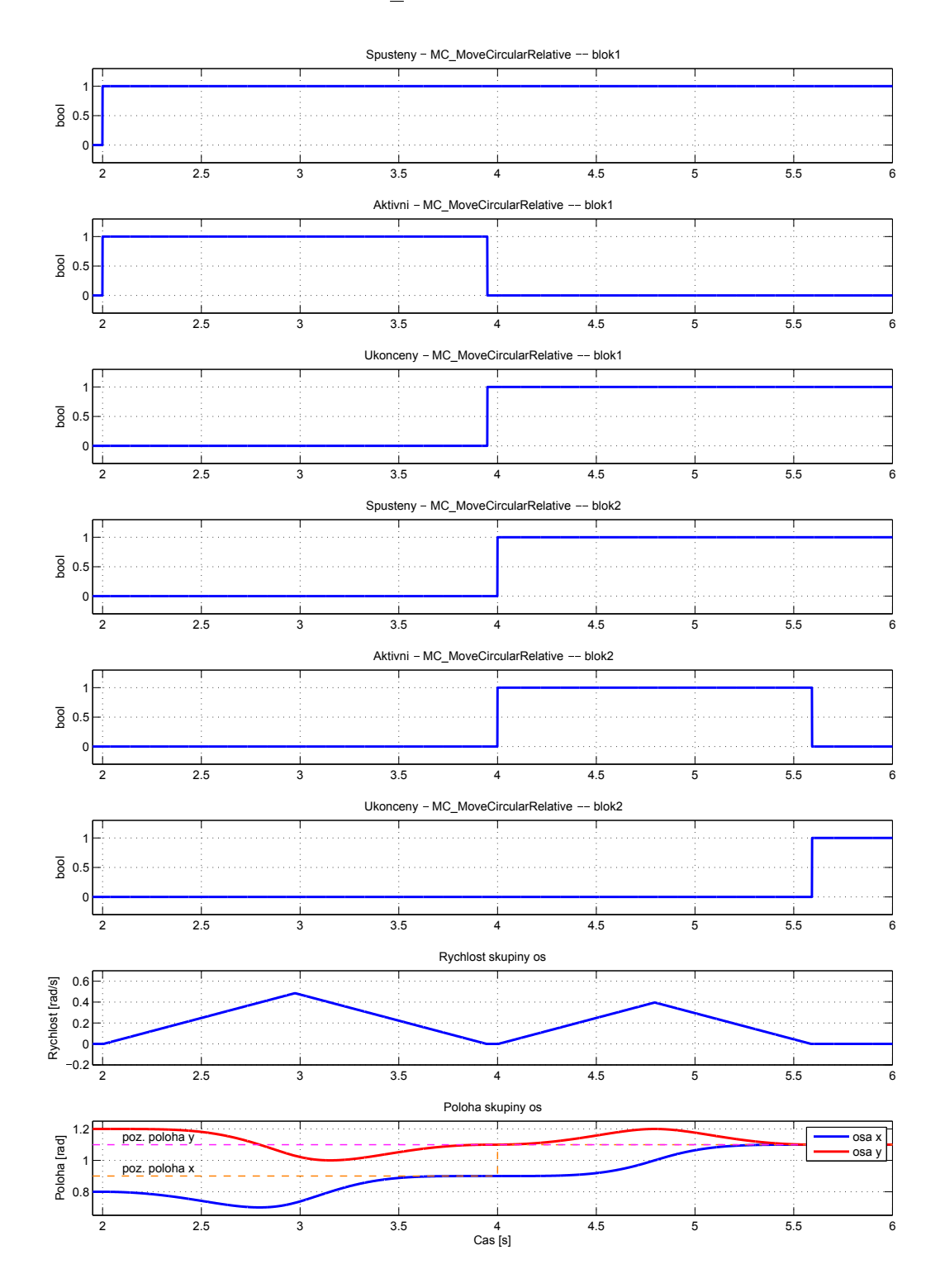

# MC\_MoveDirectAbsolute, MCP\_MoveDirectAbsolute - Nekoordinovaný pohyb do pozice (absolutní sou°adnice)

Symboly bloků COORDINATED MOTION

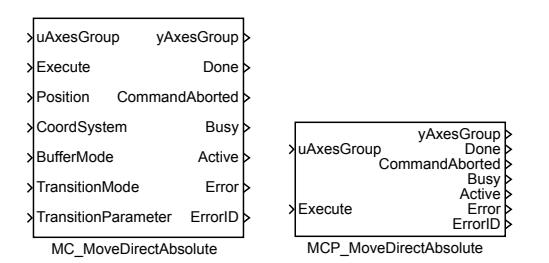

Popis funkce

Bloky MC\_MoveDirectAbsolute a MCP\_MoveDirectAbsolute mají naprosto shodnou funkci, jediným rozdílem je, že MCP\_ varianta bloku má méně vstupů a potřebné konstanty se zadávají jako parametry bloku.

Blok MC\_MoveDirectAbsolute slouží pro co nejrychlejší přesun stroje (skupiny os) na zadanou pozici, přičemž nezáleží na přesné trajektorii. Tento blok proto nemá parametry ur£ující rychlost a zrychlení. Pohybuje se s maximální rychlostí a zrychlením nastavenými na jednotlivých osách/motorech. Trajektorie je generována tak, aby všechny motory dokončili pohyb ve stejnou dobu, proto se některé motory mohou pohybovat pomaleji, než je jejich limit. Pozice se zadává v absolutně v souřadném systému zvoleném vstupem CoordSystem. Tento parametr musí mít tolik prvků, kolik je nastaveno souřadnic v přidruženém bloku RM\_GroupAxes. V opačném případě je signalizována chyba a pohyb se neprovede. Pohyb je spuštěn náběžnou hranou na vstupu Execute.

## Vstupy

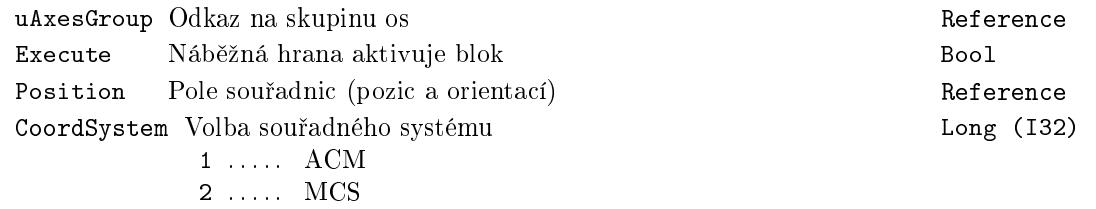

3 . . . . . PCS

BufferMode Režim převzetí osy Charles (Europa Long (I32)

- 1 ..... Aborting (nový blok se spustí okamžitě) 2 ..... Buffered (nový blok se spustí po dokončení předchozího)
- 3 ..... Blending low (nový blok se spustí po dokončení předchozího, původní pohyb skončí s nižší rychlostí z obou bloků)
- 4 ..... Blending high (nový blok se spustí po dokončení předchozího, původní pohyb skončí s vyšší rychlostí z obou bloků)
- 5 ..... Blending previous (nový blok se spustí po dokončení předchozího, původní pohyb skončí se svojí koncovou rychlostí)
- 6 ..... Blending next (nový blok se spustí po dokončení předchozího, původní pohyb skončí s počáteční rychlostí nového bloku)

#### TransitionMode Režim míchání pohybu Long (I32)

 $1 \ldots$  . TMNone  $(xx)$ 

- 2 ..... TMstartvelocity (proložení s danou počáteční rychlostí)
- 3 . . . . . TMConstantVelocity (proložení s danou konstantní rychlostí)
- 4 . . . . . TMCornerDistance (xx)
- 5 . . . . . TMMaxCornerDeviation (xx)
- 11 ... Smooth(nový blok se spustí po dokončení předchozího, původní pohyb skončí s počáteční rychlostí nového bloku)
- TransitionParameter Parametr pro navázání pohybu (dle zvoleného reºimu Double (F64) míchání)

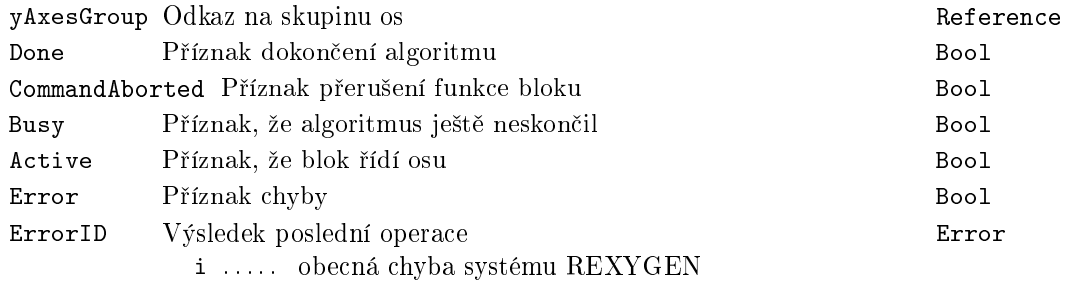

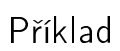

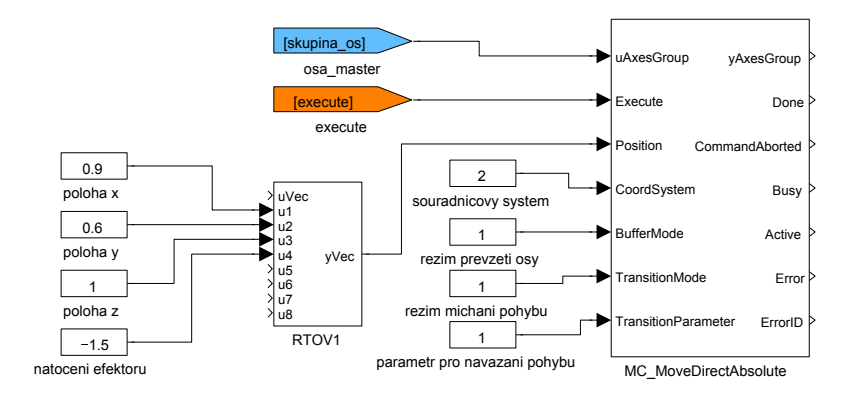

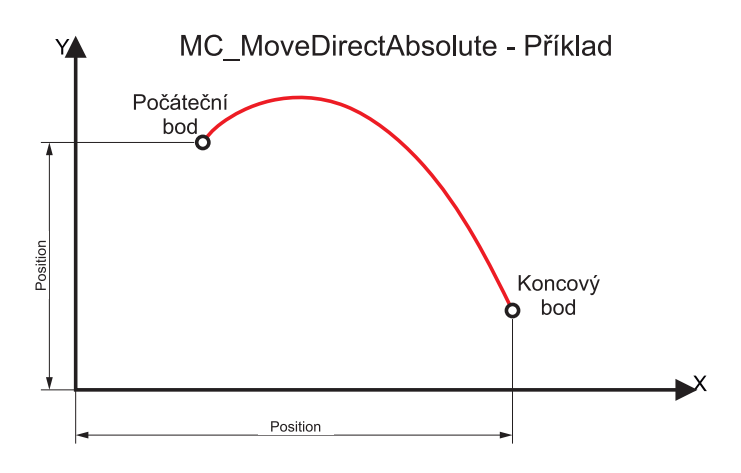

609

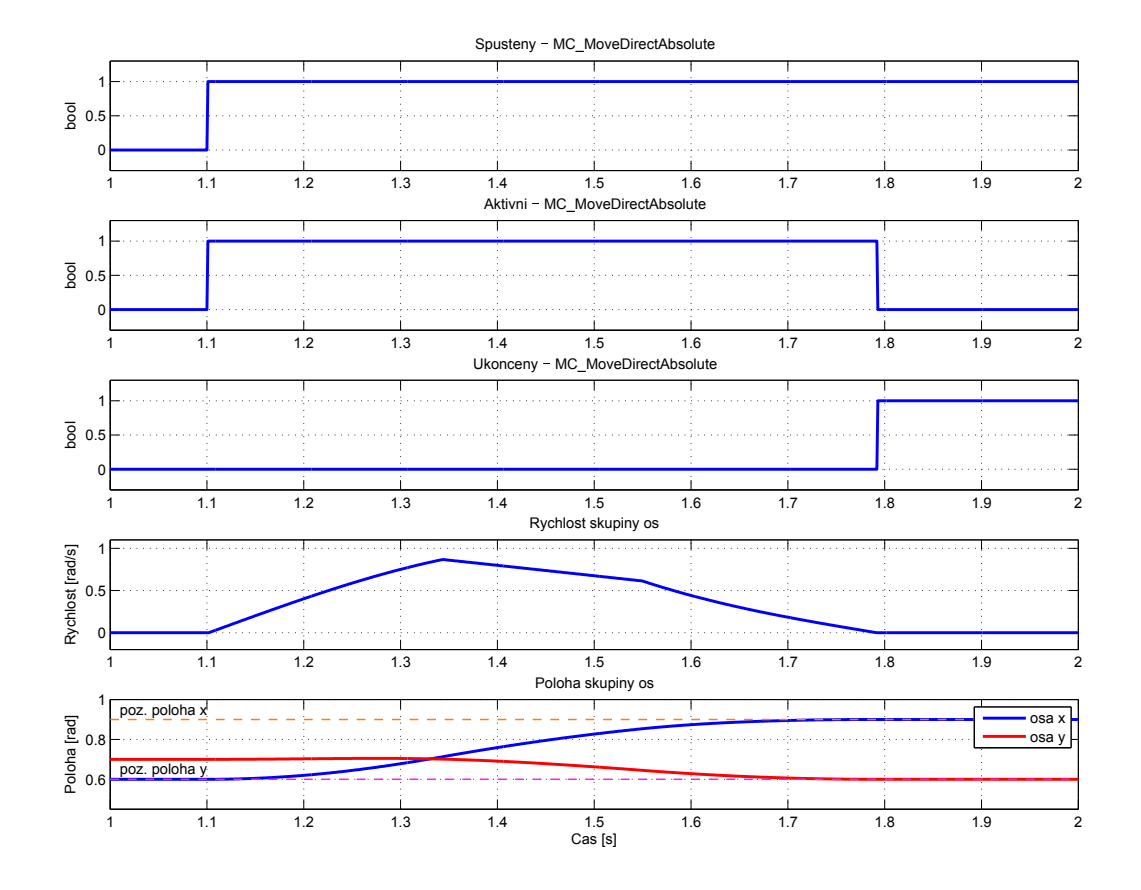

# MC\_MoveDirectRelative, MCP\_MoveDirectRelative - Nekoordinovaný pohyb do pozice (relativní souřadnice)

Symboly bloků kontrole (COORDINATED MOTION

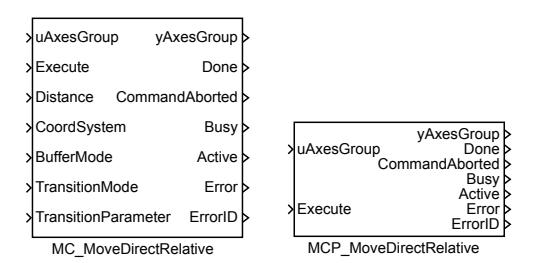

Popis funkce

Bloky MC\_MoveDirectRelative a MCP\_MoveDirectRelative mají naprosto shodnou funkci, jediným rozdílem je, že MCP\_ varianta bloku má méně vstupů a potřebné konstanty se zadávají jako parametry bloku.

Blok MC\_MoveDirectAbsolute slouží pro co nejrychlejší přesun stroje (skupiny os) na zadanou pozici, přičemž nezáleží na přesné trajektorii. Tento blok proto nemá parametry ur£ující rychlost a zrychlení. Pohybuje se s maximální rychlostí a zrychlením nastavenými na jednotlivých osách/motorech. Trajektorie je generována tak, aby všechny motory dokon£ili pohyb ve stejnou dobu, proto se n¥které motory mohou pohybovat pomaleji, než je jejich limit. Pozice se zadává relativně od aktuální polohy v souřadném systému zvoleném vstupem CoordSystem. Tento parametr musí mít tolik prvků, kolik je nastaveno souřadnic v přidruženém bloku RM\_GroupAxes. V opačném případě je signalizována chyba a pohyb se neprovede. Pohyb je spuštěn náběžnou hranou na vstupu Execute.

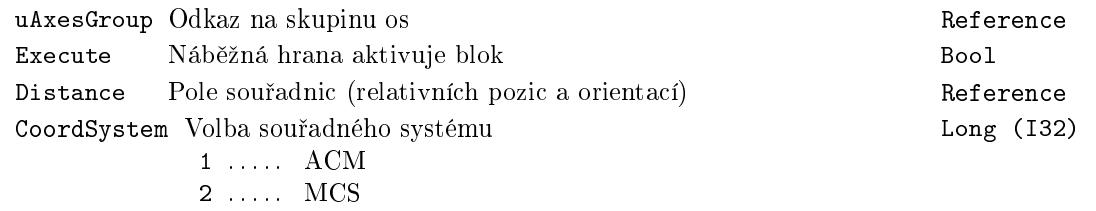

BufferMode Režim převzetí osy Charles (Europa Long (I32)

- 1 ..... Aborting (nový blok se spustí okamžitě) 2 ..... Buffered (nový blok se spustí po dokončení předchozího)
- 3 ..... Blending low (nový blok se spustí po dokončení předchozího, původní pohyb skončí s nižší rychlostí z obou bloků)
- 4 ..... Blending high (nový blok se spustí po dokončení předchozího, původní pohyb skončí s vyšší rychlostí z obou bloků)
- 5 ..... Blending previous (nový blok se spustí po dokončení předchozího, původní pohyb skončí se svojí koncovou rychlostí)
- 6 ..... Blending next (nový blok se spustí po dokončení předchozího, původní pohyb skončí s počáteční rychlostí nového bloku)

#### TransitionMode Režim míchání pohybu Long (I32)

 $1 \ldots$  . TMNone  $(xx)$ 

- 2 ..... TMstartvelocity (proložení s danou počáteční rychlostí)
- 3 . . . . . TMConstantVelocity (proložení s danou konstantní rychlostí)
- 4 . . . . . TMCornerDistance (xx)
- 5 . . . . . TMMaxCornerDeviation (xx)
- 11 ... Smooth(nový blok se spustí po dokončení předchozího, původní pohyb skončí s počáteční rychlostí nového bloku)
- TransitionParameter Parametr pro navázání pohybu (dle zvoleného reºimu Double (F64) míchání)

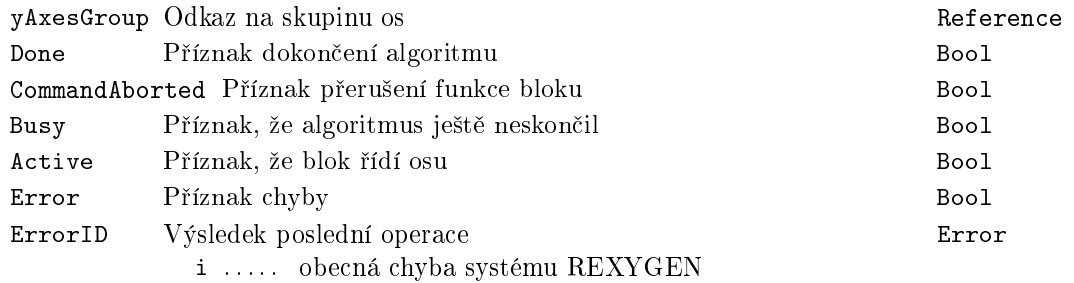
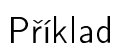

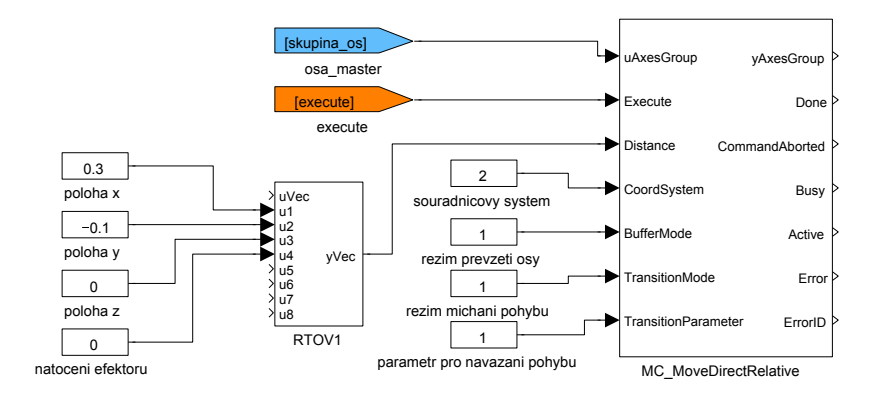

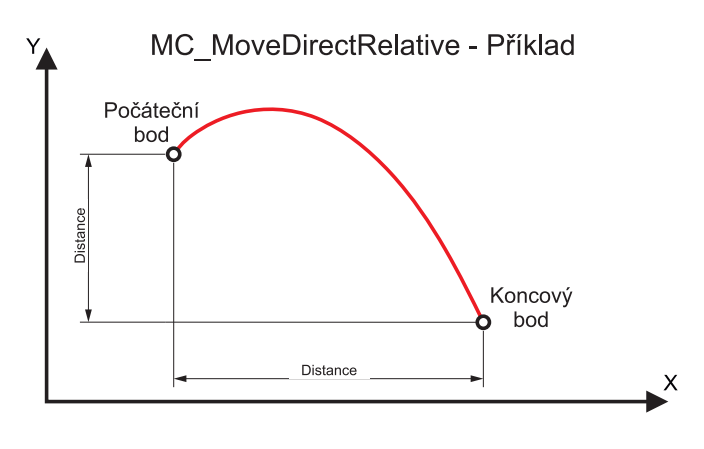

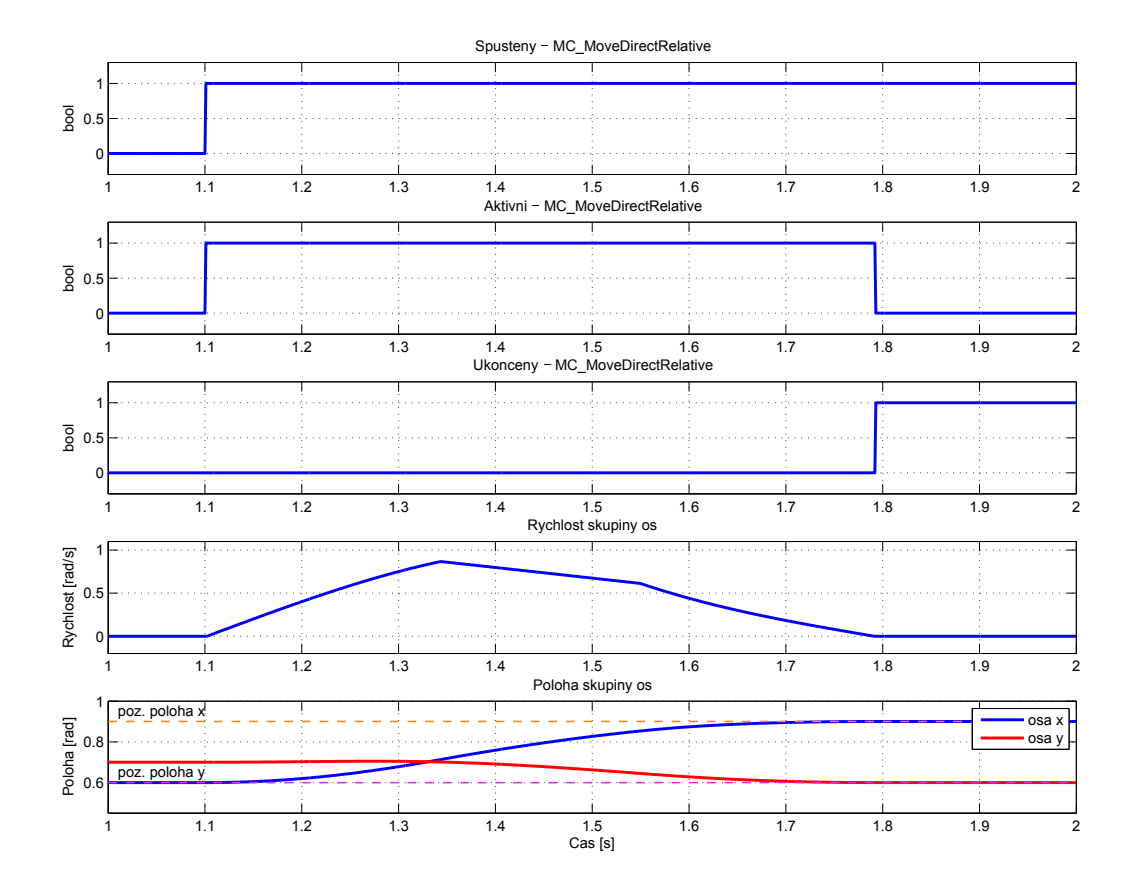

### <span id="page-614-0"></span>MC\_MovePath, MCP\_MovePath - Generování obecné trajektorie v prostoru

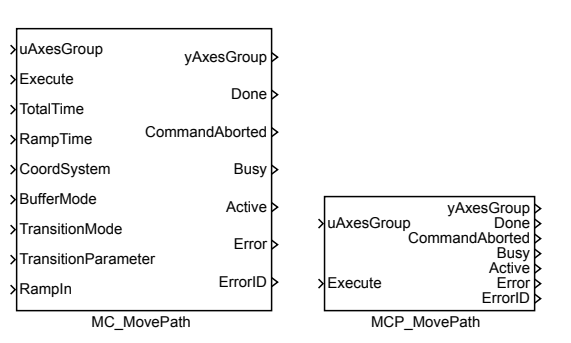

### Popis funkce

Bloky MC\_MovePath a MCP\_MovePath mají naprosto shodnou funkci, jediným rozdílem je, že MCP varianta bloku má méně vstupů a potřebné konstanty se zadávají jako parametry bloku.

Blok MC\_MovePath slouží pro pohyb stroje (skupiny os) po definované křivce. Křivka je zadána pomocí NURBS aproximace pátého řádu. Křivka je vždy absolutní, proto je před spuštěním tohoto bloku nutné nastavit stroj do počátku křivky. V opačném případě je hlášena chyba -707 (skok v poloze). Blok umožňuje zadat parametry NURBS aproximace i ručně, ale to je prakticky neproveditelné (snad jen jako import z jiného programu). K tomuto bloku existuje speciální editor trajektorie (spouští se tlačítkem SpecialEdit v dialogu pro zadávání parametrů bloku), kde se křivka zadává/nakreslí pomocí bodů v prostoru, kterými má procházet a NURBS parametry jsou pak napo£ítány automaticky. NURBS parametrizace definuje pouze tvar křivky (pokud jistý parametr probíhá od 0 do 1 pak výstupní hodnota/vektor probíhá požadovanou křivku). Pro pohyb stroje musíme ještě definovat rychlost, s jakou křivku prochází. Blok podporuje 2 způsoby. Buď zadáme celkovou dobu jízdy a popřípadě dobu zrychlování na začátku a na konci pomocí parametrů TotalTime a RampTime nebo vytvoříme rychlostní profil pomocí parametrů pv a pt. Tento profil se skládá z několika intervalů a v každém se aproximuje polynomem 5. stupně. Ruční vytváření profilu je prakticky neproveditelné a editor trajektorií to zatím nepodporuje. Nouzově je možné použít editor bloku MC\_PositionProfile (kde mají data stejný formát), přičemž poloha musí začínat v 0 a končit v 1. Ve většině případů však vystačíme s první metodou, protože editor trajektorií generuje NURBS tak, aby pro konstantní rychlost změny vstupního parametru byla přibližně konstantní rychlost pohybu po křivce. Teorie NURBS řeší aproximaci funkce jedné proměnné. Protože po-

Symboly bloků blok a Licence: COORDINATED MOTION

loha je vektor, potřebujeme několik funkcí jedné proměné (nezávisle proměnná je pro všechny tyto funkce parametr, který probíhá interval od 0 do 1). Teoreticky máme tedy pro každou souřadnici jednu NURBS funkci, nicméně použitá implementace má některé parametry společné pro všechny souřadnice (například řád, uzlové body). Ačkoliv v bloku lze použít souřadný systém ACS, grafický editor trajektorie předpokládá pravoúhlý souřadný systém. Taktéž jsou formálně dovoleny všechny buffered a transition režimy, ale vzhledem k povaze bloku je vhodné používat jen buffered nebo blending next (ostatní většinou vedou na chybu -707 - skok v poloze). Tento blok nemá vstup PathData, který vyžaduje specifikace PLCopen. V systému REXYGEN má tento blok všechna potřebná data (nebo odkazy na ně) uložena v parametrech. Z tohoto důvodu se také nepoužívá blok MC\_PathSelect.

#### Vstupy

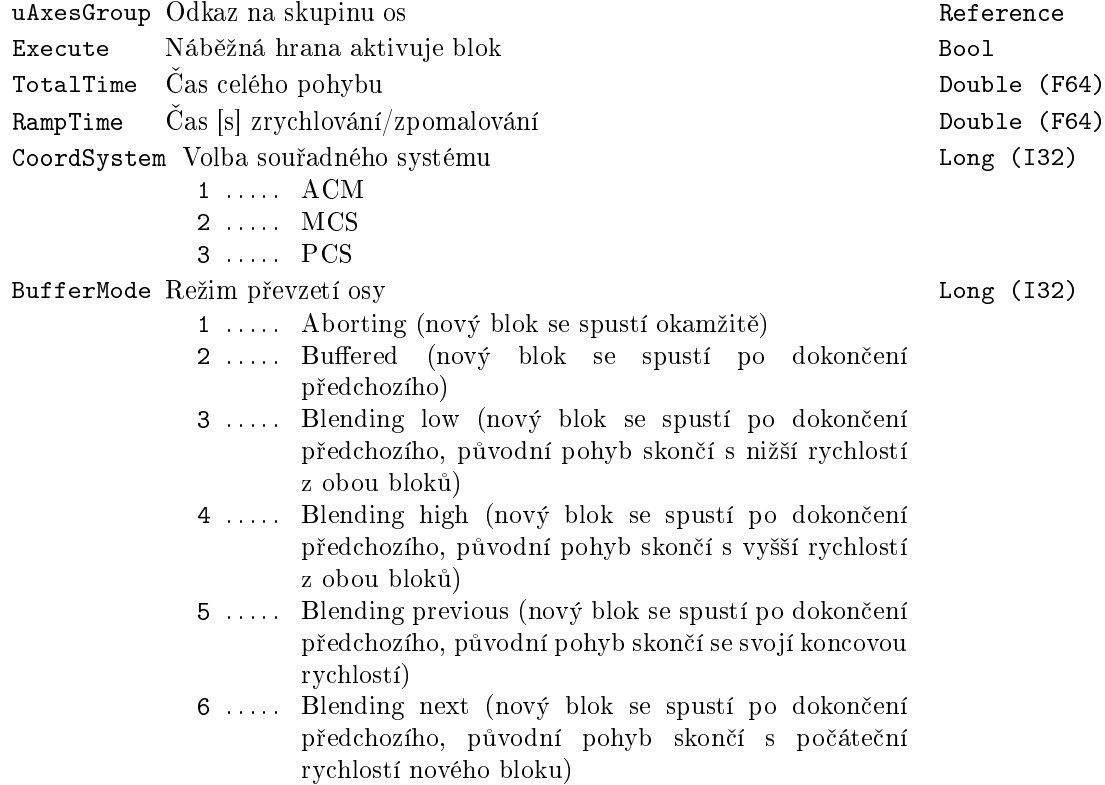

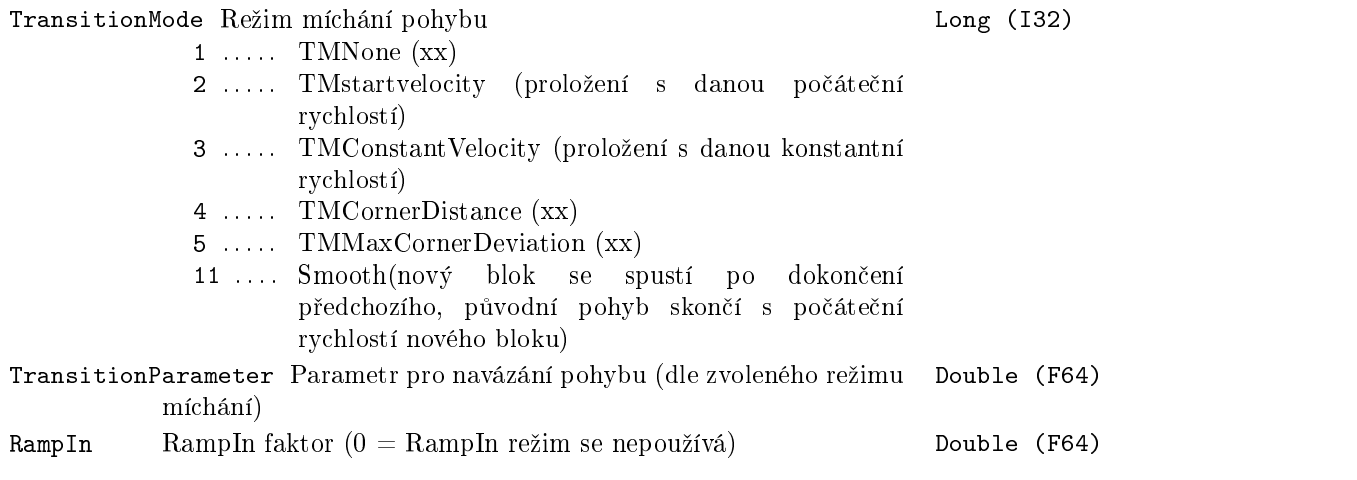

617

### Parametry

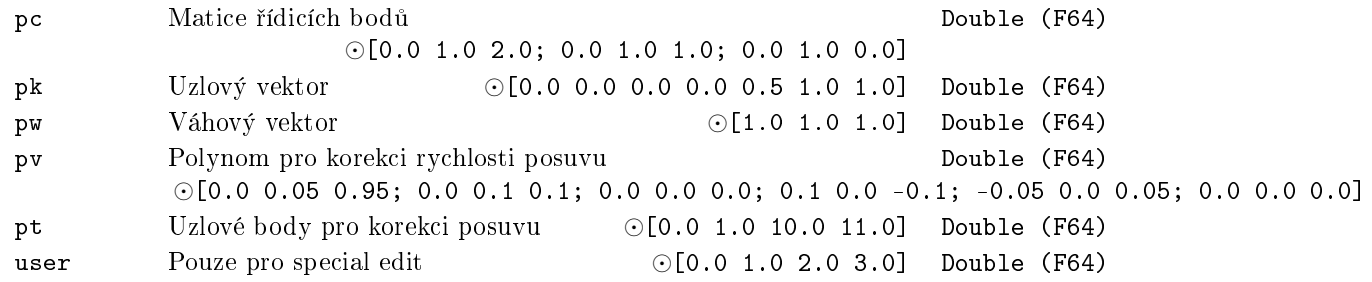

### Výstupy

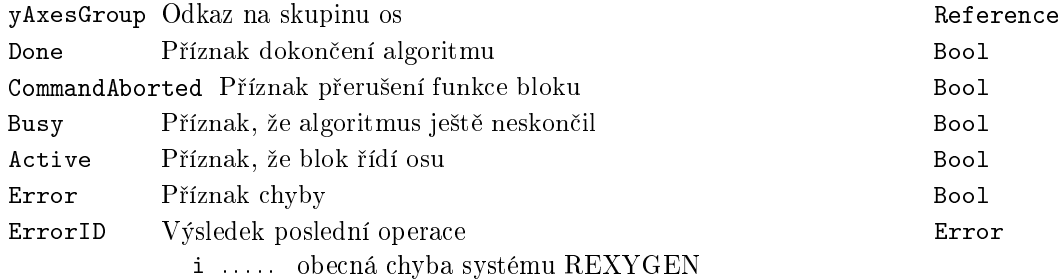

### <span id="page-617-0"></span>MC\_GroupSetOverride, MCP\_GroupSetOverride - Nastavení násobivých faktorů na osách ve skupině

Symboly bloků

618

Licence: COORDINATED MOTION

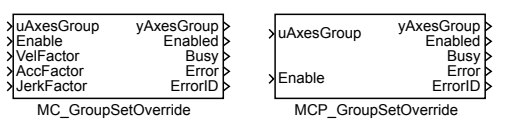

Popis funkce

Bloky MC\_GroupSetOverride a MCP\_GroupSetOverride mají naprosto shodnou funkci, jediným rozdílem je, že MCP\_ varianta bloku má méně vstupů a potřebné konstanty se zadávají jako parametry bloku.

Blok MC\_GroupSet0verride nastavuje násobivé faktory, které se projeví ve všech blocích pracujících se skupinou os. Hodnoty rychlosti, zrychlení a jerku ve všech blocích je nutné vynásobit faktorem z tohoto bloku, tím dostaneme hodnotu, se kterou blok skutečně pracuje. Toto se netýká limitních hodnot zadaných v RM\_Axis a administrativních bloků. Tento blok není aktivován hranou, ale pokud je na vstupu Enable true, tak se hodnoty trvale aktualizují. Pokud je aktivní například blok typu MC\_MoveLinearAbsolute, vede to na neustálé přepočítávání trajektorie, což je výpočetně (a tím i časově) náročná operace a navíc se kumulují zaokrouhlovací chyby. Proto je zavedena necitlivost (parametr diff) a přepočet trajektorie je proveden, až když se některý z faktorů změní více, než je tato necitlivost.

Poznámka 1: Všechny faktory musí být kladné. Faktory větší než 1 jsou možné, ale často vedou k překročení mezí nastavených na ose a k selhání pohybu (blok hlásí chybu errorID =  $-700$  - neplatný parametr) nebo dokonce k havarijnímu zastavení osy (blok pak hlásí chybu errorID =  $-701$  - hodnota mimo rozsah).

### Vstupy

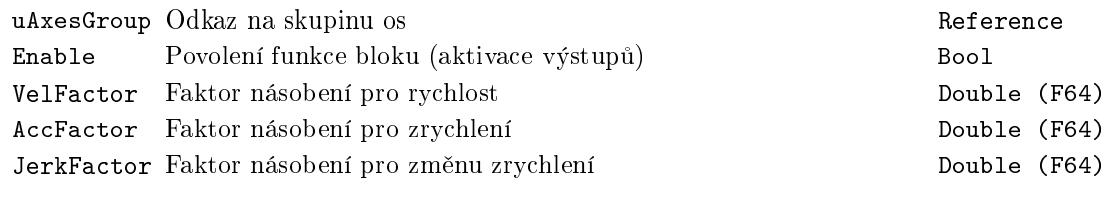

### Parametr

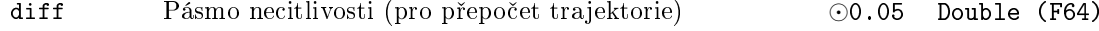

### Výstupy

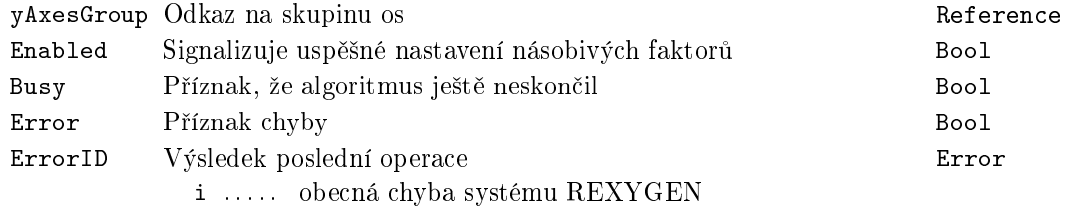

Příklad

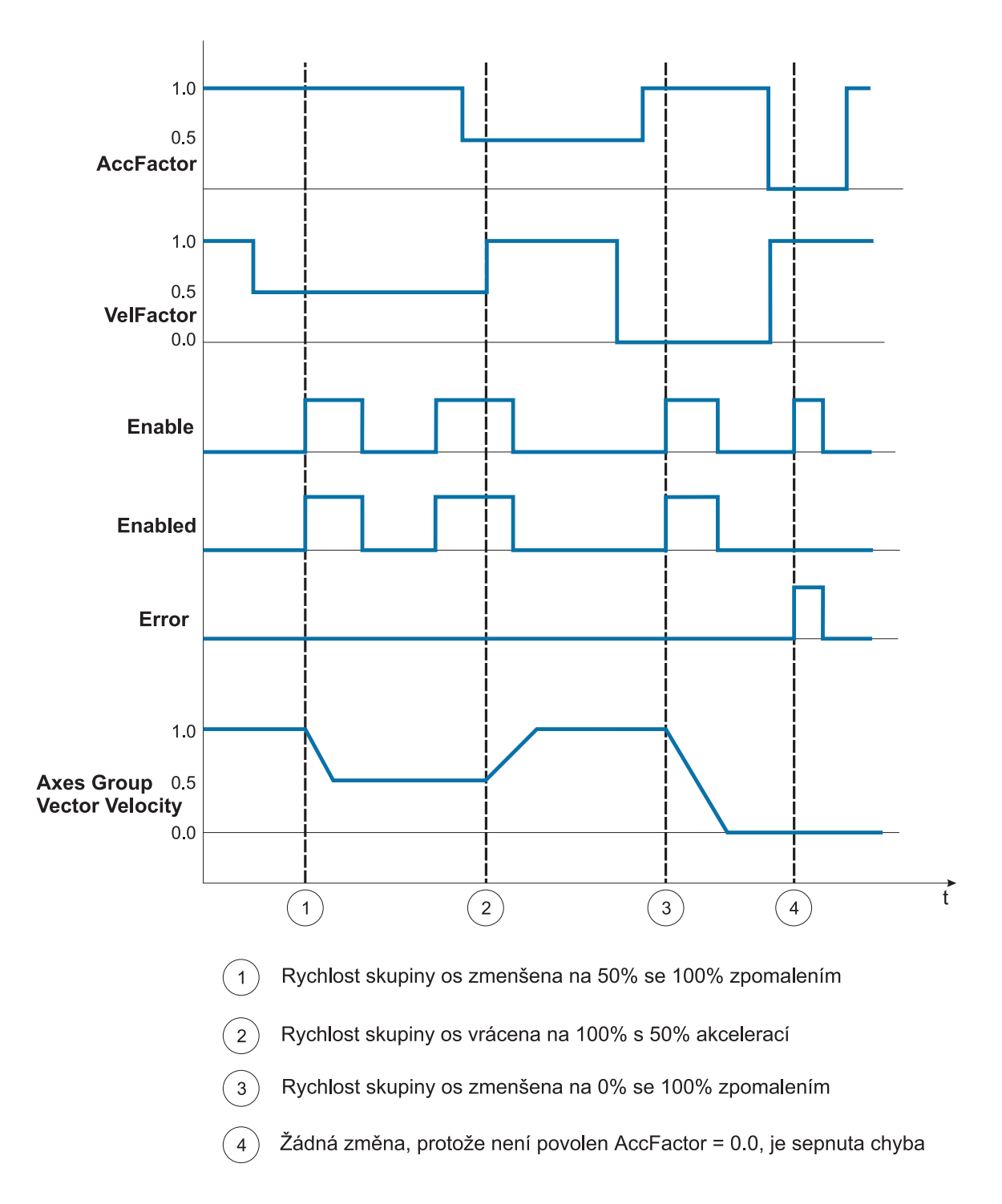

### Kapitola 21

# CanDrv – Komunikace po sběrnici **CAN**

### Obsah

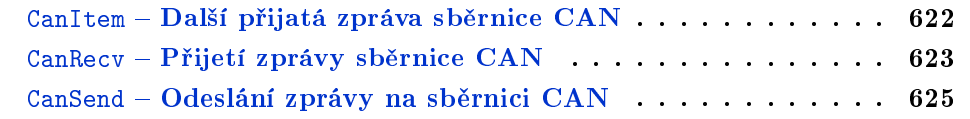

### <span id="page-621-0"></span> $CanItem - Další přijatá zpráva sběrnice CAN$

Symbol bloku Licence: CANDRV

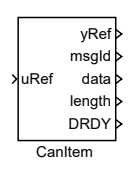

### Popis funkce

Tento blok se používá ve spojení s blokem CanRecy. Vstup uRef tohoto bloku musí být připojen k výstupu itemRef bloku CanRecv (buď přímo nebo nepřímo připojením na výstup yRef již připojeného bloku).

Tento blok zobrazuje starší zprávy sběrnice CAN, které prošly filtrem v připojeném bloku CanRecv.

Pokud je k jednomu bloku CanRecv připojeno (přímo i nepřímo) více bloků CanItem, zprávy jsou zobrazovány podle pořadí vykonávání bloků CanItem, takže 1. blok CanItem zobrazuje předposlední přijatou zprávu (poslední je přímo v bloku CanRecv), 2. blok CanItem zobrazuje 3. od konce přijatou zprávu, atd. Proto se doporučuje připojovat vždy následující blok CanItem na yRef předcházejícího bloku CanItem aby bylo jasné pořadí.

Dokud nepřijde dostatek zpráv, blok zobrazuje na výstupech náhradní hodnoty msgId  $= -1$  a length  $= -1$ .

Výstup DRDY = on pokud zobrazovaná zpráva (t.j. hodnoty na výstupech msgId, data, length) přišla po sběrnici CAN během poslední periody (t.j. po minulém spuštění bloku). V opačném případě je zpráva starší (tj. už zpracovaná a tedy neplatná), ale ponechává se na výstupech pro snazší kontrolu a ladění aplikace.

Vstup

uRef Odkaz na dal²í p°ijaté packety Reference

### Výstupy

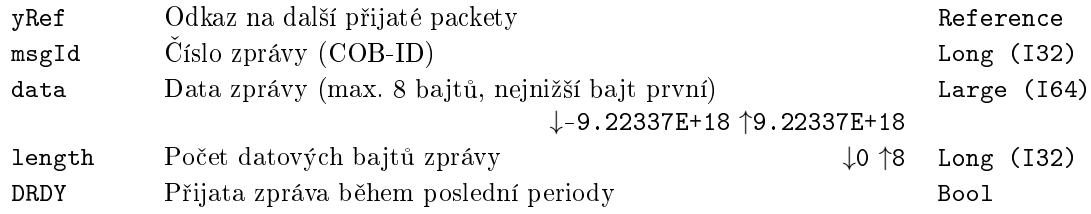

### <span id="page-622-0"></span> $CanRecv - Přijetí zprávy sběrnice CAN$

Symbol bloku and the contract of the contract of the Licence: CANDRV

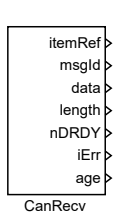

### Popis funkce

Blok slouží k přijetí zprávy na sběrnici CAN. Blok přijímá jen zprávy které odpovídají filtru (parametry filterId, filterIdMask, filterLength, RTR, EXT).

Počet zpráv, které prošly filtrem za periodu (tj. od minulého spuštění bloku) určuje výstup nDRDY.

Poslední přijatá zpráva je zobrazena na výstupech msgId, data, length. Starší zprávy (s ohledem na parametr nmax) jsou dostupné pomocí bloku CanItem navázaného na výstup itemRef.

Pro správnou funkci blok musí být napojen na ovladač CanDrv, který je v re-ºimu simpleCAN (tj. NodeMode=256). To se provede pojmenováním bloku dle vzoru <DRV>\_\_<signal> (stejně jako u bloků Goto, OUTSTD, OUTQAD, apod.), tj. název bloku musí začínat názvem driveru a dvěma podtržítky následované názvem signálu, přičemž název signálu může být v tomto případě libovolný.

Blok umožňuje přijímat zprávy s krátkým  $(11$ bitů) i dlouhým  $(29$  bitů) číslem zprávy (řídí se parametrem EXT) a také zprávy pro vyžádání zprávy (parametr RTR). FD režim (který umožňuje zprávy s až 64 bajty) není podpořen.

### Parametry

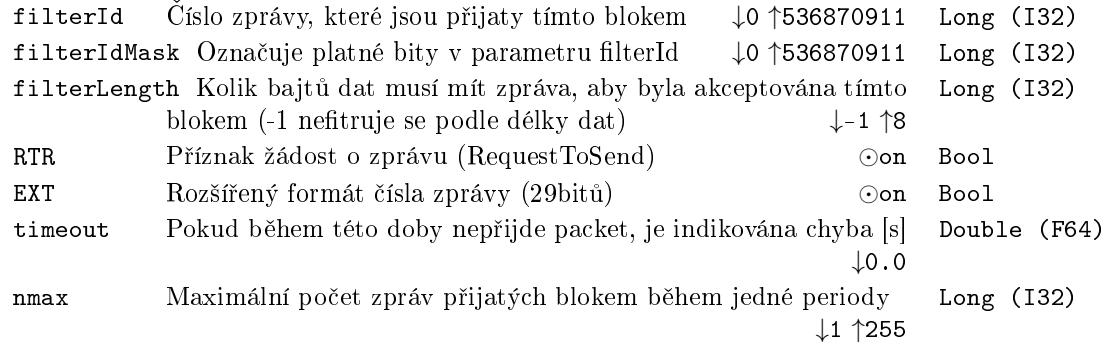

### Výstupy

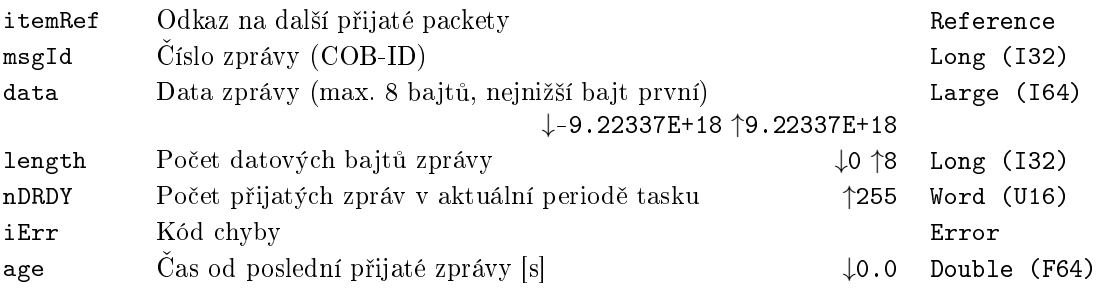

### <span id="page-624-0"></span> $CanSend - Odeslání zprávy$  na sběrnici  $CAN$

Symbol bloku and the contract of the contract of the Licence: CANDRV

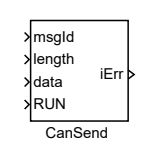

### Popis funkce

Blok slouží k odeslání zprávy po sběrnici CAN. Zpráva je určena pomocí vstupů msgId, data, length a parametrů RTR, EXT. Zpráva se odešle jen pokud je vstup RUN = on.

Pro správnou funkci blok musí být napojen na ovladač CanDrv, který je v re-ºimu simpleCAN (tj. NodeMode=256). To se provede pojmenováním bloku dle vzoru <DRV>\_\_<signal> (stejn¥ jako u blok· Goto, OUTSTD, OUTQAD, apod.), tj. název bloku musí začínat názvem driveru a dvěma podtržítky následované názvem signálu, přičemž název signálu může být v tomto případě libovolný.

Blok umožňuje posílat zprávy s krátkým (11bitů) i dlouhým (29 bitů) číslem zprávy (řídí se parametrem EXT) a také vyžádat si poslání zprávy (parametr RTR). FD režim (který umožňuje zprávy s až 64 bajty) není podpořen.

### Vstupy

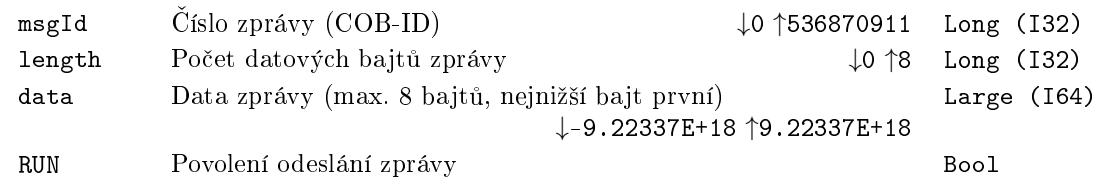

### Parametry

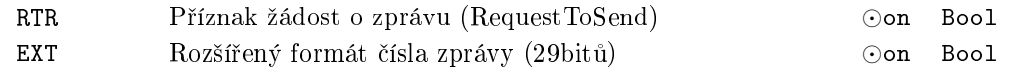

### Výstup

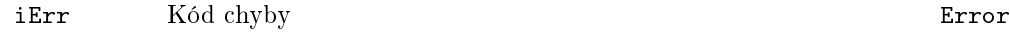

### Kapitola 22

# OpcUaDrv – Komunikace pomocí OPC UA

### Obsah

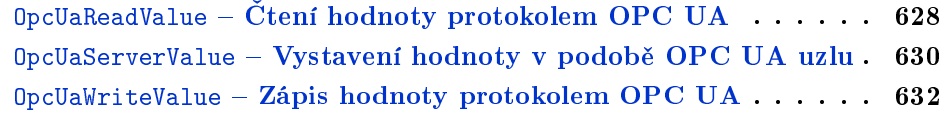

### <span id="page-627-0"></span>OpcUaReadValue – Čtení hodnoty protokolem OPC UA

Symbol bloku Licence: ADVANCED

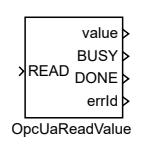

#### Popis funkce

Tento funkční blok je závislý na ovladači protokolu OPC UA. Je doporučeno si před použitím přečíst manuál OpcUaDrv ovladače [8].

Blok OpcUaReadValue slouží pro čtení hodnoty OPC UA uzlu prostřednictvím spojení, které udržuje ovladač OpcUaDrv v módu OPC UA Klient.

První dva parametry bloku jsou NodeId a NodeId\_type. NodeId%type určuje, jaký typ identifikátoru je očekáván v parametru [No](#page-654-0)deId. Pokud vybraný typ jedním z typů string, numeric nebo guid, pak by parametr NodeId měl obsahovat identifikátor OPC UA uzlu definovaného na serveru s prefixem indexu jmenného prostoru deklarovaného v konfiguraci ovladače odděleného dvojtečkou (např. 1:myNode).

Pokud je vybrán typ cesta, pak by měl parametr NodeId obsahovat cestu k požadovanému uzlu ve stromové struktuře serveru. Každá část cesty se skládá z atributu BrowseName uzlu opět s prefixem indexu jmenného prostoru z konfigurace ovladače (např. /1:myDevice/1:myNode). Cesta je relativní ke složce Objects ve stromové struktuře serveru.

Parametr type definuje očekávaný datový typ OPC UA uzlu. Blok konvertuje atribut value uzlu na specifikovaný datový typ a nastaví hodnotu na svůj výstup value v případě úspěchu a nebo nastaví výstup errId na příslušný chybový kód.

#### Vstup

READ Povolení běhu algoritmu Bool

#### Parametry

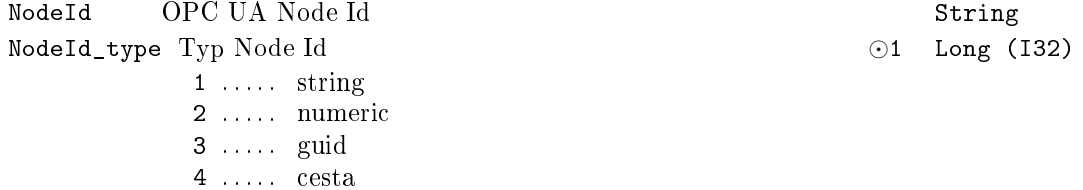

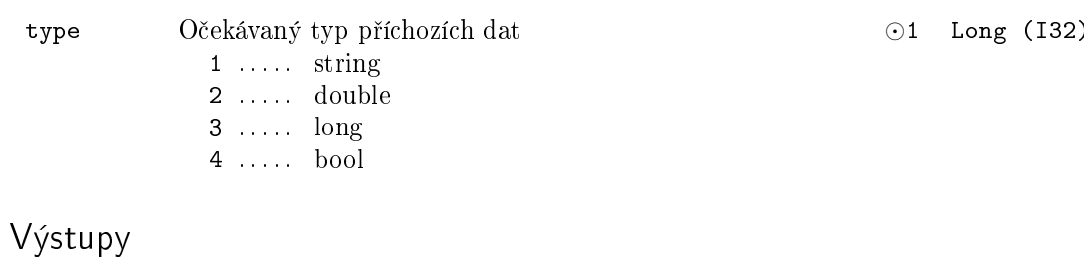

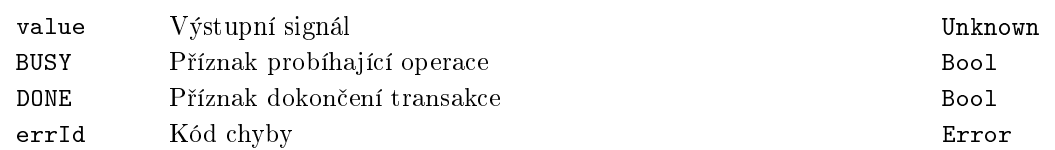

 $\sqrt{629}$ 

### <span id="page-629-0"></span>OpcUaServerValue – Vystavení hodnoty v podobě OPC UA uzlu

Symbol bloku Licence: ADVANCED

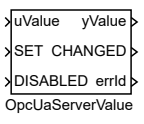

### Popis funkce

Tento funkční blok je závislý na ovladači protokolu OPC UA. Je doporučeno si před použitím přečíst manuál OpcUaDrv ovladače [8].

Blok OpcUaServerValue slouží pro vystavení OPC UA uzlu prostřednictvím OpcUaDrv ovlada£e v módu OPC UA Server.

První dva parametry bloku jsou NodeId a NodeId\_type. NodeId%type určuje, jaký typ i[de](#page-654-0)ntifikátoru je očekáván v parametru NodeId. Parametr NodeId určuje identifikátor uzlu, pod kterým bude uzel vystavený na serveru.

Vstupní signál DISABLE určuje, zda bude uzel zveřejněn na serveru nebo ne. Pokud je vstupní signál SET nastaven na hodnotu on, hodnota ze vstupního signálu uValue je nastavena atributu value OPC UA uzlu.

Pokud je hodnota parametru READONLY nastavena na off, hodnota atributu value může být nastavena také prostřednictvím OPC UA protokolu z prostředí mimo algoritmus aplikace.

Výstupní signál yValue je nastavena v každém tiku na hodnotu OPC UA uzlu. Parametrtype určuje datový typ atributu value OPC UA uzlu, datový typ vstupu uValue i datový typ výstupu yValue.

#### Vstupy

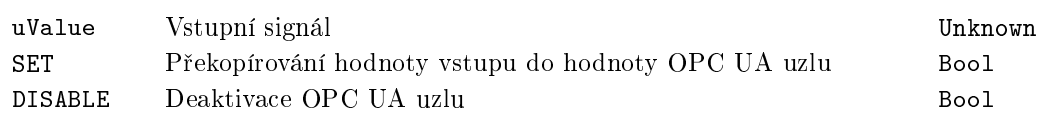

### Parametry

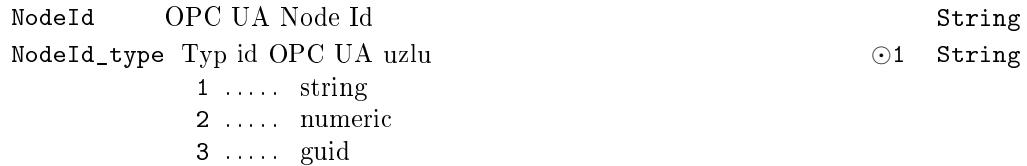

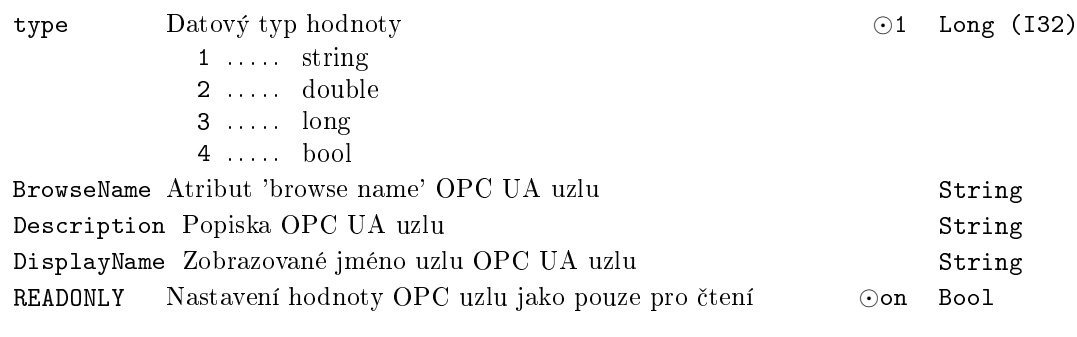

### Výstupy

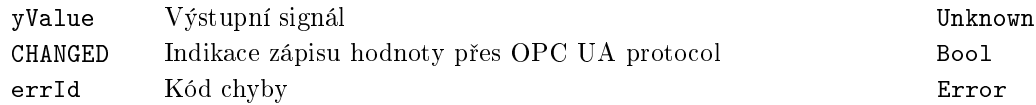

631

### <span id="page-631-0"></span> $0p$ cUaWriteValue – Zápis hodnoty protokolem OPC UA

Symbol bloku Licence: ADVANCED

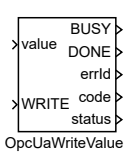

### Popis funkce

Tento funkční blok je závislý na ovladači protokolu OPC UA. Je doporučeno si před použitím přečíst manuál OpcUaDrv ovladače [8].

Blok OpcUaWriteValue slouží pro zápis hodnoty OPC UA uzlu prostřednictvím spojení, které udržuje ovladač OpcUaDrv v módu OPC UA Klient.

První dva parametry bloku jsou NodeId a NodeId\_type. NodeId%type určuje, jaký typ identifikátoru je očekáván v parametru [No](#page-654-0)deId. Pokud vybraný typ jedním z typů string, numeric nebo guid, pak by parametr NodeId měl obsahovat identifikátor OPC UA uzlu definovaného na serveru s prefixem indexu jmenného prostoru deklarovaného v konfiguraci ovladače odděleného dvojtečkou (např. 1:myNode).

Pokud je vybrán typ cesta, pak by měl parametr NodeId obsahovat cestu k požadovanému uzlu ve stromové struktuře serveru. Každá část cesty se skládá z atributu BrowseName uzlu opět s prefixem indexu jmenného prostoru z konfigurace ovladače (např. /1:myDevice/1:myNode). Cesta je relativní ke složce Objects ve stromové struktuře serveru.

Parametr type definuje očekávaný datový typ OPC UA uzlu. Vstupní signál value je p°eveden na zvolený datový typ a jeho hodnota je poté zapsána na atribut value OPC UA uzlu.

Po dokončení operace zápisu výsledný stavový kód operace definovaný standardem OPC UA je zapsán na výstup bloku code a jeho textová interpretace je nastavena na výstup bloku status.

#### Vstupy

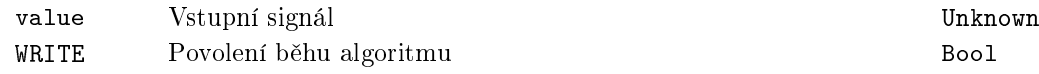

#### Parametry

NodeId OPC UA Node Id String

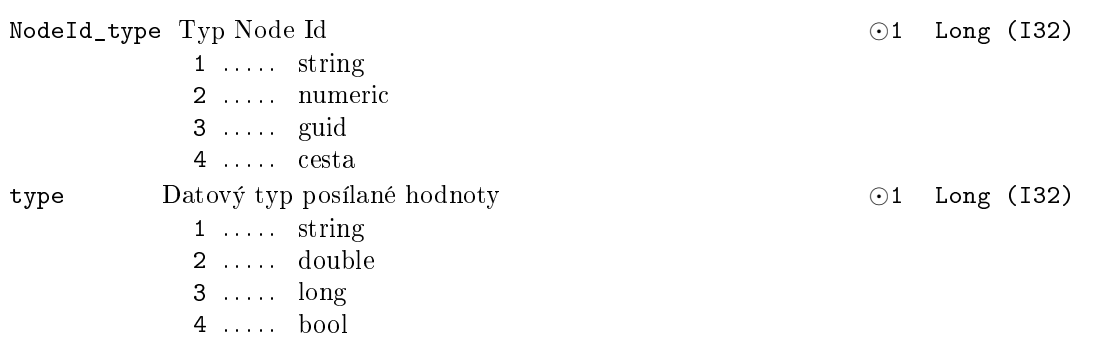

## Výstupy

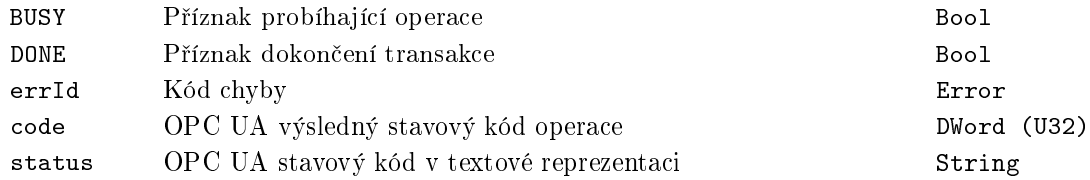

633

### Příloha A

# Typy licencí

Z hlediska licencování existuje několik verzí runtime modulu RexCore, které poskytují maximální flexibilitu pro jednotlivé projekty. Níže uvedená tabulka porovnává jednotlivé varianty.

Funkční bloky systému REXYGEN jsou licencovány po skupinách. Funkční bloky ze skupiny STANDARD lze použít vždy, použití ostatních bloků je podmíněno aktivováním příslušné licence.

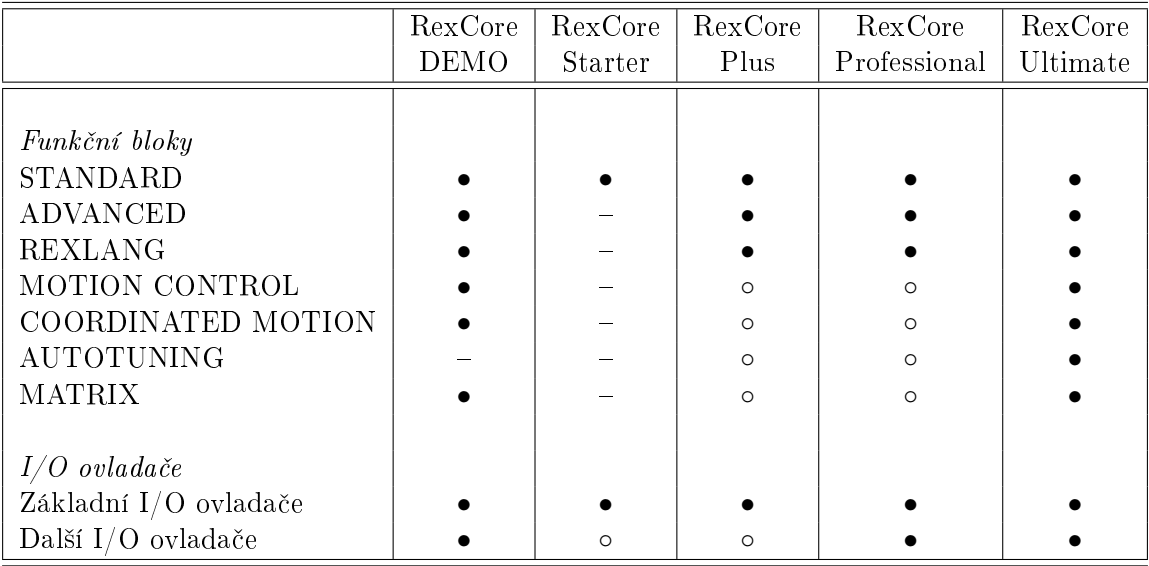

(*•* . . . included, *◦* . . . optional, . . . not available)

Podrobné informace o licencování jednotlivých funkčních bloků jsou uvedeny v příloze B.

 $\sqrt{636}$ 

### <span id="page-636-0"></span>Příloha B

# Seznam funkčních bloků a jejich licencování

Aby bylo dosaženo maximální flexibility pro různé projekty, jsou funkční bloky systému REXYGEN licencovány po skupinách. Tabulka níže ukazuje příslušnost funkčních bloků k jednotlivým licenčním skupinám. Bližší informace o možnostech licencování jsou uvedeny v příloze A.

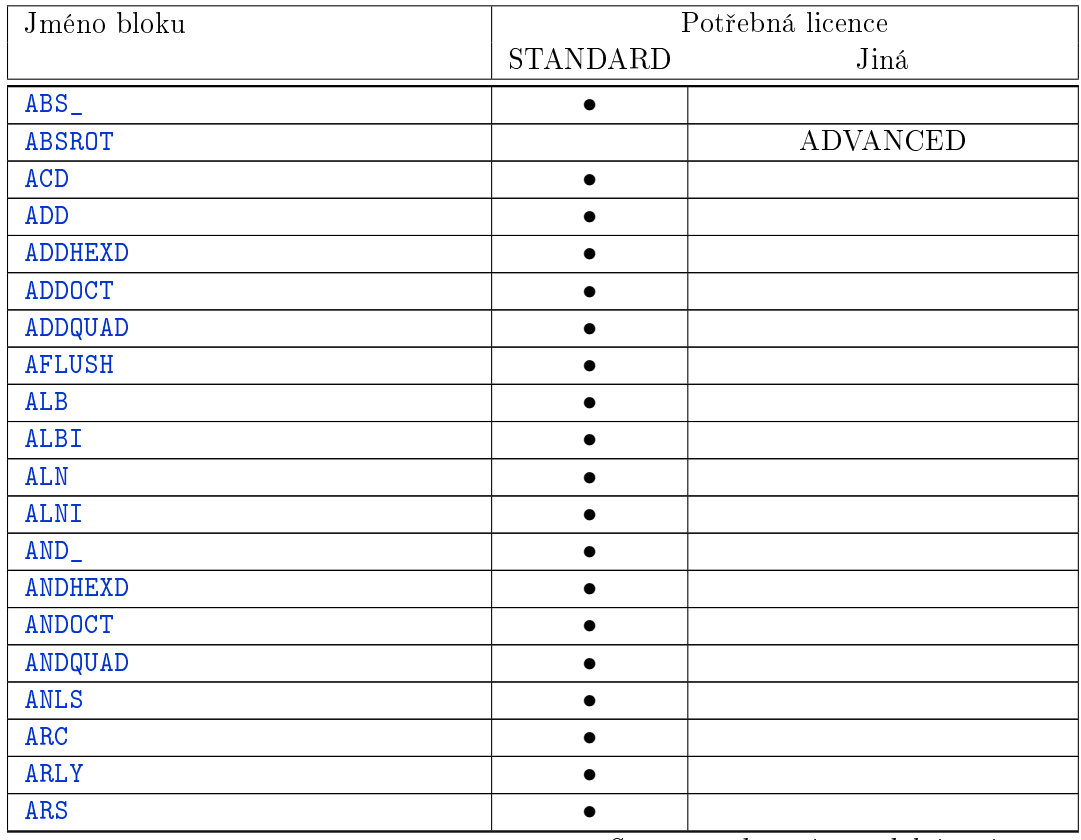

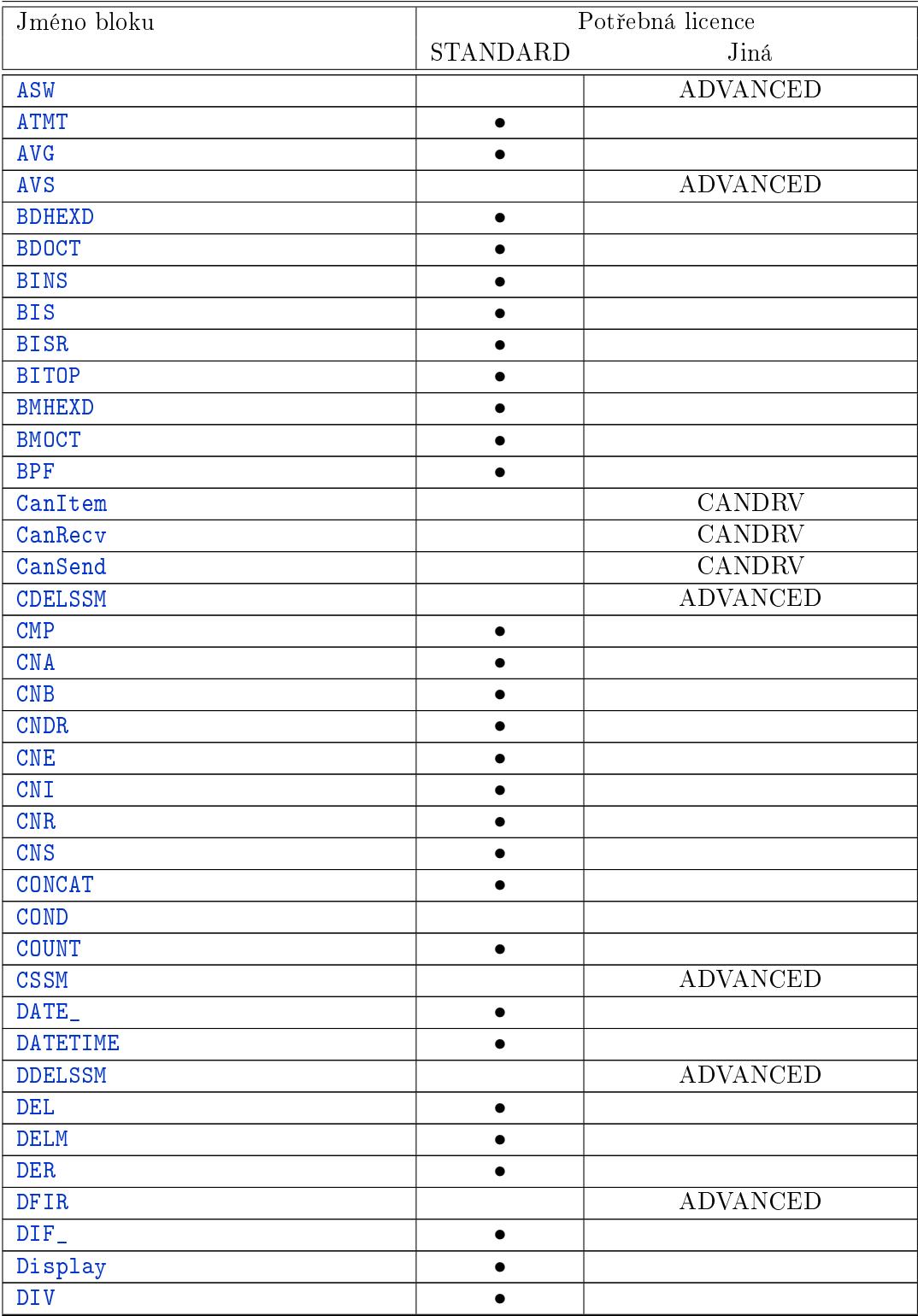

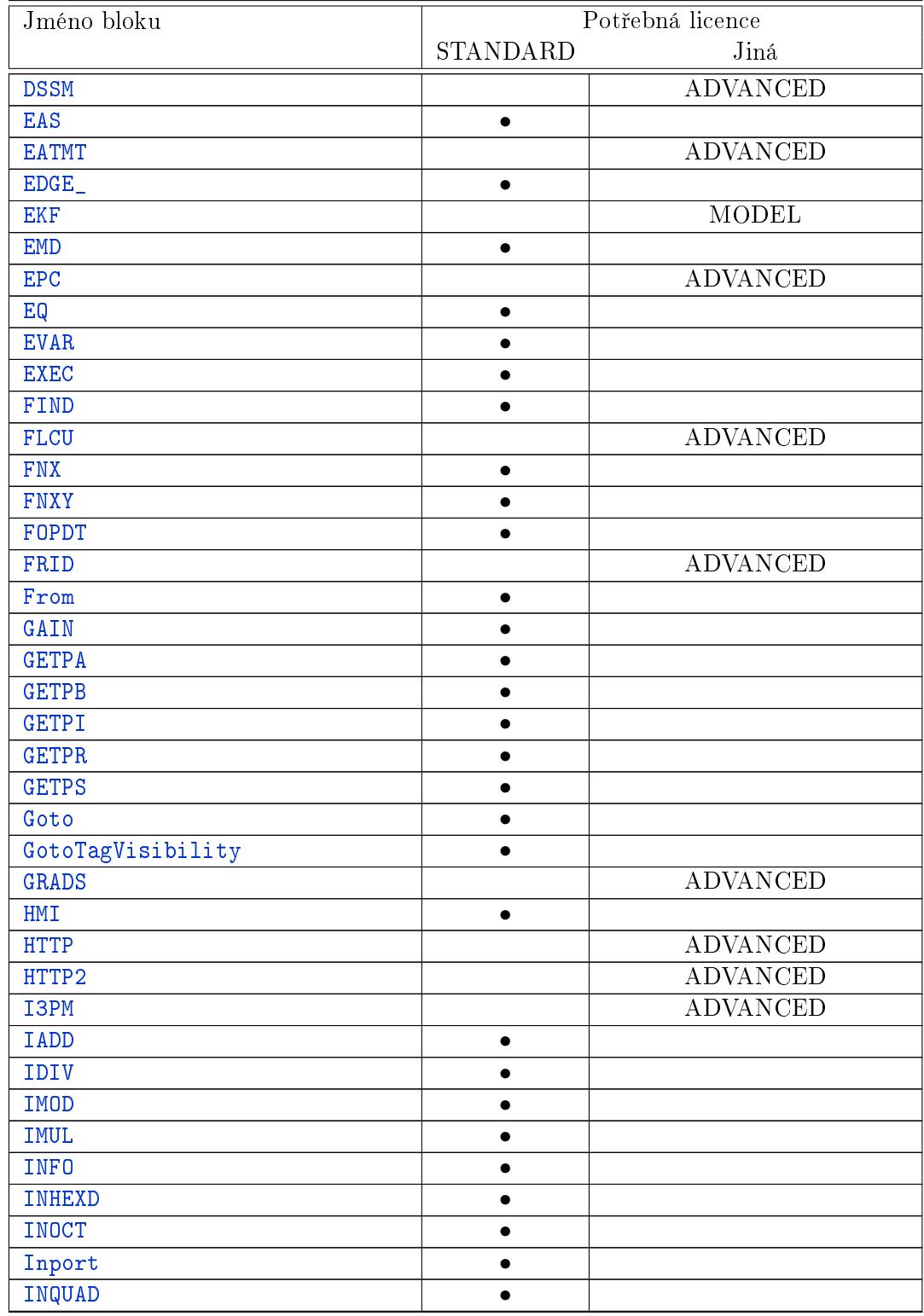

 $640\,$ 

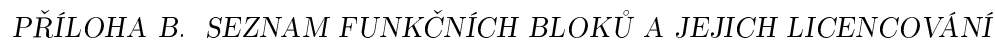

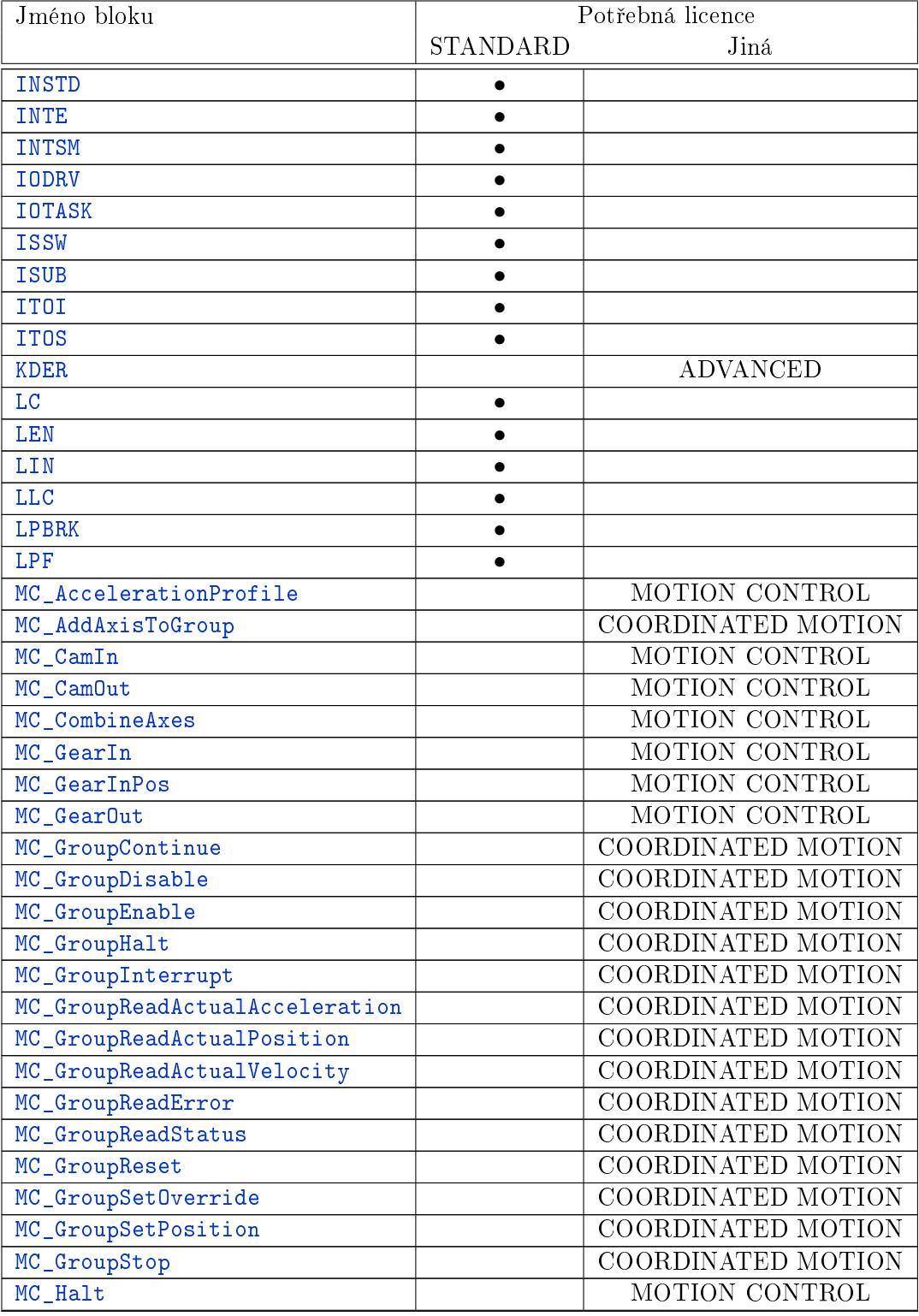

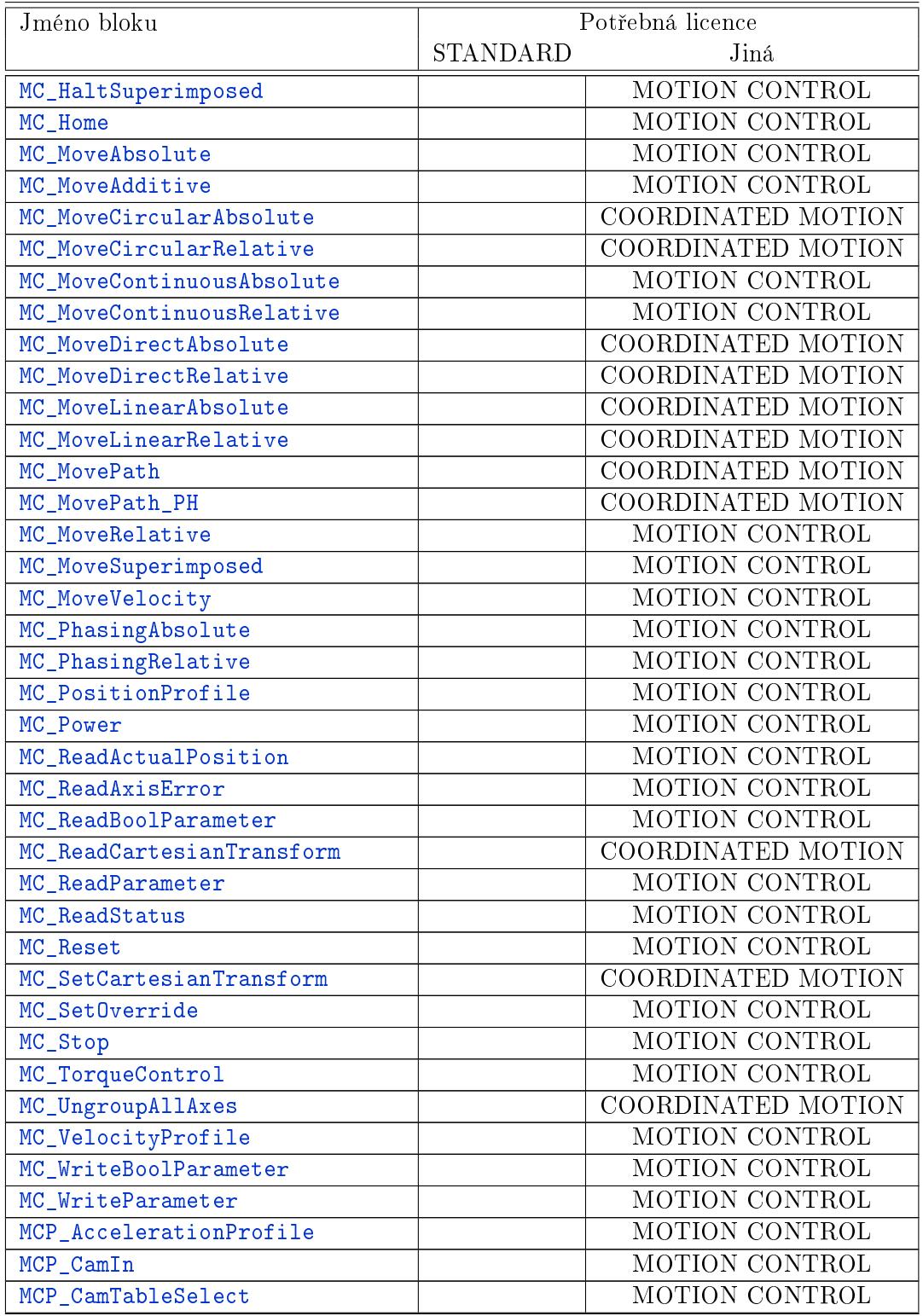

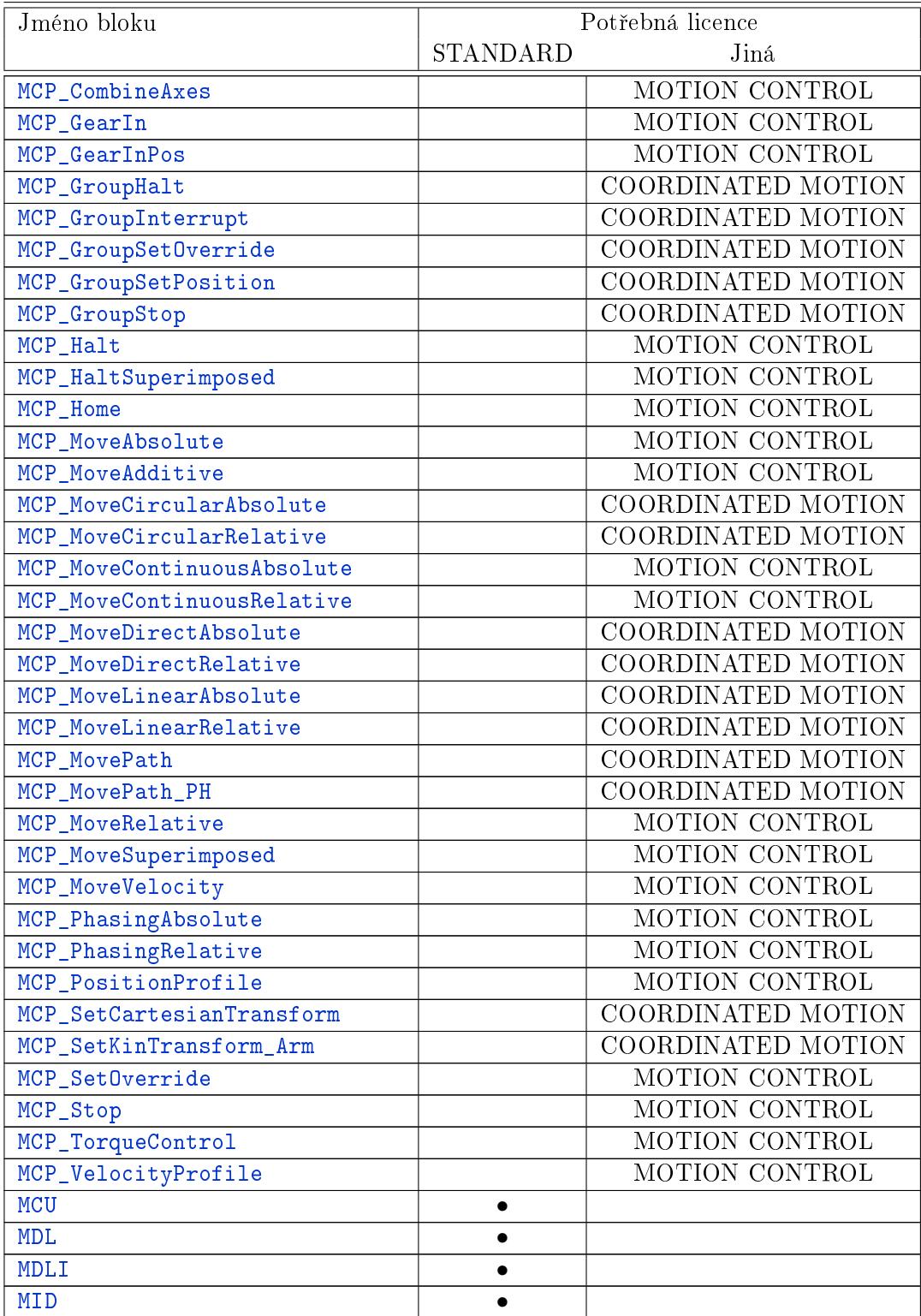

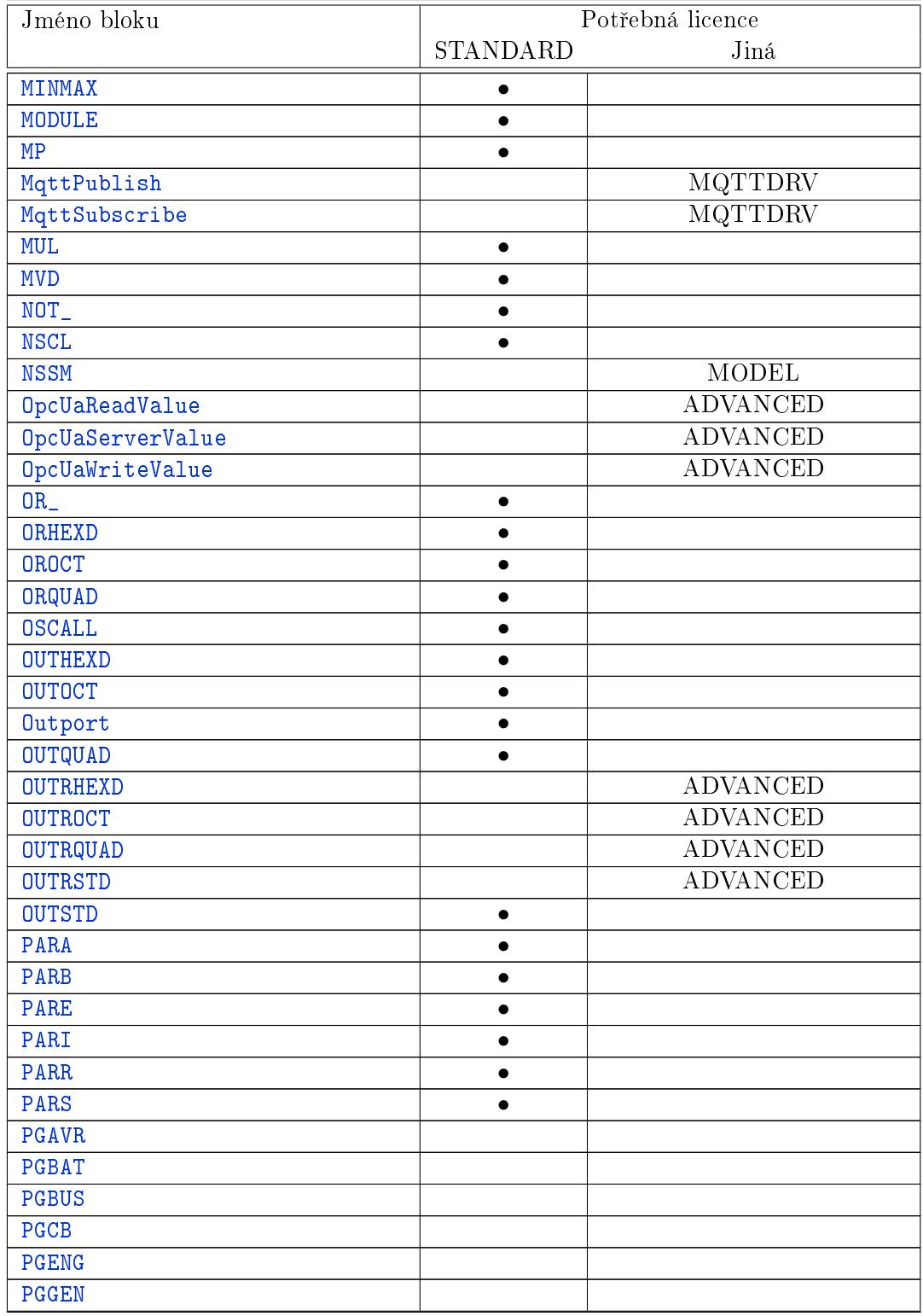

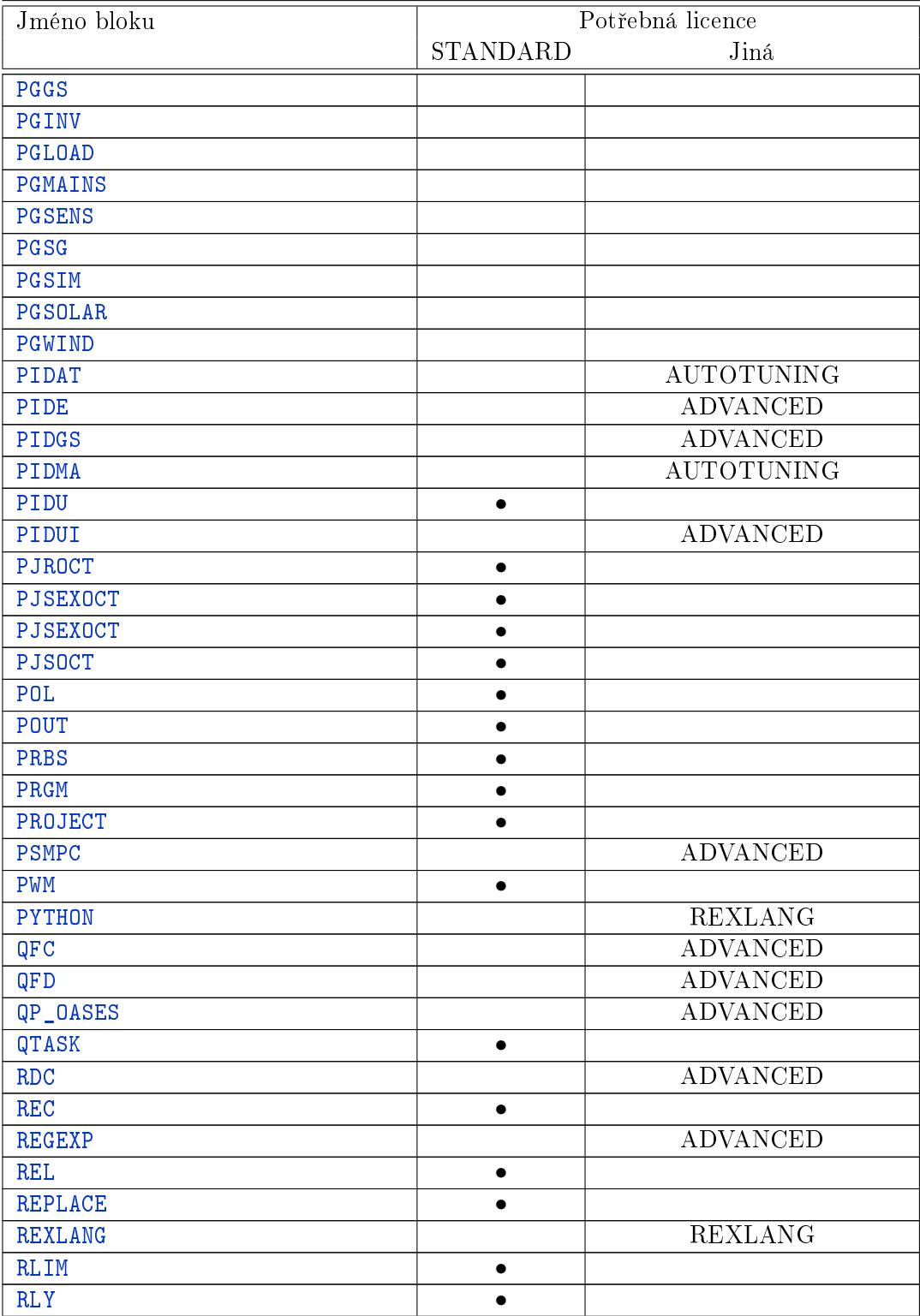

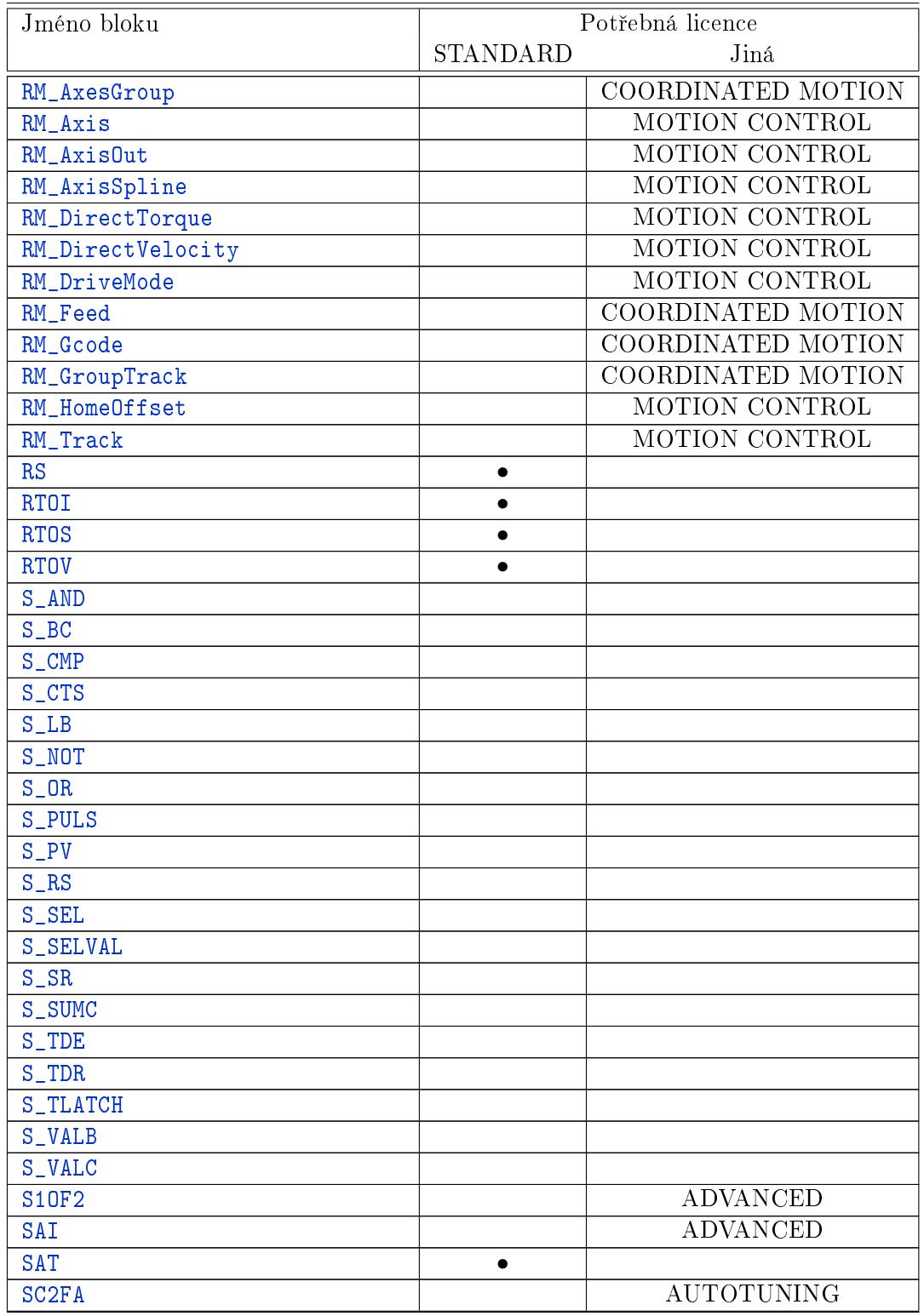

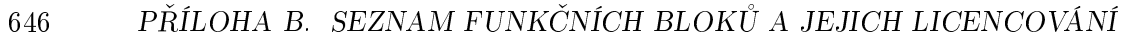

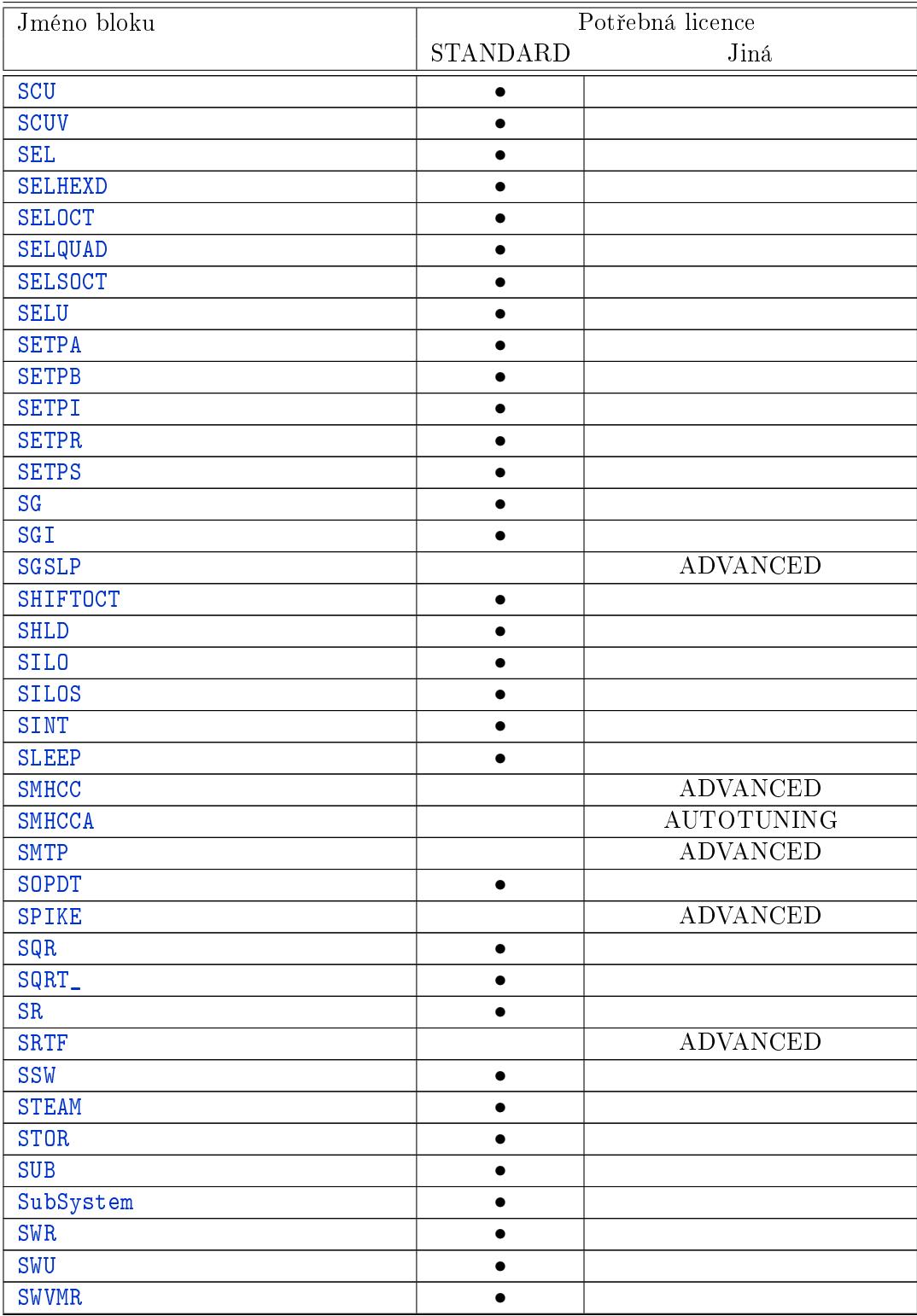

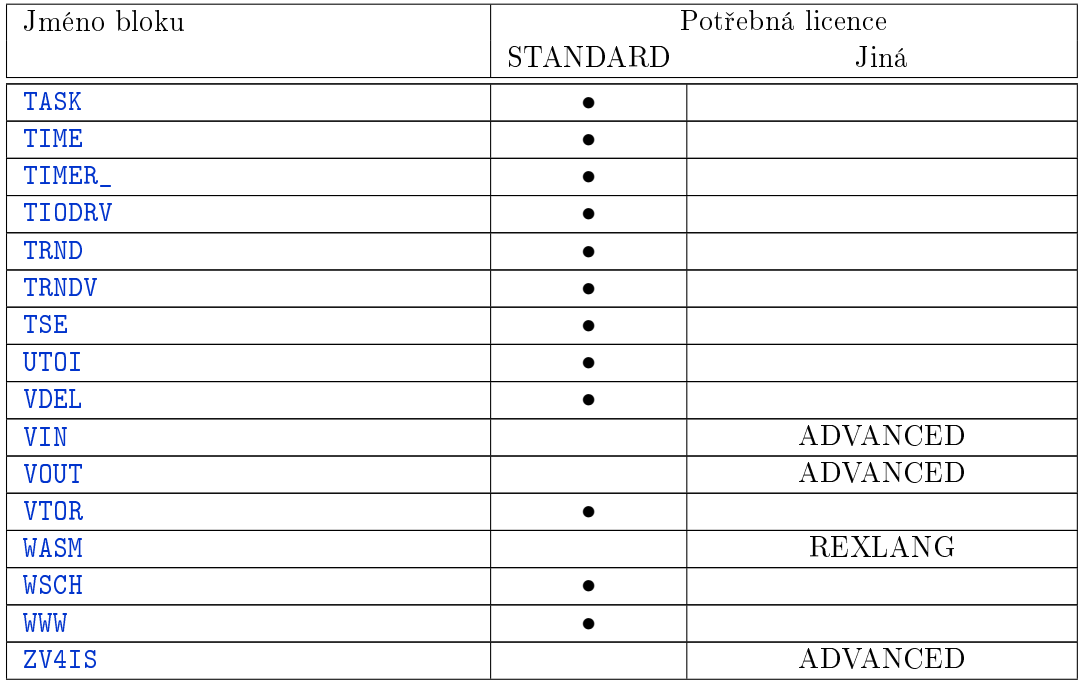
### Příloha C

# Chybové kódy systému REXYGEN

#### Kódy úspěšných operací

- 0 . . . . . . . . V pořádku
- -1 . . . . . . Nepravda
- -2 ...... První hodnota je větší
- -3 ...... Druhá hodnota je větší
- -4 ...... Parametr byl změněn
- -5 . . . . . . V po°ádku, na serveru neprovedena ºádná transakce
- -6 . . . . . . P°íli² velká hodnota
- -7 ...... Příliš malá hodnota
- -8 . . . . . . Operace probíhá
- -9 . . . . . . Upozornění ovladače systému REXYGEN
- $-10$  ..... V archivu nejsou další položky
- -11 ..... Položka je pole
- -12 . . . . . Ukon£eno
- -13 . . . . . Konec souboru
- -14 ..... Parametr pravděpodobně nesprávný

#### Obecné chybové kódy

- -100 . . . . Nedostatek pam¥ti
- -101 .... Předpoklad nesplněn (Assertion failure)
- -102 .... Překročení času (timeout)
- -103 .... Obecná chyba vstupní proměnné
- -104 .... Nesprávná verze konfigurace
- -105 . . . . Není implementováno
- -106 . . . . Nesprávný parametr
- -107 .... Chyba služeb COM/OLE
- -108 .... Chyba modulu systému REXYGEN některý ovladač nebo blok není nainstalován nebo licencován
- -109 .... Chyba ovladače systému REXYGEN
- $-110$  .... Úlohu operačního systému se nepodařilo vytvořit
- -111 . . . . Chyba volání funkce opera£ního systému
- -112 . . . . Nesprávná verze opera£ního systému
- -113 ... Přístup odmítnut operačním systémem
- -114 . . . . Perioda bloku nebyla nastavena
- -115 . . . . Selhala inicializace
- -116 .... Probíhá výměna konfigurace systému REXYGEN
- -117 .... Nesprávné cílové zařízení konfigurace
- -118 .... Přístup odmítnut systémem REXYGEN
- -119 . . . . Blok nebo jiný objekt není nainstalován nebo licencován
- -120 .... Kontrolní součty se liší
- -121 .... Objekt již existuje
- -122 . . . . Objekt neexistuje
- -123 .... Systémový uživatel nemá přiřazenou žádnou skupinu řídicího systému REXY-GEN
- $-124$  ...  $\tilde{S}$ patné heslo
- -125 .... Špatné uživatelské jméno nebo heslo
- -126 .... Cílové zařízení není kompatibilní
- -127 .... Zdroj nelze použít, neboť je uzamčen jiným modulem
- -128 . . . . Text není platný v kódování UTF8
- -129 .... Spuštění exekutivy není povoleno
- -130 . . . . Dosaženo k překročení maximálního počtu nějakého objektu
- -133 ... . Vykonávání bloku pozastaveno kvůli běhové chybě

#### Registrace tříd, chybové kódy symbolů a validačních procedur

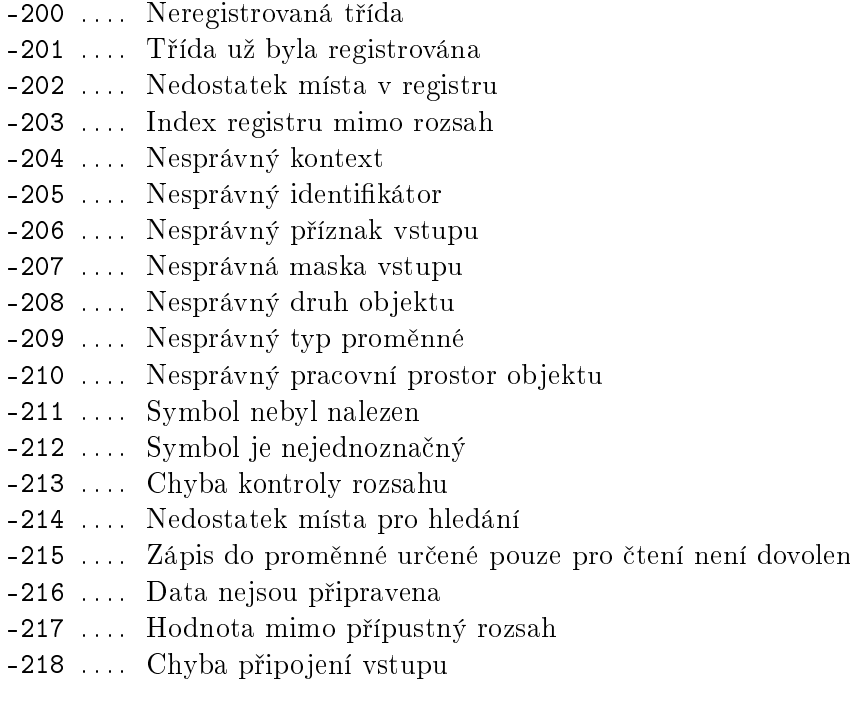

- -219 .... Nalezena smyčka typů UNKNOWN
- -220 .... Chyba při překladu jazyka REXLANG

#### Kódy pro streamy a souborový systém

- -300 .... Přetečení streamu
- -301 .... Podtečení streamu
- -302 . . . . Vysílací chyba streamu
- -303 .... Přijímací chyba streamu
- -304 .... Chyba při posílání dat na cílové zařízení (download)
- $-305$  .... Chyba při posílání dat z cílového zařízení (upload)
- -306 .... Chyba vytvoření souboru
- -307 . . . . Chyba otvírání souboru
- -308 .... Chyba zavření souboru
- -309 . . . . Chyba £tení souboru
- -310 . . . . Chyba zápisu do souboru
- -311 . . . . Nesprávný formát
- -312 .... Chyba při komprimaci souborů
- -313 .... Chyba během extrahování souborů

#### Chyby komunikace

- -400 . . . . Chyba sí´ové komunikace
- -401 .... Komunikace už byla inicializována
- -402 .... Komunikace úspěšně ukončena
- -403 .... Nečekané zavření komunikace
- -404 .... Neznámý příkaz
- -405 . . . Neočekávaný příkaz
- -406 .... Nečekané zavření komunikace, pravděpodobně 'příliš mnoho klientů
- -407 .... Překročení časového limitu pro komunikaci (timeout)
- -408 .... Cílové zařízení nebylo nalezeno
- -409 . . . . Spojení selhalo
- -410 .... Konfigurace systému REXYGEN byla změněna
- -411 .... Běh exekutivy systému REXYGEN se ukončuje
- -412 .... Běh exekutivy systému REXYGEN byl ukončen
- -413 . . . . Spojení odmítnuto
- -414 .... Cílové zařízení není dostupné
- -415 ... Cílové zařízení nebylo nalezeno v záznamu DNS
- -416 ... Chyba při čtení ze soketu
- -417 . . . . Chyba zápisu do soketu
- -418 . . . . Chybná operace na soketu
- -419 . . . . Rezervováno pro soket 1
- -420 . . . . Rezervováno pro soket 2
- -421 . . . . Rezervováno pro soket 3
- -422 . . . . Rezervováno pro soket 4
- -423 . . . . Rezervováno pro soket 5
- -424 .... Nelze vytvořit kontext SSL
- -425 . . . . Nelze na£íst certikát
- -426 .... Chyba při vyjednávání spojení SSL
- -427 . . . . Chyba verikace certikátu
- -428 . . . . Rezervováno pro SSL 2
- -429 . . . . Rezervováno pro SSL 3
- -430 . . . . Rezervováno pro SSL 4
- -431 . . . . Rezervováno pro SSL 5
- -432 . . . . Relace odmítnuta
- -433 . . . . STARTTLS odmítnuto
- -434 .... Ověřovací metoda odmítnuta
- -435 .... Ověření selhalo
- -436 . . . . Chyba operace vysílání
- -437 .... Chyba operace přijímání
- -438 .... Komunikační příkaz selhal
- -439 . . . . Vyrovnávací pamět pro příjem je příliš malá
- -440 .... Vyrovnávací pamět pro vysílání je příliš malá
- $-441$  ... Špatná hlavička
- -442 . . . . Server HTTP vrátil chybu
- -443 .... Server HTTP vrátil přesměrování
- -444 . . . . Nep°ípustná blokující operace
- -445 . . . . Neplatná operace
- -446 .... Komunikace ukončena
- -447 .... Připojování přerušeno

#### Kódy numerických chyb

- -500 . . . . Obecná numerická chyba
- -501 .... Dělení nulou
- -502 .... Přetečení numerického zásobníku
- -503 . . . . Neplatná numerická instrukce
- -504 . . . . Neplatná numerická adresa
- -505 . . . . Nesprávný numerický typ
- -506 . . . . Neinicializovaná numerická hodnota
- -507 . . . . P°ete£ení/podte£ení numerického argumentu
- -508 . . . . Numerická chyba kontroly rozsahu
- $-509$  .... Nesprávný rozsah indexů vektoru/matice
- -510 .... Číselná hodnota příliš blízká nule

#### Kódy archivního systému

- -600 . . . . Chyba prohledávání archivu
- -601 . . . . Fatální chyba archivního semaforu
- -602 . . . . Archiv byl smazán
- -603 .... Archiv byl rekonstruován ze záložních proměnných
- -604 .... Archiv byl rekonstruován z normálních proměnných
- -605 . . . . Chyba kontrolního sou£tu archivu
- -606 . . . . Chyba integrity archivu
- -607 . . . . Byla zm¥n¥na velikost archivu
- -608 .... Byla překročena povolená velikost archivu

#### Kódy bloků pro řízení pohybu

- -700 . . . . MC Neplatný parametr
- -701 . . . . MC Mimo rozsah
- -702 .... MC Pozice není dosažitelná
- -703 . . . . MC Neplatný stav osy
- -704 . . . . MC P°ekro£en limit momentu
- -705 .... MC Překročen časový limit
- -706 .... MC Překročena hraniční pozice
- -707 . . . . MC Skoková zm¥na pozice nebo rychlosti
- -708 . . . . MC Base axis error or invalid state
- -709 . . . . MC Pohyb zastaven vstupem HALT
- -710 . . . . MC Pohyb zastaven polohou mimo rozsah osy
- -711 ... MC Pohyb zastaven z důvodu překročení maximální rychlosti osy
- -712 .... MC Pohyb zastaven z důvodu překročení maximálního zrzchlení osy
- -713 ... MC Pohyb zastaven koncovým spínačem
- -714 .... MC Pohyb zastaven z důvodu překročení maximální odchylky polohy (LAG)
- -715 ... MC Osa deaktivována během pohybu
- -716 ... MC Chyba generovaní přechodové křivky
- $-717$  .... MC nepoužito
- $-718$  .... MC nepoužito
- $-719$  .... MC nepoužito
- $-720$  ... MC Obecná chyba
- -721 . . . . MC Není implementováno
- -722 ... MC Příkaz ukončen
- -723 . . . . MC Rozdílná perioda osy a bloku
- -724 ... MC Blok čeká na převzetí osy

#### Kódy licencovacího systému

- -800 . . . . Nepoda°ila se identikace sí´ového rozhraní
- -801 .... Nepodařila se identifikace CPU
- -802 .... Nepodařila se identifikace HDD
- -803 .... Neplatný kód zařízení
- -804 .... Neplatný licenční klíč
- -805 . . . . Licence nenalezena

#### Kódy spojené s webserverem

- -900 .... Příliš rozsáhlý požadavek na webový server
- -901 .... Příliš rozsáhlá odpověď webového serveru

-902 . . . . Neplatný formát -903 . . . . Neplatný parametr

### Kódy spojené s knihovnou RexVision

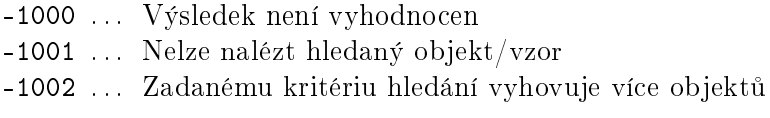

### Kódy spojené se standardem FMI

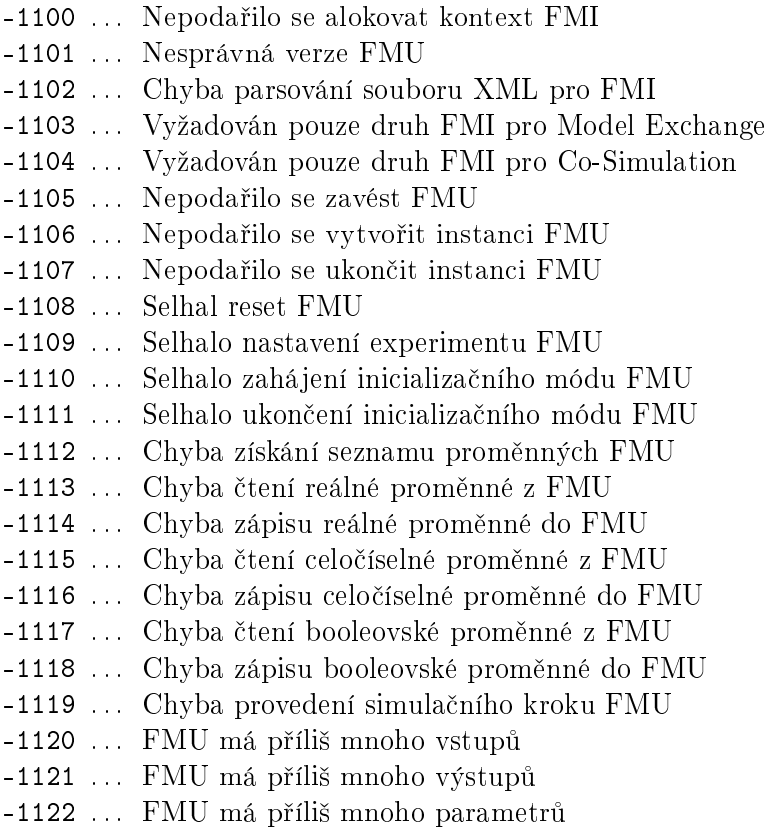

## Literatura

- [1] OPC Foundation. Data Access Custom Interface Specification Version 3.00. OPC Foundation, P.O. Box 140524, Austin, Texas, USA, 2003.
- [2] Schlegel Miloš. Fuzzy regulátor: tutoriál.
- [3] Miloš Schlegel, Pavel Balda, and Milan Štětina. Robustní PID autotuner: momentová metoda.  $Automatizace, 46(4):242-246, 2003.$
- [4] M. Schlegel and P. Balda. Diskretizace spojitého lineárního systému (in Czech). Automatizace, 11, 1987.
- [5] Python Software Foundation. Python documentation, 2019.
- [6] REX Controls s.r.o.. Ovladač  $MQTTDrv$  systému REXYGEN Uživatelská příručka, 2020. *→*.
- [7] OASIS. MQTT Version 3.1.1, 2014.
- $[8]$  Ovladač OpcUaDrv systému REXYGEN Uživatelská příručka.

LITERATURA

# Rejstřík

úloha rychlá, 35 standardní, 42 čítání pulsů obousměrné, 236 čítač řízený, 236 časovač, 250 systémový, 30 týdenní, 259 řízení pohybu, 16, 17, 109 sekvenční, 230 šířka pásma,  $122$ šířková modulace, 199 **TODO** SRTF DGLOG, 38 ABS\_, 71, 637 absolutní snímač polohy, 105 ABSROT, 105, 637 ACD, 269, 637 ADD, 72, 73, 637 ADDHEXD, 73, 637 ADDOCT, 72, 73, 102, 637 ADDQUAD,  $73,637$ AFLUSH, 275, 637 alarm číselná hodnota, 265 logická hodnota, 263 ALB, 263, 637 ALBI, 263, 637 ALN, 265, 637 ALNI, 265, 637 AND\_, 228, 229, 637 ANDHEXD, 229, 637

ANDOCT, 228, 229, 637 ANDQUAD, 229, 637 ANLS, 152, 637 aplikace řídicího systému REXYGEN, 24 ARC, 22, 25, 264, 266, 270, 273, 275, 276, 637 architektura otevřená, 32 archiv, 22, 262 alarmů, 22 konfigurace, 22 na disku, 262 trendů, 22 událostí, 22 v paměti RAM, 262 v zálohované paměti, 262 archivace delta kritérium, 269 ARLY, 163, 637 ARS, 267, 637 ASW, 106, 638 ATMT, 16, 230, 237, 296, 306, 310, 638 automat pro sekvenční řízení, 230 automaton finite-state, 237 AVG 108, 638 AVS, 16, 109, 638 běh úloh, 37 BDHEXD, 233, 237, 638 BDOCT, 233, 237, 638 Besselův filtr, 122 binární číslo transformace, 244

binární posloupnost generátor, 154, 156 BINS, 154, 638 BIS, 156, 157, 638 **BISR, 638** BITOP, 234, 638 bitová operace, 234 blok formát popisu, 17 komunikační, 411 parametry, 17 popis funkce, 17 symbol, 17 výstupu, 17 volně programovatelný, 416 volně programovatelný v jazyce Python, 438 vstupy,  $17$ bloky generátory, 16 matematické, 15 maticové, 16 pro archivaci dat, 16 pro logické řízení, 16 pro modelování, 16 pro práci s parametry, 16 pro regulaci, 16 pro zpracování analogových signálů, 16 speciální, 17 vektorové, 16 vstupně-výstupní, 15 BMHEXD, 235, 237, 638 BMOCT, 235, 237, 638 BPF 110 638 Butterworthův filtr, 122 CanItem, 622, 638 CanRecv, 623, 638 CanSend, 625, 638 CDELSSM, 318, 638 celé číslo transformace, 244 celočíselný signál přepínání, 243

cesta úplná, 37 chyba fatální, 35 CMP, 111, 638 CNA 344 638 CNB, 74, 638 CNDR. 112, 638 CNE, 75, 638 CNI, 76, 638 CNR, 77, 638 CNS. 278, 638 CONCAT, 279, 638 COND, 638 control sequential, 237 COUNT, 236, 638 CSSM, 321, 638 dělení celočíselné, 92 dvou signálů, 79 rozšířené, 81 zbytek, 93 DATE<sub>1</sub>, 254, 255, 638 DATETIME, 254, 255, 258, 638 DDELSSM, 324, 638 DEL, 114, 638 DELM, 115, 638 delta kritérium, 269 demultiplexer bitový, 233 DER, 116, 638 derivace, 116, 120 detekce hrany,  $240$ DFIR, 638 DIF \_. 78, 638 diference, 78 Display,  $48,638$ DIV, 79, 638 dopravní zpoždění, 115, 331, 338 s inicializací, 114 variantní, 145

DSSM, 326, 639 EAS, 80, 639 EATMT, 237, 639 EDGE\_, 137, 240, 639 EKF, 328, 336, 639 EMD, 81, 639 EPC 33 400 639 EQ, 241, 639 EVAR, 117, 639 EXEC, 22, 24, 28-30, 32, 35, 36, 42-44, 453, 639 exekutiva konfigurace,  $15, 21$ program RexCore, 15 reálného času, 24 externí program, 400 filtr šířka pásma, 122

Besselův, 122 Butterworthův, 122 dolní propusť, 122 nelineární, 141 pásmová propusť, 110 pulzů, 141 vlečný průměr, 108 filtrace, 116, 120 číslicová vstupních signálů, 35 FIND, 280, 639 finite-state machine, 237 FLCU, 16, 164, 639 FNX, 82, 639 FNXY, 84, 639 FOPDT, 331, 639 Fourierova transformace, 125 frekvenční charakteristika, 174 FRID, 166, 639 From,  $49, 51-53, 639$ funkce dvou proměnných, 84 jedné proměnné, 82 operačního systému, 33

GAIN, 86, 639

generátor časových funkcí, 193 binární posloupnosti, 154, 156 po částech lineární funkce, 152 signálu, 160 GETPA, 294, 639 GETPB, 296, 639 GETPI, 296, 424, 425, 639 GETPR, 296, 310, 639 GETPS, 298, 639 Goto,  $49-51, 53, 639$ GotoTagVisibility, 52, 53, 639 GRADS, 87, 639 hierarchie, 56 HMI, 26, 639 hodnota implicitní, 18 maximální, 18 minimální, 18 náhradní, 79, 81, 82, 84, 92, 93, 97, 101 převrácená, 97 polynomu, 96 střední, 117 HTTP, 403, 639 HTTP2, 405, 639 hystereze, 111 I3PM, 168, 639 IADD, 89, 639 identifikace modelu se třemi parametry, 168 IDIV, 92, 639 IMOD, 93, 639 IMUL, 91, 639 INFO, 27, 639 INHEXD, 58, 639 inicializace pořadí modulů, 28 pořadí ovladačů, 28 rychlé úlohy, 35 INOCT, 58, 639 Inport, 54, 56, 639 INQUAD, 58, 639

INSTD, 49, 58, 60, 640 INTE, 118, 140, 640 integrátor řízený, 118 jednoduchý, 140 interpolace lineární, 94 INTSM, 242, 640 IODRV, 25, 28, 49, 51, 640 IOTASK, 30, 38, 44, 294, 296, 304, 306, 318, 321, 453, 640 ISSW, 243, 640 ISUB, 90, 640 ITOI, 244, 640 IT0S, 281, 640 jednotka rozběhová, 109 imenovatel, 81 KDER, 120, 640 klopný obvod Reset-Set, 248 Set-Reset, 249 komparátor, 111 kompatibilia REXYGEN a Simulink, 31 kompenzátor derivační, 170 integračně-derivační, 171 jednoduché nelinearity, 124 složité nelinearity, 112 komprese, 269 konfigurace archivy, 24 moduly, 24 systému REXYGEN, 24 výpočetní úloha, 24 vstupně-výstupní ovladače, 24 konstanta Booleovská, 74 celočíselná, 76 logická, 74 reálná, 77

konverze reálného čísla na celé, 99 krokový regulátor, 211, 214 LC,  $170, 640$ LEN. 282, 640 LIN, 94, 640 lineární interpolace, 94 LLC, 171, 640 logické NEBO, 246 LPBRK, 31, 106, 640 LPF 122, 640 maximum, 123 MB\_DASUM, 345 MB\_DAXPY, 346 MB\_DCOPY, 347 MB\_DDOT, 348 MB\_DGEMM, 349 MB\_DGEMV, 350 MB\_DGER, 351 MB\_DNRM2, 352 MB\_DROT, 353 MB\_DSCAL, 354 MB\_DSWAP, 355 MB\_DTRMM, 356 MB\_DTRMV, 357 MB\_DTRSV, 358 MC\_AccelerationProfile, 459, 640 MC\_AddAxisToGroup, 557, 562, 640 MC\_CamIn, 522, 526, 529, 543, 546, 640 MC\_CamOut, 522, 526, 640 MC\_CombineAxes, 530, 640 MC\_GearIn, 533, 536, 541, 543, 546, 640 MC\_GearInPos, 536, 640 MC\_GearOut, 533, 541, 640 MC\_GroupContinue, 583, 584, 640 MC\_GroupDisable, 565, 640 MC\_GroupEnable, 557, 564, 640 MC\_GroupHalt, 578, 640 MC\_GroupInterrupt, 583, 584, 640 MC\_GroupReadActualAcceleration, 557, 574, 640

MC\_GroupReadActualPosition, 557, 572, 640MC\_Stop, 506, 641 MC\_GroupReadActualVelocity, 557, 573, 640MC\_TorqueControl, 508, 641 MC\_GroupReadError, 587, 640 MC\_GroupReadStatus, 585, 640 MC\_GroupReset, 588, 640 MC\_GroupSetOverride, 618, 640 MC\_GroupSetPosition, 570, 640 MC\_GroupStop, 575, 579, 640 MC\_Halt, 463, 640 MC\_HaltSuperimposed, 465, 641 MC Home, 466, 496, 641 MC MoveAbsolute, 468, 481, 504, 519, 537, 641 MC\_MoveAdditive, 471, 641  $MC_MoveCircularAbsolute, 552, 597, 641$ MC\_MoveCircularRelative, 552, 602, 641  $MC$ \_MoveContinuousAbsolute,  $480, 641$ MC\_MoveContinuousRelative, 484, 641 MC\_MoveDirectAbsolute, 552, 607, 641 MC\_MoveDirectRelative, 552, 611, 641  $MC$ \_MoveLinearAbsolute,  $552, 576, 579, 581$ , MCP\_Home,  $466, 642$ 589, 618, 641 MC\_MoveLinearRelative, 552, 593, 641 MC\_MovePath, 552, 615, 641 MC\_MovePath\_PH, 641 MC\_MoveRelative, 474, 477, 485, 641 MC MoveSuperimposed, 465, 477, 543, 546. 641 MC\_MoveVelocity, 453, 488, 641 MC\_PhasingAbsolute, 543, 641 MC\_PhasingRelative, 546, 641  $MC_$ PositionProfile,  $491, 519, 528, 641$ MC\_Power, 495, 641 MC\_ReadActualPosition, 496, 641 MC\_ReadAxisError, 497, 641 MC\_ReadBoolParameter, 498, 641 MC\_ReadCartesianTransform, 569, 641 MC\_ReadParameter, 499, 641  $MC$ <sub>Read</sub>Status,  $501, 641$ MC\_Reset 503 588 641 MC\_SetCartesianTransform, 551, 566, 641 MC\_SetCartesianTransforms, 557 MC\_SetOverride, 504, 641 MC SetPosition, 466

MC\_UngroupAllAxes, 563, 641 MC\_UngroupAllAxis, 557 MC\_VelocityProfile, 511, 641 MC\_WriteBoolParameter, 515, 641 MC\_WriteParameter, 516, 641 MCP\_AccelerationProfile, 459, 641 MCP\_CamIn, 522, 528, 641 MCP\_CamTableSelect, 522, 523, 528, 641 MCP\_CombineAxes, 530, 642 MCP GearIn.  $533.642$ MCP\_GearInPos, 536, 642 MCP\_GroupHalt, 578, 642 MCP\_GroupInterrupt, 583, 642 MCP\_GroupSetOverride, 618, 642 MCP\_GroupSetPosition, 570, 642 MCP\_GroupStop, 575, 642 MCP\_Halt, 463, 642  $MCP$ \_HaltSuperimposed,  $465, 642$ MCP\_MoveAbsolute, 468, 642 MCP\_MoveAdditive, 471, 642 MCP\_MoveCircularAbsolute, 597, 642 MCP\_MoveCircularRelative, 602, 642 MCP\_MoveContinuousAbsolute, 480, 642 MCP MoveContinuousRelative, 484, 642 MCP\_MoveDirectAbsolute, 607, 642 MCP\_MoveDirectRelative, 611, 642 MCP\_MoveLinearAbsolute, 589, 642 MCP\_MoveLinearRelative,  $593, 642$ MCP\_MovePath,  $615, 642$ MCP\_MovePath\_PH, 642 MCP\_MoveRelative, 474, 642 MCP\_MoveSuperimposed, 477, 642 MCP\_MoveVelocity, 488, 642 MCP\_PhasingAbsolute, 543, 642 MCP\_PhasingRelative, 546, 642 MCP\_PositionProfile, 491, 642 MCP\_SetCartesianTransform, 566, 642 MCP\_SetKinTransform\_Arm, 642 MCP\_SetOverride, 504, 642 MCP\_Stop, 506, 642 MCP\_TorqueControl, 508, 642

```
MCP_VelocityProfile, 511,642MCU, 172, 224, 642
MDL 332 333 642
MDLI, 333, 642
metoda nejmenších čtverců, 116
MID, 283, 642
minimum, 123
MINMAX, 123, 643
ML_DGEBAK, 359
ML_DGEBAL, 360
ML_DGEBRD, 361
ML_DGECON, 362
ML_DGEES, 363
ML_DGEEV, 364
ML_DGEHRD, 365
ML_DGELQF, 366
ML_DGELSD, 367
ML_DGEQRF, 368
ML_DGESDD, 369
ML_DLACPY, 370
ML_DLANGE, 371
ML_DLASET, 372
ML_DTRSYL, 373
mocnina
    druhá, 100
model
    druhého řádu s dopravním zpožděním.
        338
    FOPDT, 331
    procesu, 332
    procesu s proměnnými parametry, 333
    prvního řádu s dopravním zpožděním.
        331
    SOPDT, 338
    stavový
      diskrétní, 326
      diskrétní s dopravním zpožděním, 324
      spojitý, 321spojitý s dopravním zpožděním, 318
modul, 32
    rozšiřující, 28
    rozšiřující systému REXYGEN, 32
modulace
    šířková, 199
```
MODULE, 25, 28, 32, 643 motion control, 16, 17 MP, 157, 643 MqttPublish, 446, 643 MqttSubscribe, 448, 643 MUL, 95, 643 multiplexer bitový,  $235$ MVD, 334, 643 MX\_AT 374 MX\_ATSET, 375 MX\_CNADD, 376 MX\_CNMUL, 377 MX\_CTODPA, 378 MX\_DIM, 379 MX\_DIMSET 380 MX\_DSAGET, 381 MX\_DSAREF, 382 MX\_DSASET, 383 MX DTRNSP. 384 MX\_DTRNSQ, 385  $MX$ <sub>FILL</sub>,  $386$ MX\_MAT, 387 MX\_RAND, 388 MX\_REFCOPY, 389  $MX\_SLFS, 390$  $MX_VEC$ ,  $393$ MX\_WRITE, 394 násobení celočíselné, 91 dvou signálů, 95 konstantou, 86 rozšířené, 81 negace logická, 245 nelineární transformace jednoduchá, 124 NOT 245, 643 NSCL, 124, 643 NSSM, 328, 335, 643 obvod

klopný Reset-Set, 248

klopný Set-Reset, 249 od£ítání celo£íselné, 90 dvou signálů, 102 rozšířené, 80 odchylka směrodatná, [1](#page-89-0)[17](#page-101-0) odmocnina druhá, 10[1](#page-79-0) omezova£ strmos[ti,](#page-116-0) 127 OPC server, 414 OpcUaReadValue, 628, 643 OpcUaServ[erVa](#page-100-0)lue, 630, 643 OpcUaWriteValue, [632,](#page-126-0) 643 opera£ní sys[tém,](#page-413-0) [33](#page-627-0) operace binární, 98 bitová, 234 relace, 98 optimalizace gradient[ní,](#page-97-0) 87 OR\_, 246, 2[4](#page-97-0)[7,](#page-233-0) 643 ORHEXD, 247, 643 OROCT, 246, 247, 643 ORQUAD, 247, 64[3](#page-86-0) OSCA[LL,](#page-245-0) 3[3,](#page-246-0) 40[2,](#page-642-0) 643 OUTHEXD, [60](#page-246-0), [62,](#page-642-0) 643 OUTOCT, [60,](#page-245-0) [62,](#page-246-0) [643](#page-642-0) Outport, [54](#page-246-0), [56,](#page-642-0) 57, 643 OUTQUAD, [6](#page-32-0)[0,](#page-59-0) [62,](#page-401-0) [643](#page-642-0) OUTRHEX[D,](#page-59-0) 62, 6[43](#page-642-0) OUTROCT, [62,](#page-53-0) [6](#page-61-0)[43](#page-55-0) OUTRQUAD, 62, 64[3](#page-56-0) OUTRSTD, [63,](#page-59-0) [643](#page-61-0) OUTSTD, 5[1,](#page-61-0) [5](#page-61-0)[8,](#page-642-0) [60](#page-642-0), 643 ovlada£ konfig[ura](#page-61-0)č[ní d](#page-642-0)ata, 28 po°a[dí in](#page-62-0)[icial](#page-642-0)izace, 28 sou[bor](#page-50-0) [s p](#page-57-0)ř[ípo](#page-59-0)[nou](#page-642-0) .rio, 28 systém REXYGEN, 15, 28 uživatelská dokum[ent](#page-27-0)ace, 30 vstupně-výstupní, [15,](#page-27-0) 28 vstupn¥-výstupní s [úloh](#page-14-0)[ami](#page-27-0), 44

pásmo propustnosti, 110 překlad program REXYGEN Compiler, 31 překladač REXYGEN [Com](#page-109-0)piler, 24 přepínač celočíselných signálů, 243 jednoduchý, 143 s automatickou volbou vst[upu](#page-23-0), 106 s rampovou funkcí, 144 vstupu pro vysledová[ní,](#page-242-0) 224 převrácená hodn[ota,](#page-142-0) 97 PARA, 299, 643 parametr tick, 24 nastavitelný ze v[stu](#page-96-0)pu, 301 v[zdále](#page-298-0)[n¥ n](#page-642-0)astavovaný, 304, 306 vzdálen¥ získávaný, 294, 296 PARB, 301, [64](#page-23-0)3 PARE, 300, 643 PARI, 301, 643 PARR, 139, 301, 643 PARS, [303,](#page-300-0) [643](#page-642-0) PGAVR, [643](#page-299-0) PGBAT, [643](#page-300-0) PGBUS, [643](#page-138-0) PGCB, [643](#page-302-0) PGENG, [643](#page-642-0) PGGEN, [643](#page-642-0) PGGS, 6[44](#page-642-0) PGINV, [644](#page-642-0) PGLOAD, [64](#page-642-0)4 PGMAIN[S,](#page-642-0) 644 PGSEN[S,](#page-643-0) 644 PGSG, 6[44](#page-643-0) PGSIM, 6[44](#page-643-0) PGSOLAR, [644](#page-643-0) PGWIN[D,](#page-643-0) [644](#page-643-0) PID PI[D re](#page-643-0)gulátor, 187 s aut[otun](#page-643-0)erem, 174 s m[omen](#page-643-0)tovým autotunerem, 181 s přepínáním parametrů, 179 s parametry na [vst](#page-186-0)[u](#page-173-0)pech, 190 se statikou, 177

PIDAT, 16, 174, 644 PIDE, 177, 644 PIDGS, 16, 179, 644 PIDMA, 16, 181, 211, 414, 644 PIDU, 174, 177, 179, 187, 190, 211, 214, 224, 644 PIDUI, 190, 644 PJROCT, 284, 644 PJSEXOCT, 644 PJSOCT, 286, 644 pořadí inicializace úloh, 42 inicializace modulů, 32 spouštění úloh, 42 zavádění modulů, 32 podíl, 79 celočíselný, 92 POL, 96, 644 poloha absolutní snímač, 105 polynom vyhodnocení, 96 posloupnost binární pseudonáhodná, 158 potlačení vibrací, 146 POUT, 192, 644 průměr vlečný,  $108$ PRBS, 158, 644 predikce, 116 prediktivní řízení, 195 PRGM, 193, 644 priorita úloh, 42 logická, 24, 28, 35 závislost na operačním systému, 24 program REXYGEN Compiler, 31 REXYGEN Studio, 28 REXYGEN Diagnostics, 22, 28, 42 REXYGEN Diagnostics, příznak Enable, 37

REXYGEN Diagnostics, tlačítko Halt/Run, 37 REXYGEN Diagnostics, tlačítko RESET, 37 externí, 400 týdenní, 259 programovatelný blok pro Python, 438 PROJECT, 34, 644 projekt hlavní soubor, 24, 28 protokol  $UDP/IP, 411$ prvek třístavový, 225 PSMPC, 195, 644 pulz. 192 ručně generovaný, 157 pulzní výstup, 192 PWM, 180, 186, 189, 191, 199, 219, 644 PYTHON, 438, 644 QFC, 64, 65, 423, 644 QFD, 62-65, 423, 644  $QP$ \_OASES,  $644$ QTASK, 24, 25, 30, 35, 38, 42, 318, 321, 644 Rate monotonic scheduling, 25 RDC, 17, 411, 414, 644 RDFT, 125 reálný čas exekutiva, 21 režie jádra řídicího systému, 24 REC. 97.644 REGEXP, 287, 644 regulátor fuzzy, 164 krokový s polohovou zpětnou vazbou, 211 krokový s rychlostním vstupem, 214 PID, 187 PID s autotunerem, 174 PID s momentovým autotunerem, 181 PID s přepínáním parametrů, 179

```
PID s parametry na vstupech, 190
                                             S<sub>LB</sub>, 645PID se statikou, 177
                                             S_NOT, 645
    prediktivní, 195
                                             S_0OR, 645
    s klouzavým režimem, 219
                                             S_PULS, 645stavový s frekvenčním autotunerem, 204 S_PV, 645
REL, 98, 644
                                             S_RRS, 645
relé
                                             S_SEL, 645
                                             S_SELVAL, 645
    s hysterezí, 201
                                             S_SR, 645
    s předstihem, 163
REPLACE, 288, 644
                                             S_SUMC, 645REXLANG, 17, 416, 644
                                             S_TDE 645
RLIM, 127, 644
                                             S_TDR 645
RLY, 201, 644
                                             S_TLATCH, 645
                                             S_VALB, 645RM_AxesGroup, 550, 554, 555, 562, 564, 565,
        587.645
                                             S_VALC, 645RM_Axis, 453, 454, 466, 496-499, 504, 515-
                                            sčítání
                                                 celočíselné, 89
        518, 554, 555, 557, 562, 565, 618,
        645
                                                 dvou signálů, 72
                                                 rozšířené, 80
RM_AxisOut, 517, 518, 554, 645
RM_AxisSpline, 453, 518, 554, 645
                                                 vícevstupové, 73
                                             SAI, 128, 130, 131, 645
RM_DirectTorque, 645
                                             sample&hold, 139
RM_DirectVelocity, 645
                                             SAT. 202, 645
RM_DriveMode, 645
                                             saturace výstupu, 202
RM_Feed, 559, 645
RM_Gcode, 560, 645
                                             SC2FA, 204, 645
                                             SCU, 180, 186, 189, 191, 211, 214, 646
RM_GroupTrack, 645
                                             SCUV, 180-182, 186-189, 191, 214, 646
RM_HomeOffset, 645
RM_Track, 519, 645
                                             sekvenční řízení, 230
                                             SEL 134, 646
rozdíl
                                             selektor
    celočíselný, 90
                                                 aktivního regulátoru, 218
rozptyl, 117
                                                 analogového signálu, 134
rozvrh
                                                 signálu, 128
    týdenní, 259
                                                 zabezpečený, 128
RS. 248, 250, 645
                                             SELHEXD, 134, 135, 646
RT0I, 99, 645
                                             SELOCT, 134, 135, 646
RT0S, 289, 645
                                             SELQUAD, 134, 135, 646
RTOV, 395, 401, 550, 645
                                             SELSOCT, 290, 646
rychlá smyčka, 31
                                             SELU, 218, 646
S10F2, 128, 645
                                             sequential control, 237
S_AND, 645
                                             servoventil, 334
                                             SETPA, 304, 646
S<sub>BC</sub>, 645S_CMP 645
                                             SETPB, 306, 646
S_CTS, 645
                                             SETPI, 306, 646
```
SETPR. 306, 310, 646 SETPS, 308, 646 SG, 160, 646 SGI, 160, 646 SGSLP, 296, 307, 309, 313, 646 SHIFTOCT, 137, 646 SHLD, 139, 301, 646 SILO, 311, 313, 646 SILOS, 315, 646 simulace běh v reálném čase, 36 parametry, 36 Simulink, 31, 36, 411 SINT, 118, 140, 646 SLEEP, 36, 646 směrodatná odchylka, 117 SMHCC, 219, 646 SMHCCA, 222, 646 SMTP, 407, 646 snímač polohy absolutní, 105 SOPDT, 338, 646 součet, 72 celočíselný, 89, 91 logický dvou signálů, 246 součin logický, 228, 229 součinitel relativního tlumení, 110 SPIKE, 131-133, 141, 646 SQR 100 646 SQRT\_, 101, 646 SR, 249, 646 SRTF, 37, 646 SSW, 143, 646 střední hodnota, 117 state machine, 237 stavový model, 321, 326 s dopravním zpožděním, 318, 324 STEAM, 409, 646 STOR 291, 646 strmost omezení, 127 SUB 73, 102, 646 subsystém, 56

archivační, 261 SubSystem, 50, 52, 56, 58, 60, 646 SWR 144,646 SWU, 224, 646 SWVMR, 397, 646 SYSEVENT, 39 SYSLOG, 41 systém druhého řádu, 338 prvního řádu, 331 týdenní časovač. 259 třístavový výstup, 225 TASK, 24, 25, 30, 35, 38, 42, 44, 318, 321, 453, 647 task quick, 35 TIME, 255, 258, 647 TIMER<sub>\_, 250</sub>, 647 TIODRV, 25, 30, 44, 647 trajektorie časově optimální, 109 transformace binárních čísel, 244 celých čísel, 244 trend záznam, 271, 274 TRND, 271, 274, 647 TRNDV, 274, 647 TSE, 211, 214, 225, 647 tvarovač pro potlačení vibrací, 146 typ parametr, 18 výstup, 18  $vstup, 18$ typy proměnných, 18 UT0I, 647 výběr analogového signálu, 128

výstup

pulzní, 192

VDEL, 145, 647 ventil s motorizovaným pohonem, 334 vibrace potlačení, 146 VIN, 62, 63, 65, 66, 423, 647 vlečný průměr, 108 VOUT, 64, 67, 423, 647 VTOR, 125, 398, 401, 550, 557, 647 vzorkovač, 139 WASM, 647 WSCH, 259, 647 WWW, 46, 647 zásobník velikost, 28 záznam dat, 271, 274 zabezpečený analogový vstup, 131 zadávání ruční, 172 zesílení, 86 zpětná vazba,  $31$ zpoždění dopravní, 115, 331, 338 ZV4IS, 146, 647

REJSTŘÍK

Referenční číslo dokumentace: 14720